## **SIEMENS**

[Vorwort](#page-2-0)

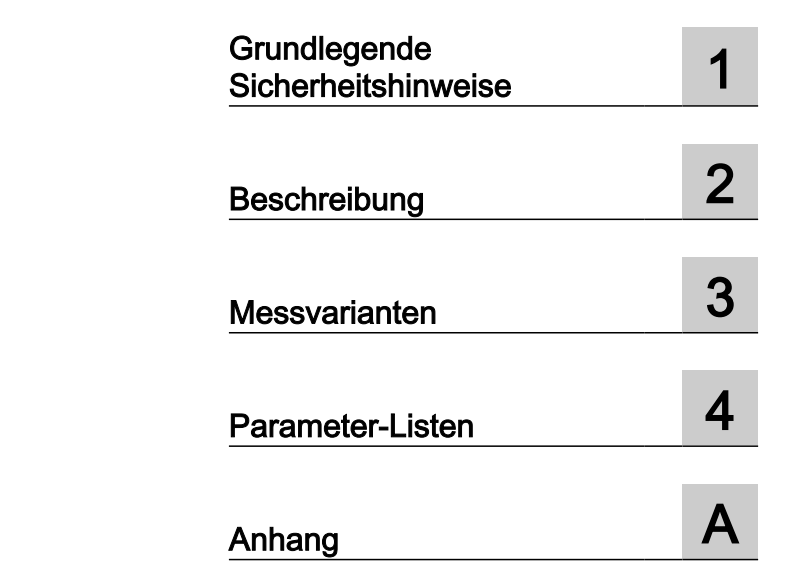

## SINUMERIK

## SINUMERIK ONE Messzyklen

Programmierhandbuch

Gültig für

Steuerung SINUMERIK ONE

CNC-Software Version 6.13

12/2019 A5E48061510A AB

#### Rechtliche Hinweise

#### Warnhinweiskonzept

Dieses Handbuch enthält Hinweise, die Sie zu Ihrer persönlichen Sicherheit sowie zur Vermeidung von Sachschäden beachten müssen. Die Hinweise zu Ihrer persönlichen Sicherheit sind durch ein Warndreieck hervorgehoben, Hinweise zu alleinigen Sachschäden stehen ohne Warndreieck. Je nach Gefährdungsstufe werden die Warnhinweise in abnehmender Reihenfolge wie folgt dargestellt.

#### GEFAHR

bedeutet, dass Tod oder schwere Körperverletzung eintreten wird, wenn die entsprechenden Vorsichtsmaßnahmen nicht getroffen werden.

#### WARNUNG

bedeutet, dass Tod oder schwere Körperverletzung eintreten kann, wenn die entsprechenden Vorsichtsmaßnahmen nicht getroffen werden.

#### VORSICHT

bedeutet, dass eine leichte Körperverletzung eintreten kann, wenn die entsprechenden Vorsichtsmaßnahmen nicht getroffen werden.

#### ACHTUNG

bedeutet, dass Sachschaden eintreten kann, wenn die entsprechenden Vorsichtsmaßnahmen nicht getroffen werden.

Beim Auftreten mehrerer Gefährdungsstufen wird immer der Warnhinweis zur jeweils höchsten Stufe verwendet. Wenn in einem Warnhinweis mit dem Warndreieck vor Personenschäden gewarnt wird, dann kann im selben Warnhinweis zusätzlich eine Warnung vor Sachschäden angefügt sein.

#### Qualifiziertes Personal

Das zu dieser Dokumentation zugehörige Produkt/System darf nur von für die jeweilige Aufgabenstellung qualifiziertem Personal gehandhabt werden unter Beachtung der für die jeweilige Aufgabenstellung zugehörigen Dokumentation, insbesondere der darin enthaltenen Sicherheits- und Warnhinweise. Qualifiziertes Personal ist auf Grund seiner Ausbildung und Erfahrung befähigt, im Umgang mit diesen Produkten/Systemen Risiken zu erkennen und mögliche Gefährdungen zu vermeiden.

#### Bestimmungsgemäßer Gebrauch von Siemens-Produkten

Beachten Sie Folgendes:

#### WARNUNG

Siemens-Produkte dürfen nur für die im Katalog und in der zugehörigen technischen Dokumentation vorgesehenen Einsatzfälle verwendet werden. Falls Fremdprodukte und -komponenten zum Einsatz kommen, müssen diese von Siemens empfohlen bzw. zugelassen sein. Der einwandfreie und sichere Betrieb der Produkte setzt sachgemäßen Transport, sachgemäße Lagerung, Aufstellung, Montage, Installation, Inbetriebnahme, Bedienung und Instandhaltung voraus. Die zulässigen Umgebungsbedingungen müssen eingehalten werden. Hinweise in den zugehörigen Dokumentationen müssen beachtet werden.

#### Marken

Alle mit dem Schutzrechtsvermerk ® gekennzeichneten Bezeichnungen sind eingetragene Marken der Siemens AG. Die übrigen Bezeichnungen in dieser Schrift können Marken sein, deren Benutzung durch Dritte für deren Zwecke die Rechte der Inhaber verletzen kann.

#### **Haftungsausschluss**

Wir haben den Inhalt der Druckschrift auf Übereinstimmung mit der beschriebenen Hard- und Software geprüft. Dennoch können Abweichungen nicht ausgeschlossen werden, so dass wir für die vollständige Übereinstimmung keine Gewähr übernehmen. Die Angaben in dieser Druckschrift werden regelmäßig überprüft, notwendige Korrekturen sind in den nachfolgenden Auflagen enthalten.

## <span id="page-2-0"></span>Vorwort

#### SINUMERIK-Dokumentation

Die SINUMERIK-Dokumentation ist in folgende Kategorien gegliedert:

- Allgemeine Dokumentation/Kataloge
- Anwender-Dokumentation
- Hersteller-/Service-Dokumentation

#### Weiterführende Informationen

Unter folgender Adresse [\(https://support.industry.siemens.com/cs/de/de/view/108464614](https://support.industry.siemens.com/cs/de/de/view/108464614)) finden Sie Informationen zu den Themen:

- Dokumentation bestellen/Druckschriftenübersicht
- Weiterführende Links für den Download von Dokumenten
- Dokumentation online nutzen (Handbücher/Informationen finden und durchsuchen)

Bei Fragen zur technischen Dokumentation (z. B. Anregungen, Korrekturen) senden Sie eine E-Mail an folgende Adresse ([mailto:docu.motioncontrol@siemens.com\).](mailto:docu.motioncontrol@siemens.com)

#### mySupport/Dokumentation

Unter folgender Adresse [\(https://support.industry.siemens.com/My/ww/de/documentation\)](https://support.industry.siemens.com/My/ww/de/documentation) finden Sie Informationen, wie Sie Ihre Dokumentation auf Basis der Siemensinhalte individuell zusammenstellen und für die eigene Maschinendokumentation anpassen.

#### **Training**

Unter folgender Adresse [\(http://www.siemens.de/sitrain](http://www.siemens.de/sitrain)) finden Sie Informationen zu SITRAIN - dem Training von Siemens für Produkte, Systeme und Lösungen der Antriebs- und Automatisierungstechnik.

#### FAQs

Frequently Asked Questions finden Sie in den Service&Support-Seiten unter Produkt Support [\(https://support.industry.siemens.com/cs/de/de/ps/faq\).](https://support.industry.siemens.com/cs/de/de/ps/faq)

#### SINUMERIK

Informationen zu SINUMERIK finden Sie unter folgender Adresse [\(http://www.siemens.de/](http://www.siemens.de/sinumerik) [sinumerik\)](http://www.siemens.de/sinumerik).

#### **Zielgruppe**

Das vorliegende Programmierhandbuch wendet sich an den Werkzeugmaschinen-Programmierer für die Software SINUMERIK Operate.

#### Nutzen

Das Programmierhandbuch befähigt die Zielgruppe, Programme und Software-Oberflächen zu entwerfen, zu schreiben, zu testen und Fehler zu beheben.

#### Standardumfang

In der vorliegenden Dokumentation ist die Funktionalität des Standardumfangs beschrieben. Ergänzungen oder Änderungen, die durch den Maschinenhersteller vorgenommen werden, werden vom Maschinenhersteller dokumentiert.

Es können in der Steuerung weitere, in dieser Dokumentation nicht erläuterte Funktionen ablauffähig sein. Es besteht jedoch kein Anspruch auf diese Funktionen bei der Neulieferung oder im Servicefall.

Ebenso enthält diese Dokumentation aus Gründen der Übersichtlichkeit nicht sämtliche Detailinformationen zu allen Typen des Produkts und kann auch nicht jeden denkbaren Fall der Aufstellung, des Betriebes und der Instandhaltung berücksichtigen.

#### Hinweis zur Datenschutzgrundverordnung

Siemens beachtet die Grundsätze des Datenschutzes, insbesondere die Gebote der Datenminimierung (privacy by design). Für dieses Produkt bedeutet dies:

Das Produkt verarbeitet/speichert keine personenbezogenen Daten, lediglich technische Funktionsdaten (z. B. Zeitstempel). Verknüpft der Anwender diese Daten mit anderen Daten (z. B. Schichtpläne) oder speichert er personenbezogene Daten auf dem gleichen Medium (z. B. Festplatte) und stellt so einen Personenbezug her, hat er die Einhaltung der datenschutzrechtlichen Vorgaben selbst sicherzustellen.

#### Technical Support

Landesspezifische Telefonnummern für technische Beratung finden Sie im Internet unter folgender Adresse (<https://support.industry.siemens.com/sc/ww/de/sc/2090>) im Bereich "Kontakt".

Um eine technische Frage zu stellen, nutzen Sie das Online-Formular im Bereich "Support Request".

## Inhaltsverzeichnis

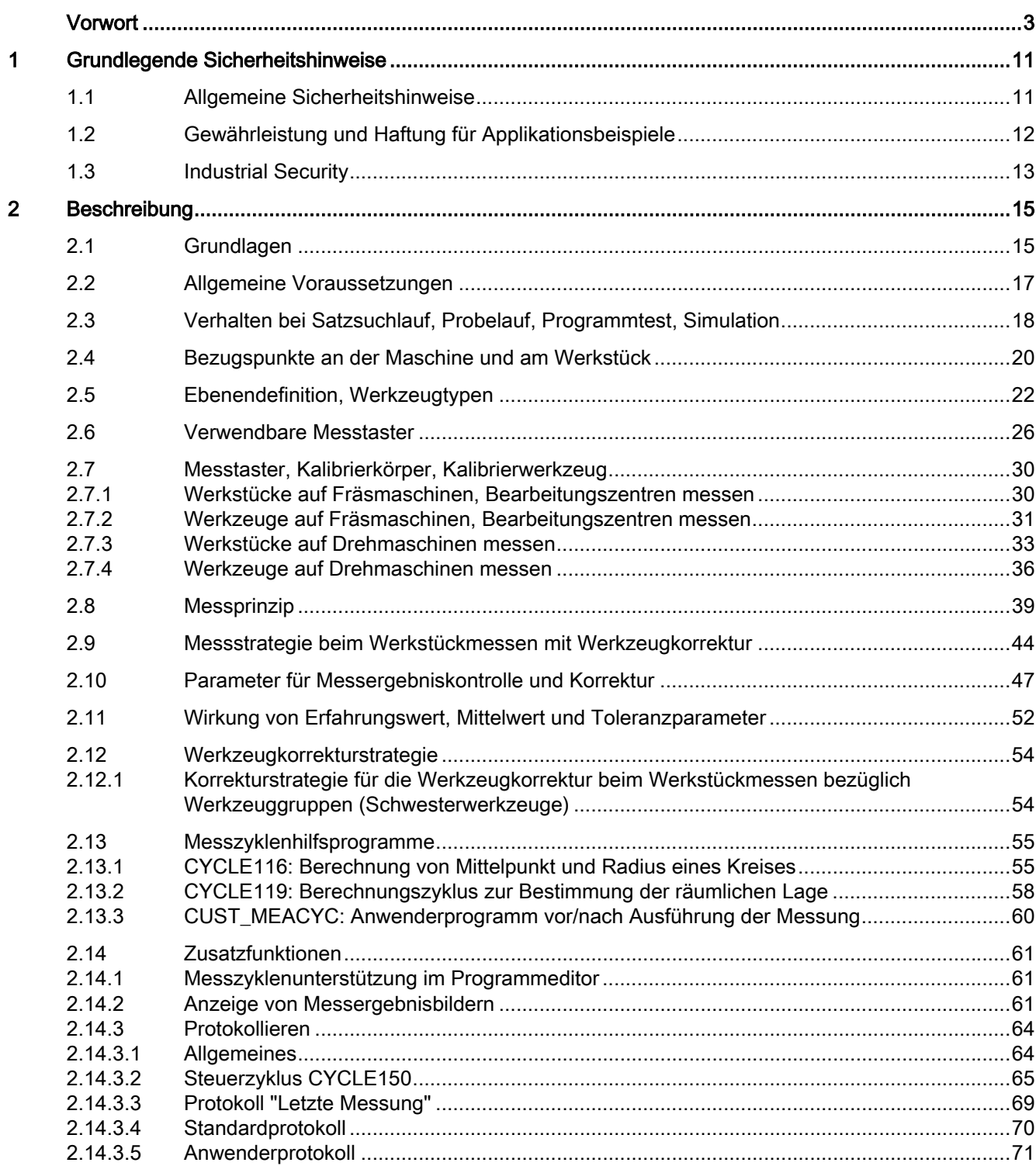

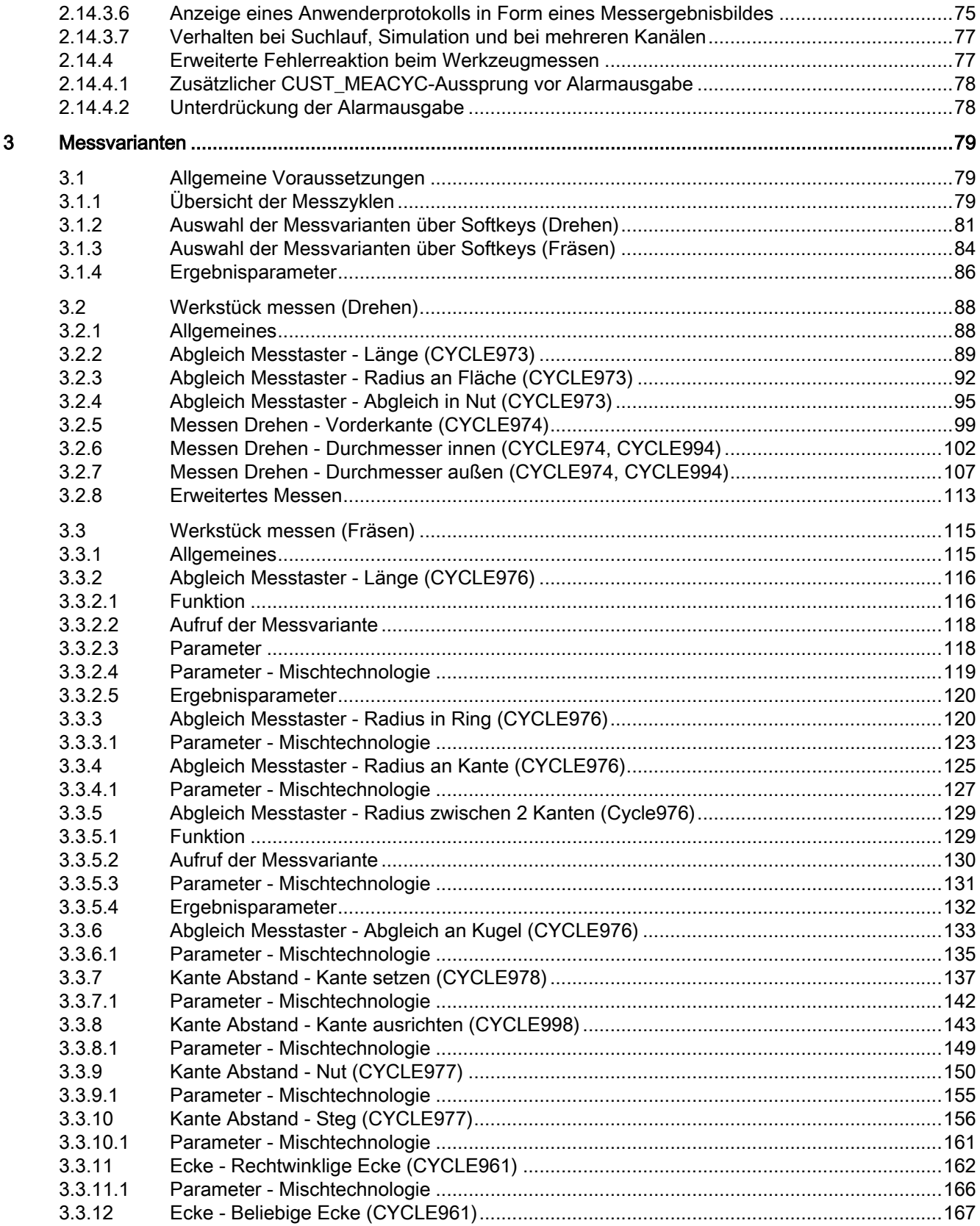

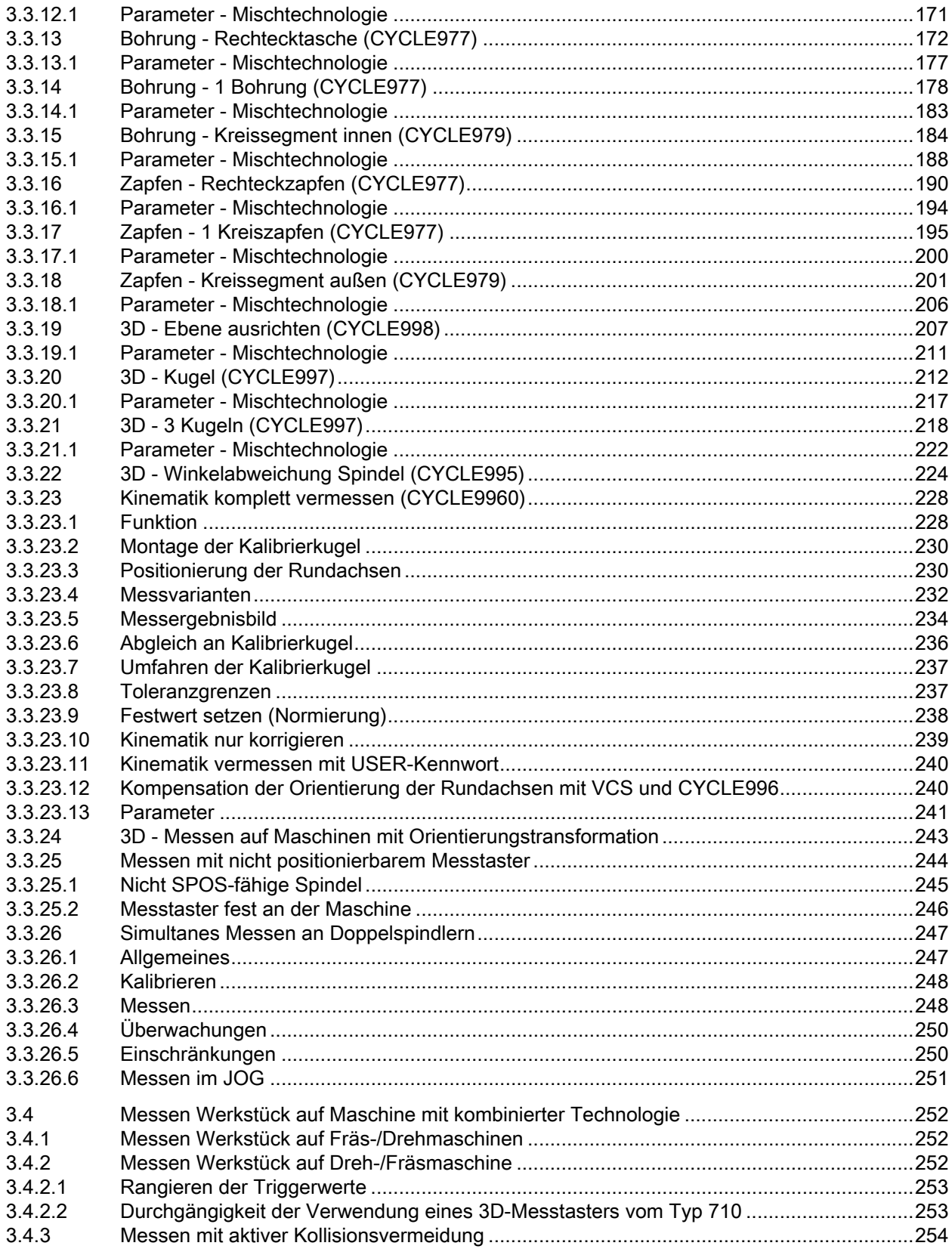

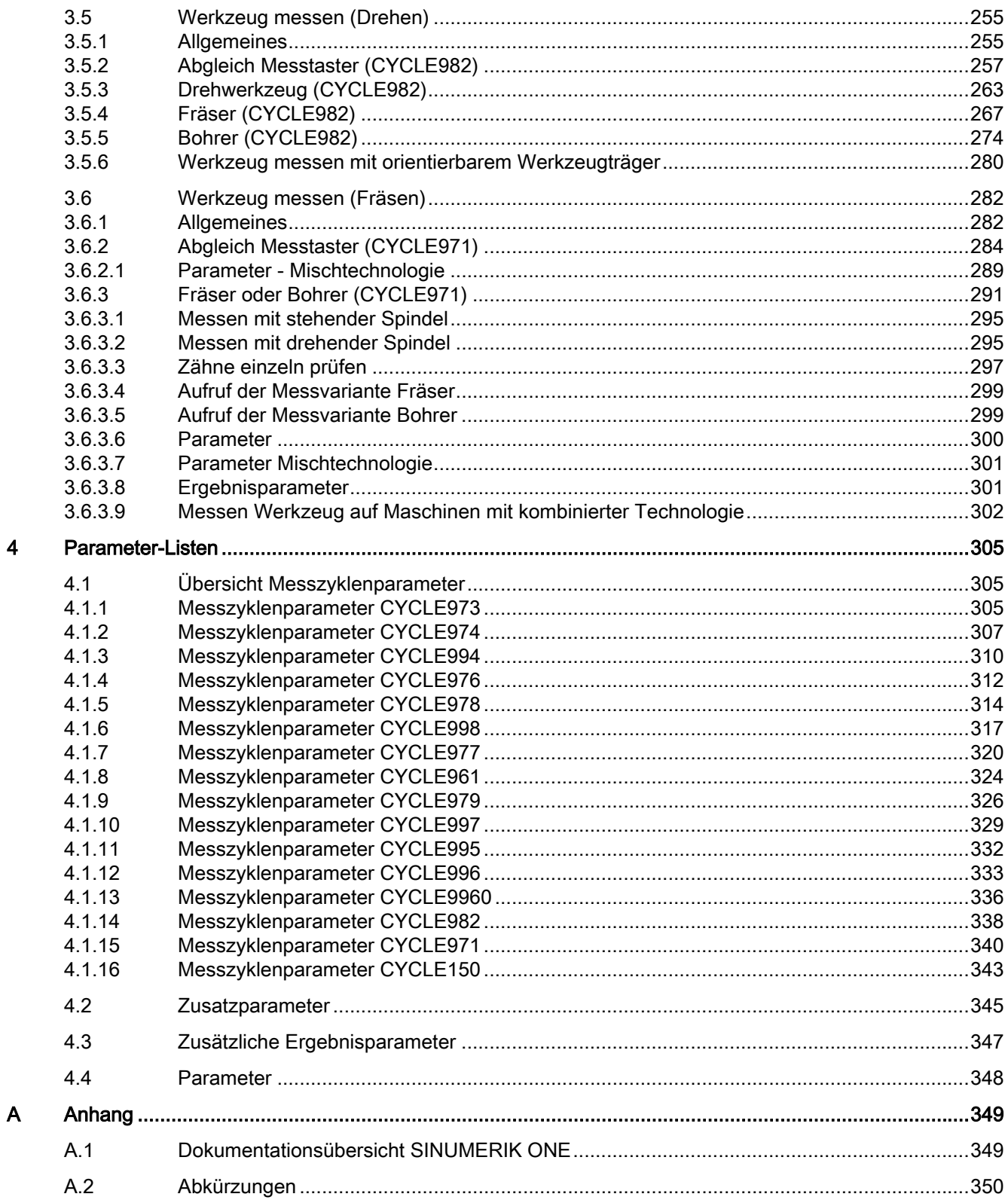

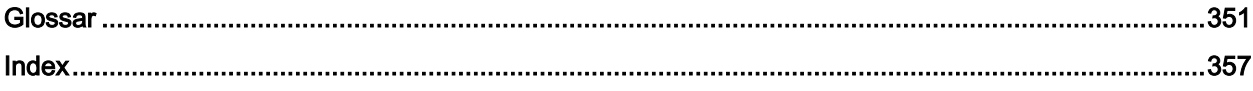

## <span id="page-10-0"></span>Grundlegende Sicherheitshinweise 1

## 1.1 Allgemeine Sicherheitshinweise

#### WARNUNG

#### Lebensgefahr bei Nichtbeachtung von Sicherheitshinweisen und Restrisiken

Bei Nichtbeachtung der Sicherheitshinweise und Restrisiken in der zugehörigen Hardware-Dokumentation können Unfälle mit schweren Verletzungen oder Tod auftreten.

- Halten Sie die Sicherheitshinweise der Hardware-Dokumentation ein.
- Berücksichtigen Sie bei der Risikobeurteilung die Restrisiken.

#### WARNUNG

#### Fehlfunktionen der Maschine infolge fehlerhafter oder veränderter Parametrierung

Durch fehlerhafte oder veränderte Parametrierung können Fehlfunktionen an Maschinen auftreten, die zu Körperverletzungen oder Tod führen können.

- Schützen Sie die Parametrierung vor unbefugtem Zugriff.
- Beherrschen Sie mögliche Fehlfunktionen durch geeignete Maßnahmen, z. B. NOT-HALT oder NOT-AUS.

<span id="page-11-0"></span>1.2 Gewährleistung und Haftung für Applikationsbeispiele

## 1.2 Gewährleistung und Haftung für Applikationsbeispiele

Applikationsbeispiele sind unverbindlich und erheben keinen Anspruch auf Vollständigkeit hinsichtlich Konfiguration und Ausstattung sowie jeglicher Eventualitäten. Applikationsbeispiele stellen keine kundenspezifischen Lösungen dar, sondern sollen lediglich Hilfestellung bieten bei typischen Aufgabenstellungen.

Als Anwender sind Sie für den sachgemäßen Betrieb der beschriebenen Produkte selbst verantwortlich. Applikationsbeispiele entheben Sie nicht der Verpflichtung zu sicherem Umgang bei Anwendung, Installation, Betrieb und Wartung.

## <span id="page-12-0"></span>1.3 Industrial Security

#### **Hinweis**

#### Industrial Security

Siemens bietet Produkte und Lösungen mit Industrial Security-Funktionen an, die den sicheren Betrieb von Anlagen, Systemen, Maschinen und Netzwerken unterstützen.

Um Anlagen, Systeme, Maschinen und Netzwerke gegen Cyber-Bedrohungen zu sichern, ist es erforderlich, ein ganzheitliches Industrial Security-Konzept zu implementieren (und kontinuierlich aufrechtzuerhalten), das dem aktuellen Stand der Technik entspricht. Die Produkte und Lösungen von Siemens formen einen Bestandteil eines solchen Konzepts.

Die Kunden sind dafür verantwortlich, unbefugten Zugriff auf ihre Anlagen, Systeme, Maschinen und Netzwerke zu verhindern. Diese Systeme, Maschinen und Komponenten sollten nur mit dem Unternehmensnetzwerk oder dem Internet verbunden werden, wenn und soweit dies notwendig ist und nur wenn entsprechende Schutzmaßnahmen (z. B. Nutzung von Firewalls und/oder Netzwerksegmentierung) ergriffen wurden.

Weiterführende Informationen zu möglichen Schutzmaßnahmen im Bereich Industrial Security finden Sie unter:

Industrial Security [\(https://www.siemens.com/industrialsecurity\)](https://www.siemens.com/industrialsecurity)

Die Produkte und Lösungen von Siemens werden ständig weiterentwickelt, um sie noch sicherer zu machen. Siemens empfiehlt ausdrücklich, Produkt-Updates anzuwenden, sobald sie zur Verfügung stehen und immer nur die aktuellen Produktversionen zu verwenden. Die Verwendung veralteter oder nicht mehr unterstützter Versionen kann das Risiko von Cyber-Bedrohungen erhöhen.

Um stets über Produkt-Updates informiert zu sein, abonnieren Sie den Siemens Industrial Security RSS Feed unter:

Industrial Security [\(https://www.siemens.com/industrialsecurity\)](https://www.siemens.com/industrialsecurity)

Weitere Informationen finden Sie im Internet:

Projektierungshandbuch Industrial Security ([https://support.industry.siemens.com/cs/ww/de/](https://support.industry.siemens.com/cs/ww/de/view/108862708) [view/108862708\)](https://support.industry.siemens.com/cs/ww/de/view/108862708)

#### 1.3 Industrial Security

#### WARNUNG

#### Unsichere Betriebszustände durch Manipulation der Software

Manipulationen der Software, z. B. Viren, Trojaner oder Würmer, können unsichere Betriebszustände in Ihrer Anlage verursachen, die zu Tod, schwerer Körperverletzung und zu Sachschäden führen können.

- Halten Sie die Software aktuell
- Integrieren Sie die Automatisierungs- und Antriebskomponenten in ein ganzheitliches Industrial Security-Konzept der Anlage oder Maschine nach dem aktuellen Stand der Technik.
- Berücksichtigen Sie bei Ihrem ganzheitlichen Industrial Security-Konzept alle eingesetzten Produkte.
- Schützen Sie die Dateien in Wechselspeichermedien vor Schadsoftware durch entsprechende Schutzmaßnahmen, z. B. Virenscanner.
- Prüfen Sie beim Abschluss der Inbetriebnahme alle security-relevanten Einstellungen.
- Schützen Sie den Antrieb vor unberechtigten Änderungen, indem Sie die Umrichterfunktion "Know-How-Schutz" aktivieren.

# <span id="page-14-0"></span>Beschreibung 2008 auch der Einhalt der Statte der Statte der Statte der Statte der Statte der Statte der Statt<br>Beschreibung 2008 auch der Statte der Statte der Statte der Statte der Statte der Statte der Statte der Statte

## 2.1 Grundlagen

#### Allgemeines

Messzyklen sind allgemeine Unterprogramme zur Lösung bestimmter Messaufgaben, die über Parameter an das konkrete Problem angepasst werden können.

Man unterscheidet beim Messen allgemein zwischen

- Werkzeugmessung und
- Werkstückmessung.

#### Werkstückmessung

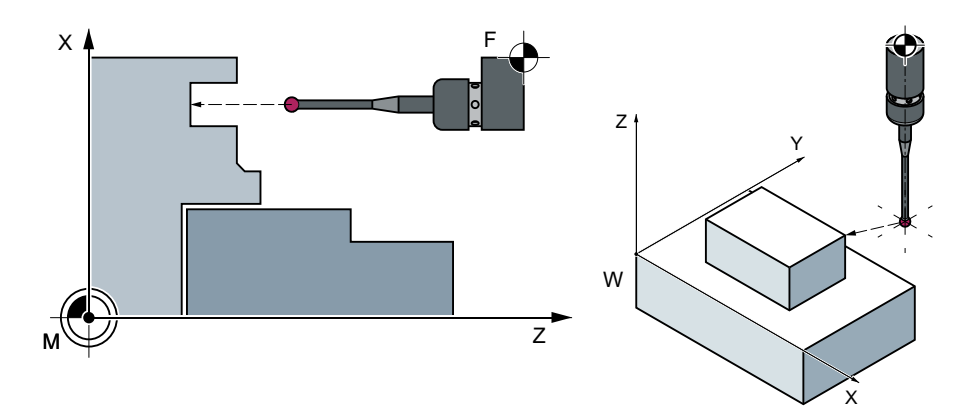

Werkstückmessung, Beispiel Drehen Werkstückmessung, Beispiel Fräsen

Für die Werkstückmessung wird ein Messtaster wie ein Werkzeug an das eingespannte Werkstück herangefahren und die Messwerte werden erfasst. Durch den flexiblen Aufbau der Messzyklen lassen sich nahezu alle in einer Fräs- oder Drehmaschine zu lösenden Messaufgaben bewältigen.

Das Ergebnis der Werkstückmessung kann wahlweise wie folgt verwendet werden:

- Korrektur in Nullpunktverschiebung
- Automatische Werkzeugkorrektur
- Messung ohne Korrektur

2.1 Grundlagen

#### Werkzeugmessung

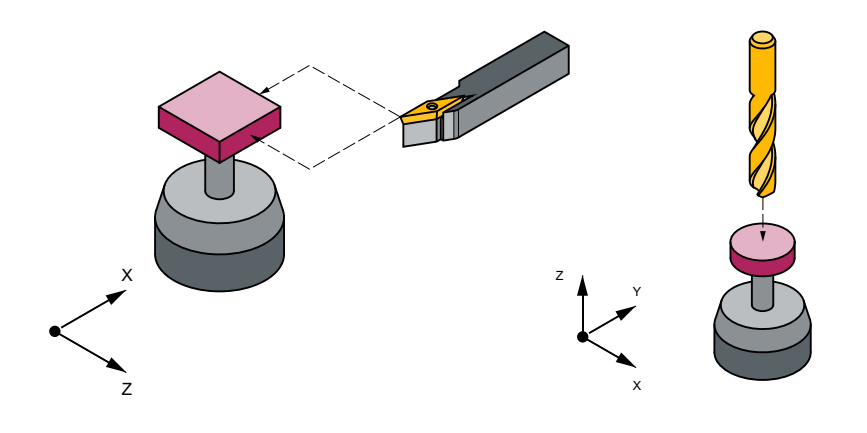

Werkzeugmessung, Beispiel Drehwerkzeug Werkzeugmessung, Beispiel Bohrer

Bei der Werkzeugmessung wird das eingewechselte Werkzeug an den Messtaster herangefahren und Messwerte werden erfasst. Der Messtaster ist entweder ortsfest angebaut oder wird durch eine mechanische Vorrichtung in den Arbeitsraum geschwenkt. Die ermittelte Werkzeuggeometrie wird in den zugehörigen Werkzeugkorrekturdatensatz eingetragen.

2.2 Allgemeine Voraussetzungen

## <span id="page-16-0"></span>2.2 Allgemeine Voraussetzungen

#### Voraussetzungen

Um die Messzyklen anwenden zu können, müssen bestimmte Voraussetzungen erfüllt sein. Weitere Informationen zu diesen Voraussetzungen finden Sie im Inbetriebnahmehandbuch Arbeitsschritte zur Projektierung und Inbetriebnahme.

Überprüfen Sie die Voraussetzungen anhand folgender Checkliste:

- Maschine
	- Alle Maschinenachsen sind nach DIN 66217 ausgelegt.
	- Maschinendaten wurden angepasst.
- Ausgangsposition
	- Die Referenzpunkte sind angefahren.
	- Die Startposition kann mit Geradeninterpolation kollisionsfrei erreicht werden.

#### ● Anzeigefunktionen der Messzyklen

Für die Anzeige von Messergebnisbildern und die Messzyklenunterstützung ist eine HMI/ TCU oder HMI/PCU erforderlich.

- Bei der Programmierung ist zu beachten:
	- Die Werkzeugradiuskorrektur ist vor Aufruf abgewählt (G40).
	- Der Zyklus wird spätestens in der 5. Programmebene aufgerufen.
	- Das Messen ist auch in einem vom Grundsystem abweichenden Maßsystem möglich (mit umgeschalteten Technologieangaben). Bei metrischem Grundsystem mit aktivem G70, G700. Im inch basiertem Grundsystem mit aktivem G71, G710.

#### Weitere Informationen

Weitere Informationen zur vorliegenden Dokumentation finden Sie in folgenden Handbüchern:

- Inbetriebnahmehandbuch Arbeitsschritte zur Projektierung und Inbetriebnahme
- Programmierhandbuch NC-Programmierung
- Funktionshandbuch Basisfunktionen
- Funktionshandbuch Transformationen
- Funktionshanduch Werkzeuge
- Funktionshandbuch Technologien
- Funktionshandbuch Werkzeugverwaltung

<span id="page-17-0"></span>2.3 Verhalten bei Satzsuchlauf, Probelauf, Programmtest, Simulation

## 2.3 Verhalten bei Satzsuchlauf, Probelauf, Programmtest, Simulation

#### Funktion

Die Messzyklen werden im Ablauf übersprungen, wenn eine der folgenden Abarbeitungsarten aktiv ist:

- "Probelauf" (\$P\_DRYRUN=1)
- "Programmtest" (\$P\_ISTEST=1)
- "Satzsuchlauf" (\$P\_SEARCH=1), nur wenn hierbei \$A\_PROTO=0 ist.

#### Simulation, Mitzeichnen

Einstellung der Messzyklen unter simulierter Umgebung

Settingdatum SD55618 \$SCS\_MEA\_SIM\_ENABLE

- = 0: Die Messzyklen werden ohne Funktion beendet.
- 
- = 1: Die Messzyklen werden durchlaufen. Es werden folgende Simulationsvarianten unterschieden:
	- Simulation im Editor des HMI Operate Es werden die Verfahrbewegungen visualisiert. Es stehen keine Messergebnisse und Messergebnisanzeige zur Verfügung.
	- SinuTrain Es stehen Messergebnisse und die Messergebnisanzeige zur Verfügung. Mit der Funktion Mitzeichnen können die Verfahrbewegungen visualisiert wer‐ den.
	- Bei Systemen die ausschließlich mit simulierten Achsen arbeiten (z. B. virtuelle Maschinen, NCU in Testrack-Anwendung) Es stehen Messergebnisse und die Messergebnisanzeige zur Verfügung. Mit der Funktion Mitzeichnen können die Verfahrbewegungen visualisiert wer‐ den.

Für die Simulation in SinuTrain und Systemen mit simulierten Achsen sind fol‐ gende Parameter zu beachten:

Wenn MD13230 \$MN\_MEAS\_PROBE\_SOURCE = 1 bis 8, dann MD10360 \$MN\_FASTIO\_DIG\_NUM\_OUTPUTS >= 1 setzen! SD55619 \$SCS\_MEA\_SIM\_MEASURE\_DIFF = Vorgabe simulierte Messdiffe‐ renz

Messzyklen und Messergebnisse unter simulierter Umgebung (SinuTrain) dienen zum Programmieren bei Schulungen bzw. Trainingszwecken, wenn keine reale Maschine zur Verfügung steht. Bei den Messergebnissen handelt es sich ebenfalls um "simulierte" Werte, die von der Einstellung im MD13231 MEAS\_PROBE\_OFFSET abweichen können, aber von dieser beeinflusst werden.

07.10.19  $\overline{4070}$  $\overline{M}$ **SIEMENS** SINUMERIK ONE **NC/WKS/TEST/TEST MRD NC/WKS/TEST/TEST** Seitenansicht Ansicht Weitere Weitere<br>Ansichten Details >  $\bar{\mathbf{H}}$  $\mathsf X$  $0.0260 Z$  $-5.0000Y$ 0.0010 SP1 0.0000 T 3D\_TASTER D<sub>1</sub>  $\boldsymbol{\mathsf{x}}$ M30 0.0000 F5000.00/min 100%  $\mathsf C$ Beenden  $> 12$  $\begin{tabular}{ll} \underline{\color{red}{\text{nc}}}\\ \underline{\color{blue}{\text{mc}}}\\ \end{tabular} \begin{tabular}{ll} \textbf{Prog.}\\ \textbf{beenff.} \end{tabular}$ Les Mit-Über-Prog. Ë 員 speich korr. Bild 2-1 Messen - Simulation

2.3 Verhalten bei Satzsuchlauf, Probelauf, Programmtest, Simulation

<span id="page-19-0"></span>2.4 Bezugspunkte an der Maschine und am Werkstück

## 2.4 Bezugspunkte an der Maschine und am Werkstück

#### Allgemeines

Je nach Messaufgabe können Messwerte im Maschinenkoordinatensystem (MKS) oder im Werkstückkoordinatensystem (WKS) benötigt werden.

Z. B.: Das Ermitteln der Werkzeuglänge kann vorteilhaft im Maschinenkoordinatensystem geschehen.

Das Messen von Werkstückmaßen geschieht im Werkstückkoordinatensystem.

Es bedeuten:

- $\bullet$  M = Maschinennullpunkt im MKS
- $\bullet$  W = Werkstücknullpunkt im WKS
- F = Werkzeugbezugspunkt

#### **Bezugspunkte**

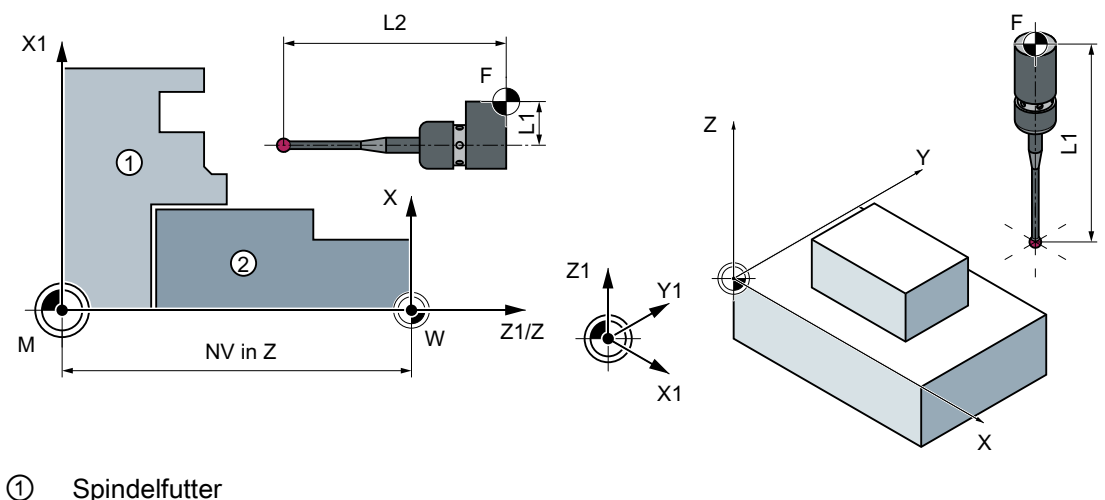

② Werkstück

Als Maschinen-Istwert wird die Position des Werkzeugbezugspunkts F im Maschinenkoordinatensystem mit dem Maschinennullpunkt M definiert.

Als Werkstück-Istwert wird die Position der Spitze/Schneide des aktiven Werkzeugs im Werkstückkoordinatensystem mit dem Werkstücknullpunkt W angezeigt. Bei einem Werkstückmesstaster kann als Werkzeugspitze die Mitte oder das Ende der Messtasterkugel festgelegt werden.

Die Nullpunktverschiebung (NV) charakterisiert die Lage des Werkstücknullpunktes W im Maschinenkoordinatensystem.

Nullpunktverschiebungen (NV) beinhalten die Komponenten Verschiebung, Drehung, Spiegelung und Maßstabsfaktor (nur die globale Basisnullpunktverschiebung enthält keine Drehung).

Es wird zwischen Basis, Nullpunktverschiebung (G54 ... G599) und programmierbarer Nullpunktverschiebung unterschieden. Der Bereich Basis enthält weitere Teilbereiche wie globale Basisnullpunktverschiebung, kanalspezifische Basisnullpunktverschiebung und projektierungsabhängige Nullpunktverschiebungen (z. B. Rundtischbezug oder Basisbezug).

Die genannten Nullpunktverschiebungen wirken im Zusammenhang als Kette und ergeben resultierend das Werkstückkoordinatensystem.

Bei "Korrektur in eine Nullpunktverschiebung" werden in Verbindung mit Messzyklen zwei Fälle unterschieden:

● Korrektur in die Grob-Verschiebung:

Es wird der absolute Verschiebewert zwischen dem Maschinennullpunkt und dem gemessenen Werkstücknullpunkt ermittelt. Diese Verschiebung wird in die Grob-Komponente der gewählten Nullpunktverschiebung eingeschrieben und die Fein-Komponente gelöscht.

● Korrektur in die Fein-Verschiebung: Es wird die Messdifferenz als Verschiebung in die Fein-Komponente der gewählten Nullpunktverschiebung eingeschrieben und wirkt additiv zur Grob-Komponente.

Die Aktivierung der Eingabefenster Nullpunktkorrektur Grob/Fein in den Automatik-Messzyklenmasken erfolgt mit dem SD54760 \$SNS\_MEA\_FUNCTION\_MASK\_PIECE, Bit 10  $= 1.$ 

#### Hinweis

Maßstabsfaktoren mit einem Normierungswert ungleich "1" werden von den Messzyklen nicht unterstützt. Spiegelungen sind nur im Zusammenhang mit Gegenspindeln an Drehmaschinen zulässig.

Das Maschinen- und Werkstückkoordinatensystem kann getrennt im Maßsystem "inch" oder "metrisch" eingestellt bzw. programmiert sein.

#### **Hinweis**

#### **Transformation**

- Werkstück messen Werkstückmessungen erfolgen immer im Werkstückkoordinatensystem. Alle Beschreibungen zum Werkstückmessen beziehen sich darauf!
- Werkzeug messen

Beim Vermessen von Werkzeugen mit eingeschalteter kinematischer Transformation wird zwischen Basiskoordinatensystem und Maschinenkoordinatensystem unterschieden. Bei ausgeschalteter kinematischer Transformation bedarf es keiner Unterscheidung. Alle nachfolgenden Beschreibungen zum Werkzeugmessen gehen von einer ausgeschalteten kinematischen Transformation aus und beziehen sich deshalb auf das Maschinenkoordinatensystem.

<span id="page-21-0"></span>2.5 Ebenendefinition, Werkzeugtypen

## 2.5 Ebenendefinition, Werkzeugtypen

Beim Messen unter der Technologie Fräsen können die Bearbeitungsebenen G17, G18 oder G19 angewählt sein.

Beim Messen unter der Technologie Drehen muss die Bearbeitungsebene G18 angewählt sein.

Beim Werkzeugmessen sind folgende Werkzeugtypen zugelassen:

- Fräsen vom Typ 1..
- Bohrer vom Typ 2...
- Drehwerkzeuge vom Typ 5...

Beim Werkstückmessen sind folgende Werkzeugtypen zugelassen:

- Werkstückmesstaster Fräsen: Messtastertypen 710, 712, 713, 714
- Werkstückmesstaster Drehen: Messtastertyp 580 bei Drehmaschinen ohne erweiterter Technologie Fräsen, ansonsten 710 Siehe "[Messen Werkstück auf Maschine mit kombinierter Technologie](#page-251-0) (Seite [252\)](#page-251-0)".

Fräsen

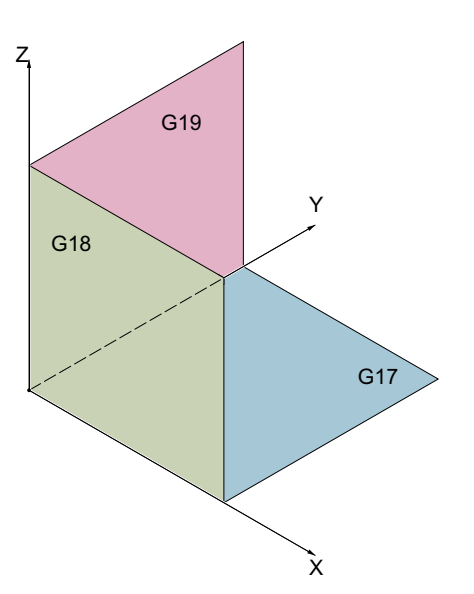

Je nach Werkzeugtyp werden die Werkzeuglängen den Achsen wie folgt zugeordnet:

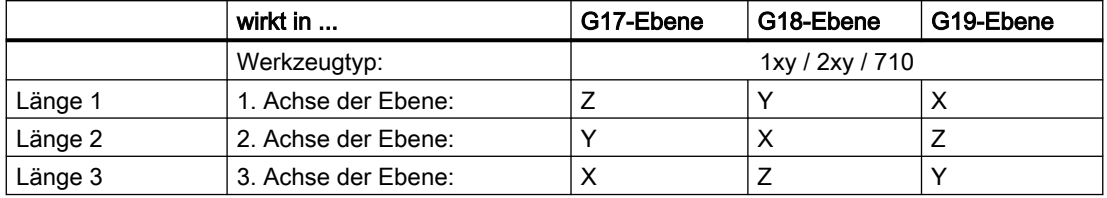

2.5 Ebenendefinition, Werkzeugtypen

#### Hinweis

Beachten Sie bei der Zuordnung der Werkzeuglängen die Einstellungen in den folgenden **Settingdaten** 

- SD42940 \$SC\_TOOL\_LENGTH\_CONST
- SD42942 \$SC\_TOOL\_LENGTH\_CONST\_T
- SD42950 \$SC\_TOOL\_LENGTH\_TYPE

#### Beispiel Ebenendefinition Fräsen

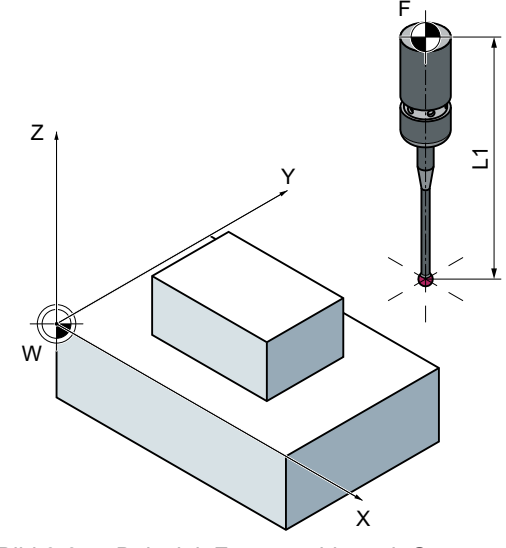

Bild 2-2 Beispiel: Fräsmaschine mit G17

#### **Beschreibung**

2.5 Ebenendefinition, Werkzeugtypen

#### Drehen

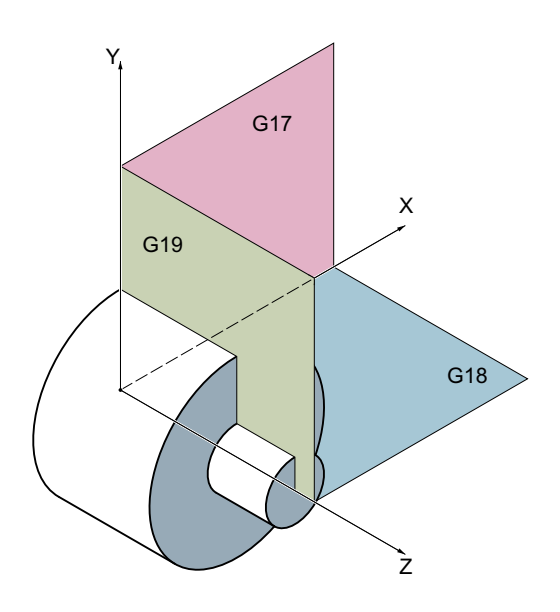

Bei Drehmaschinen existieren in der Regel nur die Achsen Z und X und damit:

#### G18-Ebene

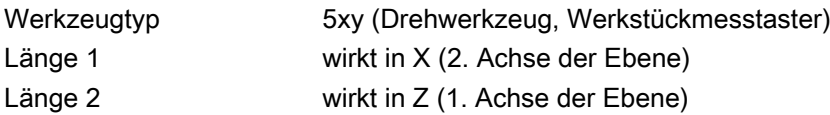

G17 und G19 kommen auf Drehmaschinen bei einer Fräsbearbeitung zum Einsatz. Existiert keine Maschinenachse Y, so kann die Fräsbearbeitung über folgende kinematische Transformationen realisiert werden:

- **TRANSMIT**
- TRACYL

Prinzipiell unterstützen die Messzyklen kinematische Transformationen. Eine Aussage wird in den einzelnen Zyklen, Messvarianten getroffen. Informationen zur kinematischen Transformation finden Sie im Programmierhandbuch NC-Programmierung bzw. in der Dokumentation des Maschinenherstellers.

#### Hinweis

Werden Bohrer oder Fräser auf Drehmaschinen vermessen, so wird in der Regel das kanalspezifische SD42950 \$SC\_TOOL\_LENGTH\_TYPE = 2 gesetzt. Damit werden diese Werkzeuge in der Längenkorrektur wie ein Drehwerkzeug behandelt.

Daneben existieren bei SINUMERIK Steuerungen weitere Maschinen- und Settingdaten, die die Verrechnung eines Werkzeuges beeinflussen können.

2.5 Ebenendefinition, Werkzeugtypen

#### Weitere Informationen:

- Funktionshandbuch Basisfunktionen
- Funktionshandbuch Transformationen
- Funktionshanduch Werkzeuge
- Funktionshandbuch Technologien
- Funktionshandbuch Werkzeugverwaltung

#### Beispiel Ebenendefinition Drehen

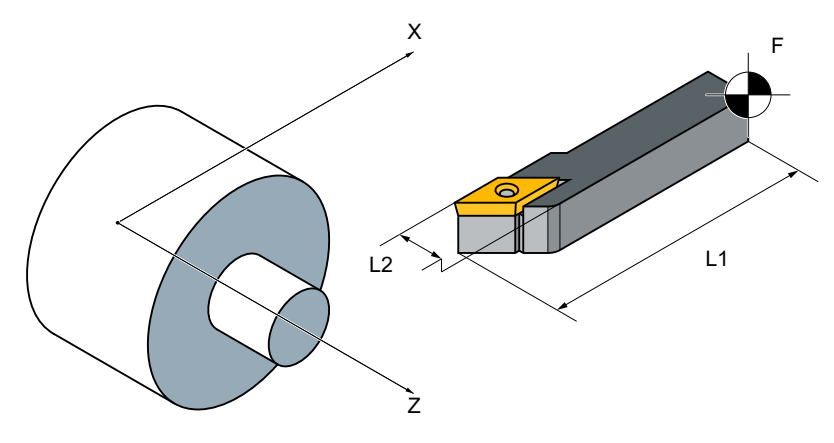

Bild 2-3 Beispiel: Drehmaschine mit G18

<span id="page-25-0"></span>2.6 Verwendbare Messtaster

## 2.6 Verwendbare Messtaster

#### Allgemeines

Zur Erfassung von Werkzeug- und Werkstückabmessungen wird ein elektronisch schaltender Messtaster benötigt, der bei Auslenkung eine Signaländerung (Flanke) mit der erforderlichen Wiederholgenauigkeit liefert.

Der Messtaster muss nahezu prellfrei schalten.

Von verschiedenen Herstellern werden unterschiedliche Ausführungen von Messtastern angeboten.

#### Hinweis

Beachten Sie die Hinweise der Hersteller von elektronischen Messtastern bzw. die Hinweise des Maschinenherstellers zu folgenden Punkten:

- Elektrischer Anschluss
- Mechanischer Kalibrierung des Messtasters
- Beim Einsatz von Werkstückmesstastern ist neben der Schaltrichtung auch die Übertragung des Schaltsignals an den Ständer der Maschine zu beachten (per Funk, Infrarot oder Kabel). Bei einigen Ausführungen sind nur Übertragungen bei bestimmten Positionen der Spindel oder in bestimmten Bereichen möglich. Dies kann den Einsatz des Messtasters einschränken.

Die Taster werden nach der Anzahl der Messrichtungen unterschieden:

- multidirektional (Multitaster)
- monodirektional (Monotaster)

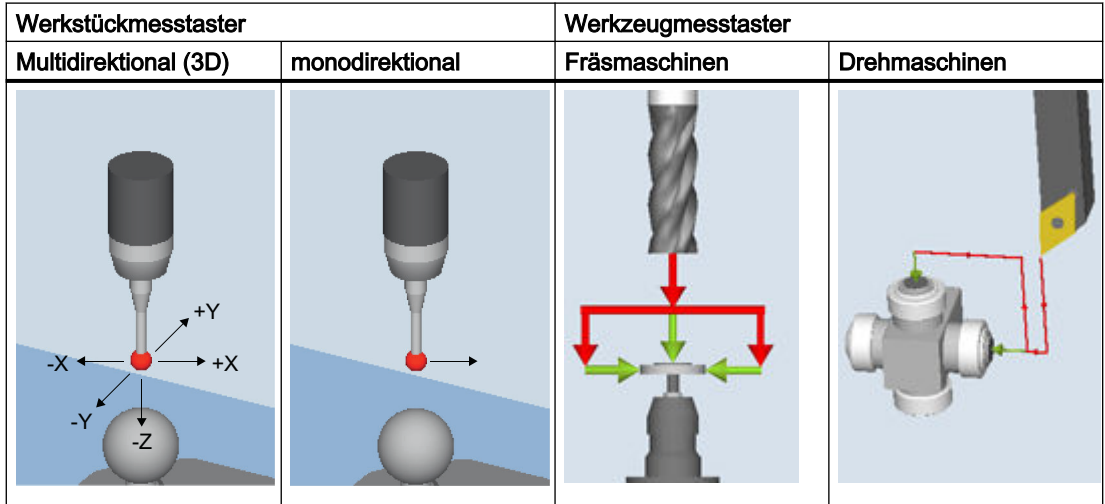

Die Messtaster unterscheiden sich außerdem in der Form der Tastspitze: Von den Messzyklen werden Stift-, L- und Sterntaster als eigenständige Werkzeugtypen unterstützt. In den einzelnen Messzyklen wird auf die Anwendung der Messtastertypen verwiesen. Der Multitaster ist universell einsetzbar.

Beim Monotaster wird die Schaltrichtung bei jeder Messung durch Drehung der Spindel nachgeführt. Dies kann zu einer größeren Programmlaufzeit führen.

#### Werkstückmesstastertypen

In der Werkzeugverwaltung stehen folgende Werkstückmesstastertypen sowie ein Kalibrier‐ werkzeug für das Kalibrieren der Werkzeugmesstaster zur Verfügung:

|  | 718 - 3D-Messtaster Fräsen |  |
|--|----------------------------|--|
|  | 711 - Kantentaster         |  |
|  | 712 - Monotaster           |  |
|  | 713 - L-Taster             |  |
|  | 714 - Sterntaster          |  |
|  | 725 - Kalibrierwerkzeug    |  |

Bild 2-4 Messtastertypen in der Werkzeugverwaltung

#### Werkzeugdaten von Messtastern

Die Unterscheidung der Messtaster erfolgt durch den Werkzeugtyp und deren speziellen Eigenschaften, z. B. mögliche Schaltrichtungen.

Ein Messtaster kann mehrere Werkzeugtypen umfassen. Dazu sind für den Messtaster mehrere Schneiden (D1, D2, ...) anzulegen.

#### Beispiel: Multitaster mit einem Ausleger

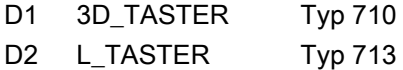

Der Anwender muss beim Vorpositionieren die Geometrie des Messtasters berücksichtigen. Dazu können einzelne Werkzeugdaten im Anwenderprogramm ausgelesen werden:

Beispiel:

```
IF (($P_TOOLNO>0) AND ($P_TOOL>0))
    R1= ($P_AD[6]) ; Lesen: Werkzeugradius des aktuellen Werkzeugs
ENDIF
```
#### Korrekturwinkel

Mit dem Werkzeugparameter "Korrekturwinkel" wird der Messtaster in +X Richtung ausgerichtet.

2.6 Verwendbare Messtaster

#### 3D-Messtaster (Multitaster)

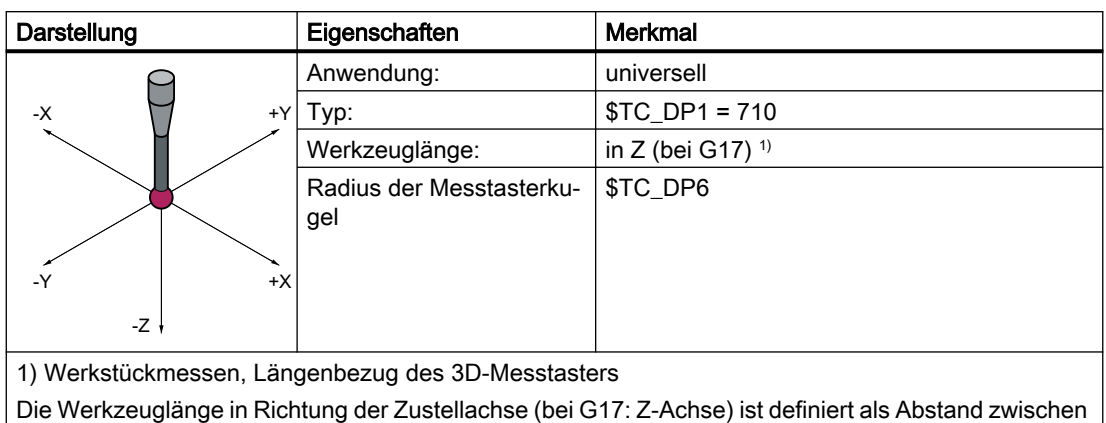

dem Werkzeugbezugspunkt in der Werkzeugaufnahme und einem parametrierbaren Bezugspunkt auf der Messtasterkugel. Der Bezugspunkt ist über folgendes Maschinendatum auf den Kugelmittelpunkt oder den Kugelumfang einstellbar: MD51740 \$MN\_MEA\_FUNCTION\_MASK, Bit 1

#### **Monotaster**

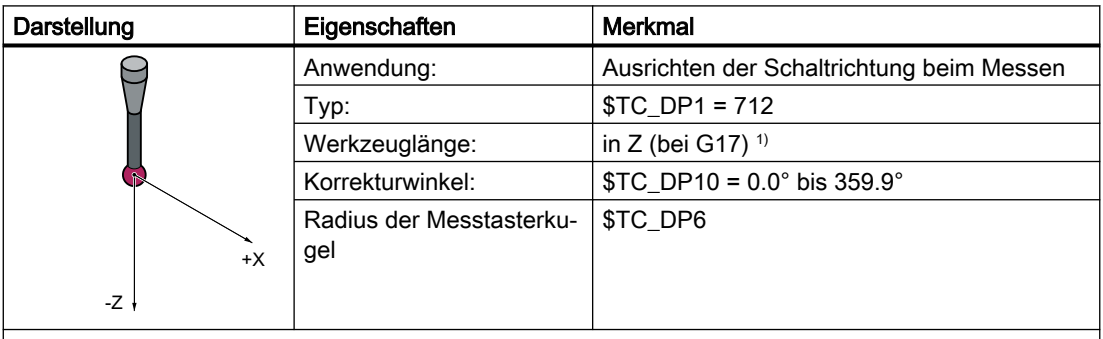

1) Werkstückmessen, Längenbezug des Monotasters

Die Werkzeuglänge in Richtung der Zustellachse (bei G17: Z-Achse) ist definiert als Abstand zwischen dem Werkzeugbezugspunkt in der Werkzeugaufnahme und einem parametrierbaren Bezugspunkt auf der Messtasterkugel. Der Bezugspunkt ist über folgendes Maschinendatum auf den Kugelmittelpunkt oder den Kugelumfang einstellbar: MD51740 \$MN\_MEA\_FUNCTION\_MASK, Bit 1

Als Grundstellung für die Messzyklen ist definiert, dass bei Spindelposition 0° die Schaltrichtung des Monotasters in der Arbeitsebene, in die Achsrichtung +X ausgerichtet ist. Ist dazu eine Winkelkorrektur erforderlichen, ist der Wert in den Werkzeugparameter "Korrekturwinkel" (\$TC\_DP10) einzutragen.

#### L-Taster

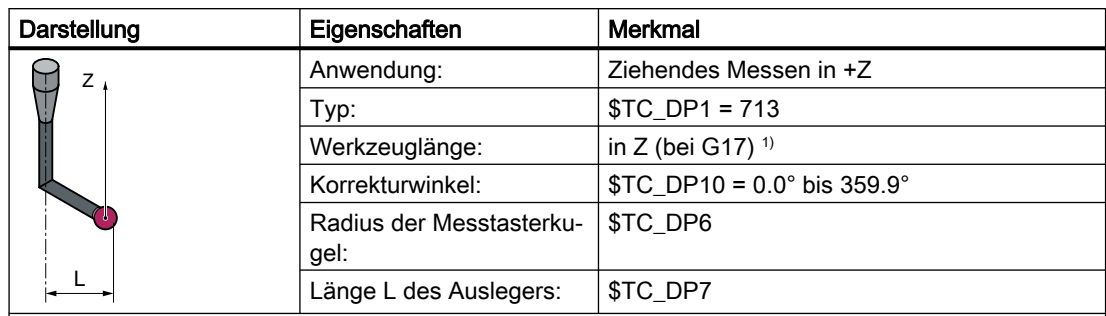

1) Werkstückmessen, Längenbezug

Die Werkzeuglänge ist definiert als Abstand zwischen dem Werkzeugbezugspunkt in der Werkzeug‐ aufnahme und dem Antastpunkt der Messtasterkugel in +Z-Richtung.

Die Grundstellung des L-Tasters, bezogen auf die Messzyklen, ist so definiert, dass bei Spindelposition 0° der Ausleger und somit die Schaltrichtung in der Arbeitsebene, in die Achsrichtung +X ausgerichtet ist.

Ist dazu eine Winkelkorrektur der Werkzeugspindel erforderlichen, ist der Wert in den Werkzeugparameter "Korrekturwinkel" (\$TC\_DP10) einzutragen.

#### **Sterntaster**

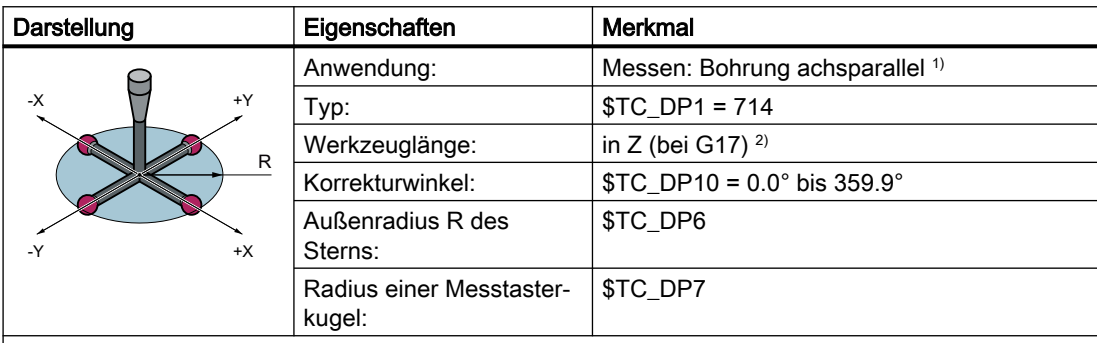

1) Die Anwendung bezieht sich nur auf das Messen in der Ebene (bei G17: XY-Ebene). Ein Messen in Werkzeugrichtung (bei G17: Z-Richtung) ist mit einem Sterntaster nicht erlaubt. Soll in Werkzeugrich‐ tung gemessen werden, muss ein Sternelement (Ausleger) als L-Taster (\$TC\_DP1 = 713) parametriert werden.

2) Werkstückmessen, Längenbezug des Sterntasters

Die Werkzeuglänge ist definiert als Abstand zwischen dem Werkzeugsbezugspunkt in der Werkzeug‐ aufnahme und dem Mittelpunkt einer der Messkugeln.

Die Ausleger des Sterntasters sind parallel zu den Geometrieachsen der Arbeitsebene auszurichten. Ist dazu eine Winkelkorrektur erforderlichen, ist der Wert in den Werkzeugparameter "Korrekturwinkel" (\$TC\_DP10) einzutragen.

## <span id="page-29-0"></span>2.7 Messtaster, Kalibrierkörper, Kalibrierwerkzeug

#### 2.7.1 Werkstücke auf Fräsmaschinen, Bearbeitungszentren messen

#### Abgleich Messtaster (Kalibrieren)

Alle Messtaster müssen vor dem Einsatz korrekt mechanisch justiert sein. Beim ersten Einsatz in den Messzyklen müssen die Schaltrichtungen kalibriert sein. Dies gilt auch beim Wechsel der Tastspitze des Messtasters.

Beim Kalibrieren werden die Triggerpunkte (Schaltpunkte), Lageabweichung (Schieflage), wirksamer Kugelradius des Werkstückmesstasters bestimmt und in die Datenfelder des allgemeinen Settingdatums SD54600 \$SNS\_MEA\_WP\_BALL\_DIAM eingetragen. Es stehen 40 Datenfelder zur Verfügung.

Das Kalibrieren kann in einem Kalibrierring (bekannte Bohrung), an einer Kalibrierkugel oder an Werkstückflächen, die eine entsprechende Formgenauigkeit und eine geringe Oberflächenrauheit aufweisen, erfolgen.

Verwenden Sie für Kalibrieren und Messen die gleichen Messgeschwindigkeiten. Dies gilt insbesondere für den Vorschub-Override. Ist im MD51740 \$MNS\_MEA\_FUNCTION\_MASK, Bit6=1 gesetzt, werden die Messsätze (MEAS) in den Messzyklen mit 100% Vorschuboverride verfahren, wenn der Vorschuboverride > 0 eingestellt ist. Wird auf einen Kalibrierdatensatz mehrfach kalibriert, so muss die gleiche Messgeschwindigkeit eingestellt sein, sonst wird die zuerst durchgeführte Kalibrierung als ungültig erklärt.

Für den Abgleich des Messtasters steht der Messzyklus CYCLE976 mit verschiedenen Messvarianten zur Verfügung.

#### Messen

Alle Messtastertypen sind bevorzugt in Verbindung mit einer positionierfähigen Spindel einzusetzen. Damit ist gewährleistet, dass alle Fräsmessvarianten angewendet werden können.

Die Messzyklen beziehen sich zur Positionierung des Messtasters, immer auf die aktive Masterspindel. Sind mehrere Spindeln vorhanden, muss durch den Anwender diese Bedingung erfüllt werden. Zur Programmlaufzeit ist das mit dem NC-Kommando SETMS möglich.

Beispiel: SETMS(3); Die dritte Spindel wird als Masterspindel definiert.

Werden Messtaster in Verbindung mit nicht positionierfähigen Spindeln eingesetzt, ergeben sich Einschränkungen bezüglich der Messvarianten und Messtastertypen. Zur Zyklenlaufzeit können bei unzulässigen Messvarianten Alarme angezeigt werden.

Zum Zeitpunkt des Kalibrierens und Messens, ist durch den Anwender eine identische Orientierung (Spindelposition) des Messtasters zu garantieren, zum Beispiel durch Klemmen oder Indexieren.

Sind Messtaster fest an einer Anlage angebracht, ergeben sich Einschränkungen bezüglich der Messvarianten und Messtastertypen. Zur Zyklenlaufzeit können bei unzulässigen Messvarianten Alarme angezeigt werden.

<span id="page-30-0"></span>Bei einem festen Anbau des Messtasters an der Maschine, kann ein mechanischer Versatz in den drei Geometrieachsen zwischen dem Mittelpunkt der Messtasterkugel (Werkzeugspitze) und dem Werkzeugbezugspunkt bestehen.

Dieser Versatz ist in das Adaptermaß (Basismaß) der Werkzeugdaten des Werkstückmesstasters einzutragen.

#### Siehe auch

[Abgleich Messtaster - Radius in Ring \(CYCLE976\)](#page-119-0) (Seite [120\)](#page-119-0) [Abgleich Messtaster - Radius an Kante \(CYCLE976\)](#page-124-0) (Seite [125](#page-124-0)) [Abgleich Messtaster - Abgleich an Kugel \(CYCLE976\)](#page-132-0) (Seite [133](#page-132-0))

#### 2.7.2 Werkzeuge auf Fräsmaschinen, Bearbeitungszentren messen

#### Werkzeugmesstaster

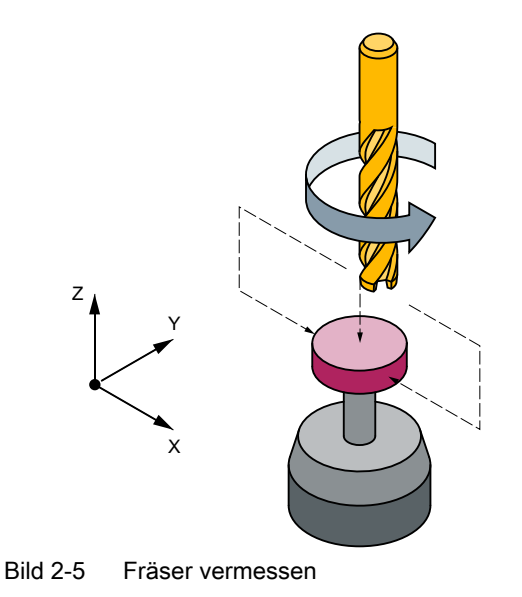

#### Parameter der Werkzeugmesstaster

#### **Settingdaten**

- Für maschinenbezogenes Messen / Kalibrieren:
	- SD54625 \$SNS\_MEA\_TP\_TRIG\_MINUS\_DIR\_AX1
	- SD54626 \$SNS\_MEA\_TP\_TRIG\_PLUS\_DIR\_AX1
	- SD54627 \$SNS\_MEA\_TP\_TRIG\_MINUS\_DIR\_AX2
	- SD54628 \$SNS\_MEA\_TP\_TRIG\_PLUS\_DIR\_AX2
	- SD54629 \$SNS\_MEA\_TP\_TRIG\_MINUS\_DIR\_AX3
	- SD54630 \$SNS\_MEA\_TP\_TRIG\_PLUS\_DIR\_AX3
- Für werkstückbezogenes Messen / Kalibrieren:
	- SD54640 \$SNS\_MEA\_TPW\_TRIG\_MINUS\_DIR\_AX1
	- SD54641 \$SNS\_MEA\_TPW\_TRIG\_PLUS\_DIR\_AX1
	- SD54642 \$SNS\_MEA\_TPW\_TRIG\_MINUS\_DIR\_AX2
	- SD54643 \$SNS\_MEA\_TPW\_TRIG\_PLUS\_DIR\_AX2
	- SD54644 \$SNS\_MEA\_TPW\_TRIG\_MINUS\_DIR\_AX3
	- SD54645 \$SNS\_MEA\_TPW\_TRIG\_PLUS\_DIR\_AX3

In der Standardeinstellung sind Datenfelder für 6 Messtaster vorhanden.

#### Kalibrieren, Kalibrierwerkzeug

Vor Verwendung eines Messtasters muss dieser kalibriert werden. Dazu müssen bei Verwendung der Messzyklen in der Betriebsart AUTOMATIK vor dem Kalibrieren für den entsprechenden Messtaster die ungefähren Werte in die oben aufgeführten Settingdaten eingetragen werden. Nur dadurch kann im Messzyklus die ungefähre Lage des Messtasters erkannt werden.

Beim Kalibrieren werden die Triggerpunkte (Schaltpunkte) des Werkzeugmesstasters exakt ermittelt und in die entsprechenden Parameter eingetragen.

Das Kalibrieren kann mit den Werkzeugtypen Kalibrierwerkzeug (Typ 725) oder Fräs- (Typ 1xy) bzw. Bohrwerkzeug (2xy) erfolgen. Die Werkzeugmaße sind hierbei genau bekannt.

Für den Kalibriervorgang steht die Messvariante [Abgleich Messtaster \(CYCLE971\)](#page-283-0) (Seite [284](#page-283-0)) bereit.

#### Hinweis

#### Messgeschwindigkeiten

Der Messvorgang verwendet automatisch die bei dem Kalibrieren, im Kalibrierdatensatz gespeicherte Geschwindigkeit.

<span id="page-32-0"></span>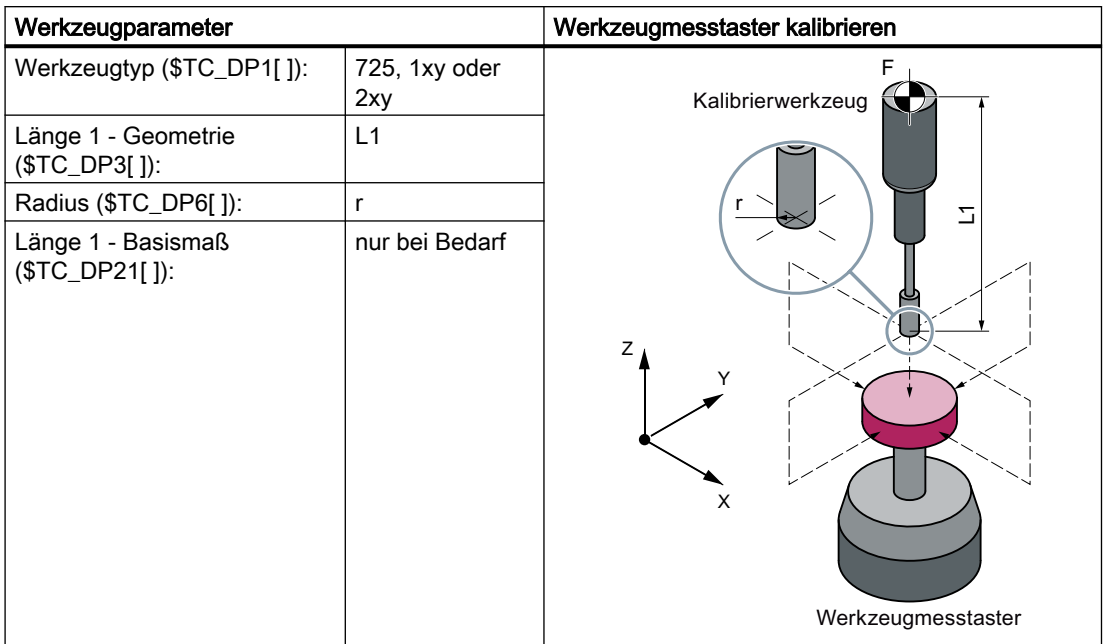

Alle anderen Werkzeugparameter, wie z. B. Verschleiß, sind mit null zu belegen.

#### 2.7.3 Werkstücke auf Drehmaschinen messen

#### Werkstückmesstaster

Bei Drehmaschinen werden die Werkstückmesstaster als Werkzeugtyp 580 mit den zulässigen Schneidenlagen (SL) 5 bis 8 behandelt und sind auch so in den Werkzeugspeicher einzugeben.

Längenangaben bei Drehwerkzeugen beziehen sich auf die Werkzeugspitze, bei Werkstückmesstastern auf Drehmaschinen hingegen auf den Kugelmittelpunkt.

Bezüglich ihrer Lage werden die Messtaster eingeteilt:

#### Werkstückmesstaster SL 7

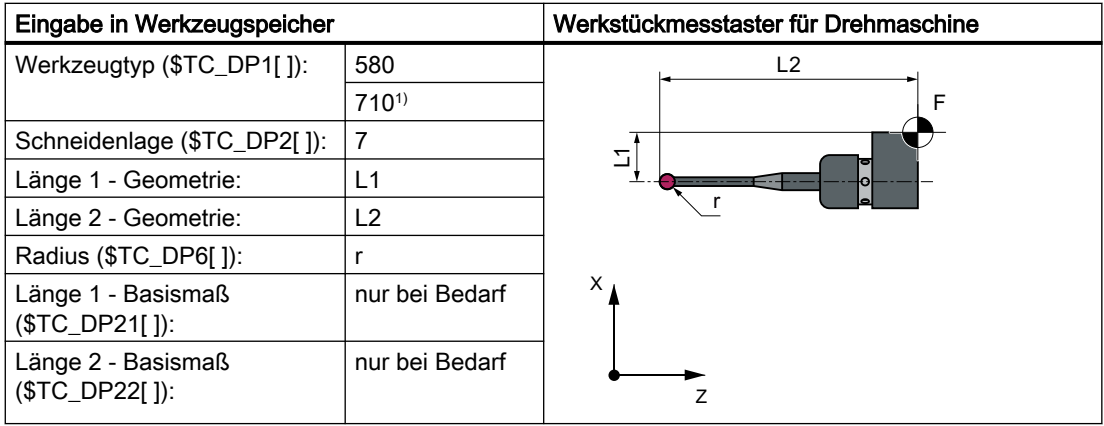

1) Bei der Kombitechnologie Dreh-Fräsen (1. Technologie Drehen, 2. Technologie Fräsen) mit den Voraussetzungen Settingdatum SD42940 \$SC\_TOOL\_LENGTH\_CONST = 18 (oder -18) und Settingdatum SD42950 \$SC\_TOOL\_LENGTH\_TYPE = 2

Verschleiß und andere Werkzeugparameter sind mit Null zu belegen.

#### Werkstückmesstaster SL 8

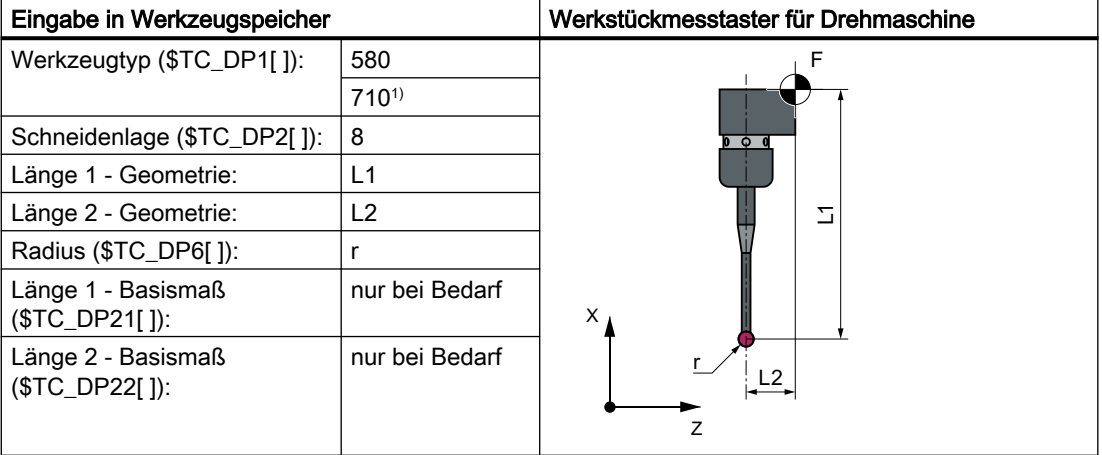

1) Bei der Kombitechnologie Dreh-Fräsen (1. Technologie Drehen, 2. Technologie Fräsen) mit den Voraussetzungen Settingdatum SD42940 \$SC\_TOOL\_LENGTH\_CONST = 18 (oder -18) und Settingdatum SD42950 \$SC\_TOOL\_LENGTH\_TYPE = 2

Verschleiß und andere Werkzeugparameter sind mit Null zu belegen.

#### Werkstückmesstaster SL 5 bzw. 6

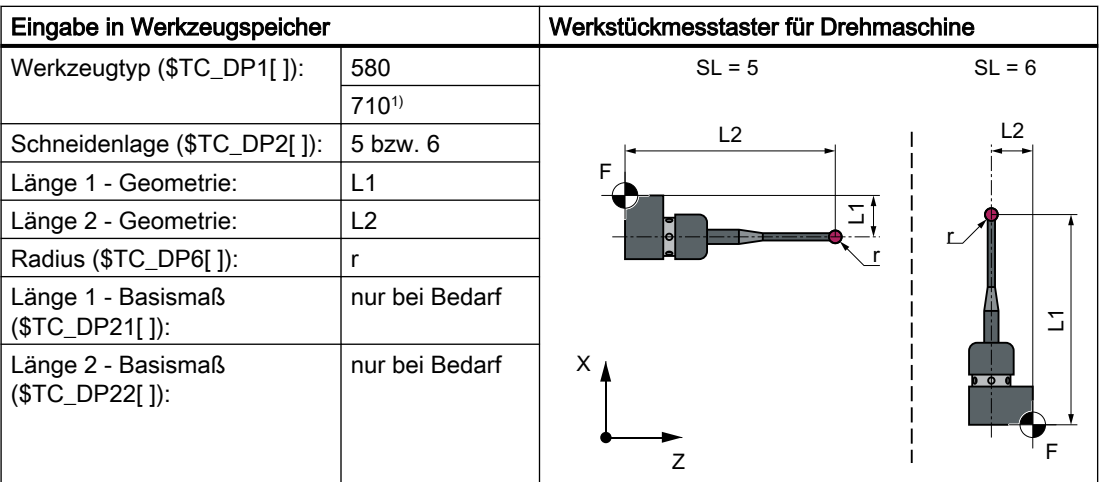

1) Bei der Kombitechnologie Dreh-Fräsen (1. Technologie Drehen, 2. Technologie Fräsen) mit den Voraussetzungen Settingdatum SD42940 \$SC\_TOOL\_LENGTH\_CONST = 18 (oder -18) und Settingdatum SD42950 \$SC\_TOOL\_LENGTH\_TYPE = 2

Verschleiß und andere Werkzeugparameter sind mit Null zu belegen.

#### Kalibrieren, Kalibrierkörper

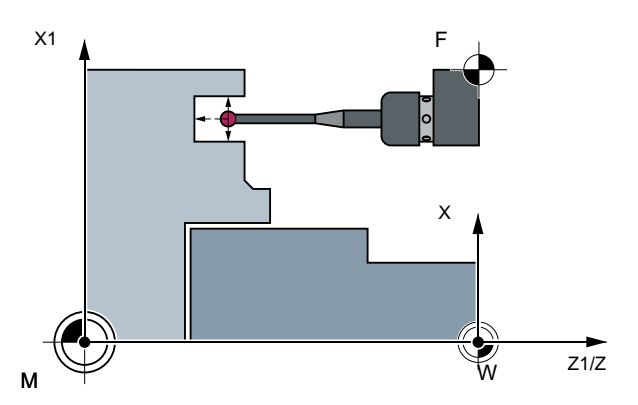

Bild 2-6 Werkstückmesstaster kalibrieren, Beispiel: Kalibrieren in Referenznut

Vor Verwendung eines Messtasters muss dieser kalibriert sein. Beim Kalibrieren werden die Triggerpunkte (Schaltpunkte), Lageabweichung (Schieflage), genauer Kugelradius des Werkstückmesstasters bestimmt und in die entsprechenden Datenfelder des allgemeinen Settingdatums SD54600 \$SNS\_MEA\_WP\_BALL\_DIAM eingetragen.

In der Standardeinstellung sind Datenfelder für 40 Messtaster vorhanden.

Das Kalibrieren des Werkstückmesstasters auf Drehmaschinen erfolgt im Allgemeinen mit Kalibrierkörpern (Referenznuten). Die genauen Maße der Referenznut sind bekannt und in die zugehörigen Datenfelder der folgenden allgemeinen Settingdaten eingetragen:

- SD54615 \$SNS\_MEA\_CAL\_EDGE\_BASE\_AX1
- SD54616 \$SNS\_MEA\_CAL\_EDGE\_UPPER\_AX1
- SD54617 \$SNS\_MEA\_CAL\_EDGE\_PLUS\_DIR\_AX1

- <span id="page-35-0"></span>• SD54618 \$SNS\_MEA\_CAL\_EDGE\_MINUS\_DIR\_AX1
- SD54619 \$SNS\_MEA\_CAL\_EDGE\_BASE\_AX2
- SD54620 \$SNS\_MEA\_CAL\_EDGE\_UPPER\_AX2
- SD54621 \$SNS\_MEA\_CAL\_EDGE\_PLUS\_DIR\_AX2
- SD54622 \$SNS\_MEA\_CAL\_EDGE\_MINUS\_DIR\_AX2

In der Standardeinstellung sind Datenfelder für 3 Kalibrierkörper vorhanden. Im Messzyklenprogramm erfolgt die Auswahl über die Nummer des Kalibrierkörpers (S\_CALNUM).

Das Kalibrieren an einer bekannten Fläche ist ebenfalls möglich.

Für den Kalibriervorgang steht der Messzyklus CYCLE973 mit verschiedenen Messvarianten bereit.

#### Siehe auch

[Abgleich Messtaster - Länge \(CYCLE973\)](#page-88-0) (Seite [89\)](#page-88-0) [Abgleich Messtaster - Radius an Fläche \(CYCLE973\)](#page-91-0) (Seite [92\)](#page-91-0) [Abgleich Messtaster - Abgleich in Nut \(CYCLE973\)](#page-94-0) (Seite [95](#page-94-0))

#### 2.7.4 Werkzeuge auf Drehmaschinen messen

#### Werkzeugmesstaster

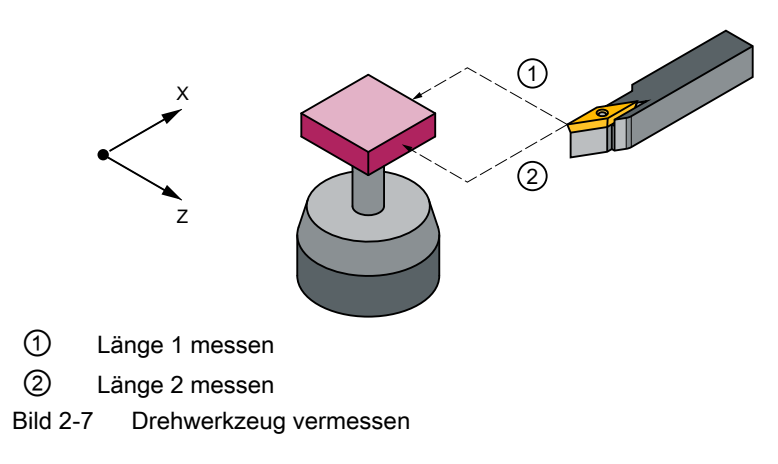
2.7 Messtaster, Kalibrierkörper, Kalibrierwerkzeug

### Parameter der Werkzeugmesstaster

Settingdaten:

- Für maschinenbezogenes Messen/Kalibrieren:
	- SD54626 \$SNS\_MEA\_TP\_TRIG\_PLUS\_DIR\_AX1
	- SD54625 \$SNS\_MEA\_TP\_TRIG\_MINUS\_DIR\_AX1
	- SD54627 \$SNS\_MEA\_TP\_TRIG\_MINUS\_DIR\_AX2
	- SD54628 \$SNS\_MEA\_TP\_TRIG\_PLUS\_DIR\_AX2
- Für werkstückbezogenes Messen/Kalibrieren:
	- SD54641 \$SNS\_MEA\_TPW\_TRIG\_PLUS\_DIR\_AX1
	- SD54640 \$SNS\_MEA\_TPW\_TRIG\_MINUS\_DIR\_AX1
	- SD54642 \$SNS\_MEA\_TPW\_TRIG\_MINUS\_DIR\_AX2
	- SD54643 \$SNS\_MEA\_TPW\_TRIG\_PLUS\_DIR\_AX2

In der Standardeinstellung sind Datenfelder für 6 Messtaster vorhanden.

Neben Drehwerkzeugen können auch Bohrer und Fräser vermessen werden.

## Kalibrieren, Kalibrierkörper

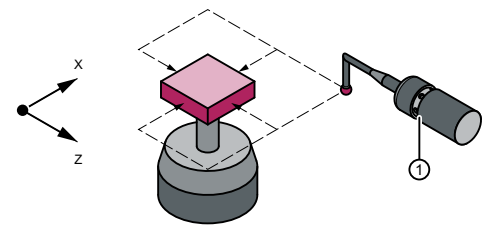

① Kalibrierwerkzeug

Vor Verwendung eines Messtasters muss dieser kalibriert werden. Dazu müssen bei Verwendung der Messzyklen in der Betriebsart AUTOMATIK vor dem Kalibrieren für den entsprechenden Messtaster die ungefähren Werte in die oben aufgeführten Settingdaten eingetragen werden. Nur dadurch kann im Messzyklus die ungefähre Lage des Messtasters erkannt werden.

Beim Kalibrieren werden die Triggerpunkte (Schaltpunkte) des Werkzeugmesstasters exakt bestimmt und in die entsprechenden Parameter eingetragen.

Das Kalibrieren kann mit den Werkzeugtypen Kalibrierwerkzeug (Typ 585 oder Typ 725) oder Drehwerkzeug (Typ 5xy) erfolgen. Die Werkzeugmaße sind hierbei genau bekannt.

Für den Kalibriervorgang steht die Messvariante [Abgleich Messtaster \(CYCLE982\)](#page-256-0) (Seite [257](#page-256-0)) zur Verfügung.

2.7 Messtaster, Kalibrierkörper, Kalibrierwerkzeug

Bei Drehmaschinen wird das Kalibrierwerkzeug wie ein Drehwerkzeug behandelt. Zum Abgleich können die Schneidenlagen 1 - 4 verwendet werden. Die Längenangaben sind auf den Kugeläquator bezogen, nicht auf den Kugelmittelpunkt.

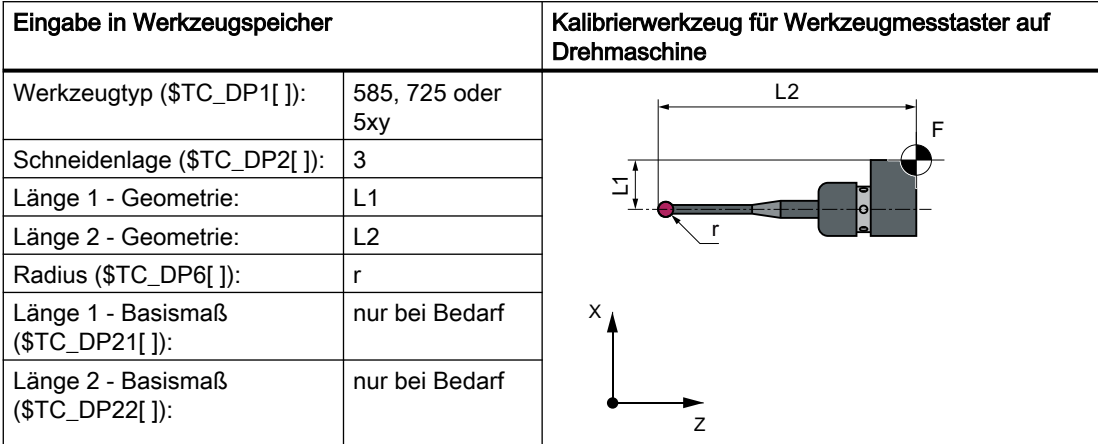

Alle anderen Parameter, wie z.B. Verschleiß, sind mit Null zu belegen.

# 2.8 Messprinzip

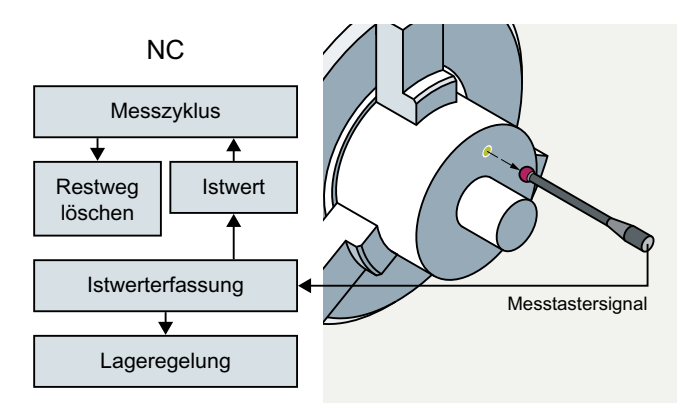

Ausgelöst durch den Impuls des Messtasters, wird die Achs-Istposition während der Achsbewegung erfasst und in der CNC abgespeichert. Mit dem Erkennen des Messtastersignals werden die Achsen definiert abgebremst, der Restweg des Messsatzes gelöscht und zyklenintern auf den nächsten NC-Satz gewechselt. Der Programmablauf wird fortgesetzt.

# Anschluss Messtaster

Auf der Peripherieschnittstelle der Steuerungen SINUMERIK sind zwei Eingänge für den Anschluss von schaltenden Messtastern vorhanden.

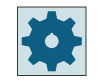

# Maschinenhersteller

Beachten Sie bitte die Hinweise des Maschinenherstellers.

# Ablauf des Messvorganges am Beispiel Kante setzen (CYCLE978)

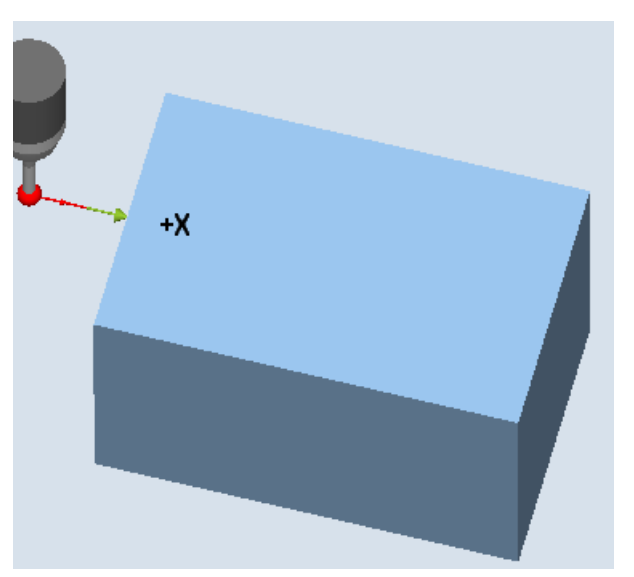

Bild 2-8 Ablauf des Messvorganges, Beispiel Kante setzen (CYCLE978)

Der Ablauf wird anhand der Messvariante Kante setzen (CYCLE978) beschrieben. Für die anderen Messzyklen ist der prinzipielle Ablauf analog.

Die Startposition für den Messvorgang ist die Position DFA vor der vorgegebenen Sollposition (erwartete Kontur).

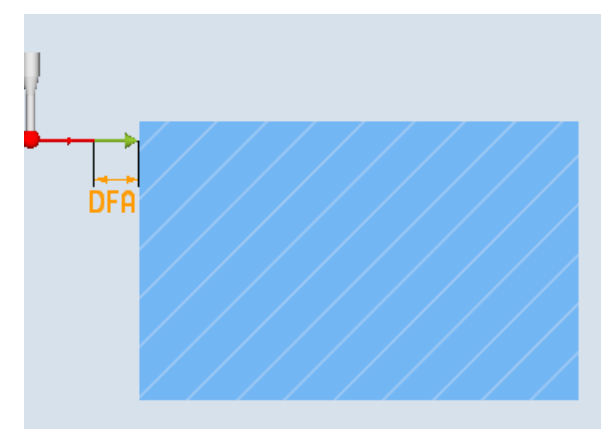

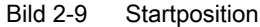

Die Startposition wird im Zyklus anhand von Parametervorgaben und Messtasterdaten berechnet. Der Verfahrweg von der durch das Anwenderprogramm bestimmten Vorposition bis zur Startposition des Messweges wird wahlweise mit Eilgang G0 oder mit Positioniergeschwindigkeit G1 gefahren (abhängig vom Parameter). Ab der Startposition ist die Messgeschwindigkeit wirksam, die in den Kalibrierdaten gespeichert ist.

Das Schaltsignal wird auf einer Wegstrecke 2 · DFA ab der Startposition erwartet. Andernfalls wird ein Alarm ausgelöst bzw. die Messung wiederholt.

Die sich daraus ergebende maximale Messposition steht in den Ergebnisparametern \_OVR[] und \_OVI[ ] des Messzyklus.

Im Augenblick des Schaltsignals vom Taster wird die momentane Istposition "fliegend" intern gespeichert, die Messachse angehalten und anschließend die Funktion "Restweg löschen" ausgeführt.

Der Restweg ist der nicht abgefahrene Weg des Messsatzes. Nach dem Löschen kann der nächste Satz im Zyklus abgearbeitet werden. Die Messachse fährt zurück auf die Startposition. Eventuell gewählte Messwiederholungen werden von diesem Punkt erneut gestartet.

## Messweg DFA

Mit dem Parameter DFA wird die Länge des Messwegs vor dem angegebenen Sollwert definiert. Zyklenintern wird dieser Weg nochmals nach der Sollposition ausgefahren. Damit wird sichergestellt, dass eine von der Sollwertvorgabe abweichende Istposition erfasst wird.

## Messgeschwindigkeit

Alle Messzyklen verwenden als Messvorschub den nach dem Abgleich (Kalibrieren) des Werkstückmesstasters im allgemeinen Settingdatum SD54611 gespeicherten Wert. Jedem Kalibrierfeld [n] kann ein anderer Messvorschub zugeordnet sein.

Zum Abgleich des Messtasters wird entweder der Messvorschub aus dem kanalspezifischen Settingdatum SD55630 \$SCS\_MEA\_FEED\_MEASURE (Standardwert: 300 mm/min) verwendet oder der Messvorschub kann in der Eingabemaske zum Zeitpunkt des Abgleichens überschrieben werden. Dazu muss im allgemeinen Settingdatum SD54760 \$SNS\_MEA\_FUNCTION\_MASK\_PIECE das Bit 4=1 gesetzt sein.

Die maximal zulässige Messgeschwindigkeit ergibt sich aus:

- Dem Bremsverhalten der Achse.
- Dem zulässigen Auslenkweg des Messtasters.
- Der Verzögerung in der Signalverarbeitung.

## Bremsweg, Auslenkung des Messtasters

## ACHTUNG

#### Sicheres Abbremsen der Messachse

Ein sicheres Abbremsen der Messachse bis zum Stillstand innerhalb des zulässigen Auslenkweges des Messtasters muss stets gewährleistet sein. Es tritt sonst eine Beschädigung ein!

Vom Erkennen des Schaltsignals bis zum Auslösen des Bremsbefehls an die Messachse ist eine steuerungstypische Verzögerung t in der Signalverarbeitung vorhanden (IPO-Takt: allgemeine Maschinendaten MD10050 \$MN\_SYSCLOCK\_CYCLE\_TIME und MD10070 \$MN\_IPO\_SYSCLOCK\_TIME\_RATIO). Dies ergibt einen Bremsweganteil.

Es wird der Schleppabstand der Messachse abgebaut. Der Schleppabstand ist geschwindigkeitsabhängig und zugleich abhängig vom eingestellten Regelungsfaktor der Messachse (Kreisverstärkung der zugehörigen Maschinenachse: Kv-Faktor).

Zusätzlich ist die Bremsverzögerung der Achse zu berücksichtigen.

Dies zusammen ergibt einen achsspezifischen, geschwindigkeitsabhängigen Bremsweg.

Der Kv-Faktor ist das Achs-MD 32200 \$MA\_POSCTRL\_GAIN.

Die maximale Achsbeschleunigung / Bremsverzögerung a ist im Achs-MD 32300 \$MA\_MAX\_AX\_ACCEL hinterlegt. Sie kann jedoch durch weitere Einflüsse herabgesetzt wirksam sein.

Verwenden Sie jeweils die kleinsten Werte der am Messen beteiligten Achsen.

## Messgenauigkeit

Vom Erkennen des Schaltsignals des Messtasters bis zur Übernahme des Messwertes in der Steuerung ist eine Verzögerung vorhanden. Diese liegt in der Signalübertragung des Messtasters und ist in der Hardware der Steuerung begründet. In dieser Zeit wird ein Weg zurückgelegt, der den Messwert verfälscht. Dieser Einfluss kann durch Reduzieren der Messgeschwindigkeit minimiert werden.

Beim Werkzeugmessen eines Fräsers mit drehender Spindel hat die Drehung einen zusätzlichen Einfluss. Dies kann durch Einsatz von Korrekturtabellen kompensiert werden. 2.8 Messprinzip

Die erzielbare Messgenauigkeit ist von folgenden Faktoren abhängig:

- Wiederholgenauigkeit der Maschine
- Wiederholgenauigkeit des Messtasters
- Auflösung des Messsystems

#### Hinweis

Genaues Messen erfordert einen unter den Messbedingungen kalibrierten Messtaster, d.h. Arbeitsebene, Ausrichtung der Spindel in der Ebene und Messgeschwindigkeit beim Messen und Kalibrieren stimmen überein. Abweichungen führen zu Messfehlern. Ist im MD51740 \$MNS\_MEA\_FUNCTION\_MASK, Bit6=1 gesetzt, werden die Messsätze (MEAS) in den Messzyklen mit 100% Vorschuboverride verfahren, wenn der Vorschuboverride > 0 eingestellt ist.

# Bremswegberechnung

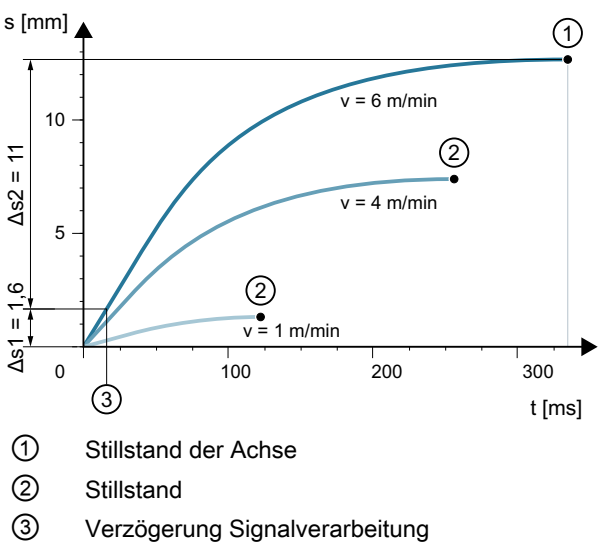

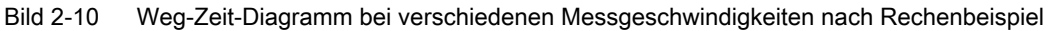

Der zu berücksichtigende Bremsweg berechnet sich:

$$
sb = v \cdot t + \frac{v2}{2a} + \Delta s
$$
  
 
$$
2a
$$
  
 
$$
\Delta s1
$$
 
$$
\Delta s2
$$

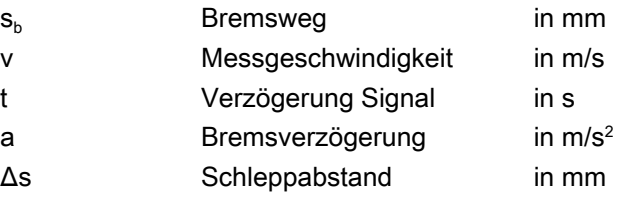

2.8 Messprinzip

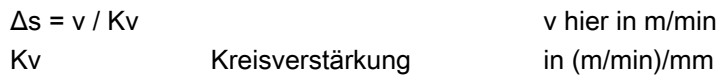

## Rechenbeispiel:

- $\bullet$  v = 6 m/min = 0,1 m/ s Messgeschwindigkeit
- $\bullet$  a = 1 m/s<sup>2</sup> Bremsverzögerung
- t = 16 ms Signalverzögerung
- $\bullet$  Kv = 1 in (m/min)/mm

Zwischenschritte:

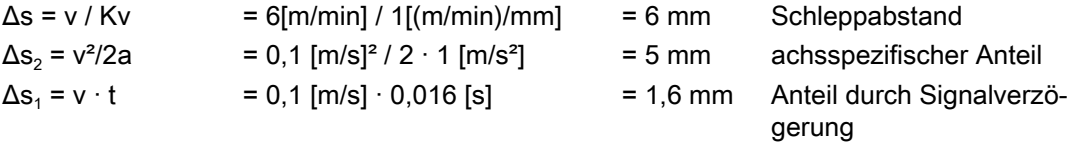

Gesamtergebnis:

 $s_b = \Delta s_1 + \Delta s_2 + \Delta s = 6$  mm + 5 mm + 1,6 mm = 12,6 mm Bremsweg

Die Auslenkung des Messtasters = Bremsweg bis zum Stillstand der Achse beträgt 12,6 mm.

2.9 Messstrategie beim Werkstückmessen mit Werkzeugkorrektur

# 2.9 Messstrategie beim Werkstückmessen mit Werkzeugkorrektur

Um die tatsächlichen Maßabweichungen am Werkstück feststellen und korrigieren zu können, ist eine exakte Ermittlung der Werkstückistmaße und der Vergleich mit vorgegebenen Sollwerten nötig. Daraus ist eine Korrektur des bei der Bearbeitung eingesetzten Werkzeuges ableitbar.

# Funktion

Die Istmaße werden beim Messen mit der Maschine aus den Wegmesssystemen der lagegeregelten Vorschubachsen abgeleitet. Für jede aus Werkstücksoll- und Werkstückistmaß ermittelte Maßabweichung gibt es eine Vielzahl von Ursachen, die sich im Wesentlichen in 3 Kategorien eingliedern lassen:

- Maßabweichungen, deren Ursache k e in e m Trend unterliegen, z. B. Positionierstreubreite der Vorschubachsen oder Messwertunterschiede zwischen interner Messung (Messtaster) und externer Messvorrichtung (Mikrometer, Messmaschine usw.). Hier besteht die Möglichkeit mit sogenannten Erfahrungswerten, die in gesonderten Speichern hinterlegt werden, die ermittelte Ist-Soll-Differenz automatisch um diesen Erfahrungswert zu korrigieren.
- Maßabweichungen, deren Ursachen e in e m Trend unterliegen, z. B. Werkzeugverschleiß oder Wärmeausdehnung der Kugelrollspindel.
- Zufallsbedingte Maßabweichungen, z. B. durch Temperaturschwankungen, Kühlmittel und leicht verschmutzte Messstellen. Für die Korrekturwertermittlung dürfen im Idealfall nur die Maßabweichungen berücksichtigt werden, deren Ursache einem Trend unterliegen. Da aber nie bekannt ist, mit welcher Größe und Richtung die zufallsbedingte Maßabweichung am Messergebnis beteiligt ist, bedarf es einer Strategie (gleitende Mittelwertbildung), die aus der gemessenen Ist-Soll-Differenz einen Korrekturwert ableitet.

# Mittelwertbildung

Als geeignetes Mittel hat sich die Mittelwertbildung in Verbindung mit einer übergeordneten Messbewertung erwiesen.

Bei der Korrektur eines Werkzeugs kann gewählt werden, ob direkt auf Basis der aktuellen Messung korrigiert wird oder ob die Bildung eines Mittelwertes der Messdifferenzen über mehrere Messungen erfolgen soll, mit dem korrigiert wird.

Die Formel der gewählten Mittelwertbildung lautet:

$$
Mi_{\text{neu}} = Mi_{\text{alt}} - \frac{Mi_{\text{alt}} - D_{\text{i}}}{k}
$$

 $Mi<sub>neu</sub>$  Mittelwert neu = Korrekturbetrag

- Mi<sub>at</sub> Mittelwert vor letzter Messung
- k Wichtungsfaktor für die Mittelwertberechnung
- D<sup>i</sup> gemessene Ist-Soll-Differenz (minus eventuell Erfahrungswert)

Die Mittelwertberechnung berücksichtigt den Trend der Maßabweichungen einer Bearbeitungsserie, wobei der Wichtungsfaktor k, auf dessen Basis der Mittelwert gebildet wird, wählbar ist.

Ein neues Messergebnis, das mit zufallsbedingten Maßabweichungen behaftet ist, hat in Abhängigkeit vom Wichtungsfaktor nur zum Teil Auswirkungen auf die neue Werkzeugkorrektur.

# Rechnerischer Verlauf des Mittelwertes bei verschiedenen Wichtungen k

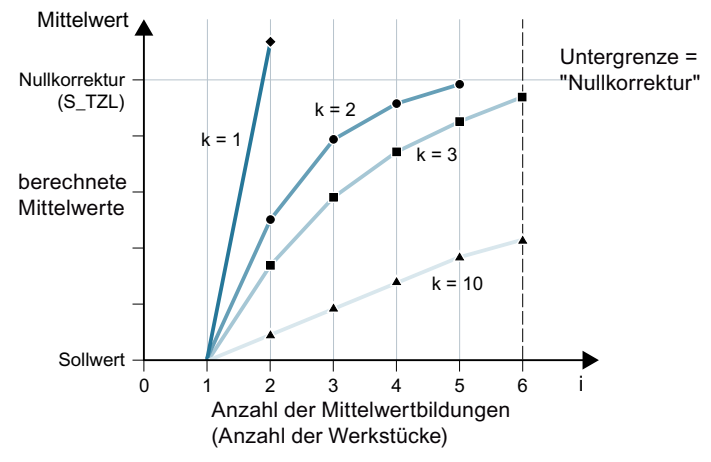

Bild 2-11 Mittelwertbildung mit Einfluss der Wichtung k

- Je größer k, desto langsamer reagiert die Formel beim Auftreten einer großen Abweichung in der Verrechnung bzw. Gegenkorrektur, gleichzeitig werden jedoch zufällige Streuungen mit steigendem k reduziert.
- Je kleiner k, desto schneller reagiert die Formel beim Auftreten einer großen Abweichung in der Verrechnung bzw. Gegenkorrektur, umso stärker werden sich jedoch zufällige Schwankungen auswirken.
- Der Mittelwert Mi wird von 0 aus so lange über die Anzahl der Werkstücke i gerechnet, bis der errechnete Mittelwert den Bereich der Nullkorrektur (S\_TZL) überschreitet. Ab dieser Grenze wird mit dem berechneten Mittelwert korrigiert.
- Wurde mit dem Mittelwert korrigiert, so wird er anschließend im Speicher gelöscht. Damit beginnt die nächste Messung wieder mit Mi<sub>alt</sub> = 0.

2.9 Messstrategie beim Werkstückmessen mit Werkzeugkorrektur

|                  | Untergrenze = $40 \mu m$<br>$(S_TZL = 0.04)$ |                       |                       | Verlauf der Mittelwerte bei zwei verschiedenen Wichtungsfaktoren                                                                                                    |
|------------------|----------------------------------------------|-----------------------|-----------------------|----------------------------------------------------------------------------------------------------|
| i                | Di<br>[µm]                                   | Mi<br>$k = 3$<br>[µm] | Mi<br>$k = 2$<br>[µm] |                                                                                                    |
| 1. Mes-<br>sung  | 30                                           | 10                    | 15                    | Mittelwert<br>Mittelwerte > S TZL werden als<br>$50 -$<br>Korrektur ausgeführt<br>Nullkorrektur<br>40<br>$(S_TZL)$<br>$30 -$<br>$\Omega$<br>1 Q<br>$20 -$<br>10<br>ි<br>3)<br>$\left[ 4 \right]$<br>0<br>$\overline{2}$<br>3<br>5<br>10<br>4<br>9<br>6<br>U<br>Anzahl der Mittelwertbil-<br>$- - k = 2$<br>dungen (Anzahl der<br>$\equiv k = 3$<br>Werkstücke) |
| 2. Mes-<br>sung  | 50                                           | 23,3                  | 32,5                  |                                                                                                    |
| 3. Mes-<br>sung  | 60                                           | 35,5                  | 46,2 <sup>(3)</sup>   |                                                                                                    |
| 4. Mes-<br>sung  | 20                                           | 30,3                  | 10 <sup>1</sup>       |                                                                                                    |
| 5. Mes-<br>sung  | 40                                           | 32,6                  | 25                    |                                                                                                    |
| 6. Mes-<br>sung  | 50                                           | 38,4                  | 37,5                  |                                                                                                    |
| 7. Mes-<br>sung  | 50                                           | 42,3 ①                | 43,75 <sup>4</sup>    |                                                                                                    |
| 8. Mes-<br>sung  | 30                                           | 10                    | 15                    |                                                                                                    |
| 9. Mes-<br>sung  | 70                                           | 30                    | $42,5$ $\circled{5}$  |                                                                                                    |
| 10. Mes-<br>sung | 70                                           | 43,3 2                | 35                    |                                                                                                    |

Tabelle 2-1 Beispiel für Mittelwertbildung und Korrektur

Bei den Messungen mit den markierten Feldern wird mit dem Mittelwert die Werkzeugkorrektur ausgeführt (berechneter Mittelwert > S\_TZL):

- Bei  $k = 3$  in der 7. und 10. Messung  $(\textcircled{1}$  und  $\textcircled{2})$ ,
- Bei k = 2 in der 3., 7. und 9. Messung  $(\mathbb{G}, \mathbb{G})$  und  $\mathbb{G}$ ).

# 2.10 Parameter für Messergebniskontrolle und Korrektur

Für konstante Maßabweichungen ohne Trend kann das Messergebnis bei bestimmten Messvarianten durch einen Erfahrungswert korrigiert werden.

Für weitere Korrekturen aufgrund von Maßabweichungen sind dem Sollmaß symmetrisch wirkende Toleranzbereiche zugeordnet, die zu unterschiedlichen Reaktionen führen.

# Erfahrungswert / Mittelwert EVN (S\_EVNUM)

Die Erfahrungswerte dienen zur Unterdrückung von Maßabweichungen, die keinem Trend unterliegen.

#### Hinweis

Sollen keine Erfahrungswerte angewendet werden, ist S\_EVNUM = 0 zu setzen.

Die Erfahrungswerte selbst werden im kanalspezifischen SD55623 \$SCS\_MEA\_EMPIRIC\_VALUE abgespeichert.

EVN gibt die Nummer innerhalb dieses Erfahrungswertspeichers an. Die vom Messzyklus ermittelte Ist-Soll-Differenz wird um diesen Wert vor allen weiteren Korrekturmaßnahmen korrigiert.

Das trifft zu:

- Beim Werkstückmessen mit automatischer Werkzeugkorrektur.
- Beim Werkstückmessen 1-Punkt-Messung mit automatischer NV-Korrektur.
- Beim Werkzeugmessen.

Der Mittelwert bezieht sich nur auf das Werkstückmessen mit automatischer Werkzeugkorrektur.

Bei automatischer Werkzeugkorrektur erfolgt die Mittelwertbildung aus der Messdifferenz der vorangegangenen und der aktuellen Messung. Besondere Bedeutung hat diese Funktionalität innerhalb einer Bearbeitungsserie mit Messungen an der gleichen Messstelle.

Die Funktion muss nicht aktiviert werden.

Die Mittelwerte sind im kanalspezifischen SD55625 \$SCS\_MEA\_AVERAGE\_VALUE abgespeichert. Die Nummer des Mittelwertspeichers wird im Messzyklus mit der Variable S\_EVNUM übergeben.

## Vertrauensbereich TSA (S\_TSA)

Der Vertrauensbereich wirkt bei fast allen Messvarianten und hat keinen Einfluss auf die Korrekturwertbildung, er dient der Diagnose.

2.10 Parameter für Messergebniskontrolle und Korrektur

Wird diese Grenze erreicht, kann daraus geschlossen werden auf:

- Einen Defekt im Messtaster oder
- Eine falsche Sollpositionsvorgabe oder
- Eine unzulässige Abweichung von der Sollposition.

# Hinweis AUTOMATIK-Betrieb

Der AUTOMATIK-Betrieb wird unterbrochen, das Programm kann nicht fortgesetzt werden. Dem Bediener wird ein Alarmtext angezeigt.

# Maßdifferenzkontrolle DIF (S\_TDIF)

DIF wirkt nur bei Werkstückmessen mit automatischer Werkzeugkorrektur sowie beim Werkzeugmessen.

Diese Grenze hat ebenfalls keinen Einfluss auf die Korrekturwertbildung. Bei ihrem Erreichen ist wahrscheinlich das Werkzeug verschlissen und muss ausgewechselt werden.

#### Hinweis

Dem Bediener wird ein Alarmtext angezeigt und das Programm kann durch NC-Start fortgesetzt werden.

Diese Toleranzgrenze wird im Allgemeinen von der PLC für die Werkzeugverwaltung (Schwesterwerkzeuge, Verschleißkontrolle) ausgenutzt.

# Toleranz des Werkstückes: Untergrenze TLL (S\_TLL), Obergrenze TUL (S\_TUL)

Beide Parameter wirken beim Werkstückmessen nur bezüglich der Korrektur von Werkzeugen.

Werden für die Toleranzparameter TLL, TUL unsymmetrische Werte gewählt, so wird zyklenintern der Sollwert ∅S so angepasst, dass er in der Mitte eines intern neu gebildeten symmetrischen Toleranzbandes liegt. Diese veränderten Werte werden in den folgenden Ergebnisparametern abgelegt:

- OVR[0] Sollwert
- OVR[8] Toleranzobergrenze
- OVR[12] Toleranzuntergrenze

Die Anwendereingabeparameter TLL,TUL, ∅S bleiben unverändert.

Beispiel: TUL= 0.0, TLL= -0.004, ∅S= 10

Im Ergebnis entsteht: \_OVR[8] = 0.002, \_OVR[12] = -0.002, \_OVR[0] = 9.998

Wird bei der Werkzeugkorrektur mit Mittelwertbildung gearbeitet und die Messdifferenz liegt im Bereich zwischen der "2/3-Toleranz des Werkstückes" (S\_TMV) und der "Maßdifferenzkontrolle" (S\_TDIF), so geht die Messdifferenz zu 100 % als Werkzeugkorrektur ein und der bisherige Mittelwert wird gelöscht. Damit kann bei auftretenden größeren Maßabweichungen möglichst schnell gegengesteuert werden.

#### Hinweis

Überschreitet die Messdifferenz eine der Toleranzgrenzen des Werkstücks, wird dem Bediener, in Abhängigkeit der Toleranzlage, "Aufmaß" oder "Untermaß" angezeigt. Im CYCLE995 steht TUL für die Toleranzobergrenze der Winkelabweichung.

# 2/3-Toleranz des Werkstückes TMV (S\_TMV)

TMV wirkt nur bei Werkstückmessen mit automatischer Werkzeugkorrektur.

Innerhalb des Bereiches "Untergrenze" und "2/3-Toleranz des Werkstückes" erfolgt die Berechnung eines Mittelwertes nach der im Kapitel "Messstrategie" beschriebenen Formel.

#### Hinweis

Mi<sub>neu</sub> wird mit dem Nullkorrekturbereich verglichen:

- Ist Mi<sub>neu</sub> größer als dieser, so wird um Mi<sub>neu</sub> korrigiert und der zugehörige Mittelwertspeicher gelöscht.
- Ist Mi<sub>neu</sub> kleiner als dieser, so wird nicht korrigiert. Dadurch werden sprunghafte Korrekturen vermieden.

# Wichtungsfaktor für Mittelwertbildung FW (S\_K)

FW wirkt nur bei Werkstückmessen mit automatischer Werkzeugkorrektur. Mit dem Wichtungsfaktor kann der Einfluss einer einzelnen Messung verschieden bewertet werden.

Somit hat ein neues Messergebnis in Abhängigkeit von FW nur zum Teil Auswirkungen auf die neue Werkzeugkorrektur.

# Nullkorrekturbereich TZL (S\_TZL)

TZL wirkt bei

- Werkstückmessen mit automatischer Werkzeugkorrektur,
- Werkzeugmessen und Kalibrieren von Werkzeug- und Werkstückmesstaster.

Dieser Toleranzbereich entspricht dem Betrag der maximal zufallsbedingten Maßabweichungen. Er ist für jede Maschine zu ermitteln.

Innerhalb dieser Grenze erfolgt keine Korrektur der Werkzeuge.

Mit der gemessenen Ist-Soll-Differenz, eventuell korrigiert um den Erfahrungswert, wird jedoch bei Werkstückmessen mit automatischer Werkzeugkorrektur der Mittelwert dieser Messstelle aktualisiert und neu abgespeichert.

2.10 Parameter für Messergebniskontrolle und Korrektur

Die Toleranzbereiche (Bereich zulässiger Maßtoleranz) und die daraus abgeleiteten Reaktionen sind wie folgt festgelegt:

#### ● Bei Werkstückmessung mit automatischer Werkzeugkorrektur

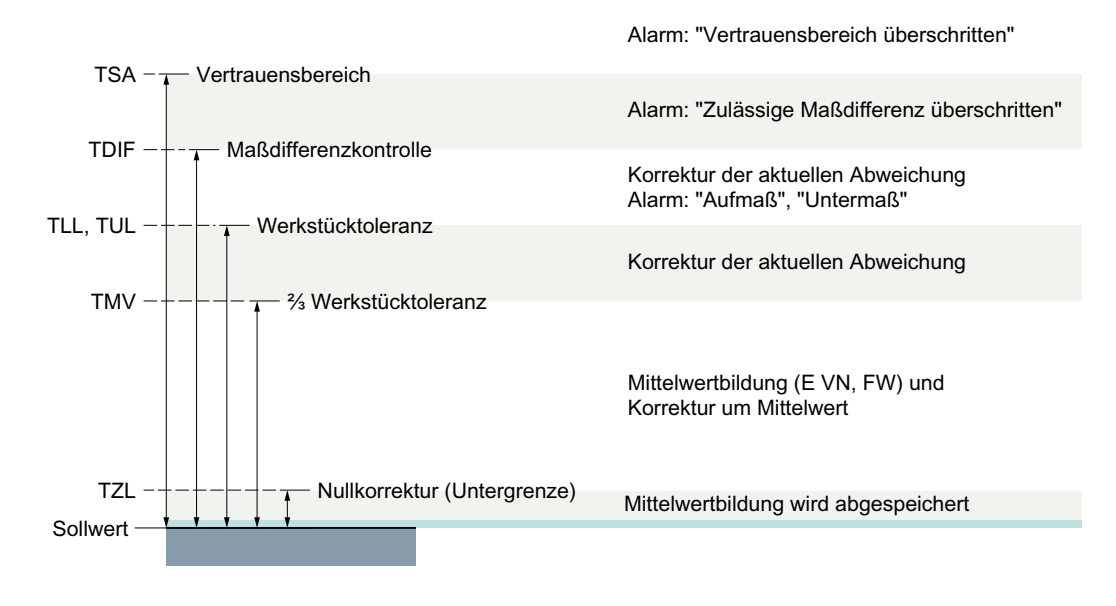

#### Hinweis

In den Messzyklen wird das Werkstücksollmaß aus Symmetriegründen in die Mitte der zulässigen ± Toleranzgrenze gelegt.

#### ● Bei Werkzeugmessung

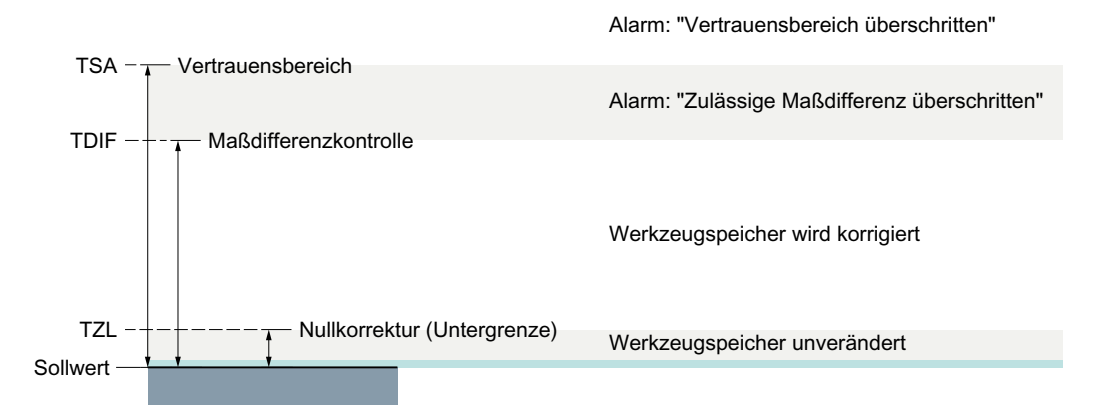

### 2.10 Parameter für Messergebniskontrolle und Korrektur

# ● Bei Werkstückmessung mit NV-Korrektur

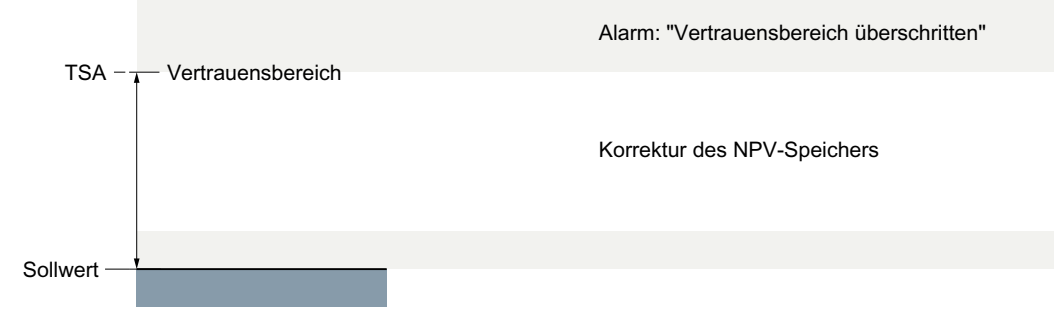

## ● Bei Werkstückmesstasterkalibrierung

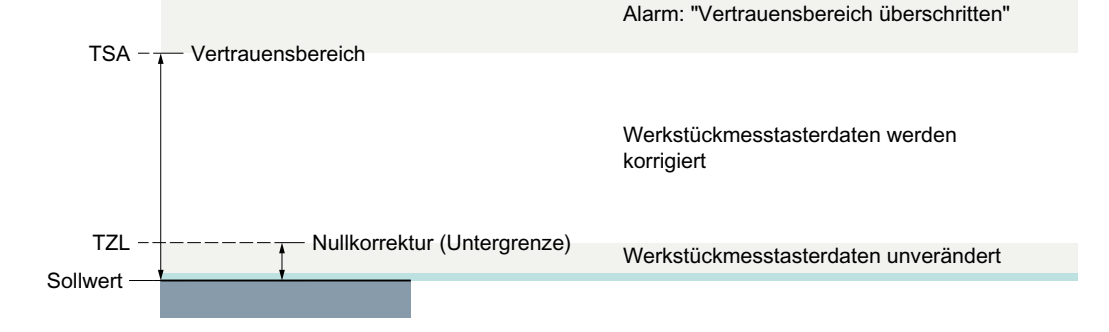

## ● Bei Werkzeugmesstasterkalibrierung

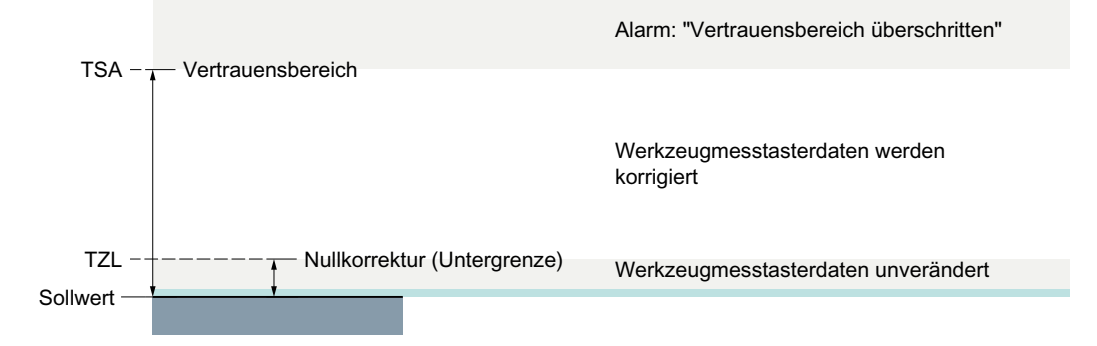

2.11 Wirkung von Erfahrungswert, Mittelwert und Toleranzparameter

# 2.11 Wirkung von Erfahrungswert, Mittelwert und Toleranzparameter

Das folgende Flussdiagramm zeigt im Prinzip die Wirkung von Erfahrungs-, Mittelwert und Toleranzparameter anhand der Werkstückmessung mit automatischer Werkzeugkorrektur. 2.11 Wirkung von Erfahrungswert, Mittelwert und Toleranzparameter

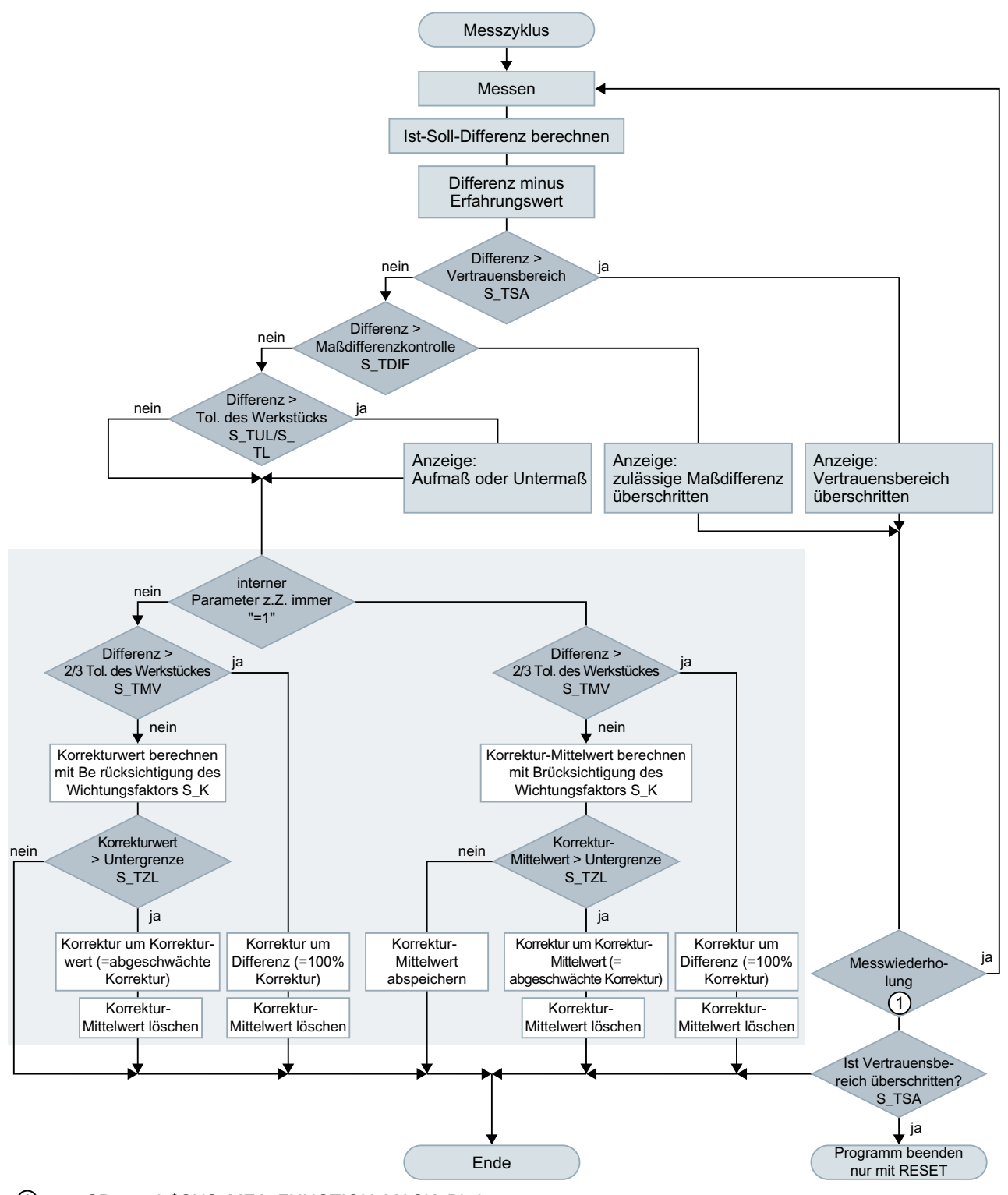

① SD54740 \$SNS\_MEA\_FUNCTION\_MASK, Bit 0

2.12 Werkzeugkorrekturstrategie

# 2.12 Werkzeugkorrekturstrategie

# 2.12.1 Korrekturstrategie für die Werkzeugkorrektur beim Werkstückmessen bezüglich Werkzeuggruppen (Schwesterwerkzeuge)

Für die Werkzeugkorrektur nach dem Werkstückmessen prüfen die Messzyklen generell folgenden Status der Werkzeuge:

- "Werkzeug aktiv" und
- "Werkzeug war im Einsatz"

Es werden nur Werkzeuge mit diesem Status korrigiert, sofern sie nicht gesperrt sind.

# Verhalten der Messzyklen im Einzelnen

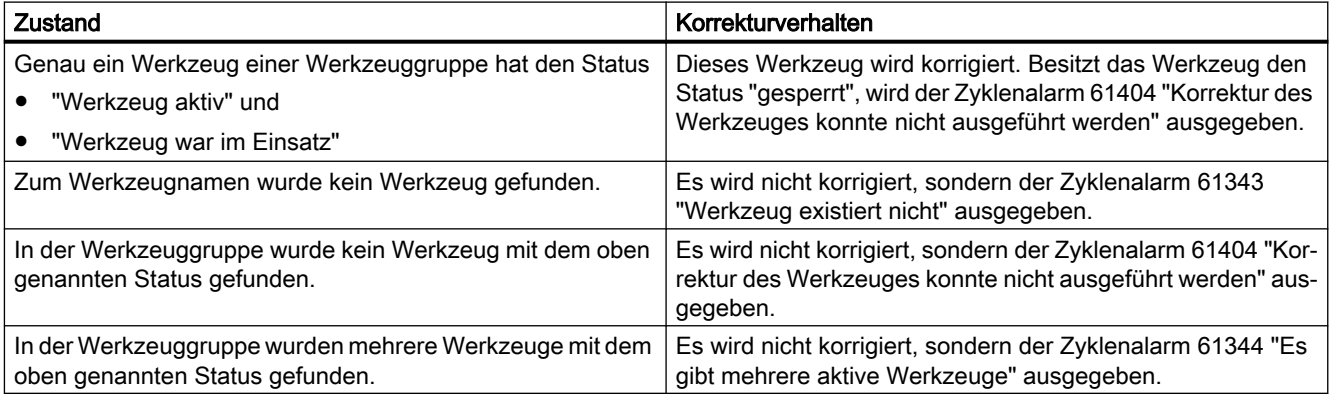

# 2.13.1 CYCLE116: Berechnung von Mittelpunkt und Radius eines Kreises

# Funktion

Dieser Zyklus berechnet aus drei bzw. vier Punkten, die in einer Ebene liegen, den ihnen einbeschriebenen Kreis mit Mittelpunkt und Radius.

Um diesen Zyklus möglichst universell anwenden zu können, werden seine Daten über eine Parameterliste übergeben.

Als Parameter ist ein Feld von REAL-Variablen der Länge 13 zu übergeben.

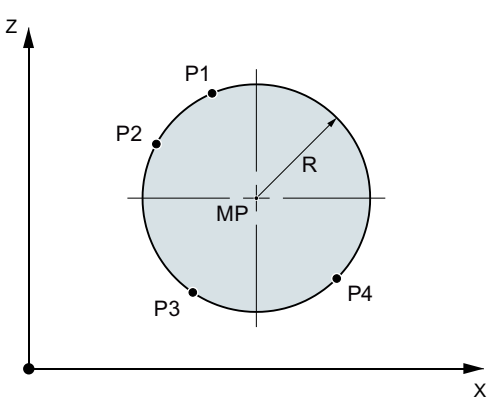

Bild 2-12 Berechnung Kreisdaten aus 4 Punkten

# Programmierung

CYCLE116 ( CAL [ ], MODE)

# Übergabeparameter

## ● Eingangsdaten

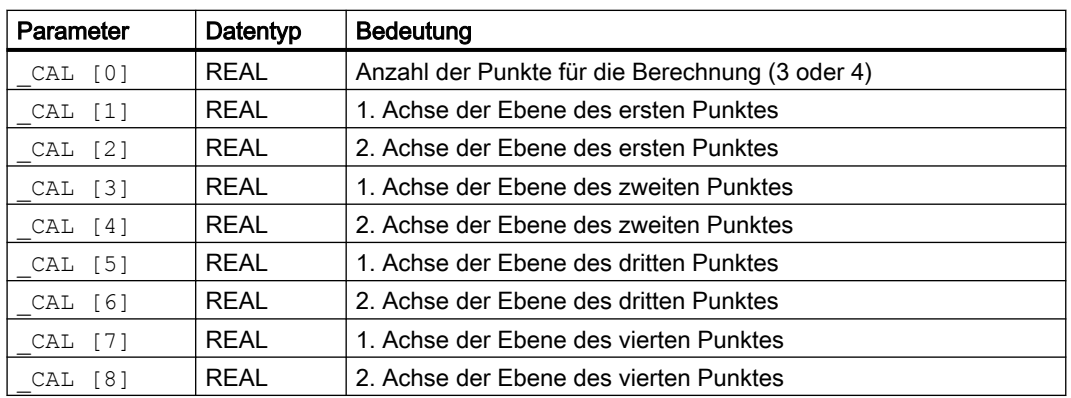

## ● Ausgangsdaten

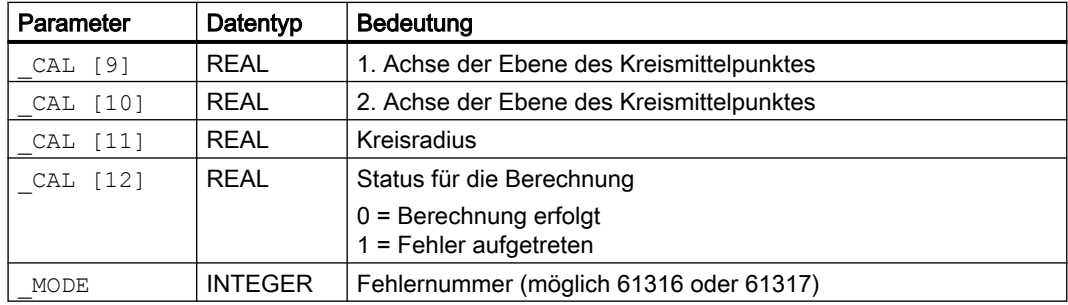

#### Hinweis

Dieser Zyklus wird z.B. vom Messzyklus CYCLE979 als Unterprogramm aufgerufen.

# Beispiel

%\_N\_Kreis\_MPF

DEF INT \_MODE

DEF REAL CAL[13]= (3,0,10,-10,0,0,0,0,0,0,0,0,0,0) ;mit Vorgabe von 3 Punkten

P1: 0,10 P2: -10,0 P3: 0,-10

CYCLE116(CAL, MODE) ;Ergebnis:

 $_CAL[9]=0$  $CAL[10]=0$  $_CAL[11]=10$  $_CAL[12]=0$  $ALM=0$ 

M0

STOPRE

M30

# 2.13.2 CYCLE119: Berechnungszyklus zur Bestimmung der räumlichen Lage

# Funktion

Dieser Hilfszyklus berechnet aus drei räumlichen Sollpositionen (Referenz-Dreieck) drei räumlichen Istpositionen, die Abweichung von Lage und Winkel zum aktiven Frame. Die Korrektur erfolgt in den dafür ausgewählten Frame.

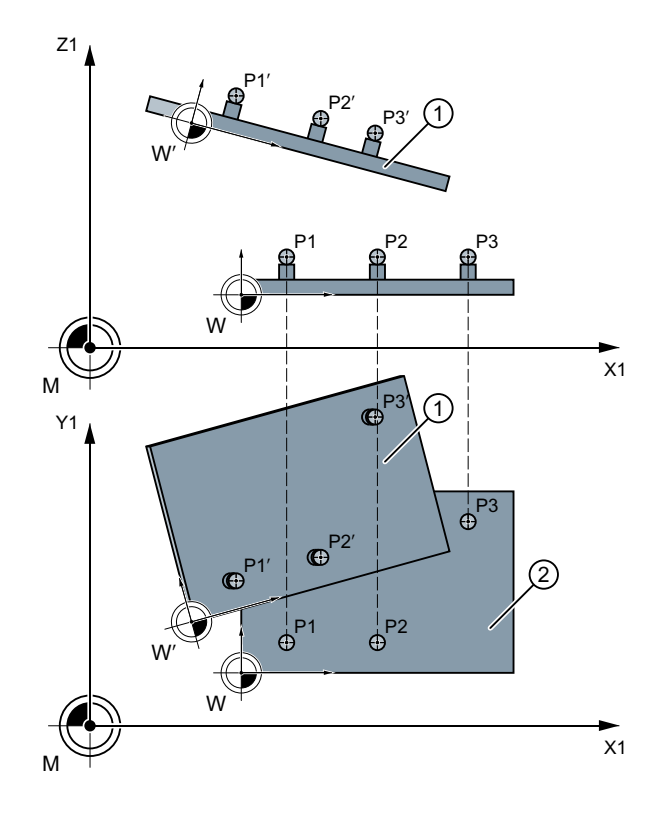

① Istlage

② Werkstück

3 verbundene Punkte P1 bis P3 (Dreieck) sind räumlich versetzt und gedreht angeordnet: P1', P2', P3'

Cycle119 wird vom Messzyklus CYCLE997 als Unterprogramm oder von einem Anwenderprogramm separat aufgerufen

Für die universelle Anwendung des Zyklus, werden seine Daten über eine Parameterschnittstelle übergeben.

## Programmierung

```
CYCLE119 (_SETPOINT, _MEASPOINT, _ALARM, _RES, _REFRAME,_COR, 
RESLIM)
```
# Parameter

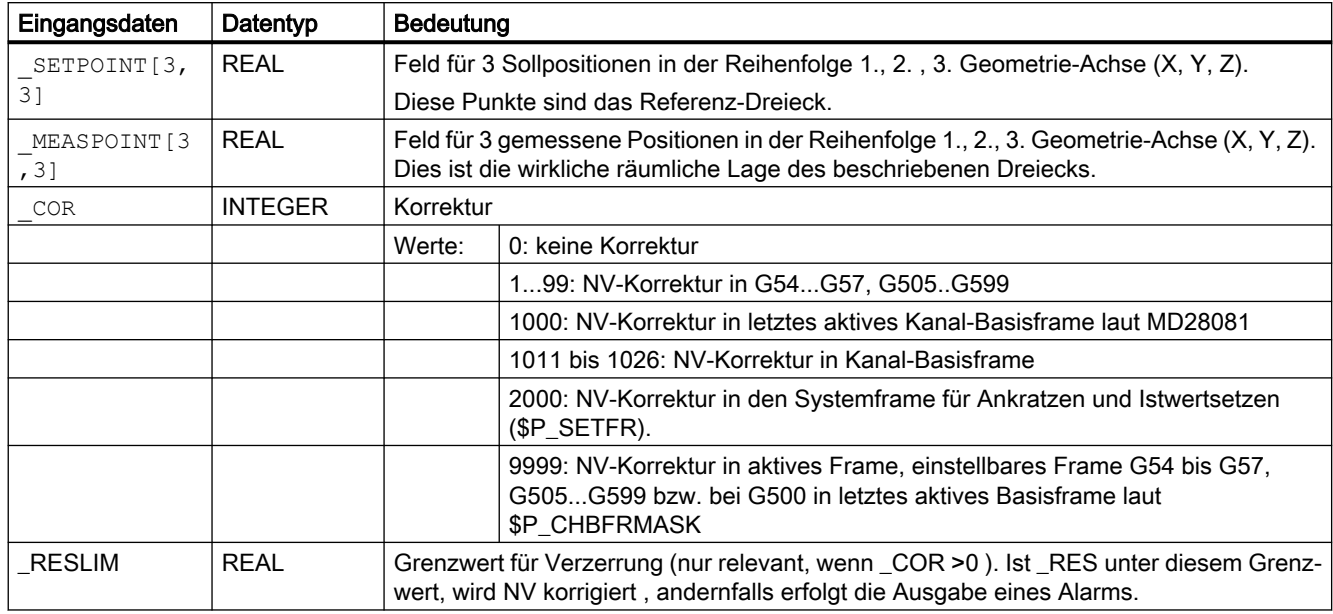

Die Ergebnisse der Berechnung werden in diesen Übergabeparametern abgelegt.

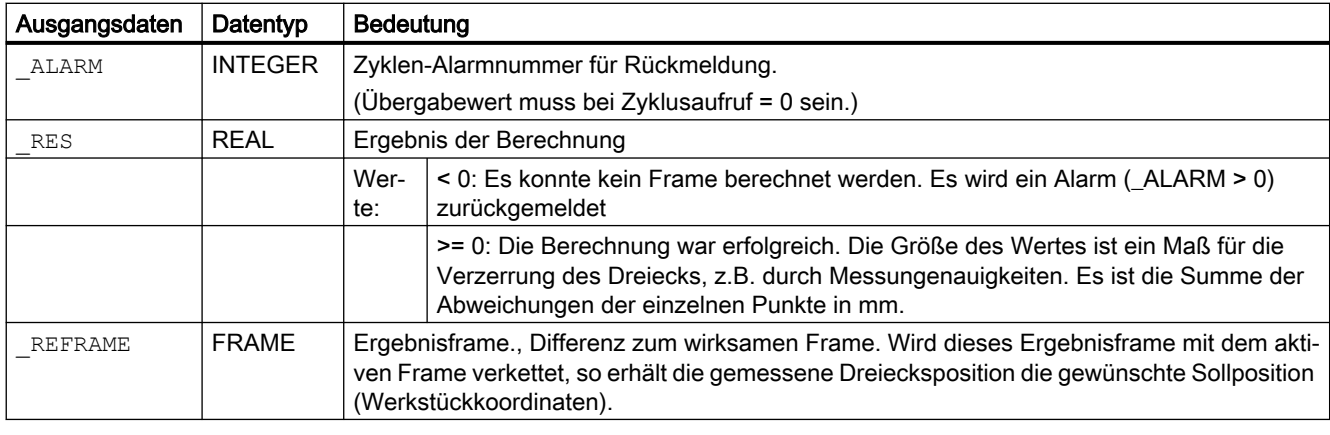

# Hinweis

## Zur Korrektur

Das zu korrigierende Frame darf keine Spiegelung oder Maßstabsfaktoren enthalten. Existiert kein Kanal-Basisframe bei G500, wird ein Zyklenalarm (\_ALARM>0) geliefert.

Wird der Cycle119 durch den Cycle997 aufgerufen, erfolgt die Aktivierung des korrigierten Frames automatisch.

Wird der Cycle119 separat in einem Anwenderprogramm aufgerufen, werden die neuen Daten des Frames mit erneuter Programmierung des G-Befehls des zugehörigen einstellbaren Frames (G500, G54 bis ...), außerhalb dieses Zyklus aktiviert.

# 2.13.3 CUST\_MEACYC: Anwenderprogramm vor/nach Ausführung der Messung

# Funktion

Der Zyklus CUST\_MEACYC wird in jedem Messzyklus vor und nach dem Messen aufgerufen.

Er kann vom Anwender dazu benutzt werden, notwendige Abläufe vor Beginn einer Messung (z. B. Messtaster aktivieren) zu programmieren.

Im Auslieferungszustand enthält dieser Zyklus eine CASE-Anweisung, die für jeden Messzyklus einen Sprung zu einer Marke mit nachfolgendem M17 (Unterprogrammende) realisiert.

# Beispiel

\_M977: ;vor Werkstükmesstaster mit CYCLE977 (Bohrung/Welle/Nut/Steg messen) GOTOF \_AM\_WP\_MES ; ..... ; \_AM\_WP\_M ;vor Werkstück allgemein ES: ; ; M17 ;Ende des Zyklus

Ab den Sprungmarken können Aktionen programmiert werden, die bei jedem CYCLE977- Aufruf (Marke \_M977) oder beim Werkstückmessen allgemein (Marke \_AM\_WP\_MES) ausgeführt werden sollen.

# 2.14 Zusatzfunktionen

# 2.14.1 Messzyklenunterstützung im Programmeditor

Der Programmeditor bietet eine erweiterte Messzyklenunterstützung zum Einfügen von Messzyklenaufrufe ins Programm.

# Funktion

Diese Messzyklenunterstützung bietet folgende Funktionalität:

- Messzyklenauswahl über Softkeys
- Eingabemasken zur Parameterversorgung mit Hilfebildern
- Aus den einzelnen Masken wird Programmcode erzeugt, der rückübersetzbar ist.

# 2.14.2 Anzeige von Messergebnisbildern

# Funktion

Während des Ablaufs eines Messzyklus können automatisch Messergebnisbilder angezeigt werden. Die Messergebnisbildanzeige kann über den Zyklus CYCLE150, der auch die Protokollfunktion steuert, im Programm ein- bzw. ausgeschaltet und parametriert werden.

#### Hinweis

Der CYCLE150 ist vor dem ersten betreffenden Messzyklenaufruf zu programmieren. Die bisherige Möglichkeit, Messergebnisbildanzeige über das Settingdatum SD55613 \$SCS\_MEA\_RESULT\_DISPLAY zu steuern, bleibt aus Kompatibilitätsgründen erhalten.

# Anzeige von Messergebnisbildern

#### Vorgehensweise

Das zu bearbeitende Teileprogramm bzw. ShopMill-Programm ist angelegt und ist im Editor geöffnet.

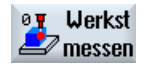

- 1. Drücken Sie den Softkey "Werkst. messen" oder "Werkz. messen".
- 2. Drücken Sie den Softkey "Messergebnis". Das Eingabe‐ fenster "Messergebnis" wird geöffnet.
- 3. Treffen Sie in den Toggelfeldern die gewünschte Aus‐ wahl.

In der Maske für Messergebnisbild "ein" kann der Anzeigemodus wie folgt ausgewählt werden:

 $\bullet$ 

## 2.14 Zusatzfunktionen

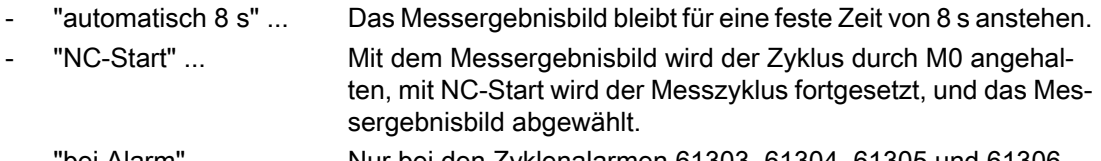

'bei Alarm" ... Nur bei den Zyklenalarmen 61303, 61304, 61305 und 61306 wird das Messergebnisbild aufgeblendet.

Diese Auswahlmöglichkeiten entsprechen den Möglichkeiten, die bisher über das SD55613 \$SCS\_MEA\_RESULT\_DISPLAY verfügbar waren.

Messergebnisbildanzeige und Protokollierfunktion können getrennt voneinander ein- oder ausgeschaltet werden. Es ist dann jeweils ein weiterer Aufruf des CYCLE150 zu programmieren.

Mit Programmende (Kanal-RESET) erfolgt das Ausschalten der Funktion automatisch, es muss nicht explizit programmiert werden.

#### Hinweis

Die bisherige Möglichkeit, Messergebnisbildanzeige über das Settingdatum SD55613 \$SCS\_MEA\_RESULT\_DISPLAY zu steuern, bleibt aus Kompatibilitätsgründen erhalten.

Die Messzyklen können in Abhängigkeit von der Messvariante verschiedene Messergebnisbilder anzeigen:

- Werkzeugmesstaster kalibrieren
- Werkzeugmessen
- Werkstückmesstaster kalibrieren
- Werkstückmessen

#### Inhalt Messergebnisbilder

Die Messergebnisbilder enthalten folgende Daten:

#### Werkzeugmesstaster kalibrieren

- Messzyklus und Messvariante
- Triggerwerte der Achsrichtungen und Differenzen
- Messtasternummer
- Vertrauensbereich

#### Werkzeugmessen

- Messzyklus und Messvariante
- Istwerte und Differenzen für Werkzeugkorrekturen
- Vertrauensbereich und zulässige Maßdifferenz
- T-Name, D-Nummer

#### Werkstückmesstaster kalibrieren

- Messzyklus und Messvariante
- Triggerwerte der Achsrichtungen und Differenzen
- Lageabweichung (Schieflage Messtaster) beim Kalibrieren in der Ebene
- Messtasternummer
- Vertrauensbereich

# Werkstückmessen

- Messzyklus und Messvariante
- Sollwerte, Istwerte und deren Differenzen
- Toleranzober- und -untergrenzen (bei Werkzeugkorrektur)
- Korrekturwert
- Messtasternummer
- Vertrauensbereich und zulässige Maßdifferenz
- T-Name, D-Nummer und DL-Nummer bzw. NV-Speicher-Nummer bei automatischer Korrektur

## Beispiel Messergebnisbild

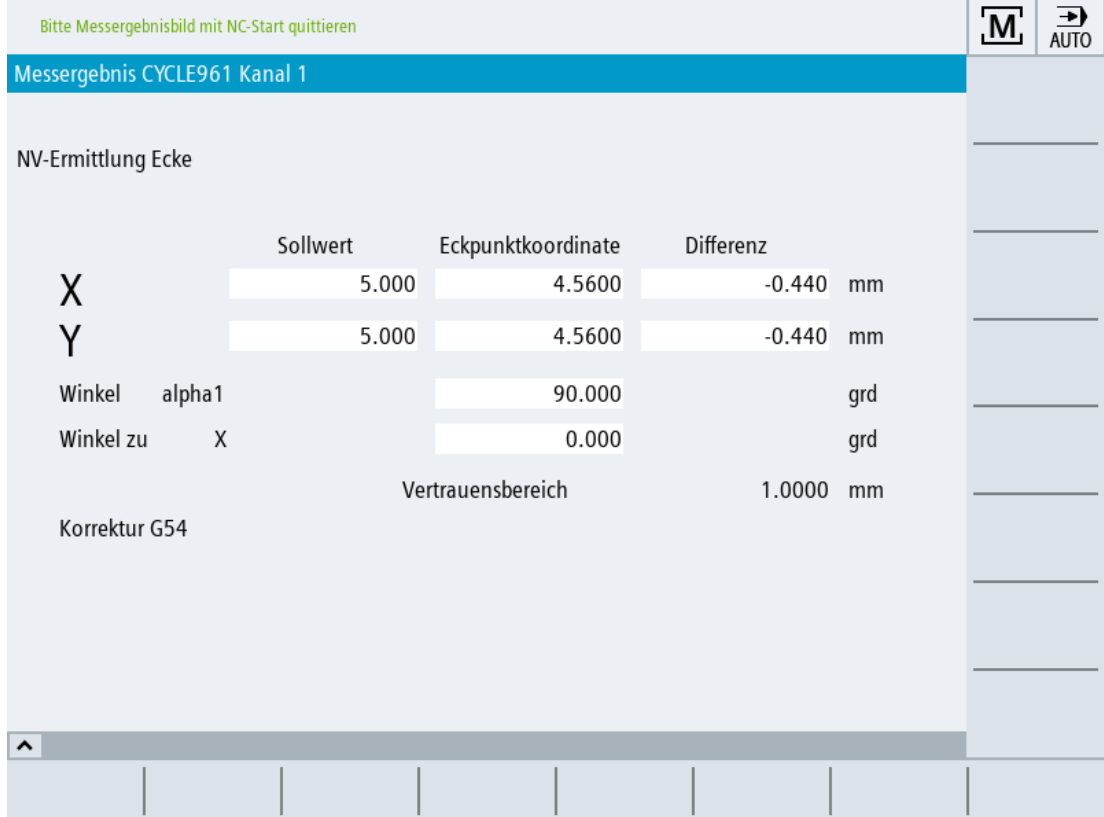

2.14 Zusatzfunktionen

## Programmbeeinflussung zum Anzeigen, Abschalten der Messergebnisbilder

Über die Programmbeeinflussung MRD "Messergebnis anzeigen" können programmierte Messergebnisbildaufrufe einfach aktiviert oder deaktiviert werden. Dazu muss das Programm nicht geändert werden!

Die Programmbeeinflussung MRD wirkt auf alle Aufrufe des Messergebnisbildes, egal ob diese über CYCLE150-Aufrufe oder über Programmieren des Settingdatums SD55613 \$SCS\_MEA\_RESULT\_DISPLAY im Programm realisiert sind.

## 2.14.3 Protokollieren

## 2.14.3.1 Allgemeines

## Funktion

● Standardprotokoll

Ausgabe der Messergebnisse aus den Automatik-Messzyklen in eine Protokolldatei. Jede Messvariante der Standardmesszyklen ist inhaltlich ein fixes Standardprotokoll zugeordnet. Dieses entspricht inhaltlich dem Messergebnisbild am Bildschirm. Anwendereingaben zum Protokollinhalt sind nicht erforderlich.

● Anwenderprotokoll Ausgabe anwenderrelevanter Daten als separates Protokoll oder ergänzend zum Messprotokoll. Gestaltung von Inhalt und Format obliegt ausschließlich dem Anwender. Dazu steht ein vordefiniertes Variablenfeld zur Verfügung, das den Protokollinhalt aufnimmt.

Es ist möglich auf externe Medien, wie lokale Laufwerke, USB oder in den Teileprogrammspeicher zu protokollieren, sofern diese vorhanden sind. Die Protokollausgabe kann als formatierter Text oder im Tabellenformat (Spaltentrennzeichen ";") zur Weiterverarbeitung in Tabellenkalkulationsprogrammen erfolgen.

## Voraussetzungen

Soll auf externe Medien, wie USB oder Netzlaufwerke, protokolliert werden, ist die Option "EES" erforderlich (siehe "Inbetriebnahmehandbuch SINUMERIK Operate (IM9)").

## Inhalt eines Standardprotokolls

- Datum / Uhrzeit (zu der das Protokoll geschrieben wurde), Protokollname mit Pfad
- Messvariante
- Wichtigste Eingabewerte (die in der Maske vor dem Messen eingegeben wurden)
- Korrekturziel
- Sollwerte, Messwerte und Differenzen

Es werden so viele Nachkommastellen protokolliert, wie am Bildschirm angezeigt werden. Die Begriffe und Achsbezeichner entsprechen ebenfalls den am Bildschirm angezeigten – jedoch ausgeschrieben (ohne Abkürzungen). Die Maßeinheit mm/inch richtet sich nach dem während der Messung aktiven Maßsystem.

# 2.14.3.2 Steuerzyklus CYCLE150

## Funktion

Die Aktivierung der Funktion Protokollieren erfolgt durch einfache Programmierung des Zyklen-Aufrufs CYCLE150. Ergebnisanzeige und Protokollieren können getrennt ausgewählt und unabhängig voneinander gesteuert werden. Parameter im CYCLE150 wirken modal bis zum Programmende oder Reset bzw. bis zu einem erneuten Zyklusaufruf.

## Vorgehensweise

Das Protokollieren wird programmgesteuert ein- und ausgeschaltet über entsprechende Parametrierung des CYCLE150. Dieser ist einmal am Anfang des Messprogrammes zu programmieren. Nur bei Änderung der Eingabeparameter ist eine erneute Programmierung vor dem jeweiligen Messzyklusaufruf erforderlich. Mit Programmende (Kanal-RESET) erfolgt das Ausschalten der Funktionen automatisch, es muss nicht explizit programmiert werden.

Das zu bearbeitende Teileprogramm bzw. Shop Mill-Programm ist angelegt und befindet sich im Editor.

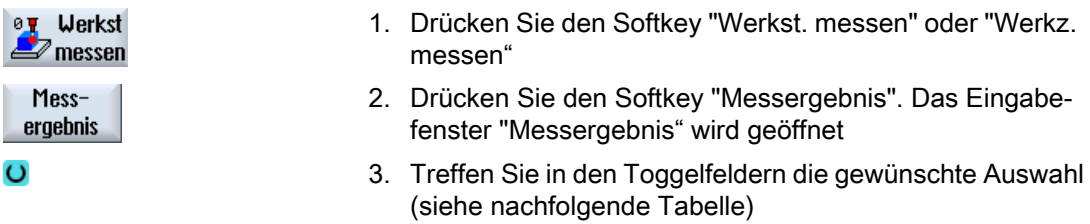

Die Maske enthält ein Auswahlfeld für das Messergebnisbild zum Aus- und Einschalten mit den Toggelzuständen "aus" / "ein". Außerdem enthält es ein Auswahlfeld für das Protokoll zum Aus- und Einschalten mit den Toggelzuständen "aus" / "ein" / "letzte Messung".

Wenn die beiden Auswahlfelder den Toggelzustand "aus" haben, werden alle nachfolgenden Eingabefelder zur jeweiligen Funktion weggeblendet.

## **Parameter**

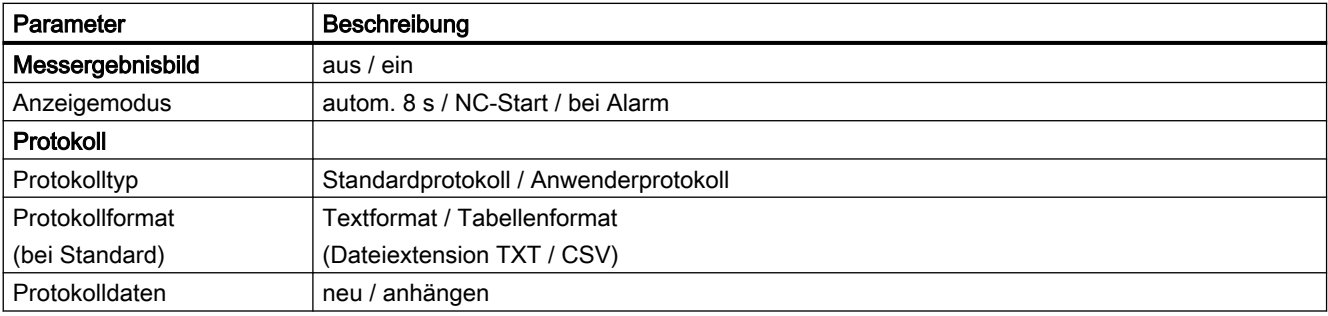

2.14 Zusatzfunktionen

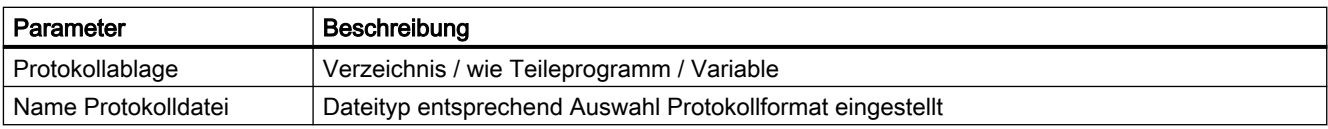

# **Protokolltyp**

Die vorhandene Infrastruktur für die Protokollierung der Messergebnisse soll dem Anwender zugleich für eigene Zwecke - Ausgabe von Anwenderprotokollen - zugänglich gemacht werden. Daher wird zwischen Standardprotokoll und Anwenderprotokoll unterschieden.

# Protokollformat

Standardprotokolle können in zwei verschiedenen Protokollformaten ausgegeben werden, als Textformat oder als Tabellenformat. Das Textformat lehnt sich an die Messergebnisbilddarstellung am Bildschirm an. Das Tabellenformat ist ein Ausgabeformat, welches von Excel (oder anderen Tabellenprogrammen) importiert werden kann. Damit wird eine statistische Weiterverarbeitung von Messergebnisprotokollen ermöglicht.

Die Auswahl Textformat/Tabellenformat gibt es nur für Standardprotokolle. Bei Anwenderprotokollen ist der Anwender selbst für die Formatierung zuständig, d. h., das Auswahlfeld wird beim Anwenderprotokoll weggeblendet.

## Protokolldaten

Die Protokolldatei kann neu angelegt oder weiter fortgeschrieben werden. Das wird über Protokolldaten "neu" und "anhängen" ausgewählt. Bei Datei "neu" wird eine vorhandene Datei gleichen Namens gelöscht und durch das Protokollieren neu angelegt.

# Protokollablage

Für die Protokollablage kann der Pfad explizit oder implizit angegeben werden, d. h., es gibt die Auswahlmöglichkeiten "Verzeichnis", "wie Teileprogramm" oder "Variable".

Bei "wie Teileprogramm" wird von den Protokollierzyklen automatisch der Pfad des übergeordneten NC-Programms ermittelt und die Protokolldatei dorthin gespeichert. Das folgende Eingabefeld für den Pfad wird weggeblendet. Bei "Verzeichnis" gibt es ein zusätzliches Eingabefeld, in dem der Pfad eingetragen wird. Der Pfad muss nicht eingegeben werden, sondern kann über einen Dialog, der durch den zusätzlichen VSK1 "Verzeichnis auswählen" eröffnet wird, ausgewählt werden.

Bei "Variable" wird im folgenden Feld der Name der Variable eingegeben. Über diese Variable wird dann der Name der Protokolldatei programmiert. Eine Pfadangabe ist dabei möglich aber nicht notwendig. Die Protokolldatei liegt dann im selben Pfad wie das übergeordnete NC-Programm.

Der Softkey "Verzeichnis auswählen" erscheint nur, wenn im Auswahlfeld Protokollablage "Verzeichnis" eingestellt ist.

## 2.14 Zusatzfunktionen

| <b>SIEMENS</b>          | 07.10.19<br>SINUMERIK ONE<br>11:48<br><b>REF.POINT</b> |
|-------------------------|--------------------------------------------------------|
| <b>NCIWKSITESTITEST</b> | Messergebnis<br>Verzeichnis                            |
|                         | Messergebnisbild<br>auswählen<br>aus                   |
| Messergebnisbild        | Protokoll<br>ein                                       |
| ۰                       | Protokolltyp                                           |
| ē<br>X100.123           | Standardprotokoll<br>Protokollformat                   |
| 믑<br>$\blacksquare$     | Textformat                                             |
|                         | Protokolldaten<br>neu                                  |
|                         | Protokollablage                                        |
| Protokoll               | Verzeichnis                                            |
|                         | <b>IINC:/MPF.DIR</b>                                   |
|                         | Name Protokolldatei                                    |
| X100.123                | MEAS_PROTOCOL<br>.TXT                                  |
|                         |                                                        |
|                         | $\boldsymbol{\mathsf{x}}$                              |
|                         |                                                        |
|                         | Abbruch                                                |
|                         |                                                        |
|                         | Übernehmen<br>>112                                     |
|                         | Werkz.<br>e <sup>d</sup> Werkst<br>J                   |
|                         | messen<br>messen                                       |

Bild 2-13 Einstieg in Auswahldialog für Protolollablage

2.14 Zusatzfunktionen

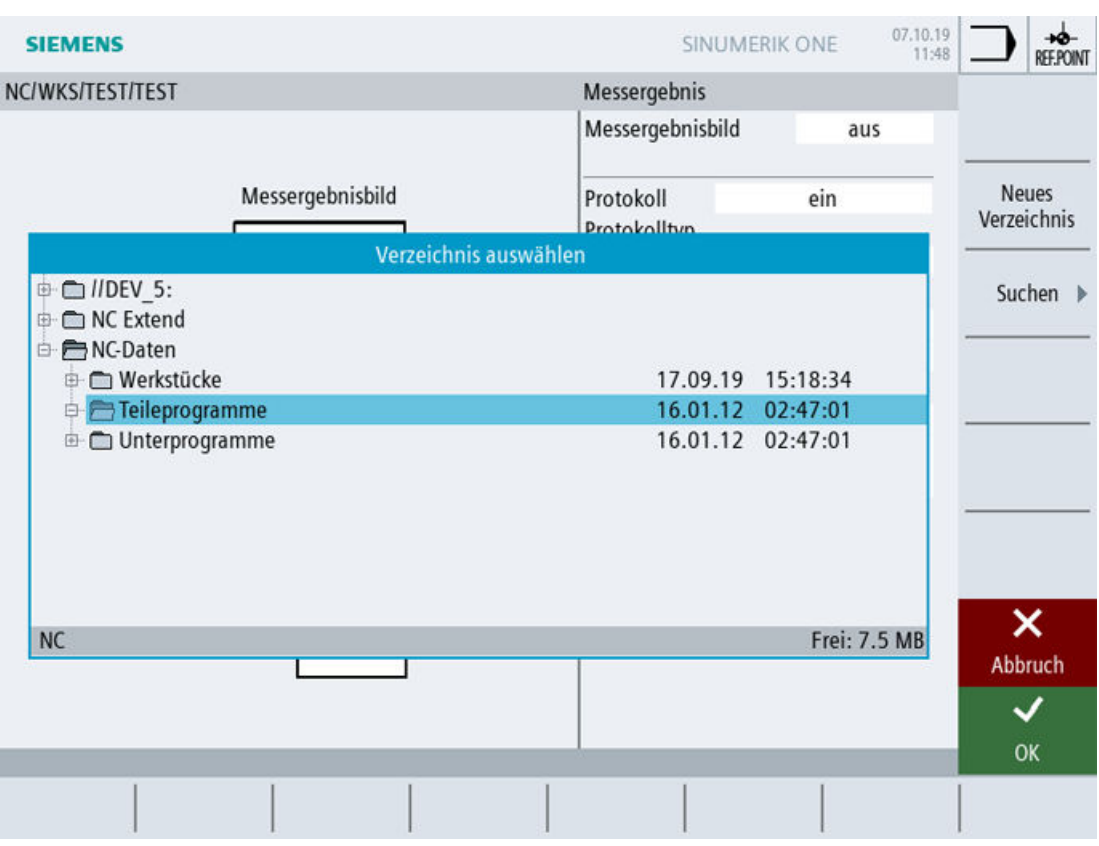

Bild 2-14 Auswahldialog für Protokollablage

Auswählbar sind alle im Programmmanager vorhandenen Laufwerke und Pfade.

- lokales Laufwerk
- NC-Daten (Teileprogrammspeicher)
- Netzlaufwerk(e), sofern verbunden
- USB (wenn vorhanden)

Es kann im Dialog nur ein Pfad oder auch eine vorhandene Datei ausgewählt werden.

Wird nur ein Pfad ausgewählt, so wird mit dem Softkey Übernehmen die Auswahl mit dem kompletten Pfad in die Maske übertragen, ist aber noch änderbar. Der Name der Protokolldatei wird eingegeben. Wird eine Datei ausgewählt, werden vollständiger Pfad und Dateiname in die Maske übertragen, sind aber noch änderbar.

Alternativ ist es möglich, die Ablage einzugeben.

Beispiele für ausgewählte Ablage:

- 1. NC-Daten -> Werkstück -> Werkstück "Protokolle" //NC:/WKS.DIR/PROTOKOLLE.WPD
- 2. Netzlaufwerk Protokolle //d:/Protokolle
- 3. USB -> Messzyklen\_Protokolle //USB:/01/Messzyklen\_Protokolle

# Name Protokolldatei

Der Name der Protokolldatei ist frei wählbar. Er muss den Regeln für Programmnamen in der NC bzw. für Dateinamen bei Schreiben auf externe Laufwerke entsprechen.

# **Dateityp**

Es werden folgende Dateitypen unterstützt:

- Textfile Typ TXT
- Tabellenformat Typ CSV

Diese Dateitypen sind abhängig vom gewählten Protokollformat.

Der Dateityp ist nicht veränderbar, er wird nur angezeigt.

# 2.14.3.3 Protokoll "Letzte Messung"

# Funktion

Die Funktion "Protokolliere letzte Messung" wird durch einmaligen Aufruf des Protokollierzyklus CYCLE150 programmiert. Es wird dabei nicht gemessen, sondern auf die in den Ergebnisparametern der Messzyklen (GUD-Variable) noch vorhandenen Werte der letzten Messung zurückgegriffen und nur ein Unterzyklus zum Protokollieren aufgerufen. Diese Funktion ist nur sinnvoll, wenn während der Messung Protokoll "aus" angewählt war.

## Voraussetzung

Die Ausgabe eines Standardprotokolls ist nur möglich, wenn vorher ein Messzyklus im Automatikbetrieb aktiv war.

## Vorgehensweise

Ein Teileprogramm für Protokollierung "Letzte Messung" ist angelegt und befindet sich im Editor.

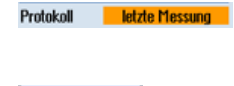

Übernehmen

- 1. Im Eingabefeld Protokoll "letzte Messung" wählen
- 2. Weiter Parameter versorgen, wie oben beschrieben
- 3. Drücken Sie den Softkey "Übernehmen". Im Editor er‐ scheint der generierte Zyklenaufruf.

#### Programmierbeispiel:

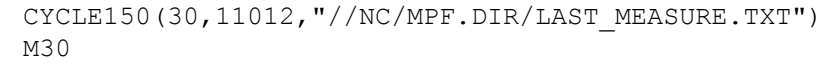

2.14 Zusatzfunktionen

# 2.14.3.4 Standardprotokoll

## Funktion

Standardprotokolle stellen die Ergebnisse aus Messzyklen in einer übersichtlichen Protokollstruktur dar. Die Ausgabe ist im Text- oder Tabellenformat möglich. Inhalt und Struktur sind vordefiniert.

## Voraussetzung

Standardprotokolle sind nur in Verbindung mit Messzyklen-Aufrufen möglich.

## Protokollinhalt

Die Protokolle werden generell mit englischen Festtexten erzeugt. (Die Messergebnisbilder erscheinen in der eingestellten Sprache des Operate.)

Protokolle der Messzyklen haben folgende Strukturierung und Inhalte:

- Kopfblock Protokollkopf
	- Datum / Uhrzeit (zu der das Protokoll erstellt wurde)
	- Name und Pfad der Protokolldatei
	- Name des Teileprogramms, aus dem die Messfunktion aufgerufen wurde
	- Werkstücknummer
- Werteblock Ergebnisse pro Messpunkt
	- Nr. des Messpunkts, Messvariante wie programmiert, Uhrzeit der Messung Messvariante als Text (z. B. "1 Hole")
	- Angaben zum Korrekturziel entweder nur messen (measure only)– keine Korrektur – oder bei Messvarianten mit NV-Korrektur: Angabe der korrigierten NV, Korrekturziel (NV / Feinverschiebung) – oder bei Messvarianten mit Werkzeugkorrektur: Werkzeugname, D-Nummer, Werkzeugtyp, Korrekturziel (Länge/Radius, Geometrie/Verschleiß)
	- Sollwerte (Setpoint), Messwerte (Measured), Differenzen (Difference) mit Angabe der jeweiligen Achsnamen oder Messobjekte (z. B. "Diameter") und der Maßeinheit

#### Vorgehensweise

Der Aufruf des Steuerzyklus CYCLE150 steht immer am Programmanfang. Danach werden die jeweiligen Messzyklenaufrufe programmiert. Wird eine abweichende Parametrierung des CYCLE150 erforderlich, ist dieser an der entsprechenden Programmstelle erneut aufzurufen.

#### Programmierbeispiel

N10 G54 N20 T710 D1 M6 ; Messtasteraufruf ... ; Positionieren usw.

2.14 Zusatzfunktionen

```
N50 CYCLE150(10,1001, "MESSPROT. TXT") ; Protokollieren ein-
                                            schalten
N60CYCLE997(109,1,1,10,1,5,0,45,0,0,0,5,5,5,10,10,10
, 0, 1, 0, 0); 1. Messung
... ; Positionieren usw.
N90 
CYCLE978(200,,4000001,1,77,2,8,1,1,1, "END MILL D8
",, 0, 1, 01, 0, 1, 0, 1, 0, 34, 1, 10001, , 1, 0)
                                             ; 2. Messung
... ; Positionieren usw.
N120 
CYCLE998(100105,10004,0,1,1,1,,1,5,201,1,10,,,,,1
,1); 3. Messung
N140 M30
```
## Protokoll im Tabellenformat

In der Eingabemaske des CYCLE150 ist unter "Protokollformat" die Auswahl "Tabellenformat" zu treffen. Dieses Format kann in Tabellen-Kalkulationsprogrammen importiert und weiterverarbeitet werden.

Das "Tabellenformat" ist durch folgende Default-Einstellungen definiert:

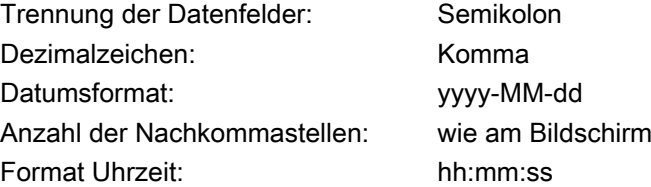

Ein Protokoll im Tabellenformat enthält die gleichen Informationen wie im Textformat. Zur statistischen Auswertung von Messreihen erfordern diese Protokolle in den jeweiligen Kalkulationsprogrammen eine entsprechende Nachbearbeitung.

## 2.14.3.5 Anwenderprotokoll

#### Funktion

Die Funktion beruht darauf, dass der Anwender den Inhalt seiner Protokollzeilen selbst frei definiert und in einem Feld von Stringvariablen (Stringlänge 200) hinterlegt.

Durch Aufruf eines neuen Zyklus CYCLE160 wird der Inhalt dieses Stringfeldes protokolliert. Die Protokollierung beginnt immer beim Feldindex 0 und es wird so lange protokolliert, bis ein Leerstring (d. h. Stringlänge 0) vorgefunden wird.

Für einfache Anwendungen ist im Baustein PGUD ein NCK-globales Feld von Stringvariablen vordefiniert:

DEF NCK STRING[200] S\_PROTTXT[10]

D. h., es können sofort 10 Zeilen protokolliert werden.

#### 2.14 Zusatzfunktionen

Sollte das nicht ausreichen, kann vom Anwender alternativ in einem eigenen GUD-Baustein (z. B. MGUD oder UGUD) ein zweites Stringfeld mit dem vordefinierten Namen S\_USERTXT[n] von beliebiger Länge angelegt werden:

DEF NCK STRING[200] S\_USERTXT[n]

Die Protokollierfunktion prüft das Vorhandensein dieses Feldes S\_USERTXT. Wenn es vorhanden ist, wird der Inhalt dieses Feldes protokolliert, wenn es nicht vorhanden ist, der Inhalt von S\_PROTTXT.

An der Programmstelle, an welcher der CYCLE160 aufgerufen wird, erfolgt die Protokollierung entsprechend dem durch den CYCLE150-Aufruf eingestellten Protokollierziel – genau wie beim Protokollieren von Messergebnissen.

Mit dieser Funktion ist es möglich, sowohl ein komplett anwenderspezifisches Protokoll (ohne Bezug zum Messen) auszugeben oder zusätzliche Zeilen in Standardprotokolle einzufügen.

Sollen zusätzliche Zeilen in Standardprotokolle im Tabellenformat geschrieben werden, muss der Anwender selbst für die Spaltenformatierung in diesen Strings sorgen (Trennzeichen ";" einfügen).

# Vorgehensweise

In der Eingabemaske des CYCLE150 zur Protokollsteuerung wird "Anwenderprotokoll" ausgewählt.

Es gibt keinen Unterschied zwischen Textformat und Tabellenformat – der Anwender bestimmt den Inhalt selbst. Das entsprechende Auswahlfeld wird bei Anwenderprotokoll weggeblendet.

Wird der Pfad eingegeben, erfolgt das mit demselben Dialog wie beim Standardprotokoll.
#### 2.14 Zusatzfunktionen

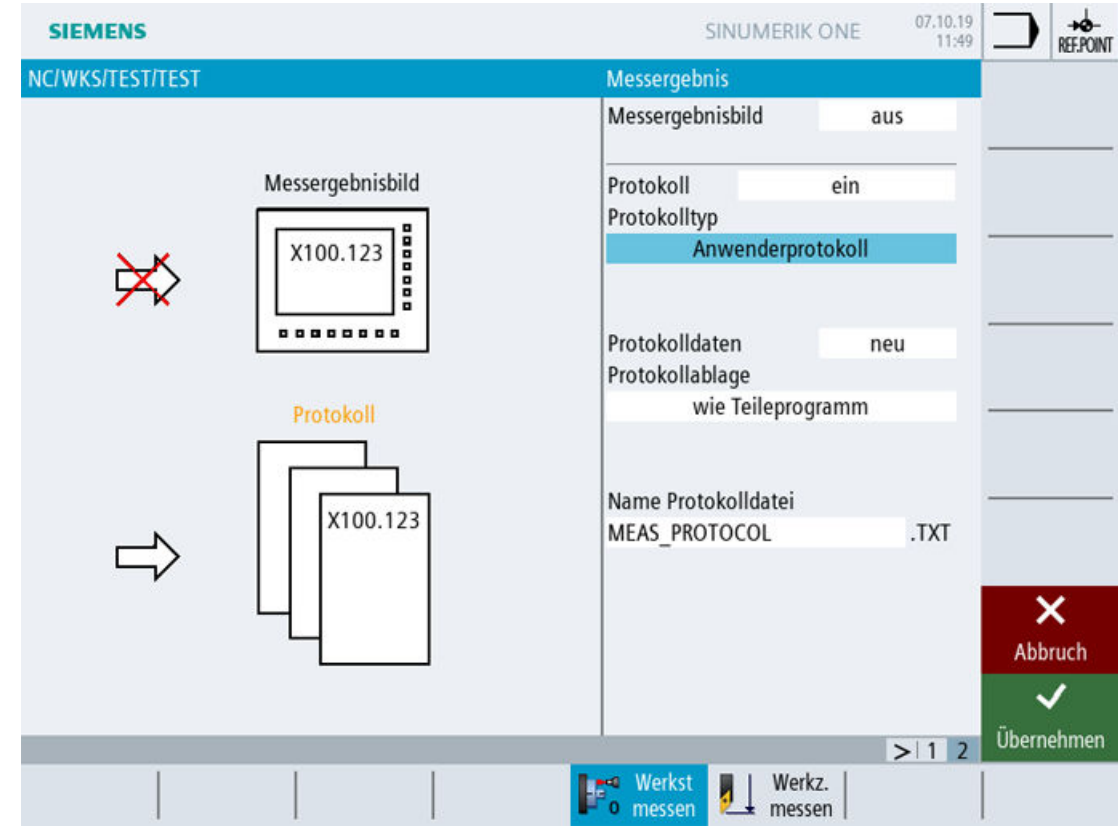

Bild 2-15 Eingabemaske Anwenderprotokoll

Im Teileprogramm ist Folgendes zu schreiben:

- CYCLE150-Aufruf zum Einschalten des Anwenderprotokolls
- Zuweisung des Protokollinhalts an die vordefinierten Stringvariablen
- CYCLE160 zur Ausgabe des Protokollinhalts

Der CYCLE160 hat keine Übergabeparameter. Der Anwender muss ihn ohne Eingabemaske selbst programmieren.

#### Frei definierbares Anwenderprotokoll

Programmierbeispiel:

```
...
N50 
CYCLE150(10,1111,"MY_PROT.TXT")
                                   ; Protokollieren EIN 
N51 S USERTXT[0]=REP("") ; Feld alte Daten löschen
N52 S_USERTXT[0]="MASCHINE: 
ABC_12345"
                                   ; Protokollinhalt zusammenstellen
N53 S_USERTXT[1]="LOGFILE KOMPENSATIONSDATEN"
N54 S USERTXT[2]=" " ; Programmierung Leerzeile: 1 x Blank
N55 S USERTXT[3]="WERT1 = "<<R101
N56 S USERTXT[4]="WERT2 = "<<R102
```
**Beschreibung** 

2.14 Zusatzfunktionen

```
N60 CYCLE160 ; Anwenderprotokoll schreiben
...
M30
Protokollauszug:
MASCHINE: ABC_12345
LOGFILE KOMPENSATIONSDATEN 
WERT1 = 123.456WERT2 = 789.333
```
Erläuterungen:

- N50 … Protokollieren wird eingeschaltet
	- Ziel: in denselben Pfad wie das aufrufende Programm
	- das Protokoll wird fortgeschrieben
	- Protokolltyp: Anwenderprotokoll
	- Protokollieren "ein"
- N52 N56 Protokollinhalt
- N60 … CYCLE160-Aufruf: jetzt werden Daten geschrieben
- Wert 1 und Wert 2 spiegeln die Inhalte der R-Parameter R101 und R102 zum Zeitpunkt der Protokollausgabe wider.

#### Standardprotokoll mit zusätzlichen Anwenderdaten

---

Programmierbeispiel:

```
N50 CYCLE150(10,1001, ...) ; Protokollieren EIN, Kopf schreiben
N51 S PROTTXT[0]=REP("") ; Feld alte Daten löschen
N52 S_PROTTXT[0]="BOHRUNG DM 20H7" ; Anwenderdaten beschreiben
N53 
S_PROTTXT[1]="GROESSTMASS:20.021"
N54 
S_PROTTXT[2]="KLEINSTMASS:20.000"
N55 S_PROTTXT[3]="SPINDELTEMPERATUR:"<<R99<<" GRD"
N60 CYCLE160 ; Anwenderdaten ins Protokoll schreiben
T="3D_TASTER_FR" D1 M6
G0 X0 Y0 Z5
N70 CYCLE977(201,,4000001,1,24,,,2,8,0,1,1,,,1,"
",,0,1.01,1.01,-1.01,0.34,1,0,,1,1)
M30
```
2.14 Zusatzfunktionen

```
Protokollauszug:
```
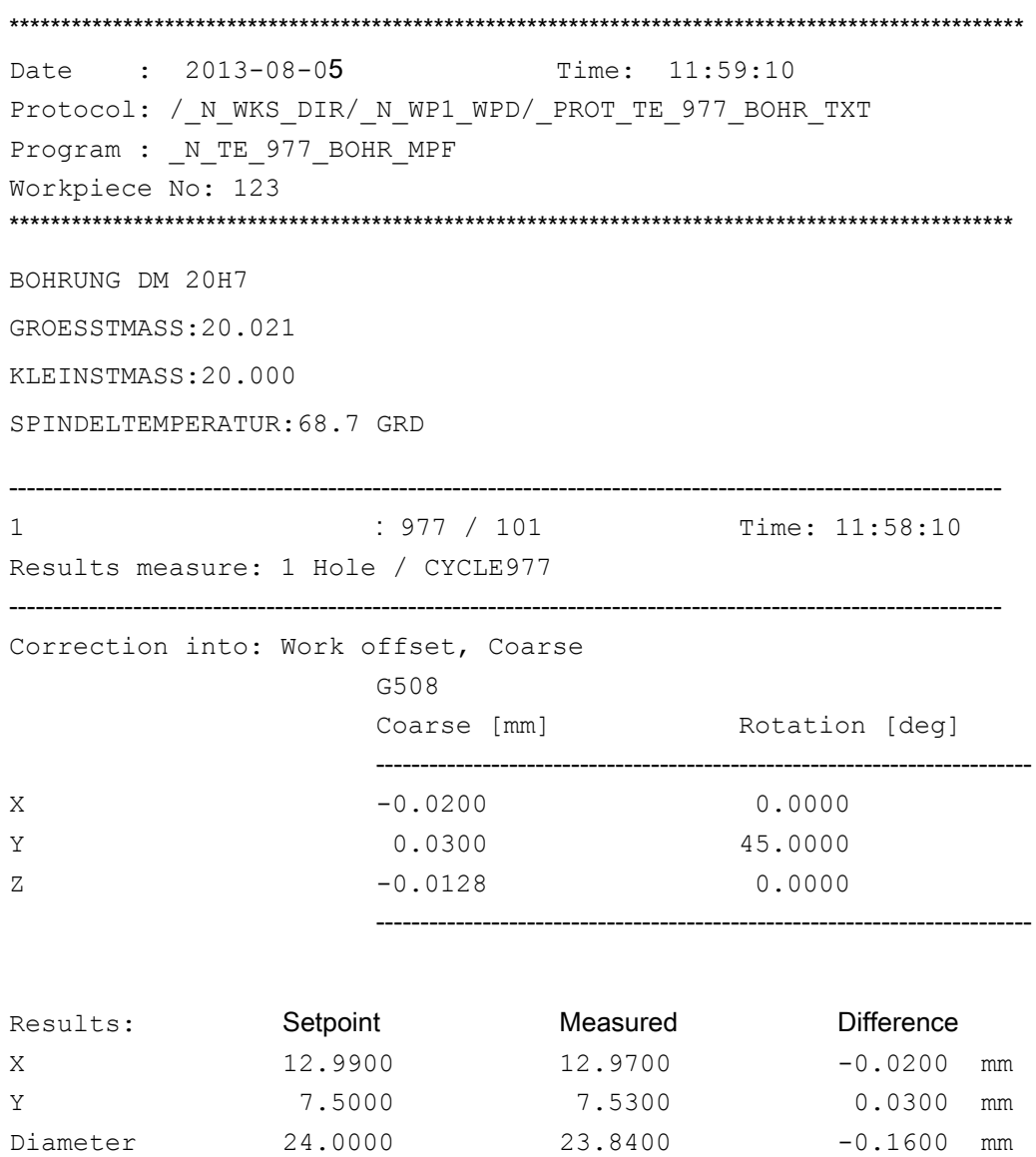

# 2.14.3.6 Anzeige eines Anwenderprotokolls in Form eines Messergebnisbildes

Ein Anwenderprotokoll wird in Form eines Messergebnisbildes am Bildschirm angezeigt, wenn folgende Bedingungen erfüllt sind:

---------------------------------------------------------------------------------------------------------------

- CYCE150: Messergebnisbild "ein"
	- Protokolltyp "Anwenderprotokoll" ODER
	- Protokoll "aus"
- Aufruf von CYCLE160 Bei der Auswahl Protokoll "letzte Messung" ist CYCLE160 nicht aufzurufen!

2.14 Zusatzfunktionen

Wenn über die Programmbeeinflussung "MRD" aktiviert ist, wird der Inhalt des Variablenfeldes "S\_PROTTXT" oder "S\_USERTXT" in Form eines Messergebnisbildes angezeigt. Der Inhalt des Ergebnisbildes entspricht dem des Protokolls. Die Programmfortsetzung erfolgt mit "Start" oder "automatisch" je nach Auswahl im CYCLE150. Bei Protokoll "aus" wird nur das Ergebnisbild angezeigt. Der Anzeigemodus "bei Alarm" wirkt nur in Messzyklen.

# Programmierbeispiel 1

Sollen Anwenderprotokollzeilen mit der gleichen Spaltenaufteilung wie ein Standardprotokoll im Textformat ausgegeben werden, kann die Formatbeschreibung aus den GUD-Variablen \_PROTVAL[35],[36] übernommen werden. Unter Verwendung des Schlüsselwortes "SPRINT" ist dann wie folgt zu programmieren:

```
%_N_TEST_3.MPF
CYCLE150(31,11,"MEAS_PROTOCOL.TXT")
S PROTTXT[0]=REP("",10)
S_PROTTXT[0]="SPRINT(_PROTVAL[35],'"'Axis'"','"'Setpoint'"','"'Measu
rd'"','"'Difference'"','"'Unit'"')"
S_PROTTXT[1]="SPRINT(_PROTVAL[36],'"'Z'"',R11,R12,R13,S_TXT[3])"
CYCLE160
M30
```
# Erläuterung

Im Standard-Messprotokoll erfolgt die Ausgabe der Messwerte zeilenweise unterteilt in 5 Standardspalten. Der Formatstring ist die anzuwendende Formatierungsvorschrift auf die jeweils durch kommagetrennte Werte für jede dieser Spalten.

\_PROTVAL[35] = Formatstring für Darstellung der Spaltenüberschriften (nur Text)

\_PROTVAL[36] = Formatstring für Darstellung der Spalteninhalte (Text, Werte)

S\_TXT[3] = Längenmaßeinheit im aktiven System (mm oder inch)

Anfang und Ende des Strings sind mit " zu kennzeichnen ("…") einschließlich des Schlüsselwortes SPRINT. Beinhaltet die jeweilige Spalte nur Text, so ist die String-Kennung in Hochkomma (z. B.: ' " 'NAME' " ') einzuschließen.

# Programmierbeispiel 2

Bei Aufruf von CYCLE150 mit der Funktion "letzte Messung" wird der aktuelle Inhalt des Variablenfeldes protokolliert und angezeigt (wenn MRD aktiv).

```
%_N_LASTMEAS_MPF
CYCLE150(31,12,"MEAS_PROTOCOL_LAST.TXT")
M30
```
# 2.14.3.7 Verhalten bei Suchlauf, Simulation und bei mehreren Kanälen

#### **Satzsuchlauf**

Wird im Satzsuchlauf ein Zyklusaufruf zum Protokollieren "Ein" abgearbeitet, so wird dieser Zustand gespeichert. Nachfolgende Messzyklenaufrufe, die noch im Suchlaufmodus durchlaufen werden, protokollieren nichts (da ja auch keine Messergebnisse vorliegen). Ab dem Programmstart nach Erreichen des Suchziels wird dann protokolliert.

Ebenso wird bei Zyklusaufruf zum Protokollieren "Aus" im Suchlauf der Zustand gespeichert und ab dem Programmstart dann nichts protokolliert.

#### Simulation

In der Simulation des Operate gilt folgendes Verhalten:

Programme mit Aufrufen der Protokollierfunktion sind ablauffähig, aber es werden keine Protokolle erstellt.

Messzyklen liefern in der Simulation keine Messerergebnisse, sondern zeigen nur die Verfahrbewegungen zu den Messpunkten – somit gibt es nichts zu protokollieren.

#### Mehrere Kanäle

Messprogramme mit Protokollieren können grundsätzlich in zwei Kanälen laufen.

Der Anwender muss jedoch dafür sorgen, dass die Mess- und Protokollierfunktionen von Kanal zu Kanal nacheinander ablaufen und sich nicht überschneiden. Das trifft auch auf Anwenderprotokolle zu.

# 2.14.4 Erweiterte Fehlerreaktion beim Werkzeugmessen

Für den bedienerlosen Betrieb kann es von Vorteil sein, auf bestimmte Alarme mit zusätzlichen Reaktionen zu agieren oder die Ausgabe der Alarme zu unterdrücken. Dafür wurde die Funktion "Erweiterte Fehlerreaktion" für das Werkzeugmessen (CYCLE971 und CYCLE982) implementiert.

Folgende Alarme werden unterstützt:

- 61301 "Messtaster schaltet nicht"
- 61303 "Vertrauensbereich überschritten"
- 61306 "zulässige Maßdifferenz überschritten"
- 62320 "Einzelschneiden liegen außerhalb der Maßdifferenz"

Folgende GUD-Parameter werden zusätzlich beschrieben:

- \_OVI[2] Zyklusnummer (971 oder 982)
- \_OVI[9] Alarmnummer

2.14 Zusatzfunktionen

# 2.14.4.1 Zusätzlicher CUST\_MEACYC-Aussprung vor Alarmausgabe

Mit dem SD54750 \$SNS\_MEA\_ALARM\_MASK Bit 16=1 wird für die oben genannten Alarme vor der Alarmausgabe in den CUST\_MEACYC an das Label "\_MEACYC\_ERROR" gesprungen. Nach diesem Label können zusätzliche Reaktionen programmiert werden, z. B. das Einfahren des Werkzeugmesstasters. Über Abfrage der GUD-Parameter \_OVI[2] und \_OVI[9] kann zwischen den einzelnen Zyklen und Alarmnummern unterschieden werden.

# Beispiel

```
IF OVI[2] == 971IF OVI[9] == 61303 ; Vertrauensbereich überschritten
        ...
    ENDIF
    … 
ENDIF
…
```
# 2.14.4.2 Unterdrückung der Alarmausgabe

Mit dem SD54750 \$SNS\_MEA\_ALARM\_MASK Bit 17=1 werden die oben genannten Alarme nicht ausgegeben. Das Bit 17 wirkt nur im Zusammenhang mit SD54750 Bit 16.

#### Hinweis

Der Alarm 61301 "Messtaster schaltet nicht" sagt nicht unbedingt aus, dass ein Werkzeugbruch vorliegt. Es wird darauf hingewiesen, dass kein Schaltsignal vom Messtaster vorliegt. Es könnte auch ein Verbindungsproblem zwischen Messtaster und Steuerung vorliegen.

# Messvarianten  $\bf{3}$

# 3.1 Allgemeine Voraussetzungen

# 3.1.1 Übersicht der Messzyklen

# Funktion der Messzyklen

Die nachfolgende Tabelle beschreibt alle Messzyklenfunktionen für die Technologien Drehen und Fräsen.

Tabelle 3-1 Messzyklen

| Messzyklus             | Beschreibung                                                                                                    | Messvarianten                                                                                                    |  |  |
|------------------------|----------------------------------------------------------------------------------------------------|----------------------------------------------------------------------------------------------------|--|--|
| CYCLE973 <sup>2)</sup> | Mit diesem Messzyklus kann ein Werkstückmesstaster an<br>einer Fläche am Werkstück oder in einer Nut kalibriert wer-<br>den.                                                                                                    | Abgleich Messtaster - Länge<br>$\bullet$<br>$\bullet$<br>Abgleich Messtaster - Radius an Fläche<br>Abgleich Messtaster - Taster in Nut<br>$\bullet$                                              |  |  |
| CYCLE974 <sup>2)</sup> | Mit diesem Messzyklus kann der Werkstücknullpunkt in der<br>gewählten Messachse oder eine Werkzeugkorrektur mit 1-<br>Punkt-Messung bestimmt werden.                                                                            | Messen Drehen - Vorderkante<br>Messen Drehen - Durchmesser innen<br>Messen Drehen - Durchmesser außen<br>$\bullet$                                                                               |  |  |
| CYCLE994 <sup>2)</sup> | Mit diesem Messzyklus kann der Werkstücknullpunk in der<br>gewählten Messachse mit 2-Punkt-Messung bestimmt wer-<br>den. Dazu werden nacheinander automatisch zwei gegen-<br>überliegende Messpunkte am Durchmesser angefahren. | Messen Drehen - Durchmesser innen<br>$\bullet$<br>Messen Drehen - Durchmesser außen<br>$\bullet$                                                                                                 |  |  |
| CYCLE976               | Mit diesem Messzyklus kann ein Werkstückmesstaster in<br>einem Kalibrierring bzw. an einer Kalibrierkugel vollständig<br>in der Arbeitsebene oder an einer Kante für eine bestimmte<br>Achse und Richtung kalibriert werden.    | $\bullet$<br>Abgleich Messtaster - Länge an Fläche<br>Abgleich Messtaster - Radius in Ring<br>Abgleich Messtaster - Radius an Kante<br>$\bullet$<br>Abgleich Messtaster - Abgleich an Kugel<br>٠ |  |  |
| CYCLE961               | Mit diesem Messzyklus kann die Lage einer Werkstück-<br>Ecke (innen oder außen) bestimmt und als Nullpunktver-<br>schiebung eingesetzt werden.                                                                                  | Ecke - Rechtwinklige Ecke<br>$\bullet$<br>Ecke - Beliebige Ecke<br>$\bullet$                                                                                                    |  |  |
| CYCLE977               | Mit diesem Messzyklus können der Mittelpunkt in der Ebe-<br>ne sowie die Breite bzw. der Durchmesser bestimmt wer-<br>den.                                                                                                    | Kante Abstand - Nut<br>$\bullet$<br>$\bullet$<br>Kante Abstand - Steg<br>Bohrung - Rechtecktasche<br>٠<br>Bohrung - 1 Bohrung<br>Zapfen - Rechteckzapfen<br>Zapfen - 1 Kreiszapfen               |  |  |
| CYCLE978               | Mit diesem Messzyklus kann die Position einer Kante im<br>Werkstückkoordinatensystem gemessen werden.                                                                                                    | Kante Abstand - Kante setzen<br>$\bullet$                                                                                                    |  |  |
| CYCLE979               | Mit diesem Messzyklus können der Mittelpunkt in der Ebe-<br>ne und der Radius von Kreissegmenten gemessen werden.                                                                                                    | Bohrung - Kreissegment innen<br>$\bullet$<br>Zapfen - Kreissegment außen                                                                                                    |  |  |

# Messvarianten

# 3.1 Allgemeine Voraussetzungen

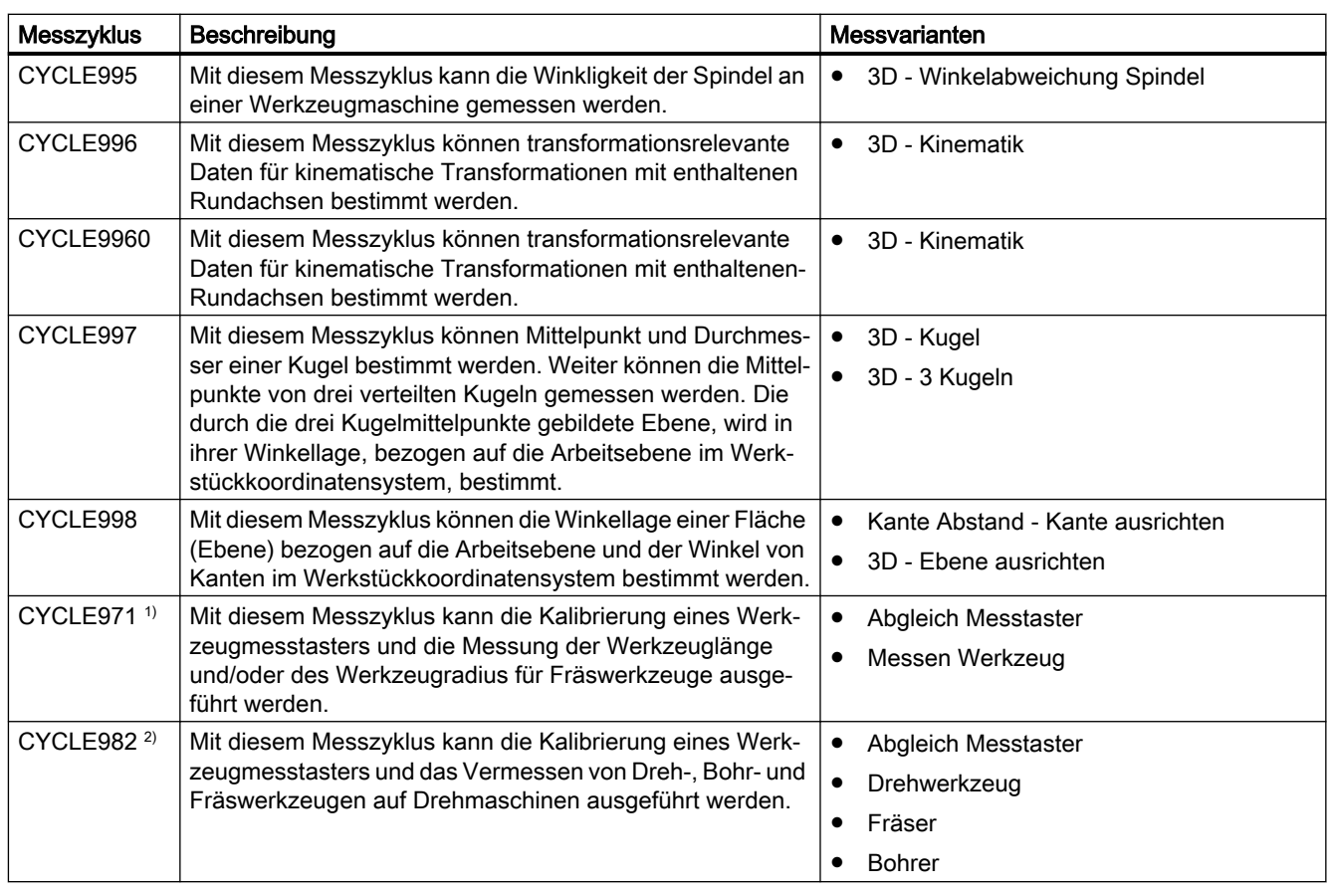

1) nur für Technologie Fräsen

2) nur für Technologie Drehen

# 3.1.2 Auswahl der Messvarianten über Softkeys (Drehen)

Nachfolgend finden Sie die Messvarianten der Technologie Drehen als Menübaum im Programmeditor dargestellt. In der Darstellung werden alle in der Steuerung vorhandenen Messvarianten gezeigt. An einer konkreten Anlage sind jedoch nur die Schritte auswählbar, die entsprechend der eingestellten erweiterten Technologie möglich sind.

# Menübaum Technologie Drehen

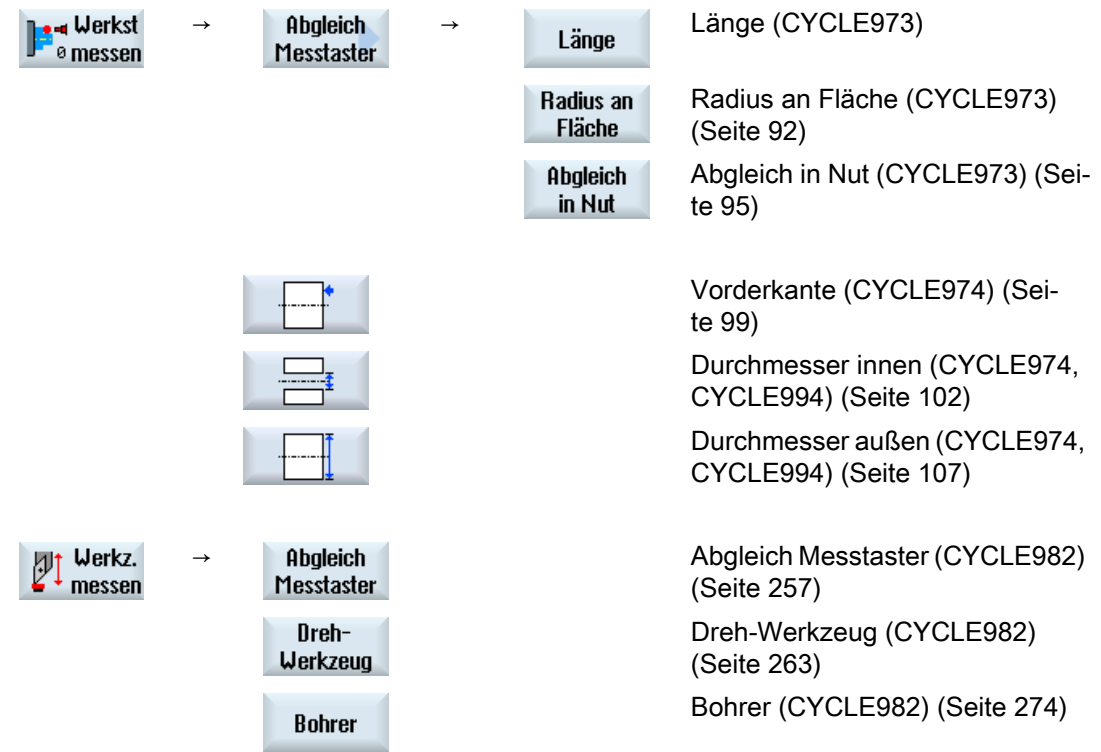

Die folgenden Softkeys werden nur angezeigt, wenn die erweiterte Technologie "Fräsen" eingestellt ist (kanalspezifisches MD52201 \$MCS\_TECHNOLOGY\_EXTENSION = 2).

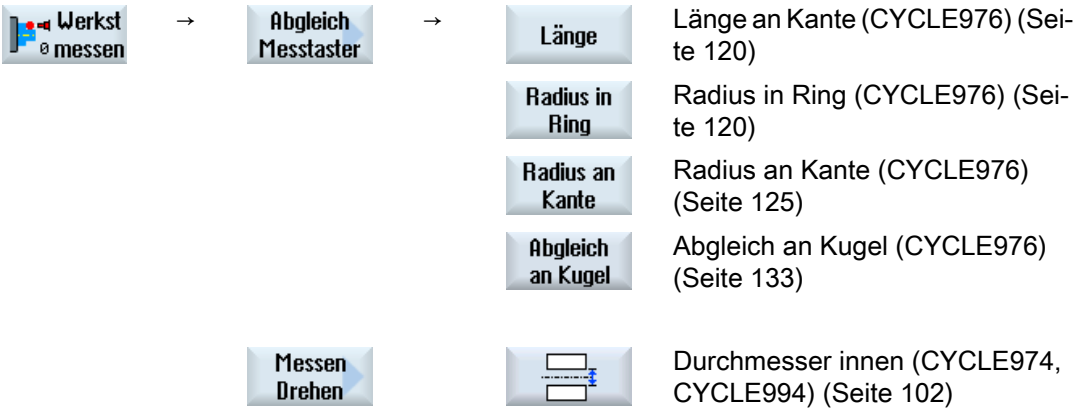

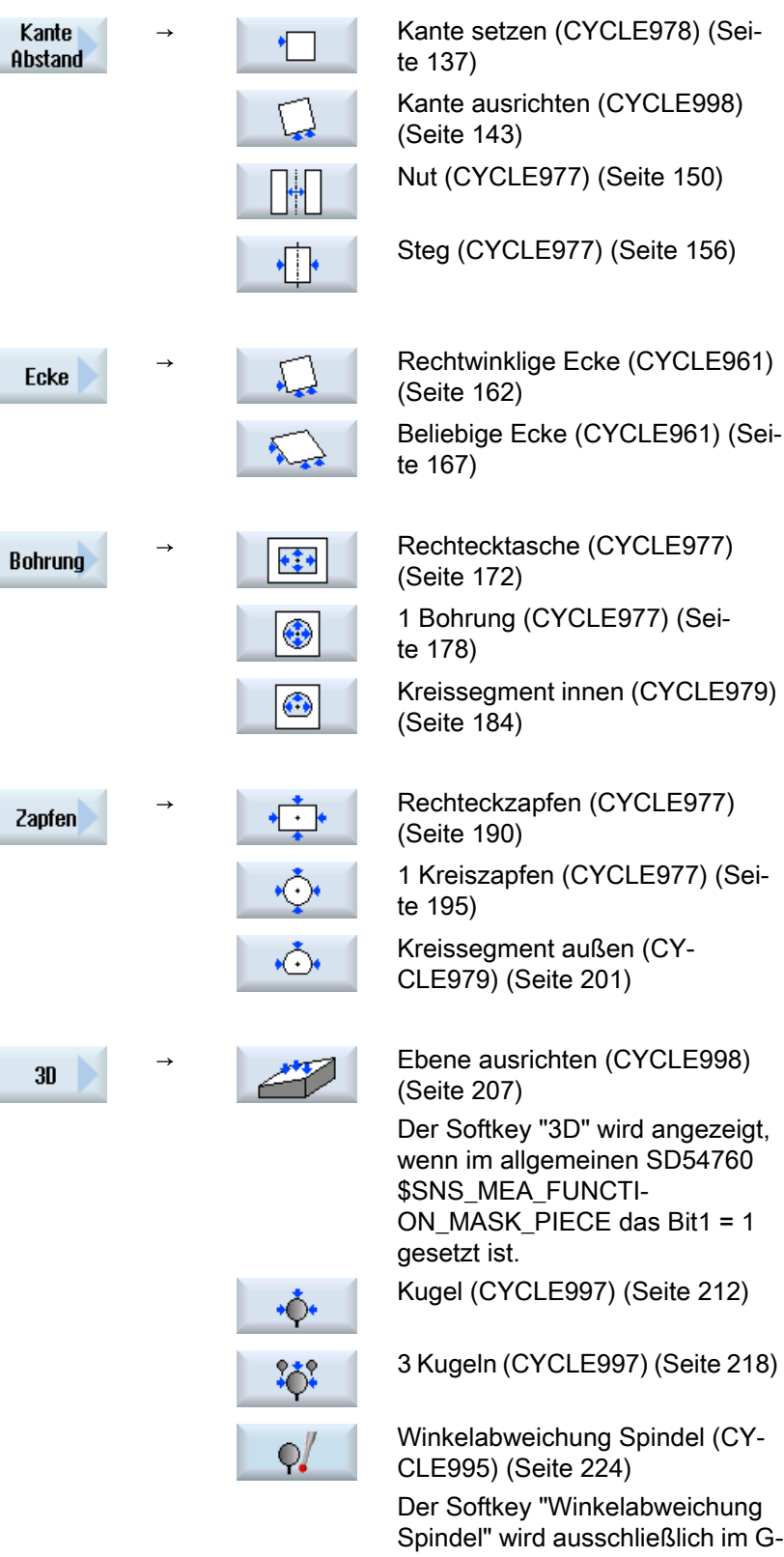

Code Programm angezeigt.

[Kinematik komplett vermessen](#page-227-0)  ŶM [\(CYCLE9960\)](#page-227-0) (Seite [228\)](#page-227-0) Der Softkey "Kinematik" wird aus‐ schließlich im G-Code-Programm angezeigt, wenn die Option "Kine‐ matik vermessen" gesetzt ist.  $\mathbb{Z}^{\dagger}$  Werkz. [Fräser \(CYCLE982\)](#page-266-0) (Seite [267](#page-266-0))

# Siehe auch

[Abgleich Messtaster - Länge \(CYCLE973\)](#page-88-0) (Seite [89\)](#page-88-0) [Messen Werkstück auf Maschine mit kombinierter Technologie](#page-251-0) (Seite [252\)](#page-251-0)

# 3.1.3 Auswahl der Messvarianten über Softkeys (Fräsen)

Nachfolgend finden Sie die Messvarianten für die Technologie Fräsen als Menübaum im Programmeditor dargestellt.

In der Darstellung werden alle in der Steuerung vorhandenen Messvarianten gezeigt. An einer konkreten Anlage sind jedoch nur die Schritte auswählbar, die entsprechend der eingestellten erweiterten Technologie möglich sind.

# Menübaum Technologie Fräsen

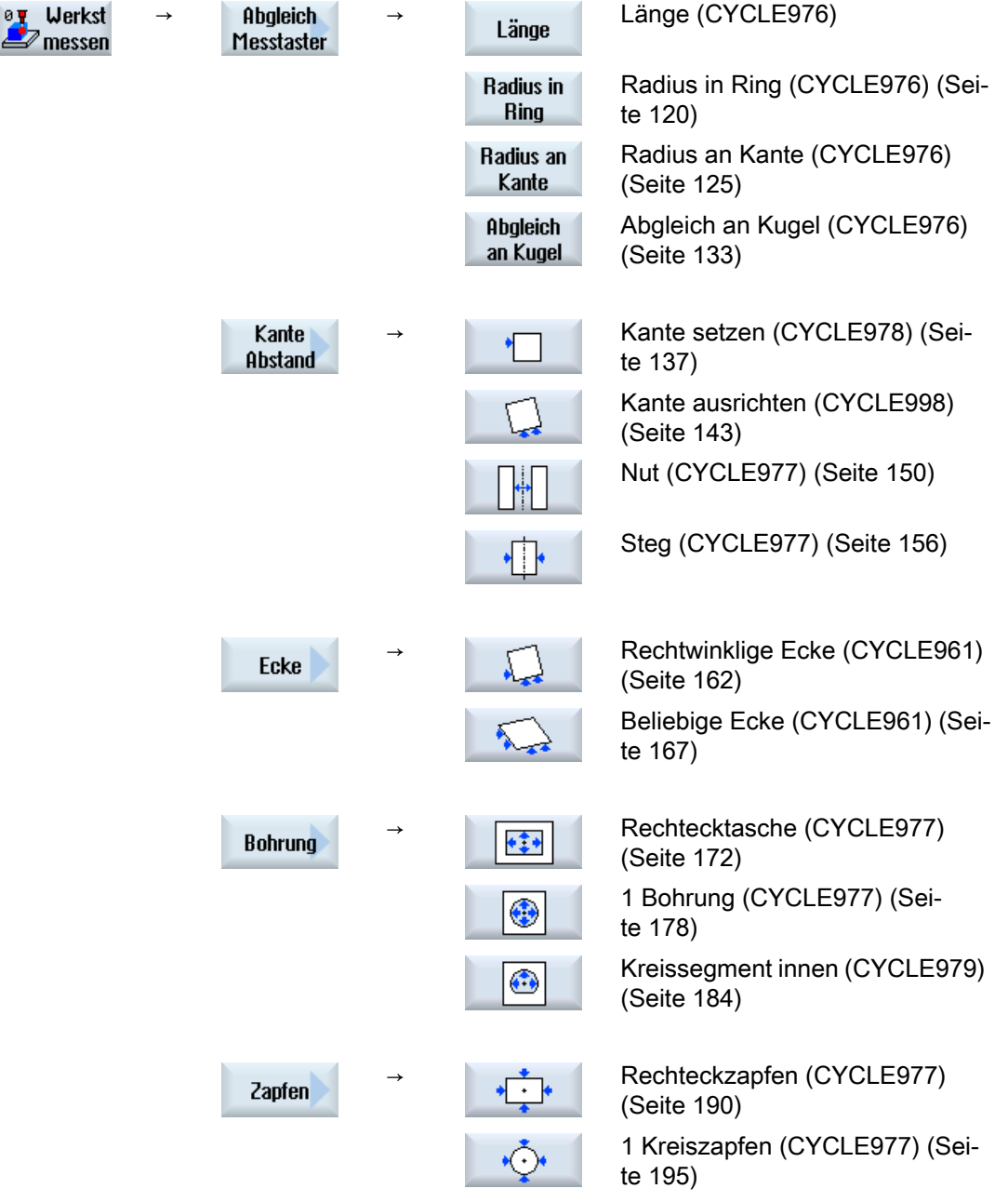

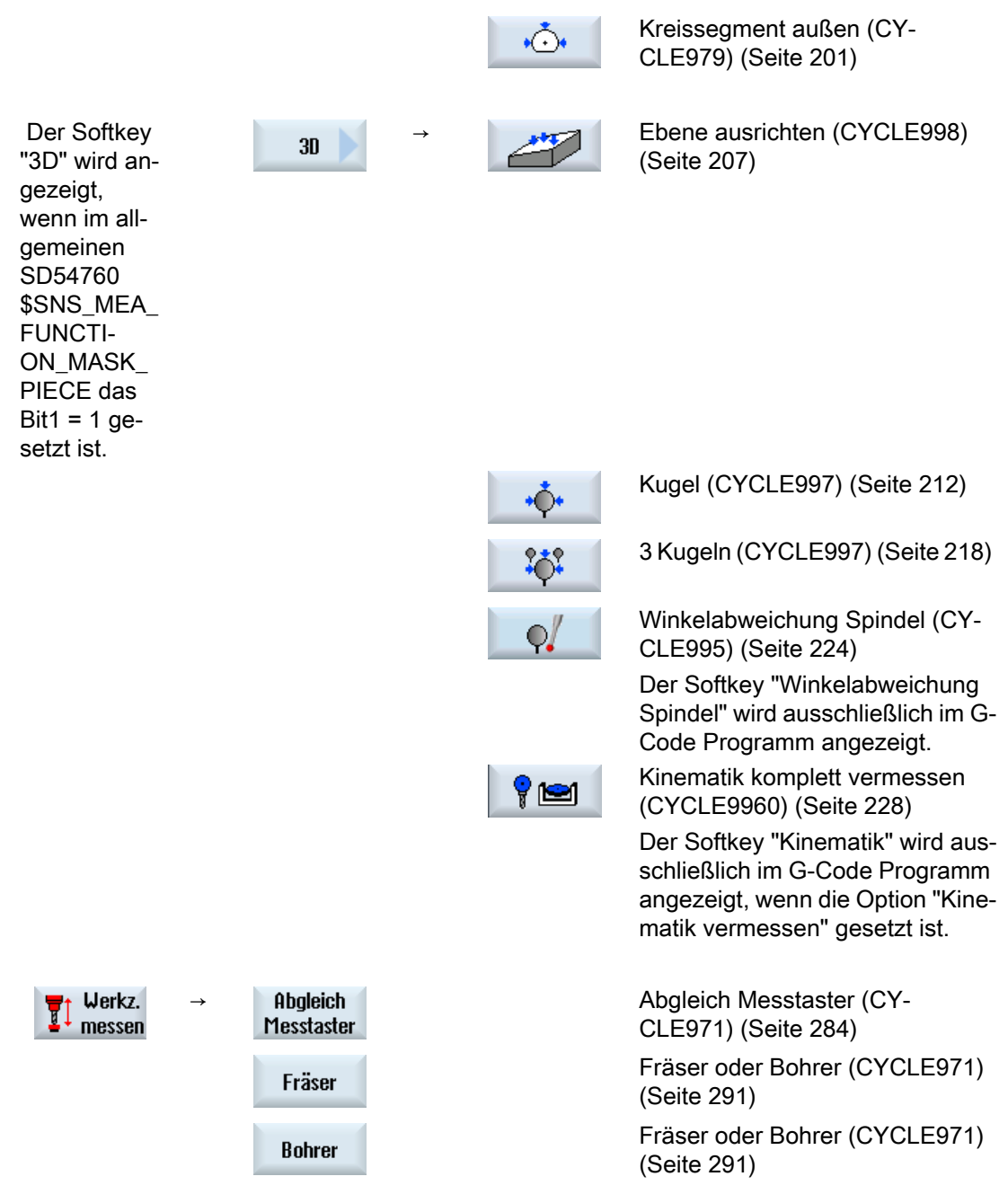

Die folgenden Softkeys werden nur angezeigt, wenn die erweiterte Technologie "Drehen" eingestellt ist (kanalspezifisches MD52201 \$MCS\_TECHNOLOGY\_EXTENSION = 1).

[Drehwerkzeug \(CYCLE982\)](#page-262-0) (Sei-Werkz. Werkzeug messen te [263\)](#page-262-0)

# Siehe auch

[Abgleich Messtaster - Abgleich in Nut \(CYCLE973\)](#page-94-0) (Seite [95](#page-94-0)) [Messen Drehen - Vorderkante \(CYCLE974\)](#page-98-0) (Seite [99\)](#page-98-0) [Messen Drehen - Durchmesser innen \(CYCLE974, CYCLE994\)](#page-101-0) (Seite [102](#page-101-0)) [Messen Drehen - Durchmesser außen \(CYCLE974, CYCLE994\)](#page-106-0) (Seite [107](#page-106-0))

# 3.1.4 Ergebnisparameter

#### Definition

Ergebnisparameter sind von den Messzyklen bereitgestellte Messergebnisse.

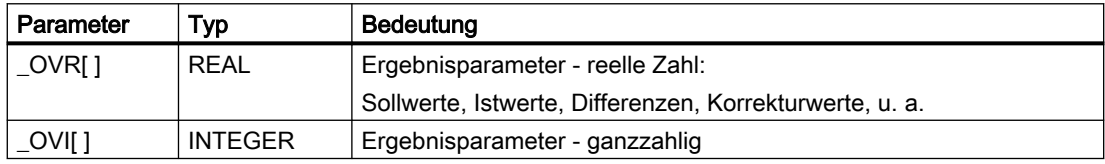

# Aufruf

Die Ergebnisparameter der Messzyklen sind in den kanalspezifischen Anwendervariablen hinterlegt. Diese können Sie aus dem Bedienbereich wie folgt aufrufen:

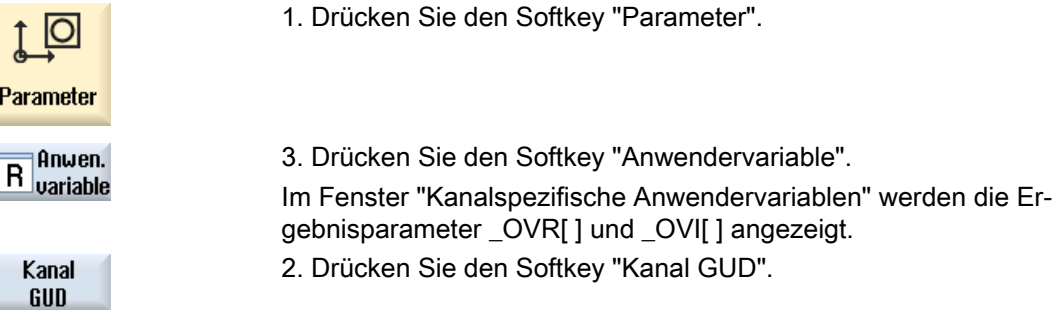

#### Hinweis

Sind nicht nur SGUD Variablen vorhanden, so muss über den Softkey "GUD-Auswahl" die Auswahl "SGUD" getroffen werden.

# Messvarianten

Welche Ergebnisparameter von den Messzyklen ausgegeben werden, ist in den einzelnen Messvarianten beschrieben.

Einige Messvarianten liefern bei der Werkstückmessung mit Werkzeugkorrektur bzw. Korrektur in die NV zusätzliche Ergebnisparameter, siehe Kapitel [Zusätzliche](#page-346-0)  [Ergebnisparameter](#page-346-0) (Seite [347](#page-346-0)).

# 3.2 Werkstück messen (Drehen)

# 3.2.1 Allgemeines

Die nachfolgenden Messzyklen sind für den Einsatz auf Drehmaschinen vorgesehen.

#### Hinweis

#### Spindel

Spindelbefehle beziehen sich in den Messzyklen stets auf die aktive Masterspindel der Steuerung.

Beim Einsatz der Messzyklen an Maschinen mit mehreren Spindeln ist die betreffende Spindel vor Zyklusaufruf als Masterspindel zu definieren.

#### Hinweis

Genaues Messen erfordert einen unter den Messbedingungen kalibrierten Messtaster, d. h. Arbeitsebene und Messgeschwindigkeit beim Messen und Kalibrieren stimmen überein.

Beim Einsatz des Messtasters in der Spindel für angetriebene Werkzeuge ist auch die Ausrichtung der Spindel zu beachten. Abweichungen können zu Messfehlern führen.

Weitere Informationen: Programmierhandbuch NC-Programmierung

#### Durchmesserprogrammierung, Maßsystem

Die Messzyklen unter Drehen arbeiten mit der aktuellen Ebene G18.

Wertvorgaben der Planachse (X) der Messzyklen unter Drehen erfolgen im Durchmesser (DIAMON). Die Messzyklen unter Drehen (CYCLE973, CYCLE974 und CYCLE994) arbeiten intern ebenfalls mit aktiver Durchmesserprogrammierung (DIAMON).

Das Maßsystem (Grundsystem) der Maschine und des Werkstücks können unterschiedlich sein.

Beim Messen Werkstück in INCH auf einer metrischen Maschine sollte der G-Befehl G700 verwendet werden.

Beim Messen Werkstück in mm auf einer "INCH"-Maschine sollte der G-Befehl G710 verwendet werden.

Informationen zum Messen in Verbindung mit einer 3. Achse siehe Kapitel AUTOHOTSPOT.

#### Hinweis

Eine Korrespondenz-/ Zuordnungsliste der verwendeten Messzyklen-Parameter, Maschinenund Settingdaten bezüglich der Messzyklenversionen 7.5, 2.6 und 4.4 finden Sie im Anhang AUTOHOTSPOT!

# <span id="page-88-0"></span>3.2.2 Abgleich Messtaster - Länge (CYCLE973)

# Funktion

#### Gilt nur auf Drehmaschine ohne die Technologie Fräsen.

Mit dieser Messvariante kann ein Werkstückmesstaster mit den Schneidenlagen SL=5 bis 8 an einer bekannten Fläche (werkstückbezogen) abgeglichen werden. Damit werden die Triggerpunkte des Messtasters ermittelt.

Optional kann über den Parameter "Werkzeuglänge anpassen" die tatsächliche Länge in den Werkzeugkorrekturspeicher eingetragen werden.

# Messprinzip

Die ermittelte Schaltposition des Werkstückmesstasters in einer Achse wird mit der jeweiligen Messtasterlänge verrechnet. Der berechnete Triggerpunkt wird in der entsprechenden Achse und Achsrichtung ermittelt und in den gewählten Abgleichdatensatz (Kalibrierdatenfeld) des Werkstückmesstasters eingetragen.

Der Messtaster fährt in Messrichtung an die Kalibrierfläche (z. B. Werkstück).

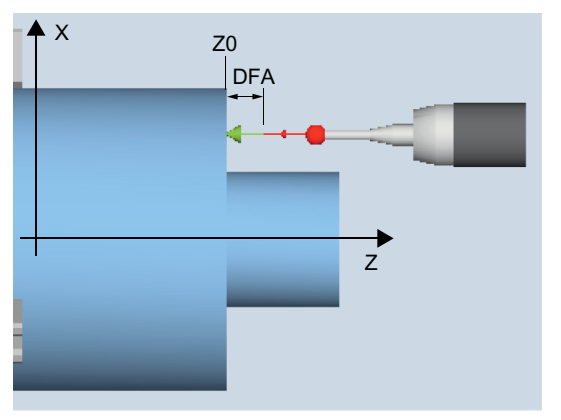

Bild 3-1 Abgleich: Länge an Fläche (CYCLE973), Beispiel G18, SL=7

# Voraussetzungen

- Die Fläche muss achsparallel zu einer Achse des Werkstückkoordinatensystems (WKS) liegen.
- Die Kalibrierfläche muss eine geringe Oberflächenrauigkeit besitzen.
- Der Werkstückmesstaster wird als Werkzeug mit Werkzeugkorrektur aufgerufen.
- Als Messtastertyp ist 580 zu vereinbaren.
- Der Abgleich der Messtasterlänge stellt kein Werkzeugvermessen dar. Die Abweichung der physikalischen Messtasterlänge, von den Werten in den Werkzeugdaten, muss kleiner 5 mm / 0.2 inch betragen.

#### Ausgangsposition vor dem Messen

Der Messtaster ist gegenüber der Kalibrierfläche zu positionieren.

#### Position nach Messzyklus-Ende

Der Messtaster steht im Abstand des gewählten Messweges (DFA) gegenüber der Kalibrierfläche.

#### Siehe auch

[Messen Werkstück auf Maschine mit kombinierter Technologie](#page-251-0) (Seite [252\)](#page-251-0)

# Vorgehensweise

Das zu bearbeitende Teileprogramm bzw. ShopTurn-Programm ist angelegt und Sie befinden sich im Editor.

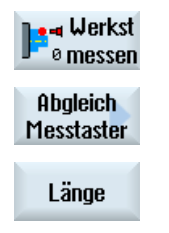

- 1. Drücken Sie den Softkey "Werkst messen".
- 2. Drücken Sie den Softkey "Abgleich Messtaster".
- 3. Drücken Sie den Softkey "Länge". Das Eingabefenster "Abgleich: Länge an Fläche" wird geöffnet.

# Parameter

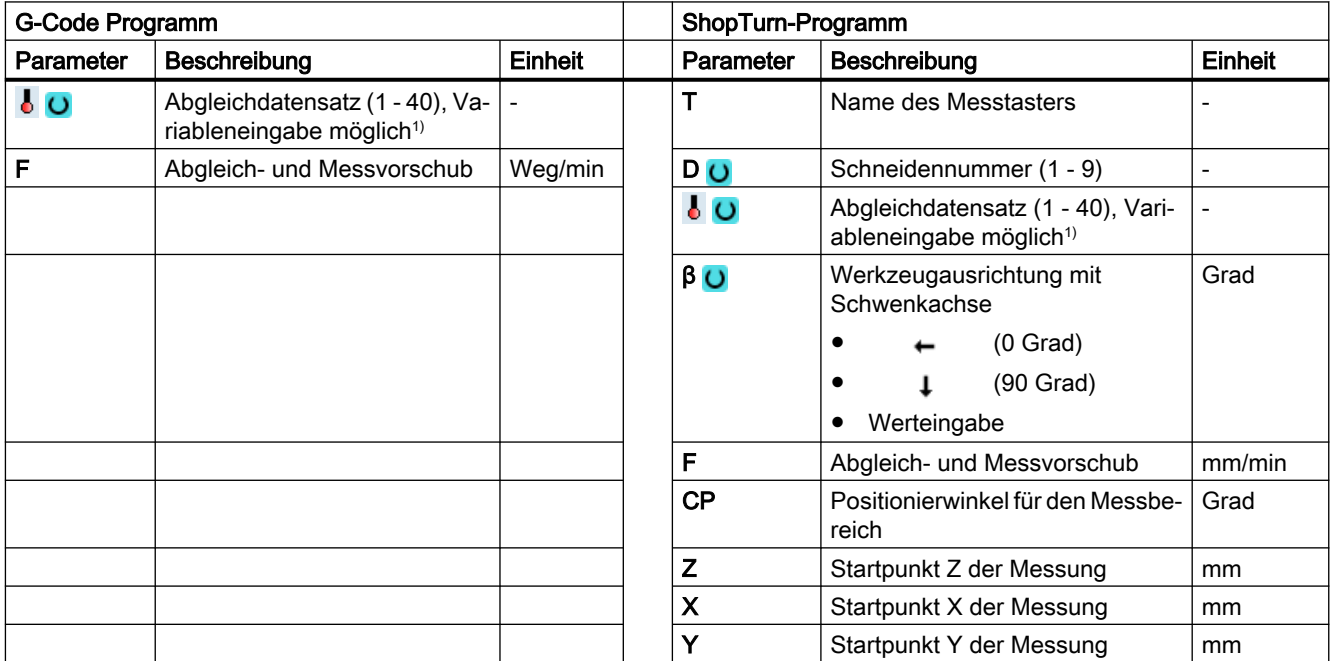

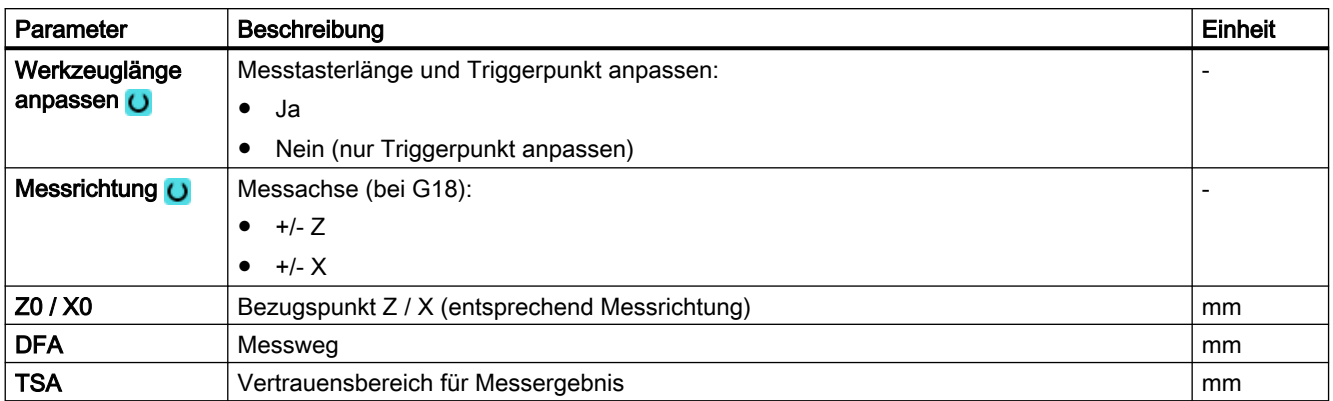

1) Der Variablenname darf nicht leer sein.

#### Hinweis

Beim erstmaligen Kalibrieren ist das Datenfeld des Messtasters noch mit "0" vorbelegt. Deshalb ist der Parameter TSA > Radius der Messtasterkugel zu programmieren, um den Alarm "Vertrauensbereich überschritten" zu vermeiden.

# Liste der Ergebnisparameter

Die Messvariante "Länge" stellt folgende Ergebnisparameter zur Verfügung:

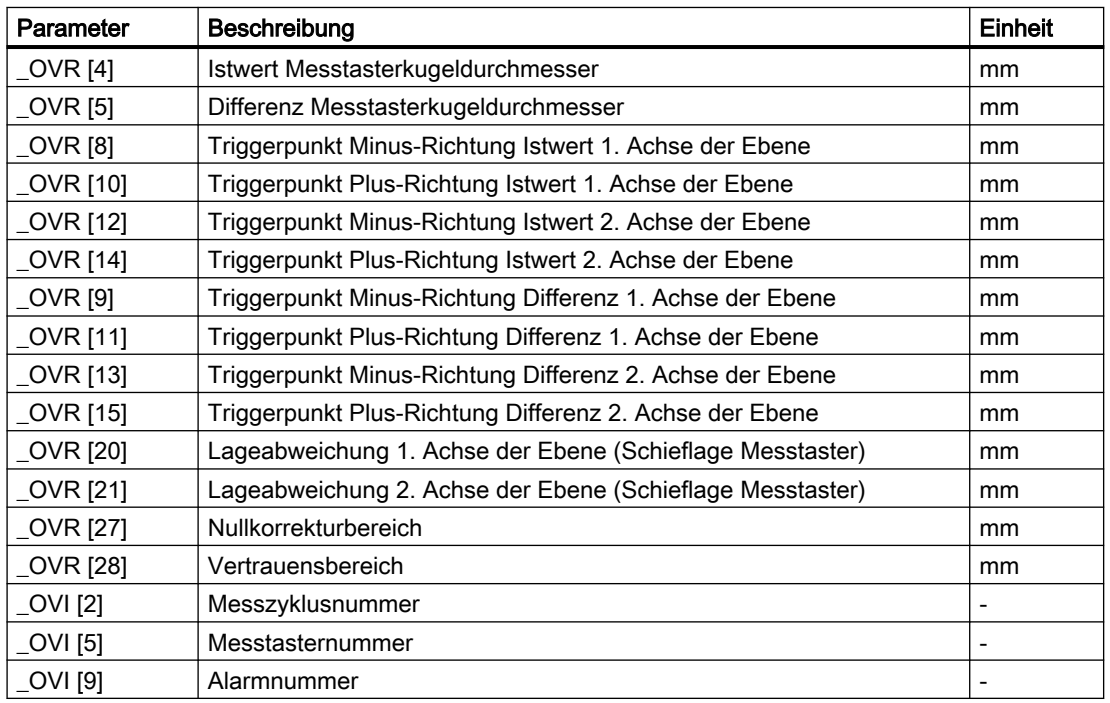

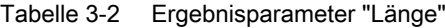

# <span id="page-91-0"></span>3.2.3 Abgleich Messtaster - Radius an Fläche (CYCLE973)

# Funktion

#### Gilt nur auf Drehmaschinen ohne die Technologie Fräsen.

Mit dieser Messvariante kann der Radius eines Werkstückmesstasters mit den Schneidenlagen SL=5 bis 8 an einer Fläche abgeglichen werden. Damit werden die Triggerpunkte des Messtasters ermittelt.

Die Kalibrierfläche ist werkstückbezogen. Es kann nur in der ausgewählten Achse und Richtung kalibriert werden, die sich senkrecht zu dieser Kalibrierfläche befindet.

# Messprinzip

Die ermittelte Schaltposition des Werkstückmesstasters in der parametrierten Achse und Richtung, wird mit dem Sollwert der Referenzfläche verrechnet und daraus der entsprechende Triggerpunkt ermittelt.

Wenn keine Alarme erfolgen, wird der Triggerwert in den gewählten Abgleichdatensatz des Werkstückmesstasters eingetragen.

Der Messtaster fährt in Messrichtung an die Referenzfläche (z. B. Werkstück).

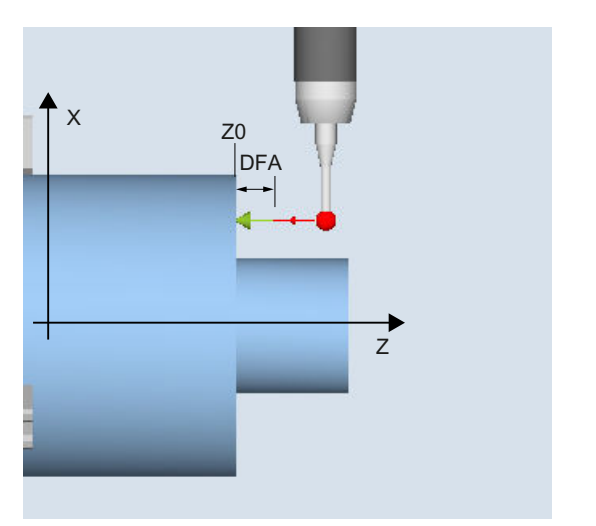

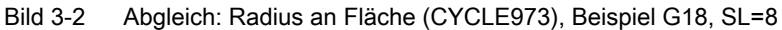

# Voraussetzungen

- Die Fläche muss achsparallel zu einer Achse des Werkstückkoordinatensystems (WKS) liegen.
- Die Kalibrierfläche muss eine geringe Oberflächenrauhigkeit besitzen.
- Der Werkstückmesstaster wird als Werkzeug mit Werkzeugkorrektur aufgerufen.
- Als Messtastertyp ist 580 zu vereinbaren.

#### Ausgangsposition vor dem Messen

Der Messtaster ist gegenüber der Kalibrierfläche zu positionieren.

#### Position nach Messzyklus-Ende

Der Messtaster (Kugelradius) steht im Abstand des Messweges gegenüber der Kalibrierfläche.

# Siehe auch

[Messen Werkstück auf Maschine mit kombinierter Technologie](#page-251-0) (Seite [252\)](#page-251-0)

#### Vorgehensweise

Das zu bearbeitende Teileprogramm bzw. ShopTurn-Programm ist angelegt und Sie befinden sich im Editor.

 $\bullet$  Werkst <sup>®</sup> messen 1. Drücken Sie den Softkey "Werkst messen".

Abgleich Messtaster 2. Drücken Sie den Softkey "Abgleich Messtaster".

Radius an **Fläche** 

3. Drücken Sie den Softkey "Radius an Fläche". Das Eingabefenster "Abgleich: Radius an Fläche" wird geöffnet.

# Parameter

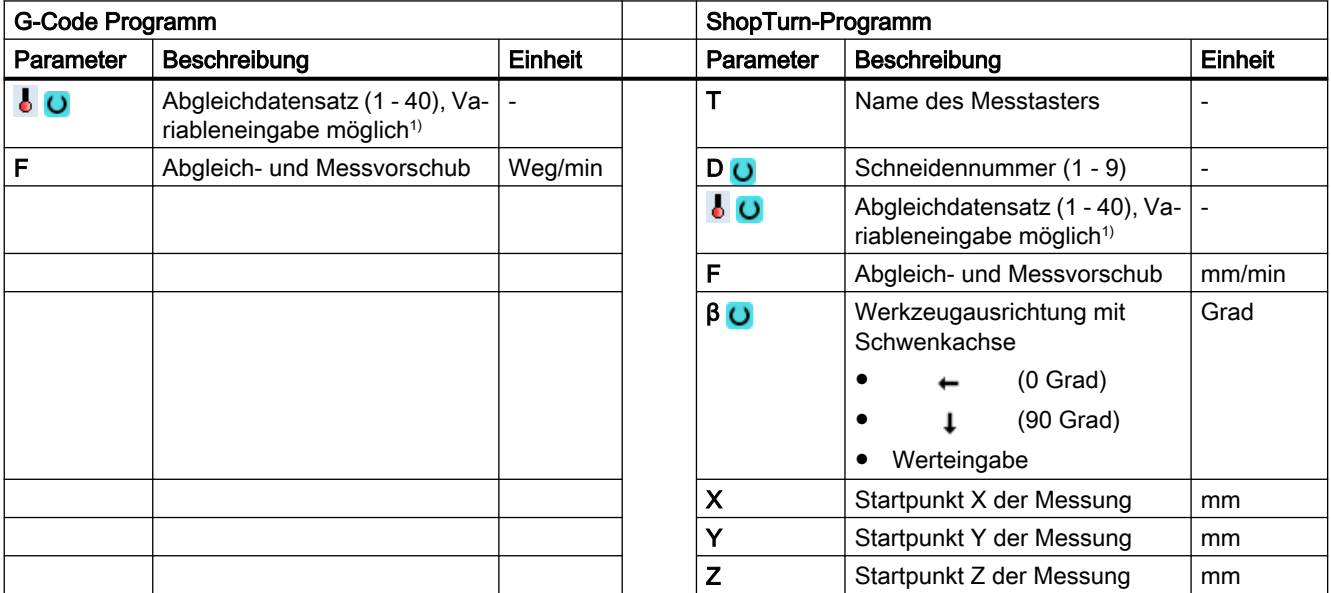

#### Messvarianten

#### 3.2 Werkstück messen (Drehen)

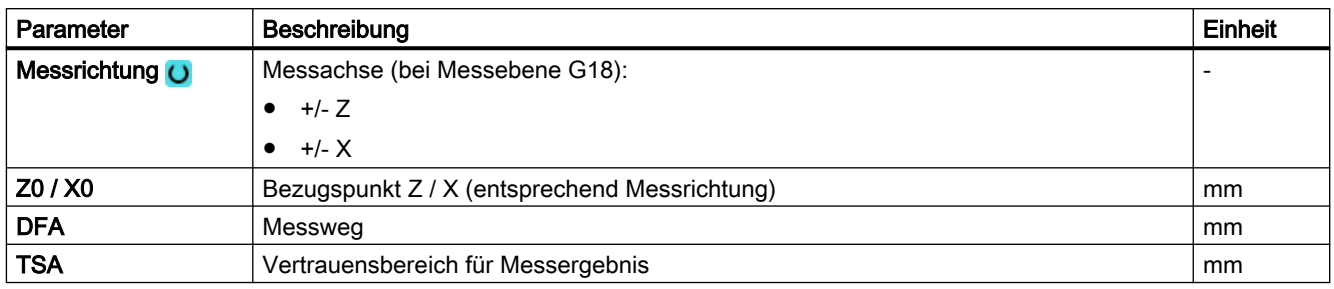

1) Der Variablenname darf nicht leer sein.

#### Hinweis

Beim erstmaligen Kalibrieren ist das Datenfeld des Messtasters noch mit "0" vorbelegt. Deshalb ist der Parameter TSA > Radius Messtasterkugel zu programmieren, um den Alarm "Vertrauensbereich überschritten" zu vermeiden.

# Liste der Ergebnisparameter

Die Messvariante "Radius an Fläche" stellt folgende Ergebnisparameter zur Verfügung:

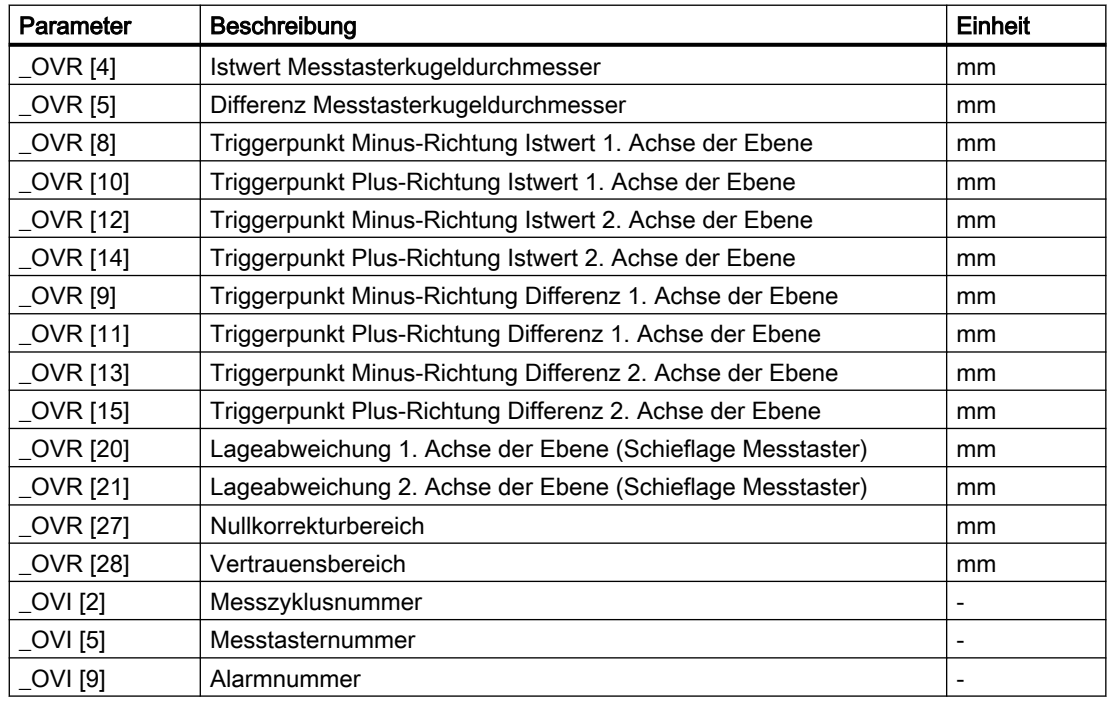

Tabelle 3-3 Ergebnisparameter "Radius an Fläche"

# <span id="page-94-0"></span>3.2.4 Abgleich Messtaster - Abgleich in Nut (CYCLE973)

# Funktion

# Gilt nur auf Drehmaschinen ohne die Technologie Fräsen.

Mit dieser Messvariante kann ein Werkstückmesstaster mit Schneidenlage SL=7 oder SL=8 in einer Referenznut maschinenbezogen in den Achsen der Ebene abgeglichen werden. Mit dem Abgleich kann wahlweise die Messtasterlänge oder der Messtasterkugelradius bestimmt werden.

Bei der Radiusbestimmung ist ein Abgleich in einer Richtung oder in gegenüberliegenden Richtungen einer Achse möglich. Zusätzlich kann beim Abgleich in gegenüberliegenden Richtungen die Lageabweichung (Schieflage) des Messtasters und der wirksame Durchmesser der Messtasterkugel ermittelt werden.

# Messprinzip

Die gemessenen Schaltpositionen des Werkstückmesstasters in der parametrierten Achse werden mit den maschinenbezogenen Daten der angewählten Kalibriernut verrechnet und daraus die Triggerpunkte in positiver und negativer Richtung sowie die Lageabweichung in dieser Achse und der effektive Messtasterkugeldurchmesser berechnet. Die Triggerpunkte beziehen sich immer auf die Mitte der Messtasterkugel (TCP).

Der Messtaster verfährt in der gewählten Messachse in beiden Richtungen in der Kalibriernut.

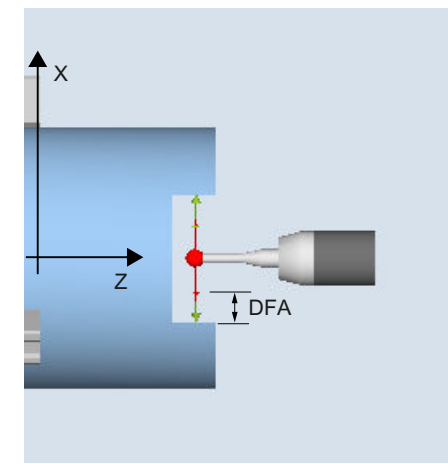

Abgleich: Taster in Nut (CYCLE973), Beispiel G18, SL=7

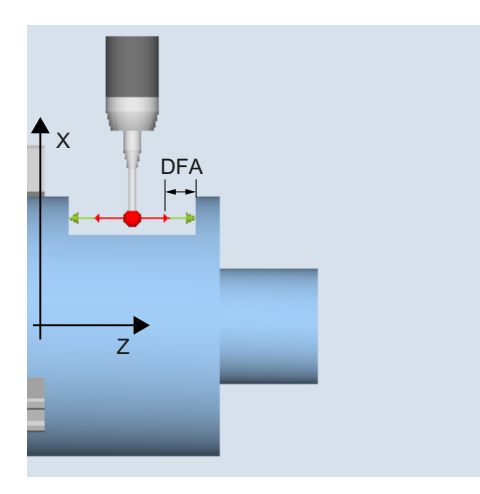

Abgleich: Taster in Nut (CYCLE973), Beispiel G18, SL=8

# Voraussetzungen

- Der Werkstückmesstaster muss als Werkzeug mit zugehöriger Werkzeugkorrektur aufgerufen werden.
- Die maschinenbezogenen geometrischen Abmessungen der ausgewählten Kalibriernut müssen vor dem Kalibrieren in den entsprechenden allgemeinen Settingdaten hinterlegt sein.

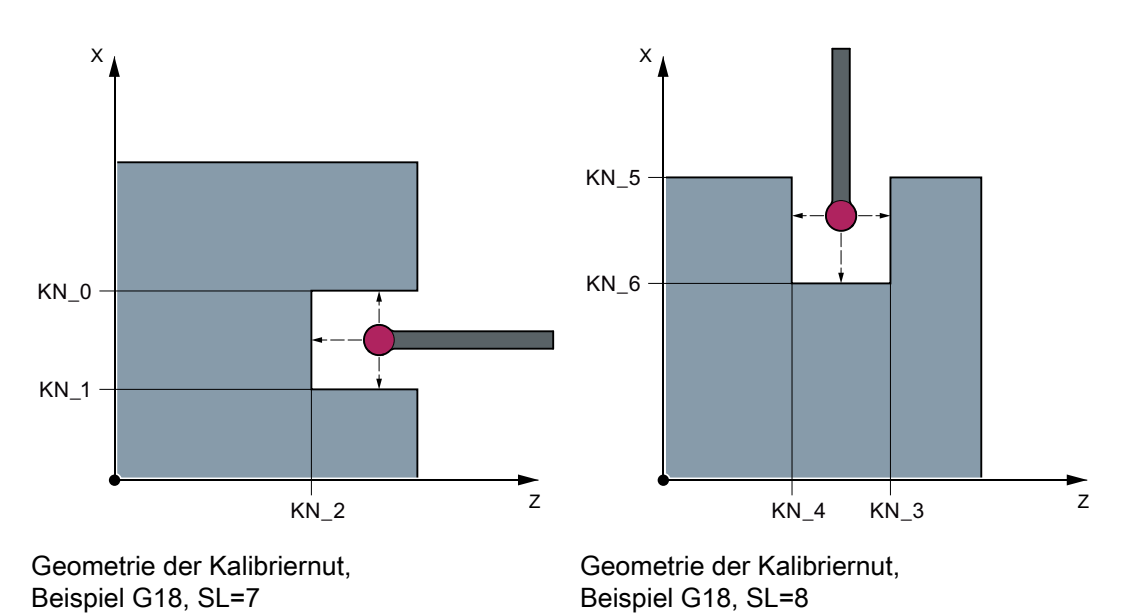

Tabelle 3-4 Allgemeine Settingdaten für Abmessungen der Kalibriernut

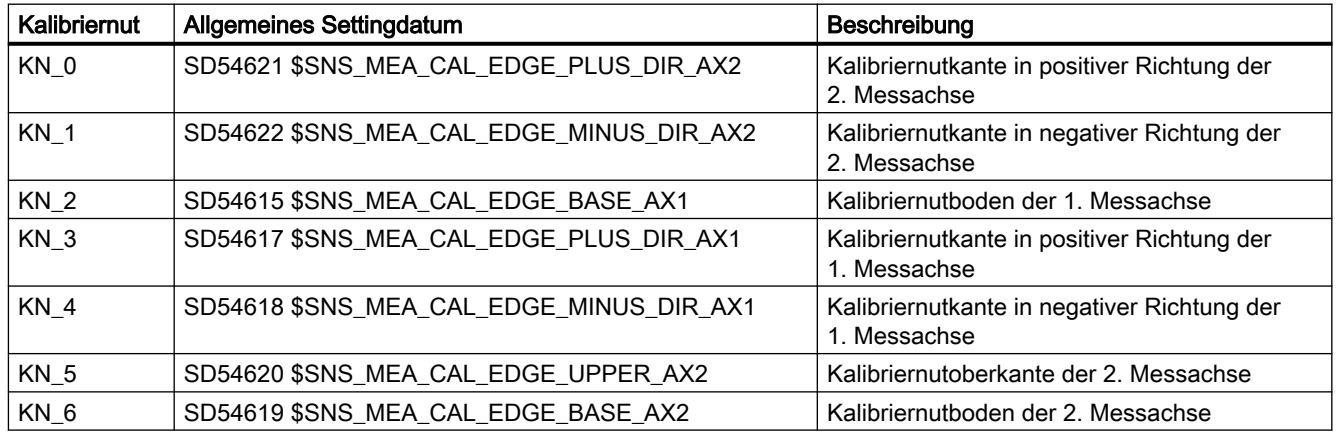

# Ausgangsposition vor dem Messen

Der Startpunkt ist so zu wählen, dass der angewählte Werkstückmesstaster auf kürzestem Weg mit achsparallelen Bewegungen kollisionsfrei in die ausgewählte Referenznut entsprechend der aktiven Schneidenlage positioniert werden kann.

# Position nach Messzyklus-Ende

 $\begin{array}{c} \hline \end{array}$ 

Nach Beendigung des Kalibriervorgangs mit einer Abgleichrichtung steht der Messtaster um den Messweg (DFA) gegenüber der Kalibrierfläche. Beim Kalibrieren mit 2 Abgleichrichtungen ist die Position des Messtasters nach Ende des Messvorgangs die Startposition.

# Vorgehensweise

Das zu bearbeitende Teileprogramm bzw. ShopTurn-Programm ist angelegt und Sie befinden sich im Editor.

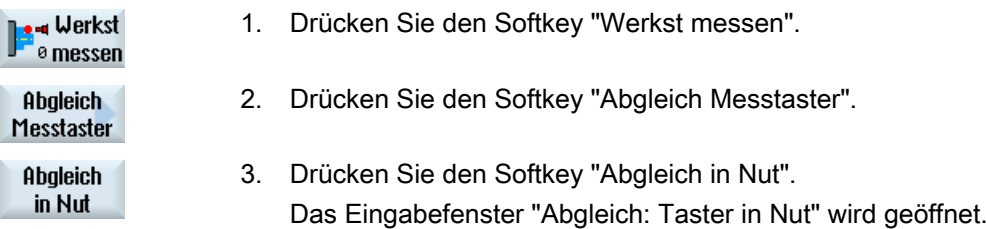

# Parameter

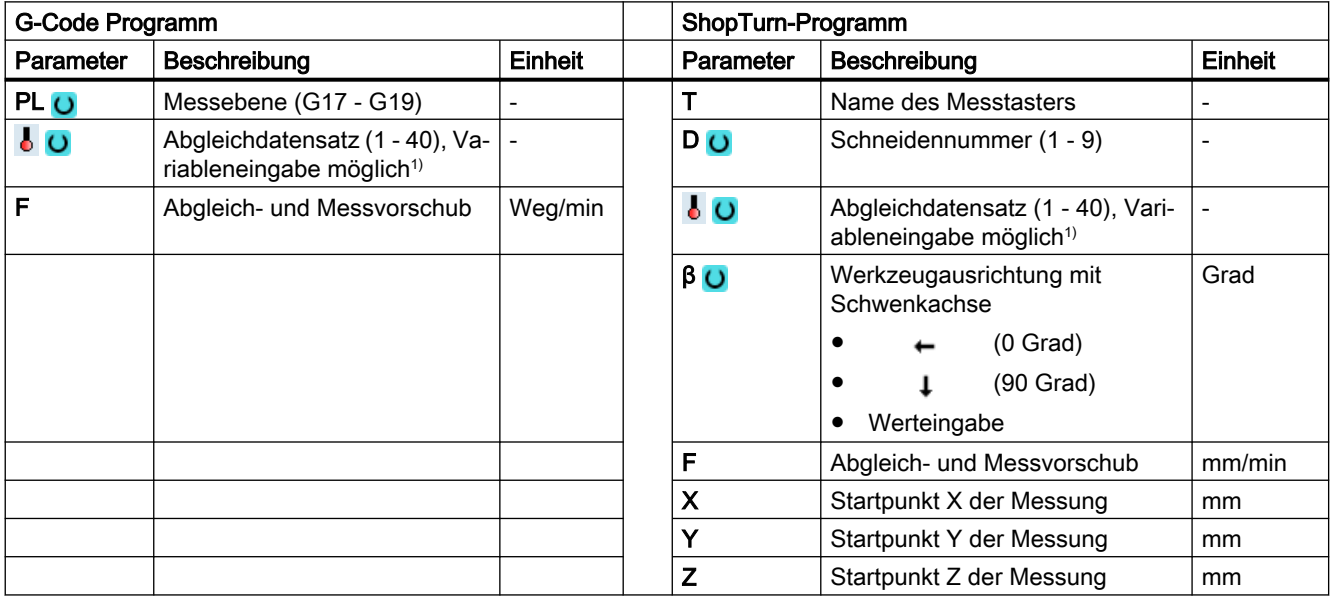

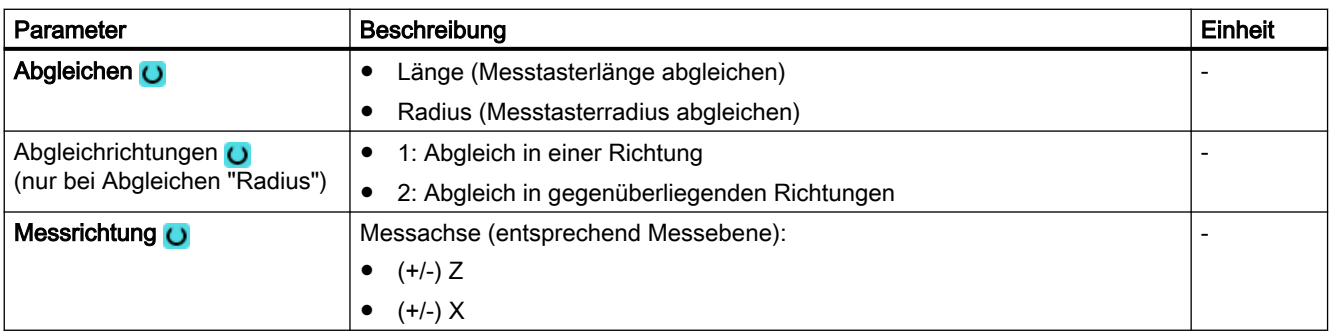

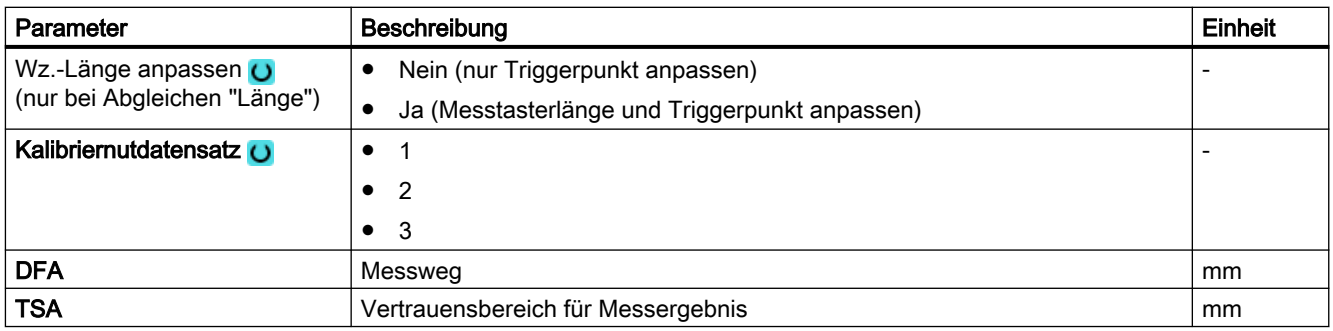

1) Der Variablenname darf nicht leer sein.

#### Hinweis

Beim erstmaligen Kalibrieren ist das Datenfeld des Messtasters noch mit "0" vorbelegt. Deshalb ist der Parameter TSA > Radius der Messtasterkugel zu programmieren, um den Alarm "Vertrauensbereich überschritten" zu vermeiden.

#### Liste der Ergebnisparameter

Die Messvariante "Abgleich in Nut" stellt folgende Ergebnisparameter zur Verfügung:

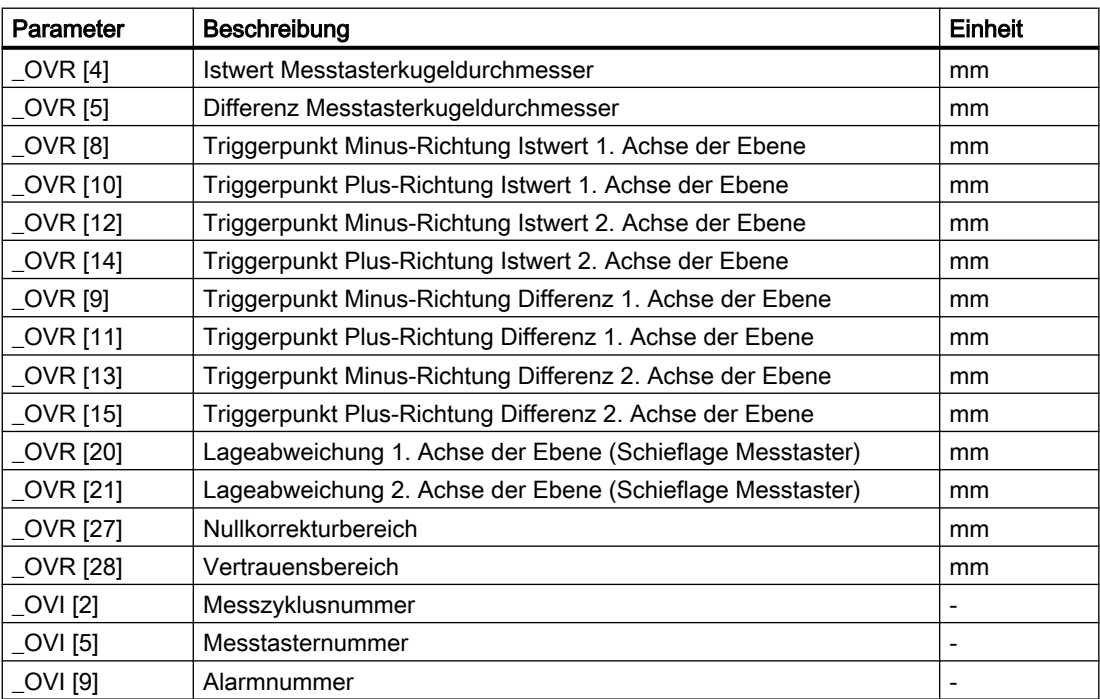

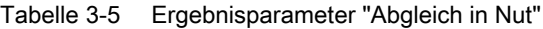

# <span id="page-98-0"></span>3.2.5 Messen Drehen - Vorderkante (CYCLE974)

# Funktion

Mit dieser Messvariante können an Kanten in Richtung der Zustellachse, Werkstückmaße gemessen und daraus Korrekturen abgeleitet werden.

Das Ergebnis der Messung, die Messdifferenz, kann wie folgt verwendet werden:

- Korrektur einer Nullpunktverschiebung
- Korrektur eines Werkzeugs
- Messung ohne Korrektur

#### Hinweis

#### Erweitertes Messen

Informationen zum Messen in Verbindung mit einer dritten Achse finden Sie im Kapitel AUTOHOTSPOT.

# Messprinzip

Der Messzyklus ermittelt den Istwert eines Messpunktes an einer Kante des Drehteils, bezogen auf den Werkstücknullpunkt.

Es wird die Differenz zwischen dem aktuellen Istwert (Messwert) und einem vorgegebenen Sollwert in der 1. Achse der Ebene berechnet (bei G18: Z).

Eine erweiterte Werkzeugkorrektur in Schwesterwerkzeuge sowie in Summen- und Einrichtekorrekturen ist möglich.

Bei der Werkzeugkorrektur können generell Erfahrungswerte eingerechnet werden.

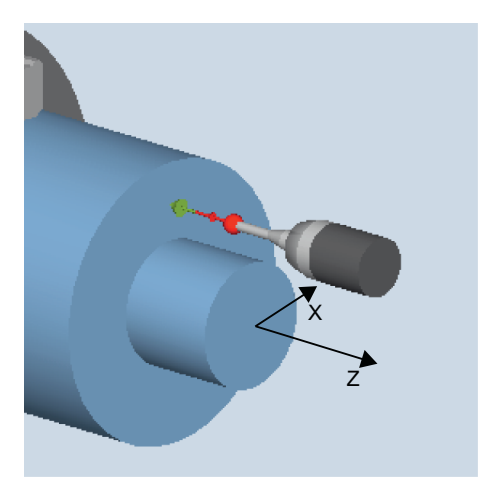

Bild 3-3 Messen: Vorderkante (CYCLE974)

## Voraussetzungen

- Der Messtaster muss in Messrichtung kalibriert und als Werkzeug aktiv sein. Der Messtastertyp ist 580. Bei kombinierter Technologie "Dreh-/Fräsmaschine" ist der Messtastertyp 710.
- Die Schneidenlage kann 5 bis 8 sein und muss der Messaufgabe entsprechen.
- Das Werkstück ist gegebenenfalls durch Positionieren der Hauptspindel (SPOS), in die gewünschte Winkelstellung zu bringen.

# Ausgangsposition vor dem Messen

Der Messtaster muss gegenüber der zu messenden Fläche/Kante positioniert werden. Ausgehend von dieser Position verfährt der Messzyklus die Messachse immer in Richtung des Sollwerts.

# Position nach Messzyklus-Ende

Nach Beendigung des Messvorgangs steht der Messtaster um den Betrag des Messweges (DFA) gegenüber der Messfläche.

# Vorgehensweise

Das zu bearbeitende Teileprogramm bzw. ShopTurn-Programm ist angelegt und Sie befinden sich im Editor.

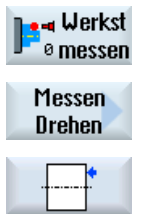

1. Drücken Sie den Softkey "Werkst messen".

2. Drücken Sie den Softkey "Messen Drehen".

3. Drücken Sie den Softkey "Vorderkante setzen". Das Eingabefenster "Messen: Vorderkante" wird geöffnet.

# Parameter

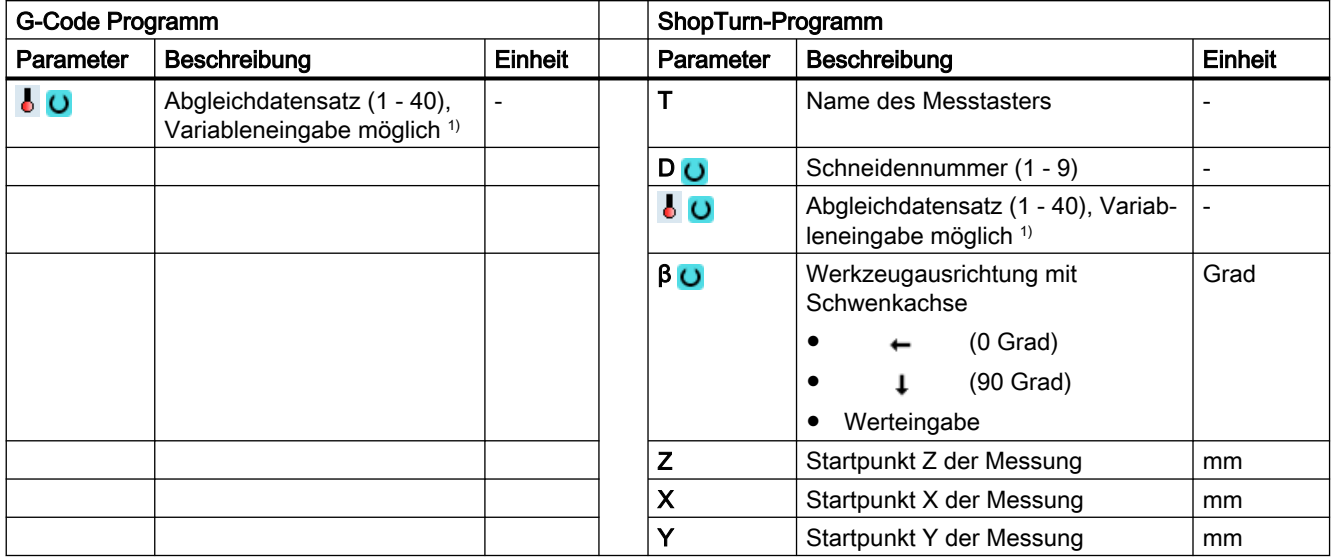

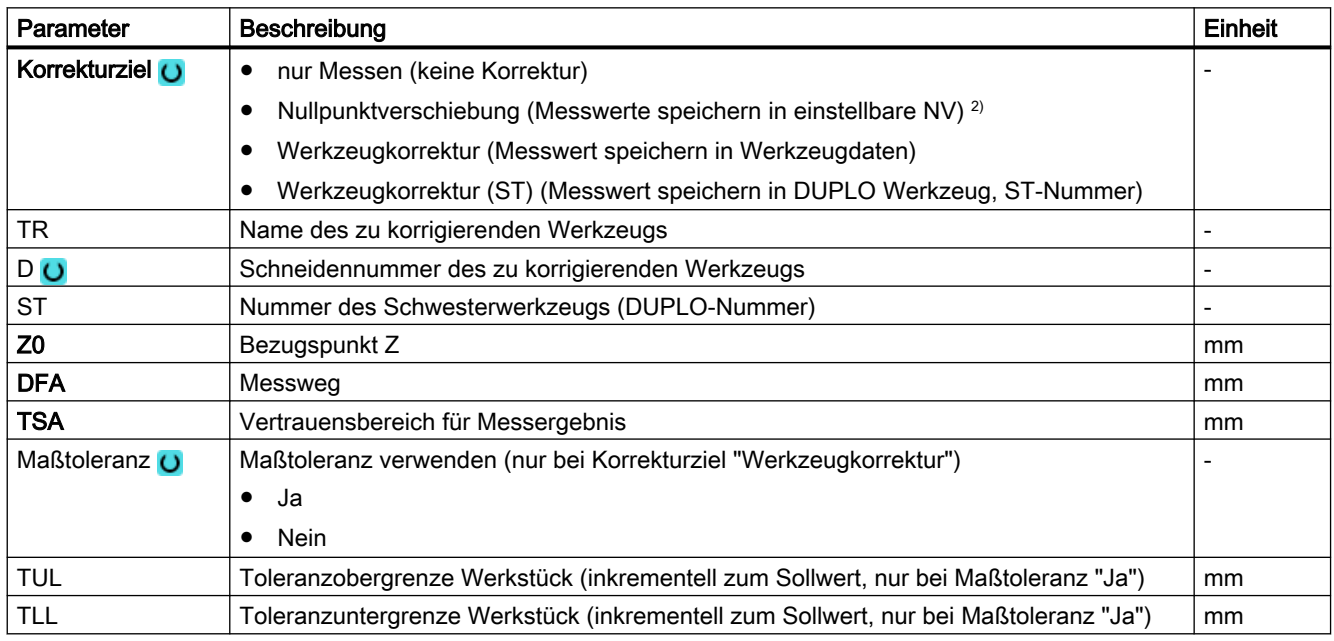

1) Der Variablenname darf nicht leer sein.

2) Weitere Parameter und Korrekturziele sind im allgemeinen SD54760 \$SNS\_MEA\_FUNCTION\_MASK\_PIECE einstellbar.

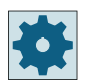

#### Maschinenhersteller

Beachten Sie bitte die Hinweise des Maschinenherstellers.

# <span id="page-101-0"></span>Liste der Ergebnisparameter

Die Messvariante "Vorderkante" stellt folgende Ergebnisparameter zur Verfügung:

| Parameter          | Beschreibung                                                 | Einheit |
|--------------------|--------------------------------------------------------------|---------|
| $\angle$ OVR [0]   | Sollwert Messachse                                           | mm      |
| LOVR[1]            | Sollwert in 1. Achse der Ebene → nur bei S MA=1              | mm      |
| $_$ OVR [2]        | Sollwert in 2. Achse der Ebene $\rightarrow$ nur bei S MA=2  | mm      |
| $_$ OVR [3]        | Sollwert in 3. Achse der Ebene → nur bei S MA=3              | mm      |
| LOVR[4]            | <b>Istwert Messachse</b>                                     | mm      |
| $_$ OVR [5]        | Istwert in 1. Achse der Ebene → nur bei S MA=1               | mm      |
| OVR [6]            | Istwert in 2. Achse der Ebene $\rightarrow$ nur bei S MA=2   | mm      |
| $_$ OVR $[7]$      | Istwert in 3. Achse der Ebene → nur bei S MA=3               | mm      |
| $\angle$ OVR [16]  | Differenz Messachse                                          | mm      |
| $LOVR$ [17]        | Differenz in 1. Achse der Ebene → nur bei S_MA=1             | mm      |
| $LOVR$ [18]        | Differenz in 2. Achse der Ebene $\rightarrow$ nur bei S MA=2 | mm      |
| $\lfloor$ OVR [19] | Differenz in 3. Achse der Ebene → nur bei S MA=3             | mm      |
| [0] IVO            | D-Nummer bzw. NV-Nummer                                      |         |
| $_$ OVI [2]        | Messzyklusnummer                                             |         |

Tabelle 3-6 Ergebnisparameter "Vorderkante"

Bei der Werkstückmessung mit Werkzeugkorrektur bzw. Korrektur in die Nullpunktverschiebung werden zusätzliche Parameter angezeigt, siehe [Zusätzliche](#page-346-0)  [Ergebnisparameter](#page-346-0) (Seite [347\)](#page-346-0).

# 3.2.6 Messen Drehen - Durchmesser innen (CYCLE974, CYCLE994)

# Funktion

Mit dieser Messvariante können Innendurchmesser von zylindrischen Werkstücken vermessen werden. Es werden Durchmesser- und Radiusprogrammierung unterstützt.

Das Ergebnis der Messung (Messdifferenz) kann wie folgt verwendet werden:

- Korrektur in Nullpunktverschiebung (nur bei 1-Punkt-Messungen)
- Korrektur eines Werkzeugs
- Messung ohne Korrektur

#### Hinweis

#### Erweitertes Messen

Informationen zum Messen in Verbindung mit einer dritten Achse finden Sie im Kapitel AUTOHOTSPOT.

#### Messprinzip

Der Messzyklus ermittelt den Istwert eines Innendurchmessers durch 1-Punkt-Messung oder 2-Punkt-Messung symmetrisch zum Werkstücknullpunkt (Drehmitte). Die 2-Punkt-Messung wird durch einen Spindelumschlag von 180 Grad des Werkstücks oder durch ein Messen oberund unterhalb der Drehmitte durchgeführt.

Eine erweiterte Werkzeugkorrektur in Schwesterwerkzeuge sowie in Summen- und Einrichtekorrekturen ist möglich.

Bei der Werkzeugkorrektur können generell Erfahrungswerte eingerechnet werden.

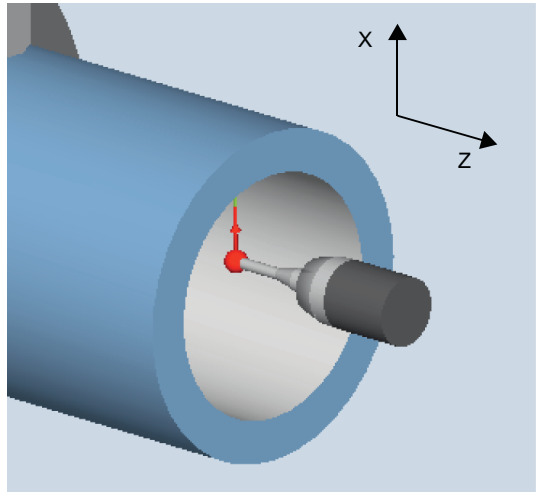

Bild 3-4 Messen: Durchmesser innen (CYCLE974)

#### Positionieren "Fahren unter Mitte" (CYCLE994)

Beim "Fahren unter Mitte" wird der Innendurchmesser des Werkstücks durch 2-Punkt-Messung mit dem Messzyklus CYCLE994 gemessen. Es werden zwei gegenüberliegende Messpunkte symmetrisch zum Werkstücknullpunkt (Drehmitte) im Abstand des vom Anwender vorgegebenen Sollwertes angefahren.

Es kann ein Schutzbereich programmiert werden, der beim Verfahren berücksichtigt werden soll. Der Kugelradius des Messtasters muss bei der Bemaßung des Schutzbereiches, durch den Anwender berücksichtigt werden.

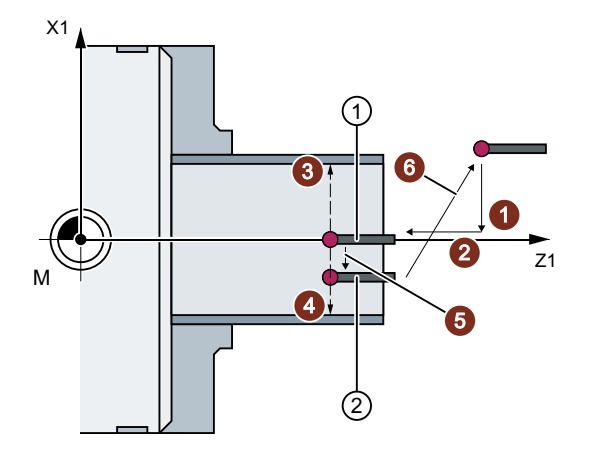

- ① Start Messen
- ② Ende Messen
- Bild 3-5 Positionen des Messtasters beim Messen des Innendurchmessers mittels 2-Punkt-Messung (CYCLE994)

#### Messen mit Umschlag des Werkstücks (CYCLE974)

#### Hinweis

Die Hauptspindel muss positionierbar sein (SPOS).

Mit dieser Messvariante wird der Istwert eines Werkstücks in Bezug auf den Werkstücknullpunkt in der Messachse durch Erfassung zweier am Durchmesser gegenüberliegender Punkte ermittelt.

Das Werkstück wird vom Zyklus vor der ersten Messung auf die unter dem Parameter α0 programmierte Winkelstellung positioniert. Nach der 1. Messung wird der Umschlag von 180 Grad vor der zweiten Messung ebenfalls vom Zyklus automatisch generiert. Aus beiden Messwerten wird der Mittelwert gebildet.

Eine Korrektur der Nullpunktverschiebung (NV) ist nur beim Messen ohne Umschlag (1-Punkt-Messung) möglich.

#### Voraussetzungen

- Der Messtaster muss in Messrichtung kalibriert sein.
- Der Messtastertyp 580 muss aktiv sein. Bei kombinierter Technologie "Dreh-/ Fräsmaschine" ist der Messtastertyp 710 aktiv.
- Die Schneidenlage kann 5 bis 8 sein und muss der Messaufgabe entsprechen.

# Ausgangsposition vor dem Messen

Der Messtaster ist gegenüber der zu messenden Fläche, oberhalb der Drehmitte zu positionieren.

# Position nach Messzyklus-Ende

Der Messtaster steht im Abstand des Messweges (DFA) gegenüber der Messfläche, oberhalb der Drehmitte.

Bei der Auswahl "Fahren unter die Drehmitte" steht der Messtaster nach Messzyklus-Ende im Abstand des Messweges (DFA) gegenüber der Messfläche, unterhalb der Drehmitte.

# Vorgehensweise

Das zu bearbeitende Teileprogramm bzw. ShopTurn-Programm ist angelegt und Sie befinden sich im Editor.

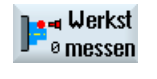

1. Drücken Sie den Softkey "Werkst messen".

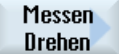

2. Drücken Sie den Softkey "Messen Drehen".

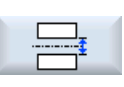

3. Drücken Sie den Softkey "Durchmesser innen". Das Eingabefenster "Messen: Durchmesser innen" wird geöffnet.

# Parameter

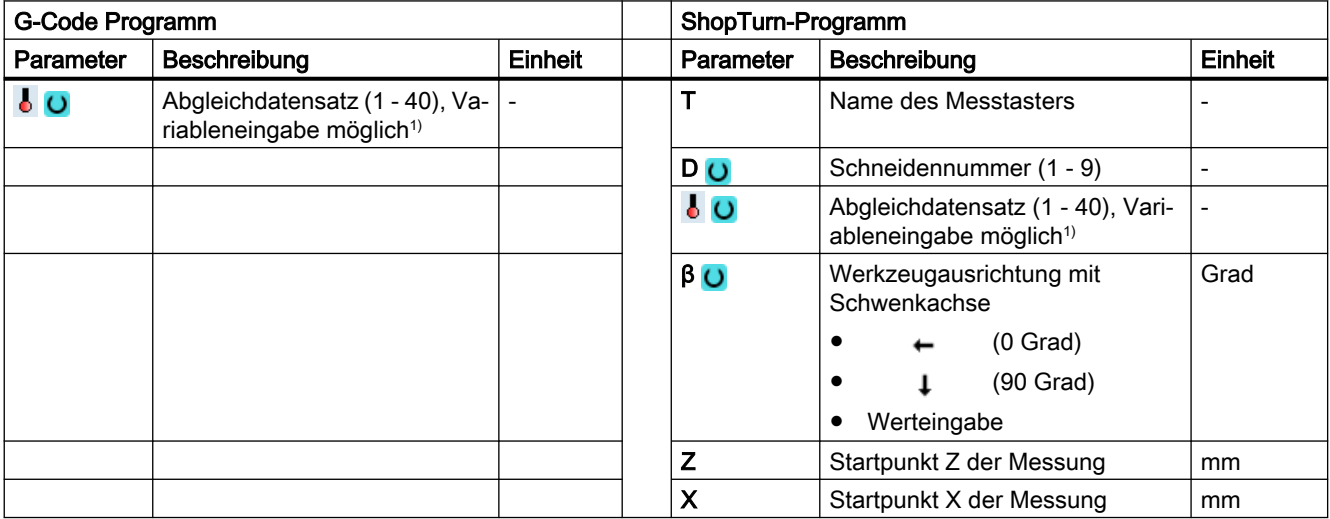

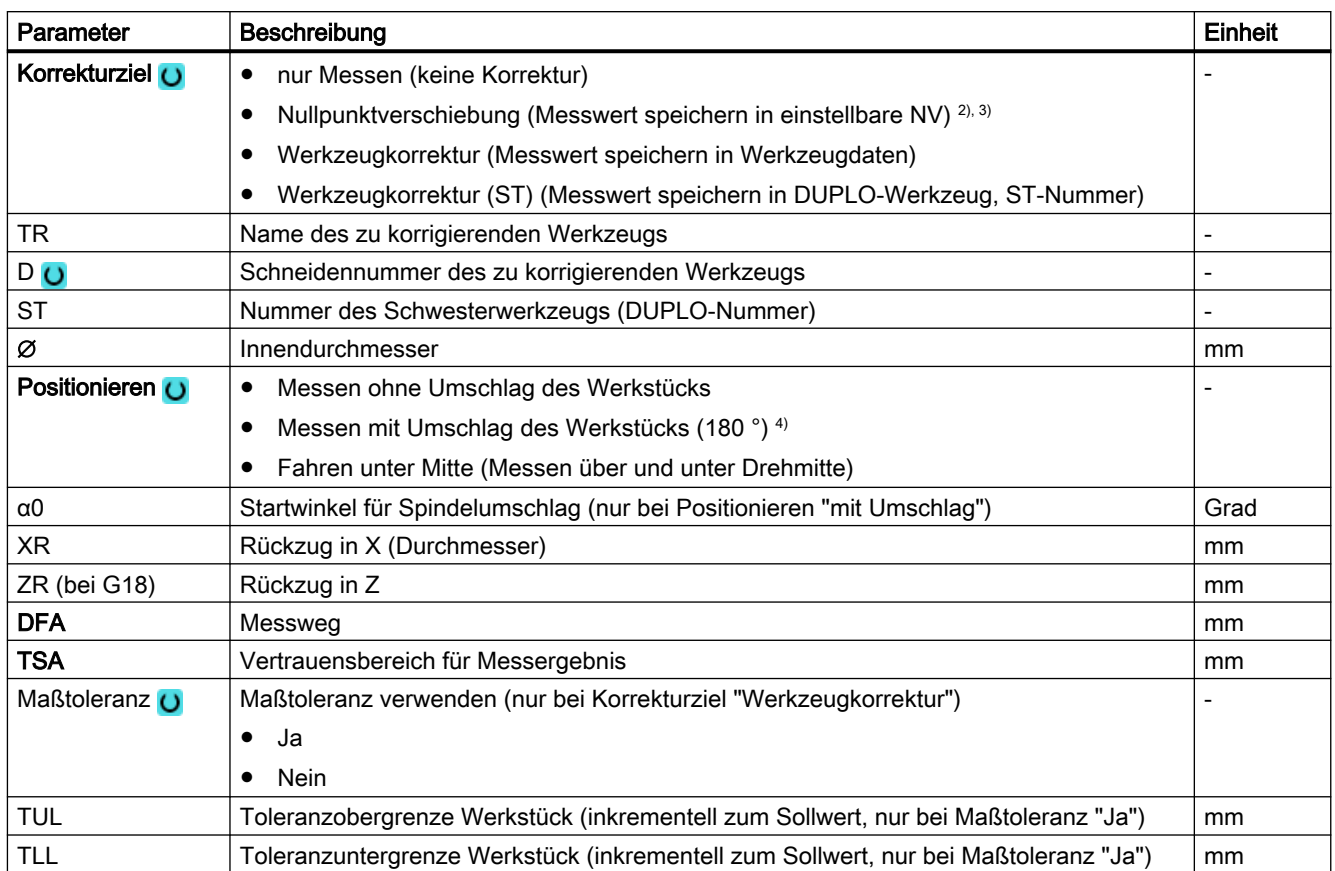

1) Der Variablenname darf nicht leer sein.

- 2) nur bei Positionieren "ohne Umschlag"
- 3) Weitere Parameter und Korrekturziele sind im allgemeinen SD54760 \$SNS\_MEA\_FUNCTION\_MASK\_PIECE einstellbar.
- 4) Die Funktion "Messen mit Umschlag des Werkstücks" wird angezeigt, wenn im allgemeinen SD54764 \$SNS\_MEA\_FUNCTION\_MASK\_TURN das Bit0 gesetzt ist.

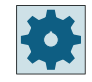

#### Maschinenhersteller

Beachten Sie bitte die Hinweise des Maschinenherstellers.

# Liste der Ergebnisparameter

Die Messvariante "Durchmesser innen" stellt folgende Ergebnisparameter zur Verfügung:

| Parameter | Beschreibung                                                            | Einheit |
|-----------|-------------------------------------------------------------------------|---------|
| OVR [0]   | Sollwert Durchmesser (beachte Messachse S MA)                           | mm      |
| OVR [1]   | Sollwert Durchmesser in 1. Achse der Ebene $\rightarrow$ nur bei S MA=1 | mm      |
| OVR [2]   | Sollwert Durchmesser in 2. Achse der Ebene $\rightarrow$ nur bei S MA=2 | mm      |
| OVR [3]   | Sollwert Durchmesser in 3. Achse der Ebene $\rightarrow$ nur bei S MA=3 | mm      |

Tabelle 3-7 Ergebnisparameter "Durchmesser innen"

<span id="page-106-0"></span>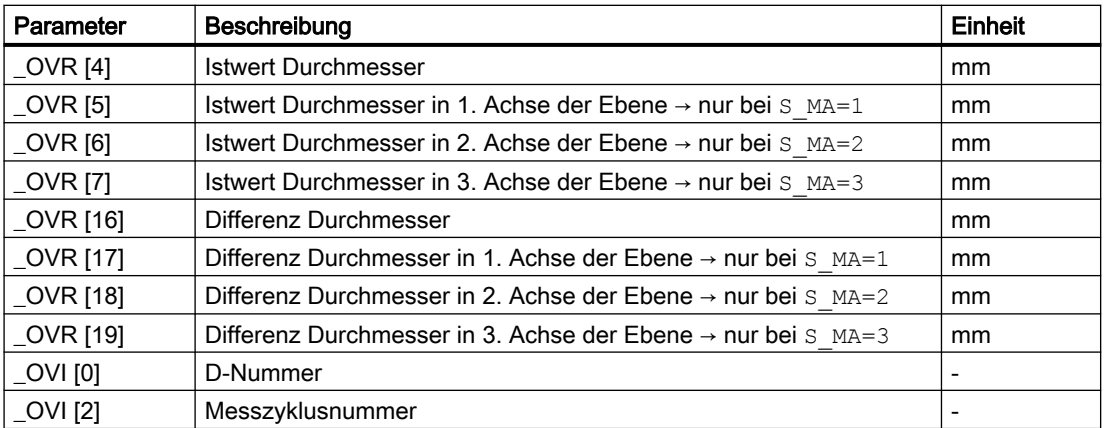

Bei der Werkstückmessung mit Werkzeugkorrektur bzw. Korrektur in die Nullpunktverschiebung werden zusätzliche Parameter angezeigt, siehe [Zusätzliche](#page-346-0)  [Ergebnisparameter](#page-346-0) (Seite [347](#page-346-0)).

# 3.2.7 Messen Drehen - Durchmesser außen (CYCLE974, CYCLE994)

#### Funktion

Mit dieser Messvariante können Außendurchmesser von zylindrischen Werkstücken vermessen werden. Es werden Durchmesser- und Radiusprogrammierung unterstützt.

Das Ergebnis der Messung (Messdifferenz) kann wie folgt verwendet werden:

- Korrektur in die Nullpunktverschiebung (nur bei Messen ohne Umschlag, 1-Punkt-Messung)
- Korrektur eines Werkzeugs
- Messung ohne Korrektur

#### Hinweis

#### Erweitertes Messen

Informationen zum Messen in Verbindung mit einer dritten Achse finden Sie im Kapitel AUTOHOTSPOT.

# **Messprinzip**

Der Messzyklus ermittelt den Istwert eines Außendurchmessers durch 1-Punkt-Messung oder 2-Punkt-Messung symmetrisch zum Werkstücknullpunkt (Drehmitte). Die 2-Punkt-Messung wird durch einen Spindelumschlag von 180 Grad des Werkstücks oder durch ein Messen oberund unterhalb der Drehmitte durchgeführt.

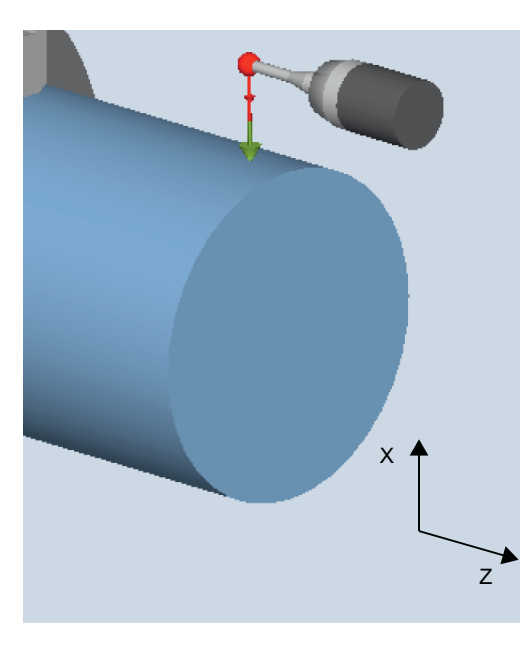

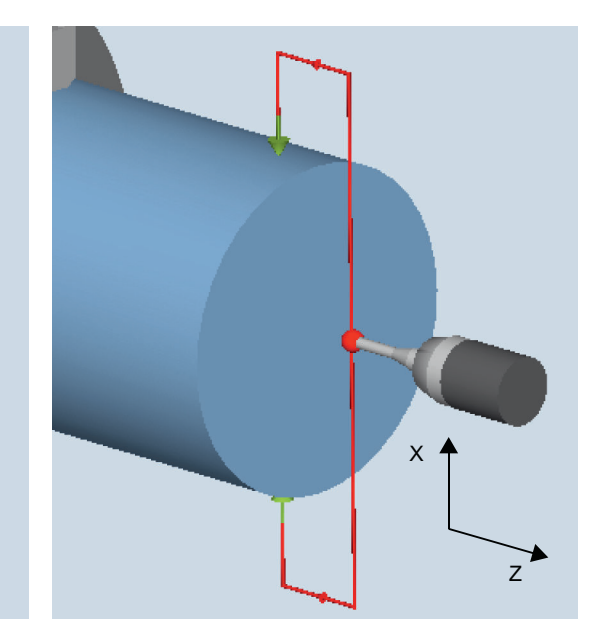

Messen: Durchmesser außen (CYCLE974) mit/ohne Umschlag des Werkstücks

Messen: Durchmesser außen (CYCLE994) ober- und unterhalb der Drehmitte

#### Positionieren "Fahren unter Mitte" (CYCLE994)

Beim "Fahren unter Mitte" wird der Außendurchmesser des Werkstücks durch 2-Punkt-Messung mit dem Messzyklus CYCLE994 gemessen. Es werden zwei gegenüberliegende Messpunkte symmetrisch zum Werkstücknullpunkt (Drehmitte) im Abstand des vom Anwender vorgegebenen Sollwertes angefahren. Beim Verfahren wird ein Schutzbereich berücksichtigt. Der Kugelradius des Messtasters muss bei der Bemaßung des Schutzbereiches, durch den Anwender berücksichtigt werden.
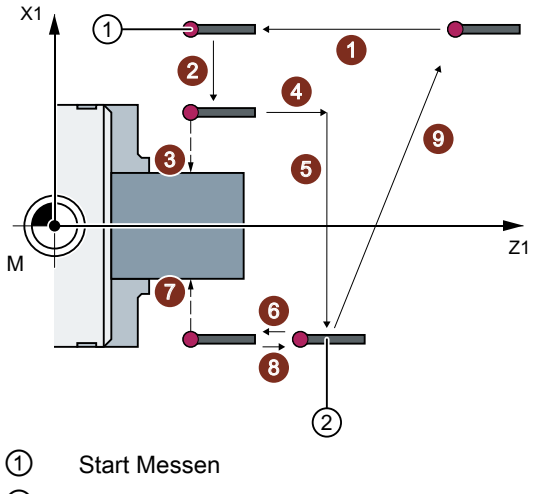

② Ende Messen

Bild 3-6 Positionen des Messtasters beim Messen des Außendurchmessers (CYCLE994) mit Rückzugsweg in X und Z

#### Messen mit Umschlag des Werkstücks (CYCLE974)

#### Hinweis

Die Hauptspindel muss positionierbar sein (SPOS).

Mit dieser Messvariante wird der Istwert eines Werkstücks in Bezug auf den Werkstücknullpunkt in der Messachse durch Erfassung zweier am Durchmesser gegenüberliegender Punkte ermittelt.

Das Werkstück wird vom Zyklus vor der ersten Messung auf die unter dem Parameter α0 programmierte Winkelstellung positioniert. Nach der 1. Messung wird der Umschlag von 180 Grad vor der zweiten Messung ebenfalls vom Zyklus automatisch generiert. Aus beiden Messwerten wird der Mittelwert gebildet.

Eine Korrektur der Nullpunktverschiebung (NV) ist nur beim Messen ohne Umschlag (1-Punkt-Messung) möglich.

Eine erweiterte Werkzeugkorrektur in Schwesterwerkzeuge sowie in Summen- und Einrichtekorrekturen ist möglich.

Bei der Werkzeugkorrektur können generell Erfahrungswerte eingerechnet werden.

#### Voraussetzungen

- Der Messtaster muss in Messrichtungen kalibriert sein.
- Der Messtastertyp 580 muss aktiv sein. Bei kombinierter Technologie "Dreh-/ Fräsmaschine" ist der Messtastertyp 710 aktiv.
- Die Schneidenlage kann 5 bis 8 sein und muss der Messaufgabe entsprechen.

3.2 Werkstück messen (Drehen)

#### Hinweis

In der Messvariante "Unterfahren der Drehmitte" kann auch ohne vorheriges Kalibrieren gemessen werden, wenn im Anwenderprogramm vor dem Aufruf des CYCLE994 das \_CHBIT[7] gesetzt wird (Kompatibilität zu älteren Ständen).

#### Ausgangsposition vor dem Messen

Der Messtaster ist gegenüber der zu messenden Fläche, oberhalb der Drehmitte zu positionieren.

## Position nach Messzyklus-Ende

Der Messtaster steht im Abstand des Messweges (DFA) gegenüber der Messfläche, oberhalb der Drehmitte.

Wurde die Auswahl "Fahren unter die Drehmitte" getroffen, steht der Messtaster nach Messzyklus-Ende im Abstand des Messweges (DFA) gegenüber der Messfläche, unterhalb der Drehmitte.

## Vorgehensweise

Das zu bearbeitende Teileprogramm bzw. ShopTurn-Programm ist angelegt und Sie befinden sich im Editor.

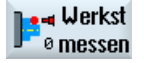

1. Drücken Sie den Softkey "Werkst messen".

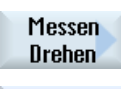

- 2. Drücken Sie den Softkey "Messen Drehen".
- 
- 3. Drücken Sie den Softkey "Durchmesser außen". Das Eingabefenster "Messen: Durchmesser außen" wird geöffnet.

# Parameter

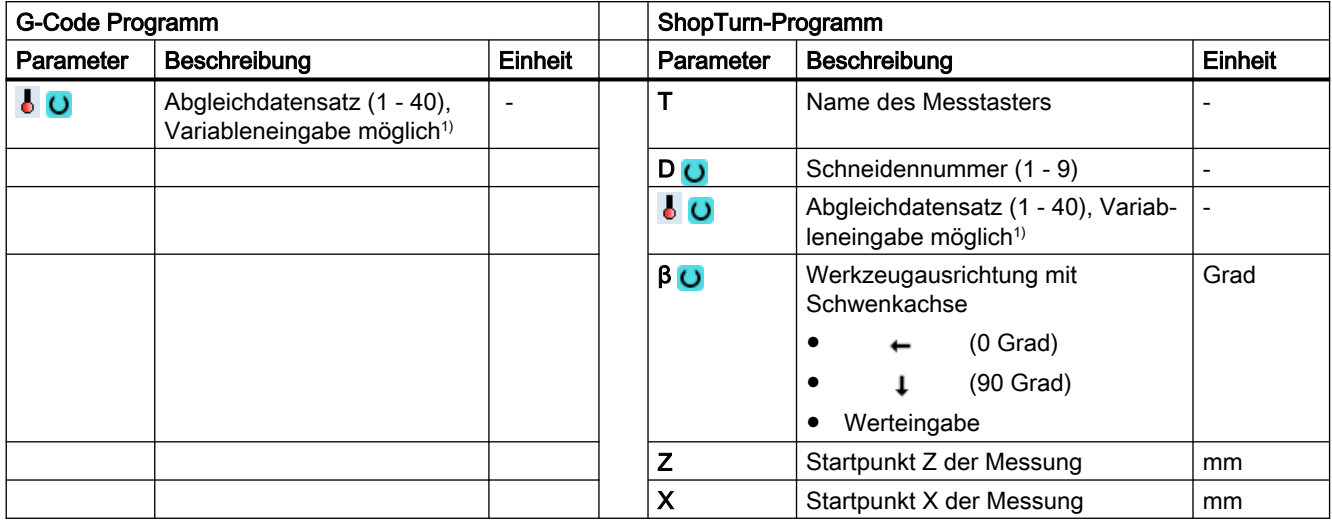

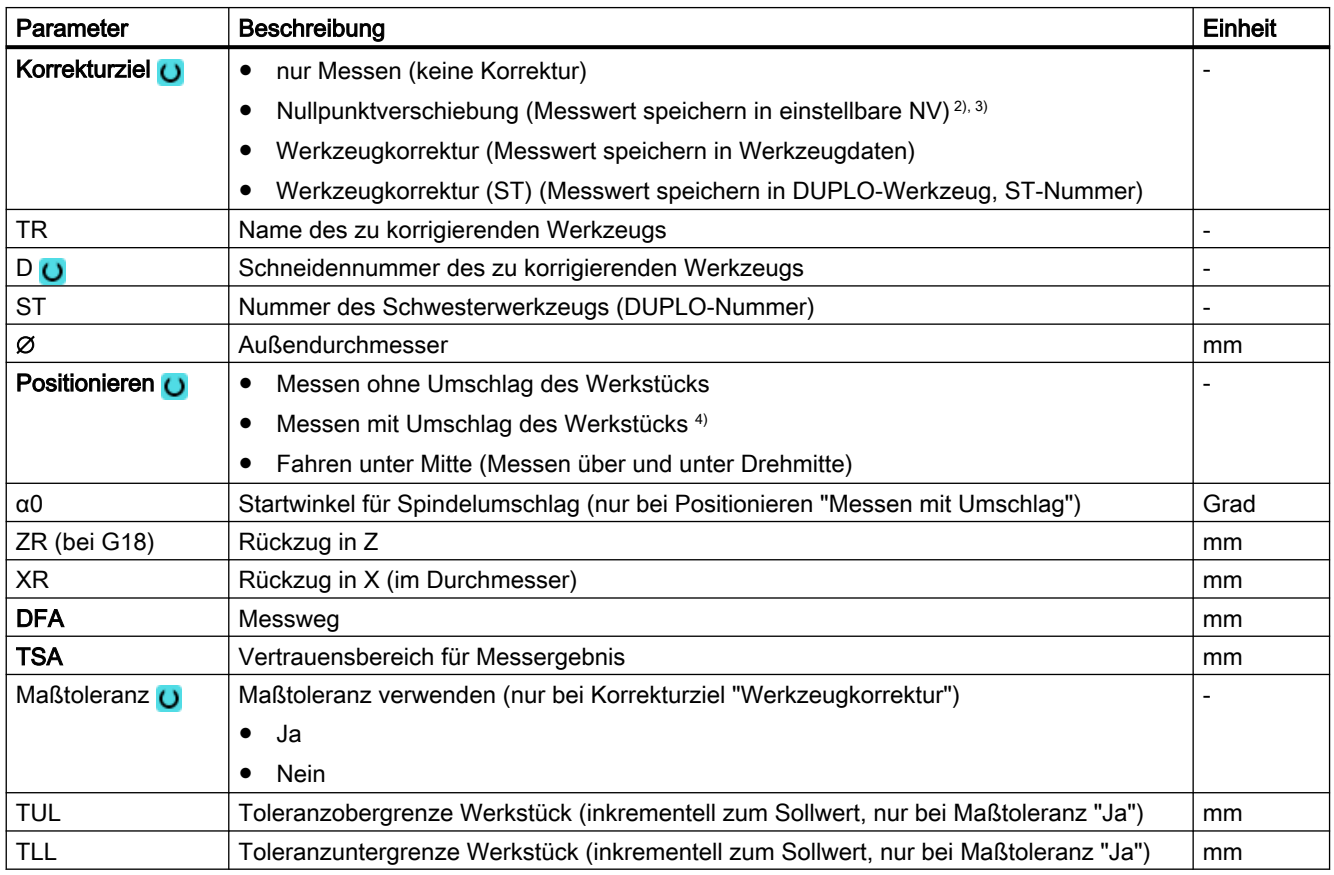

1) Der Variablenname darf nicht leer sein.

2) nur bei Positionieren "Messen ohne Umschlag"

3) Weitere Parameter und Korrekturziele sind im allgemeinen SD54760 \$SNS\_MEA\_FUNCTION\_MASK\_PIECE einstellbar.

4) Die Funktion "Messen mit Umschlag des Werkstücks" wird angezeigt, wenn im allgemeinen SD54764 \$SNS\_MEA\_FUNCTION\_MASK\_TURN das Bit0 gesetzt ist.

3.2 Werkstück messen (Drehen)

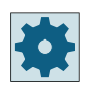

#### **Maschinenhersteller**

Beachten Sie bitte die Hinweise des Maschinenherstellers.

# Messvariante Fräsen auf Drehmaschine

#### Vorgehensweise

Das zu bearbeitende Teileprogramm bzw. ShopMill-Programm ist angelegt und Sie befinden sich im Editor.

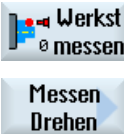

1. Drücken Sie den Softkey "Werkst messen".

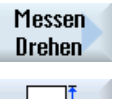

- 2. Drücken Sie den Softkey "Messen Drehen".
- 3. Drücken Sie den Softkey "Durchmesser außen". Das Eingabefenster "Messen: Durchmesser außen" wird geöffnet.

#### Parameter

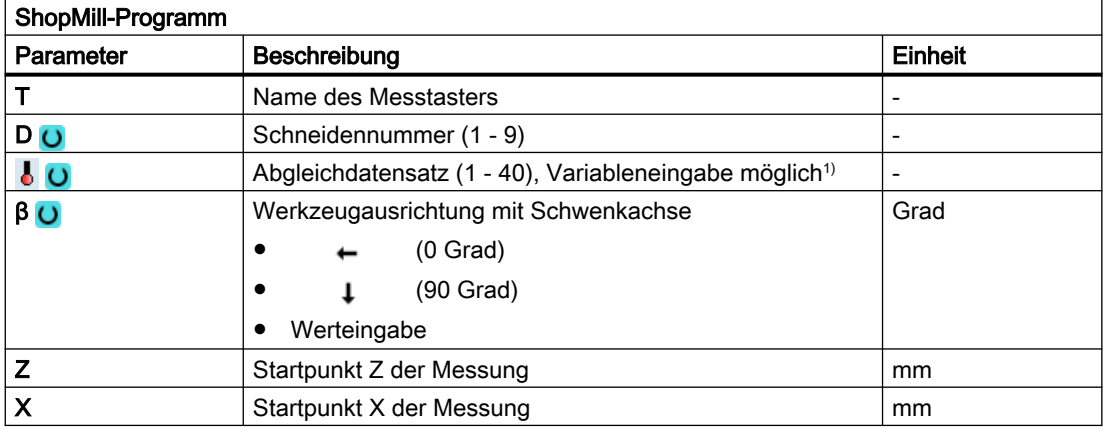

1) Der Variablenname darf nicht leer sein.

# Liste der Ergebnisparameter

Die Messvariante "Durchmesser außen" stellt folgende Ergebnisparameter zur Verfügung:

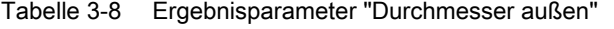

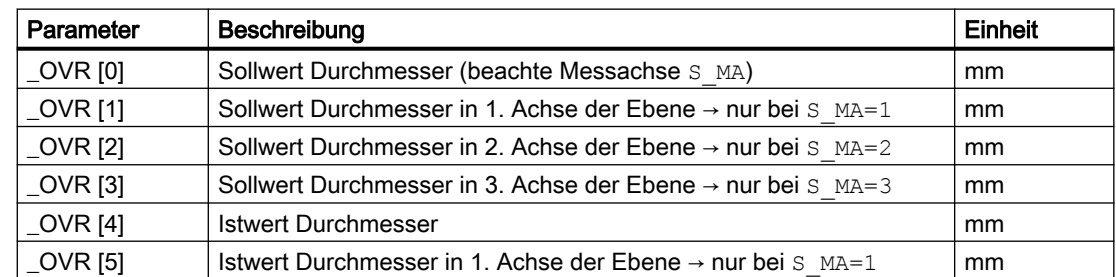

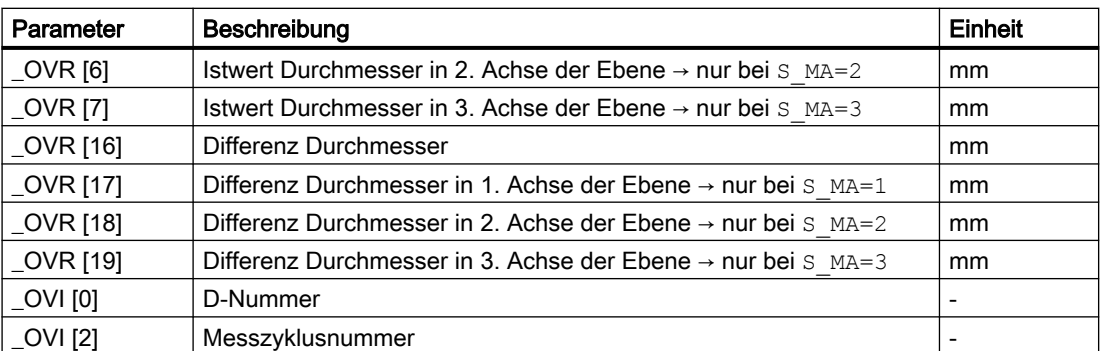

Bei der Werkstückmessung mit Werkzeugkorrektur bzw. Korrektur in die Nullpunktverschiebung werden zusätzliche Parameter angezeigt, siehe [Zusätzliche](#page-346-0)  [Ergebnisparameter](#page-346-0) (Seite [347](#page-346-0)).

# 3.2.8 Erweitertes Messen

# Messen in Verbindung mit einer 3. Achse (Y)

Verfügt eine Drehmaschine über eine 3. Achse, kann es aus technologischen Gründen sinnvoll sein, diese auch als Messachse zu verwenden. Dabei erfolgen die Vorpositionierung und der Messvorgang in der 3. Achse (Y-Achse), die Messergebniskorrektur wird aber in die Werkzeug- und NV-Komponenten der 2. Geometrieachse (X-Achse) eingetragen. Die 3. Achse unterstützt die Radius- und Durchmesserprogrammierung entsprechend den Verhältnissen der 2. Geometrieachse (X).

#### **Hinweis**

Die Funktion der Einbeziehung einer 3. Achse bei Drehmaschinen bezieht sich auf die Messzyklen CYCLE974 und CYCLE994! Diese Funktion muss freigeschaltet werden:

Weitere Informationen: Inbetriebnahmehandbuch Arbeitsschritte zur Projektierung und Inbetriebnahme

## Erweiterte Umfahrmöglichkeiten bei 2-Punktmessung (CYCLE994)

Verfügt eine Drehmaschine über eine 3. Achse, besteht die Möglichkeit, diese auch als Umfahrachse zu verwenden.

Die nachfolgend dargestellten Umfahrstrategien können über die Parametriermasken oder die Nummer der Messachse (Parameter S\_MA) realisiert werden.

Grundlage für die erweiterte Umfahrstrategie ist die Freischaltung der 3. Achse für Messzyklen.

## S\_MA, mehrstellig = 102 S\_MA, mehrstellig = 103

- 1. Achse der Ebene ist die Umfahrachse (Z)
- 2. Achse der Ebene ist die Messachse (X)

# 1. Achse der Ebene ist die Umfahrachse (Z)

3. Achse ist die Messachse (Y)

3.2 Werkstück messen (Drehen)

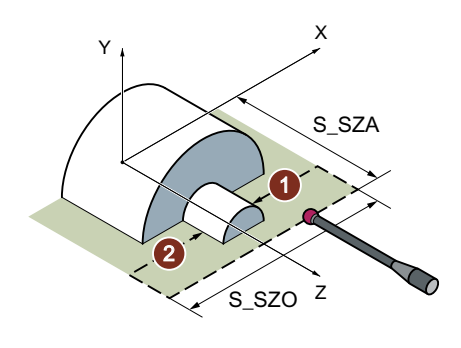

Messtaster mit Schneidenlage SL=7 Messtaster mit SL=7

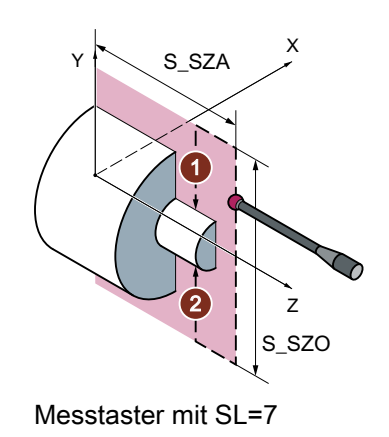

- 3. Achse ist die Umfahrachse (Y)
- 2. Achse der Ebene ist die Messachse (X)

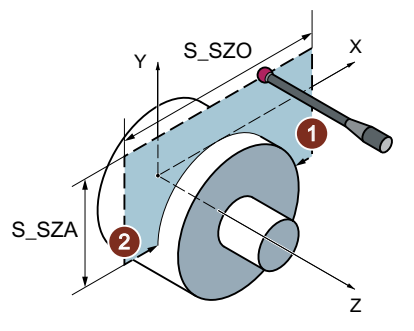

Messtaster mit SL=7 Messtaster mit SL=7

## S\_MA, mehrstellig = 302 S\_MA, mehrstellig = 203

- 2. Achse der Ebene ist die Umfahrachse (X)
- 3. Achse ist die Messachse (Y)

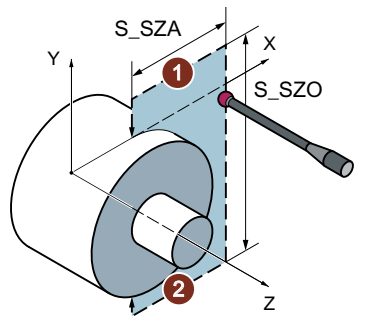

# 3.3 Werkstück messen (Fräsen)

# 3.3.1 Allgemeines

#### Fräsmaschinen

Die nachfolgenden Messzyklen sind für den Einsatz auf Fräsmaschinen vorgesehen.

# Hinweis

## Spindel

Spindelbefehle beziehen sich in den Messzyklen stets auf die aktive Masterspindel der Steuerung.

Beim Einsatz der Messzyklen an Maschinen mit mehreren Spindeln ist die betreffende Spindel vor Zyklusaufruf als Masterspindel zu definieren.

#### Hinweis

Genaues Messen erfordert einen unter den Messbedingungen kalibrierten Messtaster, d.h. Arbeitsebene und Messgeschwindigkeit beim Messen und Kalibrieren stimmen überein.

Beim Einsatz des Messtasters in der Spindel für angetriebene Werkzeuge ist auch die Ausrichtung der Spindel zu beachten. Abweichungen können zu Messfehlern führen.

Weitere Informationen: Programmierhandbuch NC-Programmierung

## Ebenendefinition, Maßsystem

Die Messzyklen unter Fräsen arbeiten mit den aktiven Ebenen G17, G18 oder G19.

Das Maßsystem (Grundsystem) der Maschine und des Werkstücks können unterschiedlich sein.

Beim Messen Werkstück in INCH auf einer metrischen Maschine sollte G-Befehl G700 verwendet werden.

Beim Werkstück in mm auf einer "INCH"-Maschine sollte der G-Befehl G710 verwendet werden.

# 3.3.2 Abgleich Messtaster - Länge (CYCLE976)

# 3.3.2.1 Funktion

#### Hinweis

#### Hinweis für alle Abgleichvarianten

Für genaue Messungen im Zusammenhang mit den Funktionen Schwenken/Cycle800 oder Traori, ist darauf zu achten, dass der Messtasterabgleich so erfolgt, wie im Anschluss gemessen wird.

Das heißt, der Tasterabgleich soll in der mechanischen Konstellation von Rund- und Linearachsen erfolgen, welche der Messung entsprechen!

#### Funktion

Mit dieser Messvariante kann die Länge eines Werkstückmesstasters in der Werkzeugachse an einer bekannten Fläche (Referenzfläche) abgeglichen werden. Dies kann z. B. an einem Werkstück erfolgen.

#### **Messprinzip**

Der Messtaster fährt in Messrichtung an die Kante (z. B. Werkstück).

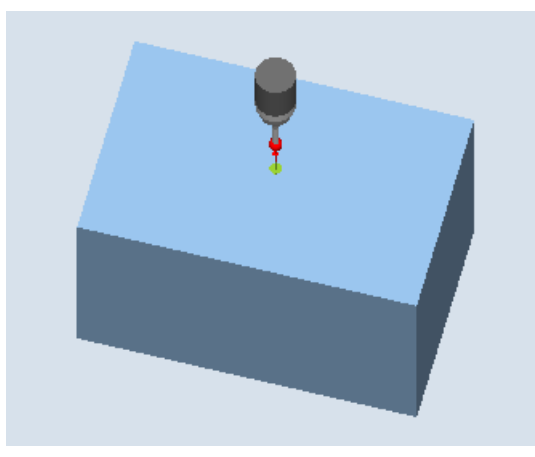

Bild 3-7 Abgleich: Länge an Kante (CYCLE976)

Es wird die Länge des Messtasters entsprechend der Einstellung im allgemeinen MD 51740 \$MNS\_MEA\_FUNCTION\_MASK, Bit 1 bestimmt. Die Einstellung legt fest, ob sich die Werkzeuglänge auf die Messtasterkugelmitte oder auf den Messtasterkugelumfang bezieht.

In der Variante Werkzeuglänge bis Kugelmitte, wird in die Kalibrierdaten entsprechend der Kalibrierrichtung ein Triggerwert eingetragen.

#### Voraussetzungen

- Der Messtaster muss als Werkzeug aktiv sein.
- Messtastertyp:
	- 3D Multi-Taster (Typ 710)
	- Monotaster (Typ 712)
	- L-Taster (Typ 713)

#### Hinweis

#### Anwendung L-Taster (Typ 713)

Mit dem L-Taster ist der Abgleich in +Z (für ziehendes Messen) möglich.

Die Grundausrichtung des L-Tasterauslegers ist nach +X (Korrekturwinkel = 0). Soll der Tasterausleger im Messprogramm in eine andere Richtung ausgerichtet werden, kann dies durch eine Drehung um die Werkzeugachse (z.B. mit ROT Z = 90) erfolgen.

- Für das kollisionsfreie Positionieren des Werkstückmesstasters im Programm muss die Messtasterlänge in den Werkzeugkorrekturspeicher eingetragen sein.
- Der Kugelradius muss genau bekannt und in den Werkzeugdaten eingetragen sein. Zum Beispiel durch vorhergehendes Kalibrieren im Ring oder an der Kugel realisierbar (gilt für Typ 710, 712).
- Die Kalibrierfläche befindet sich senkrecht zur Messachse bzw. Werkzeugachse.

#### Ausgangsposition vor dem Messen

Der Messtaster ist gegenüber der Kalibrierfläche zu positionieren.

Der Abstand des Messtasters zur Kalibrierfläche sollte ungefähr dem gewählten Messweg (DFA) entsprechen.

#### Position nach Messzyklus-Ende

Entsprechend der Messrichtung (X, Y, Z), steht der Messtaster im AUTOMATIK-Betrieb um den Abstand des gewählten Messweges (DFA) von der Kalibrierfläche entfernt. Im JOG-Betrieb wird die Startposition wieder angefahren.

# 3.3.2.2 Aufruf der Messvariante

#### Vorgehensweise

Das zu bearbeitende Teileprogramm bzw. ShopMill-Programm ist angelegt und Sie befinden sich im Editor.

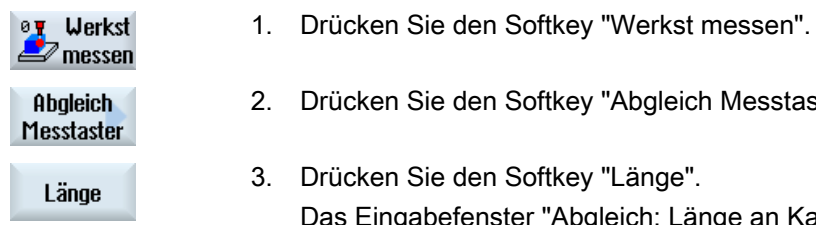

en Softkey "Abgleich Messtaster".

en Softkey "Länge". enster "Abgleich: Länge an Kante" wird geöffnet.

# 3.3.2.3 Parameter

#### Parameter

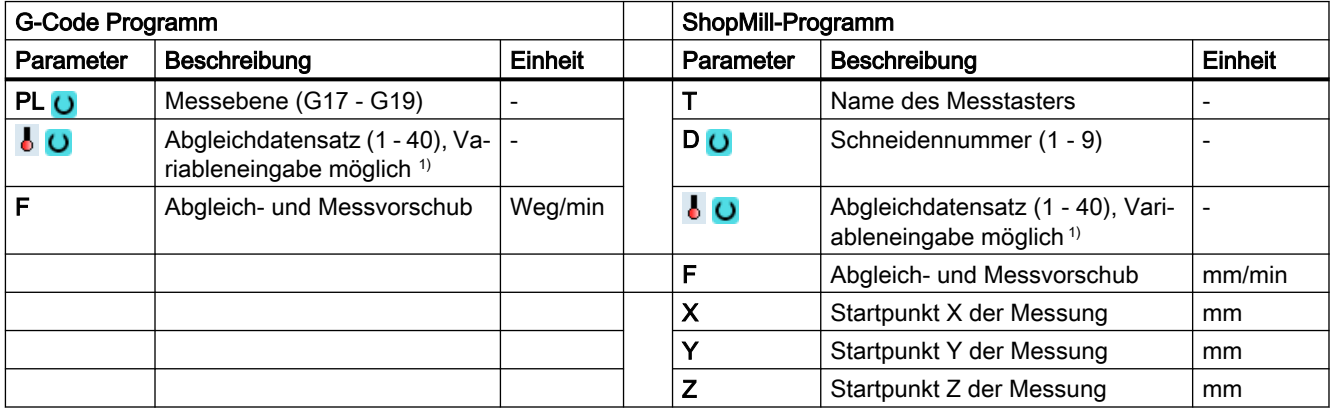

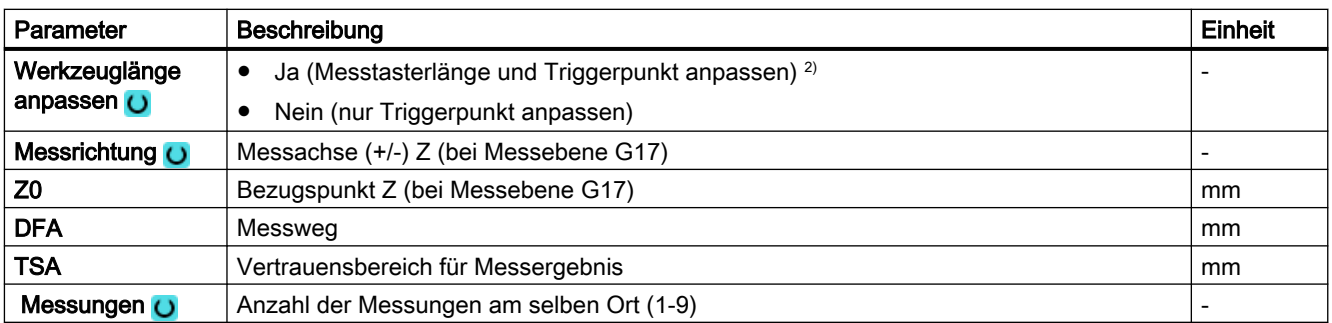

1) Der Variablenname darf nicht leer sein.

2) Der Parameter "Werkzeuglänge anpassen" ist nur verfügbar, wenn dieses Feld über SD54780 \$SNS\_J\_MEA\_FUNCTION\_MASK\_PIECE Bit28 freigegeben wurde.

#### Hinweis

Beim erstmaligen Kalibrieren ist das Datenfeld des Messtasters noch mit "0" vorbelegt. Deshalb ist der Parameter TSA > Radius der Messtasterkugel zu programmieren, um den Alarm "Vertrauensbereich überschritten" zu vermeiden.

# 3.3.2.4 Parameter - Mischtechnologie

## Messvariante Drehen auf Fräsmaschine

#### Vorgehensweise

Das zu bearbeitende Teileprogramm bzw. ShopTurn-Programm ist angelegt und Sie befinden sich im Editor.

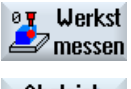

- 1. Drücken Sie den Softkey "Werkst messen".
- Abgleich Messtaster
	- Länge
- 2. Drücken Sie den Softkey "Abgleich Messtaster".
- 3. Drücken Sie den Softkey "Länge". Das Eingabefenster "Abgleich: Länge an Kante" wird geöffnet.

#### Parameter

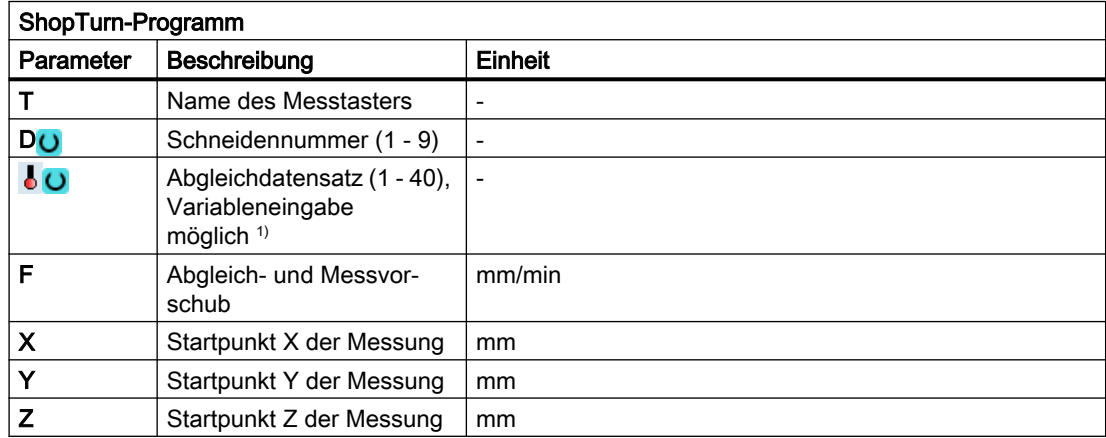

1) Der Variablenname darf nicht leer sein.

# 3.3.2.5 Ergebnisparameter

#### Liste der Ergebnisparameter

Die Messvariante "Länge" stellt folgende Ergebnisparameter zur Verfügung:

| Parameter   | Beschreibung                                             | Einheit                  |
|-------------|----------------------------------------------------------|--------------------------|
| OVR[4]      | Istwert Messtasterkugeldurchmesser                       | mm                       |
| OVR [5]     | Differenz Messtasterkugeldurchmesser                     | mm                       |
| _OVR [16]   | Triggerpunkt Minus-Richtung Istwert 3. Achse der Ebene   | <sub>mm</sub>            |
| $LOVR$ [17] | Triggerpunkt Minus-Richtung Differenz 3. Achse der Ebene | mm                       |
| OVR [18]    | Triggerpunkt Plus-Richtung Istwert 3. Achse der Ebene    | mm                       |
| $LOVR$ [19] | Triggerpunkt Plus-Richtung Differenz 3. Achse der Ebene  | mm                       |
| OVR [22]    | Tasterlänge des Werkstückmesstasters                     | mm                       |
| _OVR [27]   | Nullkorrekturbereich                                     | mm                       |
| $OVR$ [28]  | Vertrauensbereich                                        | mm                       |
| _OVI [2]    | Messzyklusnummer                                         | $\overline{\phantom{a}}$ |
| _OVI [5]    | Messtasternummer                                         | $\overline{\phantom{a}}$ |
| OVI [9]     | Alarmnummer                                              | $\overline{\phantom{a}}$ |

Tabelle 3-9 Ergebnisparameter "Länge"

# 3.3.3 Abgleich Messtaster - Radius in Ring (CYCLE976)

## Funktion

Mit dieser Messvariante können folgende Kalibrierdaten abgeglichen werden:

- Schieflage des Werkstückmesstasters
- Triggerwerte
- Radius der Messtasterkugel in einem Kalibrierring (in den Achsen der Ebene)

Der Messtasterabgleich im Ring, kann auf Grundlage eines unbekannten bzw. bekannten Mittelpunktes im Ring erfolgen. Bei bekanntem Mittelpunkt, entspricht dieser dem Startpunkt.

Mit der Abgleichauswahlvariante "Start in Ringmitte" kann auch unter Berücksichtigung eines Startwinkels kalibriert werden. Bei der Verwendung eines Startwinkels, können eventuelle Hindernisse im Messweg oder an der Messstelle umgangen werden.

## **Messprinzip**

Der Abgleich beginnt stets in positiver Richtung der 1. Achse der aktuellen Arbeitsebene. Es werden 8 Kalibrierpositionen, aufgeteilt in 2 Durchläufe, erfasst. In Abhängigkeit vom eingesetzten Messtastertyp erfolgen die Durchläufe mit einer einheitlichen Spindelposition bzw. einem Umschlag von 180 Grad.

Im Verlauf des Kalibriervorgangs werden der Mittelpunkt des Kalibrierrings (entsprechend der Kalibriervariante) und dessen Abstand zur Startposition ermittelt.

Im Ergebnis werden die Kalibrierdaten / Triggerwerte von folgenden Größen wesentlich beeinflusst:

- physikalischer Messtasterkugelradius
- **Konstruktion des Messtasters**
- **Messgeschwindigkeit**
- Kalibrierring mit entsprechender Genauigkeit
- Korrekte Befestigung des Kalibrierrings

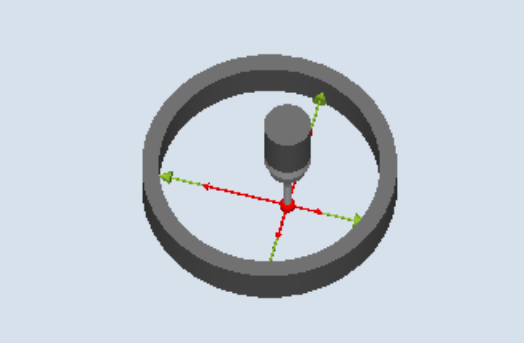

Bild 3-8 Abgleich: Radius in Ring (CYCLE976)

## Voraussetzungen

Folgende Voraussetzungen müssen für das Kalibrieren im Ring erfüllt sein:

- Der Messtaster muss als Werkzeug aktiv sein.
- Messtastertyp:
	- 3D Multi-Taster (Typ 710)
	- Monotaster (Typ 712)
	- Sterntaster (Typ 714)

#### **Hinweis**

In Verbindung mit Monotaster, Sterntaster und der Abgleichvariante "Startp. in Ringmitte "NEIN"", ist eine SPOS-fähige Spindel erforderlich.

#### Hinweis

Die Arme eines Sterntasters (Typ 714) müssen genau im 90 Grad Winkel zueinander stehen.

Der genaue Durchmesser des Kalibrierringes ist bekannt.

#### Ausgangsposition vor dem Messen

Wird der Messzyklus nicht in der Ringmitte gestartet muss die Werkstückmesstasterkugelmitte in der Nähe des Ringmittelpunkts sowie auf einer Kalibrierhöhe innerhalb des Kalibrierrings positioniert werden.

Beim Start des Messzyklus in der Ringmitte muss die Werkstückmesstasterkugelmitte exakt auf den Ringmittelpunkt sowie auf einer Kalibrierhöhe innerhalb des Kalibrierringes positioniert werden.

#### Position nach Messzyklus-Ende

Nach Beendigung des Kalibriervorganges steht die Messtastermitte in der Ringmitte auf Kalibrierhöhe.

#### Hinweis

Bei sehr hohen Anforderungen an die Messgenauigkeit ist es sinnvoll, den Abstand zwischen Mittelpunkt und Startposition in die Nullpunktverschiebung zu übernehmen und mit dieser Optimierung eine weitere Kalibrierung vorzunehmen.

# Vorgehensweise

Das zu bearbeitende Teileprogramm bzw. ShopMill-Programm ist angelegt und Sie befinden sich im Editor.

2. Drücken Sie den Softkey "Abgleich Messtaster".

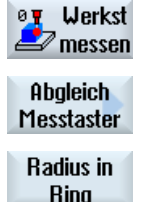

- 1. Drücken Sie den Softkey "Werkst messen".
- 3. Drücken Sie den Softkey "Radius in Ring".

Das Eingabefenster "Abgleich: Radius in Ring" wird geöffnet.

## Parameter

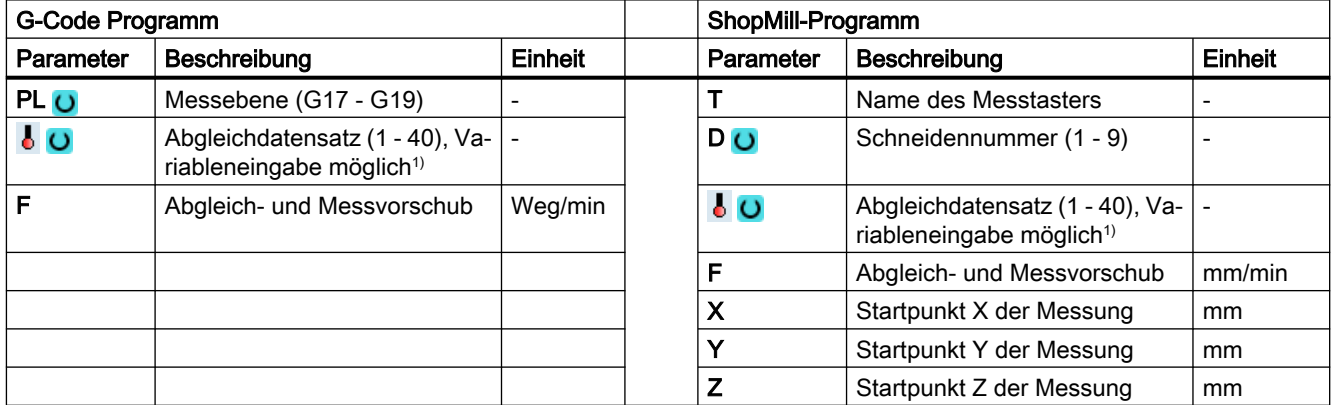

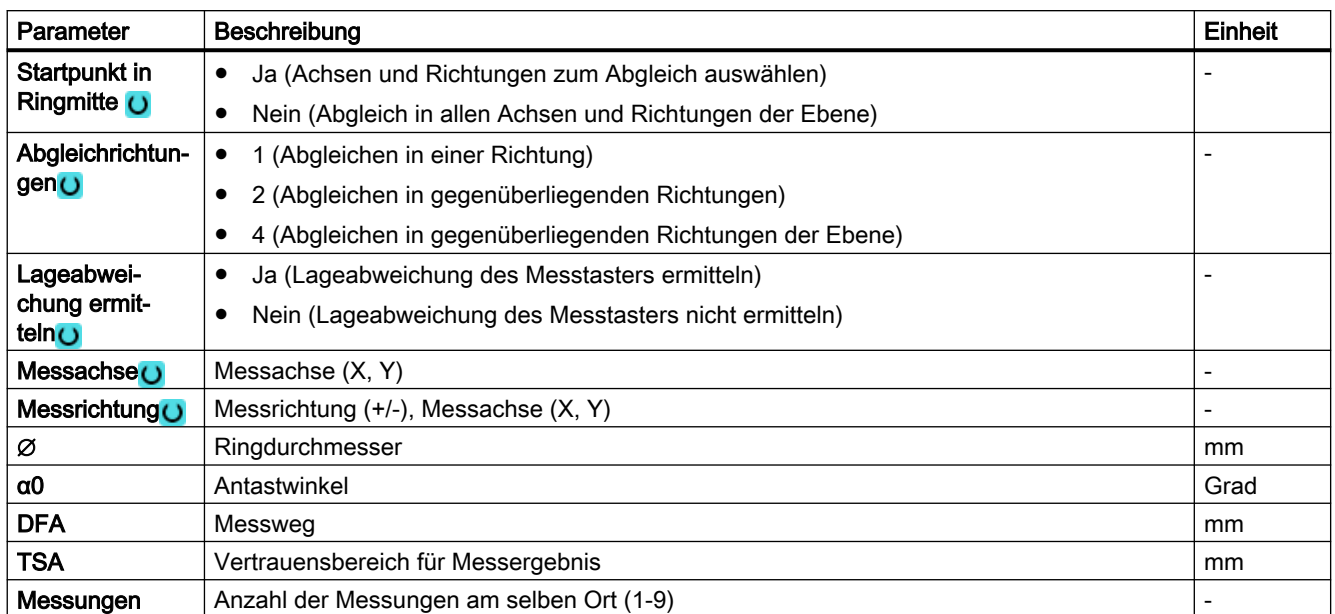

1) Der Variablenname darf nicht leer sein.

#### Hinweis

Beim erstmaligen Kalibrieren ist das Datenfeld des Messtasters noch mit "0" vorbelegt. Deshalb ist der Parameter TSA > Radius Messtasterkugel zu programmieren, um den Alarm "Vertrauensbereich überschritten" zu vermeiden.

## 3.3.3.1 Parameter - Mischtechnologie

#### Messvariante Drehen auf Fräsmaschine

#### Vorgehensweise

Das zu bearbeitende Teileprogramm bzw. ShopTurn-Programm ist angelegt und Sie befinden sich im Editor.

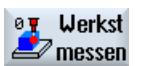

1. Drücken Sie den Softkey "Werkst messen".

Abgleich

Messtaster

2. Drücken Sie den Softkey "Abgleich Messtaster".

Radius in

**Ring** 

3. Drücken Sie den Softkey "Radius im Ring". Das Eingabefenster "Abgleich: Radius in Ring" wird geöffnet.

## Parameter

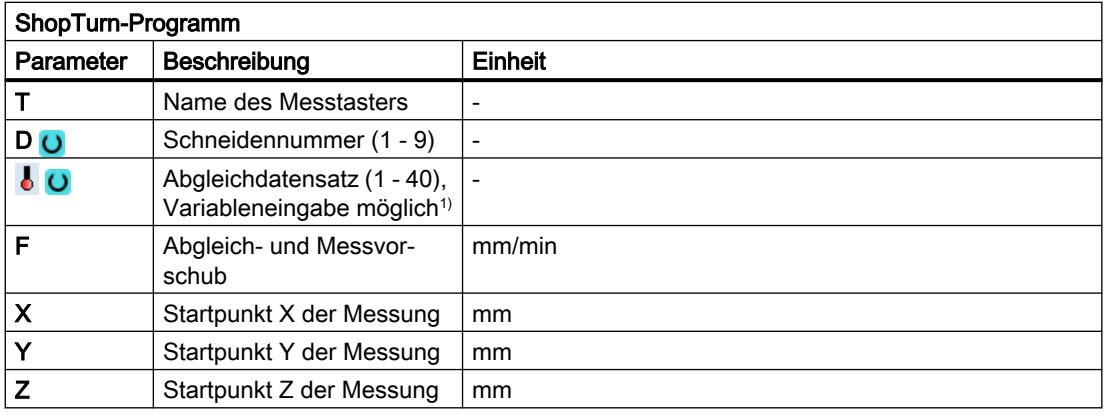

1) Der Variablenname darf nicht leer sein.

# Liste der Ergebnisparameter

Die Messvariante "Radius in Ring" stellt folgende Ergebnisparameter zur Verfügung:

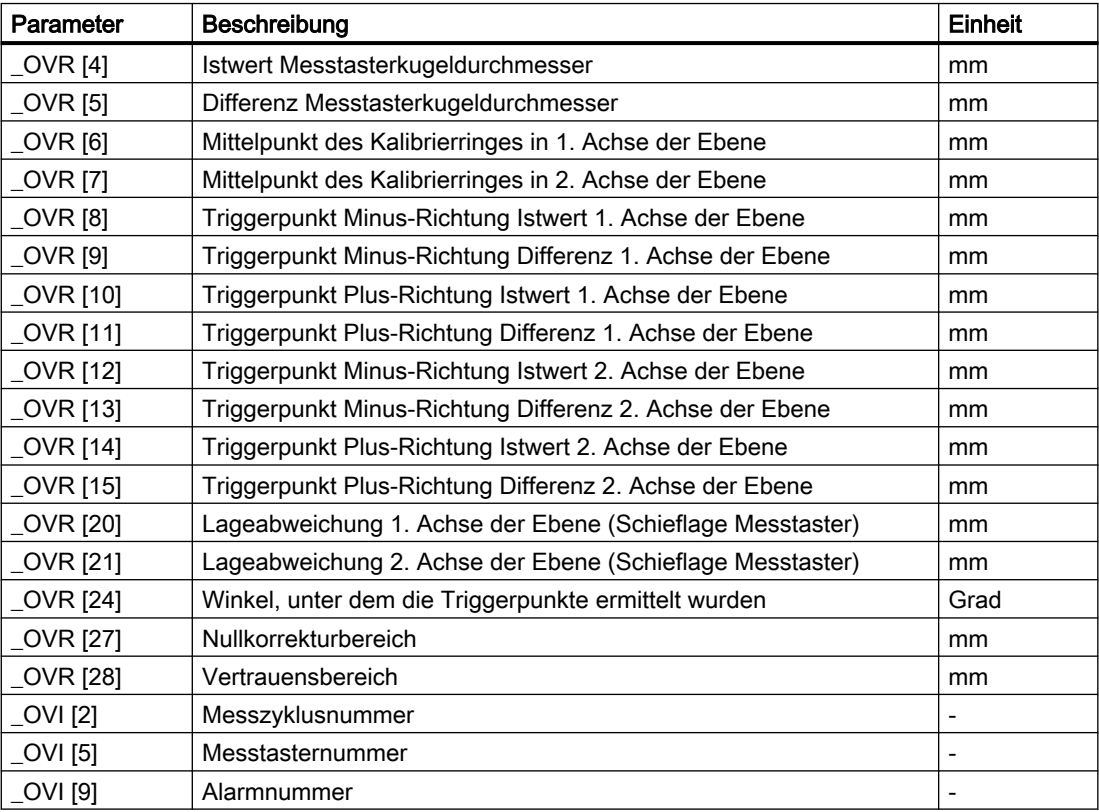

Tabelle 3-10 Ergebnisparameter "Radius in Ring"

# 3.3.4 Abgleich Messtaster - Radius an Kante (CYCLE976)

# Funktion

Mit dieser Messvariante kann ein Werkstückmesstaster in einer vom Anwender ausgewählten Achse und Richtung, an einer senkrecht dazu stehenden Referenzfläche abgeglichen werden. Dies kann z. B. an einem Werkstück erfolgen.

Der ermittelte Triggerpunkt wird in das adressierte Kalibrierungsdatenfeld übernommen.

## Messprinzip

Der Messtaster fährt in der gewählten Achse und Richtung an die Referenzfläche.

Der ermittelte Kalibrierwert (Triggerpunkt + Lageabweichung) wird in das adressierte Kalibrierdatenfeld übernommen. Aus den Werkzeugdaten des Messtasters wird der Messtasterkugelradius, umgerechnet auf den Durchmesser, ebenfalls mit in das Kalibrierdatenfeld geschrieben.

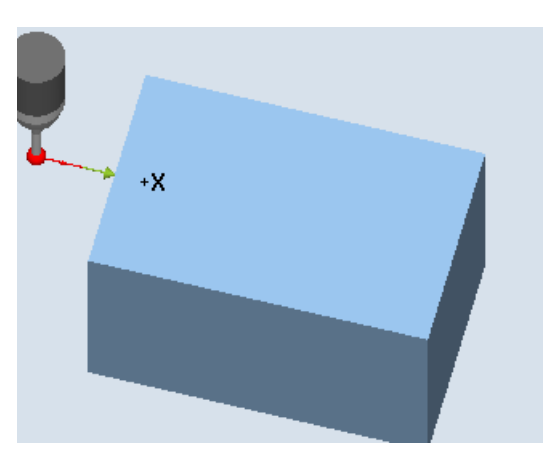

Abgleich: Radius an Kante (CYCLE976), Ab‐ gleichrichtung

## Voraussetzungen

- Der Messtaster muss als Werkzeug aktiv sein.
- Werkzeugtyp des Messtasters:
	- 3D Multi-Taster (Typ 710)
	- Monotaster (Typ 712)
	- Sterntaster (Typ 714)
	- L-Taster (Typ 713)

#### Hinweis

In Verbindung mit Monotaster, L-Taster und Sterntaster ist eine SPOS-fähige Spindel erforderlich.

## Ausgangsposition vor dem Messen

Der Messtaster ist auf Messhöhe ungefähr im Abstand des Messweges (DFA) gegenüber der Kante zu positionieren.

#### Position nach Messzyklus-Ende

Die Messtasterkugelmitte steht um den Abstand des Messweges vor der Referenzkante.

## Vorgehensweise

Das zu bearbeitende Teileprogramm bzw. ShopMill-Programm ist angelegt und Sie befinden sich im Editor.

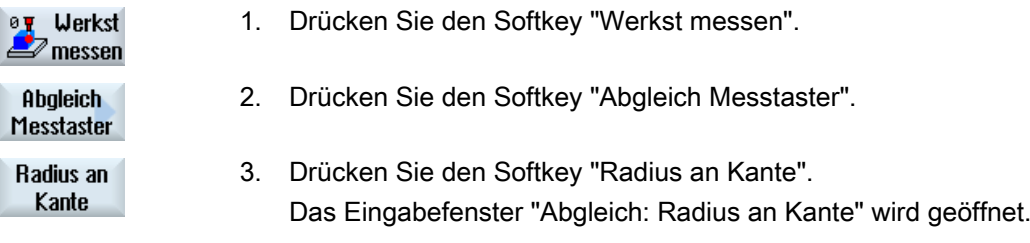

#### Parameter

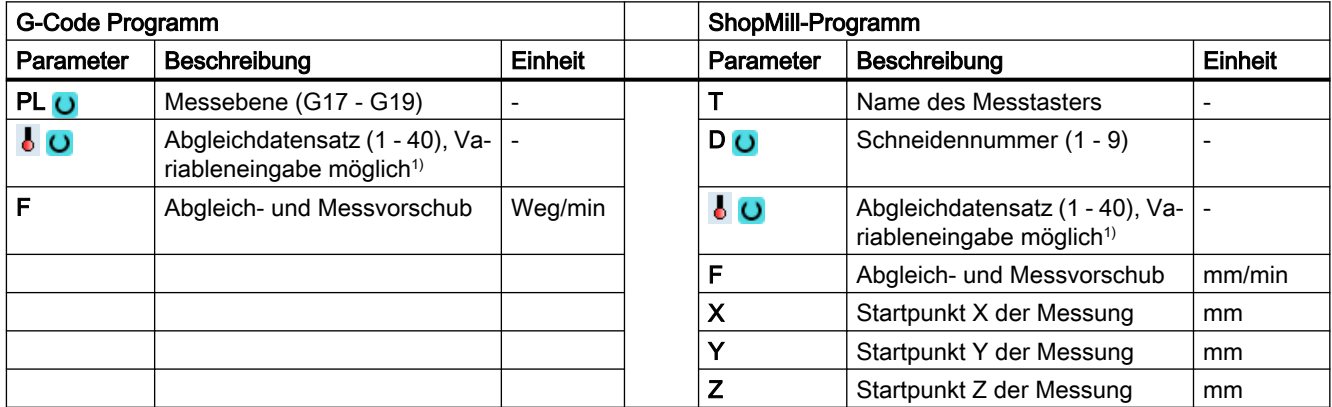

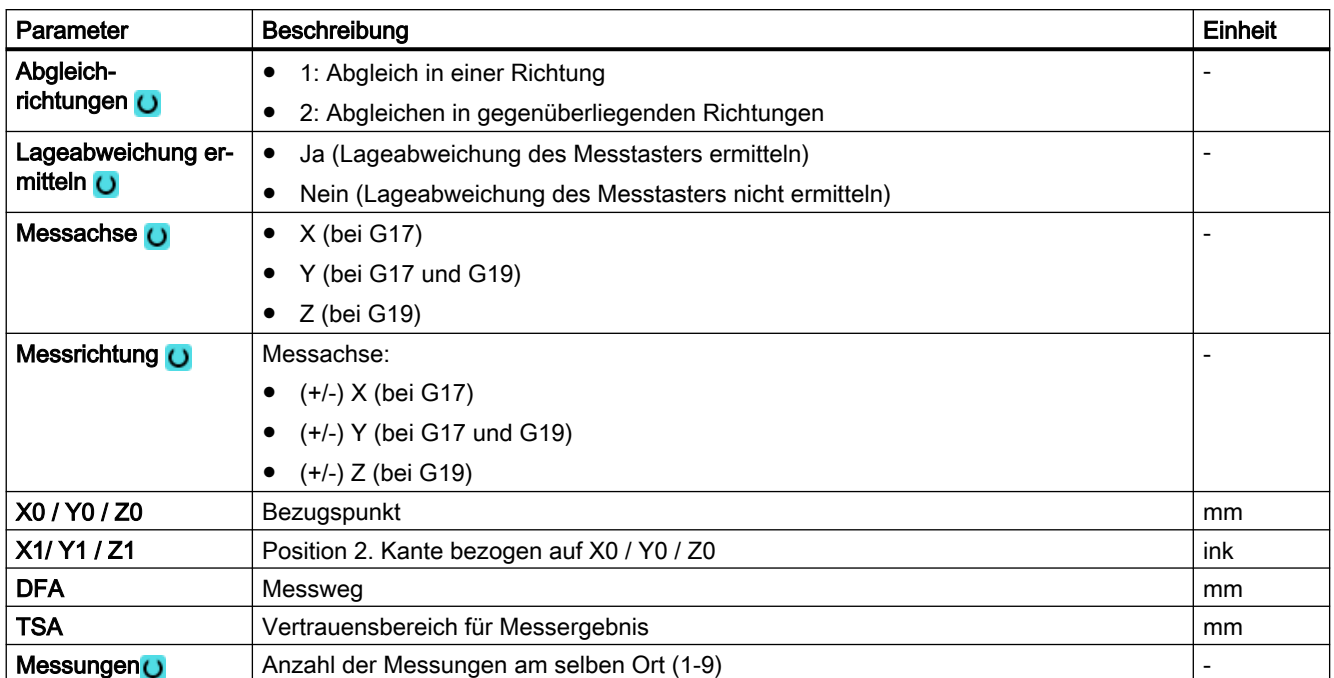

1) Der Variablenname darf nicht leer sein.

#### Hinweis

Beim erstmaligen Kalibrieren ist das Datenfeld des Messtasters noch mit "0" vorbelegt. Deshalb ist der Parameter TSA > Radius Messtasterkugel zu programmieren, um den Alarm "Vertrauensbereich überschritten" zu vermeiden.

# 3.3.4.1 Parameter - Mischtechnologie

#### Messvariante Drehen auf Fräsmaschine

#### Vorgehensweise

Das zu bearbeitende Teileprogramm bzw. ShopTurn-Programm ist angelegt und Sie befinden sich im Editor.

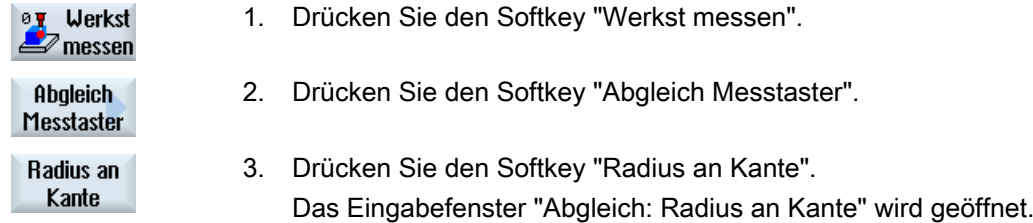

## Parameter

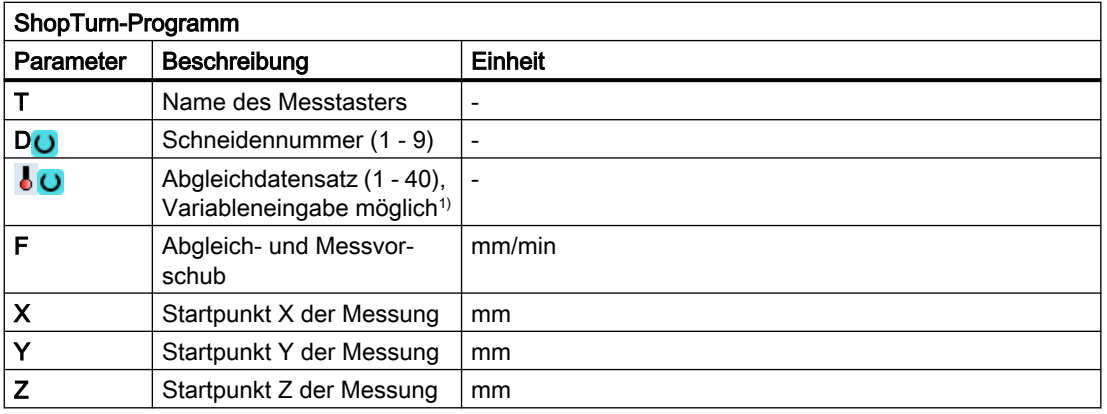

1) Der Variablenname darf nicht leer sein.

# Liste der Ergebnisparameter

Die Messvariante "Radius an Kante" stellt folgende Ergebnisparameter zur Verfügung:

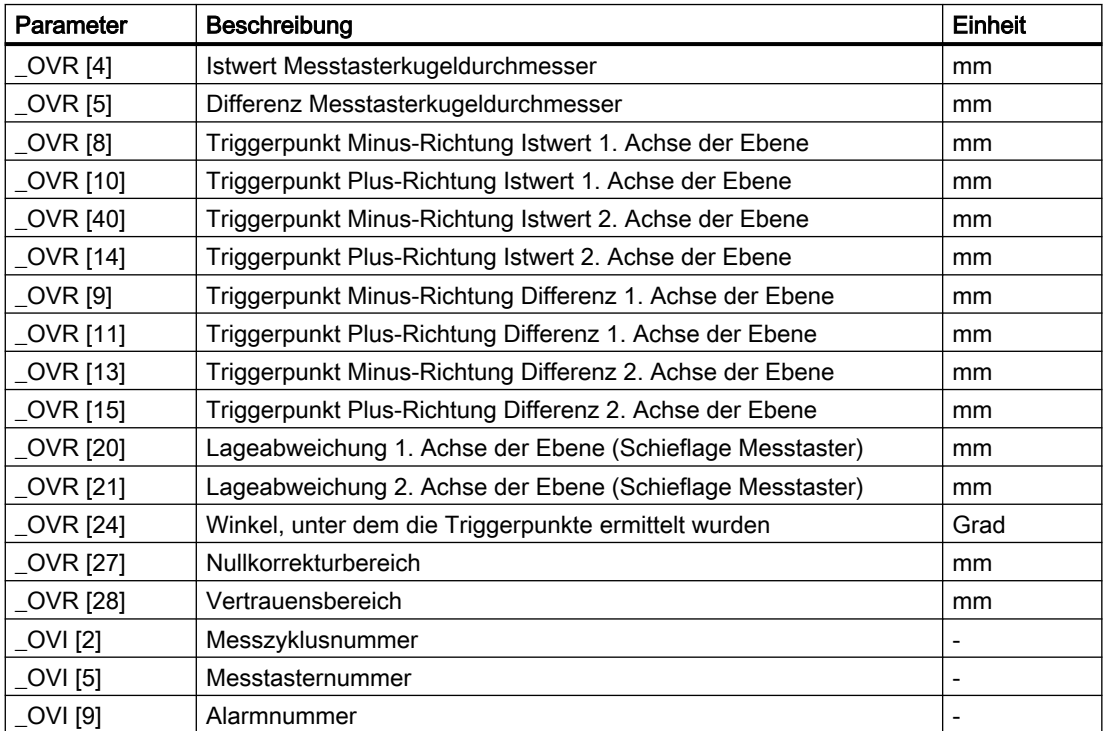

Tabelle 3-11 Ergebnisparameter "Radius an Kante"

# 3.3.5 Abgleich Messtaster - Radius zwischen 2 Kanten (Cycle976)

# 3.3.5.1 Funktion

#### Funktion

Mit dieser Messvariante kann ein Werkstückmesstaster in einer vom Anwender ausgewählten Achse der Bearbeitungsebene, zwischen zwei parallel zueinander stehenden Referenzflächen abgeglichen werden.

#### Messprinzip

 Der Messtaster verfährt mit konstanter Spindelausrichtung in der gewählten Achse, zwischen den Referenzflächen. Der Verfahrweg muss rechtwinklig zu den Referenzflächen erfolgen.

Der ermittelte Kalibrierwert (Triggerpunkt + Lageabweichung) und der Messtasterkugeldurchmesser, werden in das adressierte Kalibrierdatenfeld übernommen. Bei Funktionsauswahl "Lageabweichung ermitteln", werden die Triggerpunkte und die Lageabweichung getrennt auf die entsprechenden Kalibrierparameter geschrieben.

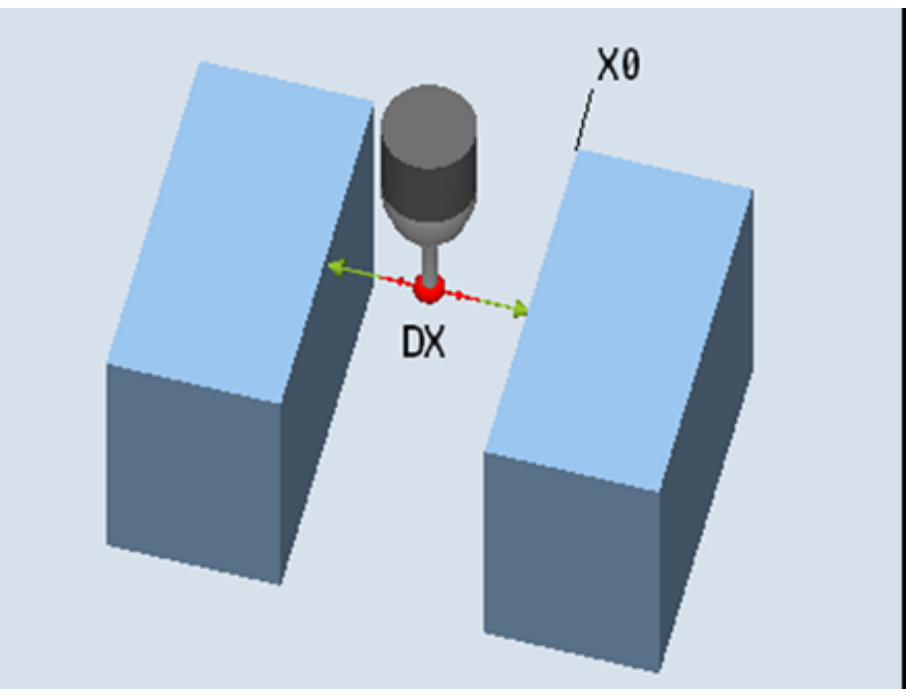

Bild 3-9 Abgleich: Radius zwischen 2 Kanten (CYCLE976)

#### Voraussetzungen

- Der Messtaster muss als Werkzeug aktiv sein.
- Werkzeugtyp des Messtasters:
	- 3D Multi-Taster (Typ 710)

## Ausgangsposition vor dem Messen

Die Messtasterkugel ist auf Abgleichhöhe ungefähr in der Mitte zwischen den beiden Kanten zu positionieren.

# Position nach Messzyklus-Ende

Die Messtastermitte steht auf der Mitte zwischen den Referenzflächen.

# 3.3.5.2 Aufruf der Messvariante

#### Vorgehensweise

Das zu bearbeitende Teileprogramm bzw. ShopMill-Programm ist angelegt und Sie befinden sich im Editor.

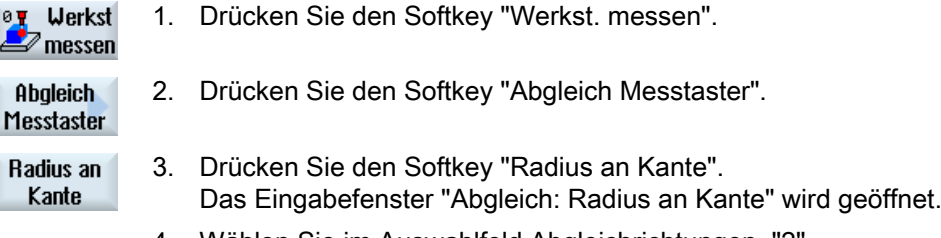

4. Wählen Sie im Auswahlfeld Abgleichrichtungen, "2".

#### **Parameter**

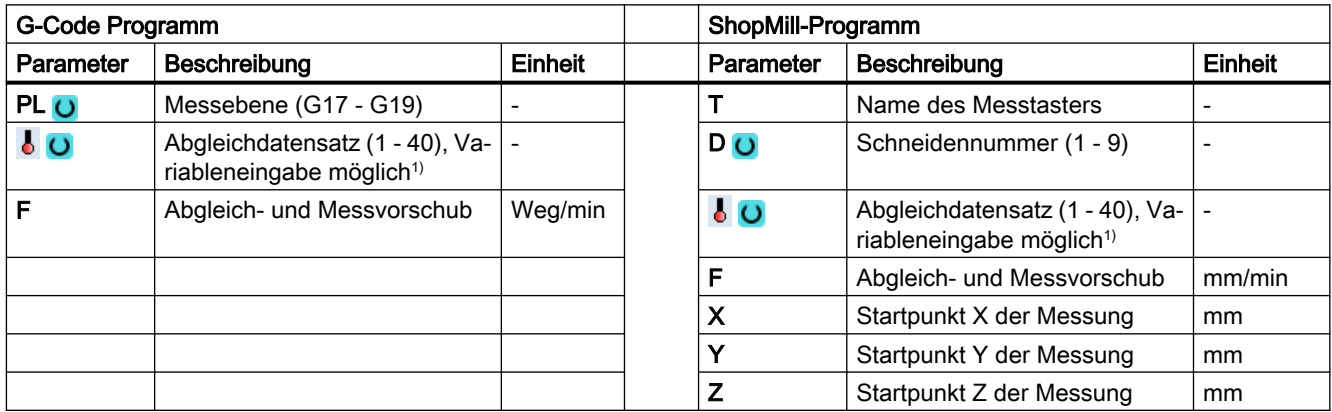

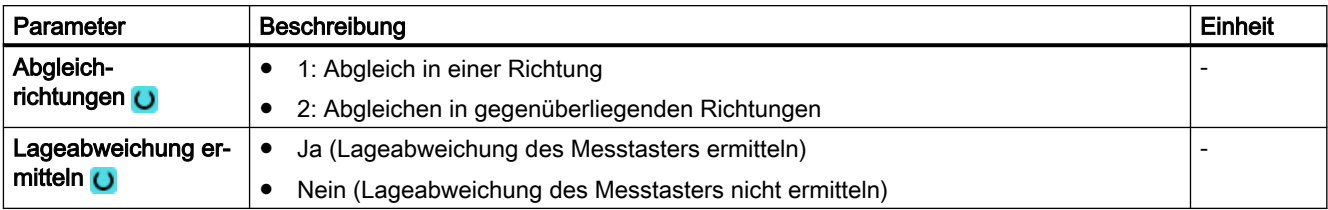

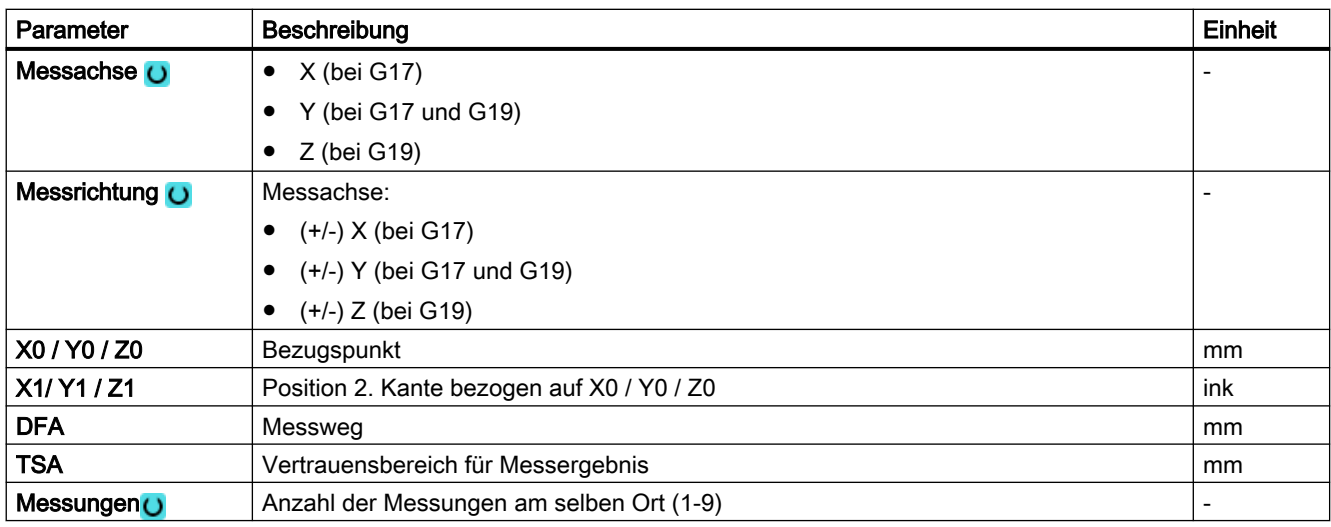

1) Der Variablenname darf nicht leer sein.

## Hinweis

Beim erstmaligen Kalibrieren ist das Datenfeld des Messtasters noch mit "0" vorbelegt. Deshalb ist der Parameter TSA > Radius Messtasterkugel zu programmieren, um den Alarm "Vertrauensbereich überschritten" zu vermeiden.

# 3.3.5.3 Parameter - Mischtechnologie

# Messvariante Drehen auf Fräsmaschine

#### Vorgehensweise

Das zu bearbeitende Teileprogramm bzw. ShopTurn-Programm ist angelegt und Sie befinden sich im Editor.

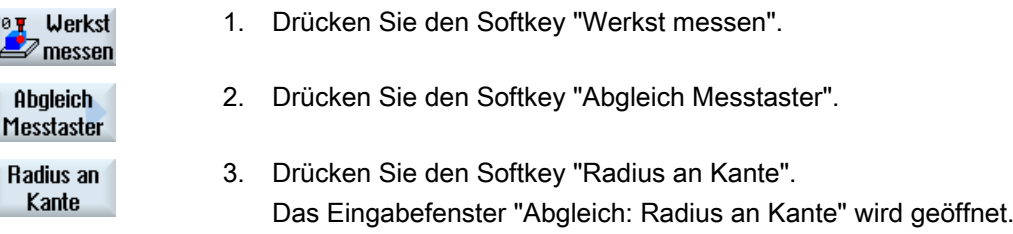

#### Parameter

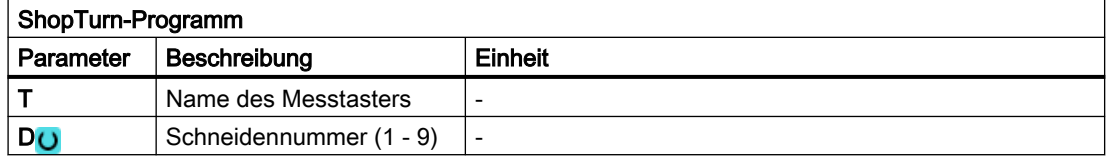

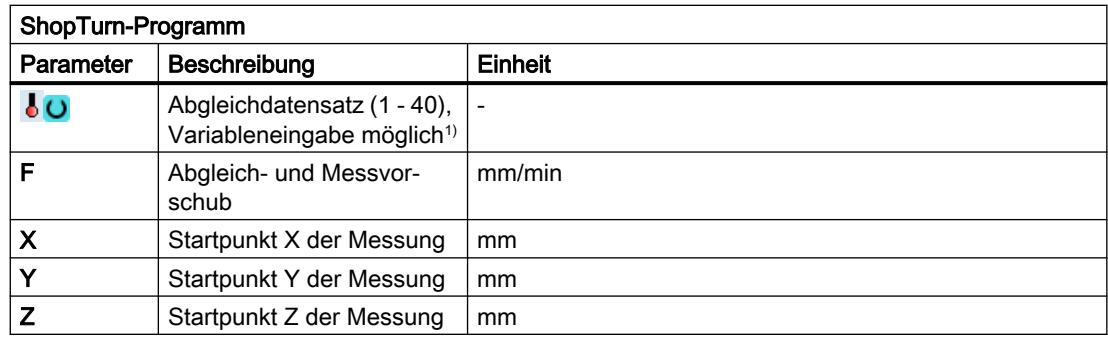

1) Der Variablenname darf nicht leer sein.

# 3.3.5.4 Ergebnisparameter

#### Liste der Ergebnisparameter

Der Messtaster "Radius zischen zwei Kanten" stellt folgende Ergebnisparameter zur Verfügung:

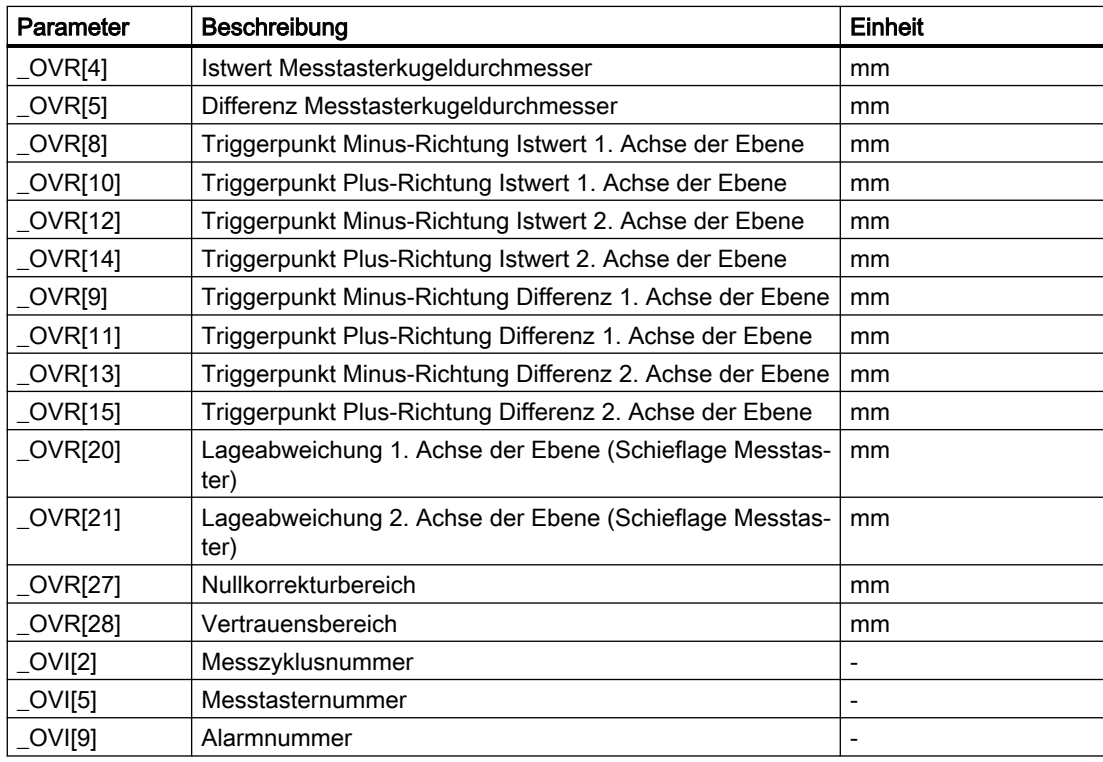

Tabelle 3-12 Ergebnisparameter "Radius zwischen zwei Kanten"

Es werden die Ergebnisparameter beschrieben, die der gewählten Achse entsprechen.

# 3.3.6 Abgleich Messtaster - Abgleich an Kugel (CYCLE976)

# Funktion

Mit dieser Messvariante kann ein Werkstückmesstaster mit einer beliebigen Lage im Raum kalibriert werden. Dies hat eine besondere Bedeutung im Zusammenhang mit Schwenkfunktionen und Transformationen.

Es werden die gleichen Kalibrierdaten wie beim Kalibrieren im Ring erzeugt:

- Schieflage des Werkstückmesstasters
- Triggerwerte
- Radius der Messtasterkugel.

Zusätzlich kann über das Maschinendatum die Länge des Messtasters in der Werkzeugachse bestimmt werden:

MD51740 \$MNS\_MEA\_FUNCTION\_MASK, Bit 1 (Messtasterkugelmitte oder -kugelumfang)

Als Zusatzergebnis wird die Kalibrierkugelmitte ermittelt.

#### Hinweis

Bei der Variante "Positionieren auf Kreisbahn", erfolgt das Positionieren um jeweils 90°, immer in mathematisch positiver Richtung.

#### **Messprinzip**

Der Ablauf der Messung unterteilt sich in folgende Abschnitte:

- 1. Bestimmung der Mittelpunktskoordinaten der Referenzkugel
- 2. Ermitteln der Kalibrierdaten

Dieser Ablauf kann grundsätzlich achsparallel durch Überfahren oder Umfahren der Referenzkugel erfolgen.

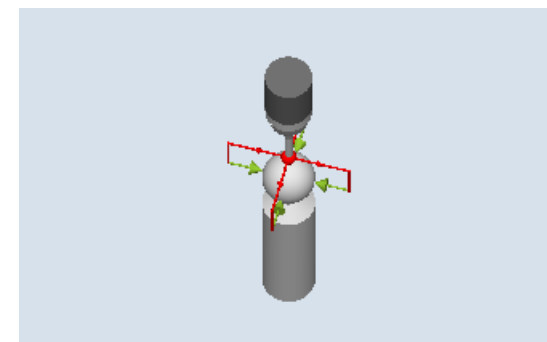

Bild 3-10 Abgleich an Kugel (CYCLE976), Beispiel Überfahren (Zwischenpositionieren achsparallel)

## Voraussetzungen

- Der Durchmesser der Referenzkugel muss bekannt sein.
- Werkzeugtyp des Messtasters:
	- 3D Multi-Taster (Typ 710)
	- Monotaster (Typ 712)
- SPOS-fähige Spindel erforderlich.

#### Ausgangsposition vor dem Messen

Der Werkstückmesstaster ist über der Referenzkugel zu positionieren, sodass diese von oben und am Umfang kollisionsfrei angefahren werden kann.

#### Position nach Messzyklus-Ende

Der Werkstückmesstaster befindet sich über der Kugelmitte.

#### Vorgehensweise

Das zu bearbeitende Teileprogramm bzw. ShopMill-Programm ist angelegt und Sie befinden sich im Editor.

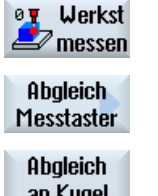

- 1. Drücken Sie den Softkey "Werkst messen".
	- 2. Drücken Sie den Softkey "Abgleich Messtaster".
- an Kugel
- 3. Drücken Sie den Softkey "Abgleich an Kugel". Das Eingabefenster "Abgleich: Taster an Kugel" wird geöffnet.

#### Parameter

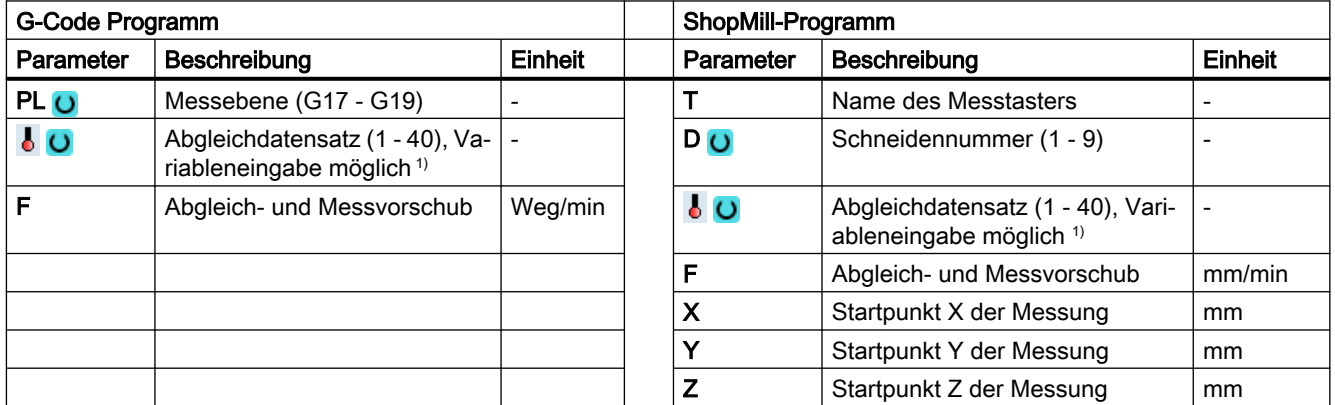

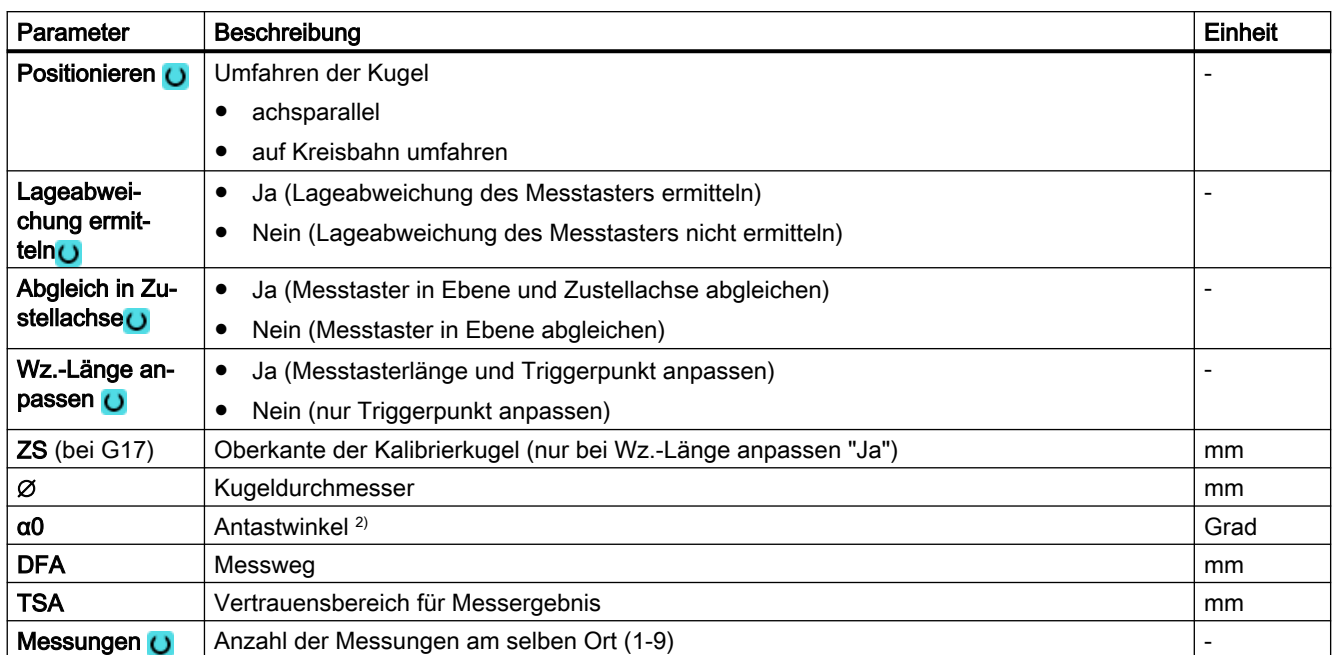

1) Der Variablenname darf nicht leer sein.

<sup>2)</sup> Der Antastwinkel bezieht sich immer auf die positive Richtung, der 1. Achse des aktiven Koordinatensystems, z. B. bei G17 auf +X, G18/+Z, G19/+Y

# 3.3.6.1 Parameter - Mischtechnologie

# Messvariante Drehen auf Fräsmaschine

#### Vorgehensweise

Das zu bearbeitende Teileprogramm bzw. ShopTurn-Programm ist angelegt und Sie befinden sich im Editor

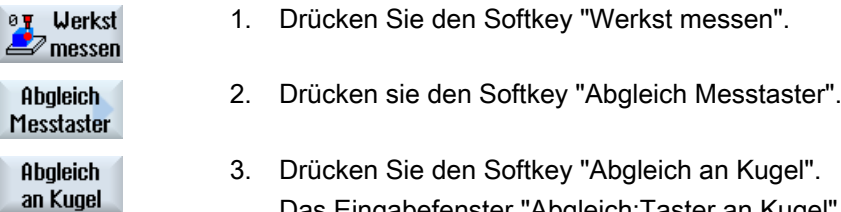

Das Eingabefenster "Abgleich:Taster an Kugel" wird geöffnet.

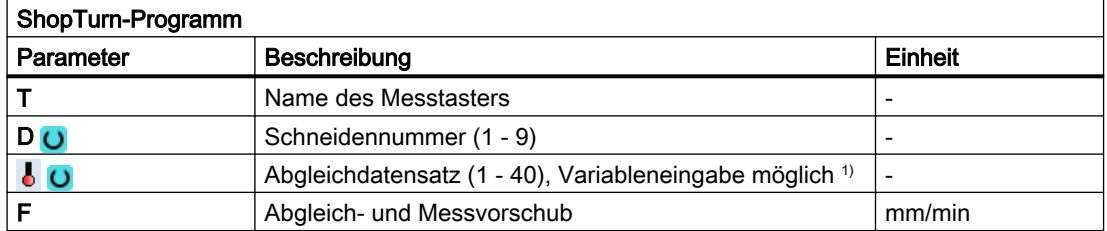

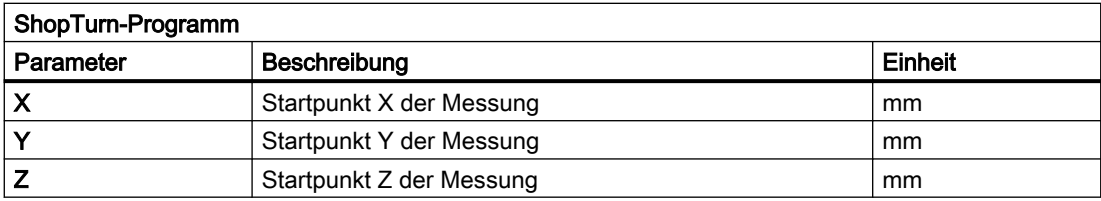

1) Der Variablenname darf nicht leer sein.

# Liste der Ergebnisparameter

Die Messvariante "Radius an Kugel" stellt folgende Ergebnisparameter zur Verfügung:

Tabelle 3-13 Ergebnisparameter "Radius an Kugel"

| Parameter      | Beschreibung                                              | Einheit                  |
|----------------|-----------------------------------------------------------|--------------------------|
| $_$ OVR $[4]$  | Istwert Messtasterkugeldurchmesser                        | mm                       |
| OVR [5]        | Differenz Messtasterkugeldurchmesser                      | mm                       |
| OVR[8]         | Triggerpunkt Minus-Richtung Istwert 1. Achse der Ebene    | mm                       |
| _OVR [10]      | Triggerpunkt Plus-Richtung Istwert 1. Achse der Ebene     | mm                       |
| _OVR [12]      | Triggerpunkt Minus-Richtung Istwert 2. Achse der Ebene    | mm                       |
| OVR [14]       | Triggerpunkt Plus-Richtung Istwert 2. Achse der Ebene     | mm                       |
| OVR [16]       | Triggerpunkt Minus-Richtung Istwert 3. Achse der Ebene    | <sub>mm</sub>            |
| OVR [18]       | Triggerpunkt Plus-Richtung Istwert 3. Achse der Ebene     | mm                       |
| <b>OVR [9]</b> | Triggerpunkt Minus-Richtung Differenz 1. Achse der Ebene  | mm                       |
| OVR [11]       | Triggerpunkt Plus-Richtung Differenz 1. Achse der Ebene   | mm                       |
| OVR [13]       | Triggerpunkt Minus-Richtung Differenz 2. Achse der Ebene  | mm                       |
| OVR [15]       | Triggerpunkt Plus-Richtung Differenz 2. Achse der Ebene   | mm                       |
| OVR [17]       | Triggerpunkt Minus-Richtung Differenz 3. Achse der Ebene  | mm                       |
| OVR [19]       | Triggerpunkt Plus-Richtung Differenz 3. Achse der Ebene   | mm                       |
| OVR [20]       | Lageabweichung 1. Achse der Ebene (Schieflage Messtaster) | mm                       |
| _OVR [21]      | Lageabweichung 2. Achse der Ebene (Schieflage Messtaster) | mm                       |
| OVR [22]       | Tasterlänge des Werkstückmesstasters                      | mm                       |
| OVR [24]       | Winkel, unter dem die Triggerpunkte ermittelt wurden      | Grad                     |
| OVR [27]       | Nullkorrekturbereich                                      | mm                       |
| OVR [28]       | Vertrauensbereich                                         | mm                       |
| _OVI [2]       | Messzyklusnummer                                          | $\overline{\phantom{0}}$ |
| OVI [5]        | Messtasternummer                                          |                          |
| OVI [9]        | Alarmnummer                                               |                          |

# 3.3.7 Kante Abstand - Kante setzen (CYCLE978)

# Funktion

Diese Messvariante ermittelt die Lage einer achsparallelen Kante im Werkstück‐ koordinatensystem durch 1-Punkt-Messung.

Beim Einsatz von Messtastern mit Seitenausleger (L-Taster, Typ 713) besteht die Möglichkeit des ziehenden Messens in positiver Richtung der Werkzeugachse.

Bei der Messmethode "3D-Taster mit Spindelumschlag" wird die Messung in den Achsen der Ebene als Differenzmessung ausgeführt. Es erfolgen automatisch nacheinander zwei Messungen, einmal mit 180 Grad Spindelposition und einmal mit 0 Grad. Der besondere Ablauf dieser Messung erlaubt die Verwendung eines unkalibrierten multidirektionalen Messtasters. Der korrekte Werkzeugradius des Messtasters muss allerdings einmalig durch Kalibrieren (Abgleich) des Messtasters bestimmt werden. Die Messtastertypen 712, 713 und 714 sind dafür nicht geeignet. Eine positionierbare Spindel ist zwingend erforderlich.

Bei der Messmethode "3D-Taster ausrichten" wird die Schaltrichtung des Messtasters immer entsprechend der aktuellen Messrichtung ausgerichtet. Diese Funktion wird bei hohen Anforderungen an die Messgenauigkeit empfohlen. Die Messtastertypen 712, 713 und 714 sind dafür nicht geeignet. Eine positionierbare Spindel ist zwingend erforderlich.

Das Ergebnis der Messung (Messdifferenz) kann wie folgt verwendet werden:

- Korrektur einer Nullpunktverschiebung
- Korrektur eines Werkzeugs
- Messung ohne Korrektur
- Eine erweiterte Werkzeugkorrektur in Schwesterwerkzeuge sowie Summen- und Einrichtekorrekturen ist möglich. Bei der Werkzeugkorrektur können generell Erfahrungswerte eingerechnet werden.

## **Messprinzip**

Der Messzyklus ermittelt den Istwert eines Messpunktes, unter Berücksichtigung der Kalibrierwerte, an einer Kante des Werkstückes, bezogen auf dessen Nullpunkt.

Es wird die Differenz zwischen dem aktuellen Istwert (Messwert) und einem vorgegebenen Sollwert in der parametrierten Messachse berechnet.

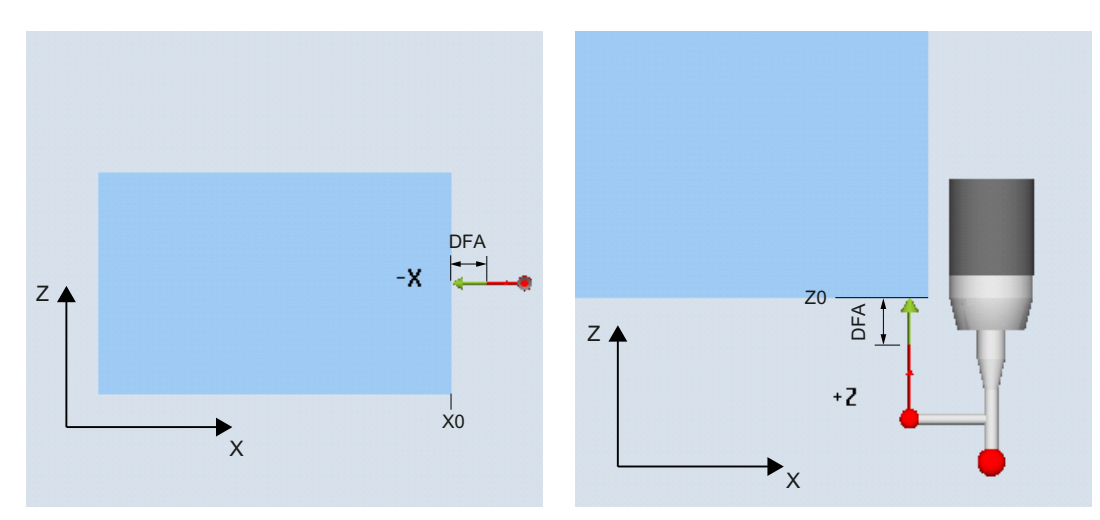

Messen: Kante (CYCLE978) Messrichtung: -X

Messen: Kante (CYCLE978) Messrichtung: +Z (ziehendes Messen)

## Voraussetzungen

- Der Messtaster muss als Werkzeug aktiv sein.
- Werkzeugtyp des Messtasters:
	- 3D Multi-Taster (Typ 710)
	- Monotaster (Typ 712)
	- L-Taster (Typ 713)

#### Hinweis

## Anwendung L-Taster (Typ 713)

Mit dem L-Taster ist das Messen in +Z (für ziehendes Messen) möglich.

Die Grundausrichtung des L-Tasterauslegers ist nach +X (Korrekturwinkel = 0). Soll der Tasterausleger im Messprogramm in eine andere Richtung ausgerichtet werden, kann dies durch eine Drehung um die Werkzeugachse (z. B. ROT Z = 90) erfolgen.

– Sterntaster (Typ 714)

## Hinweis

Folgende Messmethoden sind nur in den Achsen der Ebene möglich:

- 3D-Taster mit Spindelumschlag (Differenzmessung)
- 3D-Taster ausrichten

Für diese Messmethoden können die Messtastertypen 712, 713 und 714 generell nicht verwendet werden.

Bei Einsatz der Messvariante auf Drehmaschinen:

- Messtastertyp 710 oder 580 verwenden
- Den Längenbezug des Werkstückmesstasters auf die Mitte der Messtasterkugel einstellen: MD51740 \$MNS\_MEA\_FUNCTION\_MASK, Bit 1 = 0

#### **Hinweis**

In Verbindung mit den Funktionen "3D-Taster mit Spindelumschlag", "3D-Taster ausrichten" oder bei Verwendung der Messtastertypen 712, 713 und 714 ist eine SPOS-fähige Spindel erforderlich.

## Ausgangsposition vor dem Messen

Der Messtaster ist im Abstand etwas größer als der Messweg (DFA) gegenüber der zu messenden Fläche zu positionieren.

## Position nach Messzyklus-Ende

Nach Beendigung des Messvorgangs steht der Messtaster mit seinem Kugelumfang im Abstand des Messweges DFA der Messfläche gegenüber.

## Vorgehensweise

Das zu bearbeitende Teileprogramm bzw. ShopMill-Programm ist angelegt und Sie befinden sich im Editor.

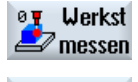

- 1. Drücken Sie den Softkey "Werkst messen".
- Kante Abstand
- 2. Drücken Sie den Softkey "Kante Abstand".
- 
- 3. Drücken Sie den Softkey "Kante setzen". Das Eingabefenster "Messen: Kante" wird geöffnet.

# Parameter

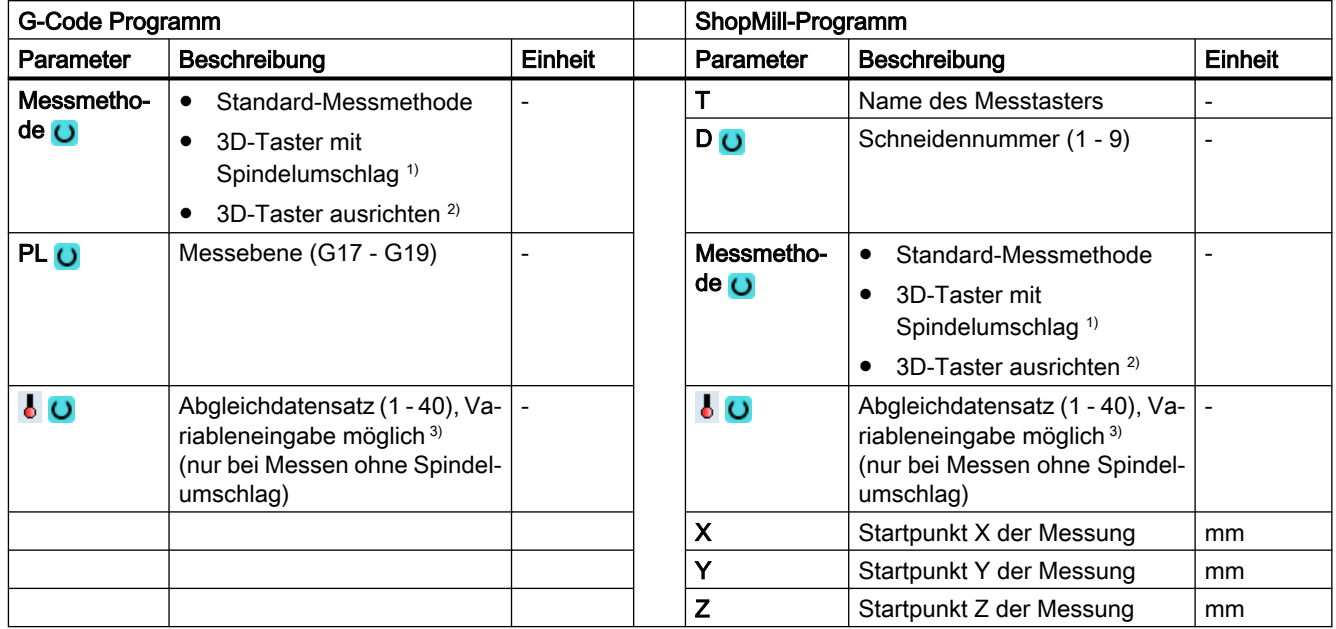

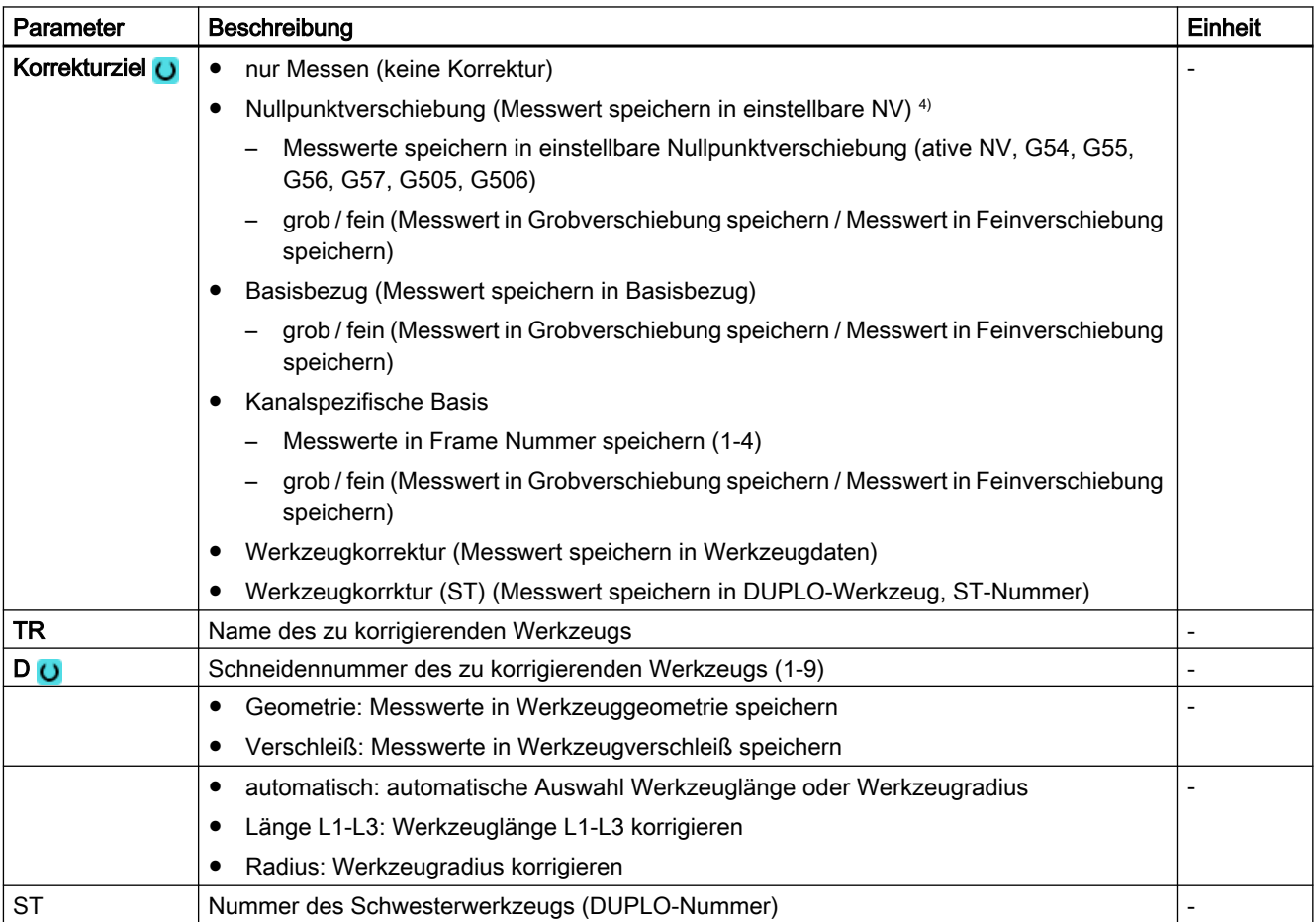

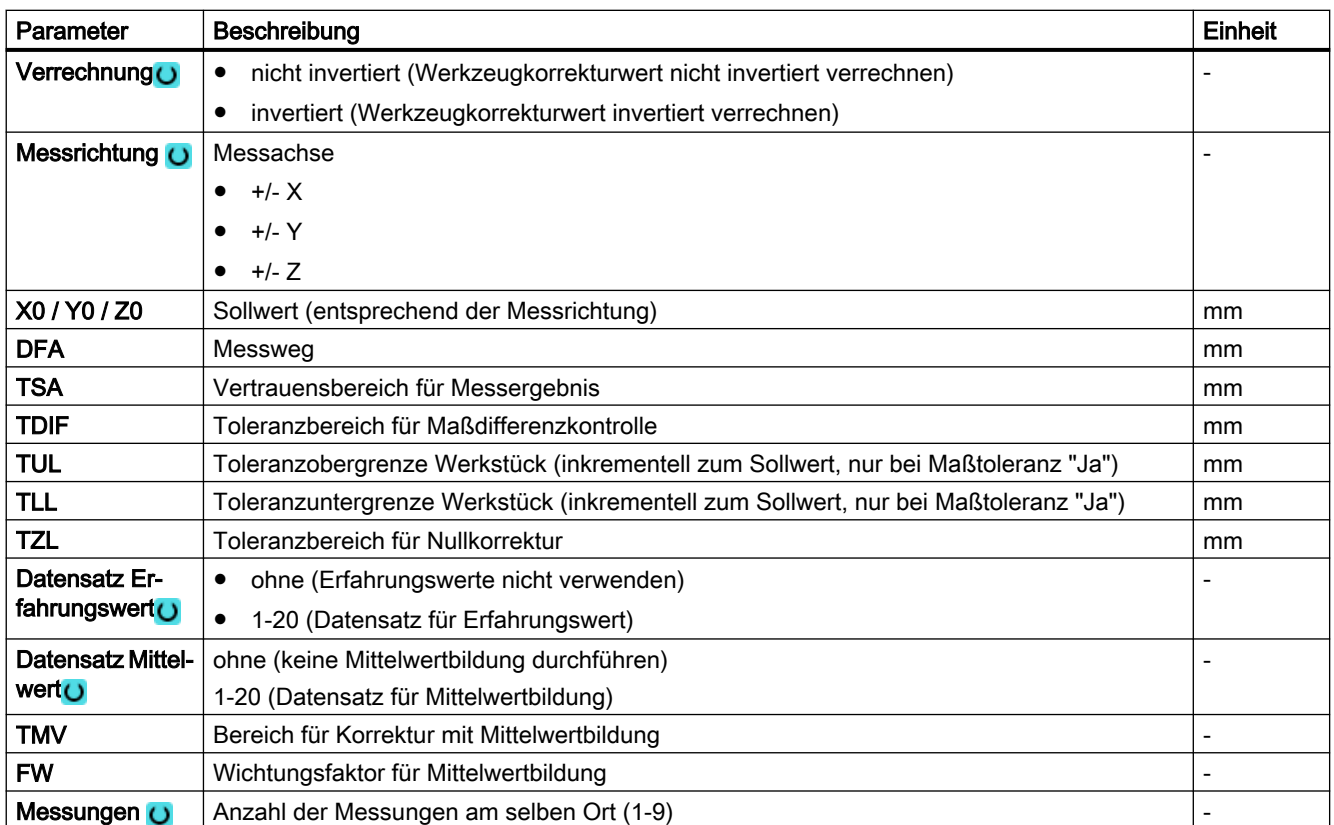

1) Die Funktion "3D-Taster mit Spindelumschlag" wird angezeigt, wenn im allgemeinen SD54760 \$SNS\_MEA\_FUNCTION\_MASK\_PIECE das Bit 16 gesetzt ist.

<sup>2)</sup> Die Funktion "3D-Taster ausrichten" wird angezeigt, wenn im allgemeinen SD54760 \$SNS\_MEA\_FUNCTION\_MASK\_PIECE das Bit 17 gesetzt ist.

3) Der Variablenname darf nicht leer sein.

4) Weitere Parameter und Korrekturziele sind im allgemeinen SD54760 \$SNS\_MEA\_FUNCTION\_MASK\_PIECE einstellbar.

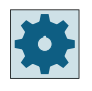

#### **Maschinenhersteller**

Beachten Sie bitte die Hinweise des Maschinenherstellers.

# 3.3.7.1 Parameter - Mischtechnologie

# Messvariante Drehen auf Fräsmaschine

#### Vorgehensweise

Das zu bearbeitende Teileprogramm bzw. ShopTurn-Programm ist angelegt und Sie befinden sich im Editor.

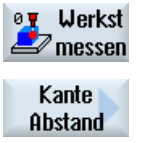

1. Drücken Sie den Softkey "Werkst messen".

2. Drücken Sie den Softkey "Kante Abstand".

3. Drücken Sie den Softkey "Kante setzen". Das Eingabefenster "Messen: Kante" wird geöffnet.

#### Parameter

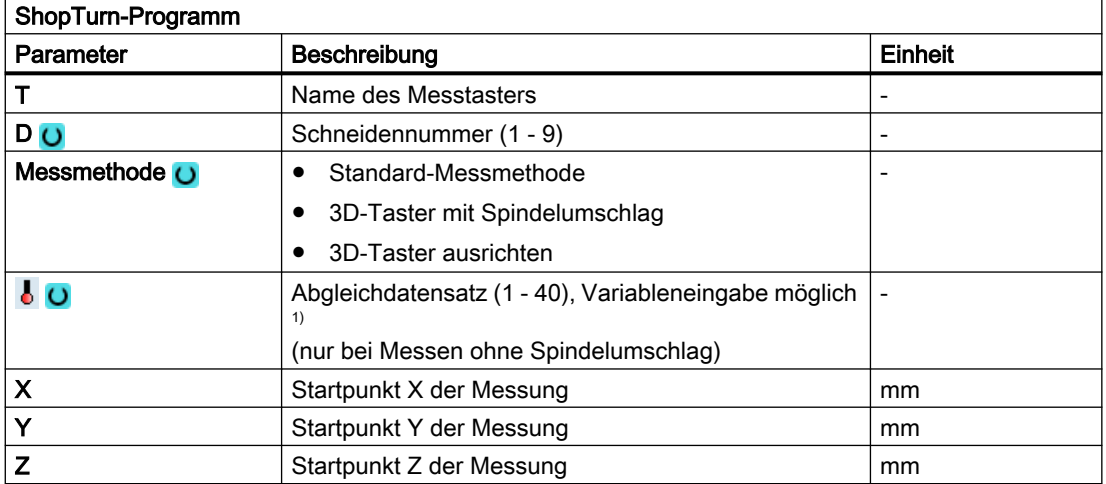

1) Der Variablenname darf nicht leer sein.

## Liste der Ergebnisparameter

Die Messvariante "Kante setzen" stellt folgende Ergebnisparameter zur Verfügung:

| Parameter   | <b>Beschreibung</b>                                         | Einheit       |
|-------------|-------------------------------------------------------------|---------------|
| OVR [0]     | Sollwert Messachse                                          | mm            |
| $20VR$ [1]  | Sollwert in 1. Achse der Ebene $\rightarrow$ nur bei S MA=1 | <sub>mm</sub> |
| $_$ OVR [2] | Sollwert in 2. Achse der Ebene $\rightarrow$ nur bei S MA=2 | mm            |
| OVR [3]     | Sollwert in 3. Achse der Ebene $\rightarrow$ nur bei S MA=3 | mm            |
| OVR [4]     | <b>Istwert Messachse</b>                                    | mm            |
| OVR [5]     | Istwert in 1. Achse der Ebene $\rightarrow$ nur bei S MA=1  | mm            |

Tabelle 3-14 Ergebnisparameter "Kante setzen"

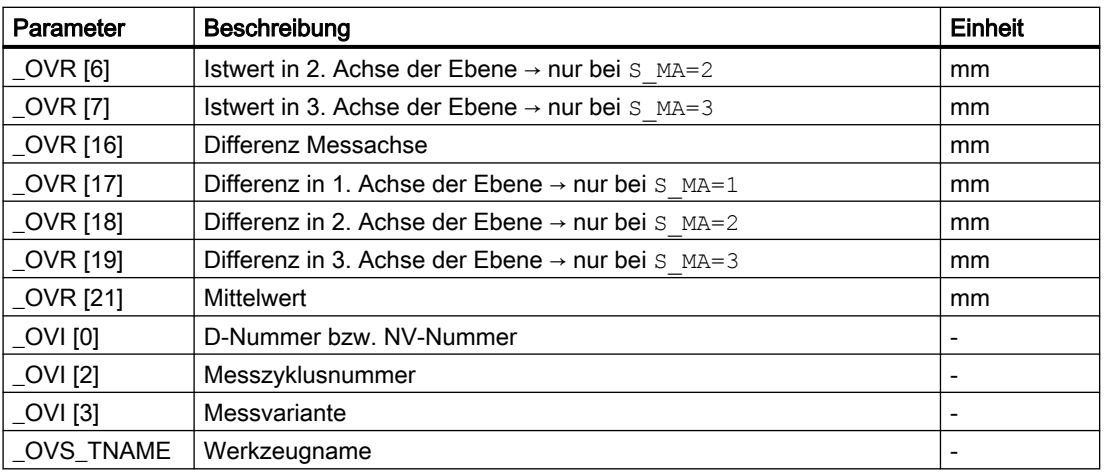

Bei der Werkstückmessung mit Werkzeugkorrektur bzw. Korrektur in die Nullpunktverschiebung werden zusätzliche Parameter angezeigt, siehe [Zusätzliche](#page-346-0)  [Ergebnisparameter](#page-346-0) (Seite [347](#page-346-0)).

# 3.3.8 Kante Abstand - Kante ausrichten (CYCLE998)

# Funktion

Das Werkstück liegt beliebig, d. h. nicht parallel zum Werkstückkoordinatensystem (WKS) auf dem Arbeitstisch. Durch Messung zweier Punkte an der von Ihnen gewählten Werkstückbezugskante ermitteln Sie den Winkel zum aktiven Koordinatensystem. Diesen Winkel können Sie entweder als Drehung in einer Geometrieachse oder als translatorische Verschiebung in einer Rundachse (Rundtisch) in einer beliebigen oder in der aktiven NV korrigieren.

#### Hinweis

#### Maximaler Messwinkel

Mit der Messvariante "Kante ausrichten" können maximal Winkel von +/- 45 Grad gemessen werden.

## Messprinzip

Die Messvariante Kante ausrichten erfolgt nach dem Prinzip der 1-Winkel-Messung:

- Bei einem in der Ebene gedreht aufgespannten Werkstück erfolgt die Winkelkorrektur im rotatorischen Teil der Geometrieachse, die senkrecht zur Messebene steht. Beispiel für G17 Ebene: Messachse X, Versetzachse Y
	- Winkelkorrektur erfolgt in der Z-Drehung
	- Die Korrektur der Drehung in der NV erfolgt so, dass die wirkliche Lage der Kante (Istwert) und der gewünschte Sollwinkel (α) im Werkstückkoordinatensystem berücksichtigt werden.
- Bei einem Werkstück auf einem Drehtisch erfolgt die Winkelkorrektur additiv zur translatorischen Verschiebung der Rundachse (Tischachse). Die Korrektur ist nur dann sinnvoll, wenn sich die Rundachse um die Geometrieachse dreht, die senkrecht zur Messebene steht.

Beispiel für G17 Ebene : Messachse X, Versetzachse Y

- Winkelkorrektur erfolgt in der C-Achse. Die Rundachse C dreht einen Rundtisch um die Achse Z.
- Nach der Messung sollte zum Ausrichten des Werkstücks die Rundachse neu positioniert werden.
- Beispiel: G55 G0 C0.

Bei beiden Korrekturvarianten bleiben die translatorischen Anteile der NV unverändert und sollten nach dem Ausrichten Kante neu bestimmt werden. Dies kann in einem nachfolgenden Messprogramm mit der Funktion "Kante setzen" erfolgen.

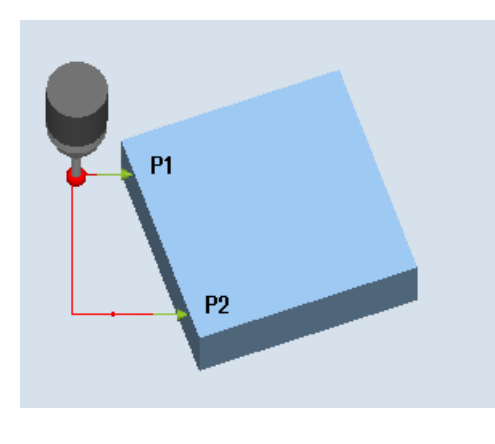

P<sub>2</sub>

Messen: Kante ausrichten (CYCLE998), Werkstück in der Ebene aufgespannt

Messen: Kante ausrichten (CYCLE998), Werkstück auf Rundtisch C-Achse aufge‐ spannt

## Messen ohne Spindelumschlag

Genaues Messen erfordert einen kalibrierten Messtaster, d.h. Arbeitsebene, Ausrichtung der Spindel in der Ebene und Messgeschwindigkeit beim Messen und Kalibrieren stimmen überein. Abweichungen können zu zusätzlichen Messfehlern führen.
## Messen mit Spindelumschlag

Bei der Messmethode "3D-Taster mit Spindelumschlag" wird der Messpunkt P1 zweimal mit jeweils 180 Grad Spindelumschlag (Drehung des Messtasters um 180 Grad) und 0 Grad gemessen. Damit werden die Triggerpunkte für die entsprechende Achsrichtung für diese Messung aktuell neu bestimmt (kein Abgleich des Messtasters in Messrichtung erforderlich). Bei der Messmethode "3D-Taster mit Spindelumschlag" ist nur beim Kante ausrichten der Achsen in der Arbeitsebene (bei G17 XY) sinnvoll.

Der besondere Ablauf dieser Messung erlaubt die Verwendung eines unkalibrierten multidirektionalen Messtasters. Die Messtastertypen 712, 713 und 714 sind dafür nicht geeignet. Eine positionierbare Spindel ist zwingend erforderlich.

## Voraussetzungen

- Der Messtaster muss als Werkzeug mit Werkzeuglängenkorrektur aufgerufen werden.
- Werkzeugtyp des Messtasters:
	- 3D Multi-Taster (Typ 710)
	- Monotaster (Typ 712)

## Hinweis

Eine genaue Winkelbestimmung erfordert zumindest in den Messpunkten eine entsprechende Oberflächengüte. Die Abstände zwischen den Messpunkten sind so groß wie möglich zu wählen.

## Hinweis

Die Funktion "3D-Taster mit Spindelumschlag" (Differenzmessung) ist nur in den Achsen der Ebene möglich. Für diese Messmethode können die Messtastertypen 712, 713 und 714 generell nicht verwendet werden.

## Hinweis

In Verbindung mit der Funktion "3D-Taster mit Spindelumschlag" oder bei Verwendung der Messtastertypen 712, 713 und 714 ist eine SPOS-fähige Spindel erforderlich.

## Ausgangsposition vor dem Messen

Messachse und Positionierachse (Versetzachse) können beliebig vorgewählt werden, dürfen aber nicht gleich sein.

#### Positionieren unter Berücksichtigung einer Schutzzone

● Schutzzone = Nein Der Messtaster wird in der Messachse maximal im Abstand vom Messweg DFA gegenüber

der zu messenden Fläche vor dem Messpunkt P1 auf Messhöhe positioniert.

● Schutzzone = Ja

Der Messtaster wird in der Messachse maximal im Abstand vom Messweg DFA und dem Betrag im Parameter DX (bei G17 und Messachse X) gegenüber der zu messenden Fläche vor dem Messpunkt P1 auf Messhöhe positioniert.

In beiden Fällen muss beim Messvorgang der Messpunkt P1 sicher erreichbar sein.

Sind bei der 1. Messung die Abstände von der Bezugskante zu groß gewählt, erfolgt keine Messung.

## Zwischenpositionierung vom Messpunkt P1 zum Messpunkt P2

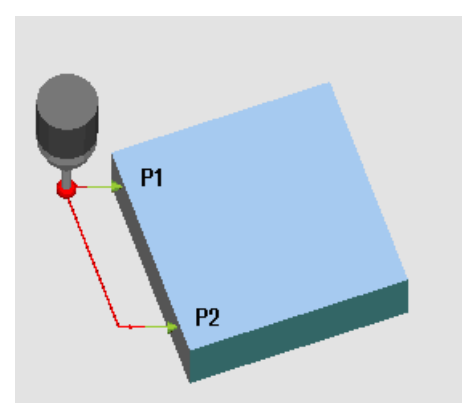

## Zwischenpositionierung "kantenparallel"

Bild 3-11 Kante ausrichten (CYCLE998), Zwischenpositionierung "kantenparallel"

Der Messtaster fährt parallel zur Bezugskante im Abstand des Parameters L2 vor den Messpunkt P2. Dabei wird der Winkel aus den Parametern α und TSA berücksichtigt. TSA enthält den Wert für die maximal zulässige Winkelabweichung.

Zwischenpositionierung "achsparallel"

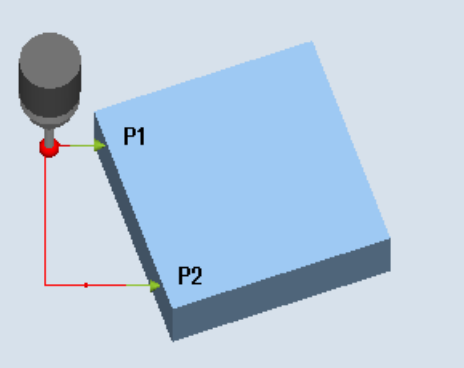

Bild 3-12 Kante ausrichten (CYCLE998), Zwischenpositionierung "achsparallel"

Der Messtaster fährt parallel zur Positionierachse (Versetzachse) im Abstand vom Parameter L2 vor den Messpunkt P2.

## Position nach Messzyklus-Ende

Nach Beendigung des Messvorgangs steht der Messtaster am Messpunkt P2 im Abstand des Messweges DFA gegenüber der Messfläche.

## Vorgehensweise

Das zu bearbeitende Teileprogramm bzw. ShopMill-Programm ist angelegt und Sie befinden sich im Editor.

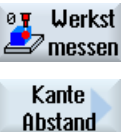

- 1. Drücken Sie den Softkey "Werkst messen".
- 
- 2. Drücken Sie den Softkey "Kante Abstand".
- 3. Drücken Sie den Softkey "Kante ausrichten". Das Eingabefenster "Messen: Kante ausrichten" wird geöffnet.

## Parameter

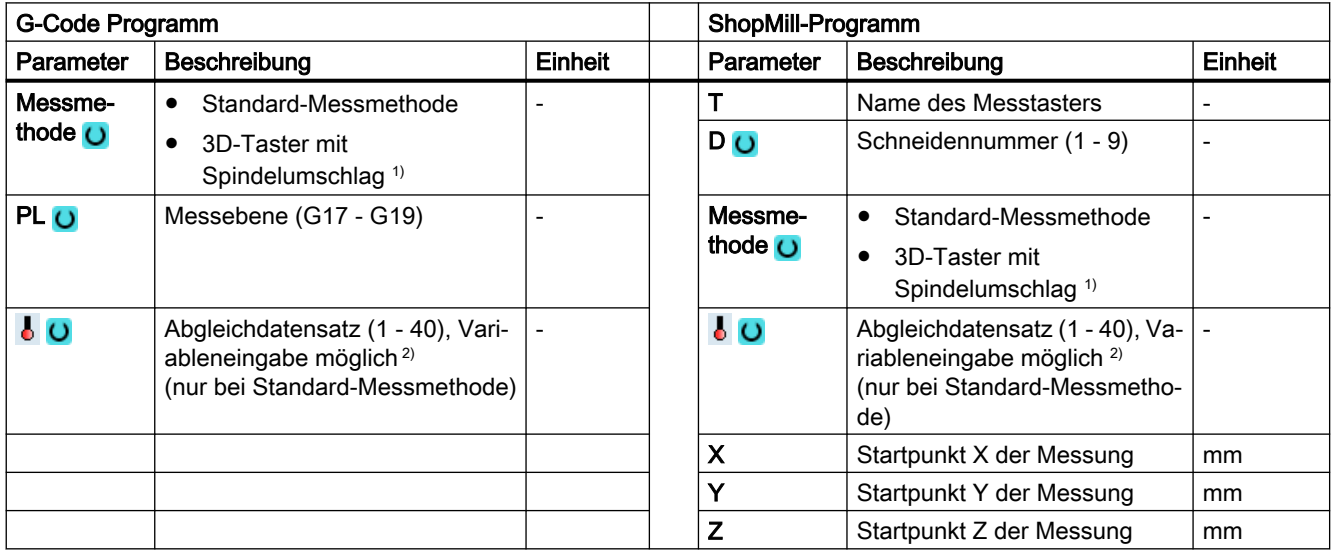

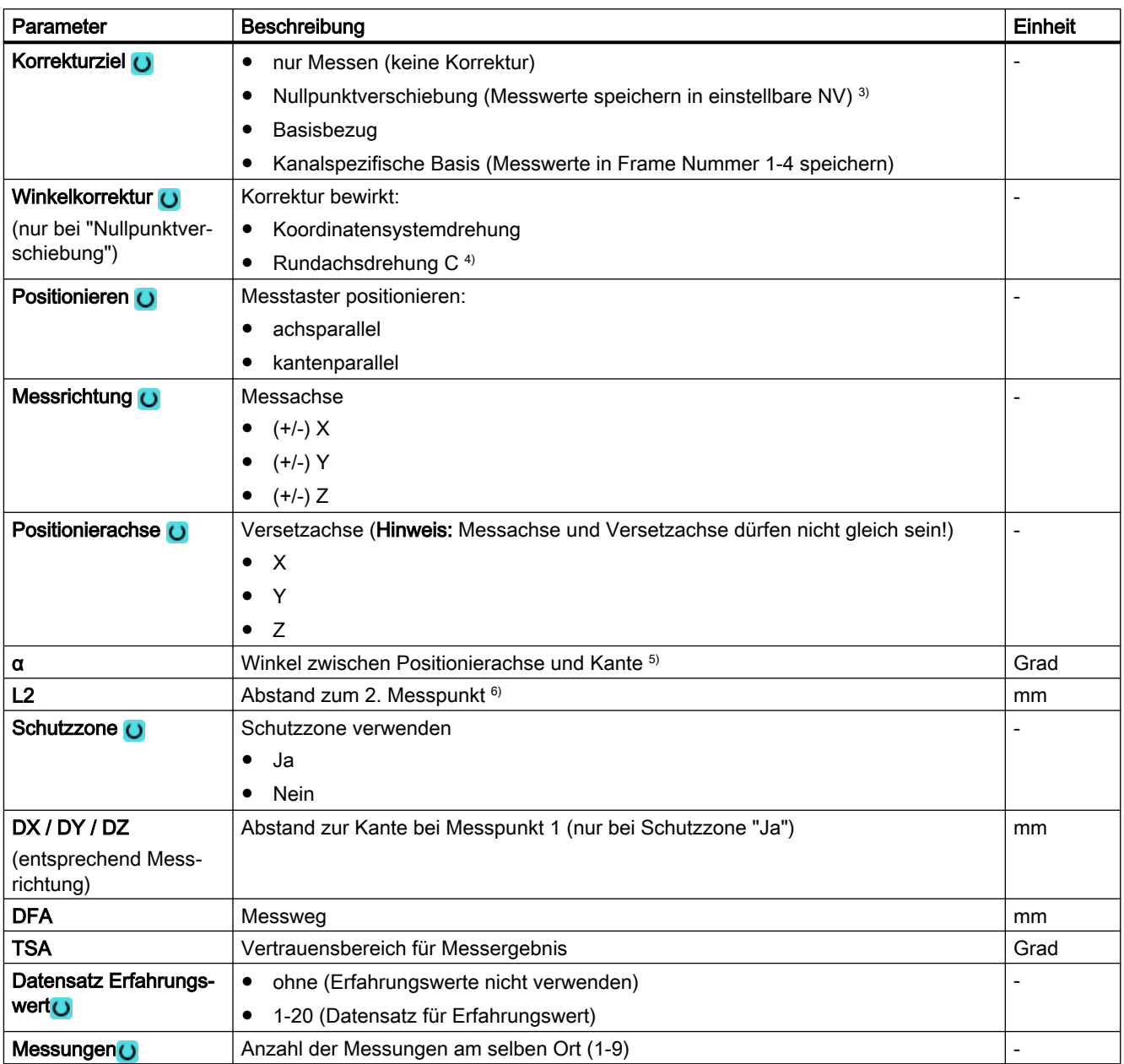

1) Die Funktion "3D-Taster mit Spindelumschlag" wird angezeigt, wenn im allgemeinen SD54760 \$SNS\_MEA\_FUNCTION\_MASK\_PIECE das Bit 16 gesetzt ist.

2) Der Variablenname darf nicht leer sein.

3) Weitere Parameter und Korrekturziele sind im allgemeinen SD54760 \$SNS\_MEA\_FUNCTION\_MASK\_PIECE einstellbar.

4) Für die Anzeige der entsprechenden Rundachse als Korrekturziel muss im kanalspezifischen MD52207 \$MCS\_AXIS\_USAGE\_ATTRIB, Bit6 = 1 gesetzt sein.

Enthält die Korrektur mehr als eine Rotation um eine der Geometrieachsen, dann kann diese Korrektur von einer Rundachse nicht ausgeführt werden. Es wird der Alarm 61403 "Korrektur der Nullpunktverschiebung nicht ausgeführt" ausgegeben.

<sup>5)</sup> Mit der Angabe der Messachse im Parameter Messrichtung sind alle 3 Messebenen möglich. Der Sollwinkel α bezieht sich deshalb auf die positive Richtung der Versetzachse und ist im Uhrzeigersinn negativ, im Gegenuhrzeigersinn positiv. Der Sollwinkel α gibt den gewünschten Winkel zwischen der Kante und der positiven Richtung der Versetzachse an. Bei α=0 (S\_STA=0) ist die Kante bezüglich der Versetzachse nach erfolgter Korrektur achsparallel ausgerichtet.

Beim Positionieren "kantenparallel" wird der Winkel α auch zum Positionieren herangezogen. Zusammen mit dem Parameter TSA wird der Positionierwinkel gebildet. Der Parameter α sollte deshalb nur wenig vom gemessenen Winkel abweichen!

 $6)$  Mit dem Parameter L2 (S ID) wird der Abstand in der Versetzachse zwischen P1 und P2 festgelegt. Es sind nur positive Werte für L2 zugelassen. Entsprechend ist P1 in der Versetzachse bei Zyklusbeginn zu wählen.

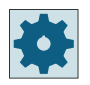

## Maschinenhersteller

Beachten Sie bitte die Hinweise des Maschinenherstellers.

# 3.3.8.1 Parameter - Mischtechnologie

## Messvariante Drehen auf Fräsmaschine

#### Vorgehensweise

Das zu bearbeitende Teileprogramm bzw. ShopTurn-Programm ist angelegt und Sie befinden sich im Editor.

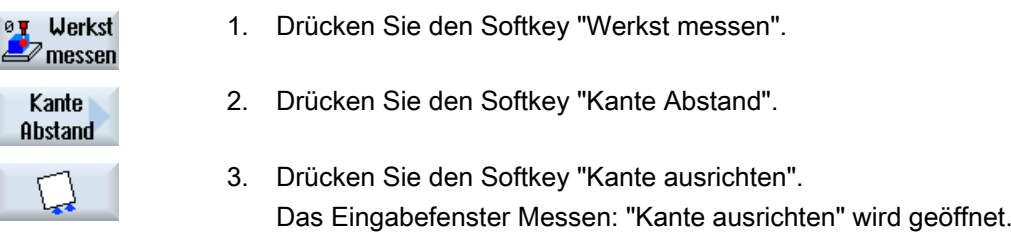

#### Parameter

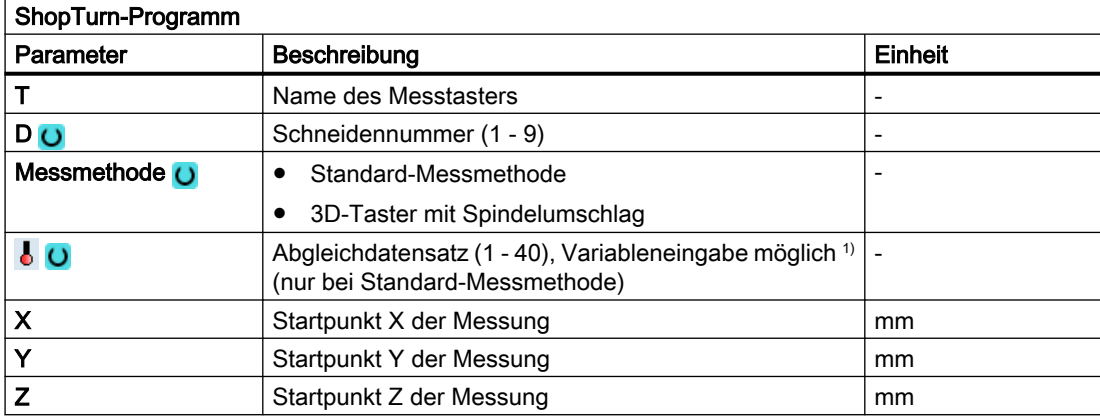

1) Der Variablenname darf nicht leer sein.

## Liste der Ergebnisparameter

Die Messvariante "Kante ausrichten" stellt folgende Ergebnisparameter zur Verfügung:

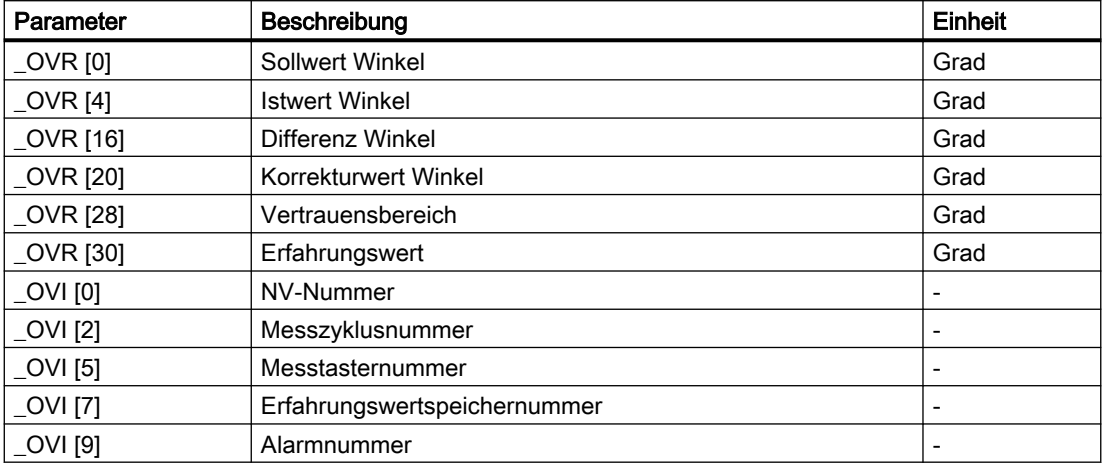

Tabelle 3-15 Ergebnisparameter "Kante ausrichten"

# 3.3.9 Kante Abstand - Nut (CYCLE977)

## Funktion

Mit dieser Messvariante kann eine Nut in einem Werkstück vermessen werden. Es wird die Nutbreite gemessen und der Nutmittelpunkt ermittelt. Messungen an einer schrägen Nut sind ebenfalls möglich. Dazu ist in der Parametriermaske ein Winkel entsprechend der realen Winkligkeit der Nutlage einzugeben. Das Antasten an die Nutkanten erfolgt immer rechtwinklig. Innerhalb der Nut kann eine Schutzzone festgelegt werden.

Bei der Messmethode "3D-Taster mit Spindelumschlag" wird die Messung in den Achsen der Ebene als Differenzmessung ausgeführt. Es erfolgen automatisch nacheinander zwei vollständige Messungen der Nut, einmal mit 180 Grad Spindelposition und einmal mit 0 Grad. Der besondere Ablauf dieser Messung erlaubt die Verwendung eines unkalibrierten multidirektionalen Messtasters. Der korrekte Werkzeugradius des Messtasters muss allerdings einmalig durch Kalibrieren (Abgleich) des Messtasters bestimmt werden. Die Messtastertypen 712, 713 und 714 sind dafür nicht geeignet. Eine positionierbare Spindel ist zwingend erforderlich.

Bei der Messmethode "3D-Taster ausrichten" wird die Schaltrichtung des Messtasters immer entsprechend der aktuellen Messrichtung ausgerichtet. Diese Funktion wird bei hohen Anforderungen an die Messgenauigkeit empfohlen. Die Messtastertypen 712, 713 und 714 sind dafür nicht geeignet. Eine positionierbare Spindel ist zwingend erforderlich.

Das Ergebnis der Messung (Messdifferenz) kann wie folgt verwendet werden:

- Korrektur einer NV, sodass sich der Werkstücknullpunkt auf den Nutmittelpunkt bezieht.
- Korrektur eines Werkzeuges,
- Messung ohne Korrektur

Eine erweiterte Werkzeugkorrektur in Schwesterwerkzeuge sowie in Summen- und Einrichtekorrekturen ist möglich. Bei der Werkzeugkorrektur können generell Erfahrungswerte eingerechnet werden.

## Messprinzip

Es wird je 1 Punkt an den gegenüberliegenden Kanten der Nut auf Basis der gewählten Messachse gemessen. Die positive Richtung der Geometrieachse wird in der Reihenfolge zuerst vermessen.

Aus den zwei Ist-Positionen wird unter Berücksichtigung der Kalibrierwerte die Nutbreite berechnet.

Die Lage der Nutmitte als Werkstücknullpunkt wird entsprechend der gewählten zu korrigierenden Nullpunktverschiebung ermittelt.

Mit der Auswahl Sollwertmittelpunkt "JA", kann die Lage der Nutmitte als Werkstücknullpunkt, durch Sollwertvorgaben definiert werden.

Die Messdifferenz der Nutbreite dient als Grundgröße für eine Werkzeugkorrektur, die Lage des Nutnullpunktes als Grundlage einer Nullpunktkorrektur.

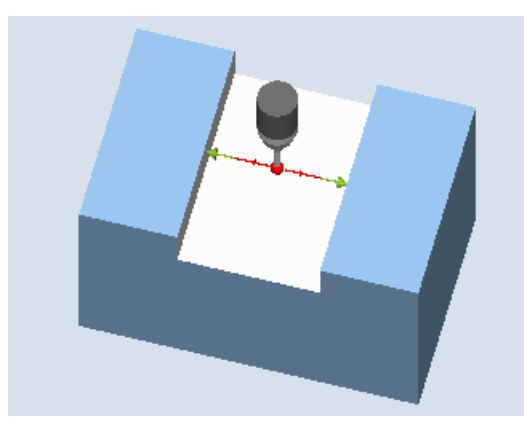

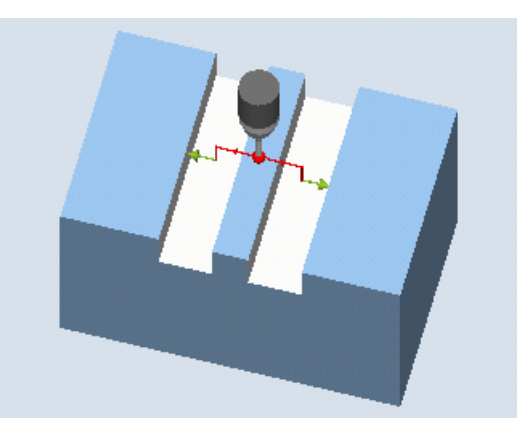

Messen: Nut (CYCLE977) Messen: Nut mit Schutzzone (CYCLE977)

## Voraussetzungen

- Der Messtaster muss als Werkzeug aktiv sein.
- Werkzeugtyp des Messtasters:
	- 3D Multi-Taster (Typ 710)
	- Monotaster (Typ 712)

#### Hinweis

Folgende Messmethoden sind nur in den Achsen der Ebene möglich:

- 3D-Taster mit Spindelumschlag (Differenzmessung)
- 3D-Taster ausrichten

Für diese Messmethoden können die Messtastertypen 712, 713 und 714 generell nicht verwendet werden.

#### Hinweis

In Verbindung mit den Funktionen "3D-Taster mit Spindelumschlag", "3D-Taster ausrichten" oder bei Verwendung der Messtastertypen 712, 713 und 714 ist eine SPOS-fähige Spindel erforderlich.

## Ausgangsposition vor dem Messen

Der Messtaster ist mit der Messtasterkugelmitte in der Messachse ungefähr auf der Mitte der Nut und auf Messhöhe zu positionieren. Bei einer Schutzzone ist die Messtasterkugel in der Messachse ungefähr mittig zur Nut und auf einer Höhe über der Schutzzone zu positionieren. Es muss gewährleistet sein, dass mit dem eingegebenen Zustellweg von dieser Höhe aus die gewünschte Messhöhe in der Nut erreicht werden kann.

#### Hinweis

Ist der Messweg DFA so groß gewählt, dass die Schutzzone verletzt würde, so wird im Zyklus der Abstand automatisch verringert. Genügend Raum für die Messtasterkugel muss jedoch vorhanden sein.

## Position nach Messzyklus-Ende

Ohne aktivierten Schutzbereich steht die Messtasterkugel auf Messhöhe in der Nutmitte. Mit Schutzbereich ist die Position der Messtasterkugel mittig bezüglich der Nut über dem Schutzbereich auf der Messzyklen-Startposition.

## Vorgehensweise

Das zu bearbeitende Teileprogramm bzw. ShopMill-Programm ist angelegt und Sie befinden sich im Editor.

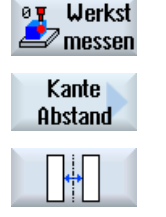

- 1. Drücken Sie den Softkey "Werkst messen".
- 2. Drücken Sie den Softkey "Kante Abstand".
- 3. Drücken Sie den Softkey "Nut". Das Eingabefenster "Messen: Nut" wird geöffnet.

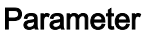

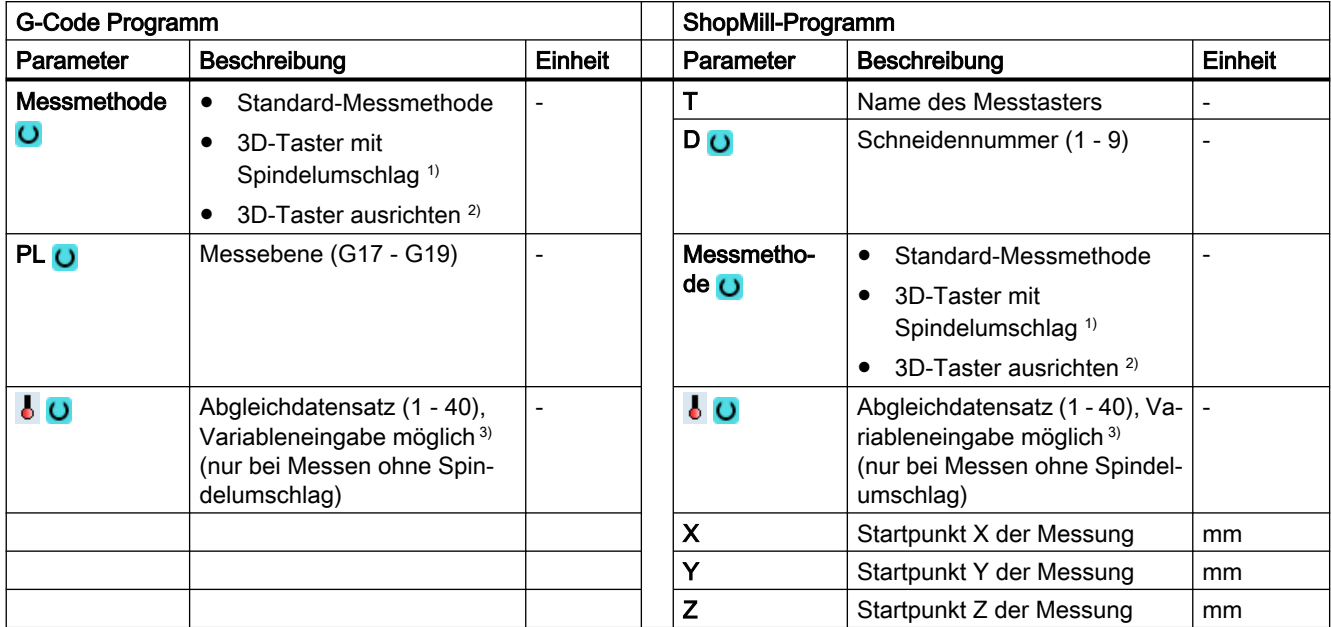

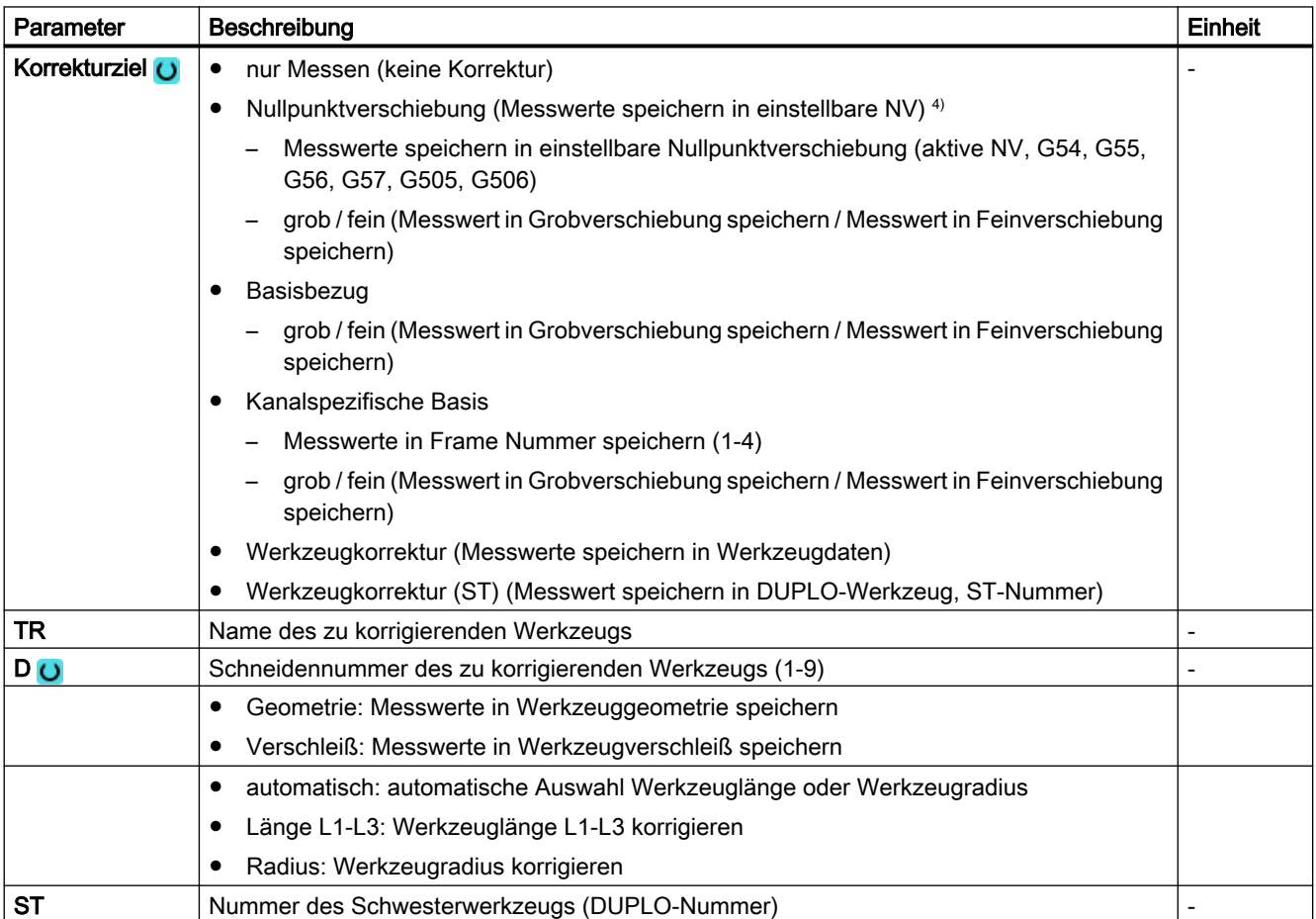

## Messvarianten

3.3 Werkstück messen (Fräsen)

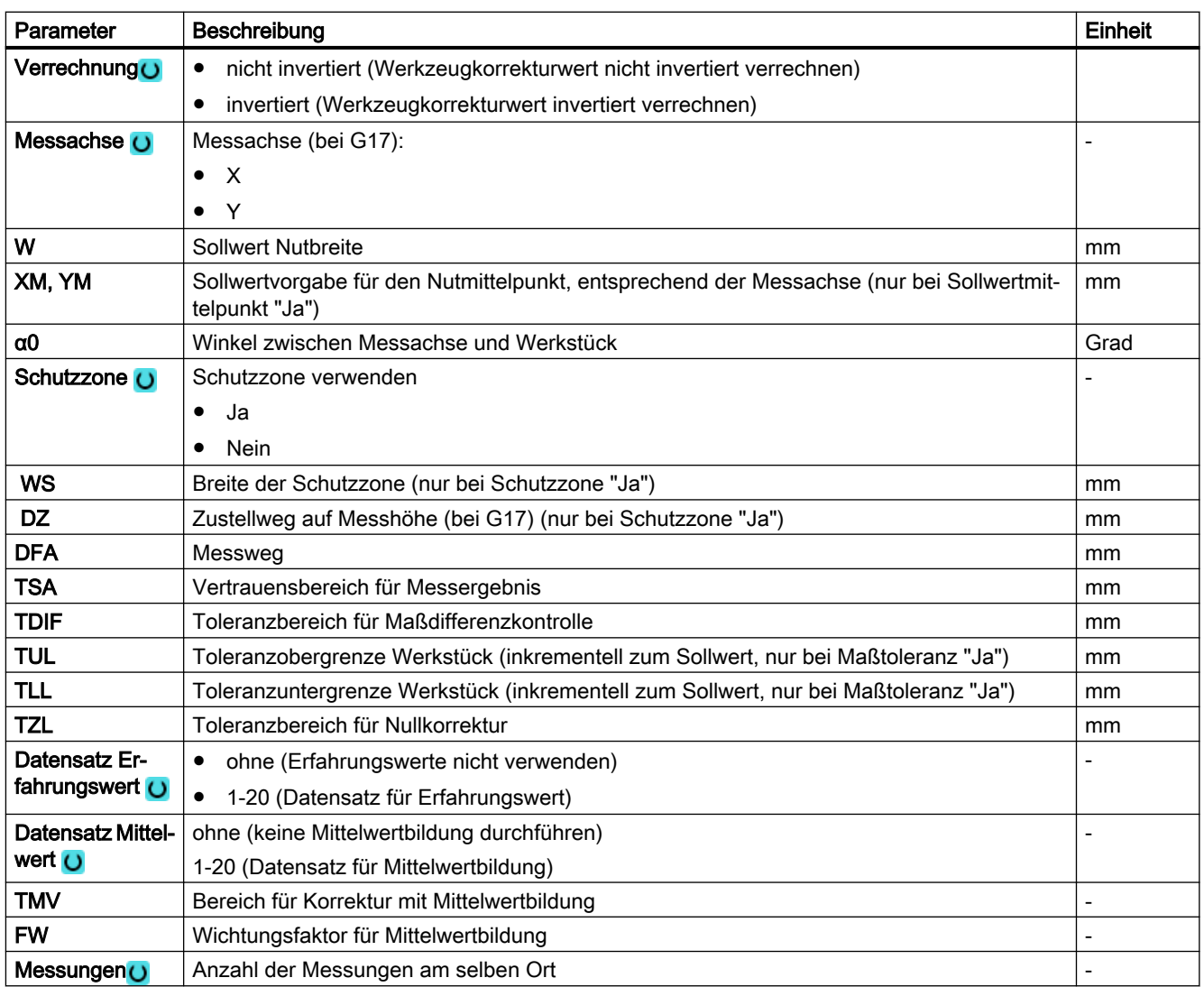

1) Die Funktion "3D-Taster mit Spindelumschlag" wird angezeigt, wenn im allgemeinen SD54760 \$SNS\_MEA\_FUNCTION\_MASK\_PIECE das Bit16 gesetzt ist.

- <sup>2)</sup> Die Funktion "3D-Taster ausrichten" wird angezeigt, wenn im allgemeinen SD54760 \$SNS\_MEA\_FUNCTION\_MASK\_PIECE das Bit17 gesetzt ist.
- 3) Der Variablenname darf nicht leer sein.
- 4) Weitere Parameter und Korrekturziele sind im allgemeinen SD54760 \$SNS\_MEA\_FUNCTION\_MASK\_PIECE einstellbar.

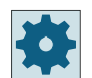

## Maschinenhersteller

Beachten Sie bitte die Hinweise des Maschinenherstellers.

# 3.3.9.1 Parameter - Mischtechnologie

## Messvariante Drehen auf Fräsmaschine

## Vorgehensweise

Das zu bearbeitende Teileprogramm bzw. ShopTurn-Programm ist angelegt und Sie befinden sich im Editor.

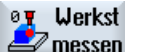

1. Drücken Sie den Softkey "Werkst messen".

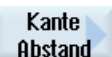

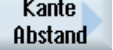

- 2. Drücken Sie den Softkey "Kante Abstand".
- 3. Drücken Sie den Softkey "Nut". Das Eingabefenster "Messen: Nut" wird geöffnet.

## Parameter

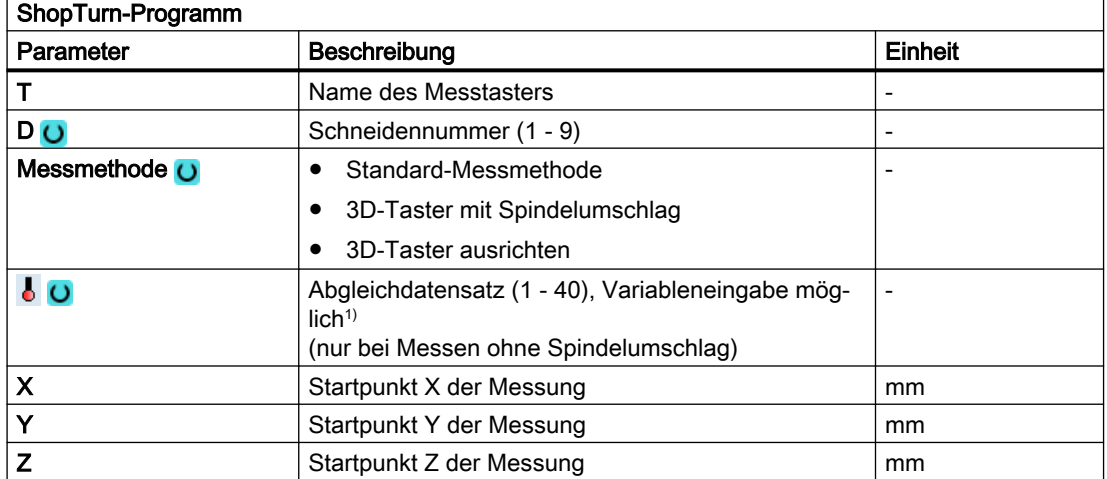

1) Der Variablenname darf nicht leer sein.

## Liste der Ergebnisparameter

Die Messvariante "Nut" stellt folgende Ergebnisparameter zur Verfügung:

| Parameter         | Beschreibung                            | Einheit |
|-------------------|-----------------------------------------|---------|
| _OVR [0]          | Sollwert Nutbreite                      | mm      |
| OVR [1]           | Sollwert Nutmitte in 1. Achse der Ebene | mm      |
| OVR [2]           | Sollwert Nutmitte in 2. Achse der Ebene | mm      |
| $\lfloor$ OVR [4] | <b>Istwert Nutbreite</b>                | mm      |
| OVR [5]           | Istwert Nutmitte in 1. Achse der Ebene  | mm      |
| OVR [6]           | Istwert Nutmitte in 2. Achse der Ebene  | mm      |

Tabelle 3-16 Ergebnisparameter "Nut"

## Messvarianten

3.3 Werkstück messen (Fräsen)

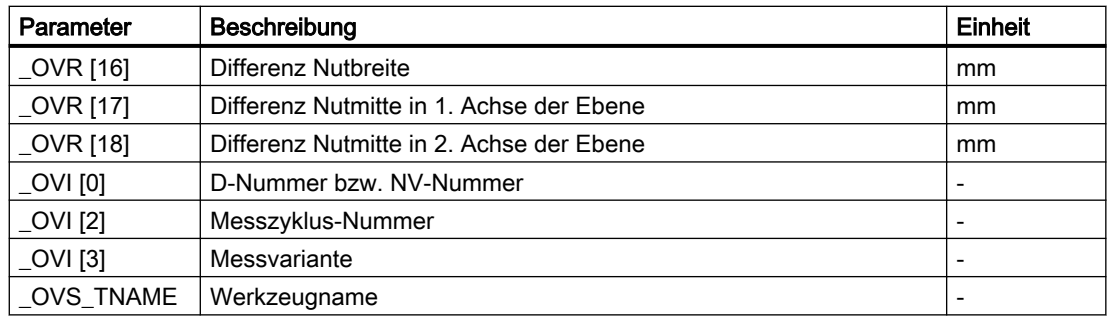

Bei der Werkstückmessung mit Werkzeugkorrektur bzw. Korrektur in die Nullpunktverschiebung werden zusätzliche Parameter angezeigt, siehe [Zusätzliche](#page-346-0)  [Ergebnisparameter](#page-346-0) (Seite [347\)](#page-346-0).

# 3.3.10 Kante Abstand - Steg (CYCLE977)

## Funktion

Mit dieser Messvariante kann ein Steg an einem Werkstück vermessen werden. Es wird die Stegbreite gemessen und der Stegmittelpunkt ermittelt.

Messungen an einem schrägen Steg sind ebenfalls möglich. Dazu ist in der Parametriermaske ein Winkel entsprechend der realen Winkligkeit der Steglage einzugeben. Das Antasten an die Stegkanten erfolgt immer rechtwinklig. Seitlich vom Steg kann eine Schutzzone festgelegt werden.

Bei der Messmethode "3D-Taster mit Spindelumschlag" wird die Messung in den Achsen der Ebene als Differenzmessung ausgeführt. Es erfolgen automatisch nacheinander zwei vollständige Messungen des Steges, einmal mit 180 Grad Spindelposition und einmal mit 0 Grad. Der besondere Ablauf dieser Messung erlaubt die Verwendung eines unkalibrierten multidirektionalen Messtasters. Der korrekte Werkzeugradius des Messtasters muss allerdings einmalig durch Kalibrieren (Abgleich) des Messtasters bestimmt werden. Die Messtastertypen 712, 713 und 714 sind dafür nicht geeignet. Eine positionierbare Spindel ist zwingend erforderlich.

Bei der Messmethode "3D-Taster ausrichten" wird die Schaltrichtung des Messtasters immer entsprechend der aktuellen Messrichtung ausgerichtet. Diese Funktion wird bei hohen Anforderungen an die Messgenauigkeit empfohlen. Die Messtastertypen 712, 713 und 714 sind dafür nicht geeignet. Eine positionierbare Spindel ist zwingend erforderlich.

Das Ergebnis der Messung (Messdifferenz) kann wie folgt verwendet werden:

- Korrektur einer NV, sodass sich der Werkstücknullpunkt auf den Stegmittelpunkt bezieht.
- Korrektur eines Werkzeugs
- Messung ohne Korrektur

Eine erweiterte Werkzeugkorrektur in Schwesterwerkzeuge sowie in Summen- und Einrichtekorrekturen ist möglich. Bei der Werkzeugkorrektur können generell Erfahrungswerte eingerechnet werden.

## **Messprinzip**

Es wird je 1 Punkt an den gegenüberliegenden Kanten des Stegs auf Basis der gewählten Messachse gemessen. Die positive Richtung der Geometrieachse wird in der Reihenfolge zuerst vermessen. Aus den zwei Ist-Positionen wird unter Berücksichtigung der Kalibrierwerte die Stegbreite berechnet. Die Lage der Stegmitte als Werkstücknullpunkt wird entsprechend der gewählten zu korrigierenden Nullpunktverschiebung ermittelt.

Mit der Auswahl Sollwertmittelpunkt "JA", kann die Lage der Stegmitte als Werkstücknullpunkt, durch Sollwertvorgaben definiert werden.

Die Messdifferenz der Stegbreite dient als Grundgröße für eine Werkzeugkorrektur, die Lage des Stegnullpunktes als Grundlage einer Nullpunktkorrektur.

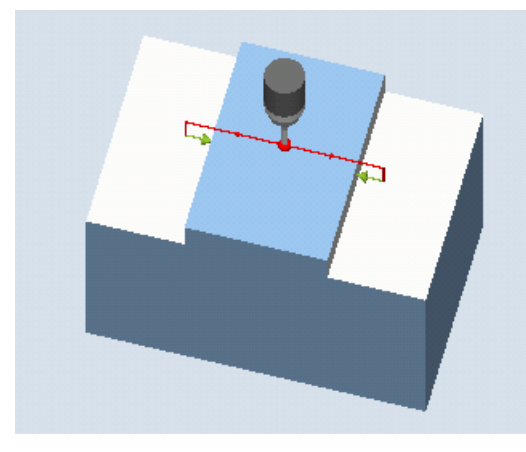

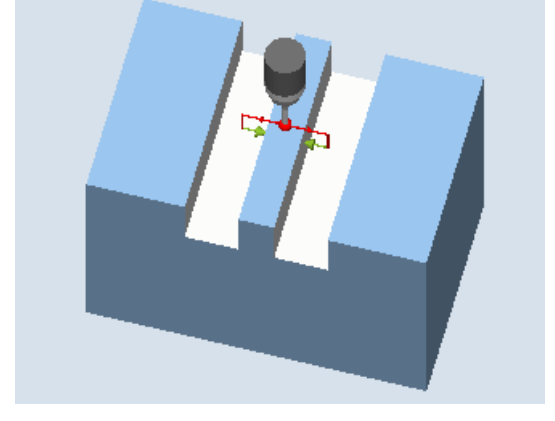

Messen: Steg (CYCLE977) Messen: Steg mit Schutzbereich (CYCLE977)

## Voraussetzungen

- Der Messtaster muss als Werkzeug aktiv sein.
- Werkzeugtyp des Messtasters:
	- 3D Multi-Taster (Typ 710)
	- Monotaster (Typ 712)

## Hinweis

Folgende Messmethoden sind nur in den Achsen der Ebene möglich:

- 3D-Taster mit Spindelumschlag (Differenzmessung)
- 3D-Taster ausrichten

Für diese Messmethoden können die Messtastertypen 712, 713 und 714 generell nicht verwendet werden.

#### Hinweis

In Verbindung mit den Funktionen "3D-Taster mit Spindelumschlag", "3D-Taster ausrichten" oder bei Verwendung der Messtastertypen 712, 713 und 714 ist eine SPOS-fähige Spindel erforderlich.

## Ausgangsposition vor dem Messen

Der Messtaster ist mit der Messtasterkugelmitte in der Messachse ungefähr über der Mitte des Stegs zu positionieren. Es muss gewährleistet sein, dass mit dem eingegebenen Zustellweg von der Starthöhe aus die gewünschte Messhöhe am Steg erreicht wird.

#### Hinweis

Ist der Messweg DFA so groß gewählt, dass die Schutzzone verletzt würde, so wird im Zyklus der Abstand automatisch verringert. Genügend Raum für die Messtasterkugel muss jedoch vorhanden sein.

## Position nach Messzyklus-Ende

Die Messtasterkugel steht mittig über dem Steg auf Höhe der Messzyklen-Startposition.

## Vorgehensweise

Das zu bearbeitende Teileprogramm bzw. ShopMill-Programm ist angelegt und Sie befinden sich im Editor.

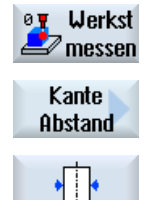

- 1. Drücken Sie den Softkey "Werkst messen".
- 2. Drücken Sie den Softkey "Kante Abstand".
- 3. Drücken Sie den Softkey "Steg". Das Eingabefenster "Messen: Steg" wird geöffnet.

# Parameter

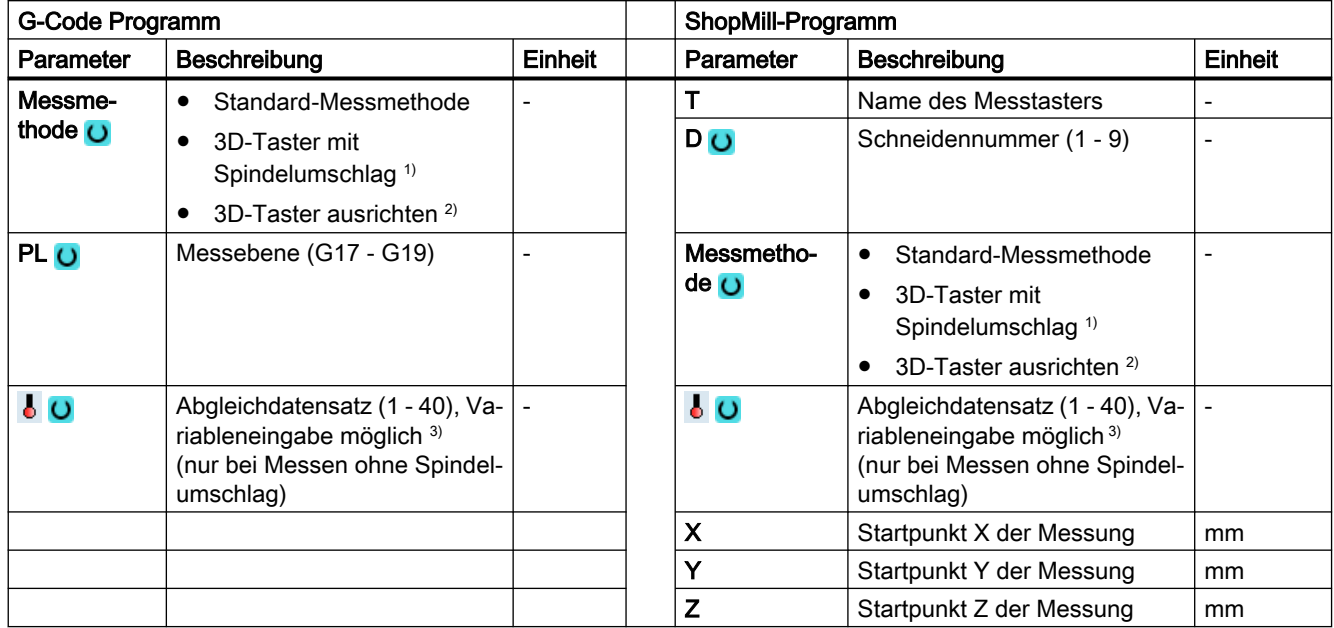

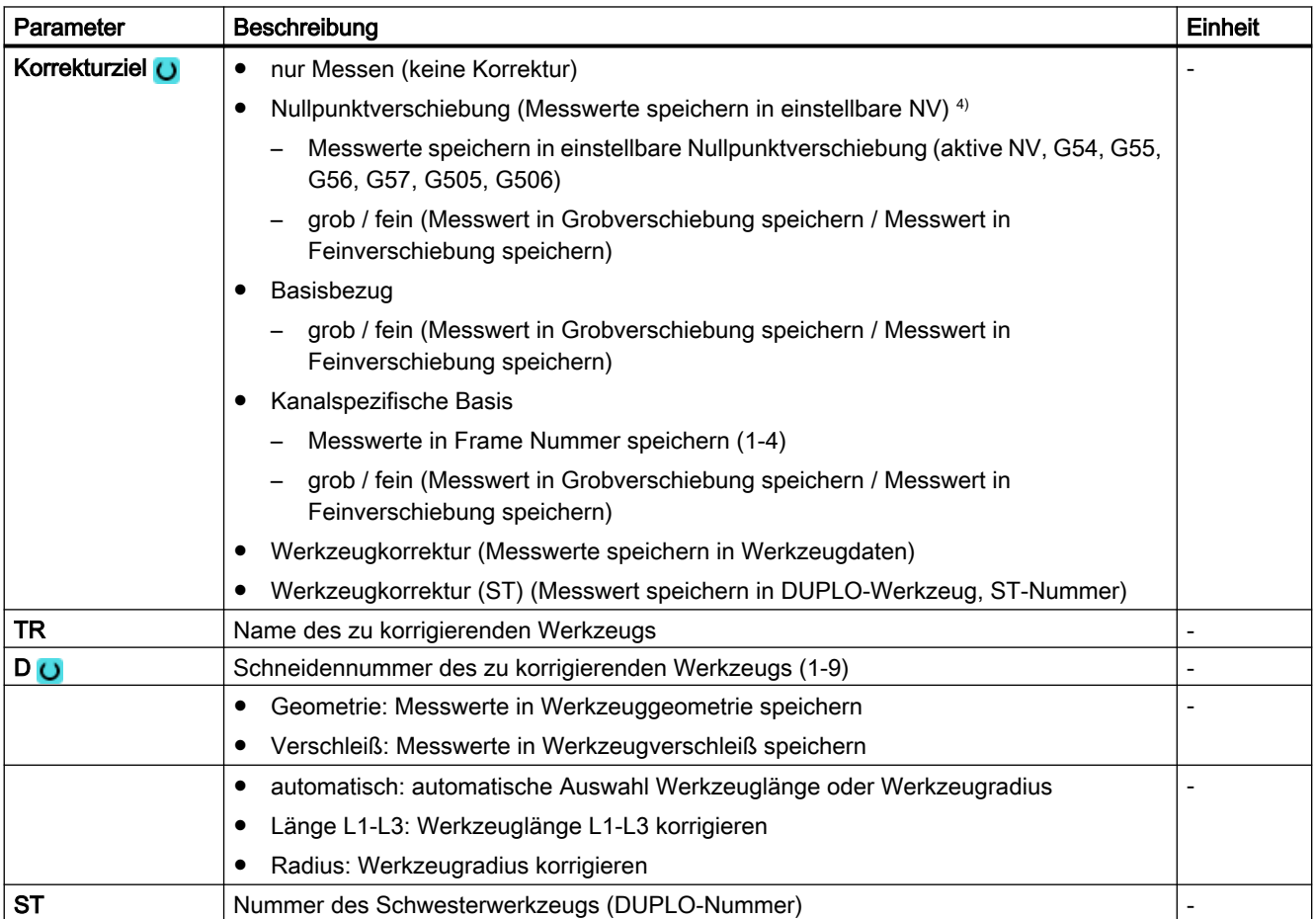

## Messvarianten

3.3 Werkstück messen (Fräsen)

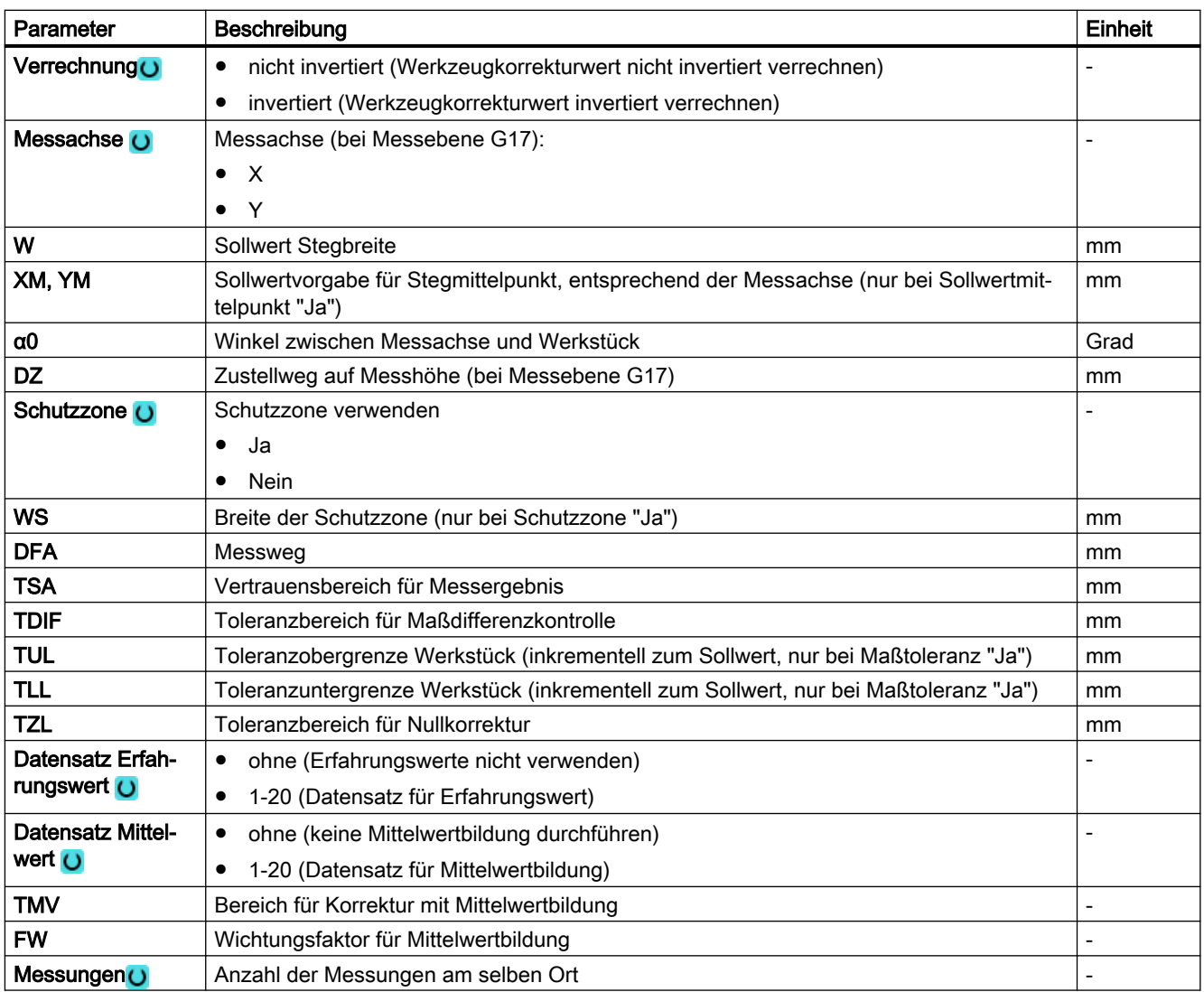

<sup>1)</sup> Die Funktion "3D-Taster mit Spindelumschlag" wird angezeigt, wenn im allgemeinen SD54760 \$SNS\_MEA\_FUNCTION\_MASK\_PIECE das Bit16 gesetzt ist.

- <sup>2)</sup> Die Funktion "3D-Taster ausrichten" wird angezeigt, wenn im allgemeinen SD54760 \$SNS\_MEA\_FUNCTION\_MASK\_PIECE das Bit17 gesetzt ist.
- 3) Der Variablenname darf nicht leer sein.
- 4) Weitere Parameter und Korrekturziele sind im allgemeinen SD54760 \$SNS\_MEA\_FUNCTION\_MASK\_PIECE einstellbar.

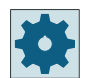

## **Maschinenhersteller**

Beachten Sie bitte die Hinweise des Maschinenherstellers.

# 3.3.10.1 Parameter - Mischtechnologie

## Messvariante Drehen auf Fräsmaschine

 $\frac{1}{2}$ 

## Vorgehensweise

Das zu bearbeitende Teileprogramm bzw. ShopTurn-Programm ist angelegt und Sie befinden sich im Editor.

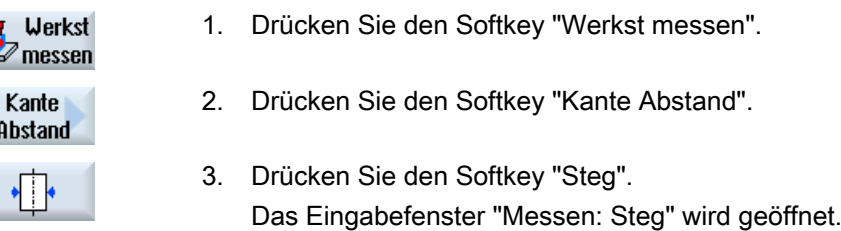

### Parameter

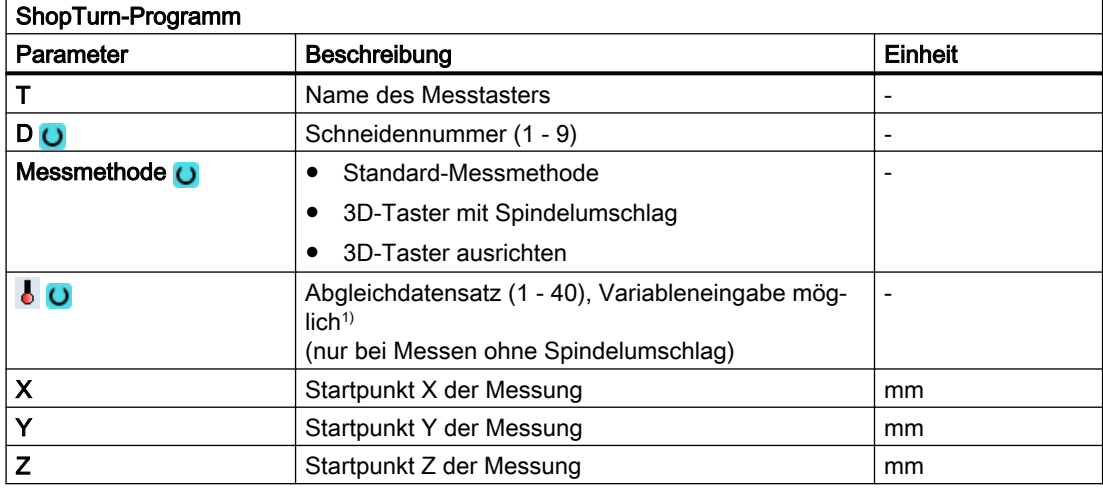

1) Der Variablenname darf nicht leer sein.

## Liste der Ergebnisparameter

Die Messvariante "Steg" stellt folgende Ergebnisparameter zur Verfügung:

| Parameter         | Beschreibung                             | Einheit |
|-------------------|------------------------------------------|---------|
| $\lfloor$ OVR [0] | Sollwert Stegbreite                      | mm      |
| $20VR$ [1]        | Sollwert Stegmitte in 1. Achse der Ebene | mm      |
| OVR [2]           | Sollwert Stegmitte in 2. Achse der Ebene | mm      |
| $\lfloor$ OVR [4] | <b>Istwert Stegbreite</b>                | mm      |
| OVR [5]           | Istwert Stegmitte in 1. Achse der Ebene  | mm      |

Tabelle 3-17 Ergebnisparameter "Steg"

## Messvarianten

3.3 Werkstück messen (Fräsen)

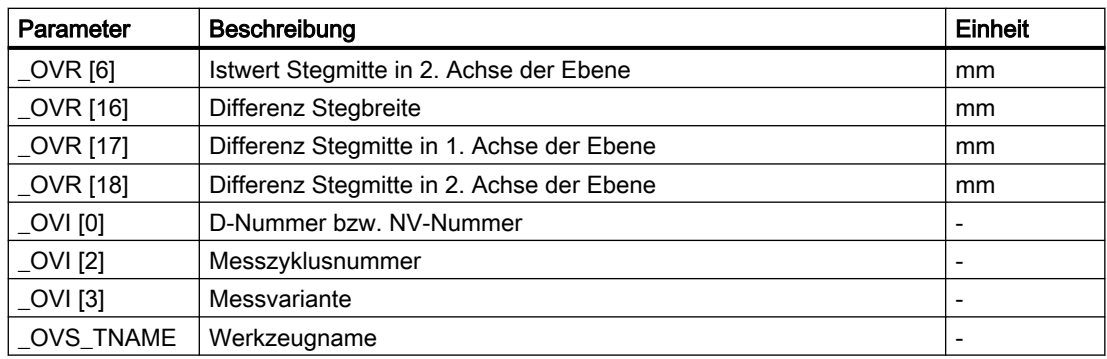

Bei der Werkstückmessung mit Werkzeugkorrektur bzw. Korrektur in die Nullpunktverschiebung werden zusätzliche Parameter angezeigt, siehe [Zusätzliche](#page-346-0)  [Ergebnisparameter](#page-346-0) (Seite [347\)](#page-346-0).

# 3.3.11 Ecke - Rechtwinklige Ecke (CYCLE961)

## Funktion

Mit dieser Messvariante kann eine rechtwinklige Innen- oder Außenecke eines Werkstückes vermessen werden.

Neben der Messung kann die Lage der Ecke als Werkstücknullpunkt in einer vorgegebenen Nullpunktverschiebung (NV) eingesetzt werden.

Die Messung erfolgt achsparallel zum WKS. Mit dem Maskenparameter α0, kann die Messbewegung kantenparallel angepasst werden. Diese Winkelvorgabe hat keine Auswirkung auf das Ergebnis.

## **Messprinzip**

Der Messzyklus fährt 3 Messpunkte an und ermittelt den Schnittpunkt der sich daraus ergebenden Geraden und den Verdrehungswinkel zur positiven 1. Achse der aktuellen Ebene.

Der Schnittpunkt/Winkel der Ecke, stellt deren Lage dar. Diese wird als MKS- und WKS-Wert, in den OVR[] Ergebnisparametern gespeichert. Wird der ermittelte Eckpunkt als

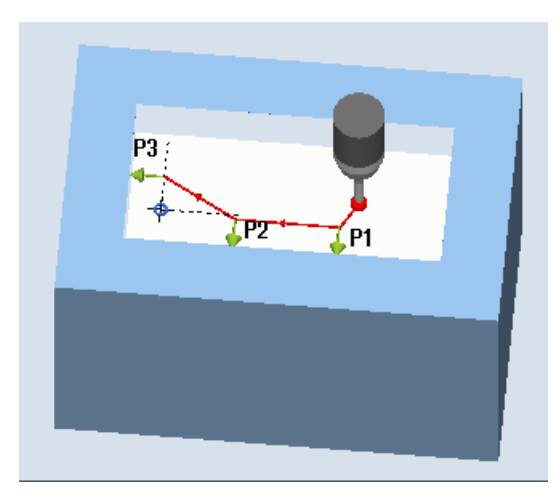

Berechnung der Nullpunktverschiebung berücksichtigt.

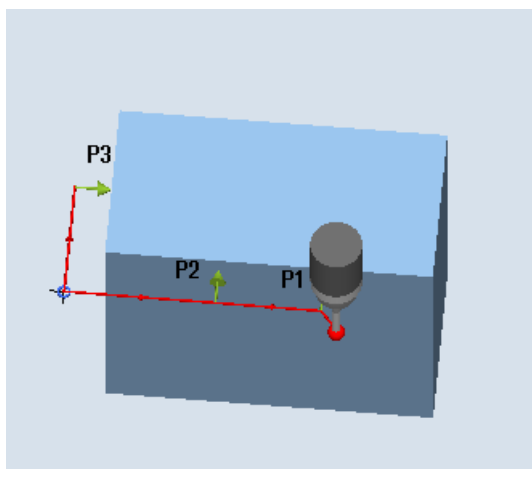

Messen: Rechtwinklige Ecke innen (CY‐ CLE961)

Messen: Rechtwinklige Ecke außen (CY‐ CLE961)

## Voraussetzungen

Der Messtaster muss als Werkzeug mit Werkzeuglängenkorrektur aufgerufen werden.

Werkstücknullpunkt angewendet, werden die Sollwertvorgaben X0,Y0 (Bsp. G17) bei der

- Werkzeugtyp des Messtasters:
	- 3D Multi-Taster (Typ 710)
	- Monotaster (Typ 712), nur bei Parametriervariante "polar"

# Hinweis

In Verbindung mit dem Messtastertyp 712 ist eine SPOS-fähige Spindel erforderlich.

## Ausgangsposition vor dem Messen

Der Messtaster steht auf Messhöhe oder über der Ecke (siehe Schutzzone) gegenüber der zu messenden Ecke oder vor dem 1. Messpunkt.

Die Messpunkte müssen von hier kollisionsfrei angefahren werden können.

Die Messpunkte ergeben sich aus den programmierten Abständen L1 bis L3 und der Polposition (XP, YP). Beim Positionieren wird zusätzlich der α0 (Winkel zwischen X-Achse und 1. Kante in MKS) berücksichtigt.

Der Messzyklus generiert die erforderlichen Verfahrsätze und führt an den Messpunkten P1 bis P3, beginnend mit P1, die Messungen aus.

## Positionieren der Messpunkte P1 bis P3 unter Berücksichtigung einer Schutzzone

- Schutzzone = Nein Der Messtaster wird auf Messhöhe vorpositioniert und bleibt beim Vermessen der Ecke auf dieser Messhöhe. Eine Außenecke wird umfahren.
- Schutzzone = Ja

Der Messtaster wird über der Ecke vorpositioniert. Beim Messen wird um den Wert im Parameter DZ in der 3. Achse der Ebene (Z bei G17) auf die Messhöhe gefahren und der entsprechende Messpunkt gemessen. Nach der Messung wird der Messtaster um den Wert des Parameters DZ angehoben und fährt zum nächsten Messpunkt, auf dem wieder abgesenkt wird.

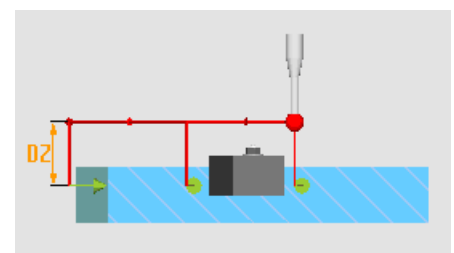

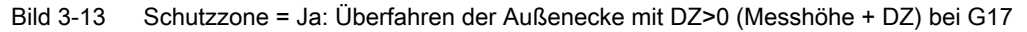

## Position nach Messzyklus-Ende

Der Messtaster steht wieder auf der Ausgangsposition (gegenüber der gemessenen Ecke).

In Abhängigkeit des Parameters Schutzzone ja/nein steht der Messtaster auf Messhöhe oder über der Ecke.

## Vorgehensweise

Das zu bearbeitende Teileprogramm bzw. ShopMill-Programm ist angelegt und Sie befinden sich im Editor.

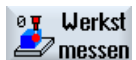

**Ecke** 

1. Drücken Sie den Softkey "Werkst messen".

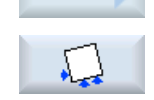

- 2. Drücken Sie den Softkey "Ecke".
- 3. Drücken Sie den Softkey "Rechtwinklige Ecke". Das Eingabefenster "Messen: Rechtwinklige Ecke" wird geöffnet.

# Parameter

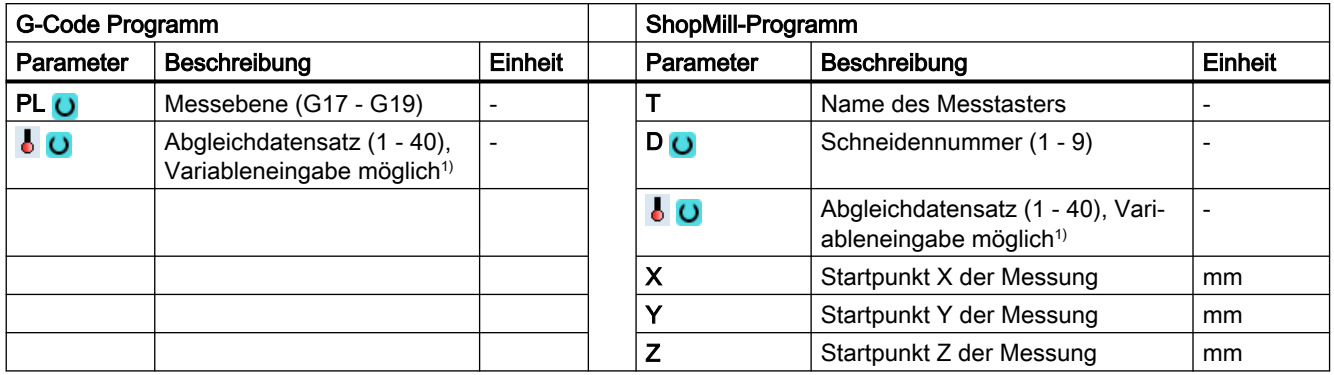

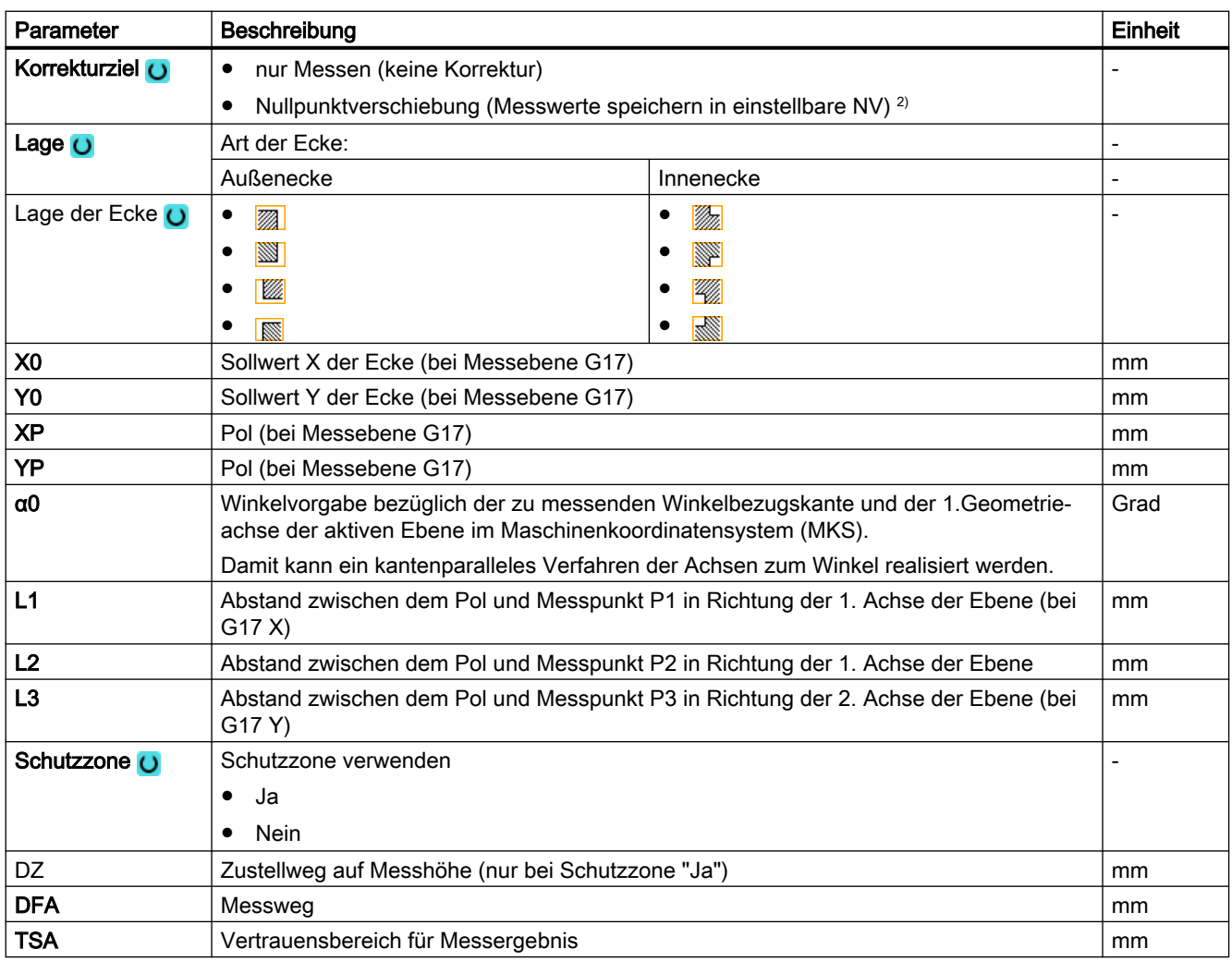

1) Der Variablenname darf nicht leer sein.

2) Weitere Parameter und Korrekturziele sind im allgemeinen SD54760 \$SNS\_MEA\_FUNCTION\_MASK\_PIECE einstellbar.

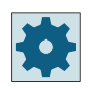

#### Maschinenhersteller

Beachten Sie bitte die Hinweise des Maschinenherstellers.

## 3.3.11.1 Parameter - Mischtechnologie

## Messvariante Drehen auf Fräsmaschine

## Vorgehensweise

Das zu bearbeitende Teileprogramm bzw. ShopTurn-Programm ist angelegt und Sie befinden sich im Editor.

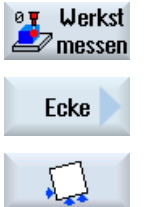

1. Drücken Sie den Softkey "Werkst messen".

2. Drücken Sie den Softkey "Ecke".

3. Drücken Sie den Softkey "Rechtwinklige Ecke". Das Eingabefenster "Messen: Rechtwinklige Ecke" wird geöffnet.

## Parameter

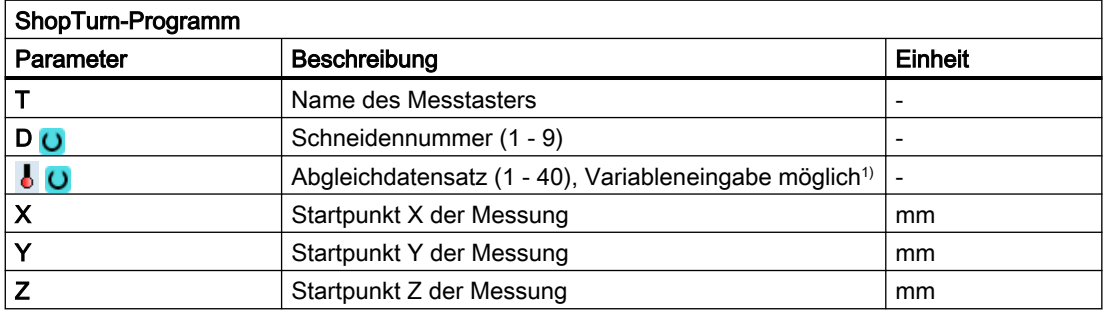

1) Der Variablenname darf nicht leer sein.

## Liste der Ergebnisparameter

Die Messvariante "Rechtwinklige Ecke" stellt folgende Ergebnisparameter zur Verfügung:

| Parameter         | Beschreibung                                                                                                    | Einheit |
|-------------------|----------------------------------------------------------------------------------------------------|---------|
| OVR[4]            | Istwert-Winkel der zu messenden Winkelbezugskante, bezogen auf die<br>1. Geo-Achse der aktiven Ebene im Werkstückkoordinatensystem (WKS). | Grad    |
| $\lfloor$ OVR [5] | Istwert Eckpunkt in der 1. Achse der Ebene im WKS                                                                                         | mm      |
| OVR [6]           | Istwert Eckpunkt in der 2. Achse der Ebene im WKS                                                                                         | mm      |
| OVR [20]          | Istwert-Winkel der zu messenden Winkelbezugskante, bezogen auf die<br>1. Geo-Achse der aktiven Ebene im Maschinenkoordinatensystem (MKS). | Grad    |
| OVR [21]          | Istwert Eckpunkt in der 1. Achse der Ebene im MKS                                                                                         | mm      |

Tabelle 3-18 Ergebnisparameter "Rechtwinklige Ecke"

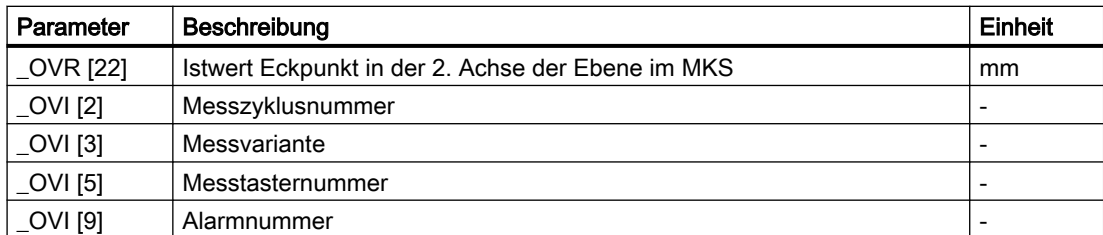

# 3.3.12 Ecke - Beliebige Ecke (CYCLE961)

# Funktion

Mit dieser Messvariante kann die Innen- oder Außenecke einer unbekannten Werkstückgeometrie vermessen werden. Die Messung erfolgt achsparallel zum WKS. Mit dem Maskenparameter α0, kann die Messbewegung kantenparallel angepasst werden. Diese Winkelvorgabe hat keine Auswirkung auf das Ergebnis.

Nach der Messung kann die Lage der Ecke als Werkstücknullpunkt in einer vorgegebenen Nullpunktverschiebung (NV) eingesetzt werden.

## Messprinzip

Der Messzyklus fährt die 4 Messpunkte (P1 bis P4) nacheinander an und ermittelt den Schnittpunkt der sich daraus ergebenden Geraden und den Verdrehungswinkel zur Bezugskante der Messpunkte P1 und P2 zur 1. Achse der Ebene (X bei G17) in positiver Richtung

Der Schnittpunkt/Winkel der Ecke, stellt deren Lage dar. Diese wird als MKS- und WKS-Wert, in den OVR[] Ergebnisparametern gespeichert. Wird der ermittelte Eckpunkt als Werkstücknullpunkt angewendet, werden die Sollwertvorgaben X0,Y0 (Bsp. G17) bei der Berechnung der Nullpunktverschiebung berücksichtigt.

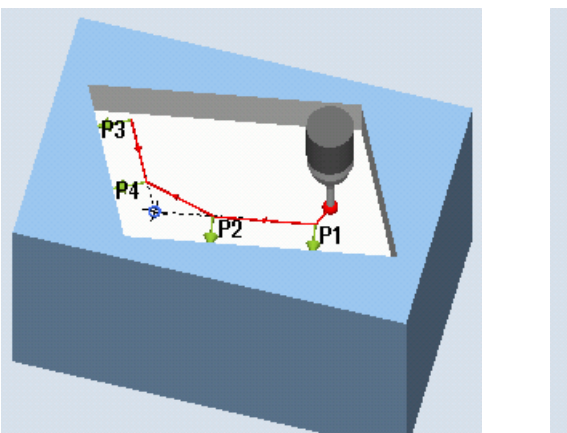

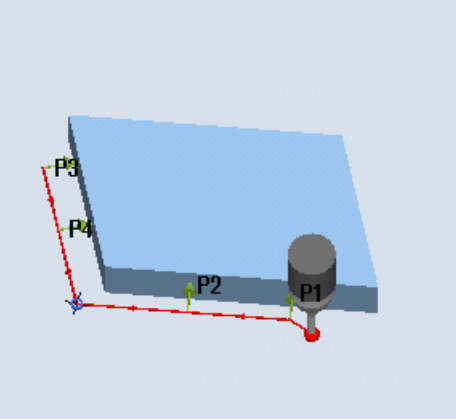

Die Lage der Punkte P1 und P2 zueinander bestimmt die Richtung der 1. Achse der Ebene des neuen Koordinatensystems.

Messen: Beliebige Ecke innen (CYCLE961) Messen: Beliebige Ecke außen (CYCLE961)

## Voraussetzungen

- Der Messtaster muss als Werkzeug mit Werkzeuglängenkorrektur aufgerufen werden.
- Werkzeugtyp des Messtasters:
	- 3D Multi-Taster (Typ 710)
	- Monotaster (Typ 712), nur bei Funktionsvariante "polar"

#### Hinweis

In Verbindung mit dem Messtastertyp 712 ist eine SPOS-fähige Spindel erforderlich.

## Ausgangsposition vor dem Messen

Der Messtaster steht auf Messhöhe oder über der Ecke (siehe Schutzzone) gegenüber der zu messenden Ecke oder vor dem 1. Messpunkt.

Die Messpunkte müssen von hier kollisionsfrei angefahren werden können.

Der Messzyklus generiert die erforderlichen Verfahrsätze und führt an den Messpunkten P1 bis P4, beginnend mit P1, die Messungen aus.

#### Positionieren der Messpunkte P1 bis P4 unter Berücksichtigung einer Schutzzone

- Schutzzone = Nein Der Messtaster wird auf Messhöhe vorpositioniert und bleibt beim Vermessen der Ecke auf dieser Messhöhe. Eine Außenecke wird umfahren.
- Schutzzone = Ja

Der Messtaster wird über der Ecke vorpositioniert. Beim Messen wird um den Wert im Parameter DZ in der 3. Achse der Ebene (Z bei G17) auf die Messhöhe gefahren und der entsprechende Messpunkt gemessen. Nach der Messung wird der Messtaster um den Wert des Parameters DZ angehoben und fährt zum nächsten Messpunkt, auf dem wieder abgesenkt wird.

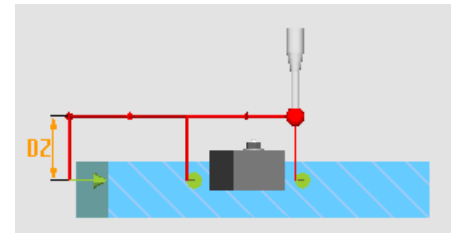

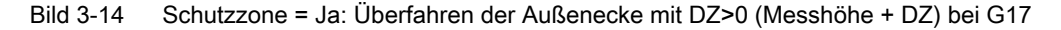

#### Position nach Messzyklus-Ende

Der Messtaster steht nach der letzten Messung am Messpunkt P4.

In Abhängigkeit des Parameters Schutzzone (ja/nein) steht der Messtaster auf Messhöhe oder über der Ecke.

## Vorgehensweise

Das zu bearbeitende Teileprogramm bzw. ShopMill-Programm ist angelegt und Sie befinden sich im Editor.

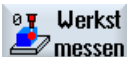

1. Drücken Sie den Softkey "Werkst messen".

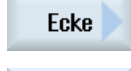

- 2. Drücken Sie den Softkey "Ecke".
- 3. Drücken Sie den Softkey "Beliebige Ecke". Das Eingabefenster "Messen: Beliebige Ecke" wird geöffnet.

## Messvarianten

3.3 Werkstück messen (Fräsen)

# Parameter

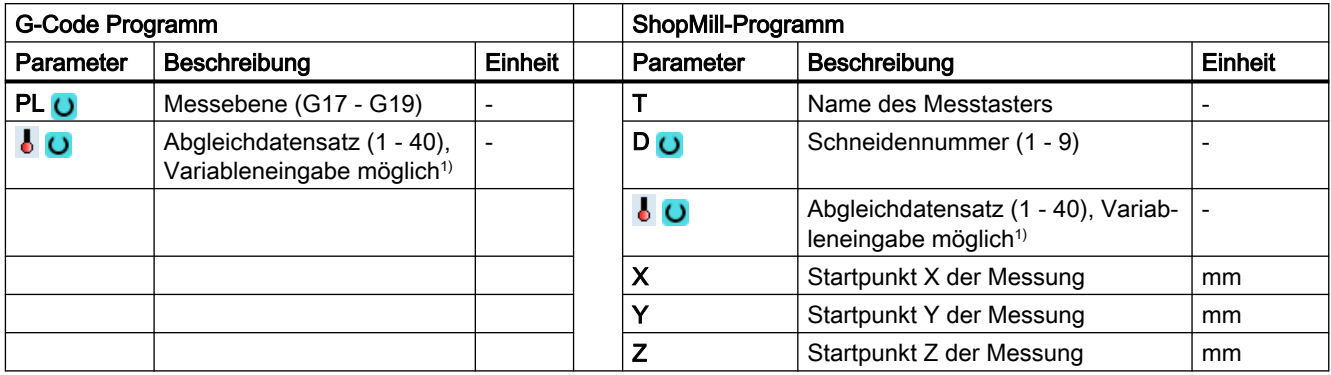

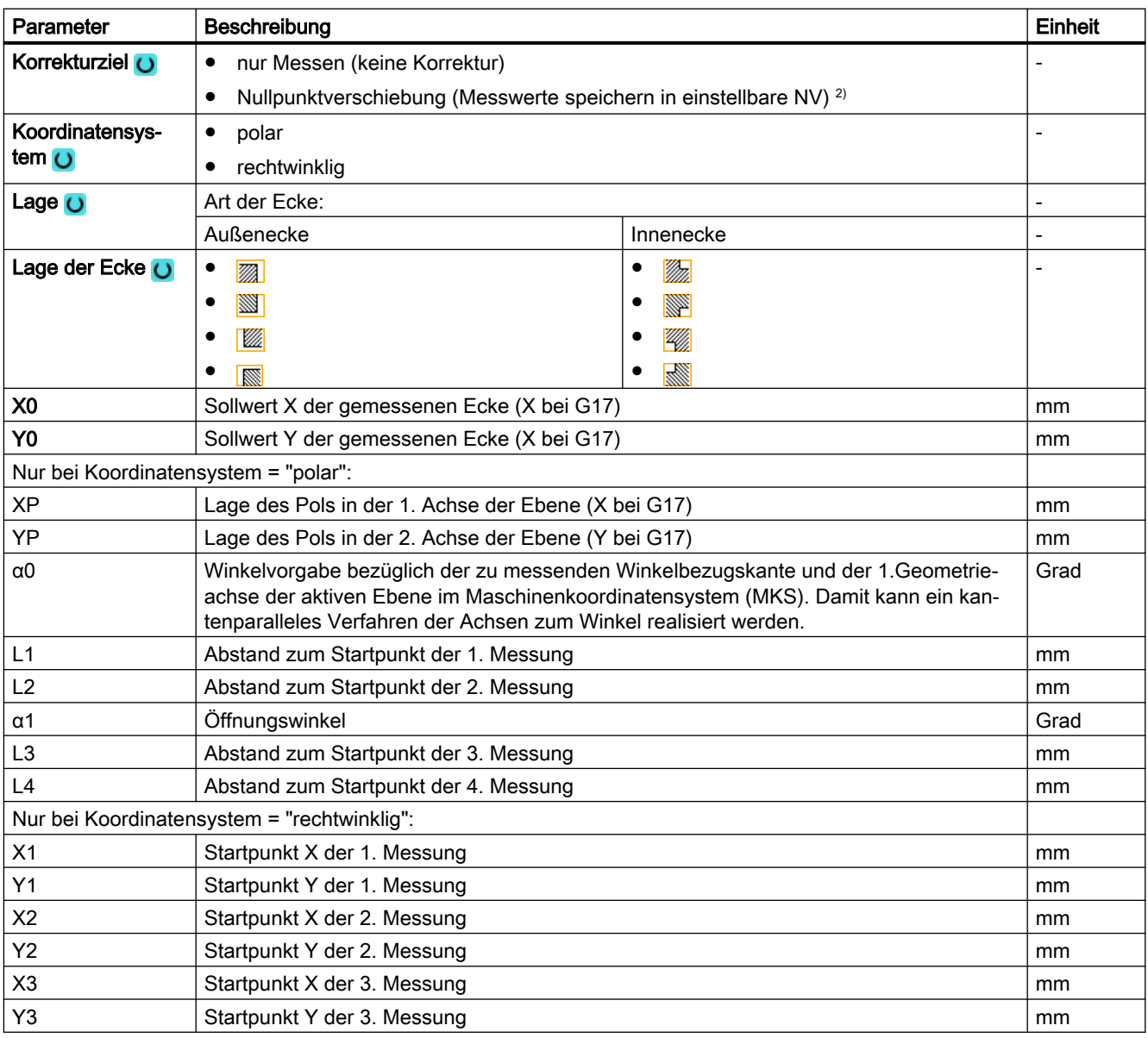

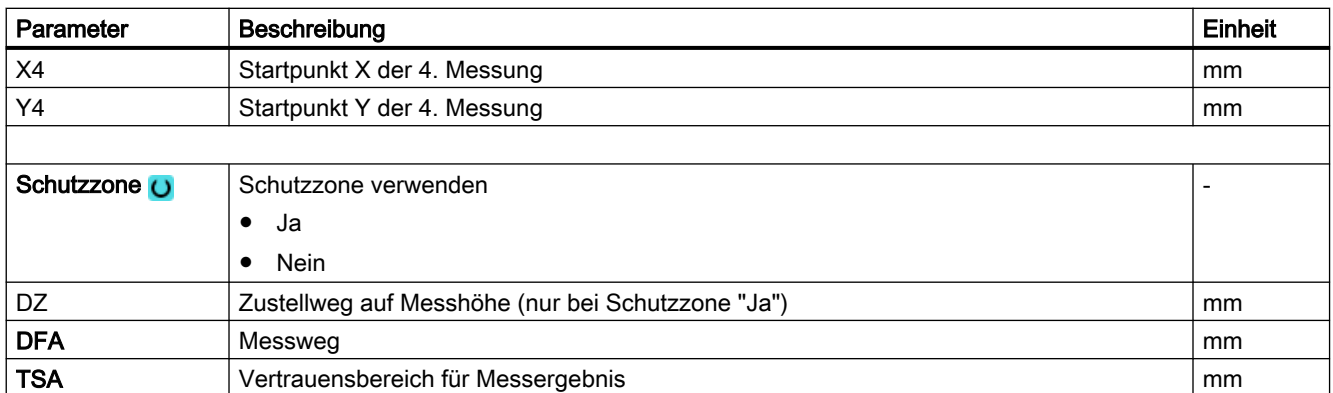

1) Der Variablenname darf nicht leer sein.

<sup>2)</sup> Weitere Parameter und Korrekturziele sind im allgemeinen SD54760 \$SNS\_MEA\_FUNCTION\_MASK\_PIECE einstellbar.

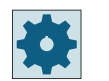

#### Maschinenhersteller

Beachten Sie bitte die Hinweise des Maschinenherstellers.

## Hinweis

Die 4 Messpunkte bzw. der Messweg DFA sind so zu wählen, dass die Kontur innerhalb des Gesamtweges: 2 · DFA [in mm] erreicht wird. Andernfalls kommt keine Messung zustande.

Zyklusintern wird ein Mindestwert für den Messweg DFA von 20 mm erzeugt.

# 3.3.12.1 Parameter - Mischtechnologie

## Messvariante Drehen auf Fräsmaschine

## Vorgehensweise

Das zu bearbeitende Teileprogramm bzw. ShopTurn-Programm ist angelegt und Sie befinden sich im Editor.

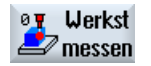

1. Drücken Sie den Softkey "Werkst messen".

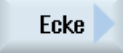

- 2. Drücken Sie den Softkey "Ecke".
- 
- 3. Drücken Sie den Softkey "Beliebige Ecke". Das Eingabefenster "Messen: Beliebige Ecke" wird geöffnet.

## Parameter

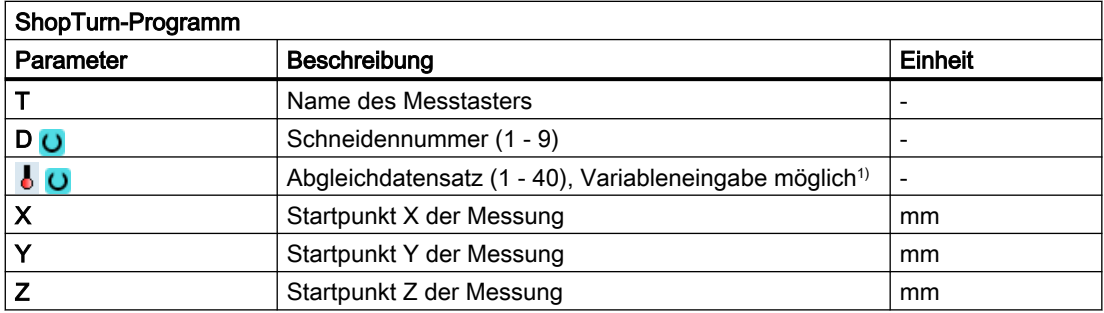

1) Der Variablenname darf nicht leer sein.

## Liste der Ergebnisparameter

Die Messvariante "Beliebige Ecke" stellt folgende Ergebnisparameter zur Verfügung:

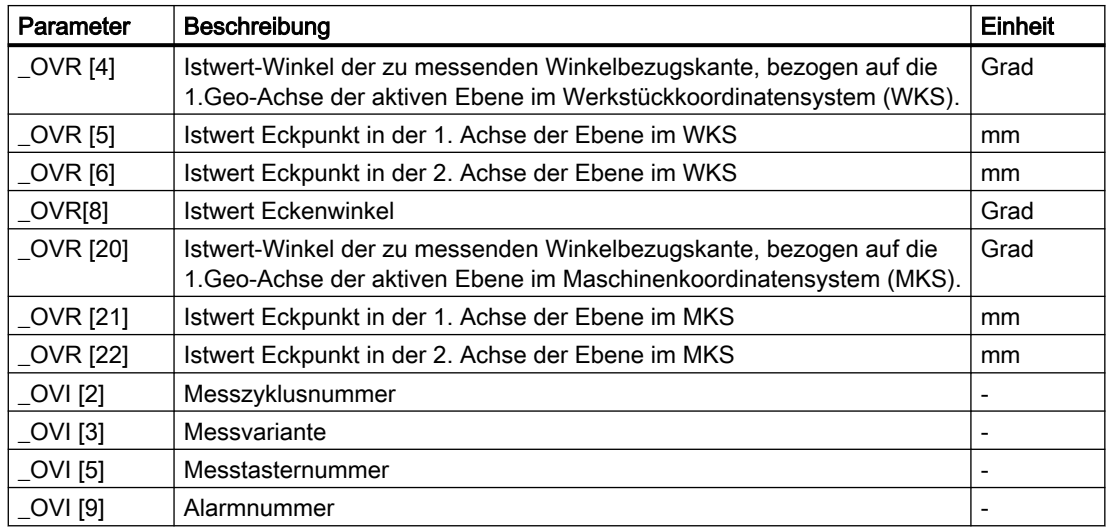

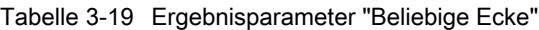

# 3.3.13 Bohrung - Rechtecktasche (CYCLE977)

## Funktion

Mit dieser Messvariante kann eine Rechtecktasche in einem Werkstück vermessen werden. Es werden die Taschenbreite und die Taschenlänge gemessen und der Taschenmittelpunkt ermittelt.

Die Messungen erfolgen immer parallel zu den Geometrieachsen der aktiven Ebene. Messungen an einer um die Zustellachse gedrehten Rechtecktasche sind ebenfalls möglich. Dazu ist in der Parametriermaske ein Winkel entsprechend der realen Taschenlage

einzugeben. Das Antasten an die Seiten der Tasche erfolgt immer rechtwinklig zu diesen. In der Tasche kann eine Schutzzone festgelegt werden.

Bei der Messmethode "3D-Taster mit Spindelumschlag" wird die Messung in den Achsen der Ebene als Differenzmessung ausgeführt. Es erfolgen automatisch nacheinander zwei vollständige Messungen der Rechtecktasche, einmal mit 180 Grad Spindelposition und einmal mit 0 Grad. Der besondere Ablauf dieser Messung erlaubt die Verwendung eines unkalibrierten multidirektionalen Messtasters. Der korrekte Werkzeugradius des Messtasters muss allerdings einmalig durch Kalibrieren (Abgleich) des Messtasters bestimmt werden. Die Messtastertypen 712, 713 und 714 sind dafür nicht geeignet. Eine positionierbare Spindel ist zwingend erforderlich.

Bei der Messmethode "3D-Taster ausrichten" wird die Schaltrichtung des Messtasters immer entsprechend der aktuellen Messrichtung ausgerichtet. Diese Funktion wird bei hohen Anforderungen an die Messgenauigkeit empfohlen. Die Messtastertypen 712, 713 und 714 sind dafür nicht geeignet. Eine positionierbare Spindel ist zwingend erforderlich.

Das Ergebnis der Messung (Messdifferenz) kann wie folgt verwendet werden:

- Korrektur einer NV, sodass sich der Werkstücknullpunkt auf den Rechteckmittelpunkt bezieht
- Korrektur eines Werkzeuges
- Messung ohne Korrektur

Eine erweiterte Werkzeugkorrektur in Schwesterwerkzeuge sowie in Summen- und Einrichtekorrekturen ist möglich. Bei der Werkzeugkorrektur können generell Erfahrungswerte eingerechnet werden.

## Messprinzip

Es werden je zwei gegenüberliegende Punkte in den beiden Geometrieachsen der Ebene vermessen. Die Messungen beginnen in positiver Richtung der 1. Geometrieachse. Aus den vier gemessenen Ist-Positionen der Taschenseiten werden unter Berücksichtigung der Kalibrierwerte die Taschenbreite und die Taschenlänge berechnet. Die Lage der Taschenmitte als Werkstücknullpunkt wird entsprechend der gewählten zu korrigierenden Nullpunktverschiebung ermittelt. Die Messdifferenzen der Seitenlängen dienen als Grundgröße für eine Werkzeugkorrektur, die Lage des Taschennullpunktes als Grundlage der Nullpunktkorrektur.

Mit der Auswahl Sollwertmittelpunkt "JA", kann die Lage der Rechtecktaschenmitte als Werkstücknullpunkt, durch Sollwertvorgaben definiert werden.

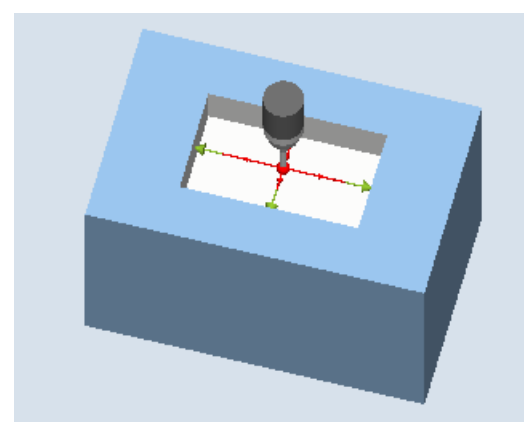

Messen: Rechtecktasche (CYCLE977) Messen: Rechtecktasche mit Schutzzone (CYCLE977)

## Voraussetzungen

- Der Messtaster muss als Werkzeug aktiv sein.
- Werkzeugtyp des Messtasters:
	- 3D Multi-Taster (Typ 710)
	- Monotaster (Typ 712)
	- Sterntaster (Typ 714)

#### Hinweis

Folgende Messmethoden sind nur in den Achsen der Ebene möglich:

- 3D-Taster mit Spindelumschlag (Differenzmessung)
- 3D-Taster ausrichten

Für diese Messmethoden können die Messtastertypen 712, 713 und 714 generell nicht verwendet werden.

#### Hinweis

In Verbindung mit den Funktionen "3D-Taster mit Spindelumschlag", "3D-Taster ausrichten" oder bei Verwendung der Messtastertypen 712 und 714 ist eine SPOS-fähige Spindel erforderlich.

## Ausgangsposition vor dem Messen

Der Messtaster ist auf die Sollposition des Taschenmittelpunkts zu positionieren. Diese, in der Tasche angefahrene Position, stellt die Startposition und gleichzeitig den Sollwert für die zu ermittelnden Korrekturen dar. Bei einer Schutzzone liegt die Position der Messtasterkugel auf einer Höhe über der Schutzzone.

Es muss gewährleistet sein, dass mit dem eingegebenen Zustellweg von dieser Höhe aus die gewünschte Messhöhe in der Tasche erreicht werden kann.

## Hinweis

Ist der Messweg DFA so groß gewählt, dass die Schutzzone verletzt würde, so wird im Zyklus der Abstand automatisch verringert. Genügend Raum für die Messtasterkugel muss jedoch vorhanden sein.

## Position nach Messzyklus-Ende

Ohne aktivierten Schutzbereich steht die Messtasterkugel am Messzyklus-Ende auf Messhöhe in der Taschenmitte.

Mit Schutzbereich steht die Messtasterkugel am Messzyklus-Ende mittig über der Tasche auf Höhe der Messzyklen-Startposition.

## Vorgehensweise

Das zu bearbeitende Teileprogramm bzw. ShopMill-Programm ist angelegt und Sie befinden sich im Editor.

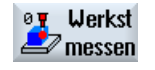

1. Drücken Sie den Softkey "Werkst messen".

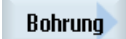

- 2. Drücken Sie den Softkey "Bohrung".
- ∗‡∗
- 3. Drücken Sie den Softkey "Rechtecktasche". Das Eingabefenster "Messen: Rechtecktasche" wird geöffnet.

# Parameter

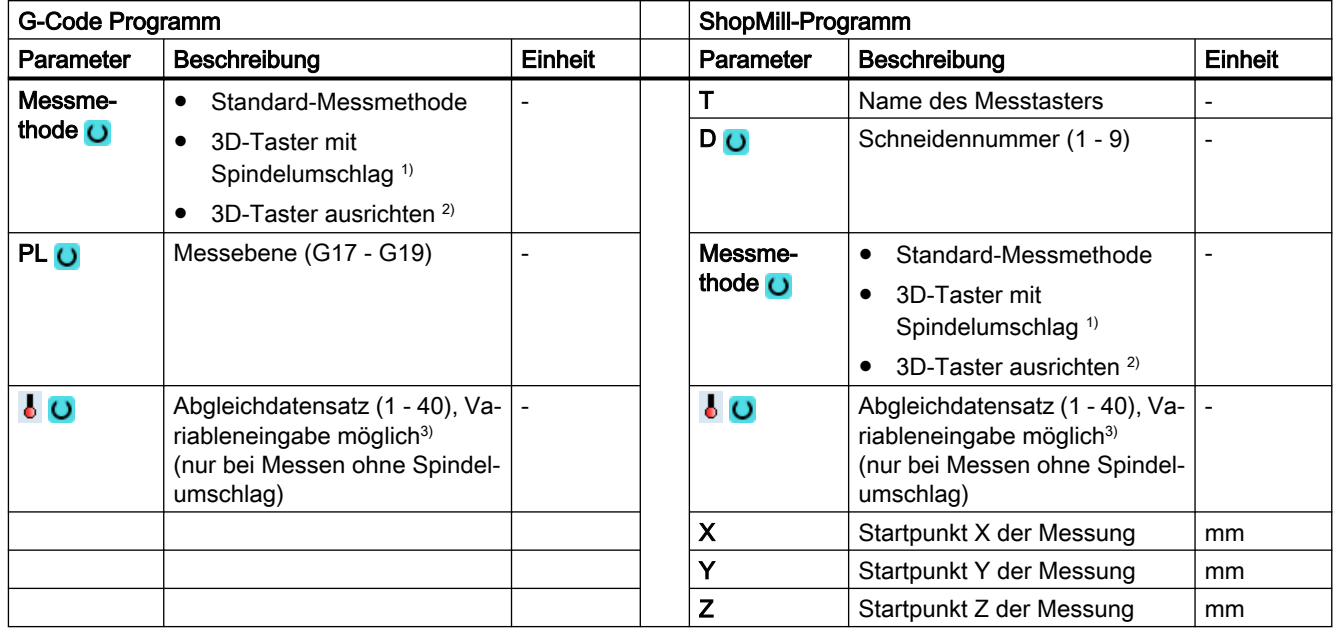

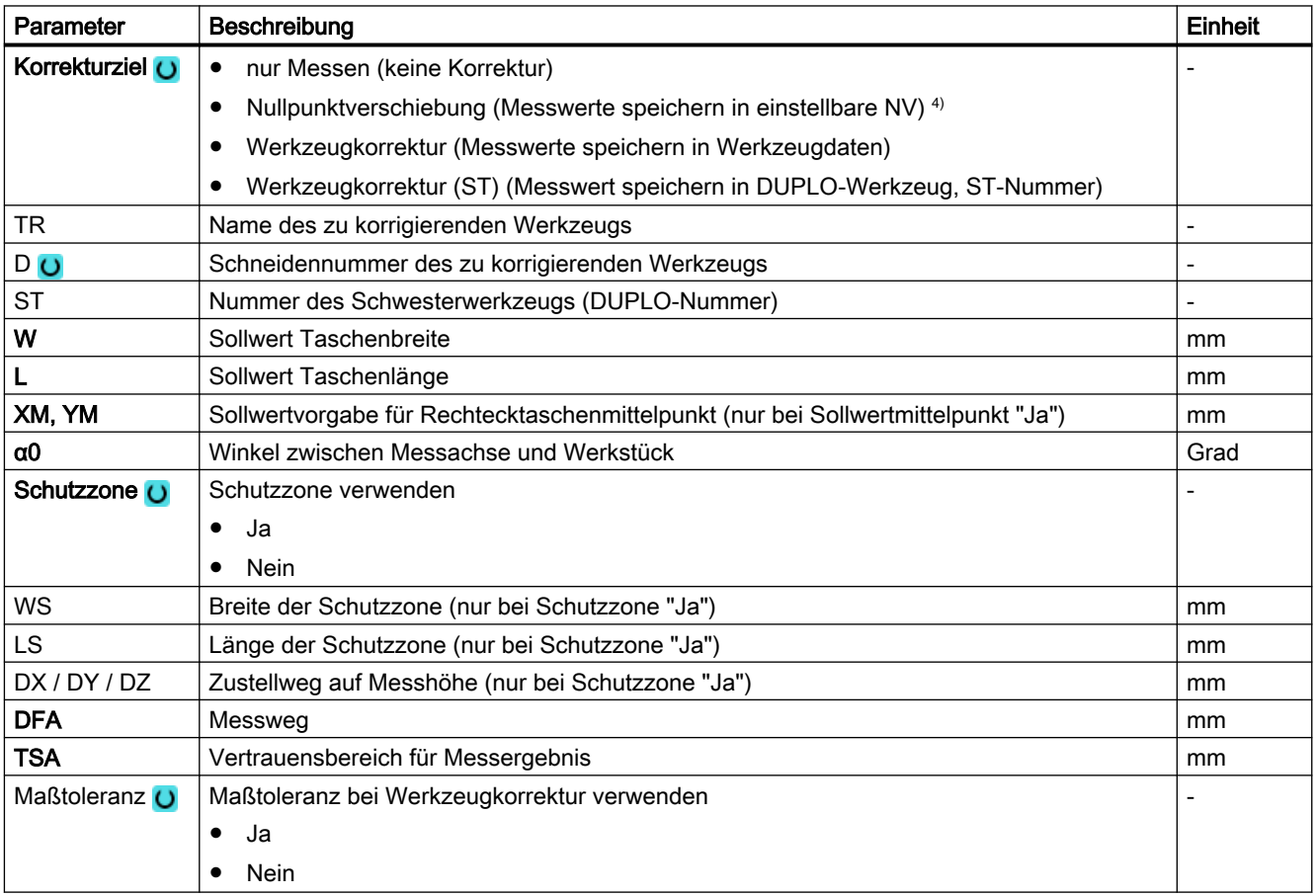

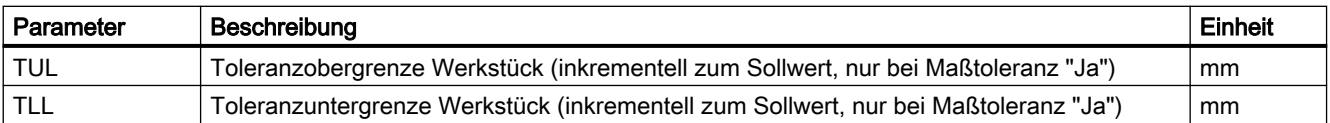

1) Die Funktion "3D-Taster mit Spindelumschlag" wird angezeigt, wenn im allgemeinen SD54760 \$SNS\_MEA\_FUNCTION\_MASK\_PIECE das Bit16 gesetzt ist.

- $2)$  Die Funktion "3D-Taster ausrichten" wird angezeigt, wenn im allgemeinen SD54760 \$SNS\_MEA\_FUNCTION\_MASK\_PIECE das Bit17 gesetzt ist.
- 3) Der Variablenname darf nicht leer sein.
- 4) Weitere Parameter und Korrekturziele sind im allgemeinen SD54760 \$SNS\_MEA\_FUNCTION\_MASK\_PIECE einstellbar.

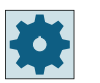

## **Maschinenhersteller**

Beachten Sie bitte die Hinweise des Maschinenherstellers.

## 3.3.13.1 Parameter - Mischtechnologie

## Messvariante Drehen auf Fräsmaschine

## Vorgehensweise

Das zu bearbeitende Teileprogramm bzw. ShopTurn-Programm ist angelegt und Sie befinden sich im Editor.

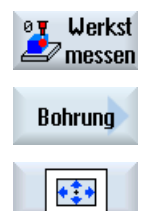

1. Drücken Sie den Softkey "Werkst messen".

2. Drücken Sie den Softkey "Bohrung".

3. Drücken Sie den Softkey "Rechtecktasche". Das Eingabefenster "Messen: Rechtecktasche" wird geöffnet.

## Parameter

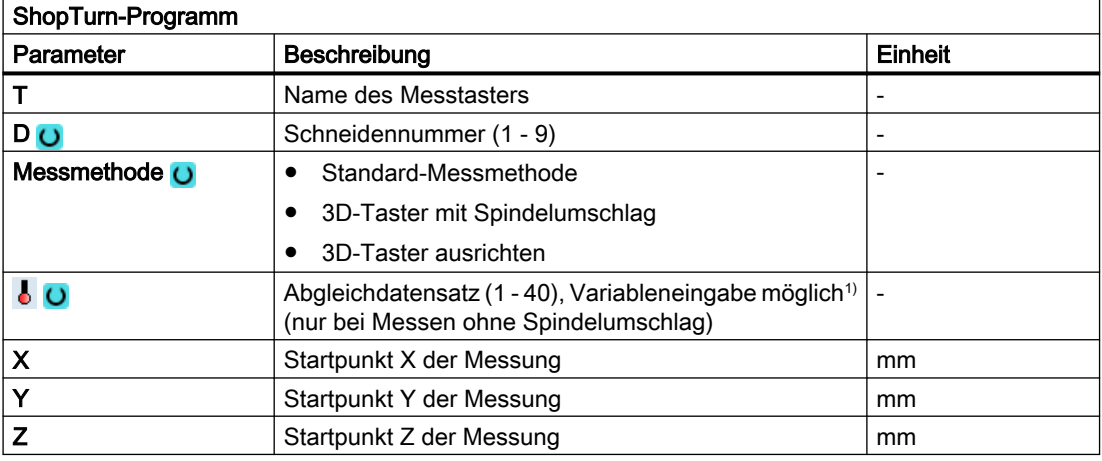

1) Der Variablenname darf nicht leer sein.

## Liste der Ergebnisparameter

Die Messvariante "Rechtecktasche" stellt folgende Ergebnisparameter zur Verfügung:

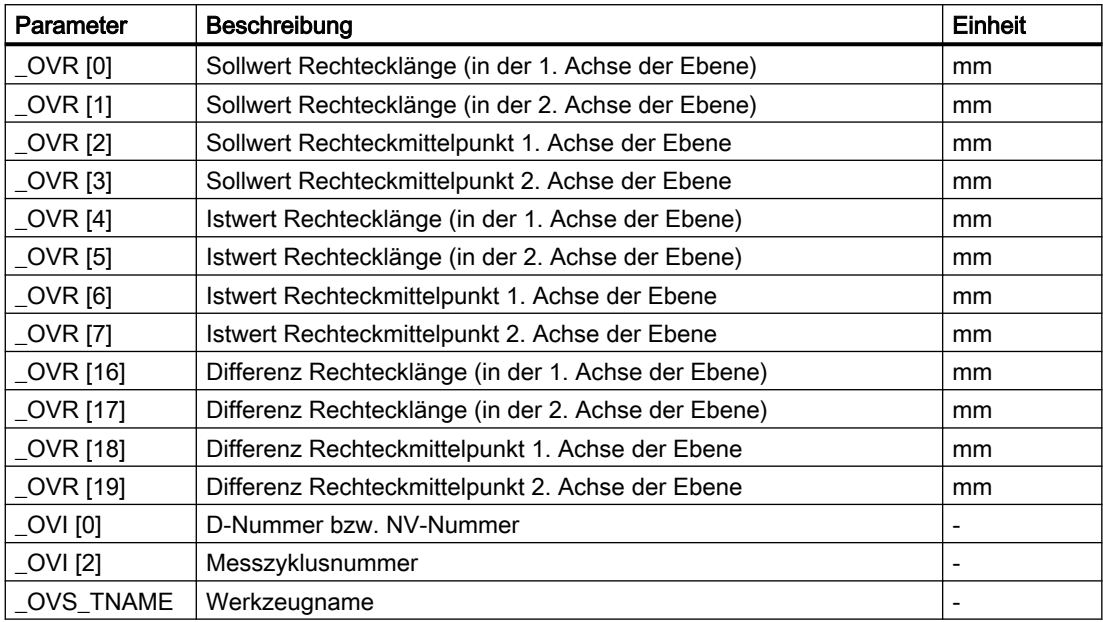

Tabelle 3-20 Ergebnisparameter "Rechtecktasche"

Bei der Werkstückmessung mit Werkzeugkorrektur bzw. Korrektur in die Nullpunktverschiebung werden zusätzliche Parameter angezeigt, siehe [Zusätzliche](#page-346-0)  [Ergebnisparameter](#page-346-0) (Seite [347\)](#page-346-0).

# 3.3.14 Bohrung - 1 Bohrung (CYCLE977)

## Funktion

Mit dieser Messvariante kann eine Bohrung in einem Werkstück vermessen werden. Es wird der Bohrungsdurchmesser gemessen sowie der Bohrungsmittelpunkt ermittelt. Die Messungen erfolgen immer parallel zu den Geometrieachsen der aktiven Ebene.

Mit einem Startwinkel können die Messpunkte, durch Drehung um die Zustellachse als Mittelpunkt, auf der Bohrungsperipherie verschoben werden.

In der Bohrung kann eine Schutzzone festgelegt werden.

Bei der Messmethode "3D-Taster mit Spindelumschlag" wird die Messung in den Achsen der Ebene als Differenzmessung ausgeführt. Es erfolgen automatisch nacheinander zwei vollständige Messungen der Bohrung, einmal mit 180 Grad Spindelposition und einmal mit 0 Grad. Der besondere Ablauf dieser Messung erlaubt die Verwendung eines unkalibrierten multidirektionalen Messtasters. Der korrekte Werkzeugradius des Messtasters muss allerdings einmalig durch Kalibrieren (Abgleich) des Messtasters bestimmt werden. Die

Messtastertypen 712, 713 und 714 sind dafür nicht geeignet. Eine positionierbare Spindel ist zwingend erforderlich.

Bei der Messmethode "3D-Taster ausrichten" wird die Schaltrichtung des Messtasters immer entsprechend der aktuellen Messrichtung ausgerichtet. Diese Funktion wird bei hohen Anforderungen an die Messgenauigkeit empfohlen. Die Messtastertypen 712, 713 und 714 sind dafür nicht geeignet. Eine positionierbare Spindel ist zwingend erforderlich.

Das Ergebnis der Messung (Messdifferenz) kann wie folgt verwendet werden:

- Korrektur einer NV, sodass sich der Werkstücknullpunkt auf die Mitte der Bohrung bezieht.
- Korrektur eines Werkzeuges,
- Messung ohne Korrektur

Eine erweiterte Werkzeugkorrektur in Schwesterwerkzeuge sowie in Summen- und Einrichtekorrekturen ist möglich. Bei der Werkzeugkorrektur können generell Erfahrungswerte eingerechnet werden.

# Messprinzip

Es werden je 2 gegenüberliegende Punkte in den beiden Geometrieachsen der Ebene vermessen. Aus diesen 4 gemessenen Ist-Positionen wird unter Berücksichtigung der Kalibrierwerte der Bohrungsdurchmesser und -mittelpunkt berechnet. Aus den Messpunkten der 1. Geometrieachse der Ebene wird die Mitte dieser Achse berechnet und der Messtaster auf diese Mitte positioniert. Ausgehend von dieser Mitte erfolgt die Messung der beiden Punkte in der 2. Geometrieachse, woraus der Bohrungs-Ist-Durchmesser bestimmt wird. Die Messungen beginnen in positiver Richtung der 1. Geometrieachse. Die Messdifferenz des Bohrungsdurchmessers dient für eine Werkzeugkorrektur und die Lage des Bohrungs‐ nullpunktes als Grundlage einer Nullpunktkorrektur.

Mit der Auswahl Sollwertmittelpunkt "JA", kann die Lage der Bohrungsmitte als Werkstücknullpunkt, durch Sollwertvorgaben definiert werden.

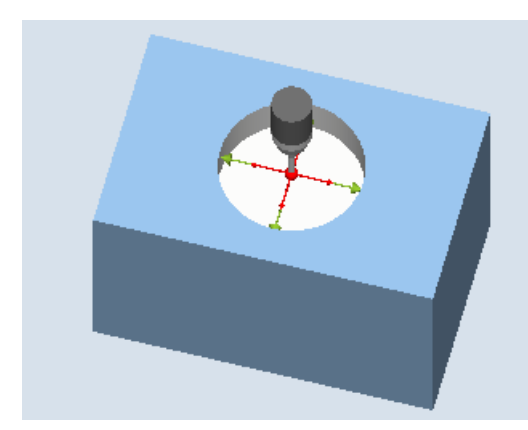

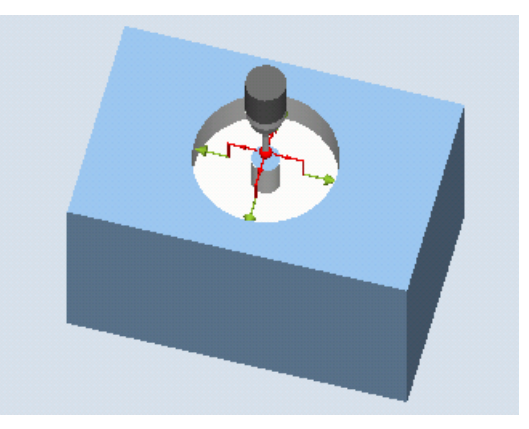

Messen: Bohrung (CYCLE977) Messen: Bohrung mit Schutzzone (CY‐ CLE977)

## Voraussetzungen

- Der Messtaster muss als Werkzeug aktiv sein.
- Werkzeugtyp des Messtasters:
	- 3D Multi-Taster (Typ 710)
	- Monotaster (Typ 712)
	- Sterntaster (Typ 714)

## Hinweis

Folgende Messmethoden sind nur in den Achsen der Ebene möglich:

- 3D-Taster mit Spindelumschlag (Differenzmessung)
- 3D-Taster ausrichten

Für diese Messmethoden können die Messtastertypen 712, 713 und 714 generell nicht verwendet werden.

#### Hinweis

Bei der Messung von Referenzringen wird der Referenzringdurchmesser nur dann in den Messergebnissen exakt wiedergeben, wenn die mechanische Komplexität der Gesamtheit der Achspositionen berücksichtigt wird. Das kann dadurch erreicht werden, dass der Abgleich entsprechend der nachfolgenden Mess-Situation erfolgt. Diese Aussage kann auf alle Messungen übertragen werden.

#### Hinweis

In Verbindung mit den Funktionen "3D-Taster mit Spindelumschlag", "3D-Taster ausrichten" oder bei Verwendung der Messtastertypen 712 und 714 ist eine SPOS-fähige Spindel erforderlich.

## Ausgangsposition vor dem Messen

Der Messtaster ist auf die Sollposition des Bohrungsmittelpunktes zu positionieren. Diese in der Bohrung angefahrene Position stellt die Startposition und gleichzeitig den Sollwert für die zu ermittelnden Korrekturen dar.

Bei einer Schutzzone liegt die Messtasterkugelmitte auf einer Höhe über der Schutzzone. Es muss gewährleistet sein, dass mit dem eingegebenen Zustellweg, von dieser Höhe aus, die gewünschte Messhöhe in der Bohrung erreicht werden kann.

### Hinweis

Ist der Messweg DFA so groß gewählt, dass die Schutzzone verletzt würde, so wird im Zyklus der Abstand automatisch verringert. Genügend Raum für die Messtasterkugel muss jedoch vorhanden sein.
## Position nach Messzyklus-Ende

Ohne aktivierten Schutzbereich steht die Messtasterkugel auf Messhöhe in der Bohrungsmitte.

Mit Schutzbereich ist die Messzyklen-Endposition der Messtasterkugel mittig über der Bohrung auf Höhe der Startposition.

### Hinweis

Die Streubreite des Messzyklen-Startpunktes muss bezüglich des Bohrungsmittelpunktes innerhalb des Wertes des Messweges DFA liegen, sonst besteht Kollisionsgefahr oder die Messung kann nicht ausgeführt werden!

## Vorgehensweise

Das zu bearbeitende Teileprogramm bzw. ShopMill-Programm ist angelegt und Sie befinden sich im Editor.

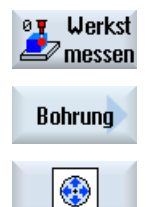

- 1. Drücken Sie den Softkey "Werkst messen".
- 2. Drücken Sie den Softkey "Bohrung".
- 3. Drücken Sie den Softkey "1 Bohrung". Das Eingabefenster "Messen: 1 Bohrung" wird geöffnet.

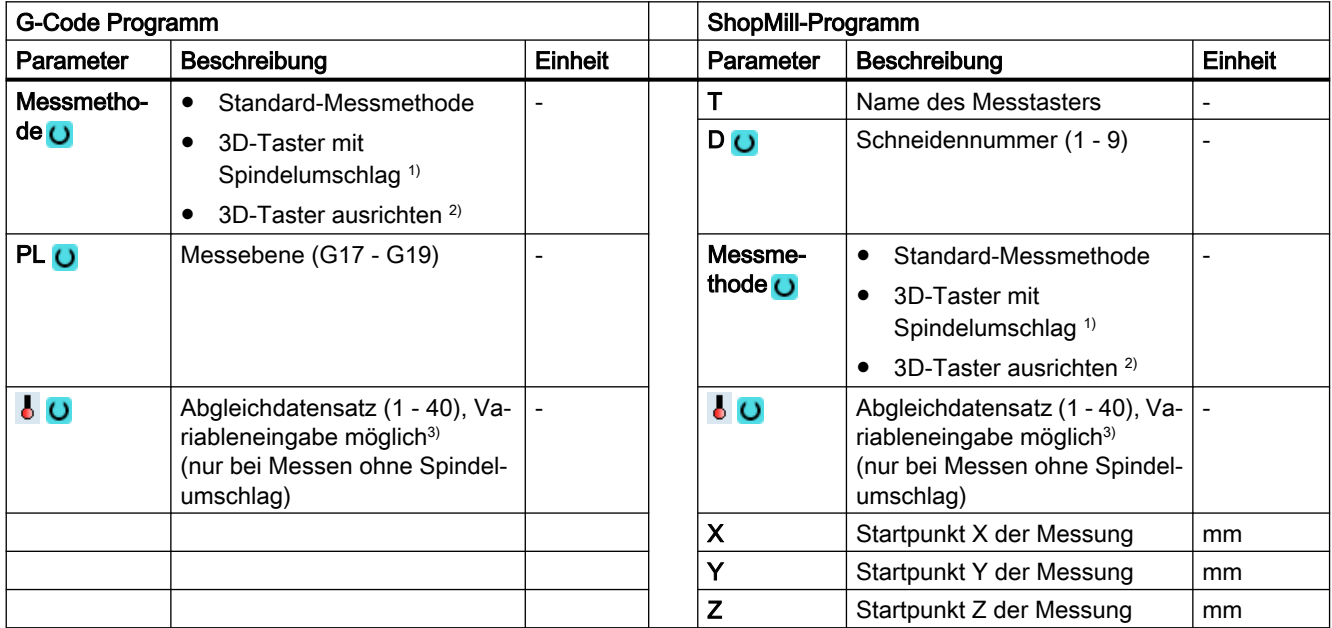

#### Messvarianten

3.3 Werkstück messen (Fräsen)

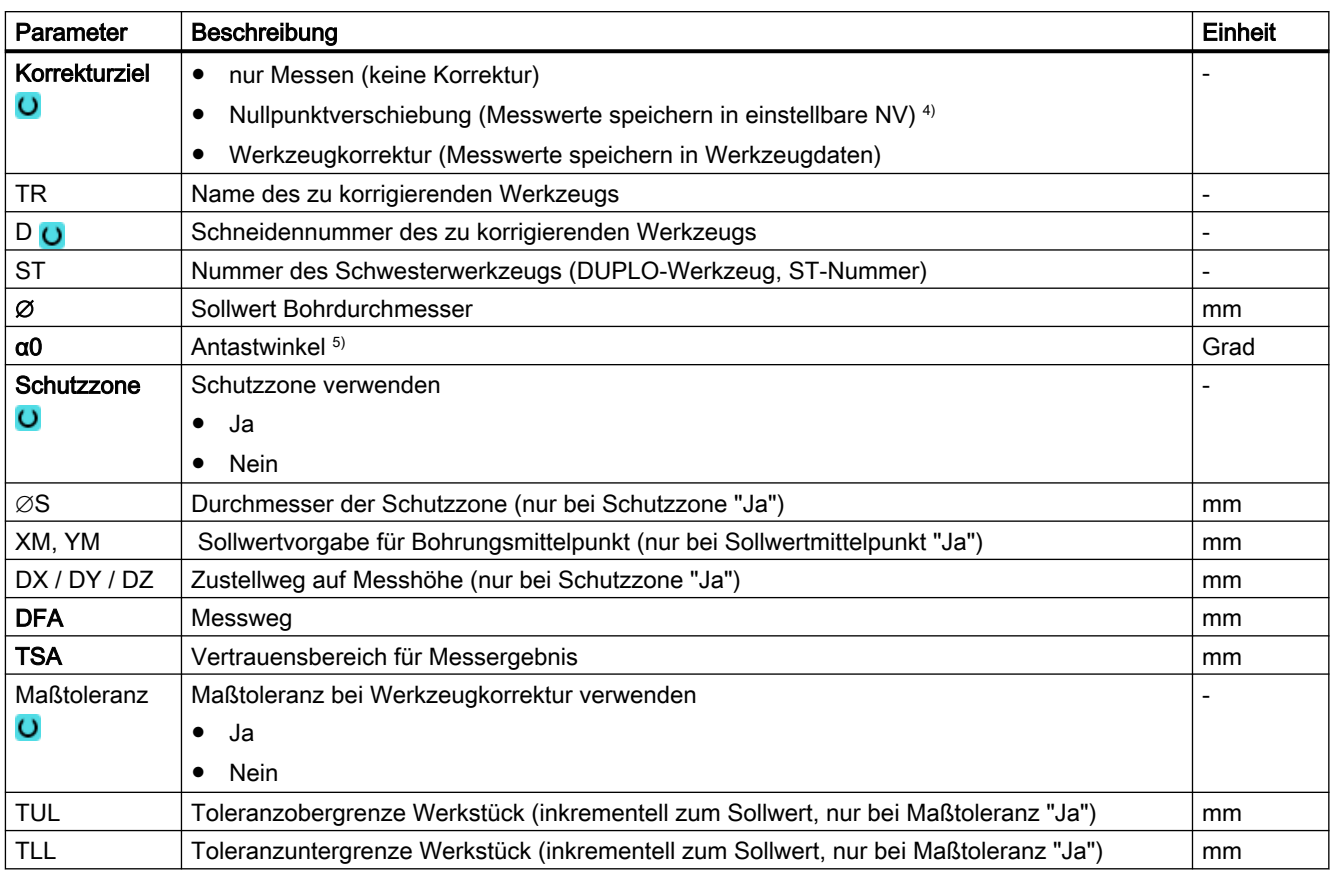

<sup>1)</sup> Die Funktion "3D-Taster mit Spindelumschlag" wird angezeigt, wenn im allgemeinen SD54760 \$SNS\_MEA\_FUNCTION\_MASK\_PIECE das Bit16 gesetzt ist.

<sup>2)</sup> Die Funktion "3D-Taster ausrichten" wird angezeigt, wenn im allgemeinen SD54760 \$SNS\_MEA\_FUNCTION\_MASK\_PIECE das Bit17 gesetzt ist.

- 3) Der Variablenname darf nicht leer sein.
- 4) Weitere Parameter und Korrekturziele sind im allgemeinen SD54760 \$SNS\_MEA\_FUNCTION\_MASK\_PIECE einstellbar.
- 5) Der Antastwinkel bezieht sich immer auf die positive Richtung, der 1. Achse des aktiven Koordinatensystems, z. B. bei G17 auf +X, G18/+Z, G19/+Y

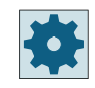

#### Maschinenhersteller

Beachten Sie bitte die Hinweise des Maschinenherstellers.

## 3.3.14.1 Parameter - Mischtechnologie

## Messvariante Drehen auf Fräsmaschine

### Vorgehensweise

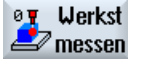

1. Drücken Sie den Softkey "Werkst messen".

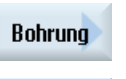

- 2. Drücken Sie den Softkey "Bohrung".
- 3. Drücken Sie den Softkey "1 Bohrung". Das Eingabefenster "Messen: 1 Bohrung" wird geöffnet.

#### Parameter

◆

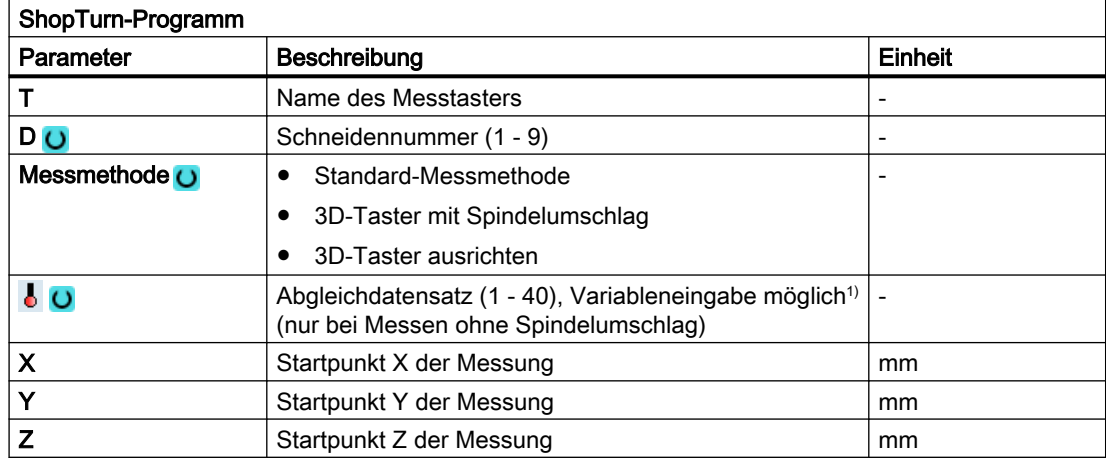

1) Der Variablenname darf nicht leer sein.

## Liste der Ergebnisparameter

Die Messvariante "Bohrung" stellt folgende Ergebnisparameter zur Verfügung:

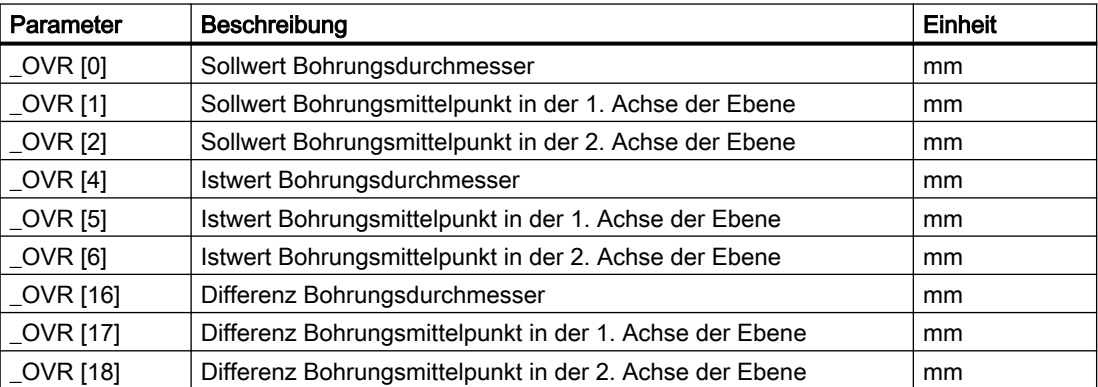

Tabelle 3-21 Ergebnisparameter "Bohrung"

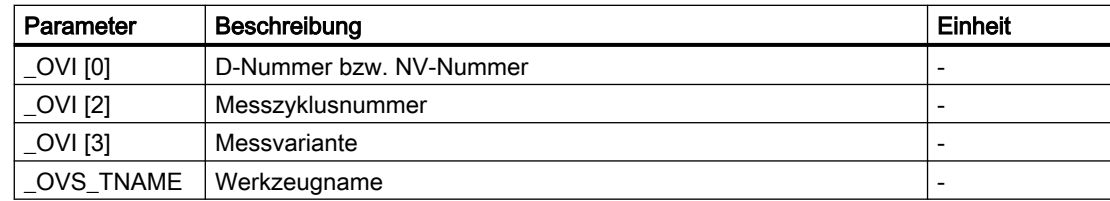

Bei der Werkstückmessung mit Werkzeugkorrektur bzw. Korrektur in die Nullpunktverschiebung werden zusätzliche Parameter angezeigt, siehe [Zusätzliche](#page-346-0)  [Ergebnisparameter](#page-346-0) (Seite [347\)](#page-346-0).

# 3.3.15 Bohrung - Kreissegment innen (CYCLE979)

### Funktion

Mit dieser Messvariante kann ein Kreissegment von innen gemessen werden. Es werden der Durchmesser und der Mittelpunkt des Kreissegmentes in der Ebene ermittelt. Mit der Auswahl Sollwertmittelpunkt "JA", kann die Lage der Kreissegmentmitte als Werkstücknullpunkt, durch Sollwertvorgaben definiert werden.

Mit einem Startwinkel, bezogen auf die 1. Geometrieachse der Ebene, können die Messpunkte auf dem Umfang des Kreissegmentes verschoben werden. Der Umfangsabstand zwischen den Messpunkten wird durch einen Fortschaltwinkel definiert.

Bei der Messmethode "3D-Taster mit Spindelumschlag" wird die Messung in den Achsen der Ebene als Differenzmessung ausgeführt. Der besondere Ablauf dieser Messung erlaubt die Verwendung eines unkalibrierten multidirektionalen Messtasters. Die Messtastertypen 712, 713 und 714 sind dafür nicht geeignet. Eine positionierbare Spindel ist zwingend erforderlich.

Bei der Messmethode "3D-Taster ausrichten" wird die Schaltrichtung des Messtasters immer entsprechend der aktuellen Messrichtung ausgerichtet. Diese Funktion wird bei hohen Anforderungen an die Messgenauigkeit empfohlen. Die Messtastertypen 712, 713 und 714 sind dafür nicht geeignet. Eine positionierbare Spindel ist zwingend erforderlich.

Das Ergebnis der Messung (Messdifferenz) kann wie folgt verwendet werden:

- Korrektur einer NV, sodass sich der Werkstücknullpunkt auf den Kreissegmentmittelpunkt bezieht.
- Korrektur eines Werkzeuges
- Messung ohne Korrektur

Eine erweiterte Werkzeugkorrektur in Schwesterwerkzeuge sowie in Summen- und Einrichtekorrekturen ist möglich. Bei der Werkzeugkorrektur können generell Erfahrungswerte eingerechnet werden.

## Messprinzip

Das Kreissegment kann mit 3 oder 4 Messpunkten vermessen werden. Die Zwischenpositionen zu den Messpunkten werden nicht geometrieachsparallel auf einer Kreisbahn angefahren. Der Abstand des Messtasterkugelumfangs zur Bohrung entspricht dabei dem Messweg DFA. Die Richtung der Kreisbahn ergibt sich aus dem Vorzeichen des Fortschaltwinkels. Der Messweg von den Zwischenpositionen zu den Messpunkten liegt radial zur Bohrungsperipherie.

Das sich aus der Anzahl der Messpunkte und dem Fortschaltwinkel ergebende Kreissegment darf 360 Grad nicht überschreiten. Die Messdifferenz des Segmentdurchmessers dient zur Werkzeugkorrektur, der Segmentnullpunkt als Grundlage einer Nullpunktkorrektur.

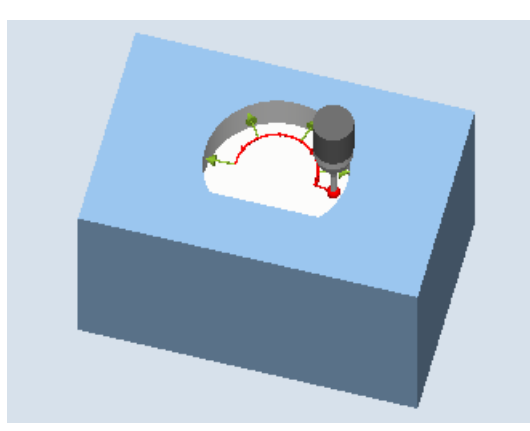

Bild 3-15 Messen: Kreissegment innen (CYCLE979), Beispiel 4 Messpunkte

### Voraussetzungen

- Der Messtaster muss als Werkzeug aktiv sein.
- Werkzeugtyp des Messtasters:
	- 3D Multi-Taster (Typ 710)
	- Monotaster (Typ 712)

#### Hinweis

Folgende Messmethoden sind nur in den Achsen der Ebene möglich:

- 3D-Taster mit Spindelumschlag (Differenzmessung)
- 3D-Taster ausrichten

Für diese Messmethoden können die Messtastertypen 712, 713 und 714 generell nicht verwendet werden.

#### Hinweis

Bei der Vermessung von Kreissegmenten < 90 Grad ist zu beachten, dass mathematisch bedingt von der Kreisform abweichende Messpunkte einen besonders großen Einfluss auf die Genauigkeit der Ergebnisse (Mittelpunkt, Durchmesser) ausüben!

Deshalb erfordert das Messen von kleinen Kreissegmenten eine besonders hohe Sorgfalt bei der Messdurchführung. Mit den nachfolgenden Maßnahmen können gute Ergebnisse erzielt werden.

Das zu vermessende Kreissegment sollte:

- frei von Fertigungsrückständen sein.
- durch die Fertigungstechnologie gewährleistet, eine möglichst exakte Kreisform besitzen!
- durch die Fertigungstechnologie gewährleistet, eine möglichst geringe Oberflächenrauigkeit aufweisen!
- mit qualitativ hochwertigen Messtastern vermessen werden, d. h., die Tasterkugel besitzt eine möglichst homogene Kugelform.
- mit 4 Punkten vermessen werden (Einstellung über Parameter).
- mit einem aktuell kalibrierten Messtaster vermessen werden

#### Hinweis

In Verbindung mit den Funktionen "3D-Taster mit Spindelumschlag", "3D-Taster ausrichten" oder bei Verwendung des Messtastertyp 712 ist eine SPOS-fähige Spindel erforderlich.

#### Ausgangsposition vor dem Messen

Der Messtaster ist in der 3. Achse (Werkzeugachse) der Arbeitsebene, auf die gewünschte Messhöhe ungefähr im Abstand des Messweges DFA, vor den ersten Messpunkt zu positionieren. Bei der Wahl dieser Vorposition in den Achsen der Ebene ist die Einstellung des Startwinkels zu berücksichtigen. Denn der erste Messpunkt und alle weiteren, sind um den Startwinkel auf der Kreisbahn verschoben.

Am Beispiel eines Startwinkels von 180° liegt der erste Antastpunkt auf der gegenüberliegenden Seite der zu vermessenden Bohrung. Wird dies bei der Anfahrposition nicht berücksichtigt, käme es zu einer Kollision mit in der Bohrung eventuell vorhandenen Hindernissen.

#### Position nach Messzyklus-Ende

Nach dem Messvorgang steht der Messtasterkugelumfang, im Abstand des Messweges DFA radial vom letzten Messpunkt entfernt, auf Messhöhe.

#### Hinweis

Die Streubreite des Messzyklen-Startpunktes muss bezüglich des Kreissegmentmittelpunktes innerhalb des Wertes des Messweges DFA liegen, sonst besteht Kollisionsgefahr oder die Messung kann nicht ausgeführt werden!

## Vorgehensweise

Das zu bearbeitende Teileprogramm bzw. ShopMill-Programm ist angelegt und Sie befinden sich im Editor.

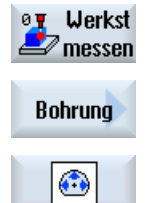

- 1. Drücken Sie den Softkey "Werkst messen".
- 2. Drücken Sie den Softkey "Bohrung".
- 3. Drücken Sie den Softkey "Kreissegment innen". Das Eingabefenster "Messen: Kreissegment innen" wird geöffnet.

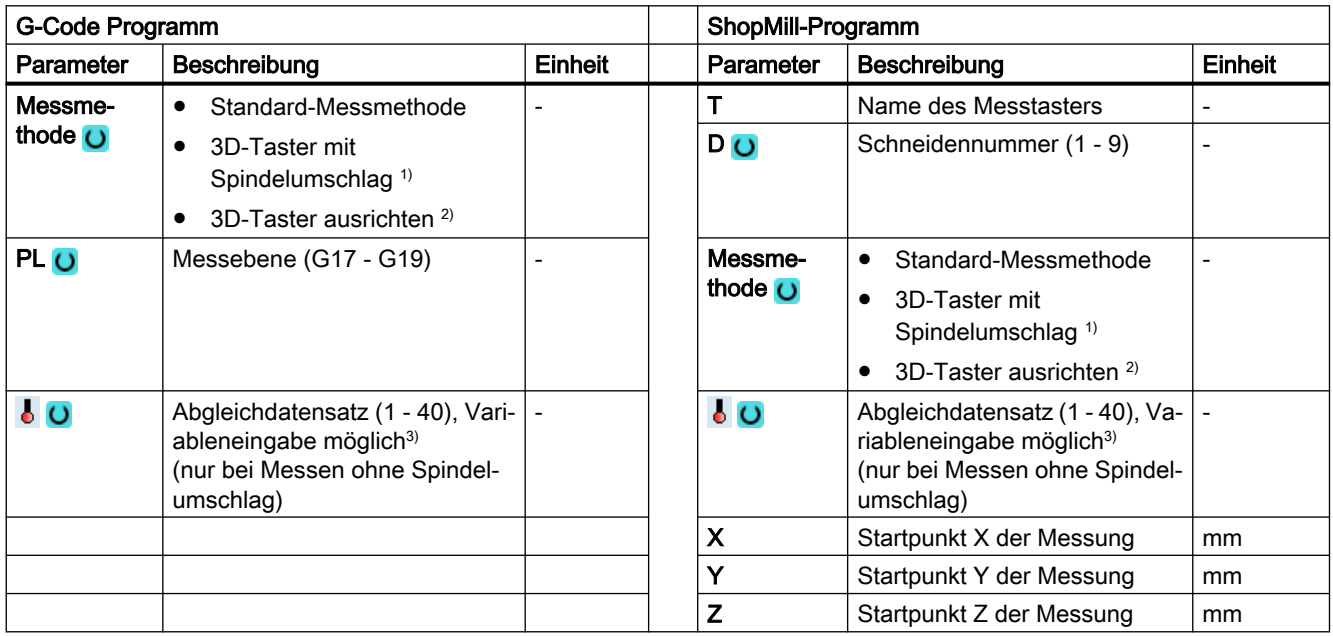

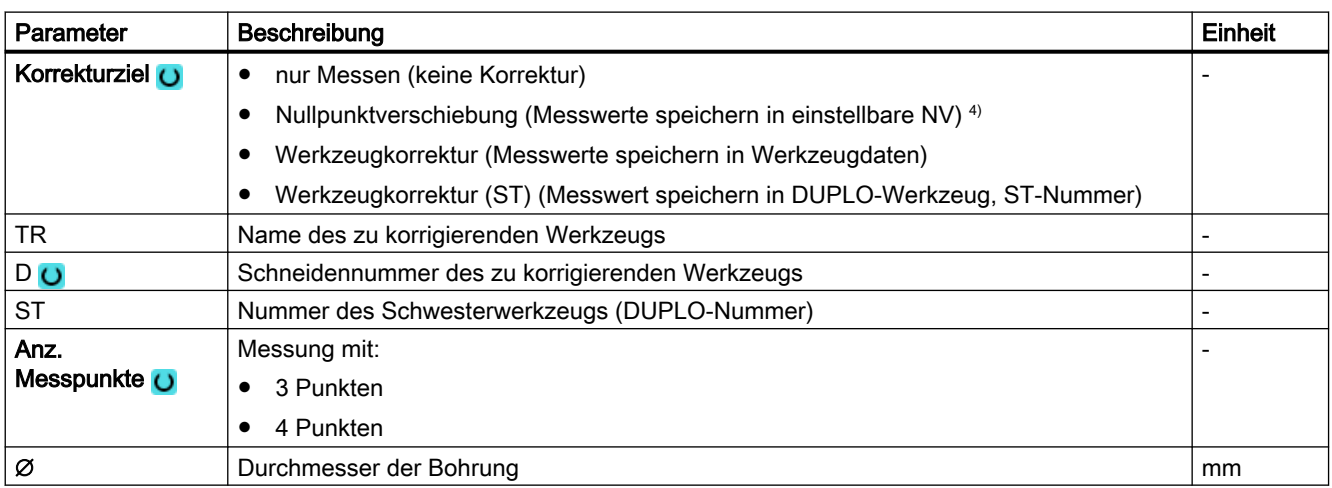

#### Messvarianten

#### 3.3 Werkstück messen (Fräsen)

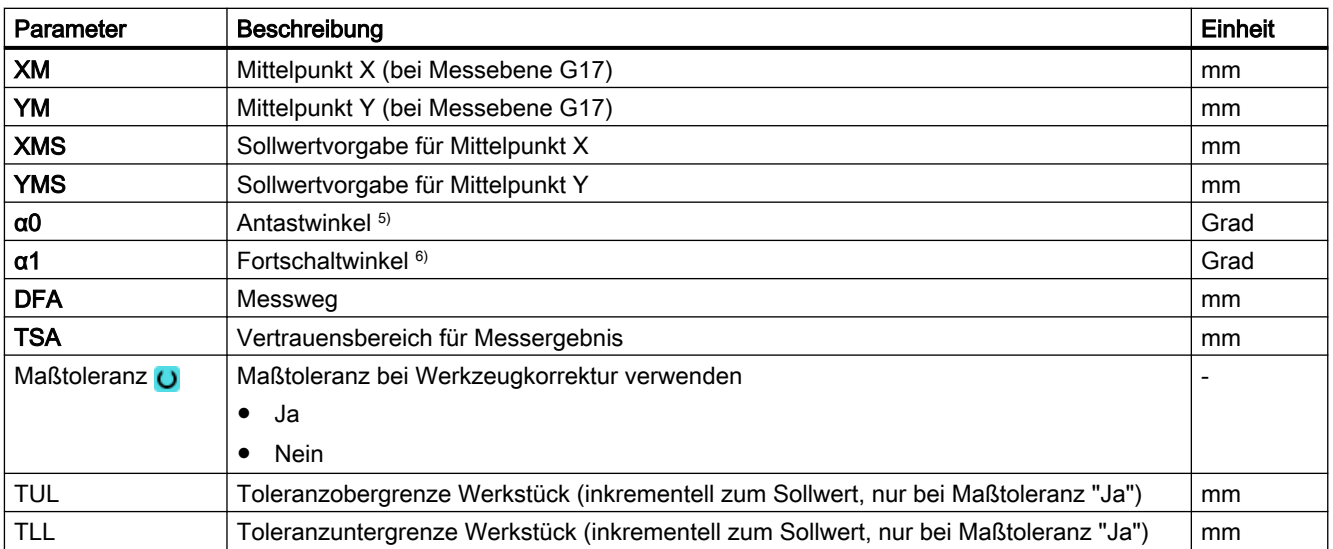

1) Die Funktion "3D-Taster mit Spindelumschlag" wird angezeigt, wenn im allgemeinen SD54760 \$SNS\_MEA\_FUNCTION\_MASK\_PIECE das Bit16 gesetzt ist.

<sup>2)</sup> Die Funktion "3D-Taster ausrichten" wird angezeigt, wenn im allgemeinen SD54760 \$SNS\_MEA\_FUNCTION\_MASK\_PIECE das Bit17 gesetzt ist.

- 3) Der Variablenname darf nicht leer sein.
- 4) Weitere Parameter und Korrekturziele sind im allgemeinen SD54760 \$SNS\_MEA\_FUNCTION\_MASK\_PIECE einstellbar.
- <sup>5)</sup> Der Antastwinkel bezieht sich immer auf die positive Richtung, der 1. Achse des aktiven Koordinatensystems, z. B. bei G17 auf +X, G18/+Z, G19/+Y
- <sup>6)</sup> Das Vorzeichen des Fortschaltwinkels gibt die Positionierrichtung dieses Winkels an.

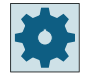

#### Maschinenhersteller

Beachten Sie bitte die Hinweise des Maschinenherstellers.

## 3.3.15.1 Parameter - Mischtechnologie

### Messvariante Drehen auf Fräsmaschine

#### Vorgehensweise

Das zu bearbeitende Teileprogramm bzw. ShopTurn-Programm ist angelegt und Sie befinden sich im Editor.

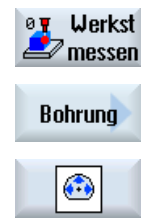

- 1. Drücken Sie den Softkey "Werkst messen".
- 2. Drücken Sie den Softkey "Bohrung".
- 3. Drücken Sie den Softkey "Kreissegment innen". Das Eingabefenster "Messen: Kreissegment innen" wird geöffnet.

#### Parameter

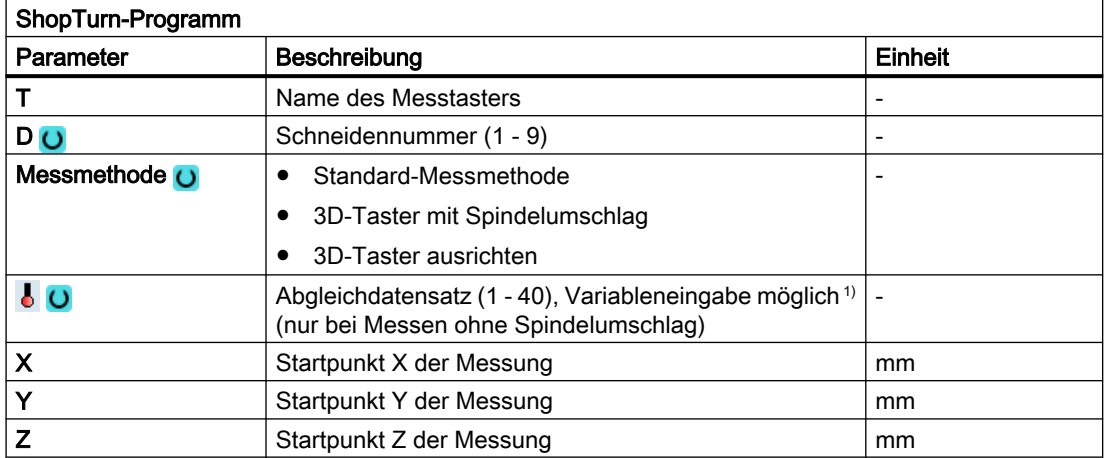

1) Der Variablenname darf nicht leer sein.

## Liste der Ergebnisparameter

Die Messvariante "Kreissegment innen" stellt folgende Ergebnisparameter zur Verfügung:

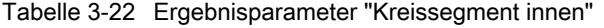

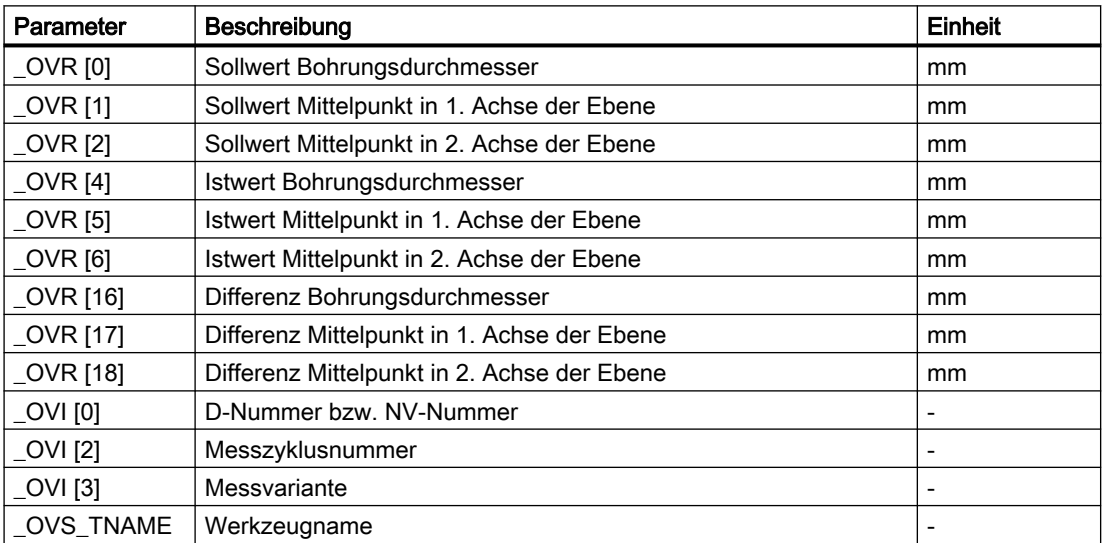

Bei der Werkstückmessung mit Werkzeugkorrektur bzw. Korrektur in die Nullpunktverschiebung werden zusätzliche Parameter angezeigt, siehe [Zusätzliche](#page-346-0)  [Ergebnisparameter](#page-346-0) (Seite [347](#page-346-0)).

# 3.3.16 Zapfen - Rechteckzapfen (CYCLE977)

## Funktion

Mit dieser Messvariante kann ein Rechteckzapfen an einem Werkstück vermessen werden. Es werden die Zapfenbreite und Zapfenlänge gemessen sowie der Zapfenmittelpunkt ermittelt.

Die Messungen erfolgen immer parallel zu den Geometrieachsen der aktiven Ebene. Messungen an einem um die Zustellachse gedrehten Rechteckzapfen sind ebenfalls möglich. Dazu ist in der Parametrierachse ein Winkel entsprechend der realen Zapfenlage einzugeben. Das Antasten an die Seiten des Zapfens erfolgt immer rechtwinklig zu diesen.

Um den Zapfen kann eine Schutzzone festgelegt werden.

Bei der Messmethode "3D-Taster mit Spindelumschlag" wird die Messung in den Achsen der Ebene als Differenzmessung ausgeführt. Es erfolgen automatisch nacheinander zwei vollständige Messungen des Rechteckzapfens, einmal mit 180 Grad Spindelposition und einmal mit 0 Grad. Der besondere Ablauf dieser Messung erlaubt die Verwendung eines unkalibrierten multidirektionalen Messtasters. Der korrekte Werkzeugradius des Messtasters muss allerdings einmalig durch Kalibrieren (Abgleich) des Messtasters bestimmt werden. Die Messtastertypen 712, 713 und 714 sind dafür nicht geeignet. Eine positionierbare Spindel ist zwingend erforderlich.

Bei der Messmethode "3D-Taster ausrichten" wird die Schaltrichtung des Messtasters immer entsprechend der aktuellen Messrichtung ausgerichtet. Diese Funktion wird bei hohen Anforderungen an die Messgenauigkeit empfohlen. Die Messtastertypen 712, 713 und 714 sind dafür nicht geeignet. Eine positionierbare Spindel ist zwingend erforderlich.

Das Ergebnis der Messung (Messdifferenz) kann wie folgt verwendet werden:

- Korrektur einer NV, sodass sich der Werkstücknullpunkt auf den Mittelpunkt des Rechteckzapfens bezieht.
- Korrektur eines Werkzeuges,
- Messung ohne Korrektur

Eine erweiterte Werkzeugkorrektur in Schwesterwerkzeuge sowie in Summen- und Einrichtekorrekturen ist möglich. Bei der Werkzeugkorrektur können generell Erfahrungswerte eingerechnet werden.

### **Messprinzip**

Es werden je 2 gegenüberliegende Punkte in den beiden Geometrieachsen der Ebene vermessen. Die Messungen beginnen in positiver Richtung der 1. Geometrieachse. Aus den 4 gemessenen Ist-Positionen der Zapfenseiten werden, unter Berücksichtigung der Kalibrierwerte, die Zapfenbreite und die Zapfenlänge berechnet. Entsprechend der gewählten zu korrigierenden Nullpunktverschiebung wird die Lage der Zapfenmitte als Werkstücknullpunkt ermittelt. Die Messdifferenzen der Seitenlängen dienen als Grundgröße für eine Werkzeugkorrektur. Die Lage des Zapfennullpunktes als Grundlage der Nullpunktkorrektur.

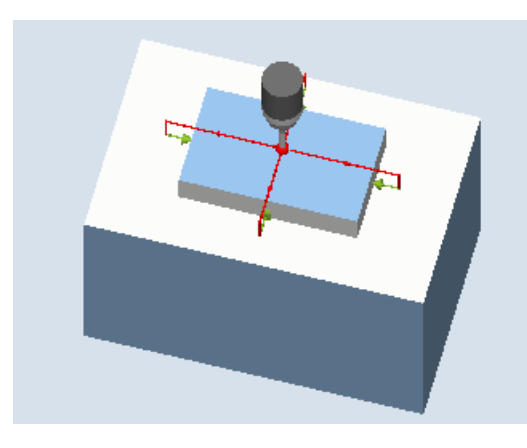

Mit der Auswahl Sollwertmittelpunkt "JA", kann die Lage der Rechteckzapfenmitte als Werkstücknullpunkt, durch Sollwertvorgaben definiert werden.

Messen: Rechteckzapfen (CYCLE977) Messen: Rechteckzapfen mit Schutzzone (CYCLE977)

## Voraussetzungen

- Der Messtaster muss als Werkzeug aktiv sein.
- Werkzeugtyp des Messtasters:
	- 3D Multi-Taster (Typ 710)
	- Monotaster (Typ 712)
	- Sterntaster (Typ 714)

### **Hinweis**

Folgende Messmethoden sind nur in den Achsen der Ebene möglich:

- 3D-Taster mit Spindelumschlag (Differenzmessung)
- 3D-Taster ausrichten

Für diese Messmethoden können die Messtastertypen 712, 713 und 714 generell nicht verwendet werden.

### **Hinweis**

In Verbindung mit den Funktionen "3D-Taster mit Spindelumschlag", "3D-Taster ausrichten" oder bei Verwendung der Messtastertypen 712 und 714 ist eine SPOS-fähige Spindel erforderlich.

### Ausgangsposition vor dem Messen

Der Messtaster ist über den Rechteckzapfen auf die Sollposition des Mittelpunkts zu positionieren. Diese, über den Zapfen angefahrene Position, stellt die Startposition und gleichzeitig den Sollwert für die zu ermittelnden Korrekturen dar.

Es muss gewährleistet sein, dass mit dem eingegebenen Zustellweg, von der Höhe der Startposition aus, die gewünschte Messhöhe am Rechteckzapfen erreicht werden kann.

Eine Schutzzone hat auf die Startposition keinen Einfluss.

#### Hinweis

Ist der Messweg DFA so groß gewählt, dass die Schutzzone verletzt würde, so wird im Zyklus der Abstand automatisch verringert. Genügend Raum für die Messtasterkugel muss jedoch vorhanden sein.

#### Position nach Messzyklus-Ende

Die Messzyklen-Endposition der Messtasterkugel ist mittig über dem Zapfen in Höhe der Messzyklen-Startposition.

#### Hinweis

Die Streubreite des Zyklenstartpunktes muss bezüglich des Zapfenmittelpunktes innerhalb des Werts des Messwegs DFA liegen, sonst besteht Kollisionsgefahr oder die Messung kann nicht ausgeführt werden!

#### Vorgehensweise

Das zu bearbeitende Teileprogramm bzw. ShopMill-Programm ist angelegt und Sie befinden sich im Editor.

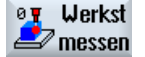

1. Drücken Sie den Softkey "Werkst messen".

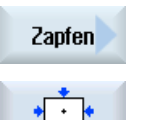

- 2. Drücken Sie den Softkey "Zapfen".
- 3. Drücken Sie den Softkey "Rechteckzapfen". Das Eingabefenster "Messen: Rechteckzapfen" wird geöffnet.

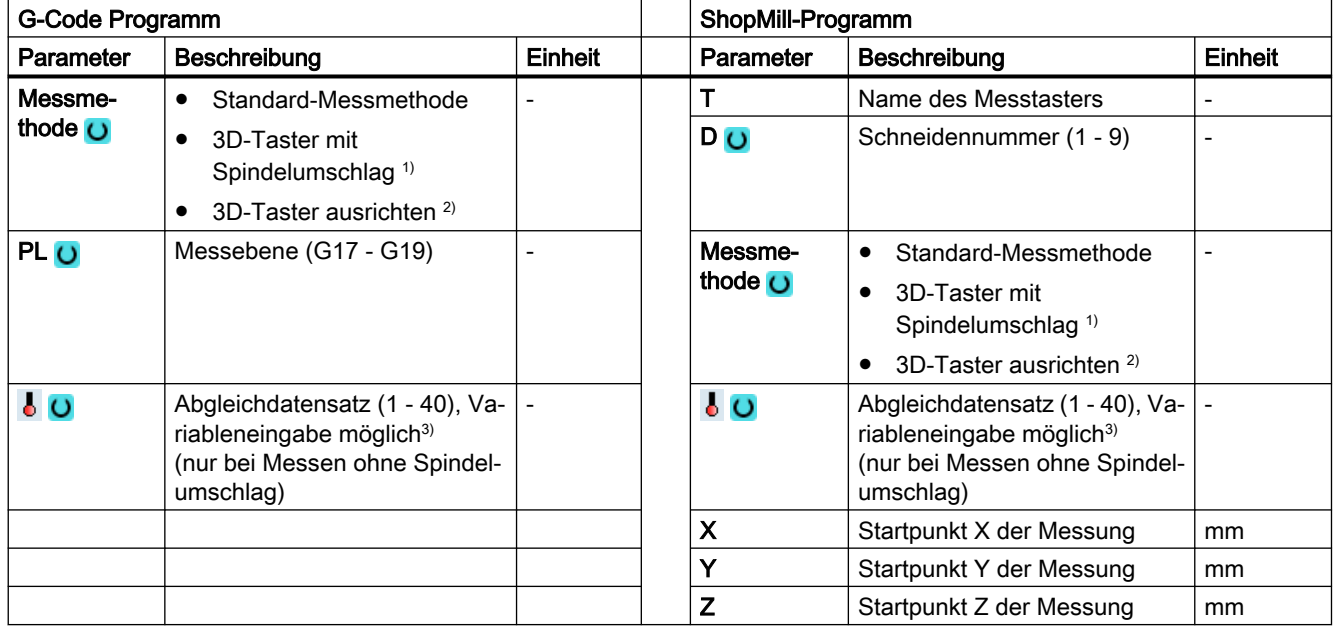

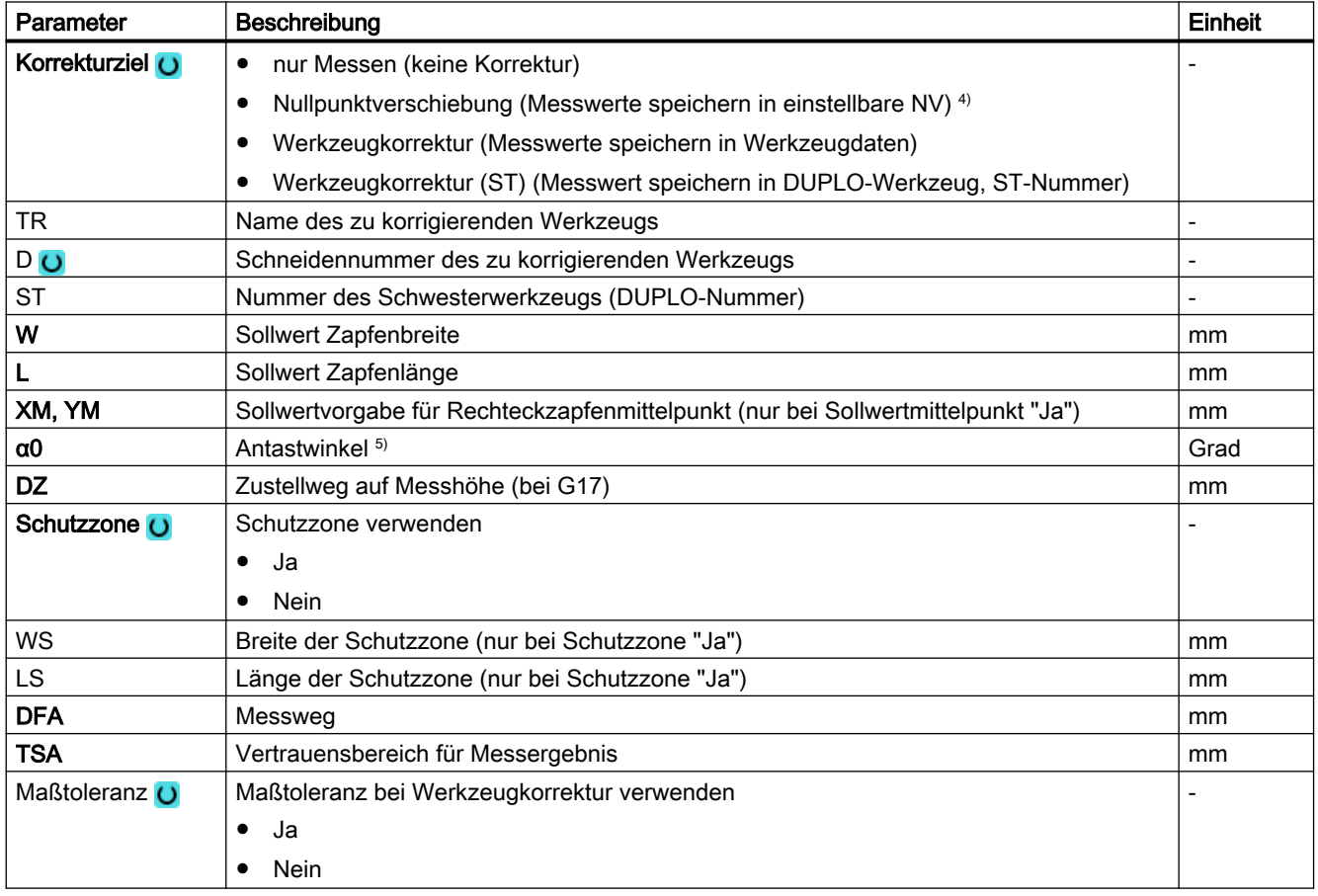

### Messvarianten

#### 3.3 Werkstück messen (Fräsen)

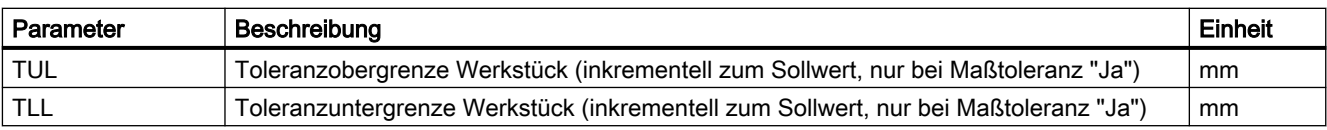

1) Die Funktion "3D-Taster mit Spindelumschlag" wird angezeigt, wenn im allgemeinen SD54760 \$SNS\_MEA\_FUNCTION\_MASK\_PIECE das Bit16 gesetzt ist.

- $2)$  Die Funktion "3D-Taster ausrichten" wird angezeigt, wenn im allgemeinen SD54760 \$SNS\_MEA\_FUNCTION\_MASK\_PIECE das Bit17 gesetzt ist.
- 3) Der Variablenname darf nicht leer sein.
- 4) Weitere Parameter und Korrekturziele sind im allgemeinen SD54760 \$SNS\_MEA\_FUNCTION\_MASK\_PIECE einstellbar.
- <sup>5)</sup> Der Antastwinkel bezieht sich immer auf die positive Richtung, der 1. Achse des aktiven Koordinatensystems, z. B. bei G17 auf +X, G18/+Z, G19/+Y

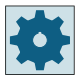

#### Maschinenhersteller

Beachten Sie bitte die Hinweise des Maschinenherstellers.

## 3.3.16.1 Parameter - Mischtechnologie

## Messvariante Drehen auf Fräsmaschine

#### Vorgehensweise

Das zu bearbeitende Teileprogramm bzw. ShopTurn-Programm ist angelegt und Sie befinden sich im Editor.

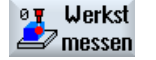

1. Drücken Sie den Softkey "Werkst messen".

Zapfen

 $\bullet$   $\bullet$   $\bullet$ 

- 2. Drücken Sie den Softkey "Zapfen".
- 3. Drücken Sie den Softkey "Rechteckzapfen". Das Eingabefenster "Messen: Rechteckzapfen" wird geöffnet.

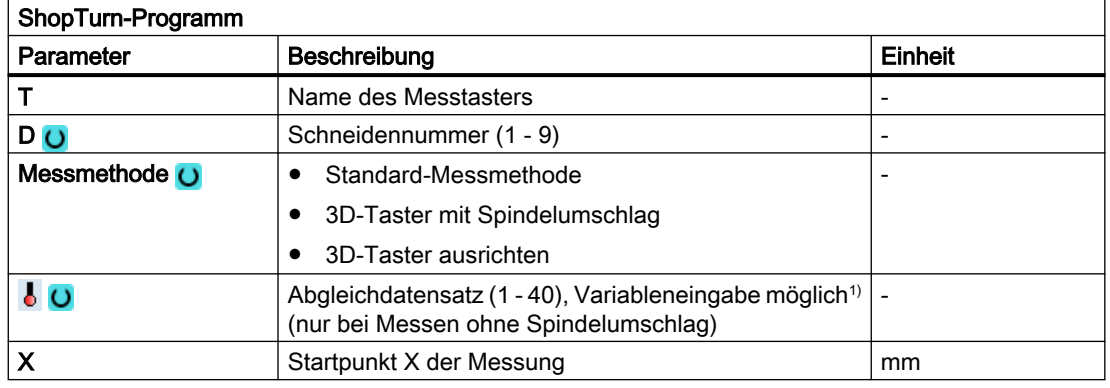

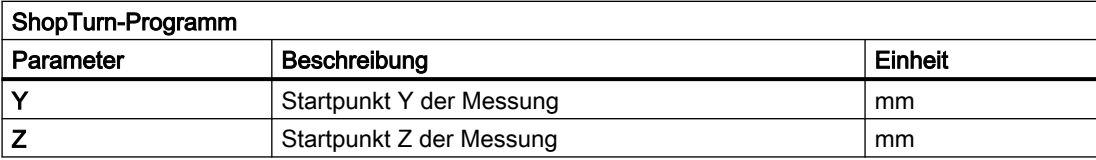

1) Der Variablenname darf nicht leer sein.

### Liste der Ergebnisparameter

Die Messvariante "Rechteckzapfen" stellt folgende Ergebnisparameter zur Verfügung:

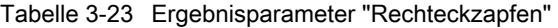

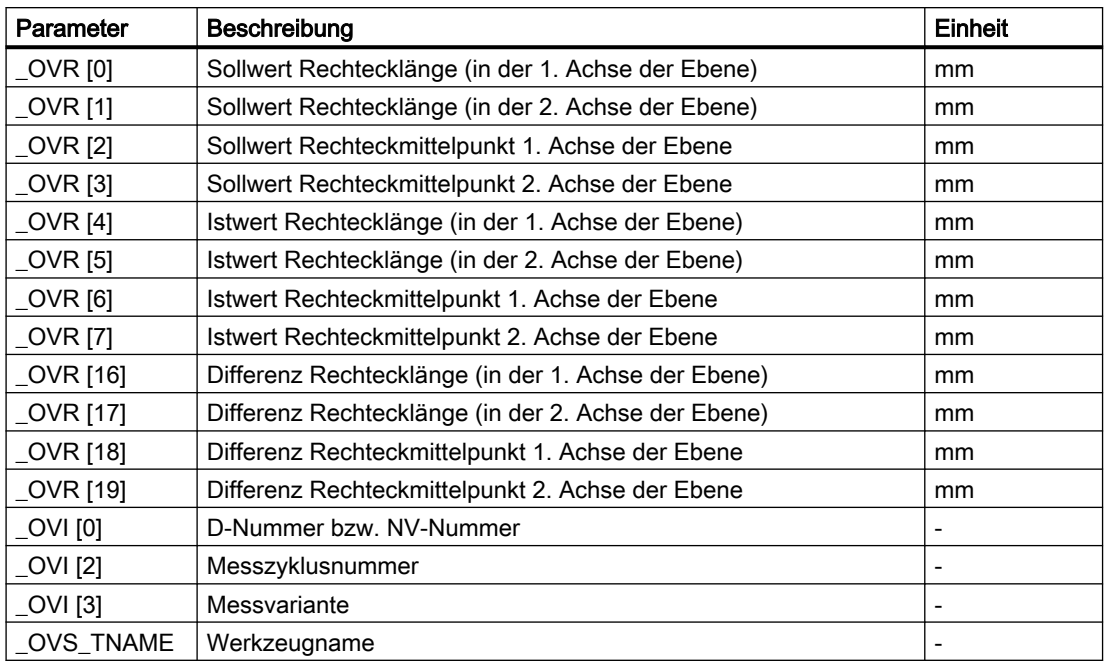

Bei der Werkstückmessung mit Werkzeugkorrektur bzw. Korrektur in die Nullpunktverschiebung werden zusätzliche Parameter angezeigt, siehe [Zusätzliche](#page-346-0)  [Ergebnisparameter](#page-346-0) (Seite [347](#page-346-0)).

# 3.3.17 Zapfen - 1 Kreiszapfen (CYCLE977)

## Funktion

Mit dieser Messvariante kann ein Kreiszapfen an einem Werkstück vermessen werden.

Es wird der Zapfendurchmesser gemessen und der Zapfenmittelpunkt ermittelt. Die Messungen erfolgen immer parallel zu den Geometrieachsen der aktiven Ebene.

Mit einem Startwinkel können die Messpunkte um die Zustellachse als Drehpunkt auf dem Umfang des Zapfens verschoben werden.

Um den Zapfen kann eine Schutzzone festgelegt werden.

Bei der Messmethode "3D-Taster mit Spindelumschlag" wird die Messung in den Achsen der Ebene als Differenzmessung ausgeführt. Es erfolgen automatisch nacheinander zwei vollständige Messungen des Zapfens, einmal mit 180 Grad Spindelposition und einmal mit 0 Grad. Der besondere Ablauf dieser Messung erlaubt die Verwendung eines unkalibrierten multidirektionalen Messtasters. Der korrekte Werkzeugradius des Messtasters muss allerdings einmalig durch Kalibrieren (Abgleich) des Messtasters bestimmt werden. Die Messtastertypen 712, 713 und 714 sind dafür nicht geeignet. Eine positionierbare Spindel ist zwingend erforderlich.

Bei der Messmethode "3D-Taster ausrichten" wird die Schaltrichtung des Messtasters immer entsprechend der aktuellen Messrichtung ausgerichtet. Diese Funktion wird bei hohen Anforderungen an die Messgenauigkeit empfohlen. Die Messtastertypen 712, 713 und 714 sind dafür nicht geeignet. Eine positionierbare Spindel ist zwingend erforderlich.

Das Ergebnis der Messung (Messdifferenz) kann wie folgt verwendet werden:

- Korrektur einer NV, sodass sich der Nullpunkt auf den Mittelpunkt des Zapfens bezieht.
- Korrektur eines Werkzeuges
- Messung ohne Korrektur

Eine erweiterte Werkzeugkorrektur in Schwesterwerkzeuge sowie in Summen- und Einrichtekorrekturen ist möglich. Bei der Werkzeugkorrektur können generell Erfahrungswerte eingerechnet werden.

### **Messprinzip**

Es werden je 2 gegenüberliegende Punkte in den beiden Geometrieachsen der Ebene vermessen. Aus diesen 4 gemessenen Ist-Positionen wird unter Berücksichtigung der Kalibrierwerte, der Zapfendurchmesser und -mittelpunkt berechnet. Aus den Messpunkten der 1. Geometrieachse der Ebene wird die Mitte dieser Achse berechnet und der Messtaster auf diese Mitte positioniert.

Ausgehend von dieser Mitte erfolgt die Messung der Messpunkte in der 2. Geometrieachse, woraus der Zapfen-Ist-Durchmesser bestimmt wird. Die Messungen beginnen in positiver Richtung der 1. Geometrieachse. Die Messdifferenz des Zapfendurchmessers dient zur Werkzeugkorrektur und die Lage des Zapfennullpunktes als Grundlage einer Nullpunktkorrektur.

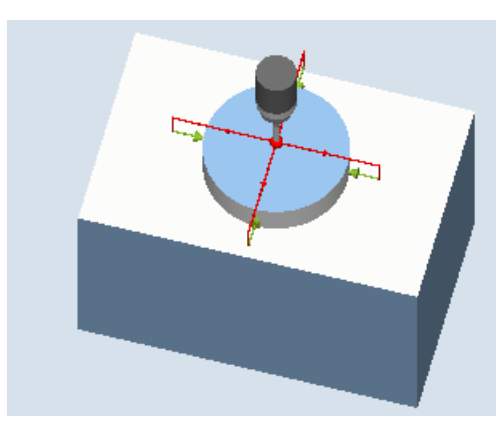

Mit der Auswahl Sollwertmittelpunkt "JA", kann die Lage der Zapfenmitte als Werkstücknullpunkt, durch Sollwertvorgaben definiert werden.

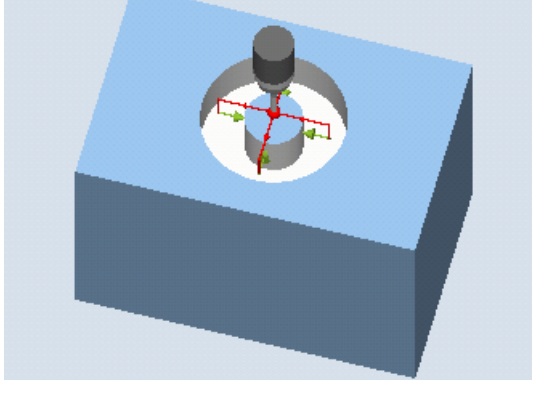

Messen: Kreiszapfen (CYCLE977) Messen: Kreiszapfen mit Schutzzone (CY‐ CLE977)

## Voraussetzungen

- Der Messtaster muss als Werkzeug aktiv sein.
- Werkzeugtyp des Messtasters:
	- 3D Multi-Taster (Typ 710)
	- Monotaster (Typ 712)
	- Sterntaster (Typ 714)

#### Hinweis

Folgende Messmethoden sind nur in den Achsen der Ebene möglich:

- 3D-Taster mit Spindelumschlag (Differenzmessung)
- 3D-Taster ausrichten

Für diese Messmethoden können die Messtastertypen 712, 713 und 714 generell nicht verwendet werden.

### Hinweis

In Verbindung mit den Funktionen "3D-Taster mit Spindelumschlag", "3D-Taster ausrichten" oder bei Verwendung der Messtastertypen 712 und 714 ist eine SPOS-fähige Spindel erforderlich.

## Ausgangsposition vor dem Messen

Der Messtaster ist über dem Kreiszapfen auf die Sollposition des Mittelpunkts zu positionieren. Diese, über dem Zapfen angefahrene Position, stellt die Startposition und gleichzeitig den Sollwert für die zu ermittelnden Korrekturen dar.

Es muss gewährleistet sein, dass mit dem eingegebenen Zustellweg, von der Höhe der Startposition aus, die gewünschte Messhöhe am Zapfen erreicht werden kann.

Eine Schutzzone hat auf die Startposition keinen Einfluss.

#### Hinweis

Ist der Messweg DFA so groß gewählt, dass die Schutzzone verletzt würde, so wird im Zyklus der Abstand automatisch verringert. Genügend Raum für die Messtasterkugel muss jedoch vorhanden sein.

### Position nach Messzyklus-Ende

Die Messzyklen-Endposition der Messtasterkugel ist mittig über dem Zapfen in Höhe der Messzyklen-Startposition.

#### Hinweis

Die Streubreite des Messzyklen-Startpunktes muss bezüglich des Zapfenmittelpunktes innerhalb des Wertes des Messweges DFA liegen, sonst besteht Kollisionsgefahr oder die Messung kann nicht ausgeführt werden!

#### Vorgehensweise

Das zu bearbeitende Teileprogramm bzw. ShopMill-Programm ist angelegt und Sie befinden sich im Editor.

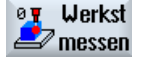

1. Drücken Sie den Softkey "Werkst messen".

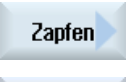

 $\left( \cdot \right)$ 

- 2. Drücken Sie den Softkey "Zapfen".
- 3. Drücken Sie den Softkey "1 Kreiszapfen". Das Eingabefenster "Messen: 1 Kreiszapfen" wird geöffnet.

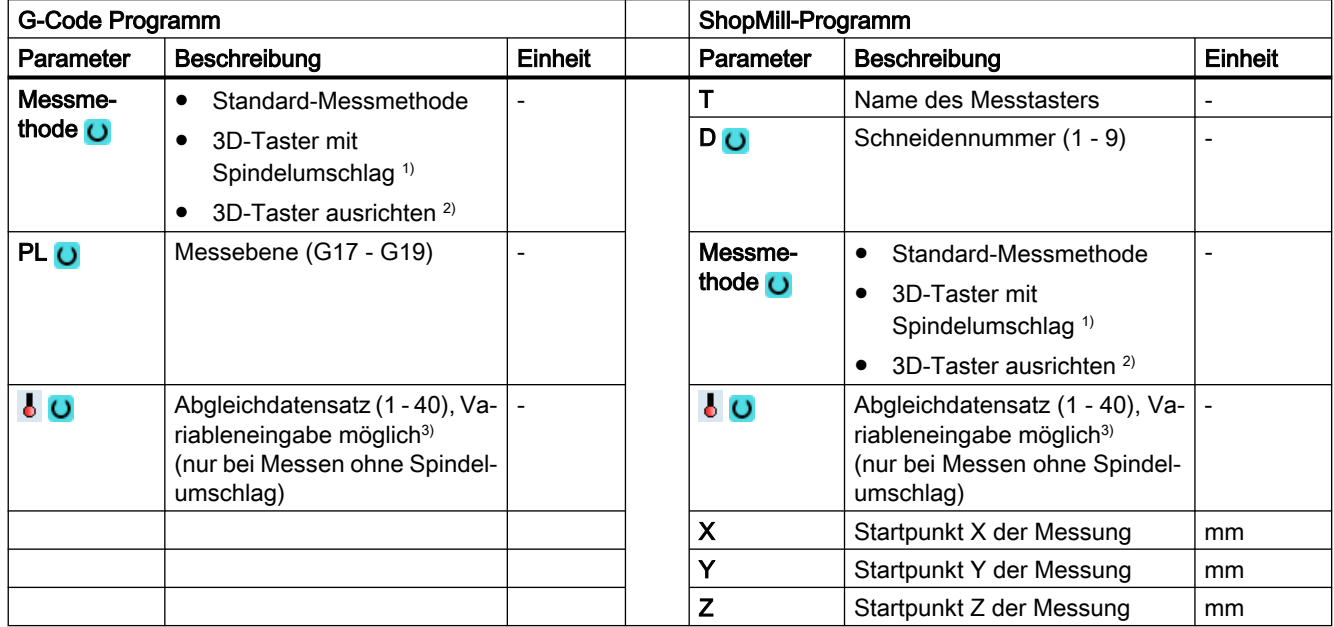

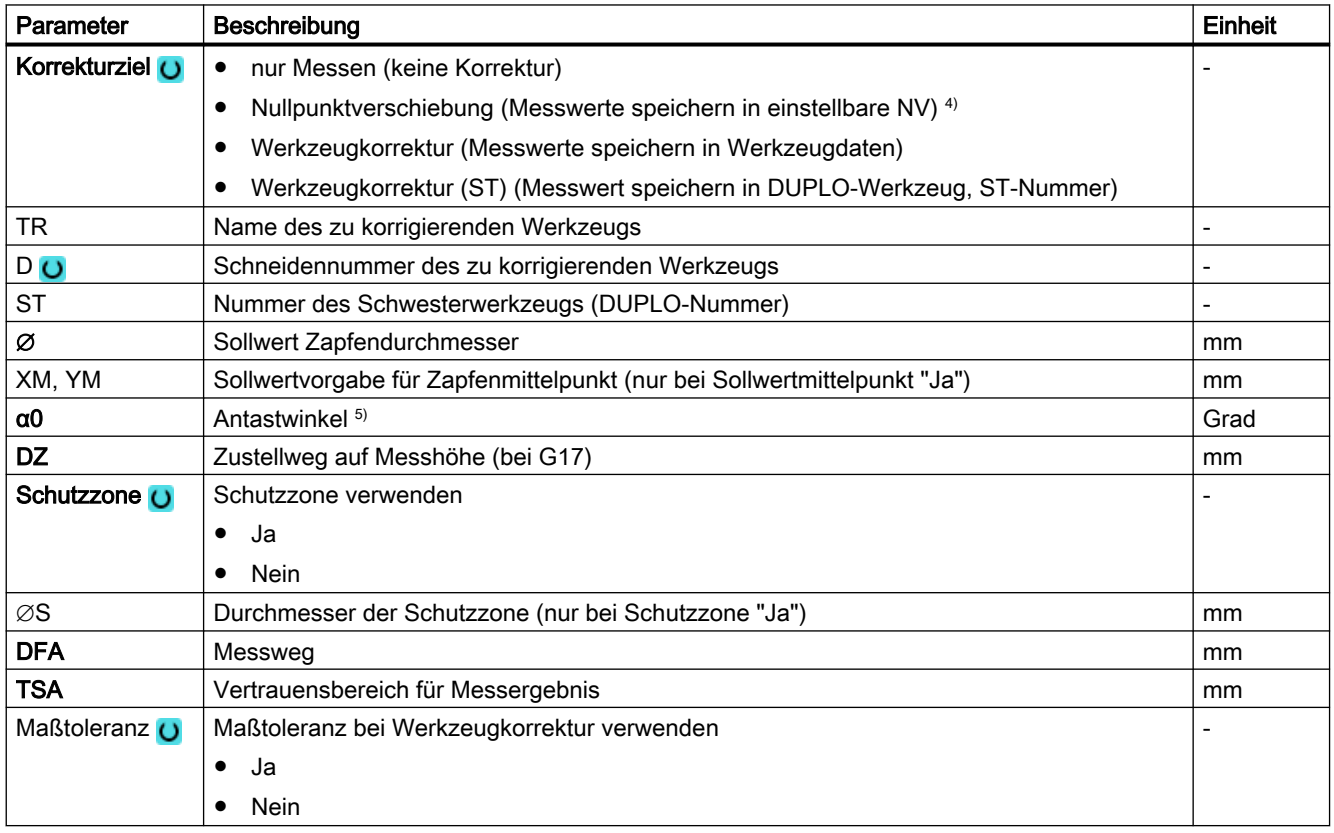

### Messvarianten

#### 3.3 Werkstück messen (Fräsen)

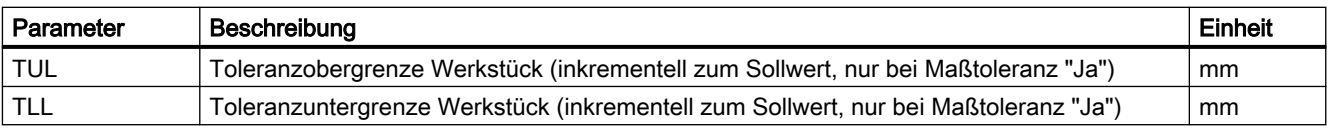

1) Die Funktion "3D-Taster mit Spindelumschlag" wird angezeigt, wenn im allgemeinen SD54760 \$SNS\_MEA\_FUNCTION\_MASK\_PIECE das Bit16 gesetzt ist.

- $2)$  Die Funktion "3D-Taster ausrichten" wird angezeigt, wenn im allgemeinen SD54760 \$SNS\_MEA\_FUNCTION\_MASK\_PIECE das Bit17 gesetzt ist.
- 3) Der Variablenname darf nicht leer sein.
- 4) Weitere Parameter und Korrekturziele sind im allgemeinen SD54760 \$SNS\_MEA\_FUNCTION\_MASK\_PIECE einstellbar.
- <sup>5)</sup> Der Antastwinkel bezieht sich immer auf die positive Richtung, der 1. Achse des aktiven Koordinatensystems, z. B. bei G17 auf +X, G18/+Z, G19/+Y

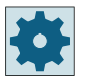

#### Maschinenhersteller

Beachten Sie bitte die Hinweise des Maschinenherstellers.

## 3.3.17.1 Parameter - Mischtechnologie

## Messvariante Fräsen auf Drehmaschine

#### Vorgehensweise

Das zu bearbeitende Teileprogramm bzw. ShopTurn-Programm ist angelegt und Sie befinden sich im Editor.

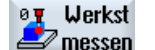

1. Drücken Sie den Softkey "Werkst messen".

Zapfen

2. Drücken Sie den Softkey "Zapfen".

 $\left( \cdot \right)$ 

3. Drücken sie den Softkey "1 Kreiszapfen". Das Eingabefenster "Messen: 1 Kreiszapfen" wird geöffnet.

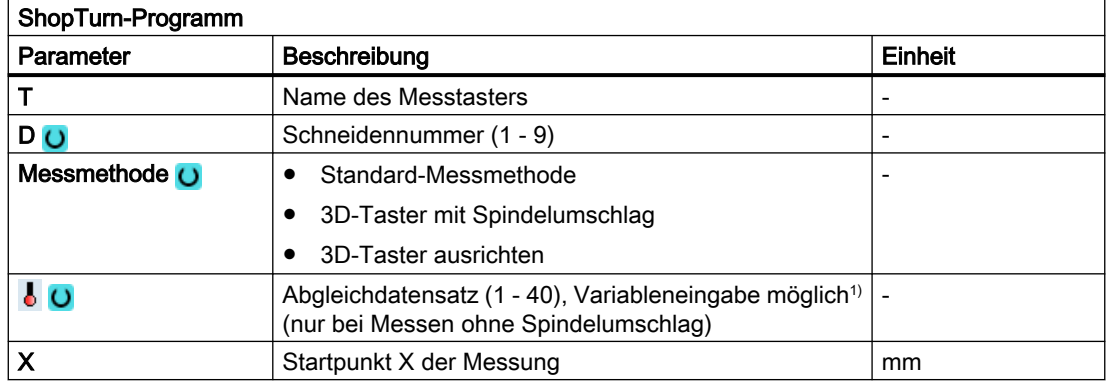

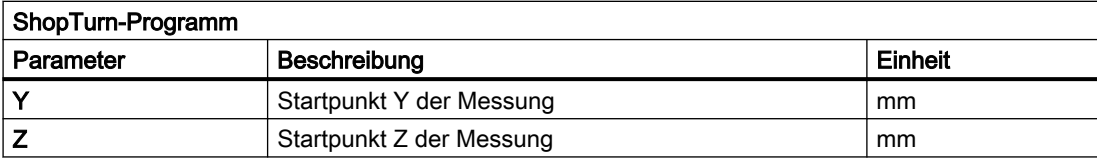

1) Der Variablenname darf nicht leer sein.

#### Liste der Ergebnisparameter

Die Messvariante "1 Kreiszapfen" stellt folgende Ergebnisparameter zur Verfügung:

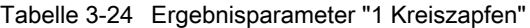

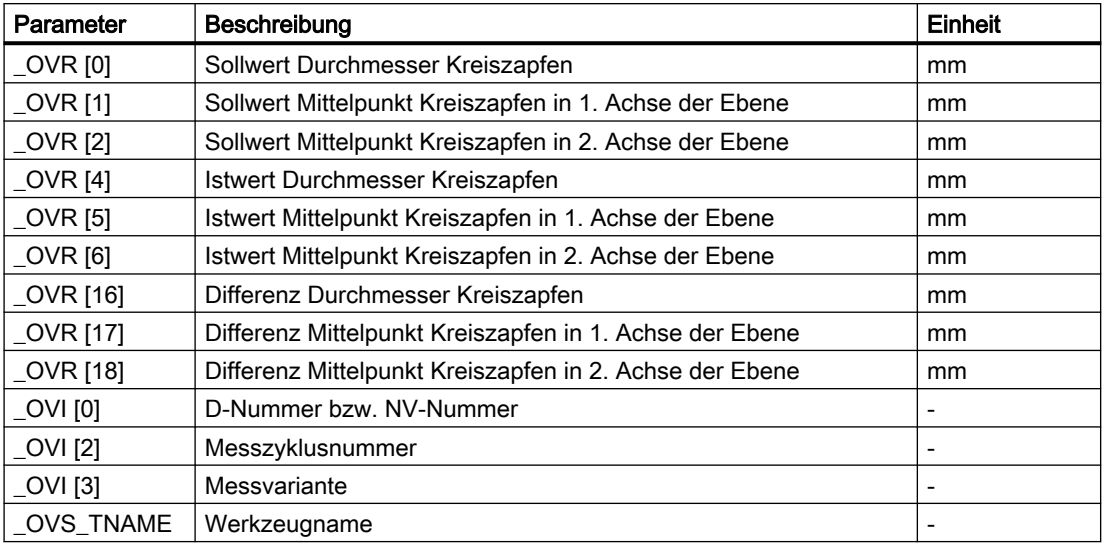

Bei der Werkstückmessung mit Werkzeugkorrektur bzw. Korrektur in die Nullpunktverschiebung werden zusätzliche Parameter angezeigt, siehe [Zusätzliche](#page-346-0)  [Ergebnisparameter](#page-346-0) (Seite [347](#page-346-0)).

# 3.3.18 Zapfen - Kreissegment außen (CYCLE979)

### Funktion

Mit dieser Messvariante kann ein Kreissegment von außen gemessen werden. Es werden der Durchmesser und der Mittelpunkt des Kreissegmentes in der Ebene ermittelt. Mit der Auswahl Sollwertmittelpunkt "JA", kann die Lage der Kreissegmentmitte als Werkstücknullpunkt, durch Sollwertvorgaben definiert werden. Mit einem Startwinkel, bezogen auf die 1. Geometrieachse der Ebene, können die Messpunkte auf dem Umfang des Kreissegmentes verschoben werden. Der Umfangsabstand zwischen den Messpunkten wird durch einen Fortschaltwinkel definiert.

Bei der Messmethode "3D-Taster mit Spindelumschlag" wird die Messung in den Achsen der Ebene als Differenzmessung ausgeführt. Der besondere Ablauf dieser Messung erlaubt die

Verwendung eines unkalibrierten multidirektionalen Messtasters. Die Messtastertypen 712, 713 und 714 sind dafür nicht geeignet. Eine positionierbare Spindel ist zwingend erforderlich.

Bei der Messmethode "3D-Taster ausrichten" wird die Schaltrichtung des Messtasters immer entsprechend der aktuellen Messrichtung ausgerichtet. Diese Funktion wird bei hohen Anforderungen an die Messgenauigkeit empfohlen. Die Messtastertypen 712, 713 und 714 sind dafür nicht geeignet. Eine positionierbare Spindel ist zwingend erforderlich.

Das Ergebnis der Messung (Messdifferenz) kann wie folgt verwendet werden:

- Korrektur einer NV, sodass sich der Werkstücknullpunkt auf den Kreissegmentmittelpunkt bezieht.
- Korrektur eines Werkzeugs
- Messung ohne Korrektur

Eine erweiterte Werkzeugkorrektur in Schwesterwerkzeuge sowie in Summen- und Einrichtekorrekturen ist möglich. Bei der Werkzeugkorrektur können generell Erfahrungswerte eingerechnet werden.

### **Messprinzip**

Das Kreissegment kann mit 3 oder 4 Messpunkten vermessen werden. Die Zwischenpositionen zu den Messpunkten werden nicht geometrieachsparallel auf einer Kreisbahn angefahren. Der Abstand des Messtasterkugelumfanges zur Bohrung entspricht dabei dem Messweg DFA. Die Richtung der Kreisbahn ergibt sich aus dem Vorzeichen des Fortschaltwinkels. Der Messweg von den Zwischenpositionen zu den Messpunkten liegt radial zur Bohrungsperipherie.

Das sich aus der Anzahl der Messpunkte und dem Fortschaltwinkel ergebende Kreissegment darf 360 Grad nicht überschreiten. Die Messdifferenz des Segmentdurchmessers dient zur Werkzeugkorrektur und der Segmentnullpunkt als Grundlage einer Nullpunktkorrektur.

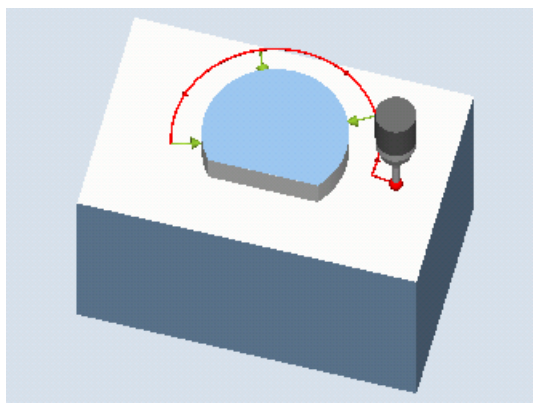

Bild 3-16 Messen: Kreissegment außen (CYCLE977)

### Voraussetzungen

- Der Messtaster muss als Werkzeug aktiv sein.
- Werkzeugtyp des Messtasters:
	- 3D Multi-Taster (Typ 710)
	- Monotaster (Typ 712)

#### **Hinweis**

Folgende Messmethoden sind nur in den Achsen der Ebene möglich:

- 3D-Taster mit Spindelumschlag (Differenzmessung)
- 3D-Taster ausrichten

Für diese Messmethoden können die Messtastertypen 712, 713 und 714 generell nicht verwendet werden.

#### Hinweis

Bei der Vermessung von Kreissegmenten < 90 Grad ist zu beachten, dass mathematisch bedingt von der Kreisform abweichende Messpunkte einen besonders großen Einfluss auf die Genauigkeit der Ergebnisse (Mittelpunkt, Durchmesser) ausüben!

Deshalb erfordert das Messen von kleinen Kreissegmenten eine besonders hohe Sorgfalt bei der Messdurchführung. Mit den nachfolgenden Maßnahmen können gute Ergebnisse erzielt werden.

Das zu vermessende Kreissegment sollte:

- frei von Fertigungsrückständen sein.
- durch die Fertigungstechnologie gewährleistet, eine möglichst exakte Kreisform besitzen!
- durch die Fertigungstechnologie gewährleistet, eine möglichst geringe Oberflächenrauigkeit aufweisen!
- mit qualitativ hochwertigen Messtastern vermessen werden, d. h., die Tasterkugel besitzt eine möglichst homogene Kugelform.
- mit 4 Punkten vermessen werden (Einstellung über Parameter).
- mit einem aktuell kalibrierten Messtaster vermessen werden

#### Hinweis

In Verbindung mit den Funktionen "3D-Taster mit Spindelumschlag", "3D-Taster ausrichten" oder bei Verwendung des Messtastertyp 712 ist eine SPOS-fähige Spindel erforderlich.

#### Ausgangsposition vor dem Messen

Der Messtaster ist in der 3. Achse (Werkzeugachse) der Arbeitsebene, auf die gewünschte Messhöhe ungefähr im Abstand des Messweges DFA, vor den ersten Messpunkt, zu positionieren. Bei der Wahl dieser Vorposition in den Achsen der Ebene ist die Einstellung des Startwinkels zu berücksichtigen. Denn der erste Messpunkt und alle weiteren, sind um den Startwinkel auf der Kreisbahn verschoben.

Am Beispiel eines Startwinkels von 180 ° liegt der erste Antastpunkt auf der gegenüberliegenden Seite des zu vermessenden Zapfens. Wird dies bei der Anfahrposition nicht berücksichtigt, käme es zu einer Kollision mit dem Messobjekt.

### Position nach Messzyklus-Ende

Am Ende des Messvorgangs steht der Messtasterkugelumfang, im Abstand des Messweges DFA radial vom letzten Messpunkt entfernt, auf Messhöhe.

#### Hinweis

Die Streubreite des Messzyklen-Startpunktes muss bezüglich des Kreissegmentmittelpunktes innerhalb des Wertes des Messweges DFA liegen, sonst besteht Kollisionsgefahr oder die Messung kann nicht ausgeführt werden!

### Vorgehensweise

Das zu bearbeitende Teileprogramm bzw. ShopMill-Programm ist angelegt und Sie befinden sich im Editor.

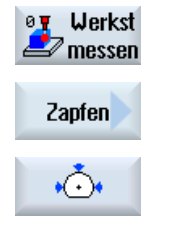

- 1. Drücken Sie den Softkey "Werkst messen".
- 2. Drücken Sie den Softkey "Zapfen".
- 3. Drücken Sie den Softkey "Kreissegment außen". Das Eingabefenster "Messen: Kreissegment außen" wird geöffnet.

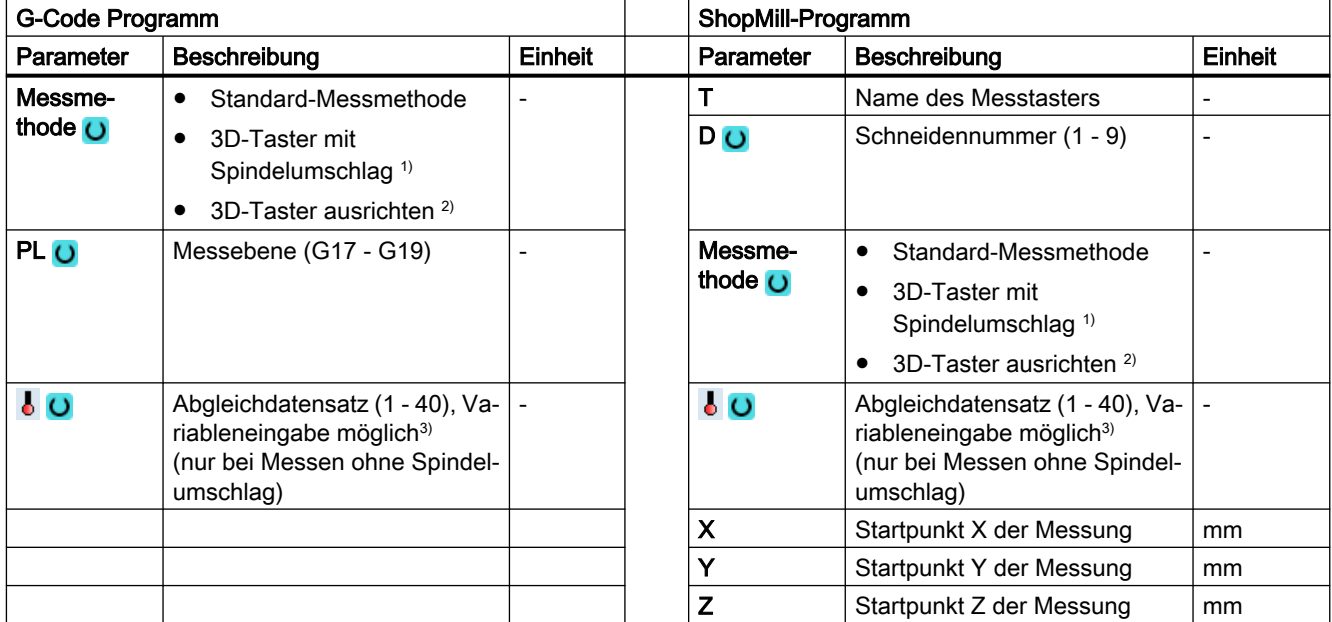

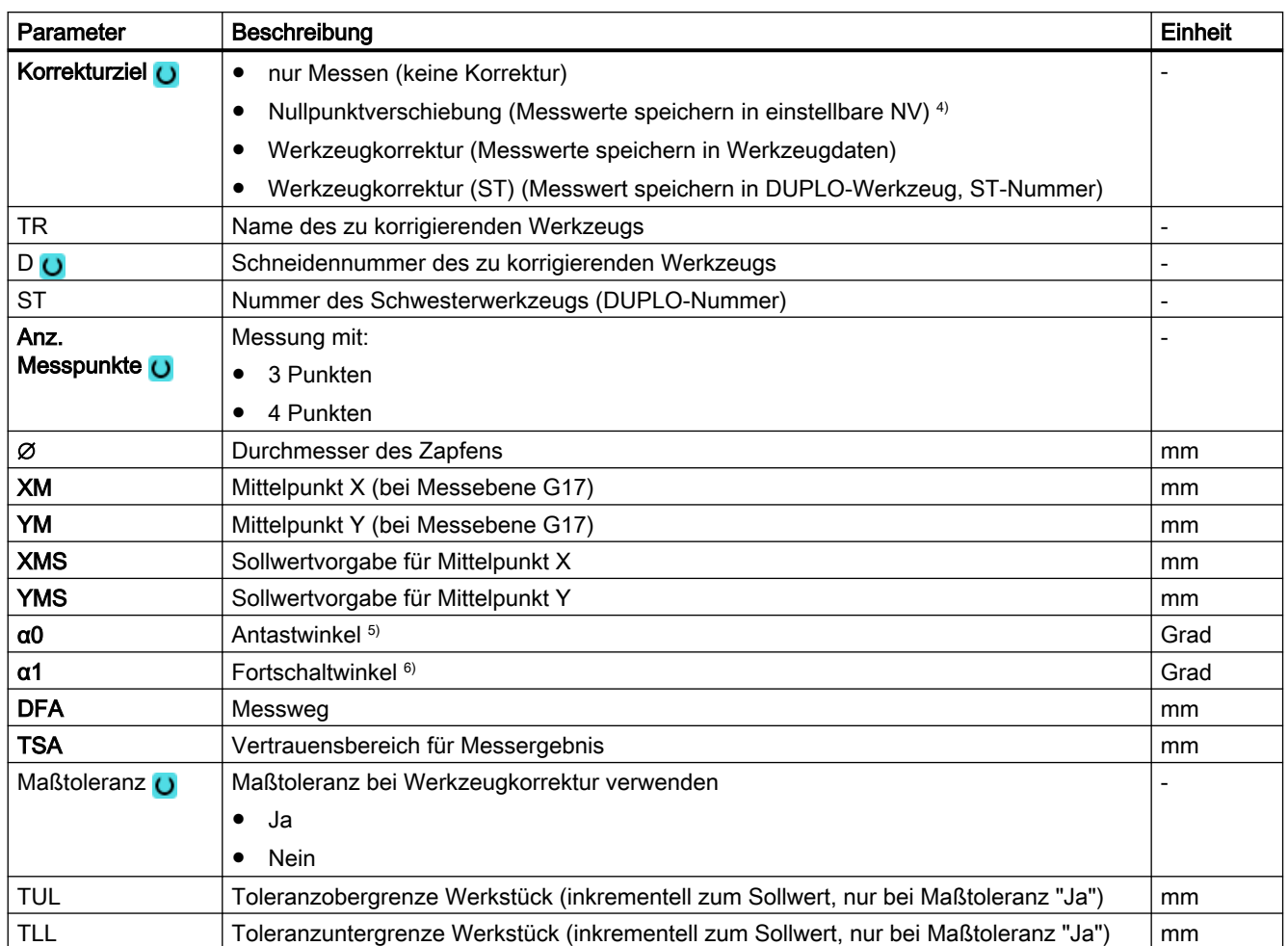

<sup>1)</sup> Die Funktion "3D-Taster mit Spindelumschlag" wird angezeigt, wenn im allgemeinen SD54760 \$SNS\_MEA\_FUNCTION\_MASK\_PIECE das Bit16 gesetzt ist.

<sup>2)</sup> Die Funktion "3D-Taster ausrichten" wird angezeigt, wenn im allgemeinen SD54760 \$SNS\_MEA\_FUNCTION\_MASK\_PIECE das Bit17 gesetzt ist.

- 3) Der Variablenname darf nicht leer sein.
- 4) Weitere Parameter und Korrekturziele sind im allgemeinen SD54760 \$SNS\_MEA\_FUNCTION\_MASK\_PIECE einstellbar.
- 5) Der Antastwinkel bezieht sich immer auf die positive Richtung, der 1. Achse des aktiven Koordinatensystems, z. B. bei G17 auf +X, G18/+Z, G19/+Y
- <sup>6)</sup> Das Vorzeichen des Fortschaltwinkels gibt die Positionierrichtung dieses Winkels an.

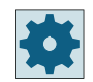

#### Maschinenhersteller

Beachten Sie bitte die Hinweise des Maschinenherstellers.

# 3.3.18.1 Parameter - Mischtechnologie

## Messvariante Drehen auf Fräsmaschine

 $\cdot$ 

### Vorgehensweise

Das zu bearbeitende Teileprogramm bzw. ShopTurn-Programm ist angellegt und Sie befinden sich im Editor.

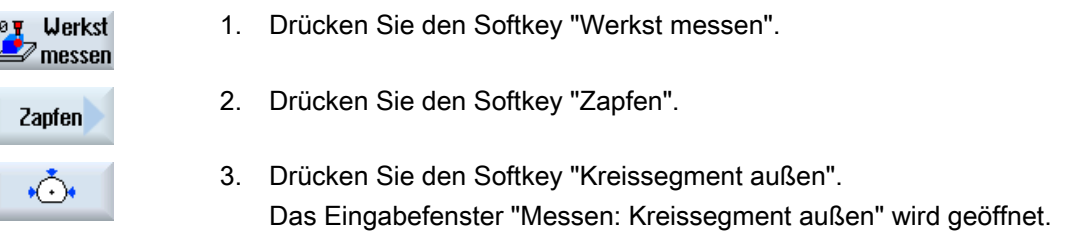

#### Parameter

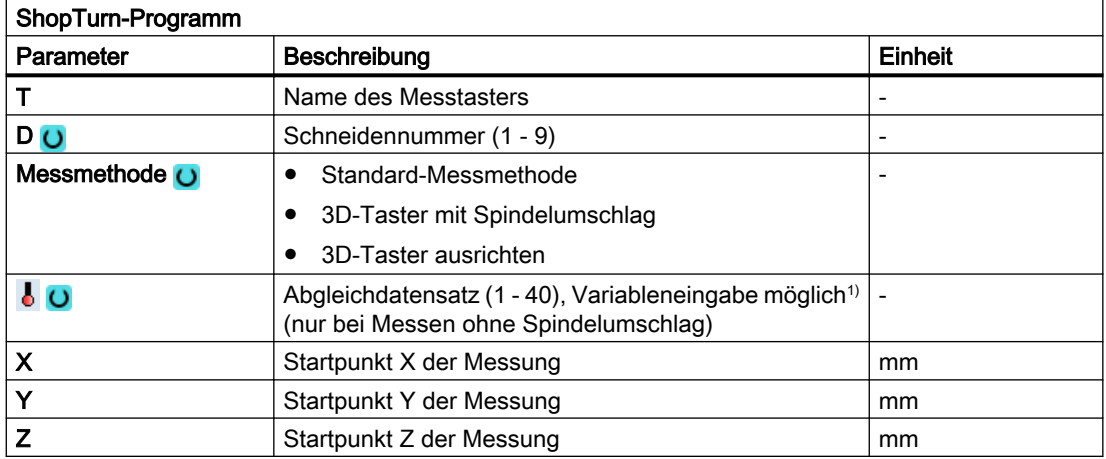

1) Der Variablenname darf nicht leer sein.

## Liste der Ergebnisparameter

Die Messvariante "Kreissegment außen" stellt folgende Ergebnisparameter zur Verfügung:

| Parameter  | Beschreibung                               | Einheit |
|------------|--------------------------------------------|---------|
| $OVR$ [0]  | Sollwert Durchmesser Kreissegment          | mm      |
| LOVR[1]    | Sollwert Mittelpunkt in 1. Achse der Ebene | mm      |
| $LOVR$ [2] | Sollwert Mittelpunkt in 2. Achse der Ebene | mm      |
| LOVR[4]    | Istwert Durchmesser Kreissegment           | mm      |
| $OVR$ [5]  | Istwert Mittelpunkt in 1. Achse der Ebene  | mm      |
| $OVR$ [6]  | Istwert Mittelpunkt in 2. Achse der Ebene  | mm      |
| $OVR$ [16] | Differenz Durchmesser Kreissegment         | mm      |

Tabelle 3-25 Ergebnisparameter "Kreissegment außen"

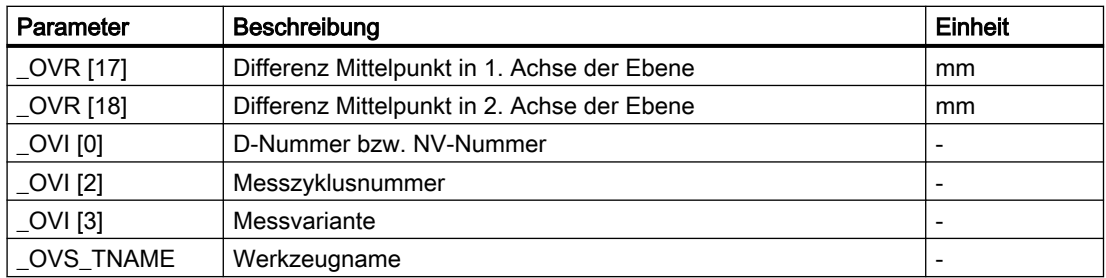

Bei der Werkstückmessung mit Werkzeugkorrektur bzw. Korrektur in die Nullpunktverschiebung werden zusätzliche Parameter angezeigt, siehe [Zusätzliche](#page-346-0)  [Ergebnisparameter](#page-346-0) (Seite [347](#page-346-0)).

## 3.3.19 3D - Ebene ausrichten (CYCLE998)

### Funktion

Mit dieser Messvariante kann die Winkellage einer räumlich schrägen Ebene an einem Werkstück durch Vermessen von 3 Punkten ermittelt und korrigiert werden. Die Winkel beziehen sich auf die Drehung um die Achsen der aktiven Ebene G17 bis G19.

Es gelten die gleichen Voraussetzungen wie bei der einfachen Winkelmessung, siehe Messvariante [Kante ausrichten](#page-142-0) (Seite [143](#page-142-0)).

Zusätzliche Angaben sind für die Sollwertvorgabe des 2. Winkels erforderlich. Eine Korrektur in der Nullpunktverschiebung erfolgt in die rotatorischen Anteile (Drehung) der angegebenen Nullpunktverschiebung (NV).

Die translatorischen Anteile der NV bleiben unverändert und sollten in einer nachfolgenden Messung (z. B. Kante setzen, Ecke) korrigiert werden.

Nach der Messung kann an geeigneten Maschinen, bei denen eine Orientierungstransformation (Schwenken, TRAORI) eingerichtet ist, der Messtaster senkrecht auf der Messebene (Bearbeitungsebene) ausgerichtet werden.

- Schwenken: siehe Programmierhandbuch SINUMERIK 840D sl/840D/840Di sl Zyklen, Kapitel "Schwenken - CYCLE800".
- TRAORI G0 C3=1 ;Ausrichten nach Werkzeugachse Z bei G17

#### **Messprinzip**

Die Messvariante Ebene ausrichten erfolgt nach dem Prinzip der 2-Winkel-Messung:

Bei einem Werkstück mit einer räumlich schrägen Ebene erfolgen die Winkelkorrekturen im rotatorischen Teil der Geometrieachsen.

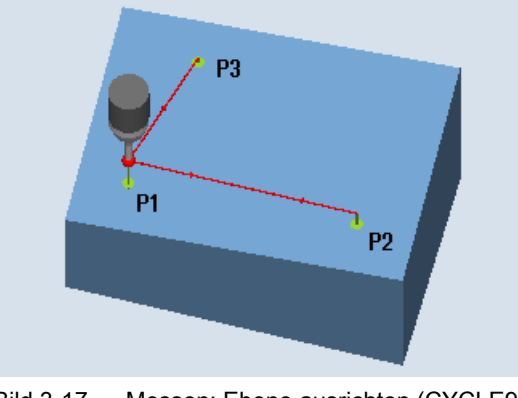

Bild 3-17 Messen: Ebene ausrichten (CYCLE998)

### Hinweis Maximaler Messwinkel

Der Messzyklus CYCLE998 kann maximal einen Winkel von -45...+45 Grad messen.

### Voraussetzungen

- Der Messtaster muss als Werkzeug mit Werkzeuglängenkorrektur aufgerufen werden.
- Werkzeugtyp des Messtasters:
	- 3D Multi-Taster (Typ 710)
	- Monotaster (Typ 712)

### Ausgangsposition vor dem Messen

Der Messtaster ist über dem 1. Messpunkt P1 in den Achsen der Ebene (bei G17: XY) vorpositioniert.

#### Positionieren unter Berücksichtigung einer Schutzzone

- Schutzzone "nein" Der Messtaster wird in der Messachse maximal im Abstand vom Messweg DFA über der zu messenden Fläche über dem Messpunkt P1 auf Messhöhe positioniert.
- Schutzzone "ja"

Der Messtaster wird in der Messachse maximal im Abstand vom Messweg DFA und dem Betrag im Parameter DZ (bei G17 immer Messachse Z) über der zu messenden Fläche über dem Messpunkt P1 auf Messhöhe positioniert.

In beiden Fällen muss beim Messvorgang der Messpunkt P1 sicher erreichbar sein.

Sind bei der 1. Messung die Abstände von der Bezugsfläche zu groß gewählt, erfolgt keine Messung.

Messachse ist stets die 3. Achse der Ebene (bei G17: Z). Der Messpunkt P1 ist in der Ebene so zu wählen, dass der Abstand zum 2. Messpunkt (L2) und zum 3. Messpunkt (L3) positive Werte ergeben.

## Positionierung zwischen den Messpunkten P1, P2, P3

### Zwischenpositionierung "ebenenparallel"

Der Messtaster fährt parallel zur Bezugsfläche im Abstand des Parameters L2 zum Messpunkt P2 bzw. nach der 2. Messung im Abstand des Parameters L3 zum Messpunkt P3. Dabei wird der Winkel aus den Parametern α und TSA berücksichtigt. TSA enthält den Wert für die maximal zulässige Winkelabweichung.

Nach Ausführung der Messung in P1 erfolgt eine Positionierung zu P2 in der 1. Achse der Ebene und in der 3. Achse der Ebene (bei G17 in X und Z) unter Berücksichtigung des Winkels β und einer maximalen Abweichung in TSA. Nach Ausführung der Messung in P2 erfolgt die Rückpositionierung zu P1 auf gleichem Weg. Dann wird von P1 zu P3 in der 2. Achse der Ebene (bei G17 in X und Y) und der 3. Achse der Ebene unter Berücksichtigung des Winkels α und maximaler Abweichung in TSA positioniert und danach gemessen.

### Zwischenpositionierung "achsparallel"

Die Positionierung von P1 zu P2 erfolgt in der 1. Achse der Ebene, von P1 zu P3 in der 2. Achse der Ebene. P2 bzw. P3 müssen mit der P1-Anfangsposition in der 3. Achse der Ebene (bei G17 in Z) ebenfalls kollisionsfrei erreichbar sein.

## Position nach Messzyklus-Ende

Der Messtaster steht über dem letzten Messpunkt (P3) im Abstand des Messweges gegenüber der Messfläche.

## Vorgehensweise

Das zu bearbeitende Teileprogramm bzw. ShopMill-Programm ist angelegt und Sie befinden sich im Editor.

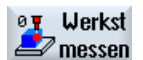

- 1. Drücken Sie den Softkey "Werkst messen".
- 2. Drücken Sie den Softkey "3D".

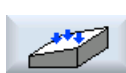

30

3. Drücken Sie den Softkey "Ebene ausrichten". Das Eingabefenster "Messen: Ebene ausrichten" wird geöffnet.

#### Messvarianten

3.3 Werkstück messen (Fräsen)

## Parameter

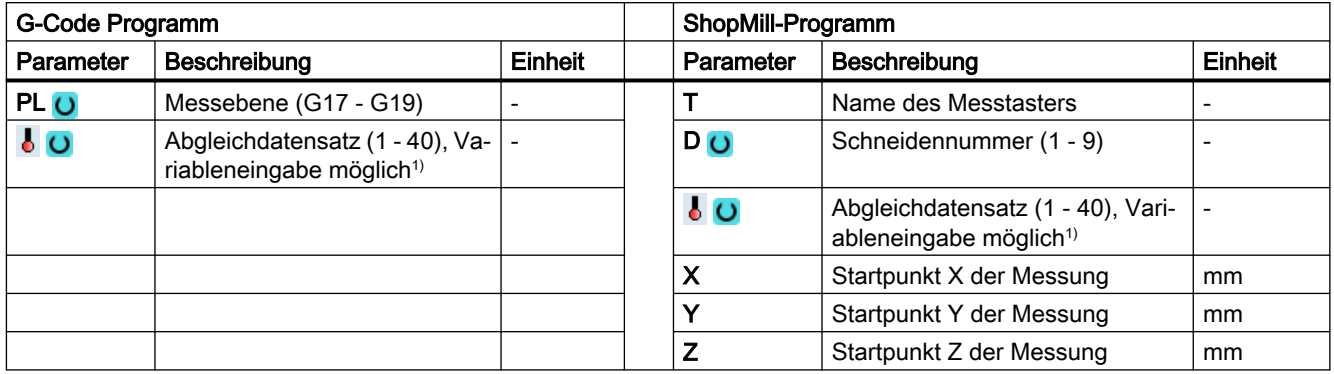

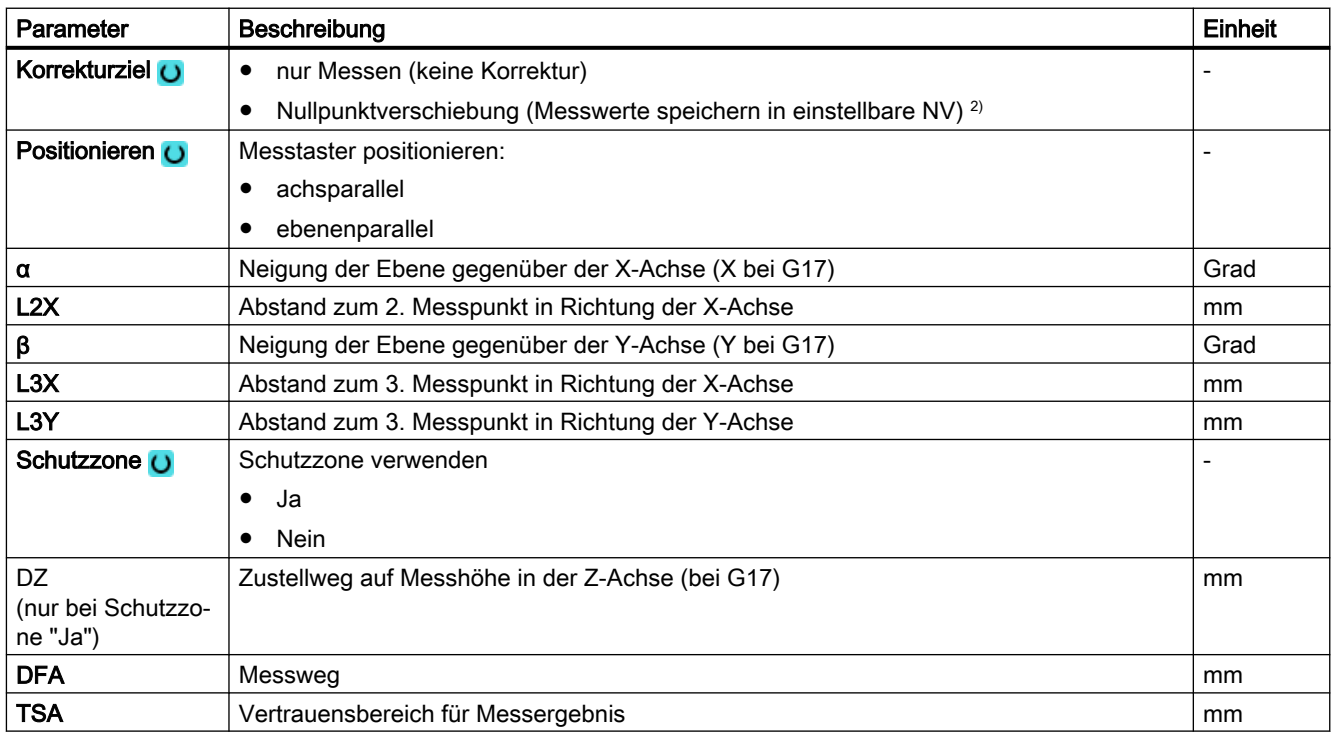

1) Der Variablenname darf nicht leer sein.

2) Weitere Parameter und Korrekturziele sind im allgemeinen SD54760 \$SNS\_MEA\_FUNCTION\_MASK\_PIECE einstellbar.

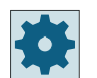

### Maschinenhersteller

Beachten Sie bitte die Hinweise des Maschinenherstellers.

## 3.3.19.1 Parameter - Mischtechnologie

### Messvariante Drehen auf Fräsmaschine

#### Vorgehensweise

Das zu bearbeitende Teileprogramm bzw. ShopTurn-Programm ist angelegt und Sie befinden sich im Editor.

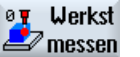

1. Drücken sie den Softkey "Werkst messen".

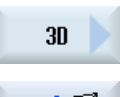

2. Drücken Sie den Softkey "3D".

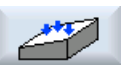

3. Drücken Sie den Softkey "Ebene ausrichten". Das Eingabefenster "Messen: Ebene ausrichten" wird geöffnet.

#### Parameter

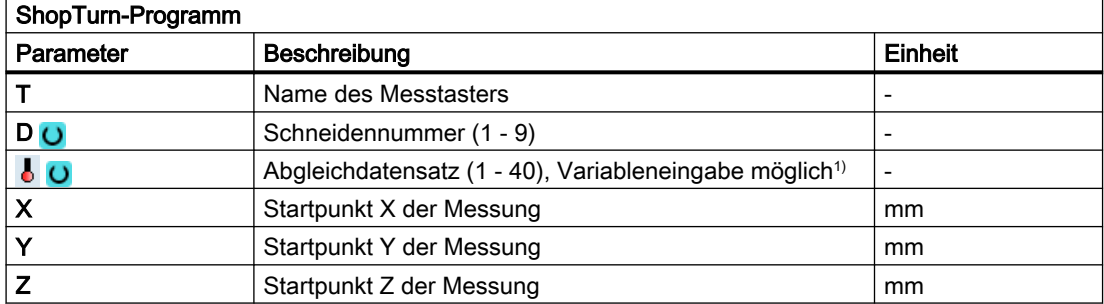

1) Der Variablenname darf nicht leer sein.

## Liste der Ergebnisparameter

Die Messvariante "Ebene ausrichten" stellt folgende Ergebnisparameter zur Verfügung:

| Parameter         | Beschreibung                                                                       | <b>Einheit</b> |
|-------------------|------------------------------------------------------------------------------------|----------------|
| $OVR$ [0]         | Sollwert Winkel zwischen Werkstückfläche und 1. Achse der Ebene des<br>aktiven WKS |                |
| _OVR [1]          | Sollwert Winkel zwischen Werkstückfläche und 2. Achse der Ebene des<br>aktiven WKS | Grad           |
| OVR [4]           | Istwert Winkel zwischen Werkstückfläche und 1. Achse der Ebene des<br>aktiven WKS  | Grad           |
| $\lfloor$ OVR [5] | Istwert Winkel zwischen Werkstückfläche und 2. Achse der Ebene des<br>aktiven WKS  | Grad           |
| $LOVR$ [16]       | Differenz Winkel um 1. Achse der Ebene                                             | Grad           |
| OVR [17]          | Differenz Winkel um 2. Achse der Ebene                                             | Grad           |
| OVR [20]          | Korrekturwert Winkel                                                               | Grad           |
| $20VR$ [21]       | Korrekturwert Winkel um 1. Achse der Ebene                                         | Grad           |

Tabelle 3-26 Ergebnisparameter "Ebene ausrichten"

#### Messvarianten

3.3 Werkstück messen (Fräsen)

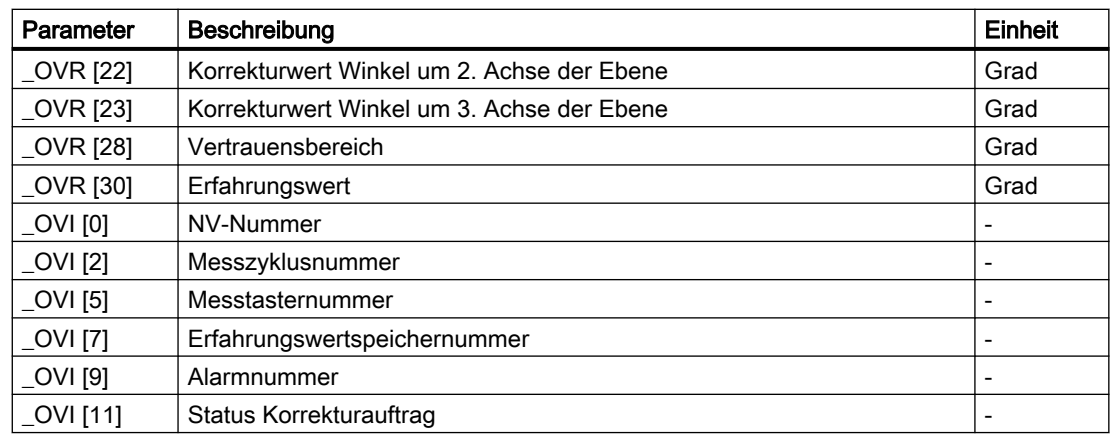

# 3.3.20 3D - Kugel (CYCLE997)

### Funktion

Mit dieser Messvariante kann eine Kugel vermessen werden. Das Vermessen kann achsparallel oder auf einer Kreisbahn im WKS erfolgen.

Aus 3 oder 4 Messpunkten am Umfang und einem Messpunkt am "Nordpol" der Kugel (höchster Punkt) wird der Mittelpunkt (Lage der Kugel) bei bekanntem Durchmesser bestimmt. Mit der Auswahl "Kugeldurchmesser bestimmen" und "keine Messwiederholung", wird mit einer zusätzlichen Messung der Kugeldurchmesser korrekt ermittelt.

Erfolgt die Auswahl "Kugeldurchmesser bestimmen" und "mit Messwiederholung", wird die zusätzlichen Messung nur im 1. Durchlauf ausgeführt.

Im 2. Durchlauf (Wiederholungsdurchlauf) wird der Durchmesser intern berechnet ohne Zusatzmessung.

Der Messzyklus CYCLE997 kann die Kugel vermessen und zusätzlich eine Nullpunktverschiebung (NV) aufgrund der Lage der Kugelmitte automatisch in den translatorischen Verschiebungen der 3 Achsen der aktiven Ebene korrigieren.

## **Messprinzip**

Die nachfolgende Beschreibung bezieht sich auf die Bearbeitungsebene G17:

- Achsen der Ebene: XY
- Werkzeugachse: Z

Ausgehend von der Startposition wird zuerst in -X und danach in -Z auf den Sollwert des Äquators der Kugel gefahren. Auf dieser Messhöhe erfolgt die Messung von 3 oder 4 Messpunkten.

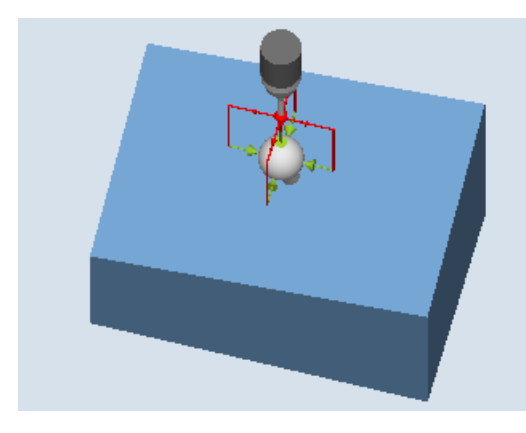

Messen: Kugel (CYCLE997), Beispiel Positionieren "achsparallel"

Messen: Kugel (CYCLE997), Beispiel Positionieren "auf Kreisbahn"

- Messvariante Positionieren "achsparallel": Bei der Positionierung zwischen Messpunkten (z. B. P1-> P2, P2->P3) wird immer auf die Startposition (am Nordpol der Kugel) zurückgefahren. Mit dem Antastwinkel α0 (Startwinkel) wird die Winkellage beim Messen von Messpunkt P1 festgelegt
- Messvariante Positionieren "auf Kreisbahn": Die Positionierung zwischen Messpunkten (z. B. P1-> P2, P2->P3) erfolgt auf einer Kreisbahn auf der Höhe des Äquators der Kugel. Mit dem Antastwinkel α0 (Startwinkel) wird die Winkellage beim Messen von Messpunkt P1 festgelegt; mit α1 der Fortschaltwinkel nach P2 und weiter nach P3 und bei Messvariante mit 4 Messpunkten nach P4.

Die Anzahl der Messpunkte multipliziert mit dem Fortschaltwinkel α1 darf 360 Grad nicht überschreiten.

Aus diesen Messwerten wird intern der Ist-Mittelpunkt des Kreises XY bestimmt (Kugelmitte in der Ebene). Danach wird mit +Z und in XY auf den berechneten "Nordpol" der Kugel gefahren. Dort erfolgt eine Messung in –Z.

Aus den Messpunkten wird der komplette Ist-Kugelmittelpunkt in den 3 Achsen der Ebene (XYZ) berechnet.

Bei einer Messwiederholung wird auf dem exakten Äquator der Kugel (aus der 1. Messung) gefahren und gemessen, was zu einer Verbesserung des Messergebnisses führt.

Soll außer dem Kugelmittelpunkt auch der Ist-Kugeldurchmesser gemessen werden, so erfolgt im 1. Messdurchlauf durch den Zyklus eine achsparallele Zusatzmessung am Äquator in Richtung +X.

Wurde mit "Messwiederholung" gewählt, erfolgt im 2. Durchlauf (Wiederholungsdurchlauf) keine Zusatzmessung, der Durchmesser wird intern berechnet.

Vorzugsweise sollte mit der Messvariante "Positionieren auf einer Kreisbahn" gemessen werden, weil dies ein optimales Positionierverhalten ermöglicht. Zusätzlich kann bei dieser

Messvariante der Messtaster beim Umkreisen der Kugel in Schaltrichtung ausgerichtet werden (siehe Parameter "Messtaster ausrichten").

#### Korrektur in eine Nullpunktverschiebung (NV)

Es werden die Soll-Ist-Differenzen der Mittelpunktskoordinaten in den translatorischen Anteil der NV verrechnet. Bei der Korrektur nimmt der ermittelte Kugelmittelpunkt in der korrigierten NV die vorgegebene Sollwertposition ein (Werkstückkoordinaten, drei Achsen).

#### Voraussetzungen

- Der Messtaster muss als Werkzeug mit Werkzeuglängenkorrektur aufgerufen werden und aktiv sein.
- Werkzeugtyp des Messtasters:
	- 3D Multi-Taster (Typ 710)
	- Monotaster (Typ 712)
- Der zu messende Kugeldurchmesser sollte erheblich größer als der Messtaster-Kugeldurchmesser sein (ca. 10:1).

#### Hinweis

In Verbindung mit der Funktion "3D-Taster ausrichten" oder bei Verwendung des Messtastertyp 712 ist eine SPOS-fähige Spindel erforderlich.

#### Hinweis

Bei der Messung von Referenzkugeln wird der Referenzkugeldurchmesser nur dann in den Messergebnissen exakt wiedergeben, wenn die mechanische Komplexität der Gesamtheit der Achspositionen berücksichtigt wird. Das kann dadurch erreicht werden, dass der Abgleich entsprechend der nachfolgenden Mess-Situation erfolgt. Diese Aussage kann auf alle Kugelmessungen übertragen werden.

#### Ausgangsposition vor dem Messen

Der Messtaster ist über dem Soll-Kugelmittelpunkt in Sicherheitshöhe zu positionieren.

Der Messzyklus erzeugt die Verfahrbewegungen zum Anfahren der Messpunkte selbst und führt die Messungen entsprechend der gewählten Messvariante aus.

#### **Hinweis**

Die zu messende Kugel muss so montiert sein, dass beim Positionieren des Messtasters die Messtasterkugel den Äquator des Messobjektes im WKS sicher erreichen kann und es zu keiner Kollision mit der Kugelaufspannung kommt. Durch Angabe eines variablen Start- und Fortschaltwinkels beim Positionieren auf einer Kreisbahn ist dies auch bei schwierigen Aufspannungen immer gegeben.

Der Messweg im Parameter DFA ist so groß zu wählen, dass alle Messpunkte innerhalb des Gesamt-Messweges 2 · DFA erreicht werden. Andernfalls kommt keine Messung zustande oder die Messungen sind unvollständig.

### Position nach Messzyklus-Ende

Der Messtaster steht über dem ermittelten Kugelmittelpunkt auf Sicherheitshöhe (Höhe wie Ausgangsposition).

### Vorgehensweise

Das zu bearbeitende Teileprogramm bzw. ShopMill-Programm ist angelegt und Sie befinden sich im Editor.

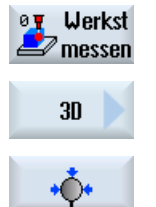

- 1. Drücken Sie den Softkey "Werkst messen".
- 2. Drücken Sie den Softkey "3D".
- 3. Drücken Sie den Softkey "Kugel". Das Eingabefenster "Messen: Kugel" wird geöffnet.

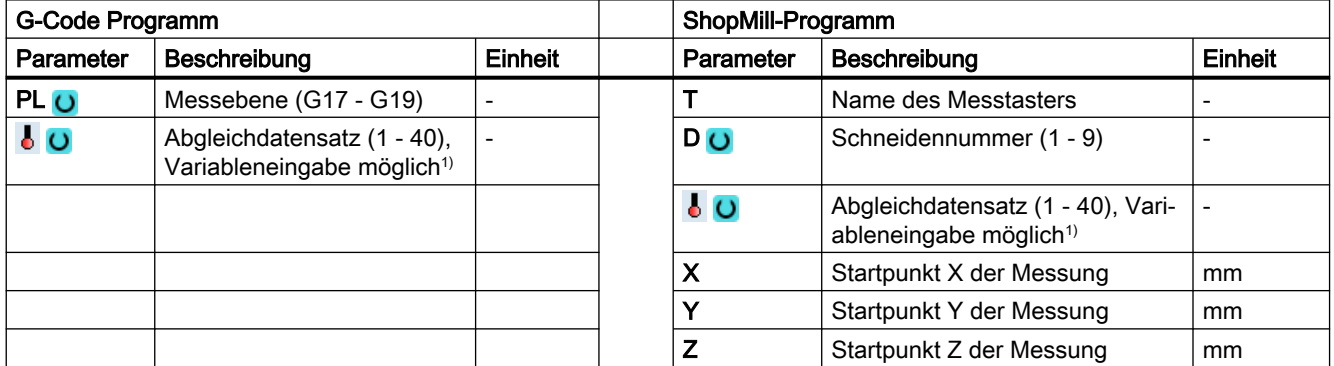

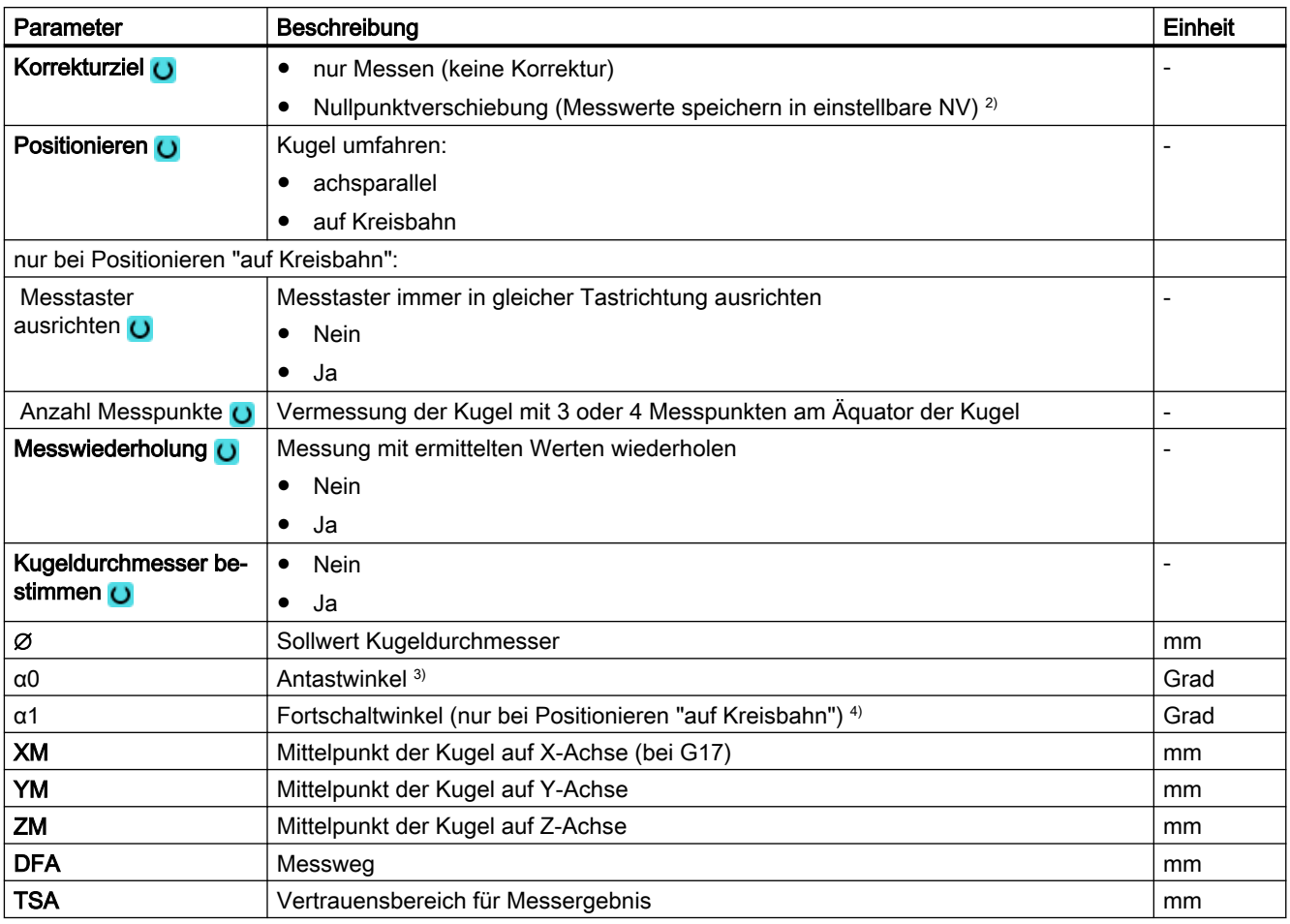

1) Der Variablenname darf nicht leer sein.

- 2) Weitere Parameter und Korrekturziele sind im allgemeinen SD54760 \$SNS\_MEA\_FUNCTION\_MASK\_PIECE einstellbar.
- 3) Der Antastwinkel bezieht sich immer auf die positive Richtung, der 1. Achse des aktiven Koordinatensystems, z. B. bei G17 auf +X, G18/+Z, G19/+Y
- 4) Das Vorzeichen des Fortschaltwinkels gibt die Positionierrichtung dieses Winkels an.

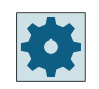

### **Maschinenhersteller**

Beachten Sie bitte die Hinweise des Maschinenherstellers.
# 3.3.20.1 Parameter - Mischtechnologie

# Messvariante Drehen auf Fräsmaschine

# Vorgehensweise

Das zu bearbeitende Teileprogramm bzw. ShopTurn-Programm ist angelegt und Sie befinden sich im Editor.

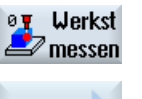

1. Drücken Sie den Softkey "Werkst messen".

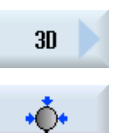

2. Drücken Sie den Softkey "3D".

3. Drücken Sie den Softkey "Kugel". Das Eingabefenster "Messen: Kugel" wird geöffnet.

## Parameter

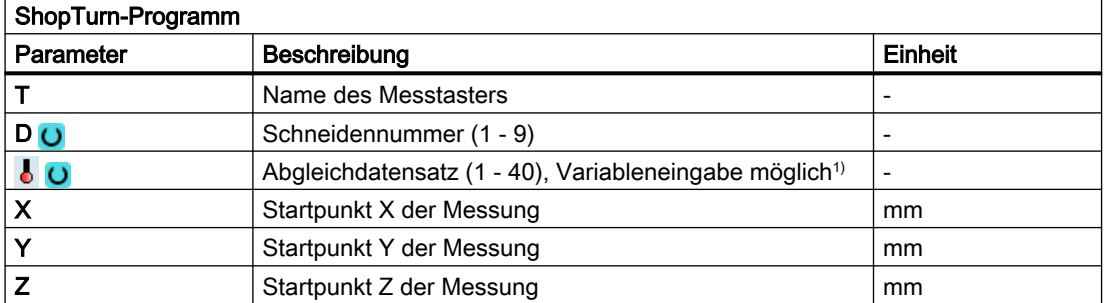

1) Der Variablenname darf nicht leer sein.

# Liste der Ergebnisparameter

Die Messvariante "Kugel" stellt folgende Ergebnisparameter zur Verfügung:

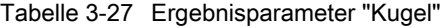

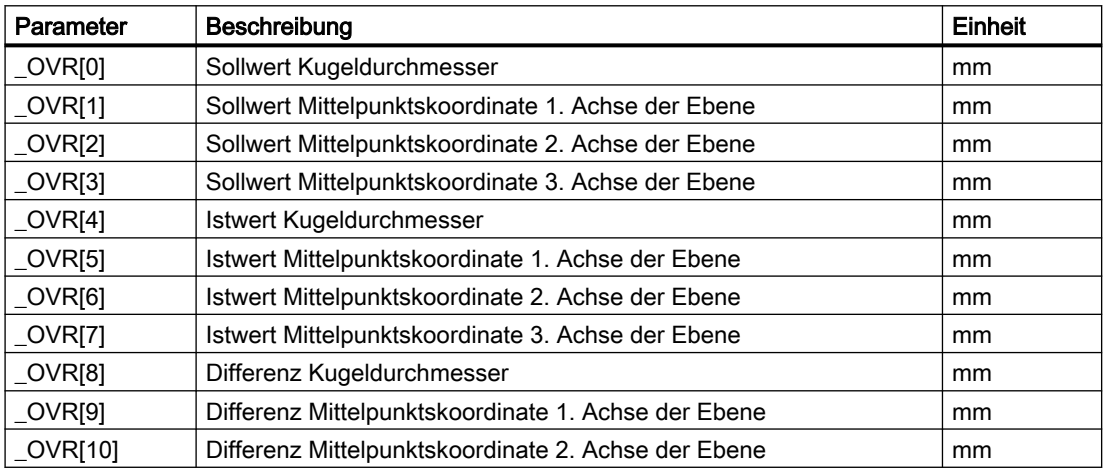

#### Messvarianten

3.3 Werkstück messen (Fräsen)

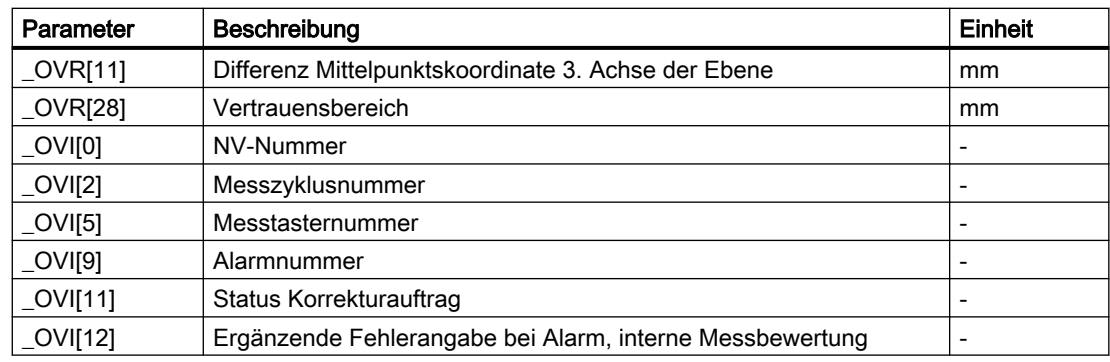

# 3.3.21 3D - 3 Kugeln (CYCLE997)

# Funktion

Mit dieser Messvariante können 3 gleichgroße Kugeln, befestigt an einer gemeinsamen Basis (Werkstück), vermessen werden.

Das Vermessen der einzelnen Kugeln erfolgt wie bei der Vermessung einer Kugel beschrieben, siehe [3D - Kugel \(CYCLE997\)](#page-211-0) (Seite [212](#page-211-0)).

Nach dem Vermessen der 3. Kugel wird bei Korrektur in eine Nullpunktverschiebung (NV) die Lage des Werkstücks, auf dem die Kugeln befestigt sind, als Drehung in der NV korrigiert.

# **Messprinzip**

Die Lage der Mittelpunkte der 3 Kugeln ist als Sollwert in den Parametern XM1 bis ZM3 im aktiven WKS vorgegeben. Die Messung beginnt mit der 1. Kugel und endet mit der 3. Kugel.

Die Positionierung zwischen den Kugeln erfolgt auf einer Geraden in der Höhe der Startposition der 1. Kugel. Die Parametereinstellungen wie z. B. Anzahl der Messpunkte, Durchmesser bestimmen, Durchmesser gelten für alle 3 Kugeln.

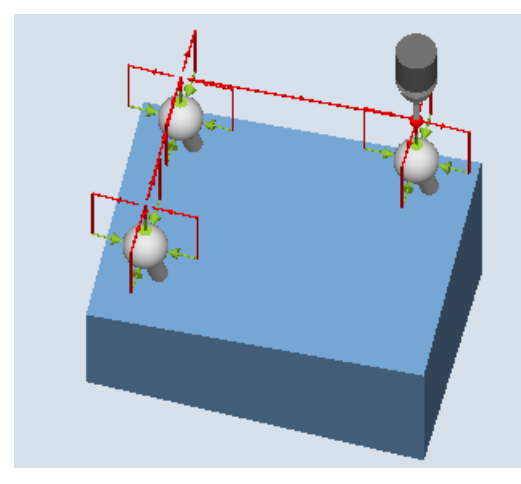

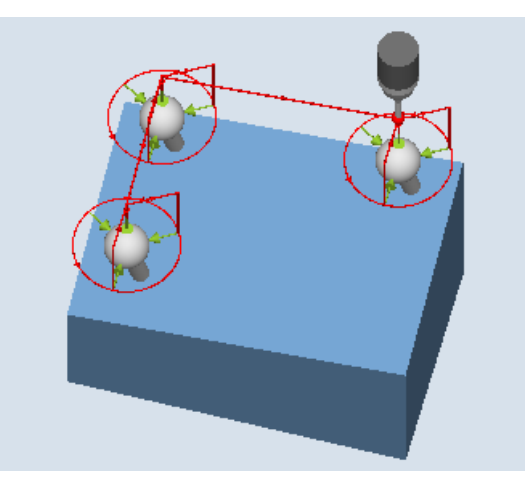

Messen: 3 Kugeln (CYCLE997), Beispiel "Positionieren achsparallel"

Messen: 3 Kugeln (CYCLE997), Beispiel "Positionieren auf Kreisbahn"

# Korrektur der Nullpunktverschiebung (NV)

Nach der Messung der 3. Kugel wird aus den gemessenen Mittelpunkten der Kugeln eine NV berechnet. Diese besteht aus translatorischen Anteilen (Verschiebung) und rotatorischen Anteilen (Drehung) und beschreibt die Lage des Werkstücks, auf dem die Kugeln befestigt sind.

Bei der Korrektur nimmt das Dreieck der ermittelten Kugelmittelpunkte die vorgegebene Mittelpunkt-Sollwert-Position ein (Werkstückkoordinaten). Die Summe der Abweichungen der Kugeln zueinander muss dabei innerhalb des Wertes vom Parameter TVL liegen. Sonst wird nicht korrigiert und es wird ein Alarm ausgegeben.

# Voraussetzungen

- Der Messtaster muss als Werkzeug mit Werkzeuglängenkorrektur aufgerufen werden und aktiv sein.
- Werkzeugtyp des Messtasters:
	- 3D Multi-Taster (Typ 710)
	- Monotaster (Typ 712)
- In der aktiven NV sind die ungefähren Werte für die Lage der Kugeln in Verschiebung und Drehung eingetragen und aktiviert. Der Wert in der Verschiebung der NV bezieht sich auf die 1. Kugel.
- Es werden nur kleine Abweichungen von der tatsächlichen Lage des Werkstücks vom Zyklus erwartet.
- Der zu messende Kugeldurchmesser sollte erheblich größer als der Messtaster-Kugeldurchmesser sein (ca. 10:1).

#### Hinweis

In Verbindung mit der Funktion "3D-Taster ausrichten" oder bei Verwendung des Messtastertyp 712 ist eine SPOS-fähige Spindel erforderlich.

#### Ausgangsposition vor dem Messen

Der Messtaster ist über dem Soll-Kugelmittelpunkt der 1. Kugel in Sicherheitshöhe zu positionieren.

#### Hinweis

Die Messpunkte sind so zu wählen, dass bei den Messungen oder beim Zwischenpositionieren eine Kollision mit einer Kugelbefestigung oder einem anderen Hindernis ausgeschlossen ist.

Der Messweg im Parameter DFA ist so groß zu wählen, dass alle Messpunkte innerhalb des Gesamt-Messweges 2 · DFA erreicht werden. Andernfalls kommt keine Messung zustande oder die Messungen sind unvollständig.

# Position nach Messzyklus-Ende

Der Messtaster steht über dem ermittelten Kugelmittelpunkt der 3. Kugel auf Sicherheitshöhe (Höhe wie Ausgangsposition).

# Vorgehensweise

Das zu bearbeitende Teileprogramm bzw. ShopMill-Programm ist angelegt und Sie befinden sich im Editor.

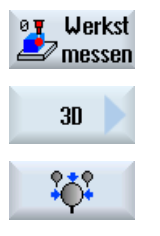

- 1. Drücken Sie den Softkey "Werkst messen".
- 2. Drücken Sie den Softkey "3D".
- 3. Drücken Sie den Softkey "3 Kugeln". Das Eingabefenster "Messen: 3 Kugeln" wird geöffnet.

# Parameter

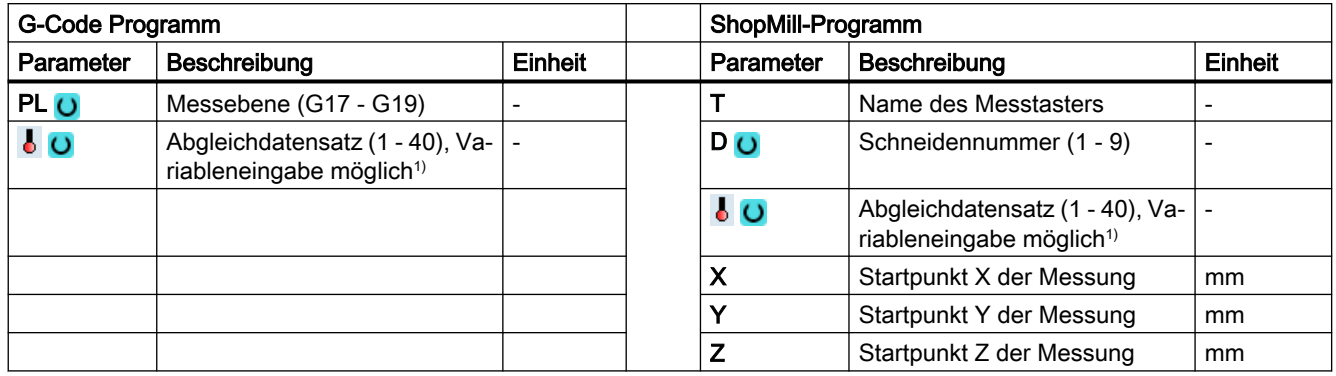

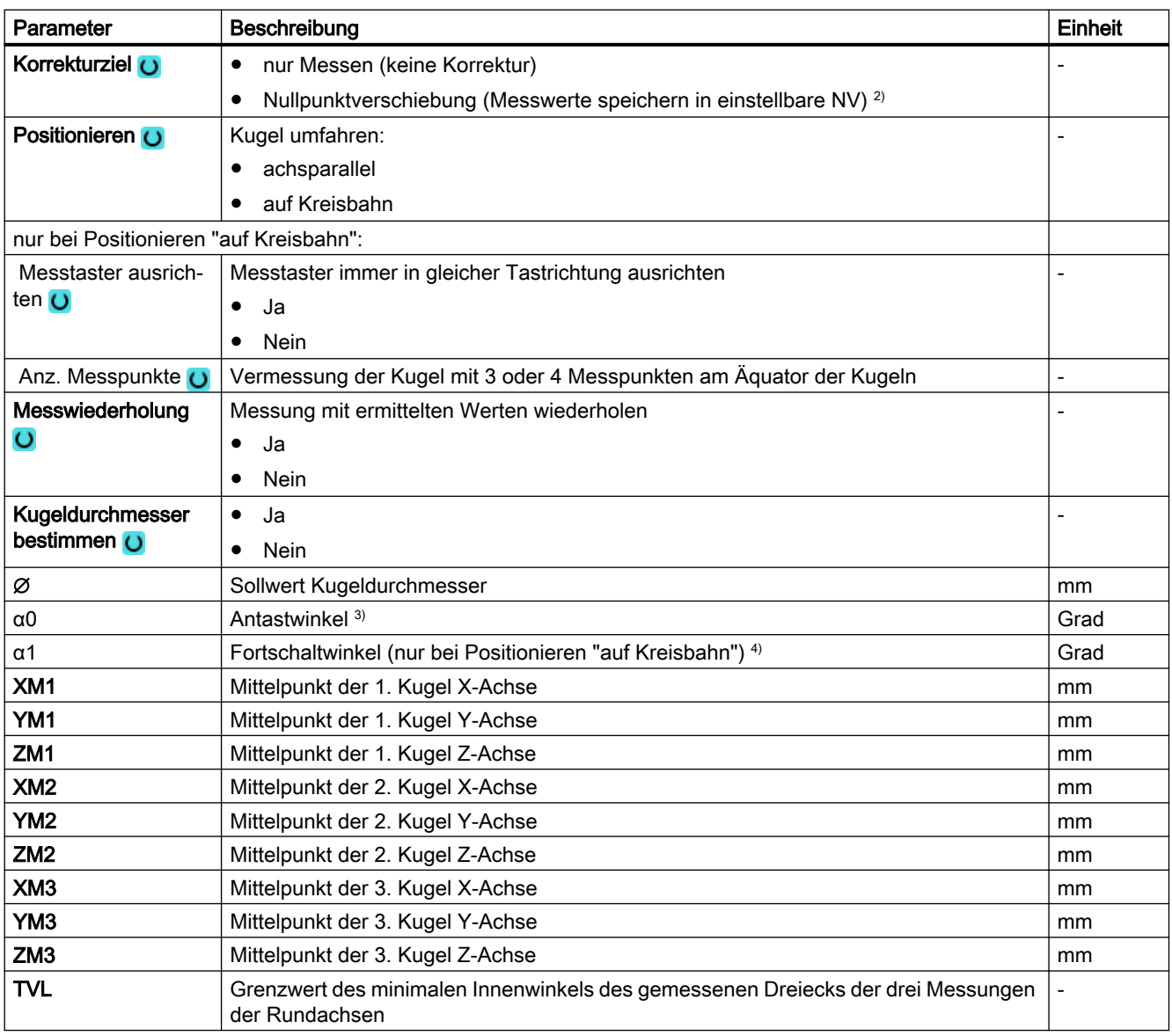

#### Messvarianten

3.3 Werkstück messen (Fräsen)

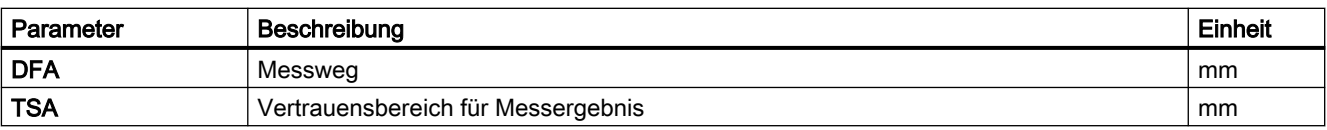

1) Der Variablenname darf nicht leer sein.

- <sup>2)</sup> Weitere Parameter und Korrekturziele sind im allgemeinen SD54760 \$SNS\_MEA\_FUNCTION\_MASK\_PIECE einstellbar.
- <sup>3)</sup> Der Antastwinkel bezieht sich immer auf die positive Richtung, der 1. Achse des aktiven Koordinatensystems, z. B. bei G17 auf +X, G18/+Z, G19/+Y
- 4) Das Vorzeichen des Fortschaltwinkels gibt die Positionierrichtung dieses Winkels an.

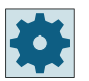

# Maschinenhersteller

Beachten Sie bitte die Hinweise des Maschinenherstellers.

# 3.3.21.1 Parameter - Mischtechnologie

# Messvariante Drehen auf Fräsmaschine

#### Vorgehensweise

Das zu bearbeitende Teileprogramm bzw. ShopTurn-Programm ist angelegt und Sie befinden sich im Editor.

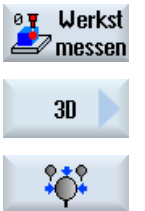

2. Drücken Sie den Softkey "3D".

1. Drücken Sie den Softkey "Werkst messen".

3. Drücken Sie den Softkey "3 Kugeln". Das Eingabefenster "Messen: 3 Kugeln" wird geöffnet.

#### Parameter

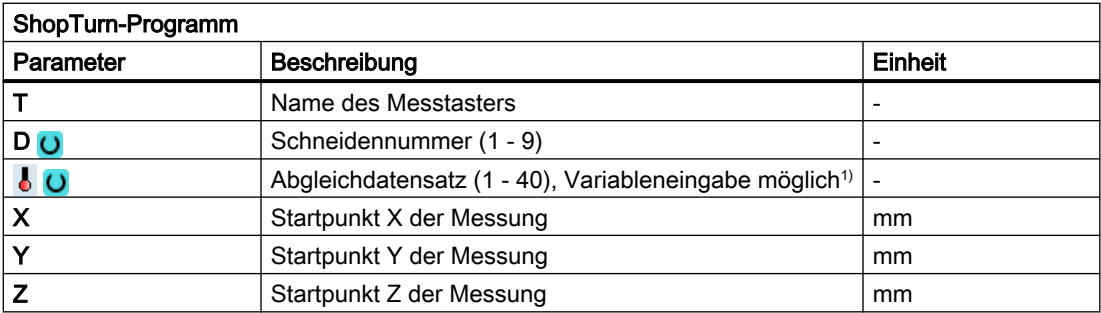

1) Der Variablenname darf nicht leer sein.

# Liste der Ergebnisparameter

Die Messvariante "3 Kugeln" stellt folgende Ergebnisparameter zur Verfügung:

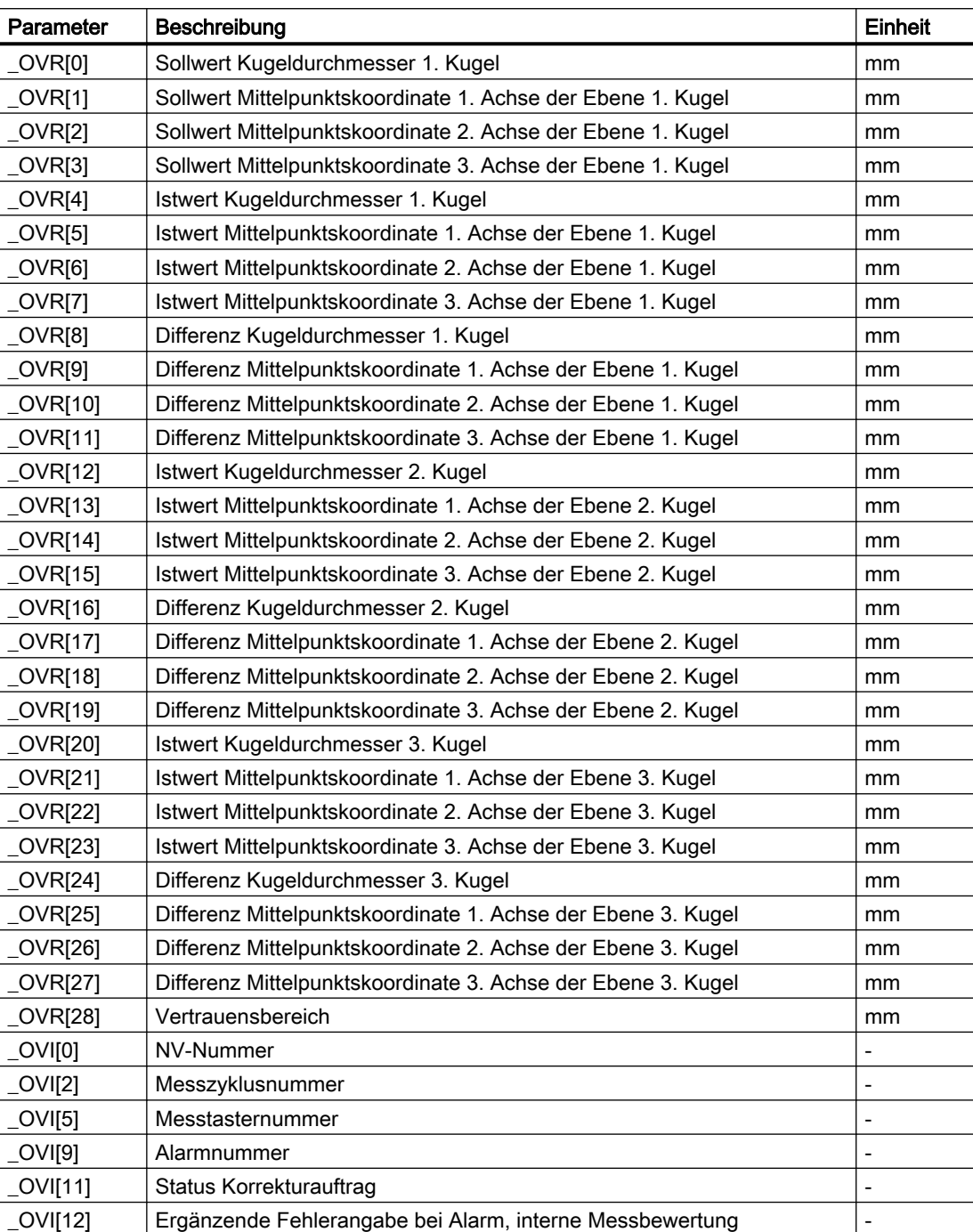

Tabelle 3-28 Ergebnisparameter "3 Kugeln"

# 3.3.22 3D - Winkelabweichung Spindel (CYCLE995)

# Funktion

Mit dieser Messvariante wird an einer Kalibrierkugel die Winkligkeit (Parallelität) einer Spindel zur Werkzeugmaschine gemessen. Die Messung erfolgt durch Kombination der Messvarianten "Kugel" (CYCLE997) und "Kreissegment außen" (CYCLE979).

Anhand der gemessenen Werte wird die Winkelabweichung der Spindel zu den Achsen der Ebene berechnet.

Mit den gemessenen Winkelabweichungen kann die Spindel parallel zur Werkzeugachse mechanisch ausgerichtet werden oder die entsprechenden Tabellen zur Durchhangkompensation können aktualisiert werden.

Bei vorhandenen Rundachsen können die ermittelten Winkelangaben zum Ausrichten der Rundachse verwendet werden. Dazu müssen die Ergebnisparameter (\_OVR) des CYCLE995 verwendet werden.

# Messprinzip

Die 1. Messung der Kalibrierkugel erfolgt mit CYCLE997 und Messwiederholung. Der Startwinkel ist frei wählbar. Der Fortschaltwinkel zwischen den Messpunkten ist auf 90 Grad eingestellt. Aus 2 Messpunkten am Umfang und einem Messpunkt am "Nordpol" der Kugel (höchster Punkt) wird der Mittelpunkt (Lage der Kugel) bestimmt. Zusätzlich kann der Durchmesser der Kalibrierkugel ermittelt werden.

Die 2. Messung erfolgt mit CYCLE979 am Schaft des Messtasters im Abstand von DZ. Der Startwinkel und der Fortschaltwinkel werden von der 1. Messung übernommen. Der Messweg und der Vertrauensbereich werden mal Faktor 1.5 ebenfalls von der 1. Messung übernommen. Es wird der Mittelpunkt des Messtaster-Schaftes in der Ebene ermittelt.

Bei beiden Messungen wird die Schaltrichtung des Messtasters bei jeder Einzelmessung nachgeführt.

Die Winkelabweichung in XY wird aus den Ergebnissen der beiden Mittelpunkte in XY und dem Abstand der beiden Messungen in Z (bei G17) berechnet.

Optional werden die Toleranzparameter der Winkelwerte überprüft (Maßtoleranz "ja").

# Anmerkung:

Der Zyklus CYCLE995 beruht auf der Renishaw AxiSet™ Methode basierend auf der Patentanmeldung WO 2007068912 A1.

Es wird empfohlen, Messtaster mit höchster Genauigkeit der Fa. Renishaw für die Anwendung des CYCLE995 zu benutzen.

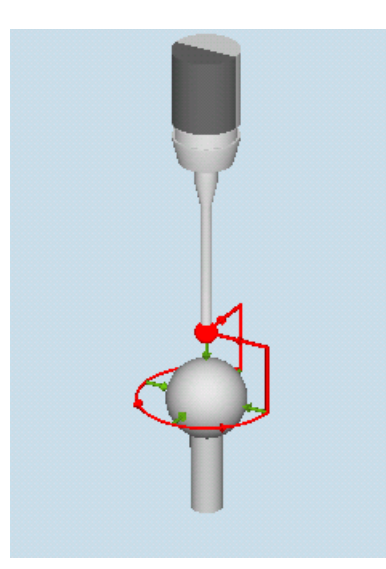

Messen: Winkelabweichung Spindel (CYCLE995), 1. Messung

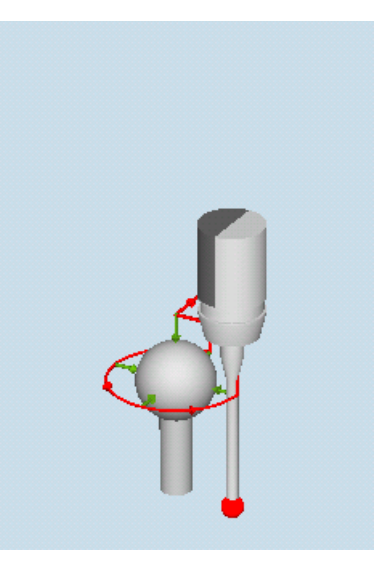

Messen: Winkelabweichung Spindel (CYCLE995), 2. Messung

#### Voraussetzungen

- Die Genauigkeit der Kalibrierkugel sollte kleiner 0,001 mm sein.
- In der Spindel ist ein elektronischer Messtaster mit einer möglichst langen Tastspitze (>100 mm) eingewechselt.
- Der Messtaster-Schaft sollte eine gute Oberflächengüte besitzen (z. B. geschliffener Stahlschaft).

# Ausgangsposition vor dem Messen

Der Messtaster muss vor Aufruf des Zyklus im Abstand des Messweges (DFA) über die montierte Kalibrierkugel (Nordpol) so positioniert werden, dass diese am Umfang (Äquator) kollisionsfrei angefahren werden kann.

# Position nach Messzyklus-Ende

Der Messtaster befindet sich nach dem Messzyklus auf der Startposition. In Messtasterrichtung (bei G17 Z) befindet sich der Messtaster im Abstand des Messweges (DFA) über dem Nordpol.

# Vorgehensweise

Das zu bearbeitende Teileprogramm ist angelegt und Sie befinden sich im Editor.

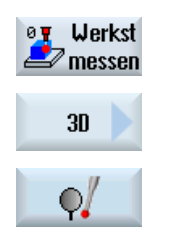

1. Drücken Sie den Softkey "Werkst messen".

- 2. Drücken Sie den Softkey "3D".
- 3. Drücken Sie den Softkey "Winkelabweichung Spindel". Das Eingabefenster "Messen: Winkelabweichung Spindel" wird ge‐ öffnet.

# Parameter

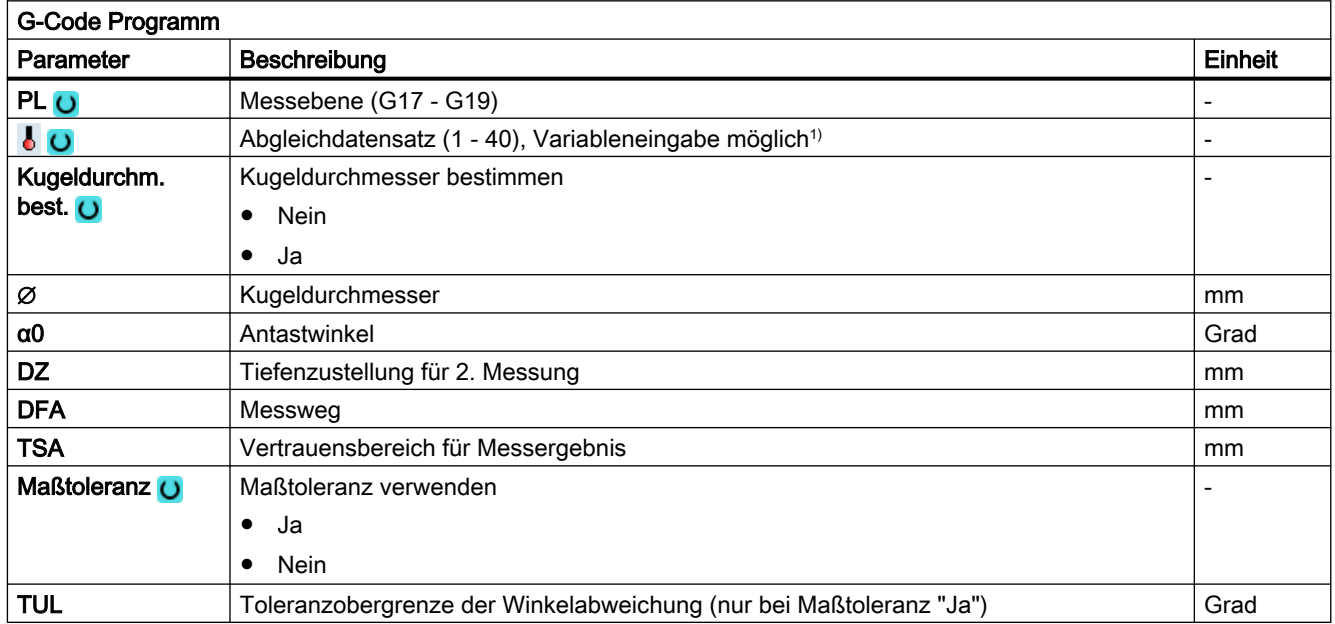

1) Der Variablenname darf nicht leer sein.

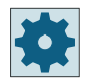

#### **Maschinenhersteller**

Beachten Sie bitte die Hinweise des Maschinenherstellers.

# Liste der Ergebnisparameter

Die Messvariante "Maschinengeometrie" stellt folgende Ergebnisparameter zur Verfügung:

| Parameter         | <b>Beschreibung</b>                                                                                 | Einheit |
|-------------------|----------------------------------------------------------------------------------------------------|---------|
| $20VR$ [2]        | Istwert Winkel zwischen X und Z<br>(X = 1. Achse der Ebene bei G17, Z = 3. Achse der Ebene bei G17) | Grad    |
| $20VR$ [3]        | Istwert Winkel zwischen Y und Z ( $Y = 2$ . Achse der Ebene bei G17)                                | Grad    |
| $\lfloor$ OVR [4] | Abstand in Z zwischen Messtasterkugel und Messposition am Messtaster-<br>Schaft                     | mm      |
| _OVR [5]          | Toleranzüberschreitung zwischen X und Z (bei Maßtoleranz "ja")                                      | mm      |
| $\angle$ OVR [6]  | Toleranzüberschreitung zwischen Y und Z (bei Maßtoleranz "ja")                                      | mm      |
| OVR [7]           | Spindelsturz in XZ (XZ bei G17)                                                                     | mm      |
| $_$ OVR [8]       | Spindelsturz in YZ (YZ bei G17)                                                                     | mm      |
| $OVR$ [9]         | Toleranzobergrenze der gemessenen Winkelwerte (_OVR[2], _OVR[3])                                    | mm      |
| _OVI [2]          | Messzyklusnummer                                                                                    |         |
| $OVI$ [3]         | Messvariante                                                                                        |         |
| _OVI [5]          | Nummer Messtaster Kalibrierdatenfeld                                                                |         |
| OVI [9]           | Alarmnummer                                                                                         |         |

Tabelle 3-29 Ergebnisparameter "Maschinengeometrie" (CYCLE995)

Tabelle 3-30 Zwischenergebnisse 1. Messung (Kalibrierkugel)

| Parameter   | Beschreibung                                        | Einheit       |
|-------------|-----------------------------------------------------|---------------|
| $OVR$ [10]  | Sollwert Kalibrierkugel                             | mm            |
| LOVR[11]    | Sollwert Mittelpunkt-Koordinate 1. Achse der Ebene  | <sub>mm</sub> |
| OVR [12]    | Sollwert Mittelpunkt-Koordinate 2. Achse der Ebene  | mm            |
| $OVR$ [13]  | Sollwert Mittelpunkt-Koordinate 3. Achse der Ebene  | mm            |
| $OVR$ [14]  | Istwert Kugeldurchmesser                            | mm            |
| OVR[15]     | Istwert Mittelpunkt-Koordinate 1. Achse der Ebene   | <sub>mm</sub> |
| OVR[16]     | Istwert Mittelpunkt-Koordinate 2. Achse der Ebene   | mm            |
| $LOVR$ [17] | Istwert Mittelpunkt-Koordinate 3. Achse der Ebene   | <sub>mm</sub> |
| $OVR$ [18]  | Differenz Kugeldurchmesser                          | mm            |
| $OVR$ [19]  | Differenz Mittelpunkt-Koordinate 1. Achse der Ebene | mm            |
| OVR [20]    | Differenz Mittelpunkt-Koordinate 2. Achse der Ebene | <sub>mm</sub> |
| OVR [21]    | Differenz Mittelpunkt-Koordinate 3. Achse der Ebene | mm            |

Tabelle 3-31 Zwischenergebnisse 2. Messung (Messtaster-Schaft oder 2. Messtasterkugel am Schaft)

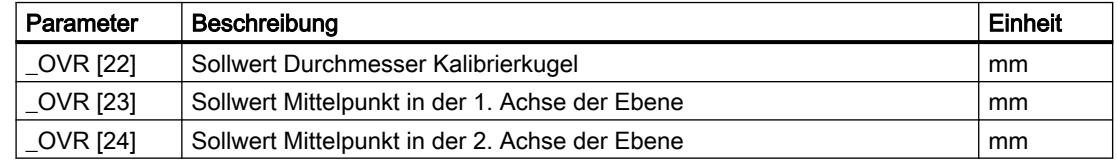

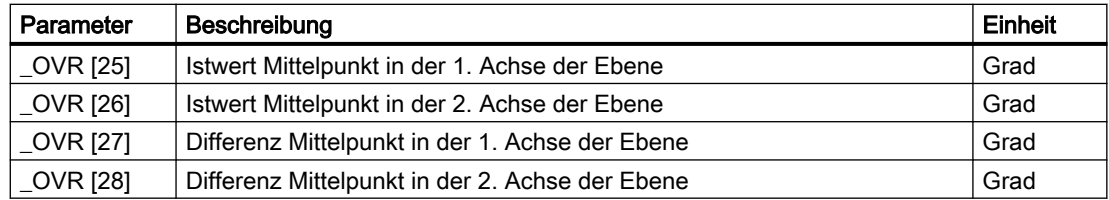

# 3.3.23 Kinematik komplett vermessen (CYCLE9960)

# 3.3.23.1 Funktion

Mit der Messvariante "Kinematik komplett vermessen" (CYCLE9960) ist es möglich, über ein Vermessen von Kugelpositionen im Raum, die geometrischen Vektoren zur Definition der kinematischen 5-Achs-Transformation, auf Basis kinematischer Ketten und des Toolcarriers (klassisch über \$TC\_CARR und auf Basis der kinematischen Kette ) zu korrigieren.

Die Vermessung erfolgt grundsätzlich so, dass mithilfe von Werkstückmesstastern pro Rundachse bis zu zwölf Positionen einer Messkugel abgetastet werden. Die Kugelpositionen sind gleichmäßig in einem vom Anwender vorgegebenen Bereich, entsprechend den geometrischen Verhältnissen an der Maschine festgelegt. Die Kugelpositionen werden automatisch durch alleiniges Umpositionieren der jeweils zu vermessenden Rundachse eingestellt.

Für den Einsatz des CYCLE9960 muss die Kinematik nach Zeichnungsmaßen genau eingerichtet sein, um das automatische Umpositionieren gewährleisten zu können.

Der CYCLE9960 bietet die Möglichkeit, nach der Vermessung und Korrektur der Kinematik, zusätzlich die Abweichung an der Werkzeugspitze (TCP) bei aktiver Transformation für verschiedene Rundachspositionen zu messen. Diese Abweichungen können mit dem Compilezyklus "VCS Rotary" kompensiert werden.

# Mögliche Einsatzbereiche

- Überprüfung und Korrektur der Maschinenkinematik
	- Service nach Kollisionen
	- Überprüfung der Kinematik während des Bearbeitungsprozesses
	- Eine bereits vermesse Kinematik kann korrigiert werden
- Referenz vermessen (nur bei Kinematiken mit Wechselköpfen)
	- Verwendung des Z-Maßes eines Referenzkopfs
	- Vektor der Werkzeugachse bleibt so wie vom Maschinenhersteller eingetragen und unverändert
- An Referenz anpassen (nur bei Kinematiken mit Wechselköpfen)
	- Ermöglicht die Verwendung mehrerer Köpfe für die Bearbeitung eines Werkstücks
- Stützpunkte messen und korrigieren (nur wenn "VCS Rotary" installiert ist)
	- Kompensation des TCP bei Rundachsbewegung mithilfe des Compile-Zyklus "VCS Rotary"
	- Automatisches Erstellen einer Kompensationsdatei
- Orientierung der Rundachsen messen und kompensieren (nur wenn "VCS" installiert ist)
	- Kompensation der Orientierung der Rundachsen mithilfe des Compile-Zyklus "VCS"
	- Automatisches Erstellen einer Kompensationsdatei

Bei der Vermessung muss eine Transformation oder ein Toolcarrier aktiv sein.

# Voraussetzungen

Folgende Voraussetzungen müssen zum Einsatz des CYCLE9960 (Kinematik vermessen) erfüllt sein:

- Kalibrierter 3D-Messtaster oder Monotaster
- Montierte Kalibrierkugel
- Es muss eine Transformation auf Basis kinematischer Ketten oder ein Toolcarrier eingerichtet sein.
- Rechtwinklige, referenzierte Grundgeometrie der Maschine (X, Y, Z)
- Die Rechtwinkligkeit bezieht sich auf die Werkzeugspindel und ist vorzugsweise mithilfe eines Messdorns oder mit dem Messzyklus CYCLE995 zu kontrollieren.
- Definierte Stellung der an der Transformation beteiligten Rundachsen
- Definierte, normgerechte Verfahrrichtungen aller an der Transformation beteiligten Achsen nach ISO 841-2001 bzw. DIN 66217 (Rechte Handregel)
- Linear- und Rundachsen müssen dynamisch optimal eingestellt sein.
- Der Messtaster muss exakt kalibriert sein. Die kalibrierte Werkzeuglänge des Messtasters geht direkt in die berechneten Vektoren der Kinematik ein.
- Beim Messen sollte die Messvariante "Umkreisen der Kalibrierkugel mit Nachführen der Schaltrichtung" angewendet werden.
- Messen mit aktivem Schwenken (TCARR) oder aktivem TRAORI, SD55740: \$SCS:MEA\_FUNCTION\_MASK, Bit 8 = 1 setzen.

## **Hinweis**

Eine Kinematik kann nur dann korrigiert werden, wenn keine persistente Transformation aktiv ist. In diesem Fall kann die Kinematik mit "nur Messen" vermessen werden. Die Ergebnisvektoren können von den Parametern \_OVR[1] bis \_OVR[20] gelesen werden.

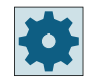

#### Maschinenhersteller

Beachten Sie bitte die Hinweise des Maschinenherstellers.

Die Vermessung der Rundachse muss im Grundsystem der Maschine ausgeführt werden. Metrische Maschine mit G710 und Positionen in mm. "INCH"-Maschine mit G700 und Positionen in INCH.

# 3.3.23.2 Montage der Kalibrierkugel

Die Kalibrierkugel ist bei Maschinen auf dem Maschinentisch zu montieren. Zur Vermessung von Kinematiken für schwenkbare Spannmittel muss die Kugel in das entsprechende Spannmittel aufgenommen werden. In jedem Fall ist sicherzustellen, dass die montierte Kalibrierkugel mit dem Messtaster in allen gewählten Rundachspositionen kollisionsfrei anund umfahren werden kann.

Die Kalibrierkugel ist unter Beachtung der Kollisionsfreiheit möglichst weit vom Drehzentrum der zu vermessenden Rundachse entfernt zu montieren.

Kalibrierkugel ausreichend weit vom Dreh‐ zentrum montiert, großes Dreieck aufspann‐ bar

Kalibrierkugel zu nah am Drehzentrum mon‐ tiert, aufgespanntes Dreieck zu klein

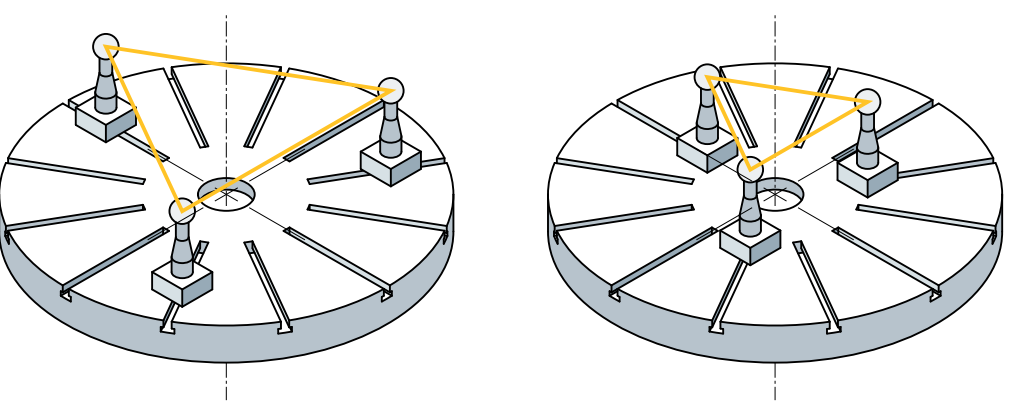

#### Hinweis

Innerhalb der Vermessung einer Rundachse darf die mechanische Fixierung der Kalibrierkugel nicht verändert werden.

# 3.3.23.3 Positionierung der Rundachsen

Vom Anwender wird der zu vermessende Bereich für jede Rundachse angegeben und die Anzahl der Messpunkte in diesem Bereich. Der Messbereich sollte zu dem späteren Bearbeitungsbereich passen.

Der CYCLE9960 berechnet die anzufahrenden Rundachspositionen in dem angegebenen Messbereich. Die Positionierrichtung der zu vermessenden Rundachsen ist für Moduloachsen FESTGELEGT IN MATHEMATISCH POSITIVER DREHRICHTUNG. Bei Nicht-Moduloachsen kann über den Start- und Endwert in mathematisch positiver oder negativer Richtung gemessen werden.

Als erstes erfolgt immer eine Referenzmessung in der Grundstellung (meist 0°). Ist im vorgegebenen Messbereich die Grundstellung enthalten, so wird diese nicht noch einmal gemessen.

Für das Messen der Stützpunkte ist es notwendig, dass die Grundstellung ein im Messbereich enthaltener Punkt ist. Der Messbereich darf 360°nicht überschreiten. Es werden so viele Messpunkte angefahren wie vorgegeben.

Bei hirthverzahnten Achsen werden die Messpositionen entsprechend gerundet und dem Raster angepasst. Bei den Start- und Endwinkeln der Rundachsen ist immer die Rundachsposition gemeint (nicht der effektive Anstellwinkel).

# Beispiel 1a - Nicht-Moduloachse mit Winkelbereich -100° ... 100°

Startwinkel= -90°, Endwinkel=0°, Anzahl Messpunkte=3 Messpunkt 1=0°, Messpunkt 2= -90°, Messpunkt 3= -45°

#### Beispiel 1b - Nicht-Moduloachse mit Winkelbereich -100° ... 100°

Startwinkel= 0°, Endwinkel= 90°, Anzahl Messpunkte=3 Messpunkt 1= 0°, Messpunkt 2= 45°, Messpunkt 3= -90°

# Beispiel 2a - Moduloachse mit Winkelbereich 0° ... 360°

Startwinkel= 270°, Endwinkel= 0°, Anzahl Messpunkte=4 Messpunkt 1= 0°, Messpunkt 2= 270°, Messpunkt 3= 300°, Messpunkt 4= 330°

# Beispiel 2b - Moduloachse mit Winkelbereich 0° ... 360°

Startwinkel= 0°, Endwinkel= 270°, Anzahl Messpunkte=4 Messpunkt 1= 0°, Messpunkt 2= 90°, Messpunkt 3= 180°, Messpunkt 4= 270°

#### Beispiel 3 (Referenzmessung in Grundstellung wird mitvermessen)

Startwinkel= 30°, Endwinkel= 180°, Anzahl Messpunkte=6 (Stützpunkte) Referenzmessung= 0°, MP 1= 30°, MP 2= 60°, MP 3= 90°, MP 4= 120°, MP 5= 150°, MP 6= 180°

#### Beispiel 4

Startwinkel= -180°, Endwinkel= 180°, Anzahl Messpunkte=6

Referenzmessung=0°, MP 1= -180°, MP 2= -120°, MP 3= -60°, MP 4= 0°, MP 5= 60°, MP 6= 120°

MP 4 wird übersprungen und die Werte aus der Referenzmessung angewendet. +180° werden nicht gemessen, da diese Position MP 1 -180° entspricht.

#### Beispiel 5: Kopfkinematik mit 2 Rundachsen

1. und 2. Rundachse: Startwinkel= -120°, Endwinkel= 120°, Anzahl Messpunkte=6

1. Rundachse: Referenzmessung nicht notwendig

MP 1=-120°, MP 2= -72°, MP 3= -24°, MP 4= 24°, MP 5= 72°, MP 6= 120°

2. Rundachse:

Referenzmessung: MP 1= 0°, MP 2= -120°, MP 3= -60°, MP 4= 0°, MP 5= 60°, MP 6= 120°

MP 4 wird übersprungen, da Referenzmessung schon erfolgt ist.

Um ein möglichst genaues Messergebnis zu erhalten, sollte der zu vermessende Rundachsbereich nicht zu klein sein. Mit dem Settingdatum 55648 \$SCS\_MEA\_KIN\_MIN\_ANG\_POS kann ein minimaler Winkel für den zu vermessenden Rundachsbereich eingestellt werden.

Für eine Messung der Rundachsen mit 3 Messpunkten kann mit dem Settingdatum 55647 \$SCS\_MEA\_KIN\_MIN\_ANG\_TRIANGLE ein minimaler Innenwinkel des Messdreiecks festgelegt werden.

# 3.3.23.4 Messvarianten

#### Kinematik vermessen

Aus bis zu zwölf Messpunkten pro Rundachse werden die Linearvektoren der Orientierungsachsen berechnet und wahlweise eingetragen.

Bei der Korrektur einer Orientierungstransformation oder eines Toolcarriers auf Basis einer kinematischen Kette wird in die vom Maschinenhersteller angegebenen Korrekturelemente der kinematischen Kette korrigiert. Für die Orientierungstransformation stehen die Namen der Korrekturelemente in den Variablen \$NT\_CORR\_ELEM\_P und \$NT\_CORR\_ELEM\_T. Für einen TCARR werden die Namen der Korrekturelemente in der Variable \$TC\_CARR\_CORR\_ELEM hinterlegt. Beim klassischen Toolcarrier werden wie bisher direkt die \$TC\_CARR-Variablen entsprechend korrigiert.

Bei mehreren wechselbaren Kinematiken (z B. Wechselköpfe bei Bohrwerkzeugen) werden diese unabhängig vermessen. Es wird kein Bezug der Z-Länge zwischen den einzelnen Kinematiken hergestellt. Die aktive NVP wird nicht verändert.

#### Referenz vermessen

Die Auswahl Referenz wird nur angezeigt, wenn es mindestens zwei Schwenkköpfe zur Auswahl gibt. Bei Tischkinematiken wird der Toggler nicht angezeigt. Generell geht es hier nur um den Z-Maßbezug zwischen MKS und WKS! Die Funktion kann mittels Bit 10 des Settingdatums 55740 \$SCS\_MEA\_FUNCTION\_MASK zugeschaltet werden.

Hierbei wird das Z-Maß des Referenzkopfs verwendet, um den Mittelpunkt der Messkugel in Z zu bestimmen. Der Nullpunkt der aktiven einstellbaren NVP wird beim Messen entsprechend korrigiert. Bei der Korrektur der Vektoren werden nur die beiden Achsen der Ebene (X, Y bei G17) und nicht der Vektor der Werkzeugachse (Z) korrigiert. Der Vektor der Werkzeugachse bleibt so wie vom Maschinenhersteller eingetragen und unverändert. Die Daten der aktiven NVP werden für die Kontrolle späterer Messungen gespeichert.

# An Referenz anpassen

Hierbei werden alle Längenvektoren des Kopfes angepasst (X, Y, Z). Als Bezug wird der Nullpunkt der aktiven NVP verwendet, der mit der Messmethode "Referenzkopf vermessen" entsprechend angepasst wurde. Hierdurch ist es möglich, mehrere Köpfe für die Bearbeitung eines Werkstücks zu verwenden. Die Einhaltung der Reihenfolge beim Vermessen (erst "Referenzkopf vermessen", dann alle anderen Köpfe mit "Kopf an Referenzkopf anpassen") liegt in der Verantwortung des Bedieners. Es wird allerdings überwacht, dass bei der Messmethode "Kopf an Referenzkopf anpassen" die bei "Referenzkopf vermessen" gespeicherte und aktive NVP identisch ist.

Es werden alle Längenvektoren der Kinematik korrigiert (z. B. von Zeichnungsmaßen auf reale Werte).

# Stützpunkte vermessen

Für die Funktion "Stützpunkte vermessen" ist der Compile-Zyklus "VCS Rotary" notwendig.

Es sollte immer zuerst die Kinematik vermessen und korrigiert werden. Bei Maschinen mit sehr hohen Genauigkeitsanforderungen kann es erforderlich sein, die genauere Kompensation über den Compile-Zyklus "VCS Rotary" zu verwenden. Die Auswahl "Stützpunkte vermessen" wird nur angezeigt, wenn auch der Compile-Zyklus "VCS Rotary" installiert ist.

Bis zu zwölf Messpunkte in einem gleichmäßigen Messgitter pro Rundachse werden erfasst.

Eine Datei mit einer Tabelle (eine Messtasterlänge) wird vom CYCLE9960 generiert.

# **Messablauf**

Unter unterschiedlichen Orientierungen wird jeweils pro Messpunkt die Abweichung in den drei Geometrieachsen ermittelt und abgespeichert. Dabei wird die Kompensation ermittelt und abschließend automatisch in einer Kompensationsdatei gespeichert und aktiviert.

#### Kompensationsdatei

Die Kompensationsdatei wird automatisch erstellt und im Hersteller- oder Anwenderzyklenverzeichnis gespeichert.

MD62738 \$MC\_E996\_FILE\_LOCATION: Speicherort der Kompensationsdatei, 1=CMA.DIR, 2=CUS.DIR

Der CYCLE9960 liefert eine Kompensationsdatei mit folgendem Namen: E996<TC\_NAME>\_<ChanNo>.SPF

Hierbei ist TC\_NAME der Name der aktiven Transformation und ChanNo die Nummer des Kanals, z. B. E996HEAD\_1.spf

Ist vor dem Start eine Kompensationsdatei aktiv, so bleibt diese aktiv. Vor dem Messen wird geprüft, ob der Name der Kompensationsdatei mit der aktiven Transformation übereinstimmt. (Ab SW 4.7 SP2)

# ● Stützpunkte messen und korrigieren

Eine bereits vorhandene Kompensationsdatei wird automatisch unter dem Namen E996<TC\_NAME>\_OLD<n>\_<ChanNo>.SPF gesichert.

n ist dabei eine fortlaufende Nummer kleiner zwölf. Der Vorteil einer automatischen Sicherung ist, wenn beim Messen ein Fehler auftritt oder das Ergebnis nicht zufrieden stellend ist, kann die alte Datei wieder aktiviert werden. Nach dem Messen kann der Bediener durch eine Bedienerquittung (NC-Start) die Kompensationsdatei schreiben und aktivieren.

# ● Stützpunkte nur messen

Beim Nachmessen der Stützpunkte wird eine neue Datei geschrieben, in der die neue gemessene Kompensation enthalten ist. Die Datei heißt E996>TC\_NAME>\_MEA<n>.SPF und wird automatisch nach dem Messen geschrieben. Der Vorteil dieser Datei ist, wenn der Bediener der Meinung ist, dass die neue Kompensation durch das Nachmessen verwendet werden soll, so kann durch einfaches Ändern des Dateinamens die neue Kompensation aktiviert werden.

Tabelle 3-32 Aktivieren und Deaktivieren einer Kompensationsdatei

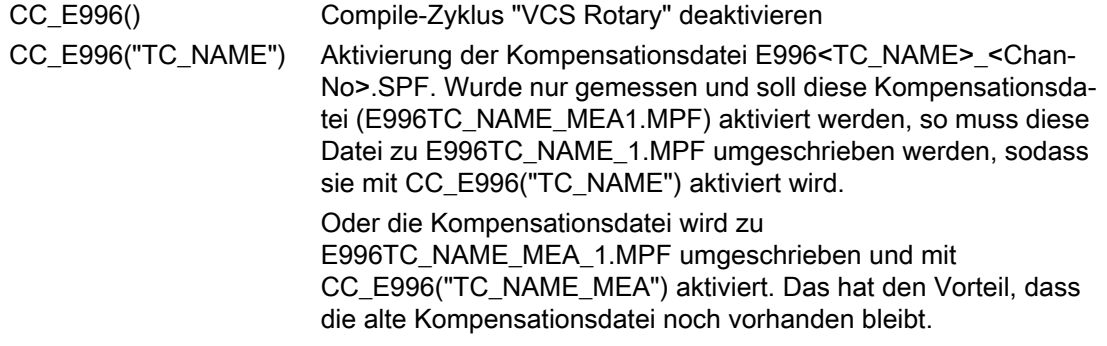

# 3.3.23.5 Messergebnisbild

Das Messergebnisbild ist dem Protokoll sehr ähnlich. Im Kopf kann die Messvariante, die aktive Transformation, die gemessenen Rundachsen und der zugehörige Messbereich gelesen werden. Im Anschluss sind die Messdifferenzen jeder Messung im Basiskoordinatensystem dargestellt. Für eine Einschätzung, ob die gemessene Kinematik auch korrigiert werden soll, wird das aktuelle und neu berechnete Korrekturelement angezeigt.

#### Beispiel 1: Transformation auf Basis kinematischer Kette:

```
-------------------------------------------------------------------
--------------------------------------
2 : 
Time: 08:59:42
Results measure: Kinematic measure complete /CYCLE9960
Variant : S_MVAR=11400
Measuring plane: G17
Name / number : HEAD_CA_Y100/2
Rotary axis 1 : C1 start: 120.000 final: 240.000 no.:3
Position of rotary axis 2: 30
Rotary axis 2 : A1 start: 30.000 final: 90.000 no.:3
Position of rotary axis 1: 0
-------------------------------------------------------------------
--------------------------------------
Difference of measure: X [mm] Y [mm] Z [mm]
max Value 0.03663 0.01208 0.04873
min Value -0.02591 -0.05250 0.00000C1[deg] A1[deg] X [mm] Y [mm] Z [mm]
120.0000 30.0000 -0.02591 0.00373 0.01599
180.0000 30.0000 -0.00379 -0.03623 0.03088
240.0000 30.0000 0.03663 -0.05250 0.04800
0.0000 0.00000 0.00000 0.00000 0.00000
0.0000 30.0000 0.00682 -0.00950 0.04377
0.0000 90.0000 0.00505 0.01208 0.01473
Difference of vector 
before:
                       X [mm] Y [mm] Z [mm]
MC1 OFFSET 2 CORR 0.00000 0.00000 0.00000
MA1 OFFSET 2 CORR 0.00000 0.00000 0.00000
Results:
Difference of vector: X \text{ [mm]} Y \text{ [mm]} Z \text{[mm]}MC1 OFFSET 2 CORR 0.00470 -0.00449 0.15641
MA1 OFFSET 2 CORR -0.01612 -0.00129 -0.25343
Overwrite kinematics data record, yes -> NC start, no -> reset
```
Messvarianten

3.3 Werkstück messen (Fräsen)

# Beispiel 2: Toolcarrier (klassisch)

```
-------------------------------------------------------------------
--------------------------------------
2.
Time: 08:59:42
Results measure: Kinematic measure complete /CYCLE9960
Variant : S_MVAR=11400
Measuring plane: G17
Name / number : HEAD CA / 2
Rotary axis 1 : C1 start: 120.000 final: 240.000 no.:3
Position of rotary axis 2 : 30
Rotary axis 2 : A1 start: 30.000 final: 90.000 no.:3
Position of rotary axis 1 : 0
-------------------------------------------------------------------
--------------------------------------
Difference of measure: X [mm] Y [mm] Z [mm]
max Value 0.03663 0.01208 0.04873
min Value -0.02591 -0.05250 0.00000C1[deg] A1[deg] X [mm] Y [mm] Z [mm]
120.0000 30.0000 -0.02591 0.00373 0.01599
180.0000 30.0000 -0.00379 -0.03623 0.03088
240.0000 30.0000 0.03663 -0.05250 0.04800
0.0000 0.00000 0.00000 0.00000 0.00000
0.0000 30.0000 0.00682 -0.00950 0.04377
0.0000 90.0000 0.00505 0.01208 0.01473
vectors before: X \text{ [mm]} Y \text{ [mm]} Z \text{ [mm]}T1 -9.50000 0.000000 -80.00000
I2 9.50000 0.00000 30.00000
I3 0.00000 0.00000 50.00000
Results:
vectors: X \text{ [mm]} Y \text{ [mm]} Z \text{ [mm]}I1 -9.50470 0.00449 -79.90200
I2 9.50470 -0.00440 30.15640
I3 0.00000 0.00000 49.74650
Overwrite kinematics data record, yes -> NC start, no -> reset
```
# 3.3.23.6 Abgleich an Kalibrierkugel

Vor der Messung der Kinematik mit Vorpositionierung auf dem Nordpol der Kalibrierkugel kann im CYCLE9960 ein automatischer Abgleich an der Kalibrierkugel gewählt werden. Hierbei wird nur in der Ebene (X, Y bei PL=G17) neu kalibriert. Die Länge des Messtasters muss vorher möglichst genau ermittelt werden.

# 3.3.23.7 Umfahren der Kalibrierkugel

Um beim automatischen Vermessen der Kalibrierkugel sicherzustellen, dass es zu keiner Kollision mit dem Schaft der Kalibrierkugel kommt, kann die Ausrichtung des Schafts in den Maschinendaten 55649\$SCS\_MEA\_KIN\_BALL\_VEC[0..2] vorgegeben werden. Die Richtung des Vektors geht von der Kalibrierkugel zum Schaft. Ist dieser Vektor vorgegeben, so werden automatisch beim Vermessen der Kugel die Startwinkel α1 und α2 berechnet, sodass es zu keiner Kollision mit dem Schaft kommt.

Die Geschwindigkeit, mit der die Rundachsen umpositioniert werden kann, kann im SD55637 \$SCS\_MEA\_FEED\_POS\_DEG angegeben werden. Die Verfahrbewegung erfolgt im Grad/ min.

# 3.3.23.8 Toleranzgrenzen

# Toleranz der Offsetvektoren (TLIN)

Über die Aktivierung der Toleranzgrenzen bei der Parametrierung des CYCLE9960 (Vergleich: Startwerte - berechnete Werte) können Rückschlüsse auf ungewöhnliche Veränderungen in der Kinematik gezogen werden. Über die Toleranzgrenzen einstellbar, kann ein ungewolltes automatisches Überschreiben der Startwerte verhindert werden.

# Toleranz der Richtungsvektoren der Rundachsen

Die ermittelten Rundachsvektoren ermöglichen in erster Linie eine Aussage über einen mechanischen Soll-Istzustand der Kinematik. Je nach gegebener Kinematikkonfiguration können minimale ermittelte und korrigierte Abweichungen in der Lage der Rundachsvektoren zu erheblichen Ausgleichsbewegungen führen.

Mit dem SD41611 \$SN\_CORR\_TRAFO\_DIR\_MAX kann die maximal zulässige Winkelabweichung der berechneten Rundachsrichtungsvektoren festgelegt werden.

Mit dem SD55740 \$SCS\_MEA\_FUNCTION\_MASK BIT12 kann für Toleranzüberschreitungen zwischen CANCAL und RESET Alarm umgeschalten werden.

#### Hinweis

Die Rundachsvektoren V1/V2 (Orientierung der Rundachsen) werden in keinem Fall automatisch überschrieben.

#### Toleranzüberwachung des Kugeldurchmessers

Ist das Settingdatum SD55644 \$SCS\_MEA\_KIN\_DM\_TOL > 0, erfolgt nach jeder Messung eine Überprüfung des gemessenen Durchmessers der Kalibrierkugel. Wenn die Abweichung größer als im Settingdatum SD55644 \$SCS\_MEA\_KIN\_DM\_TOL ist, wird der Fehler 62321 bzw. 62322 ausgegeben.

62321 Rundachse 1: Toleranz Durchmesser Kalibrierkugel zwischen Messung %4 überschritten.

62322 Rundachse 2: Toleranz Durchmesser Kalibrierkugel zwischen Messung %4 überschritten.

# 3.3.23.9 Festwert setzen (Normierung)

Für jede Rundachse kann ein Festwert in eine Achsrichtung (X,Y,Z) gesetzt werden. Dies ist besonders bei Tischkinematiken erforderlich, weil sich das Ergebnis der Berechnung der Kinematik auf die Messhöhe der Kalibrierkugel bezieht. Mit dem Festwert kann z. B. die Z-Komponente auf den Bezugspunkt des Werkstücktischs berechnet werden.

Ein Festwert setzen ist nur in bestimmten Achsrichtungen sinnvoll.

# Beispiel

**Tischkinematik** 

● Rundachse C dreht um Z → Festwert setzen für die Rundachse C in Achsrichtung Z.

Gemischte Kinematik

- Rundachse C im Kopf dreht um Y und Z (Rundachsvektor=(0,1,1)) → Festwert setzen für Rundachse C in Achsrichtung Y oder Z
- Tisch dreht um Y
	- → Festwert setzen für Rundachse B in Achsrichtung Y.

Die Einstellung für welche Rundachse welche Komponente gesetzt wird, erfolgt über die Settingdaten SD556445 \$SCS\_MEA\_KIN\_MODE und SD556446 \$SCS\_MEA\_KIN\_VALUE.

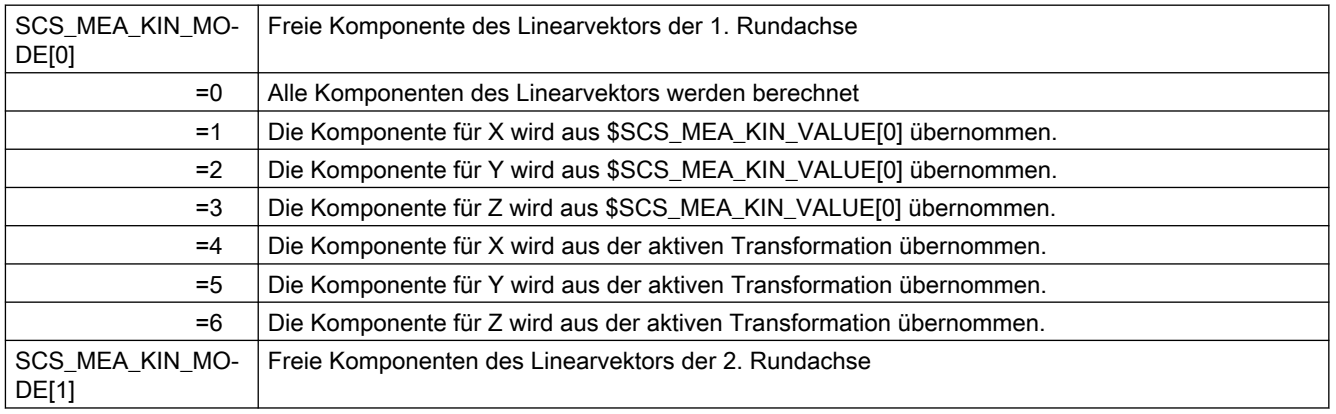

#### Hinweis

Das Setzen des Festwerts geschieht immer auf Grundlage der in der kinematischen Kette bzw. im Toolcarrier eingetragenen Orientierungsvektoren der Rundachsen.

# Kette schließen

Bei einer Transformation auf Basis kinematischer Ketten wird über die Systemvariable \$NT\_CNTRL Bit7 und 8 die Tool- bzw. Part-Kette geschlossen. Für einen Toolcarrier kann über das Settingdatum SD556445 \$SCS\_MEA\_KIN\_MODE eingestellt werden, ob der schließende Vektor mitberechnet werden soll.

Tabelle 3-33 SCS\_MEA\_KIN\_MODE[0]

| Wert               | Bedeutung                                                                              |
|--------------------|----------------------------------------------------------------------------------------|
| $\vert$ 0x default | Kopf-Kette wird geschlossen, das heißt I1 als schließender Vektor wird berech-<br>net. |
| 1x                 | Kopf-Kette wird nicht geschlossen, das heißt I1=(0,0,0)                                |

Tabelle 3-34 SCS\_MEA\_KIN\_MODE[1]

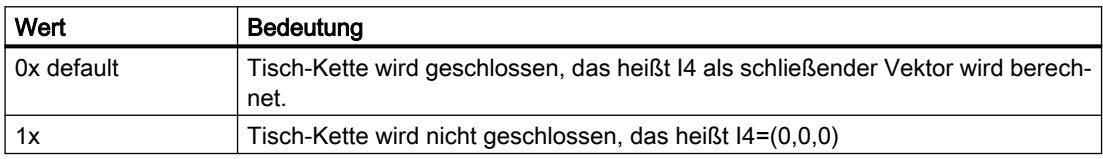

# 3.3.23.10 Kinematik nur korrigieren

Eine bereits vermessene Kinematik kann mit "nur korrigieren" erneut korrigiert werden. Wurde beispielsweise über die Variante "nur messen" die Kinematik vermessen so kann ohne ein erneutes Messen die Kinematik korrigiert werden.

Die notwendigen Variablen werden beim Kinematik messen in folgenden GUDs gespeichert:

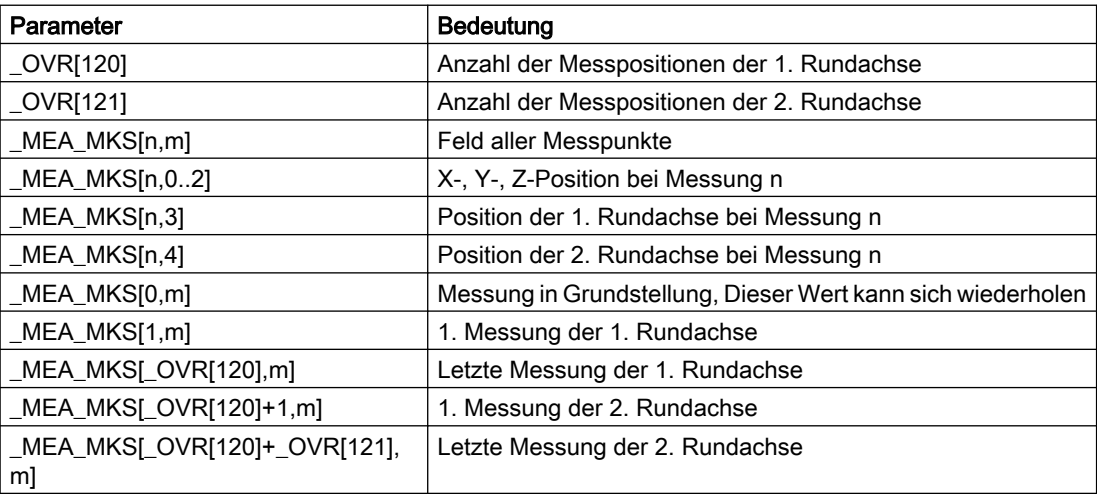

Die Einstellungen für Toleranzüberwachung oder Festwert setzen müssen für "nur korrigieren" nicht gleich den Einstellungen beim reinen Messen der Kinematik sein. Auch kann eine bereits korrigierte Kinematik erneut "nur korrigiert" werden. Zum Beispiel mit einem neuen Festwert. Nach der Korrektur erfolgt die Bedienerabfrage, ob die Kinematikdaten geschrieben werden sollen, die mit NC-Start bestätigt werden muss.

# 3.3.23.11 Kinematik vermessen mit USER-Kennwort

Die Vermessung der Kinematik erfolgt typischerweise durch den Maschinenhersteller bei gesetztem Hersteller-Kennwort.

Der Maschinenhersteller kann entscheiden, ob der Endanwender die Vermessung der Kinematik durchführen kann. Folgende MDs sind für diesen Use-Case zu setzen:

# Vorgehensweise

- 1. MD11160 \$NM\_ACCESS\_EXEC\_CST = 1 setzen.
- 2. MD51742 \$MNS\_MEA\_ACCESS\_EXEC[0]=1 bis 7 setzen.

Die Einstellung bewirkt die Begrenzung der Schutzstufen beim Schreiben von Systemvariablen beim Abarbeiten von Messzyklen. Das MD51742 begrenzt einen Bereich der aktuellen Schutzstufe zwischen der Einstellung im MD11160 und der Einstellung im MD51742 beim Abarbeiten von Messzyklen. Bedeutung der Zahlenwerte (Schutzstufe) siehe MD11160.

Die Einstellung im MD51742 ist nur wirksam, wenn das MD11160 = 1 eingestellt ist.

# Beispiel

MD11160 =1

 $MD51742[0] = 3$ 

Der Messzyklus CYCLE9960 kann mit den Schutzstufen 1 (Hersteller) bis 3 (Endanwender) abgearbeitet werden.

# 3.3.23.12 Kompensation der Orientierung der Rundachsen mit VCS und CYCLE996

Mit dem CYCLE9960 wird die Kinematik vermessen. Die berechneten Drehvektoren werden ermittelt aber nicht korrigiert. Der CYCLE9960 schreibt die Übergabedatei VCSROTVEC.SPF, die von VCS eingelesen wird und somit die Abweichung der Drehvektoren von den Idealvektoren mittels VCS kompensiert werden können.

#### Hinweis

Diese Funktion funktioniert nur für den klassischen TCARR.

#### Kompensationsfile für VCS erstellen

VCSROTVEC\_VERIFICATION=0 (Standard)

Die vorhandene Datei / N\_CMA\_DIR/\_N\_VCSROTVEC\_SPF wird beim 1. Messpunkt gelöscht und neu geschrieben mit den Idealvektoren aus dem Toolcarrier.

Nach den Messungen werden die Orientierungsvektoren berechnet und die Datei /\_N\_CMA\_DIR/\_N\_VCSROTVEC\_SPF neu geschrieben. Die VCS-Datei wird neu aktiviert.

# Beispiel /\_N\_CMA\_DIR/\_N\_VCSROTVEC\_SPF:

```
[ROTV1]
-0.9999998863 0.000325562546 0.000348567077
[ROTV2]
0.000605196161 -0.000244774126 -0.9999997869
```
# Kompensationsfile für VCS verifizieren

VCSROTVEC\_VERIFICATION=1

Die vorhandene Datei /\_N\_CMA\_DIR/\_N\_VCSROTVEC\_SPF bleibt erhalten beim Messen. Nach der Messung wird eine neue Datei /\_N\_CMA\_DIR/\_N\_VCSROTVEC\_VERIFI\_SPF erstellt.

Die Datei enthält die Orientierungsvektoren der Kompensation und die berechneten Orientierungsvektoren mit aktiver Kompensation.

# Beispiel /\_N\_CMA\_DIR/\_N\_VCSROTVEC\_VERIFI\_SPF:

```
//activ compensation for rotary axis orientation
[ROTV1]
-0.9999998863 0.000325562546 0.000348567077
[ROTV2]
0.000605196161 -0.000244774126 -0.9999997869 
//measured rotary axis orientation with activ compensation
[ROTV1]
-0.999999998 0.000003232074 0.000003458678
[ROTV2]
0.000006049775 -0.000002447851 -0.999999997
```
# 3.3.23.13 Parameter

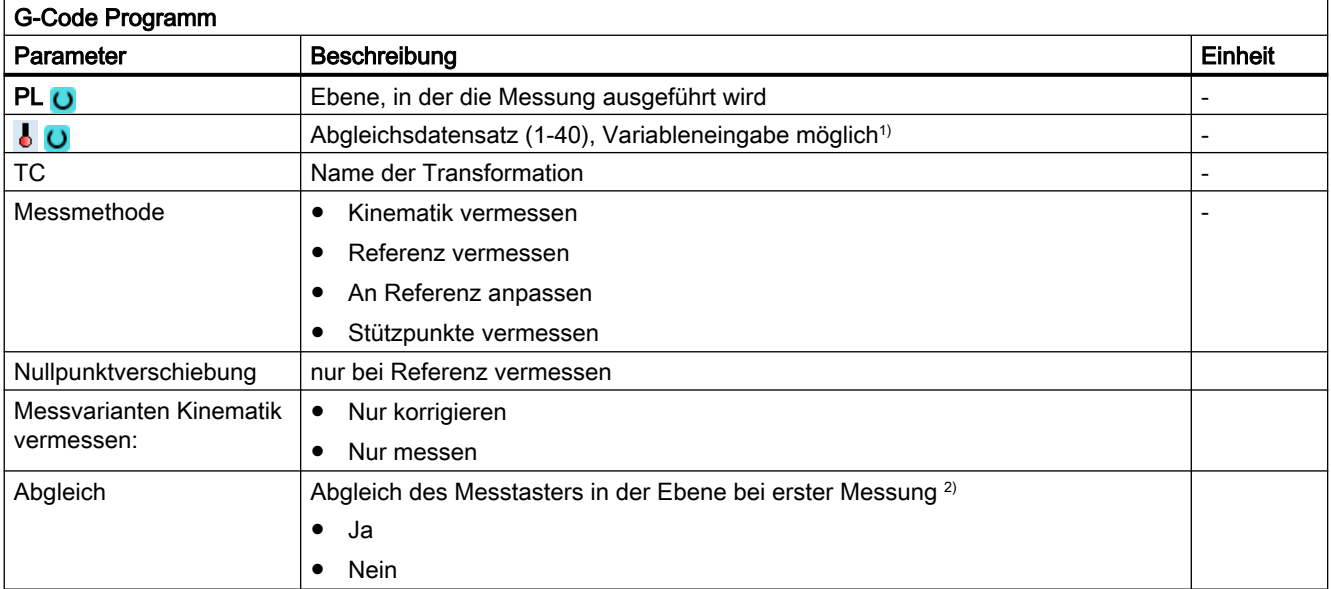

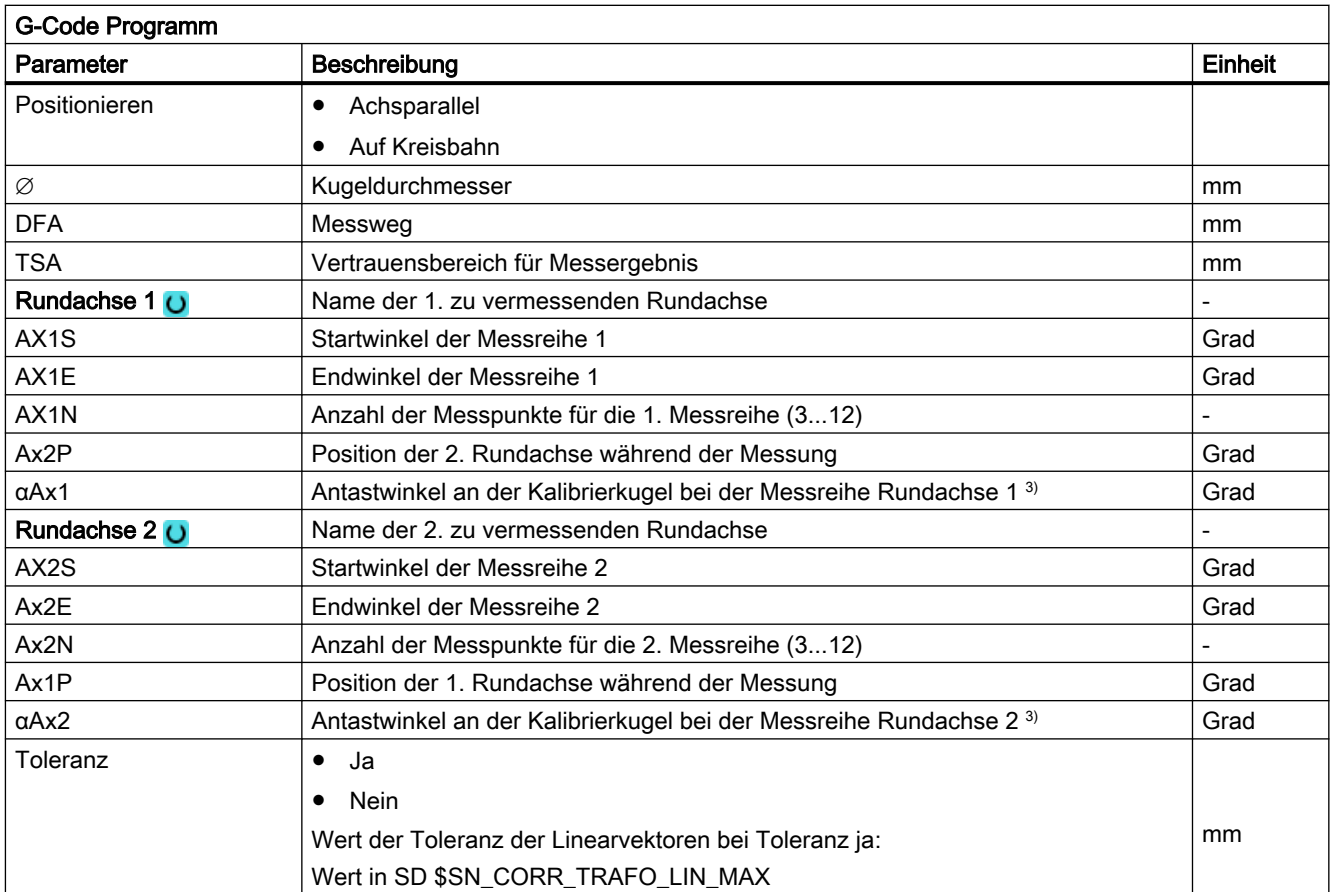

1) Der Variablenname darf nicht leer sein.

<sup>2)</sup> Der Abgleich des Werkstückmesstasters vor der Messung ist nur möglich, wenn der Werkstückmesstaster in einer SPOSfähigen Spindel eingesetzt wird.

3) Wenn die Richtung des Kalibrierkugelschafts (\$SCS\_MEA\_KIN\_BALL\_VEC) beschrieben ist, wird der Antastwinkel automatisch berechnet.

# Liste der Ergebnisparameter

Die Messvariante "Kinematik komplett vermessen" stellt folgende Ergebnisparameter zur Verfügung:

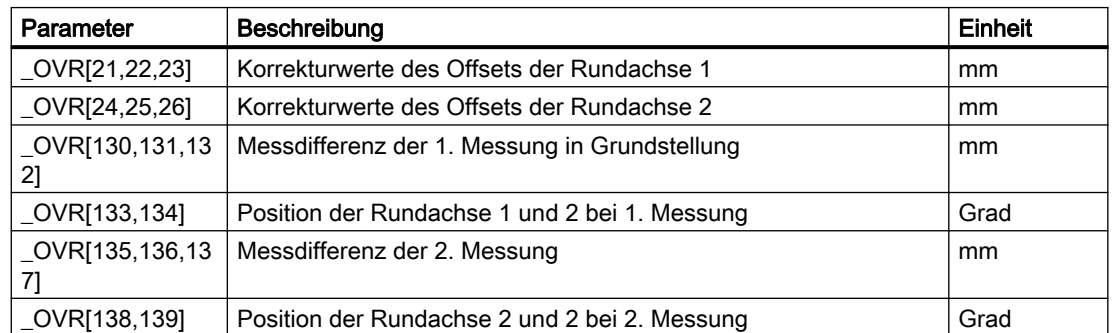

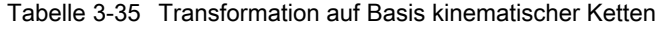

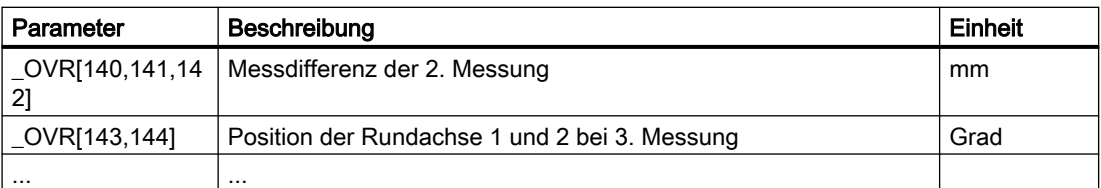

Ab den \_OVR[130] sind die Messdifferenzen abgelegt mit den dazugehörigen Rundachspositionen. Je nach Anzahl der zu vermessenden Punkte sind entsprechend viele \_OVR Variablen beschrieben.

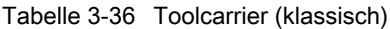

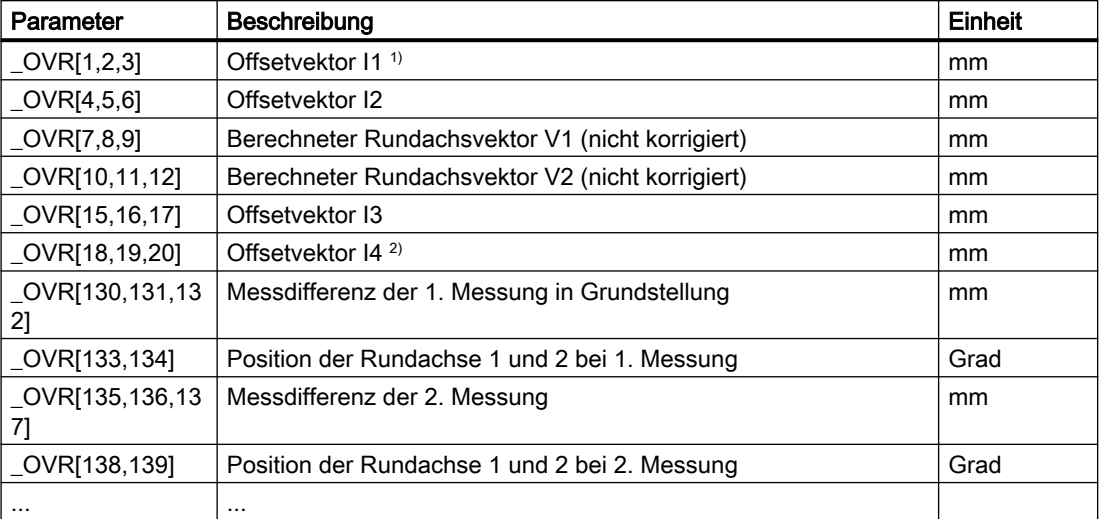

Die Ergebnisparameter, die nicht berechnet werden, sind gleich 0.

1) Kopfkinematik: Vektorkette schließen I1=-(I3+I2); bei fest angebauter Maschinenkinematik

2) Tischkinematik: Vektorkette schließen I4=-(I3+I2); bei fest angebauter Maschinenkinematik

Gemischte Kinematik: Vektorkette schließen I1=-I2 I4=-I3; bei fest angebauter Maschinenkinematik

# 3.3.24 3D - Messen auf Maschinen mit Orientierungstransformation

# Funktion

Das Messen mit aktiver Orientierungstransformation, d.h. mit dem Schwenkzyklus CYCLE800 (orientierbarer Werkzeugträger TCARR) oder mit der kinematischen 5-Achs-Transformation (TRAORI) mit den Messzyklen ist möglich.

Vor Aufruf der Messzyklen muss der Messtaster senkrecht auf die Bearbeitungsebene bzw. parallel zur Werkzeugachse positioniert werden.

Eine Ausnahme stellen die Messfunktionen Ebene ausrichten (CYCLE998) und Kinematik vermessen (CYCLE9960/CYCLE996)) dar. Hier steht der Messtaster prinzipbedingt schräg zum Messobjekt.

Das Werkstückmessen basiert generell auf dem aktiven Werkstückkoordinatensystem WKS.

# Kontrolle der korrekten Schaltrichtung beim Messen Werkstück

Sollen Elemente (Bohrung, Kante, …) im geschwenkten, gedrehten WKS gemessen werden, ist bei der 1. Inbetriebnahme der Maschine die Schaltrichtung des 3D- Werkstückmesstasters in der BA JOG und AUTO wie folgt zu kontrollieren:

- Es muss im SD55740 \$SCS\_MEA\_FUNCTION\_MASK Bit1 = 1 (Kopplung der Spindel mit Koordinatendrehung) gesetzt sein.
- Am Messtaster ist die Schaltrichtung in X+ (bei G17) in Grundstellung der Maschinenkinematik entsprechend zu kennzeichnen.
- Am Beispiel des Messens einer Bohrung mit CYCLE977 in der geschwenkten Ebene, muss die gekennzeichnete Schaltrichtung bei Anfahrt und Antastung des 1. Messpunktes nach X + ausgerichtet sein.

In den Messzyklen wird intern, bei aktiver Orientierungstransformation (TCARR, CYCLE800, TRAORI), die durch die Werkzeugorientierung geänderte Spindelposition berechnet und die Spindel entsprechend nachgeführt. Das Ergebnis der Berechnung wird in der GUD-Variable MEA CORR\_ANGLE[1] gespeichert.

Die korrekte Spindelposition beim Messen, muss bei unterschiedlichen Orientierungen des Messobjekts am Werkstück kontrolliert werden.

Nach erfolgreichem Test kann das SD55740 \$SCS\_MEA\_FUNCTION\_MASK, Bit1 = 0 gesetzt werden. Die Messergebnisse müssen denen der Messungen mit Kopplung der Spindel entsprechen.

#### Hinweis

#### Zusätzliche Anpassung des Korrekturwinkels

Bei ausgewählten Maschinenkinematiken bzw. Anwendungen kann es erforderlich sein, dass eine zusätzliche Anpassung des Korrekturwinkels zur Positionierung der Spindel notwendig ist.

Dazu haben Sie die Möglichkeit im Herstellerzyklus CUST\_MEACYC.SPF die Korrekturwinkel \_MEA\_CORR\_ANGLE[0] und \_MEA\_CORR\_ANGLE[1] zu beschreiben.

Diese Winkel wirken auf die Spindelposition / Messtasterausrichtung beim Messen bzw. auf die interne Umrechnung der Triggerwerte, wenn die Spindel nicht in Schaltrichtung ausgerichtet werden soll (SD55740 Bit1 = 0, SPOS = 0 beim Messen).

# 3.3.25 Messen mit nicht positionierbarem Messtaster

# Allgemeines

Wenn ein Messtaster an der Maschine um die Zustellachse nicht positionierbar ist, können alle Messfunktionen, die eine Positionierung oder Ausrichtung erfordern, nicht ausgeführt werden.

Beispiele für solche Messfunktionen sind:

- Kalibrieren im Referenzring mit Startpunkt nicht in Ringmitte
- Kalibrieren an der Kugel
- Funktion 3D-Taster mit Spindelumschlag
- Funktion 3D-Taster ausrichten
- Funktion Spindelkopplung mit Koordinatendrehung.

Die folgenden Erläuterungen beziehen sich auf Fräsmesszyklen.

Es wird zwischen zwei grundsätzlichen Anwendungsfällen unterschieden:

- Der Messtaster befindet sich in einer "Nicht SPOS-fähigen Spindel". Dies können z. B. drehzahlgeregelte Spindeln ohne Lageregelung oder Hochgeschwindigkeitsspindeln sein.
- Der Messtaster ist "Fest an der Maschine" verbaut. Dies ist z. B. bei Laserbearbeitungsmaschinen ohne Spindel oder Schleifmaschinen möglich.

# 3.3.25.1 Nicht SPOS-fähige Spindel

# Voraussetzung

- Elektronischer 3D-Werkstückmesstaster (Multitaster)
- Zwischen Kalibrieren und Messen, ist durch den Anwender eine identische Orientierung (Spindelposition) des Messtasters zu garantieren, z. B. durch Klemmen oder Indexieren.

# Funktion

Es wird grundsätzlich davon ausgegangen, dass die den Messtaster enthaltende Spindel, mittels Maschinendatum oder Programmbefehl, als Masterspindel definiert ist.. Die Messtaster- und Bearbeitungsspindelmitte entsprechen der programmierten Achsposition.

Das Verhalten der Messzyklen wird mit folgedem kanalspezifischem Maschinendatum eingestellt:

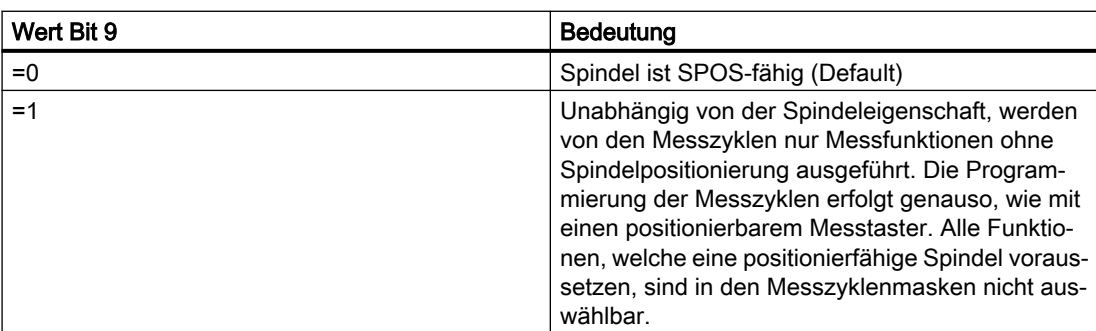

MD 52207[n] \$MCS\_AXIS\_USAGE\_ATTRIB, Bit 9

Im Messzyklus wird realisiert, dass keine SPOS-Kommandos aufgerufen bzw. nicht ausführbare Messfunktionen zur Zyklenlaufzeit mittels Alarmmeldung abgewiesen werden.

# Hinweis

# Abgleich

Ist ein Messtaster nicht SPOS-fähig oder fest an der Maschine montiert, ergeben sich für das Kalibrieren besondere Voraussetzungen.

Zulässige Kalibriervarianten sind:

- Kalibrieren im Ring, mit "Startpunkt in Ringmitte"
	- BA AUTO: SD54760 Bit22 = 1
	- BA JOG: SD55740 Bit 15 = 1
- Kalibrieren an einer Kante / zwischen zwei Kanten

# 3.3.25.2 Messtaster fest an der Maschine

# Voraussetzung

● Elektronischer 3D-Werkstückmesstaster (Multitaster)

# Funktion

Bei einem Anbau des Messtasters fest an der Maschine, kann ein mechanischer Versatz in den drei Geometrieachsen vorhanden sein:

- zwischen der Messtasterkugel (Werkzeugspitze)
- dem Werkzeugbezugspunkt der Bearbeitungsspindel
- und dem Bearbeitungsmedium (Laser).

Dieser Versatz ist in das Adaptermaß (Basismaß) der Werkzeugdaten des Werkstückmesstasters einzutragen. Das Adaptermaß als Komponente der Werkzeuggeometrie ist in der CNC bereits enthalten.

Mit der erläuterten Anpassung der Werkzeuggeometrie wird erreicht, dass die programmierte Achsposition der Messtasterkugel (Werkzeugspitze) entspricht. Zu beachten ist, ob sich die Messtasterlänge auf die Messtasterkugelmitte oder den Messtasterkugelumfang bezieht.

Das Verhalten der Messzyklen wird mit folgendem allgemeinem Maschinendatum eingestellt:

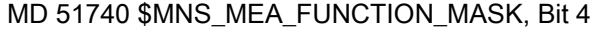

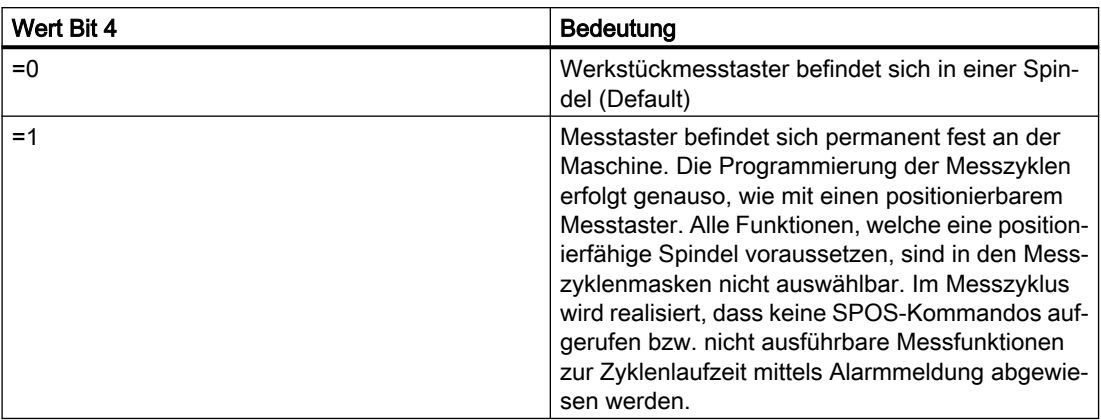

# Hinweis

# Abgleich

Ist ein Messtaster nicht SPOS-fähig oder fest an der Maschine montiert, ergeben sich für das Kalibrieren besondere Voraussetzungen.

Zulässige Kalibriervarianten sind:

- Kalibrieren im Ring, mit "Startpunkt in Ringmitte"
	- BA AUTO: SD54760 Bit22 = 1
	- BA JOG: SD55740 Bit 15 = 1
- Kalibrieren an einer Kante / zwischen zwei Kanten

# 3.3.26 Simultanes Messen an Doppelspindlern

# 3.3.26.1 Allgemeines

Das simultane Messen ermöglicht es, an Doppelspindlern 2 identische Werkstücke gleichzeitig zu messen. Es werden ausschließlich Werkstückmesszyklen unterstützt. Werkzeuge können nicht simultan gemessen werden.

- Für die Verwendung der Funktion "simultanes Messen" ist die Lizenz "Messen Stufe 2" erforderlich.
- Mit dem MD52740 Bit 0 und Bit 16 wird definiert an welchem Messeingang der Werkstückund der Werkzeugmesstaster angeschlossen ist.
- Bei simultanem Messen wird jedoch an beiden zentralen Messtastereingängen ein Werkstückmesstaster angeschlossen.

- Es gilt folgende Zuordnung:
	- Der erste Messtaster entspricht dem Werkstückmesstastereingang
	- Der zweiter Messtaster entspricht dem Werkzeugmesstastereingang
- Die 2 Kalibrierdatenfelder für die 2 Messtaster müssen aufeinander folgend sein. D.h., das Kalibrierdatenfeld für den zweiten Messtaster ist das Kalibrierdatenfeld für den ersten Messtaster plus 1. In der Bedienoberfläche wird für das Messen dann immer nur das erste Kalibrierdatenfeld angegeben.

Die sonstige Parametrierung der Messzyklen verhält sich genauso, wie mit einem Messtaster.

# 3.3.26.2 Kalibrieren

Das Kalibrieren der beiden Messtaster erfolgt einzeln nacheinander. Da in der Werkzeugverwaltung immer nur ein Werkzeug aktiv ist, in Wirklichkeit aber 2 Messtaster simultan messen, dürfen die Kalibrierergebnisse nicht in die Werkzeugdaten geschrieben werden. Das Schreiben des Messtasterradius wird mit dem Settingdatum 54740 Bit3 = 0 verhindert. In der Bedienoberfläche "Abgleich Länge" wird das Korrigieren der Werkzeuglänge in den Werkzeugdaten mit "Werkzeuglänge anpassen = NEIN" verhindert.

# Manuelles Umschalten der Messeingänge

Ein mögliches Vorgehen für das separate Kalibrieren könnte sein, den Kalibrierring jeweils nur unter einen Messtaster zu legen. Die Funktion "simultanes Messen" muss ausgeschaltet sein (MD51740 Bit14 = 0). Dabei ist Folgendes zu beachten:

- Zwischen den beiden Abgleichvorgängen wird das Kalibrierdatenfeld um 1 hoch gezählt (Einblenden in Maske mit SD54760 Bit 3 = 1 bzw. SD54780 Bit 3 = 1)
- Der Messeingang wird umgeschaltet (MD52740 Bit 0/Bit 16).

#### Automatisches Umschalten der Messeingänge

Für ein automatisiertes Umschalten der Messeingänge muss die Funktion "simultanes Messen" aktiv sein (MD51740 Bit14 = 1).

Der in der Werkzeugverwaltung angelegte Messtaster besitzt 2 Schneiden "D1" und "D2". Mit dieser Konfiguration können die Messtaster nacheinander kalibriert werden. Einmal mit der ersten Schneide und einmal mit der zweiten Schneide. Es muss zu jeder Schneide der korrekte Kalibrierdatensatz in der Bedienoberfläche ausgewählt werden. Schneidennummern größer 2 führen zu einem Zyklenalarm.

# 3.3.26.3 Messen

Das Messen der Werkstücke erfolgt simultan, d. h., beide Messtaster messen parallel. In dem derzeitigen Entwicklungsstand werden folgende Messvarianten unterstützt:

- Kante messen
- Steg messen
- Nut messen

- Bohrung messen
- Kreiszapfen messen
- Rechtecktasche messen
- Rechteckzapfen messen
- Kante ausrichten
- Ebene messen
- Rechtwinklige Ecke
- Beliebige Ecke
- Kreissegment messen

Die Ergebnisparameter für den 2. Messtaster sind parallel zu den Parametern des ersten Messtasters auf das GUD-Feld "\_OVR[]" abgelegt. Der Offset dazwischen beträgt 100. So ist der \_OVR[0] der Ergebnisparameter für den ersten Messtaster und der \_OVR[100] der zugehörige Parameter für den zweiten Messtaster. Ab den Parameter \_OVR[900] sind die Mittelwerte aus der Messung des ersten und zweiten Messtasters abgelegt. Als Beispiel ist \_OVR[900] der Mittelwert aus \_OVR[0] und \_OVR[100].

Das Ergebnis für den ersten Messtaster kann wie gewohnt über das Messergebnisbild angezeigt und über die Protokollierfunktion dokumentiert werden. Die Ergebnisse des zweiten Messtasters können mit der Funktion "Anwenderprotokoll" zur Anzeige und zu Protokoll gebracht werden.

#### Programmbeispiel

```
T="3D_TASTER"
M6
G54
F2000
CYCLE150(31,1,"MEAS_PROTOCOL.TXT")
CYCLE977(103,1,1,1,50,1,5,5,0,1,1,1,1,'",0,1.01,1.01,-1.01,0.34,1,0),1,1);Protokoll/Messergebnsbild zweiter Taster Kreis-Bohrung/Zapfen
S PROTTXT[0]=REP("")
S PROTTXT[0]="2. Probe:"
S PROTTXT[1]=SPRINT("X %10.3F %10.3F %10.3F
mm", OVR[101], OVR[105], OVR[117])
S PROTTXT[2]=SPRINT("Y %10.3F %10.3F %10.3F
mm",_OVR[102],_OVR[106],_OVR[118])
S PROTTXT[3]=SPRINT("Diameter %10.3F %10.3F %10.3F
mm", OVR[100], OVR[104], OVR[116])
```

```
CYCLE160 ;Protokollschreiben und Anzeigen
M2
```
# 3.3.26.4 Überwachungen

#### Schutz des Messtasters

In folgenden Fällen könnte es zu einer Beschädigung des Messtasters kommen:

- Es ist versehentlich das simultane Messen aktiv, aber nur ein Werkstück eingespannt
- Die zu messenden Elemente sind stark unterschiedlich zueinander beim simultanen Messen

Um dies zu verhindern, wird der maximale Überlaufweg der Messtaster überwacht. Der Überlaufweg ist der Differenzbetrag zwischen der Schaltposition des zuerst ausgelenkten Messtasters und der aktuellen Position. Dieser Überlaufweg kann mit dem SD55700 \$SCS\_MEA\_SIMULTAN\_LIMIT parametriert werden. Standardmäßig ist das SD mit 1 mm vorbelegt und kann in den Grenzen von 0,5 mm bis 5 mm frei parametriert werden. Wenn bei einer Messung der parametrierte maximale Überlaufweg überschritten wird, wird die Messung mit einem Alarm abgebrochen.

#### Lageabweichung

Für hochgenaue Ergebnisse ist es notwendig, dass die Lageabweichung zwischen den beiden Messtastern nicht zu sehr abweicht. Mit den SD55701

\$SCS\_MEA\_SIMULTAN\_POS\_DEV\_MAX kann eine Toleranz dafür vorgegeben werden. Bei Verletzung dieser erfolgt die Meldung eines Alarms vor der Messung.

# Kalibrierdatenfeld

Jeder Messtaster hat einen Kalibrierdatensatz. Durch die gleichzeitige Verwendung von 2 Messtastern entstehen Kalibrierdatensatzpärchen. Dies bedingt, dass für die Betriebsart AUTO beim Messen nur ungerade Kalibrierdatensätze angewählt werden dürfen. Bei Auswahl gerader Kalibrierdatensatzpaare wird ein Alarm gemeldet.

Für die Betriebsart JOG und beim Kalibrieren mit dem CYCLE976 wird geprüft, dass zu der Schneide D1 ein ungerader und zur Schneide D2 ein gerader Kalibrierdatensatz angewählt wird.

#### 3.3.26.5 Einschränkungen

- Werkzeugmessen wird nicht unterstützt
- Kugel- und Kinematikmessen werden nicht unterstützt
- Kalibrierwerte dürfen nicht in die Werkzeugparameter geschrieben werden
- Maschinen mit mehr als 2 Spindeln werden nicht unterstützt

Weitere Informationen zur Fräs-/Drehtechnologie finden Sie im Inbetriebnahmehandbuch SINUMERIK Operate.

# 3.3.26.6 Messen im JOG

Ist die Funktion "simultanes Messen" aktiv, wird in der Betriebsart JOG trotzdem sequentiell, also nacheinander, gemessen. Der jeweilige Messtaster kann, wie beim Kalibrieren, über die D-Nummer ausgewählt werden. Die Ablage der Ergebnisparameter und die Korrekturverrechnung erfolgen wie beim einspindligen Messen. Es muss zu jeder Schneide der korrekte Kalibrierdatensatz angegeben werden.

3.4 Messen Werkstück auf Maschine mit kombinierter Technologie

# 3.4 Messen Werkstück auf Maschine mit kombinierter Technologie

# 3.4.1 Messen Werkstück auf Fräs-/Drehmaschinen

# Allgemein

Dieses Kapitel bezieht sich auf das Werkstück messen auf Fräs-/Drehmaschinen. Dabei ist Fräsen als 1. Technologie und Drehen als 2. Technologie eingerichtet.

Voraussetzung:

- 1. Technologie Fräsen: MD52200 \$MCS\_TECHNOLOGY = 2
- 2. Technologie Drehen: MD52201 \$MCS\_TECHNOLOGY\_EXTENSION = 1

Des Weiteren sind folgende Settingdaten zu setzen:

- SD42950 \$SC\_TOOL\_LENGTH\_TYPE = 3
- SD42940 \$SC\_TOOL\_LENGTH\_CONST = 17
- SD42942 \$SC\_TOOL\_LENGTH\_CONST\_T = 19

Das Messen von Werkstücken die mit der Technologie Drehen auf einer Fräsmaschine erfolgt mit den Messzyklen der Frästechnologie. Soll z.B. ein Außendurchmesser einer Kontur gemessen werden, kann dies mit dem Zyklus CYCLE977 "Messen Zapfen" in der G17 Ebene erfolgen. Sollen die gemessenen Werte in ein Drehwerkzeug korrigiert werden, so kann der Programmierer die zu korrigierende Werkzeuglänge L3x oder L1z und ggf. das Vorzeichen der Korrektur angeben. Mit der Einstellung "automatisch" wird vom Zyklus Länge und Vorzeichen korrekt gewählt. Die Auswahl der Korrektur hängt von der Orientierung des Drehwerkzeugs (Funktion Ausrichten Drehwerkzeug beta und gamma) bei der Drehbearbeitung ab. Bitte SD55760 \$SNS\_MEA\_FUNCTION\_MASK\_PIECE Bit12 und Bit13 beachten. Eine Korrektur der gemessenen Werte des gedrehten Werkstückes in eine Nullpunktverschiebung ist nur für die Z-Achse sinnvoll. Die korrekte Einstellung der Drehmitte in XY erfolgt durch den Maschinenhersteller bei der Inbetriebnahme der Maschine.

Beachten Sie die Hinweise des Maschinenherstellers

Soll der Werkstückmesstaster zur Messung umorientiert werden, so erfolgt die mit der Funktion Schwenken Ebene (CYCLE800).

Weitere Einstellungen/Hinweise zur Fräs-/Drehtechnologie sind der IM9 – Kapitel "Drehen auf Fräsmaschinen" zu entnehmen.

Für die Parametrierung der einzelnen Messvarianten sind die Beschreibungen zu den entsprechenden Zyklen in diesem Handbuch zu verwenden.

# 3.4.2 Messen Werkstück auf Dreh-/Fräsmaschine

Das folgende Kapitel bezieht sich auf das Werkstück messen auf Dreh-/Fräsmaschinen. Dabei ist Drehen als 1. Technologie und Fräsen als 2. Technologie eingerichtet.

Der Werkstückmesstaster kann bei Dreh-/Fräsmaschinen geometrisch bedingt nicht unter der aktiven G18 Arbeitsebene (Drehen) abgeglichen werden. Die Messungen der Werkstücke
sollen unter Drehen in G18 durchgeführt werden. Der Messtaster wird daher unter G17 oder G19 abgeglichen und die Triggerwerte intern entsprechend rangiert.

## Messen Drehen (Messen Durchmesser Außen, Innen,...)

Soll Messen in verschiedenen Werkzeugorientierungen ausgeführt werden (B-Achse bei Drehtechnologie), kann der Messtaster mit der Funktion "Ausrichtung Werkzeug" (CYCLE800) vorpositioniert werden.

## - Messen Fräsen (Messung Bohrung, Kante setzen, Kante ausrichten,...)

Soll Messen in verschiedenen Werkzeugorientierungen ausgeführt werden, kann der Messtaster mit der Funktion "Schwenken Ebene" (CYCLE800) vorpositioniert werden.

Wertvorgaben der Planachse (X) der Messzyklen unter Fräsen erfolgen im Radius (DIAMOF). Die Messzyklen unter Fräsen arbeiten intern in Bezug auf eine Planachse ebenfalls mit Radiusprogrammierung.

Messen Bohrung und Zapfen (CYCLE977, CYCLE979) wird das Messobjekt im Durchmesser angegeben.

## 3.4.2.1 Rangieren der Triggerwerte

## Funktion

Mit der Funktion "Ebene zwischen Kalibrieren und Messen kann unterschiedlich sein" ab SW 4.5SP2 wird der folgende Anwendungsfall ermöglicht:

- Kalibrieren (mit CYCLE976) in der Arbeitsebene G17 oder G19
- Werkstück messen in G18 wie Drehen (mit CYCLE974, CYCLE994)

### Voraussetzung

- 1. Technologie Drehen: MD 52200 \$MCS\_TECHNOLOGY = 1
- 2. Technologie Fräsen: MD 52201 \$MCS\_TECHNOLOGY\_EXTENSION = 2
- aktives Werkzeug ist ein 3D-Multimesstaster, Typ 710

## 3.4.2.2 Durchgängigkeit der Verwendung eines 3D-Messtasters vom Typ 710

## Funktion

Entsprechend der Funktion "Ebene zwischen Kalibrieren und Messen kann unterschiedlich sein" an einer Dreh-Fräsmaschine, kann der Messtastertyp 3D-Messtaster (Typ 710) auf der Basis eines Kalibrierdatensatzes für alle Werkstückmessvarianten (Drehen und Fräsen) angewendet werden.

3.4 Messen Werkstück auf Maschine mit kombinierter Technologie

#### Voraussetzung

- Settingdatum SD42940 \$SC\_TOOL\_LENGTH\_CONST = 18 (oder -18)
- Settingdatum SD42950 \$SC\_TOOL\_LENGTH\_TYPE = 2
- aktives Werkzeug ist ein 3D-Multimesstaster, Typ 710

#### Hinweis

Sind die oben genannten Voraussetzungen beim Messen unter Drehen nicht erfüllt, wird der Alarm 61309 "Messtastertyp prüfen" ausgegeben.

## 3.4.3 Messen mit aktiver Kollisionsvermeidung

Wenn auf einer Maschine mit aktiver Kollisionsvermeidung mit Messzyklen gemessen wird, so ist Folgendes zu beachten:

- Für die Messzyklen wird die Länge des Mess-Satzes vom Anwender vorgegeben:
	- In der BA Automatik über den Maskenparameter DFA
	- Für Messen im JOG, über das allgemeine Maschinendatum MD51751 \$MNS J MEA M DIST MANUELL = 10 mm (Default)
- Bei der Definition der Schutzbereiche ist zu berücksichtigen, dass diese Messwege in ZWEIFACHER Länge verfahren werden. Wenn dies bei der Definition nicht beachtet wird, kann der "Alarm 26260 - Kollision der beiden Schutzbereiche" vorzeitig ausgelöst werden. Das Verhalten der Messzyklen den vorgegebenen Messweg zweifach zu verfahren, ist korrekt. Denn der Mess-Satz liegt in seiner Gesamtlänge symmetrisch um die Sollposition, den erwarteten Antastpunkt. Damit wird gewährleistet, dass trotz der Abweichung zwischen erwarteten und tatsächlichen Antastpunkt (Messdifferenz), die Messung ausgeführt werden kann.

#### Hinweis

Bei Ansprechen der Kollisionsüberwachung im Mess-Satz, können diese Messwege entsprechend reduziert werden. Dies ist um so effektiver möglich, je näher der Sollwert- und der Messwert zueinander liegen, sprich die Messposition bereits bekannt ist (z. B. beim Nachmessen).

Werden die Messzyklen in simulierter Umgebung angewendet, z. B. VNCK, SINUTRAIN oder auf NCU mit komplett simulierten Achsen, wird der Messweg nur EINFACH verfahren.

## 3.5.1 Allgemeines

Die nachfolgenden Messzyklen sind für den Einsatz auf Drehmaschinen vorgesehen.

### Hinweis

### Spindel

Spindelbefehle beziehen sich in den Messzyklen stets auf die aktive Masterspindel der Steuerung.

Beim Einsatz der Messzyklen an Maschinen mit mehreren Spindeln ist die betreffende Spindel vor Zyklusaufruf als Masterspindel zu definieren.

Weitere Informationen: Programmierhandbuch NC-Programmierung

## Ebenendefinition

Die Messzyklen arbeiten intern mit der 1. und 2. Achse der aktuellen Ebene G17 bis G19.

Bei Drehmaschinen ist die Standardeinstellung G18.

#### Hinweis

Der Messzyklus zum Werkzeugmessen Drehen (CYCLE982) positioniert nicht in der 3. Achse (Y bei G18). Das Positionieren in der 3. Achse muss durch den Anwender erfolgen.

### Maschinen- / Werkstückbezogenes Messen/Kalibrieren

- Maschinenbezogenes Messen/Kalibrieren: Das Messen erfolgt im Basiskoordinatensystem (Maschinenkoordinatensystem bei ausgeschalteter kinematischer Transformation). Die Schaltpositionen des Werkzeugmesstasters beziehen sich auf den Maschinennullpunkt. Es werden die Daten von folgenden allgemeinen Settingdaten verwendet (PLUS und MINUS kennzeichnen die Verfahrrichtung des Werkzeugs):
	- ① SD54625 \$SNS\_MEA\_TP\_TRIG\_MINUS\_DIR\_AX1
	- ② SD54626 \$SNS\_MEA\_TP\_TRIG\_PLUS\_DIR\_AX1
	- ③ SD54627 \$SNS\_MEA\_TP\_TRIG\_MINUS\_DIR\_AX2
	- ④ SD54628 \$SNS\_MEA\_TP\_TRIG\_PLUS\_DIR\_AX2

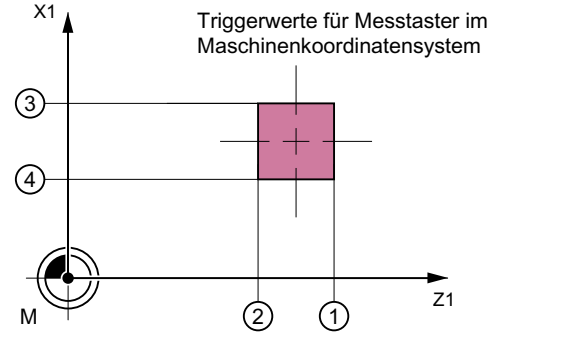

Bild 3-18 Werkzeugmesstaster, maschinenbezogen (G18)

- Werkstückbezogenes Messen/Kalibrieren: Die Schaltpositionen des Werkzeugmesstasters beziehen sich auf den Werkstücknullpunkt. Es werden die Daten von folgenden allgemeinen Settingdaten verwendet (PLUS und MINUS kennzeichnen die Verfahrrichtung des Werkzeugs):
	- ① SD54640 \$SNS\_MEA\_TPW\_TRIG\_MINUS\_DIR\_AX1
	- 2 SD54641 \$SNS\_MEA\_TPW\_TRIG\_PLUS\_DIR\_AX1
	- ③ SD54642 \$SNS\_MEA\_TPW\_TRIG\_MINUS\_DIR\_AX2

#### <span id="page-256-0"></span>– ④ SD54643 \$SNS\_MEA\_TPW\_TRIG\_PLUS\_DIR\_AX2

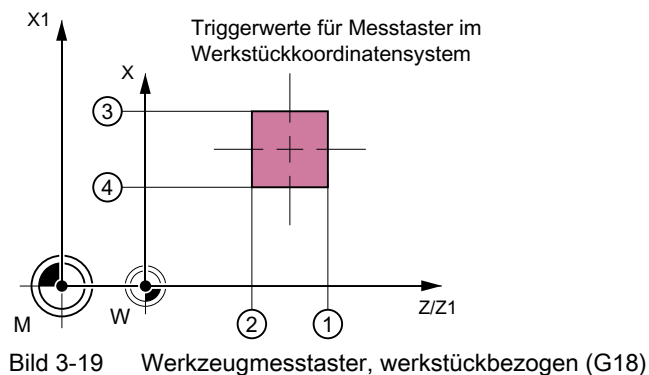

#### Hinweis

Werkstückbezogenes oder maschinenbezogenes Messen bedingt einen entsprechend kalibrierten Werkzeugmesstaster, siehe Kapitel Abgleich Messtaster (CYCLE982) (Seite 257).

#### Korrekturstrategie

Der Werkzeugmesszyklus ist für verschiedene Anwendungen vorgesehen:

- Erstmaliges Vermessen eines Werkzeugs (Allgemeines Settingdatum SD54762 \$SNS\_MEA\_FUNCTION\_MASK\_TOOL Bit9): Die Werkzeugkorrekturwerte in Geometrie und Verschleiß werden ersetzt. Die Korrektur erfolgt in die Geometriekomponente der jeweiligen Länge. Die Verschleißkomponente wird gelöscht.
- Nachmessen eines Werkzeugs (Allgemeines Settingdatum SD54762 \$SNS\_MEA\_FUNCTION\_MASK\_TOOL Bit9): Die ermittelte Differenz wird in der Verschleißkomponente (Länge) des Werkzeuges verrechnet.

Erfahrungswerte können wahlweise berücksichtigt werden. Eine Mittelwertbildung erfolgt nicht.

## 3.5.2 Abgleich Messtaster (CYCLE982)

#### Funktion

Mit dieser Messvariante kann ein Werkzeugmesstaster abgeglichen (kalibriert) werden. Mit Hilfe des Kalibrierwerkzeugs werden die aktuellen Abstandsmaße zwischen Maschinen- bzw. Werkstücknullpunkt und Messtaster-Triggerpunkten ermittelt.

Es wird ohne Erfahrungs- und Mittelwert gerechnet.

### Hinweis

Steht kein spezielles Kalibrierwerkzeug zur Verfügung, kann ersatzweise ein Drehwerkzeug mit den Schneidenlagen 1 bis 4 für die Kalibrierung von 2 Seiten des Messtasters verwendet werden.

## **Messprinzip**

#### Kalibrieren mit Werkzeugtyp Kalibrierwerkzeug (Typ 585)

Das Kalibrierwerkzeug ist so geformt (abgewinkelt), dass mit diesem der Werkzeugmesstaster von allen 4 Seiten kalibriert werden kann.

### Kalibrieren mit Werkzeugtyp Kalibrierwerkzeug (Typ 725) bzw. Drehwerkzeug (Typ 5xy)

Bei der Verwendung eines Drehwerkzeugs bzw. Kalibrierwerkzeug vom Typ 725 kann der Messtaster nur von 2 Seiten kalibriert werden.

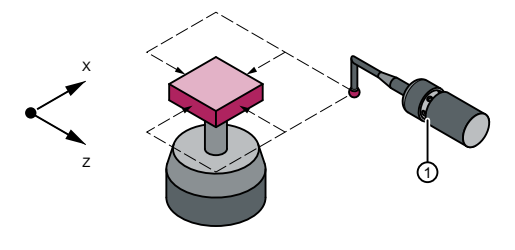

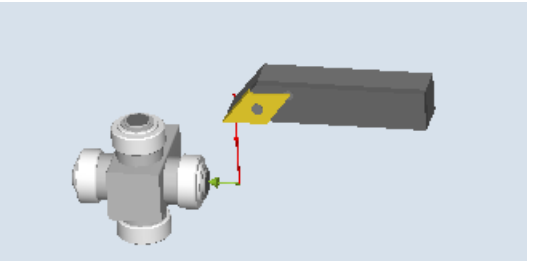

Werkzeugmesstaster mit Kalibrierwerkzeug kalibrieren

Werkzeugmesstaster mit Drehwerkzeug kalib‐ rieren

Die Positionierung des Kalibrier- bzw. Drehwerkzeugs zum Messtaster erfolgt durch den Zyklus. Mit einem Zyklusaufruf wird die Schaltposition in der angegebenen Messachse und Messrichtung kalibriert.

### Voraussetzungen

- Die Längen 1 und 2 und der Radius des Kalibrier- bzw. Drehwerkzeugs müssen genau bekannt und in einem Werkzeugkorrekturdatensatz hinterlegt sein. Diese Werkzeugkorrektur muss bei Aufruf des Messzyklus aktiv sein.
- Zum Kalibrieren kann ein Referenz-Drehwerkzeug vom Typ 5xy mit exakt bekannter Geometrie oder ein Kalibrierwerkzeug Typ 585 oder Typ 725 verwendet werden (Typ 580 3D Messtaster Drehen ist nicht verwendbar).
- Das Kalibrieren mit Kalibrier- bzw. Drehwerkzeug ist mit den Schneidenlagen 1 bis 4 möglich.
- Die Seitenflächen des Messtasterwürfels sind parallel zu den Maschinenachsen Z1, X1 (Achsen der Ebene) auszurichten.
- Die ungefähren Positionen der Schaltfläche des Messtasters bezüglich Maschinen- bzw. Werkstücknullpunkt sind vor Kalibrierbeginn in den allgemeinen Settingdaten einzutragen. Weitere Informationen: Inbetriebnahmehandbuch SINUMERIK Operate Diese Werte dienen zum automatischen Anfahren an den Messtaster mit dem Kalibrierwerkzeug und dürfen im Betrag nicht mehr als der Parameterwert TSA vom Istwert abweichen.

Der Messtaster muss innerhalb des Gesamtweges 2 · DFA erreicht werden.

## Ausgangsposition vor dem Messen

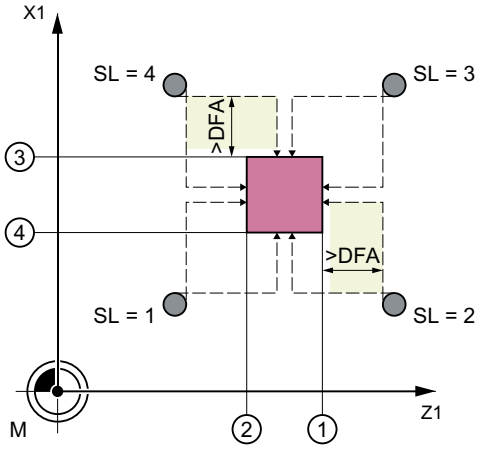

Schneidenlage 1 bis 4 und passende Anfahrpositionen für beide Achsen (maschinenbezogen)

① Triggerpunkt der 1. Messachse in negativer Richtung (allgemeines SD54625)

② Triggerpunkt der 1. Messachse in positiver Richtung (allgemeines SD54626)

③ Triggerpunkt der 2. Messachse in negativer Richtung (allgemeines SD54627)

④ Triggerpunkt der 2. Messachse in positiver Richtung (allgemeines SD54628)

Bild 3-20 Werkzeugmesstaster mit Kalibrierwerkzeug kalibrieren

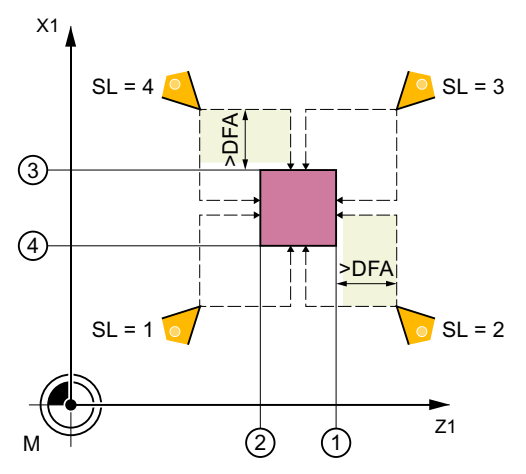

Schneidenlage 1 bis 4 und passende Anfahrpositionen für beide Achsen (maschinenbezogen)

① Triggerpunkt der 1. Messachse in negativer Richtung (allgemeines SD54625)

- ② Triggerpunkt der 1. Messachse in positiver Richtung (allgemeines SD54626)
- ③ Triggerpunkt der 2. Messachse in negativer Richtung (allgemeines SD54627)
- ④ Triggerpunkt der 2. Messachse in positiver Richtung (allgemeines SD54628)

Bild 3-21 Werkzeugmesstaster mit Drehwerkzeug kalibrieren

Das Anfahren an den Messtaster wird vom Zyklus übernommen.

#### Position nach Messzyklus-Ende

Das Kalibrier- bzw. Drehwerkzeug steht um den Messweg gegenüber der Messfläche.

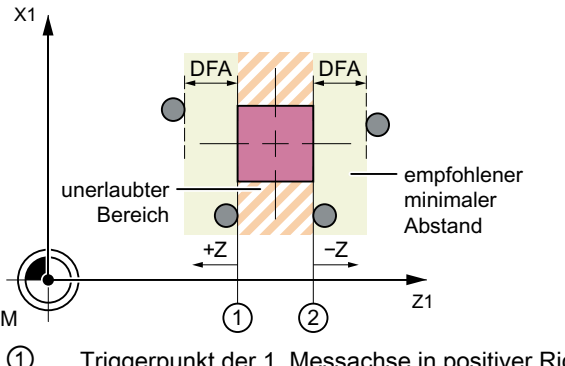

① Triggerpunkt der 1. Messachse in positiver Richtung (allgemeines SD54626)

② Triggerpunkt der 1. Messachse in negativer Richtung (allgemeines SD54625)

Bild 3-22 Position nach Messzyklus-Ende, Beispiel 1. Achse der Ebene (bei G18: Z)

## Vorgehensweise

Das zu bearbeitende Teileprogramm bzw. ShopTurn-Programm ist angelegt und Sie befinden sich im Editor.

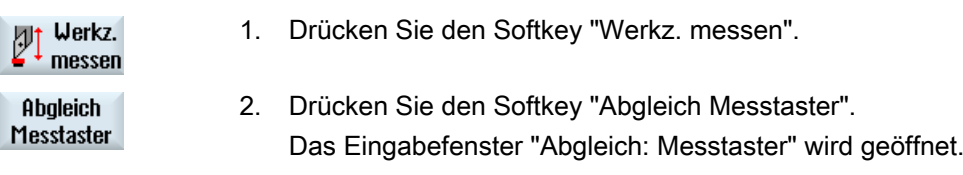

## Parameter

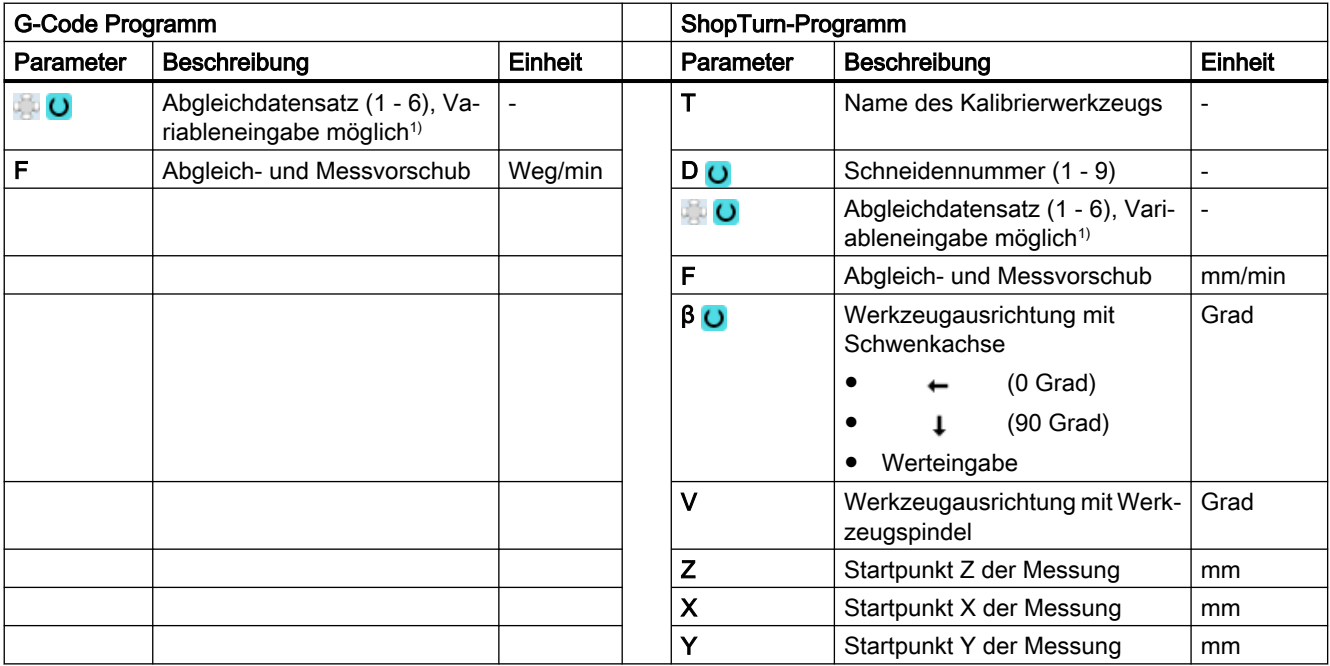

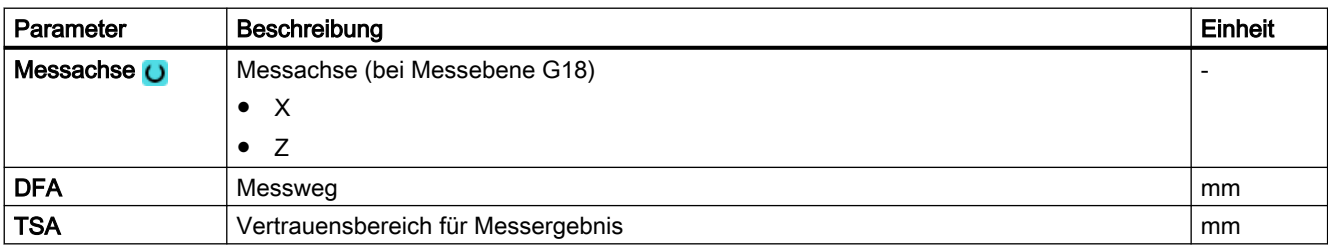

1) Der Variablenname darf nicht leer sein.

## Messvariante Fräsen auf der Drehmaschine

#### Vorgehensweise

Das zu bearbeitende Teileprogramm bzw. ShopMill-Programm ist angelegt und Sie befinden sich im Editor.

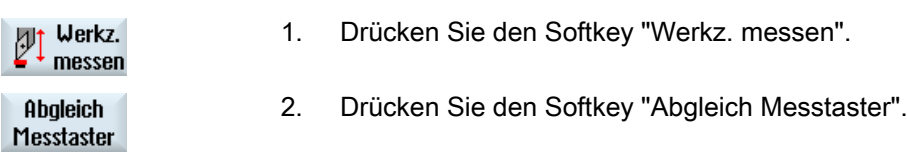

#### Parameter

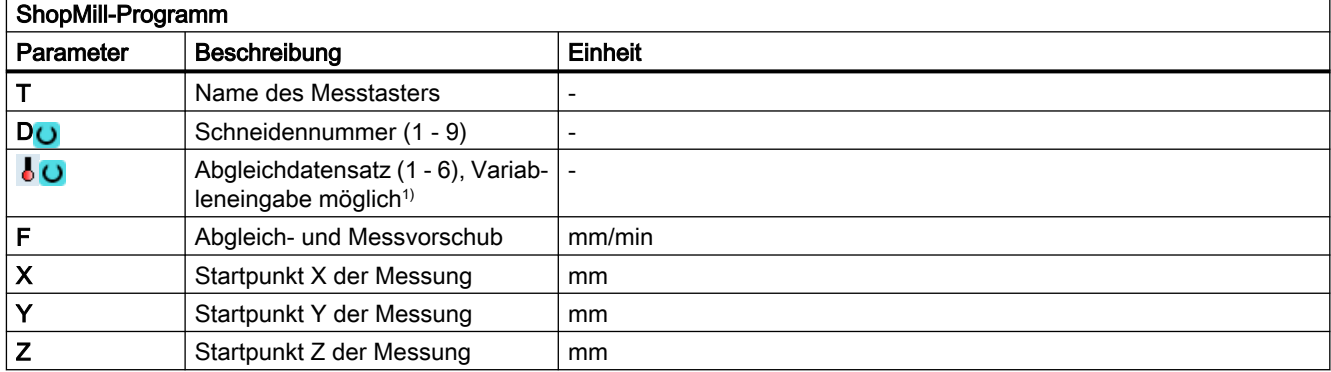

1) Der Variablenname darf nicht leer sein.

## Liste der Ergebnisparameter

Die Messvariante "Abgleich Messtaster" stellt folgende Ergebnisparameter zur Verfügung:

| Parameter      | Beschreibung                                             | Einheit                  |
|----------------|----------------------------------------------------------|--------------------------|
| OVR[8]         | Triggerpunkt Minus-Richtung Istwert 1. Achse der Ebene   | mm                       |
| LOVR[10]       | Triggerpunkt Plus-Richtung Istwert 1. Achse der Ebene    | mm                       |
| OVRI12]        | Triggerpunkt Minus-Richtung Istwert 2. Achse der Ebene   | mm                       |
| OVR[14]        | Triggerpunkt Plus-Richtung Istwert 2. Achse der Ebene    | mm                       |
| OVRI9          | Triggerpunkt Minus-Richtung Differenz 1. Achse der Ebene | mm                       |
| OVR[11]        | Triggerpunkt Plus-Richtung Differenz 1. Achse der Ebene  | mm                       |
| LOVR[13]       | Triggerpunkt Minus-Richtung Differenz 2. Achse der Ebene | mm                       |
| OVRI15         | Triggerpunkt Plus-Richtung Differenz 2. Achse der Ebene  | mm                       |
| _OVR[27]       | Nullkorrekturbereich                                     | mm                       |
| <b>OVR[28]</b> | Vertrauensbereich                                        | mm                       |
| OVI[2]         | Messzyklusnummer                                         | $\overline{a}$           |
| OVII3          | Messvariante                                             | $\overline{\phantom{a}}$ |
| $_$ OVI[5]     | Messtasternummer                                         | $\overline{\phantom{a}}$ |
| OVI[9]         | Alarmnummer                                              | $\overline{\phantom{a}}$ |

Tabelle 3-37 Ergebnisparameter "Abgleich Messtaster"

## 3.5.3 Drehwerkzeug (CYCLE982)

## Funktion

Mit dieser Messvariante kann die Werkzeuglänge (L1 und/oder L2) eines Drehwerkzeugs mit den Schneidenlagen 1 bis 8 ermittelt werden. Die Messvariante prüft, ob die zu korrigierende Differenz zur alten Werkzeuglänge innerhalb eines definierten Toleranzbereiches liegt:

- Obergrenzen: Vertrauensbereich TSA und Maßdifferenzkontrolle DIF
- Untergrenze: Nullkorrekturbereich TZL

Bei Einhaltung dieses Bereichs wird die neue Werkzeuglänge in die Werkzeugkorrektur übernommen, anderenfalls bei Überschreitung eine Alarmmeldung ausgegeben. Bei Unterschreitung der Untergrenze wird nicht korrigiert.

## **Messprinzip**

Beim Messen "komplett" werden alle Längen eines Drehwerkzeugs gemessen:

- Drehwerkzeug mit Schneidenlage 1 bis 4: L1 und L2
- Drehwerkzeug mit Schneidenlage 5 oder 7: L2
- Drehwerkzeug mit Schneidenlage 6 oder 8: L1

Hat das Drehwerkzeug eine Schneidenlage 1 bis 4, wird in beiden Achsen der Ebene (bei G18 Z und X) an den Messtaster angetastet, wobei die Messung mit der 1. Achse der Ebene (bei G18 Z) beginnt. Bei den Schneidenlagen 5 bis 8 wird nur in einer Achse gemessen:

- Schneidenlage 5 oder 7: 1. Messachse bei G18 Z
- Schneidenlage 6 oder 8: 2. Messachse bei G18 X.

Beim Messen "achsweise" wird die Länge des Drehwerkzeugs in der parametrierten Messachse gemessen.

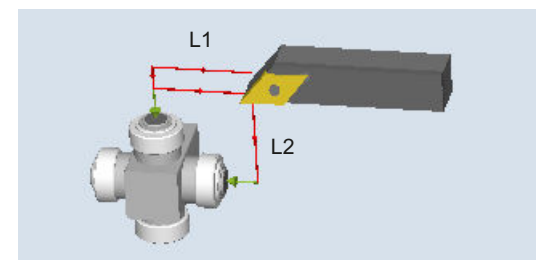

Bild 3-23 Messen: Drehwerkzeug (CYCLE982), Beispiel: komplett messen

#### Voraussetzungen

Der Werkzeugmesstaster muss kalibriert sein, siehe [Abgleich Messtaster \(CYCLE982\)](#page-256-0)  (Seite [257](#page-256-0)).

Die ungefähren Werkzeugabmessungen müssen in die Werkzeugkorrekturdaten eingegeben sein:

- Werkzeugtyp 5xx
- Schneidenlage, Schneidenradius
- Längen in X und Z

Das zu vermessende Werkzeug muss mit seinen Werkzeugkorrekturwerten bei Zyklusaufruf aktiv sein.

#### Ausgangsposition vor dem Messen

Vor Zyklusaufruf muss eine Startposition der Werkzeugspitze entsprechend dem folgenden Bild eingenommen werden.

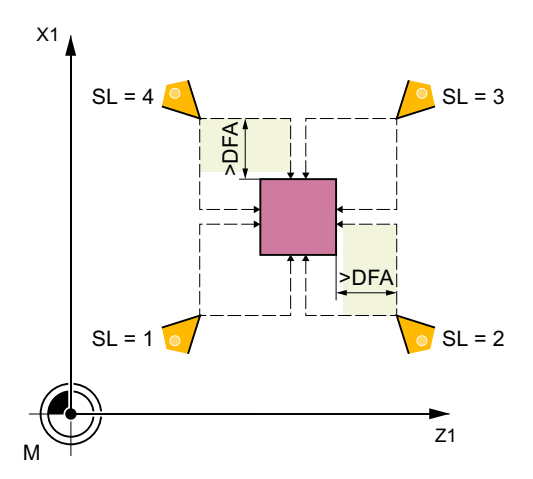

Bild 3-24 Schneidenlagen 1 bis 4 und passende Ausgangspositionen für beide Achsen

Die jeweilige Mitte des Werkzeugmesstasters und die Anfahrtswege werden automatisch berechnet und die erforderlichen Verfahrsätze erzeugt. Die Schneidenradiusmitte wird auf die Mitte des Messtasters positioniert.

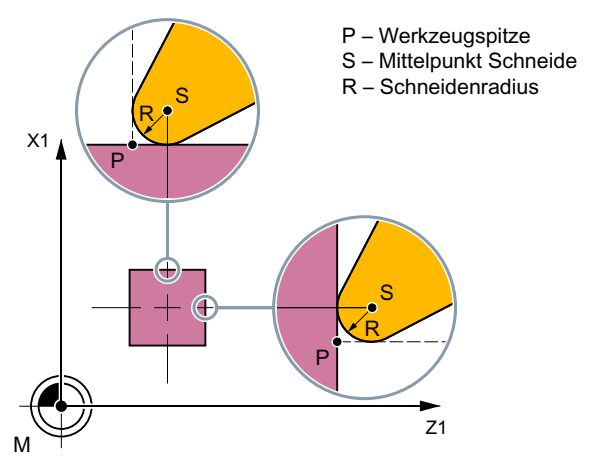

Bild 3-25 Drehwerkzeug Länge messen: Versatz um Schneidenradius, Beispiel SL=3

## Position nach Messzyklus-Ende

Beim Messen "achsweise" steht die Werkzeugspitze um den Messweg gegenüber der angetasteten Messfläche des Messtasters.

Beim Messen "komplett" wird das Werkzeug nach der Messung auf den Startpunkt vor Zyklusaufruf positioniert.

## Vorgehensweise

Das zu bearbeitende Teileprogramm bzw. ShopTurn-Programm ist angelegt und Sie befinden sich im Editor.

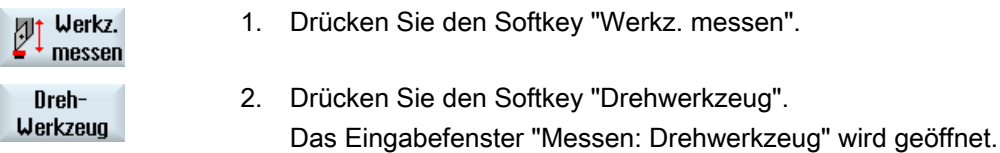

## Parameter

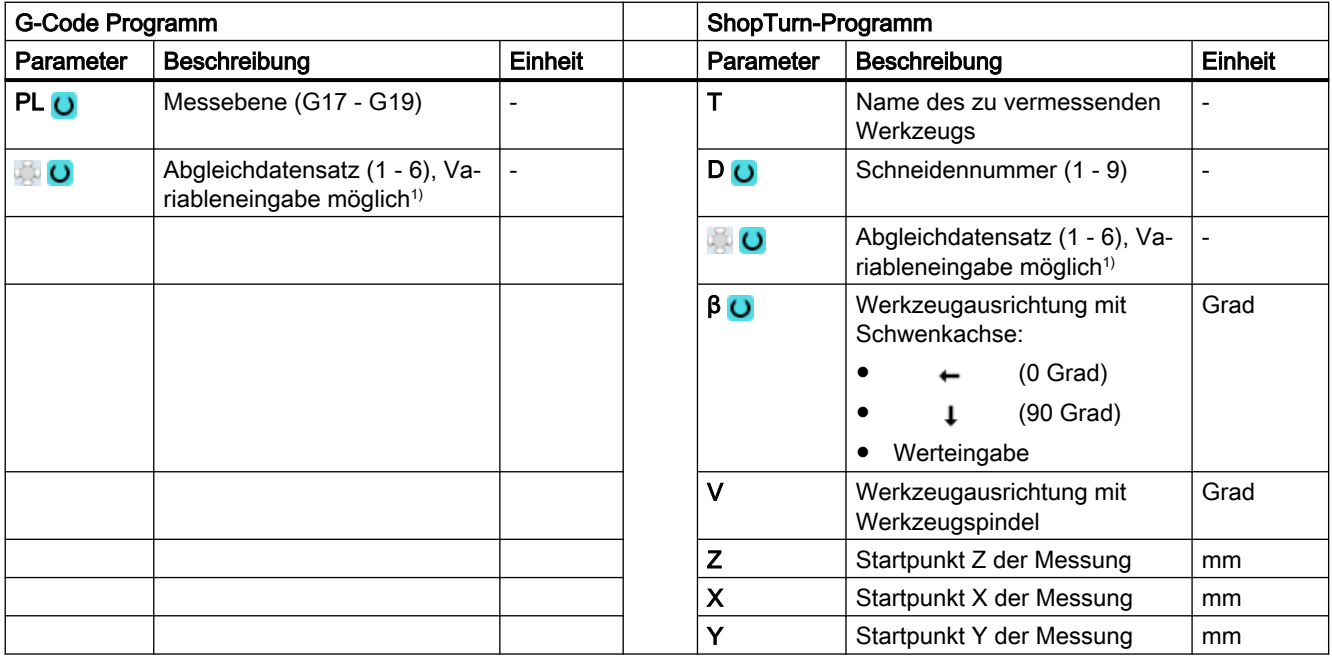

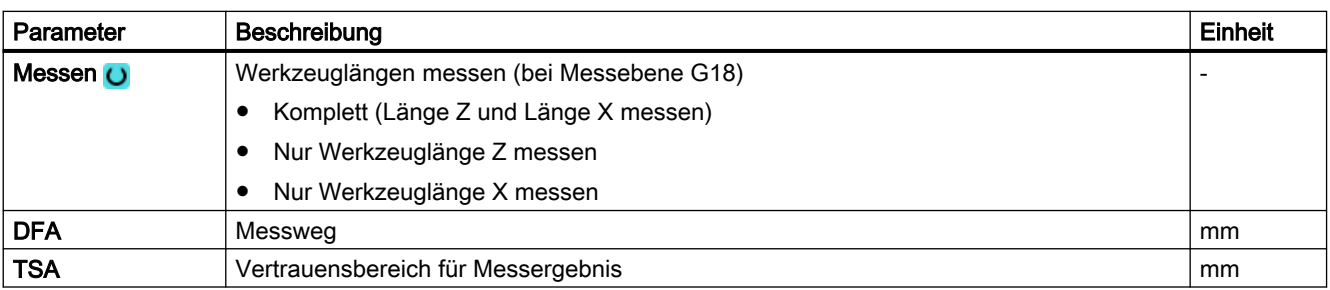

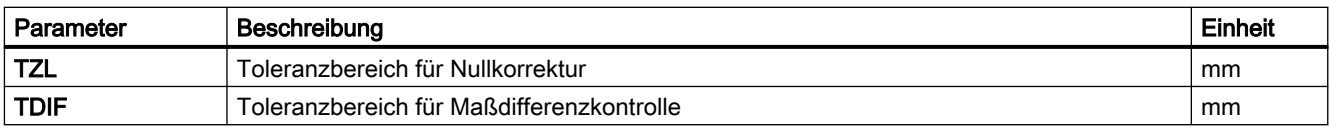

1) Der Variablenname darf nicht leer sein.

## Messvariante Fräsen auf Drehmaschine

#### Vorgehensweise

Das zu bearbeitende Teileprogramm bzw. ShopMill-Programm ist angelegt und Sie befinden sich im Editor.

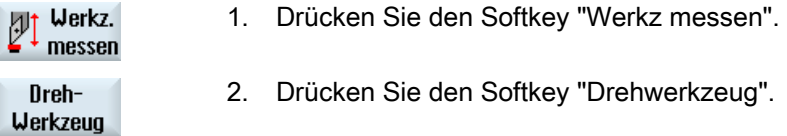

## Parameter

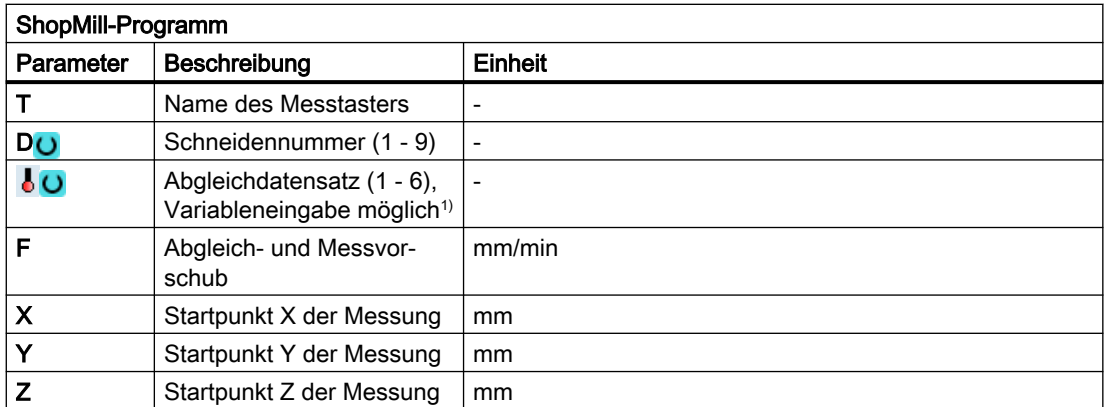

1) Der Variablenname darf nicht leer sein.

## Liste der Ergebnisparameter

Die Messvariante "Dreh-Werkzeug" stellt folgende Ergebnisparameter zur Verfügung:

| Parameter | Beschreibung                | Einheit |
|-----------|-----------------------------|---------|
| OVRI8     | Istwert Länge L1            | mm      |
| OVRI9     | Differenz Länge L1          | mm      |
| OVRI10    | Istwert Länge L2            | mm      |
| OVRI11]   | Differenz Länge L2          | mm      |
| OVRI12]   | Istwert Länge L3            | mm      |
| OVR[13]   | Differenz Länge L3          | mm      |
| OVR[27]   | <b>Nullkorrekturbereich</b> | mm      |

Tabelle 3-38 Ergebnisparameter "Dreh-Werkzeug"

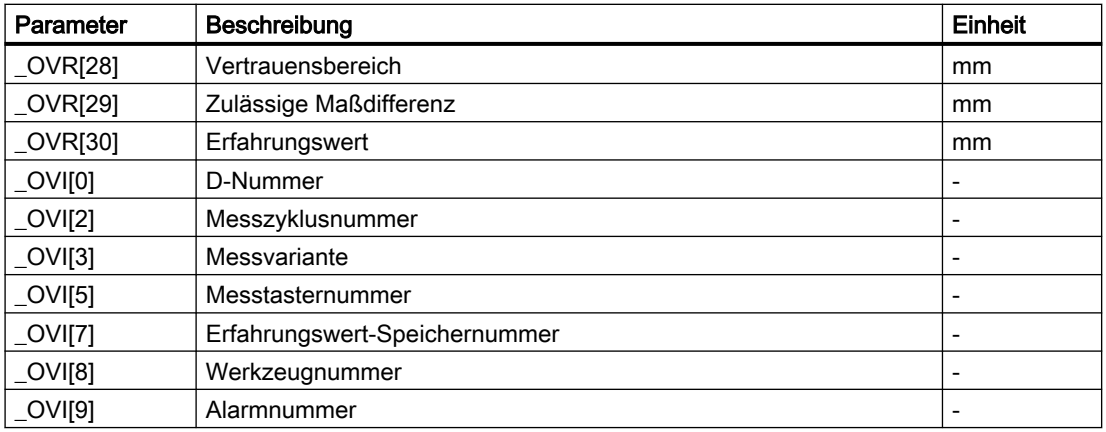

## 3.5.4 Fräser (CYCLE982)

### Funktion

Mit dieser Messvariante kann ein Fräswerkzeug auf einer Drehmaschine vermessen werden.

Es können folgende Messungen durchgeführt werden:

- Länge
- Radius
- Länge und Radius

Der Messzyklus prüft, ob die zu korrigierende Differenz zur alten Werkzeuglänge bzw. zum alten Werkzeugradius innerhalb eines definierten Toleranzbereiches liegt:

- Obergrenzen: Vertrauensbereich TSA und Maßdifferenzkontrolle DIF,
- Untergrenze: Nullkorrekturbereich TZL.

Bei Einhaltung dieses Bereichs wird die neue Werkzeuglänge in die Werkzeugkorrektur übernommen, anderenfalls bei Überschreitung eine Alarmmeldung ausgegeben. Bei Unterschreitung der Untergrenze wird nicht korrigiert.

Die Werkzeuglängenkorrektur erfolgt drehmaschinen-spezifisch. Die Längenzuordnung (L1 in X, L2 in Y) zu den Geometrieachsen erfolgt damit wie bei einem Drehwerkzeug.

#### Messprinzip

Beim Messen "komplett" werden alle bestimmbaren Messgrößen (Längen L1 und L2 und Radius) ermittelt. Es wird in beiden Achsen (bei G18: Z und X) der Ebene an den Messtaster angetastet, wobei die Messung mit der 1. Achse der Ebene (bei G18: Z) beginnt.

Beim Messen "achsweise" werden die Messgrößen entsprechend der Auswahl "nur Länge (L1 oder L2)", "nur Radius" bzw. "Länge (L1 oder L2) und Radius" nur in der parametrierten Messachse der aktiven Ebene gemessen.

## Messen "achsweise" – nur Länge (L1 oder L2)

Es wird die Länge L1 oder L2 in der jeweilig parametrierten Messachse gemessen.

Tabelle 3-39 Messen "achsweise" - nur Länge (L1 oder L2)

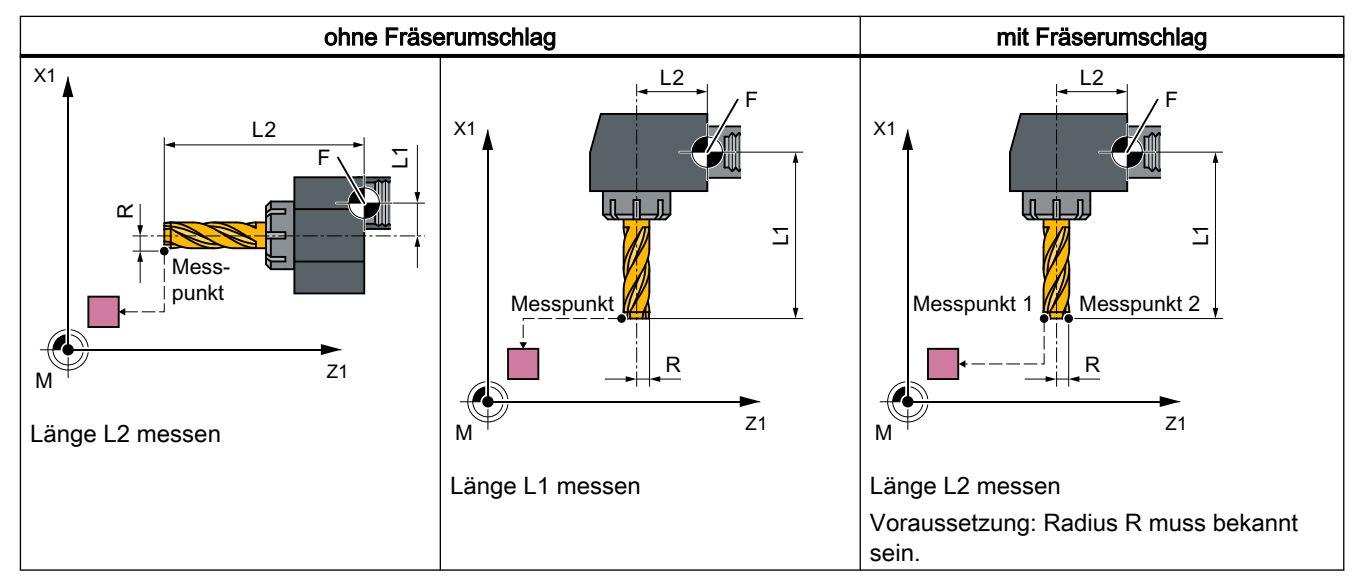

### Messen "achsweise" – nur Radius

Es wird der Radius in der jeweilig parametrierten Messachse gemessen. Beim Messen mit Umschlag wird der Messpunkt 1 in der gewählten Achse und Fräserspindelstellung gemessen, anschließend wird das Werkzeug 180 ° gedreht und erneut vermessen. Der Mittelwert ist der Messwert.

Tabelle 3-40 Messen "achsweise" - nur Radius

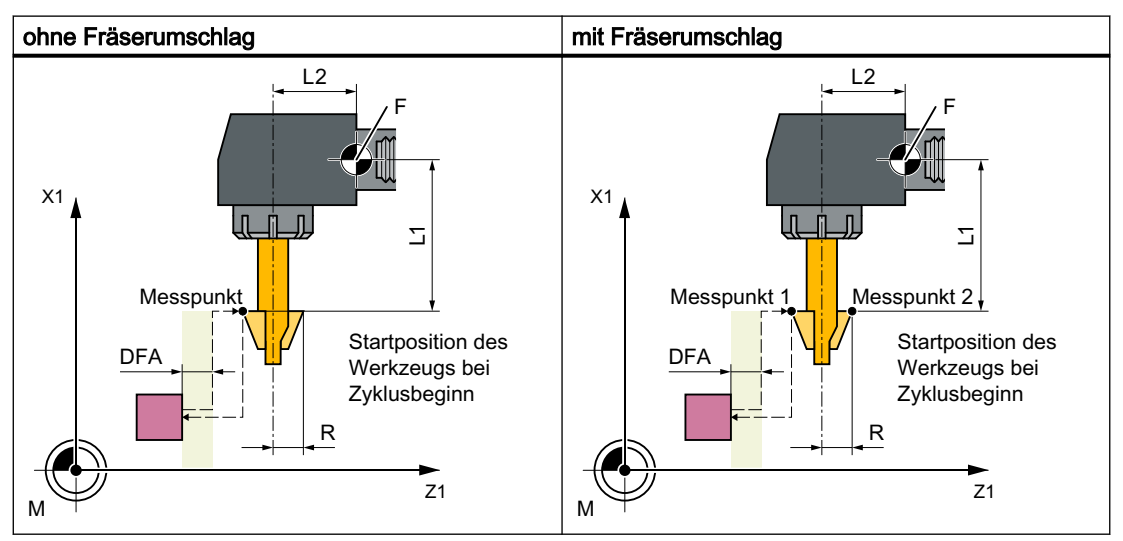

## Messen "achsweise" – nur Länge (L1 oder L2) und Radius

Es wird die Länge L1 oder L2 und der Radius in der jeweilig parametrierten Messachse durch zweimaliges Antasten an zwei unterschiedlichen Seiten des Messtasters gemessen.

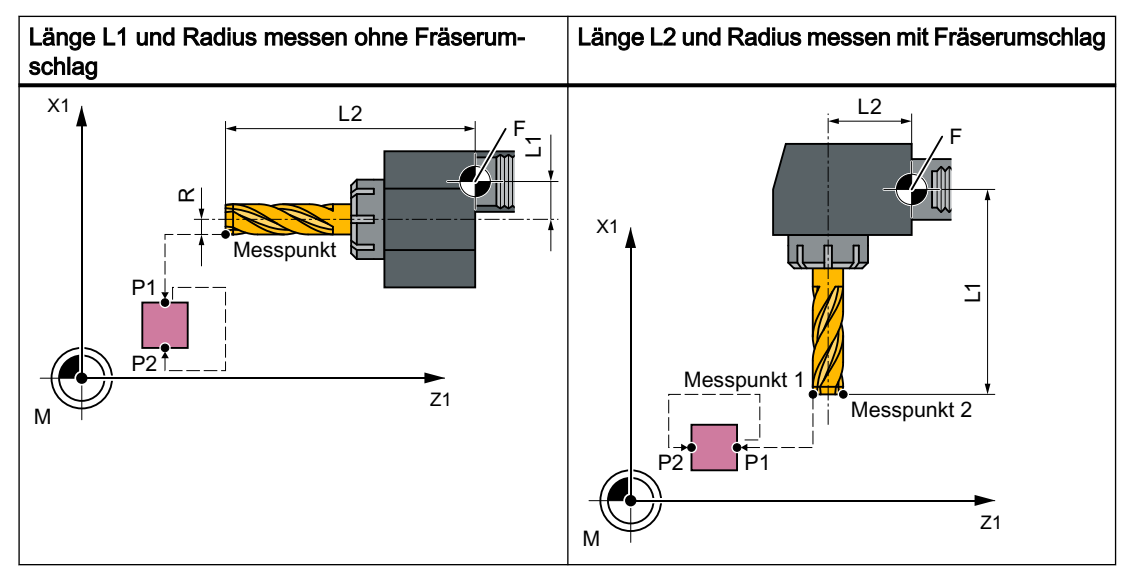

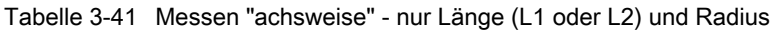

### Messen "komplett" – Längen (L1 und L2) und Radius

Beim Messen komplett werden alle Korrekturen ermittelt:

- beide Längen und Radius (4 Messungen),
- ist der Radius = 0 vorgegeben, so werden nur beide Längen ermittelt (2 Messungen).

Der Messzyklus generiert die Anfahrsätze zum Messtaster und die Verfahrbewegungen zum Messen von Länge 1, Länge 2 und Radius selbst. Bedingung ist eine richtig gewählte Startposition.

### Fräserumschlag

Beim Messen mit Umschlag wird zuerst der Messpunkt in der gewählten Achse und einer Frässpindelstellung gemäß Startwinkel SPOS vermessen. Anschließend wird das Werkzeug (Spindel) um 180 Grad gedreht und erneut vermessen.

Der Mittelwert ist der Messwert. Messen mit Umschlag bringt an jedem Messpunkt eine zweite Messung mit einer Spindeldrehung um 180 Grad zum Startwinkel. Die Korrekturwinkelangabe in SCOR wird auf diese 180 Grad aufsummiert. Damit ist eine bestimmte 2. Frässchneide auswählbar, die nicht genau um 180 Grad gegenüber der 1. Schneide versetzt ist. Mit Messen mit Umschlag können zwei Schneiden eines Werkzeugs vermessen werden. Der Mittelwert bildet die Korrekturgröße.

### Werkzeuglage

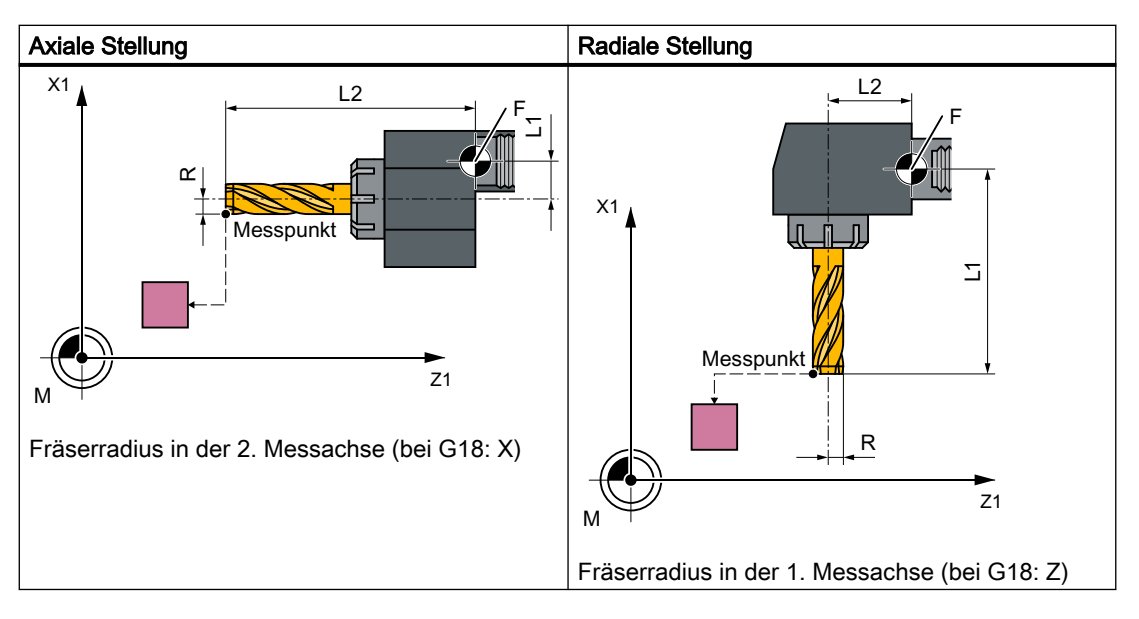

### Messen mit drehender / stehender Spindel

Es kann mit drehender (M3, M4) oder mit stehender Frässpindel (M5) gemessen werden.

Bei stehender Frässpindel wird diese zu Beginn auf den angegebenen Startwinkel SPOS positioniert.

#### Hinweis

#### Messen mit drehender Spindel

Ist keine Auswahl einer bestimmten Fräserschneide möglich, kann mit drehender Spindel gemessen werden. Hier muss der Anwender mit besonderer Sorgfalt Drehrichtung, Drehzahl und Vorschub vor Aufruf des CYCLE982 programmieren, um eine Beschädigung des Messtasters auszuschließen. Drehzahl und Vorschub sind entsprechend niedrig zu wählen.

Erfahrungswerte können wahlweise berücksichtigt werden. Eine Mittelwertbildung erfolgt nicht.

### Voraussetzungen

- Der Werkzeugmesstaster muss kalibriert sein, siehe Abgleich Messtaster (CYCLE982) (Seite [257](#page-256-0)).
- Die ungefähren Werkzeugabmessungen müssen in die Werkzeugkorrekturdaten eingegeben sein:
	- Werkzeugtyp: 1xy (Fräswerkzeug)
	- Radius, Länge 1, Länge 2.
- Das zu vermessende Werkzeug muss mit seinen Werkzeugkorrekturwerten bei Zyklusaufruf aktiv sein.
- Beim Fräser muss das kanalspezifische SD42950: \$SC\_TOOL\_LENGTH\_TYPE = 2 gesetzt sein (Längenverrechnung wie bei Drehwerkzeug).
- Die Werkzeugspindel muss als Masterspindel deklariert sein.

#### Ausgangsposition vor dem Messen

Von der Startposition aus muss ein kollisionsfreies Anfahren an den Messtaster möglich sein.

Die Ausgangspositionen befinden sich außerhalb des unerlaubten Bereichs (siehe folgendes Bild).

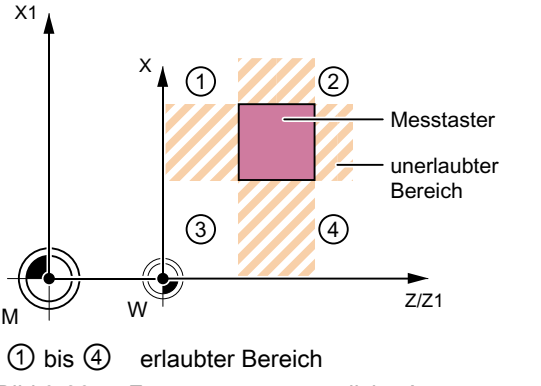

Bild 3-26 Fräser messen: mögliche Ausgangspositionen in der 2. Achse der Ebene (bei G18: X)

#### Position nach Messzyklus-Ende

Beim Messen "achsweise" steht die Werkzeugspitze um den Messweg gegenüber der letzten angetasteten Messfläche des Messtasters.

Beim Messen "komplett" wird das Werkzeug nach der Messung auf den Startpunkt vor Zyklusaufruf positioniert.

#### Vorgehensweise

Das zu bearbeitende Teileprogramm bzw. ShopTurn-Programm ist angelegt und Sie befinden sich im Editor.

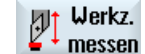

1. Drücken Sie den Softkey "Werkz. messen".

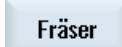

2. Drücken Sie den Softkey "Fräser".

Das Eingabefenster "Messen: Fräser" wird geöffnet.

## Parameter

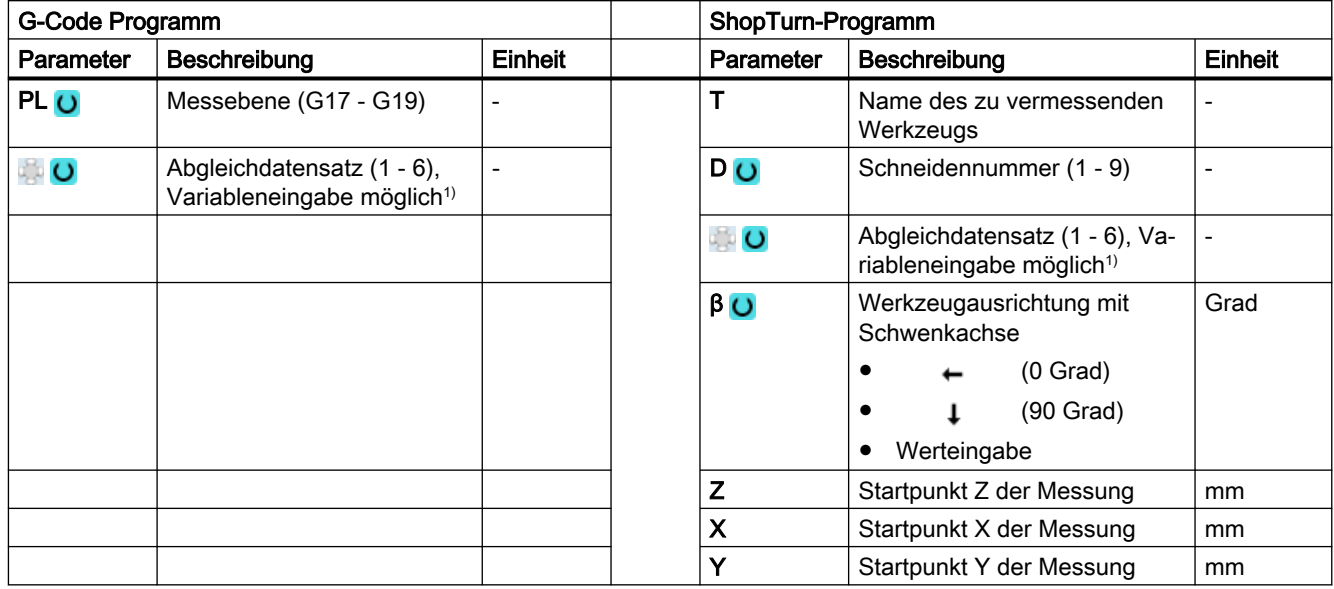

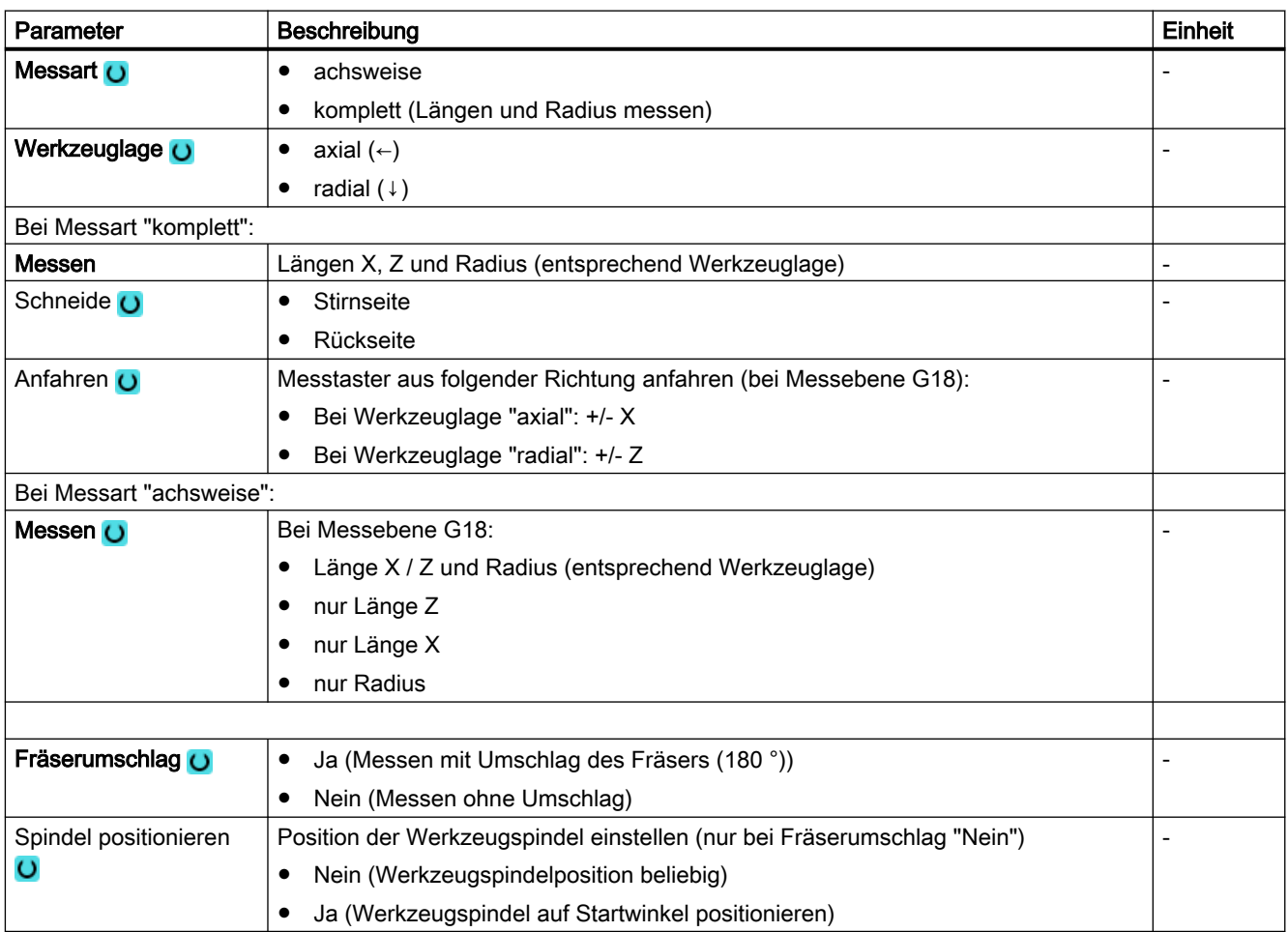

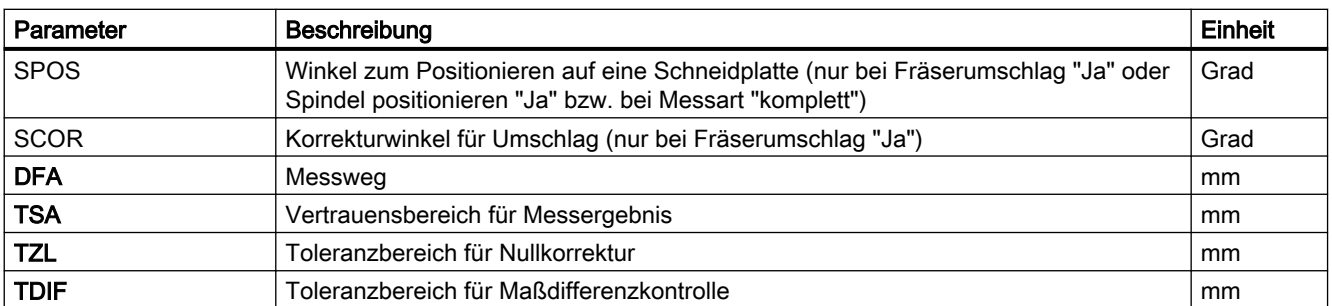

1) Der Variablenname darf nicht leer sein.

### Messvariante Fräsen auf der Drehmaschine

#### Vorgehensweise

Das zu bearbeitende Teileprogramm bzw. ShopMill-Programm ist angelegt und Sie befinden sich im Editor.

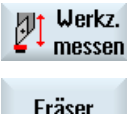

- 1. Drücken Sie den Softkey "Werkz. messen".
- Fräser
- 2. Drücken Sie den Softkey "Fräser".

#### Parameter

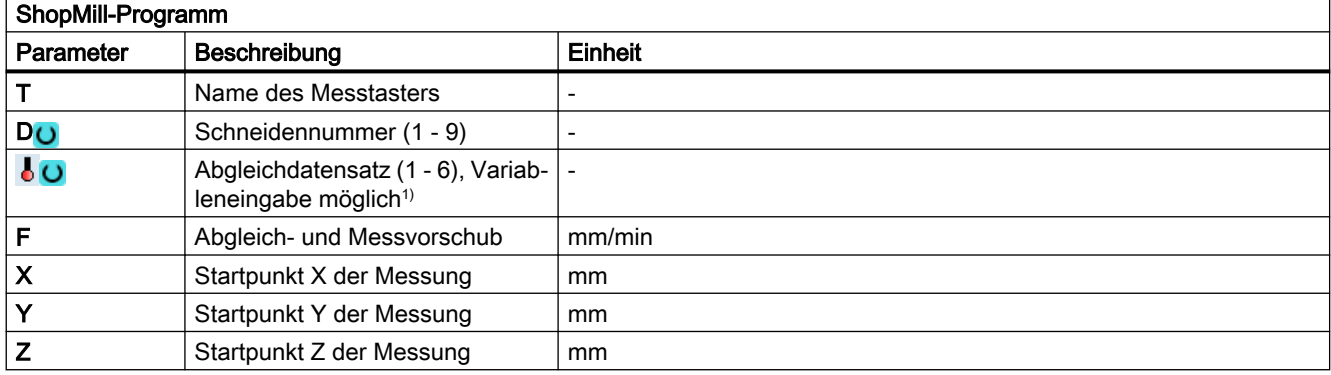

1) Der Variablenname darf nicht leer sein.

## Liste der Ergebnisparameter

Die Messvariante "Fräser" stellt folgende Ergebnisparameter zur Verfügung:

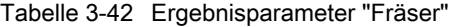

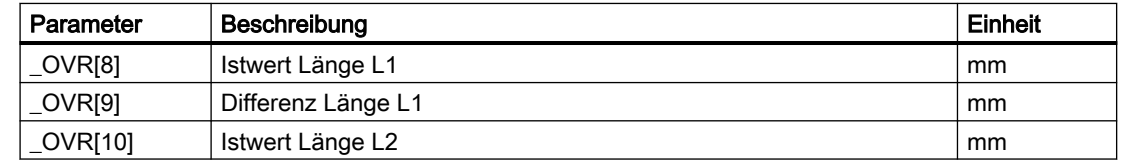

### <span id="page-273-0"></span>Messvarianten

3.5 Werkzeug messen (Drehen)

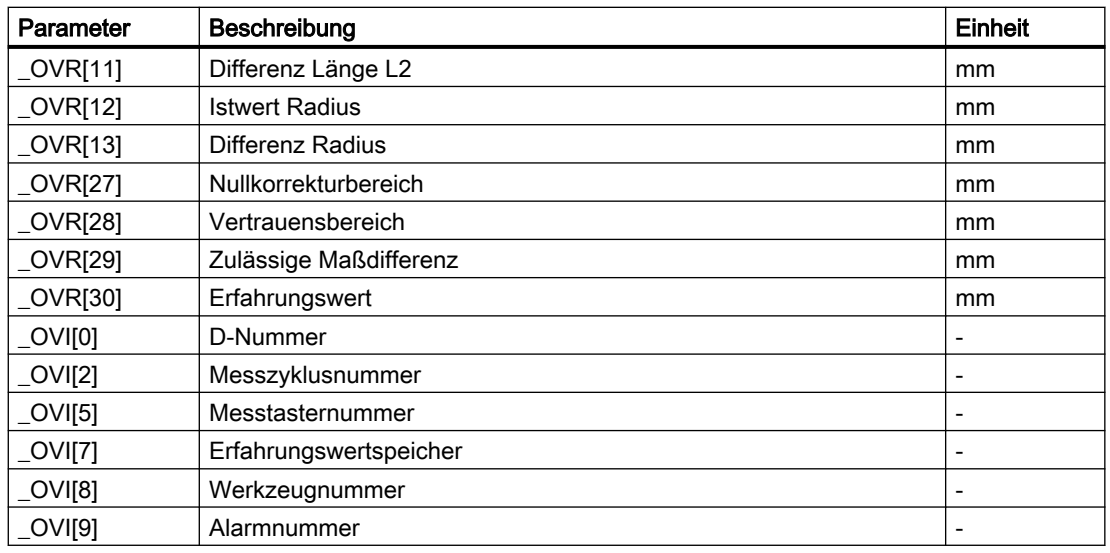

## 3.5.5 Bohrer (CYCLE982)

## Funktion

Mit dieser Messvariante kann die Werkzeuglänge (L1 oder L2) eines Bohrers gemessen werden. Die Messvariante prüft, ob die zu korrigierende Differenz zur alten Werkzeuglänge innerhalb eines definierten Toleranzbereiches liegt:

- Obergrenzen: Vertrauensbereich TSA und Maßdifferenzkontrolle DIF
- Untergrenze: Nullkorrekturbereich TZL

Bei Einhaltung dieses Bereichs wird die neue Werkzeuglänge in die Werkzeugkorrektur übernommen, anderenfalls bei Überschreitung eine Alarmmeldung ausgegeben. Bei Unterschreitung der Untergrenze wird nicht korrigiert.

## Messprinzip

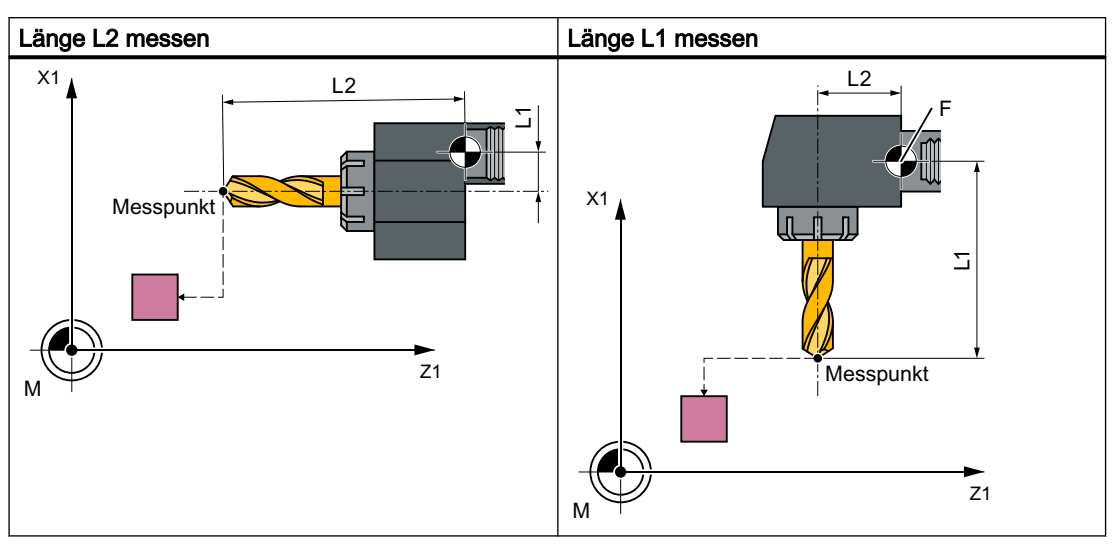

Es wird die Länge (L1 oder L2) des Bohrers in der parametrierten Messachse gemessen.

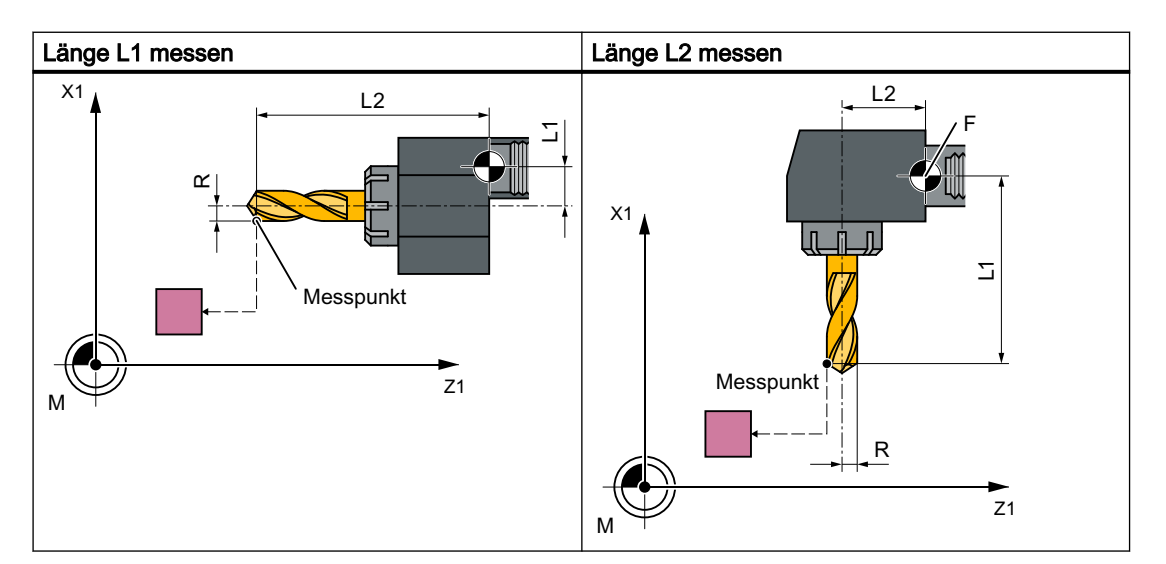

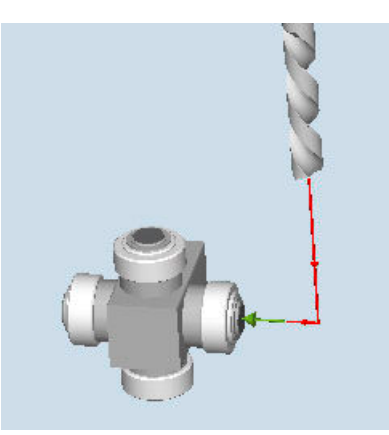

Bild 3-27 Messen Länge: Bohrer (CYCLE982), Beispiel Werkzeuglage: ↓ radiale Stellung

#### Hinweis

Wird die Länge des Bohrers durch seitliches Anfahren an den Messtaster vermessen, so ist sicherzustellen, dass der zu vermessende Bohrer den Messtaster nicht im Bereich der Drall-Nut oder im Bereich seiner Bohrerspitze auslenkt.

Voraussetzung ist, dass der Bohrerradius in der Werkzeugkorrektur eingetragen wurde, andernfalls wird ein Alarm ausgelöst.

### Voraussetzungen

- Der Werkzeugmesstaster muss kalibriert sein.
- Die ungefähren Werkzeugabmessungen müssen in die Werkzeugkorrekturdaten eingegeben sein:
	- Werkzeugtyp: 2xy (Bohrer)
	- Länge 1, Länge 2
- Das zu vermessende Werkzeug muss mit seinen Werkzeugkorrekturwerten bei Zyklusaufruf aktiv sein.
- Das kanalspezifische SD42950: \$SC\_TOOL\_LENGTH\_TYPE sollte standardmäßig mit 2 belegt sein (Längenzuordnung wie bei Drehwerkzeugen). Für spezielle Anwendungen kann der Wert 0 verwendet werden.

#### Ausgangsposition vor dem Messen

Von der Startposition aus muss ein kollisionsfreies Anfahren an den Messtaster möglich sein.

Die Ausgangspositionen befinden sich außerhalb des unerlaubten Bereichs (siehe folgendes Bild).

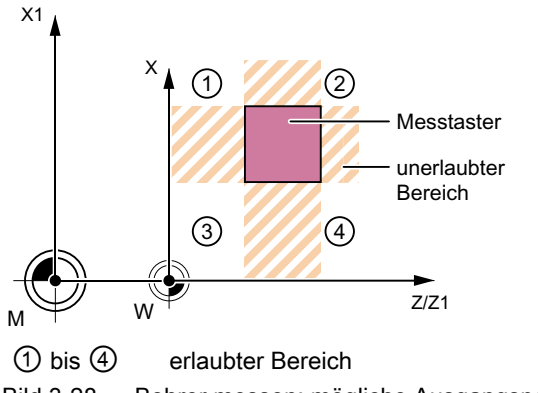

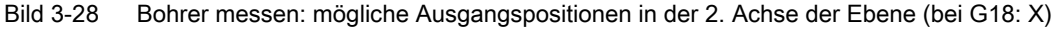

## Position nach Messzyklus-Ende

Die Werkzeugspitze steht um den Messweg gegenüber der Messfläche.

Siehe auch

[Bohrer \(CYCLE982\)](#page-273-0) (Seite [274\)](#page-273-0)

### Bohrer messen - spezielle Anwendungen

Der Werkzeugmesstaster wurde bei aktiven G18 kalibriert, wie für den Einsatz von Drehwerkzeugen üblich.

#### Funktion

Werden auf Drehmaschinen Bohrer mit einer Längenkorrektur wie bei Fräsmaschinen eingesetzt (kanalspezifisches SD42950: \$SC\_TOOL\_LENGTH\_TYPE=0), so kann auch ein Bohrer in dieser Anwendung vermessen werden.

Die Länge L1 wird dabei stets in der 3. Achse (Werkzeugkorrekturachse) der aktuellen Ebene G17 bis G19 verrechnet. Damit ist auch die Stellung des Werkzeuges charakterisiert.

G17: L1 in Z-Achse (entspricht axiale Stellung)

G18: L1 in Y-Achse (keine Drehmaschinenanwendung)

G19: L1 in X-Achse (entspricht radiale Stellung)

### Bedingungen

Es wird die Länge L1 bestimmt, wenn folgende Bedingungen erfüllt sind:

- Das aktive Werkzeug ist vom Typ 2xy (Bohrer)
- Kanalspezifisches SD42950: \$SC\_TOOL\_LENGTH\_TYPE=0
- G17 oder G19 aktiv ist und

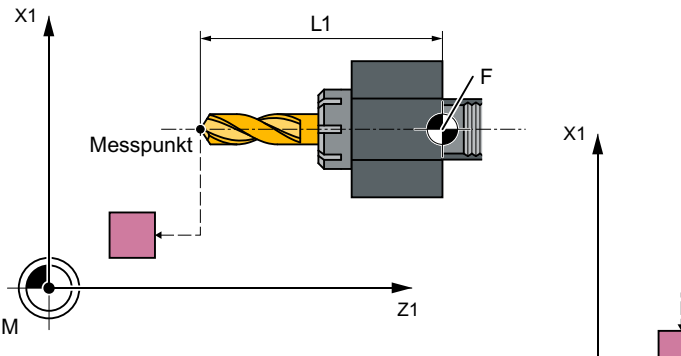

Bohrerlänge L1 messen bei G17

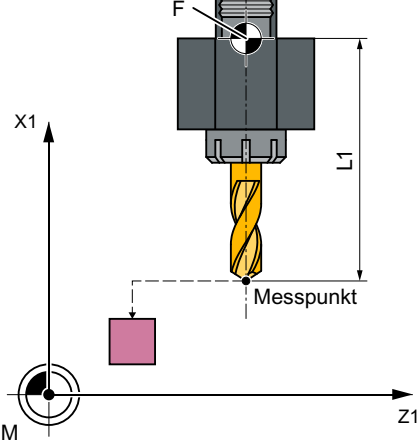

Bohrerlänge L1 messen bei G19

#### Messvarianten

3.5 Werkzeug messen (Drehen)

## Vorgehensweise

Das zu bearbeitende Teileprogramm bzw. ShopTurn-Programm ist angelegt und Sie befinden sich im Editor.

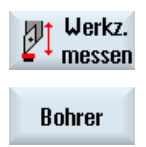

1. Drücken Sie den Softkey "Werkz. messen".

2. Drücken Sie den Softkey "Bohrer". Das Eingabefenster "Messen: Bohrer" wird geöffnet.

## Parameter

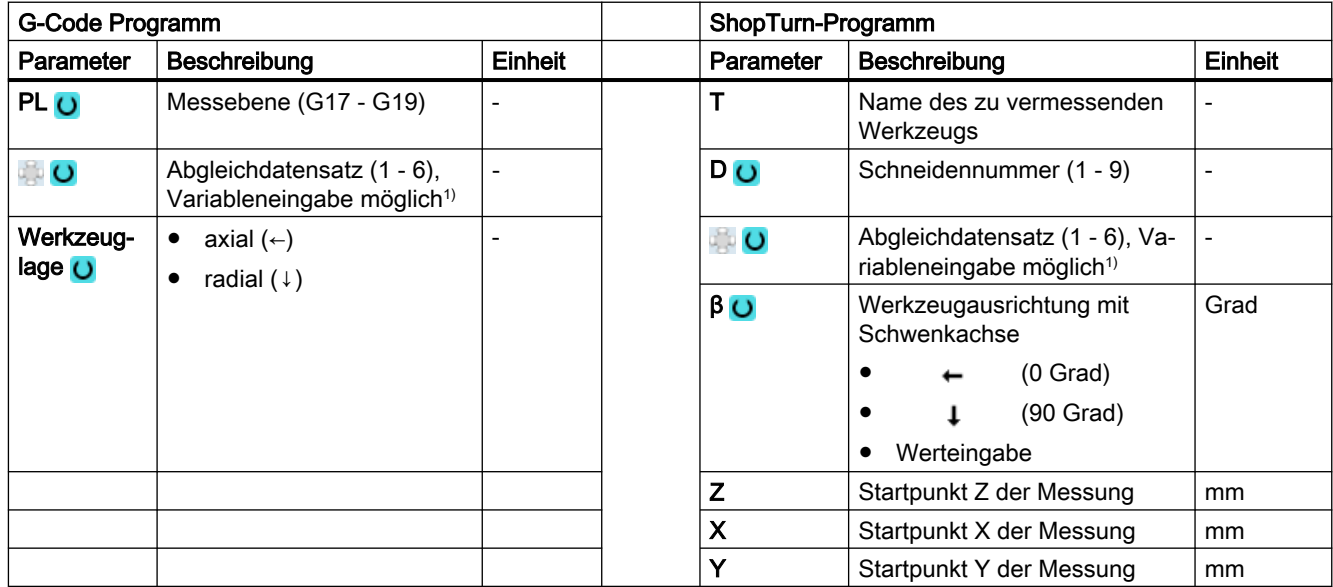

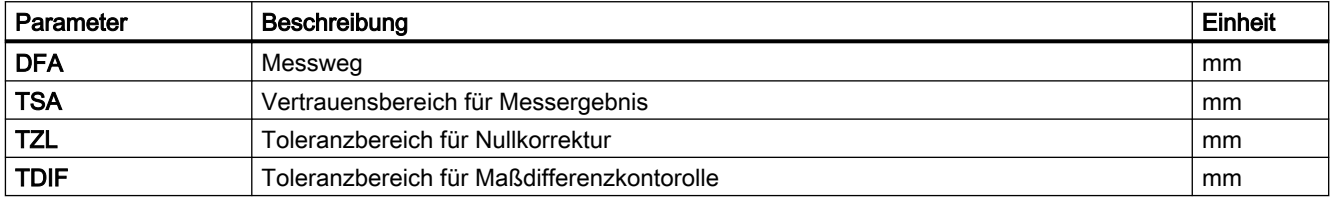

1) Der Variablenname darf nicht leer sein.

## Messvariante Fräsen auf der Drehmaschine

### Vorgehensweise

Das zu bearbeitende Teileprogramm bzw. ShopMill-Programm ist angelegt und Sie befinden sich im Editor.

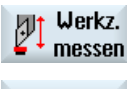

1. Drücken Sie den Softkey "Werkz. messen".

**Bohrer** 

2. Drücken Sie den Softkey "Bohrer".

### Parameter

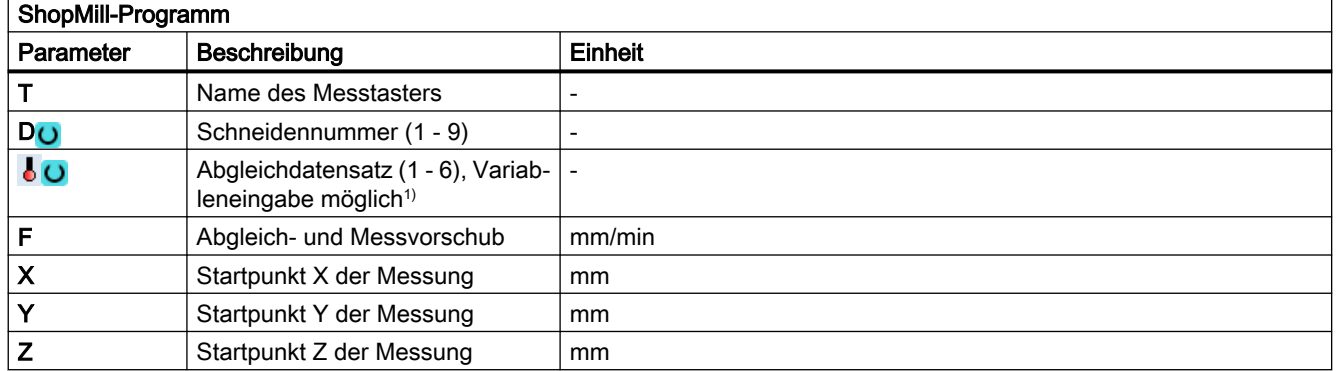

1) Der Variablenname darf nicht leer sein.

## Liste der Ergebnisparameter

Die Messvariante "Bohrer" stellt folgende Ergebnisparameter zur Verfügung:

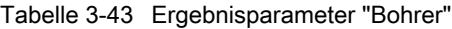

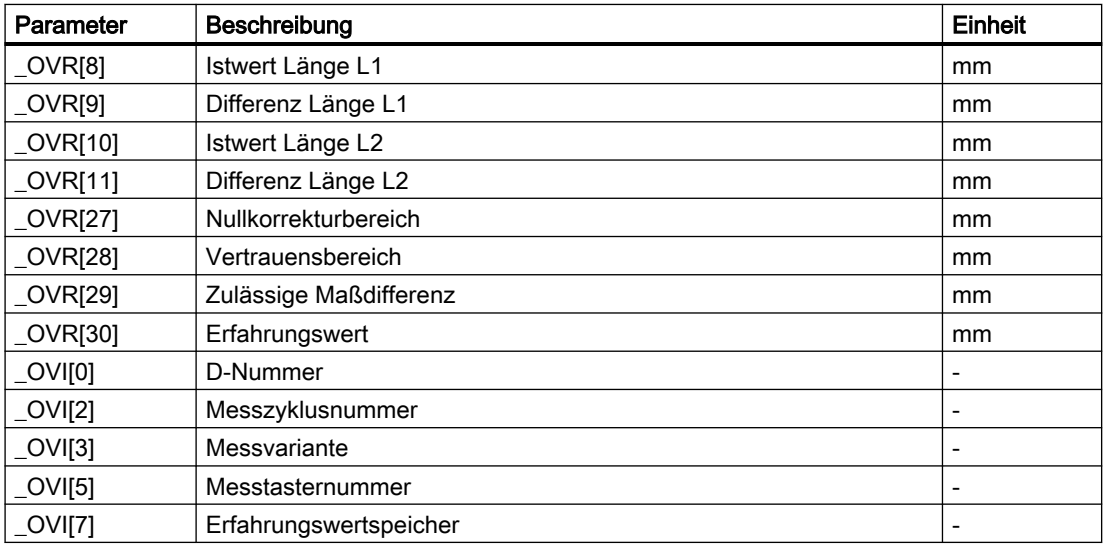

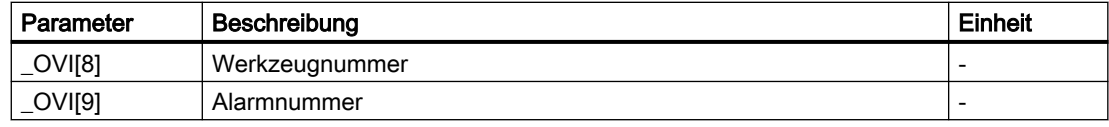

## 3.5.6 Werkzeug messen mit orientierbarem Werkzeugträger

## Übersicht

Die Funktionalität zielt auf eine bestimmte Maschinenkonfiguration von Drehmaschinen (Dreh-/ Fräsmaschinen) ab. Die Drehmaschinen müssen neben den Linearachsen (Z und X) und der Hauptspindel eine Schwenkachse um Y mit zugehöriger Werkzeugspindel besitzen. Mit der Schwenkachse kann das Werkzeug in der X/Z-Ebene ausgerichtet werden.

### Voraussetzungen

- Die Seitenflächen des Werkzeugmesstasters sind parallel zu den jeweiligen Achsen (Maschinen- oder Werkstückkoordinatensystem in 1. und 2. Achse der Ebene) auszurichten. Der Werkzeugmesstaster muss in der Messachse und Richtung kalibriert sein, in der gemessen werden soll.
- Das zu vermessende Werkzeug muss mit seinen Werkzeugkorrekturwerten bei Zyklusaufruf aktiv sein.
- Bei der Vermessung von Drehwerkzeugen muss die Schneidenlage des Werkzeugs entsprechend der Werkzeugträgergrundstellung in die Werkzeugkorrektur eingetragen werden.
- Bei der Vermessung von Bohrern und Fräswerkzeugen muss das Settingdatum SD42950: TOOL\_LENGTH\_TYPE = 2 sein, d. h. die Längenzuordnung zu den Achsen erfolgt wie bei Drehwerkzeugen.
- Die aktive Ebene muss G18 sein.

### Funktion

Für die Berücksichtigung des orientierbaren Werkzeugträgers im Messzyklus CYCLE982 muss folgendes Maschinendatum eingestellt werden:

MD51740 \$MNS\_MEA\_FUNCTION\_MASK, Bit 16 = 1

Die Korrektur der Werkzeugkomponenten erfolgt damit entsprechend der Orientierung des Werkzeugträgers in Grundstellung.

Bei der Vermessung von Drehwerkzeugen, speziell Schrupper, Schlichter und Pilz, kann die Schwenkachse um Y beliebige Stellungen einnehmen. Bei Fräs- und Bohrwerkzeugen sind 90°-Vielfache erlaubt. Bei der Werkzeugspindel sind Positionierungen von 180°-Vielfachen möglich.

Dies wird zyklusintern überwacht.

Werden Drehwerkzeuge unter Verwendung von beliebigen Stellungen (nicht 90°-Vielfache) der Schwenkachse um Y vermessen, so ist zu berücksichtigen, dass das Drehwerkzeug in beiden Achsen X/Z, sofern dies möglich ist, mit der gleichen Werkzeugstellung vermessen wird.

## Ablauf

Vor Aufruf des CYCLE982 ist das Werkzeug so auszurichten, wie es anschließend vermessen werden soll.

Das Ausrichten des Werkzeugs sollte vorzugsweise mit dem CYCLE800 erfolgen, siehe Bedienhandbuch Drehen, Kapitel "Schwenken Ebene / Ausrichten Werkzeug (CYCLE800)".

Zu beachten ist, dass der Messzyklus davon ausgeht, dass das Werkzeug im Vorfeld ausgerichtet wurde.

Aus der eingenommenen Position des Werkzeugs muss ein Anfahren in X, Z an den Messtaster durch den Messzyklus möglich sein.

Der weitere Messablauf ist analog zu den Messvarianten in Werkzeugträgergrundstellung.

#### **Hinweis**

#### Messen von Fräswerkzeugen

Folgende Messvariante wird unter Verwendung eines orientierbaren Werkzeugträgers nicht unterstützt:

Messart: "komplett" und Schneide: "Rückseite" messen.

Bei Verwendung dieser Messvariante wird der Alarm 61037: "Falsche Messvariante" ausgegeben.

# 3.6 Werkzeug messen (Fräsen)

## 3.6.1 Allgemeines

Die in diesem Kapitel beschriebenen Messzyklen sind für den Einsatz auf Fräsmaschinen und Bearbeitungszentren vorgesehen.

## Hinweis

#### Spindel

Spindelbefehle beziehen sich in den Messzyklen stets auf die aktive Masterspindel der Steuerung.

Beim Einsatz der Messzyklen an Maschinen mit mehreren Spindeln ist die betreffende Spindel vor Zyklusaufruf als Masterspindel zu definieren.

Weitere Informationen: Programmierhandbuch NC-Programmierung

## Ebenendefinition

Bei Fräsmaschinen- und Bearbeitungszentren ist die Standardeinstellung der aktuellen Bearbeitungsebene G17.

## Maschinen- / Werkstückbezogenes Messen/Kalibrieren

● Maschinenbezogenes Messen/Kalibrieren: Das Messen erfolgt im Basiskoordinatensystem (Maschinenkoordinatensystem bei ausgeschalteter kinematischer Transformation). Die Schaltpositionen des Werkzeugmesstasters beziehen sich auf den Maschinennullpunkt. Es werden die Daten von folgenden allgemeinen Settingdaten verwendet:

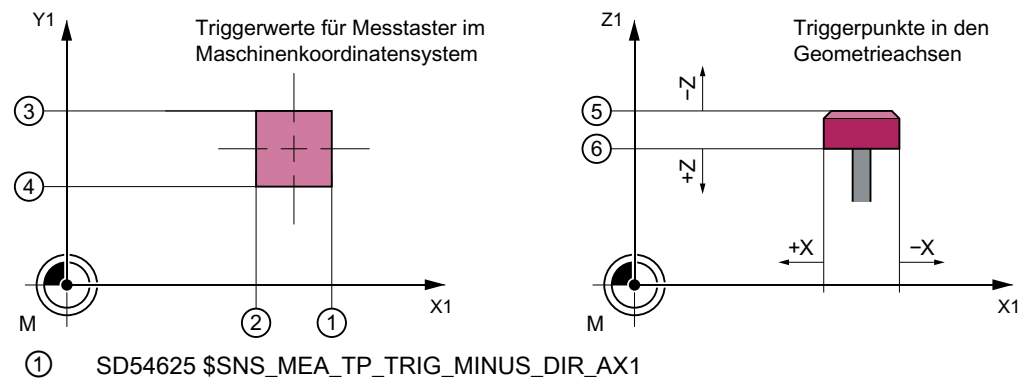

- ② SD54626 \$SNS\_MEA\_TP\_TRIG\_PLUS\_DIR\_AX1
- ③ SD54627 \$SNS\_MEA\_TP\_TRIG\_MINUS\_DIR\_AX2
- ④ SD54628 \$SNS\_MEA\_TP\_TRIG\_PLUS\_DIR\_AX2
- ⑤ SD54629 \$SNS\_MEA\_TP\_TRIG\_MINUS\_DIR\_AX3
- ⑥ SD54630 \$SNS\_MEA\_TP\_TRIG\_PLUS\_DIR\_AX3
- Bild 3-29 Werkzeugmesstaster, maschinenbezogen (G17)
- Werkstückbezogenes Messen/Kalibrieren:

Die Schaltpositionen des Werkzeugmesstasters beziehen sich auf den Werkstücknullpunkt.

Es werden die Daten von folgenden allgemeinen Settingdaten verwendet:

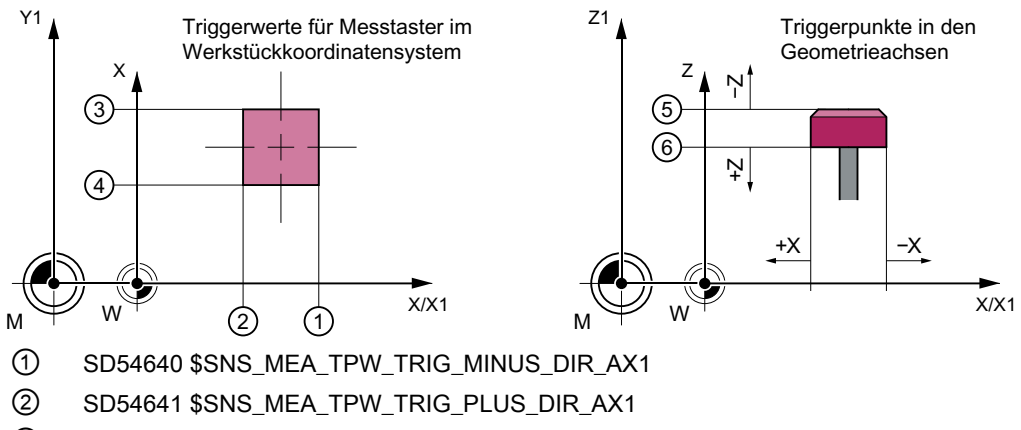

- ③ SD54642 \$SNS\_MEA\_TPW\_TRIG\_MINUS\_DIR\_AX2
- ④ SD54643 \$SNS\_MEA\_TPW\_TRIG\_PLUS\_DIR\_AX2
- ⑤ SD54644 \$SNS\_MEA\_TPW\_TRIG\_MINUS\_DIR\_AX3
- ⑥ SD54645 \$SNS\_MEA\_TPW\_TRIG\_PLUS\_DIR\_AX3

Bild 3-30 Werkzeugmesstaster, werkstückbezogen (G17)

#### Hinweis

Werkstückbezogenes oder maschinenbezogenes Messen bedingt einen entsprechend kalibrierten Werkzeugmesstaster, siehe Kapitel Abgleich Messtaster (CYCLE971) (Seite 284).

## Korrekturstrategie

Der Werkzeugmesszyklus ist für verschiedene Anwendungen vorgesehen:

- Erstmaliges Vermessen eines Werkzeugs (Allgemeines Settingdatum SD54762 \$SNS\_MEA\_FUNCTION\_MASK\_TOOL[Bit9]): Die Werkzeugkorrekturwerte in Geometrie und Verschleiß werden ersetzt. Die Korrektur erfolgt in die Geometriekomponente der Länge bzw. des Radius. Die Verschleißkomponente wird gelöscht.
- Nachmessen eines Werkzeugs (Allgemeines Settingdatum SD54762 \$SNS\_MEA\_FUNCTION\_MASK\_TOOL[Bit9]): Die ermittelte Differenz wird in der Verschleißkomponente (Länge bzw. Radius) des Werkzeugs verrechnet.

Erfahrungswerte können wahlweise berücksichtigt werden. Eine Mittelwertbildung erfolgt nicht.

## 3.6.2 Abgleich Messtaster (CYCLE971)

### Funktion

Mit dieser Messvariante kann ein Werkzeugmesstaster maschinenbezogen oder werkstück‐ bezogen abgeglichen (kalibriert) werden.

Es wird ohne Erfahrungs- und Mittelwert gerechnet.

### **Messprinzip**

Mithilfe des Kalibrierwerkzeugs werden die aktuellen Abstandsmaße zwischen Maschinen‐ nullpunkt (maschinenbezogener Abgleich) bzw. Werkstücknullpunkt (werkstückbezogener Abgleich) und Werkzeugmesstaster-Triggerpunkt ermittelt. Die Positionierung des Kalibrier‐ werkzeugs zum Messtaster erfolgt durch den Zyklus.

#### Hinweis

Bei der Verwendung einer Scheibe als Messtastertyp und den Abgleichvarianten "achsweise" bzw. "komplett – mit eingeschränkten Anfahrrichtungen in der Ebene" sind die Positionen des Messtasters in der Ebene in den Settingdaten genau voreinzutragen, um anschließend ein genaues Messen zu gewährleisten.

Weitere Informationen finden Sie im Inbetriebnahmehandbuch SINUMERIK Operate

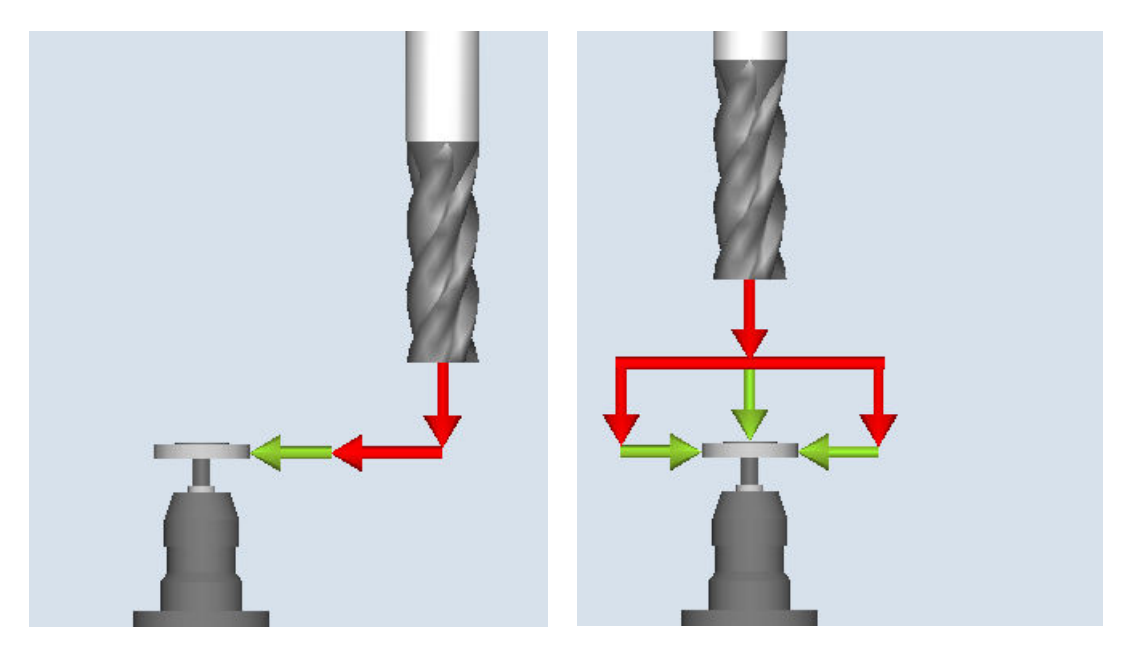

Abgleich: Messtaster (CYCLE971), achsweise Abgleich: Messtaster (CYCLE971), komplett

### Abgleich achsweise

Beim Abgleich "achsweise" wird der Messtaster in der parametrierten Messachse und Mess‐ richtung abgeglichen (kalibriert). Der Antastpunkt in der Versetzachse kann zentriert werden. Dabei wird zuerst die tatsächliche Mitte des Werkzeugmesstasters in der Versetzachse ermittelt, bevor in der Messachse abgeglichen wird.

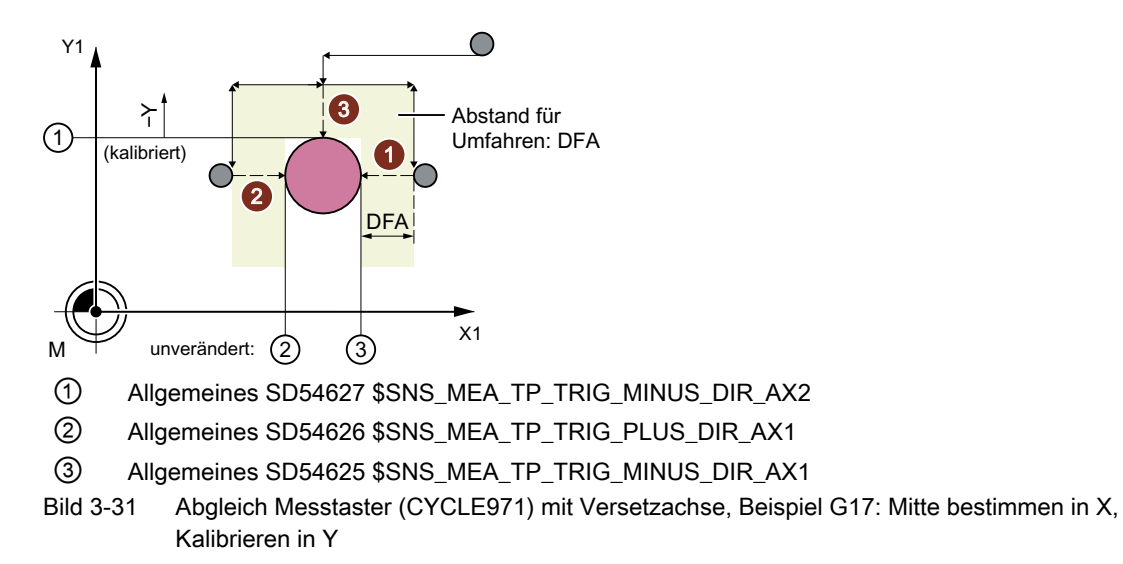

### Abgleich komplett

Beim Abgleich "komplett" wird der Werkzeugmesstaster automatisch kalibriert. Der Messzyklus ermittelt mithilfe des Kalibrierwerkzeugs die Werkzeugmesstaster-Triggerpunkte in allen Achsen bzw. Achsrichtungen, in denen ein Anfahren an den Messtaster möglich ist. Weitere Informationen: Inbetriebnahmehandbuch SINUMERIK Operate

\$SNS\_MEA\_TP\_AX\_DIR\_AUTO\_CAL bzw. SD54647 \$SNS\_MEA\_TPW\_AX\_DIR\_AUTO\_CAL.

Die Werkzeugachse (bei G17: Z) muss in Minus-Richtung immer anfahrbar sein. Andernfalls ist kein Abgleich "komplett" möglich. Es wird mit dem Abgleich in der 3. Achse begonnen, danach die Achsen der Ebene. In den folgenden Bildern ist der Abgleich "komplett" (Beispiel: G17) dargestellt.

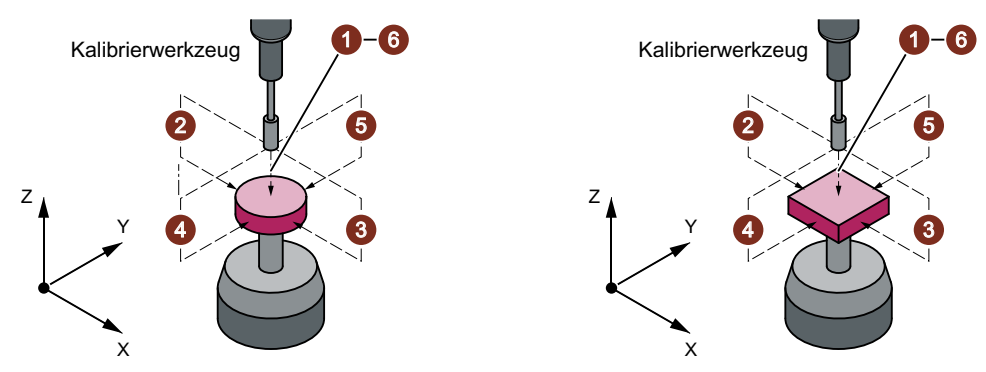

Bild 3-32 Werkzeugmesstaster Ausführung Scheibe und Würfel

Vor dem ersten Kalibriervorgang in der Ebene, z. B. Plus-Richtung der 1. Achse, wird in der anderen Achse (2. Achse), soweit ein Anfahren in dieser Achse an den Taster möglich ist, die genaue Mitte des Messtasters bestimmt. Hierzu werden zusätzliche Verfahrbewegungen in der Ebene ausgeführt.

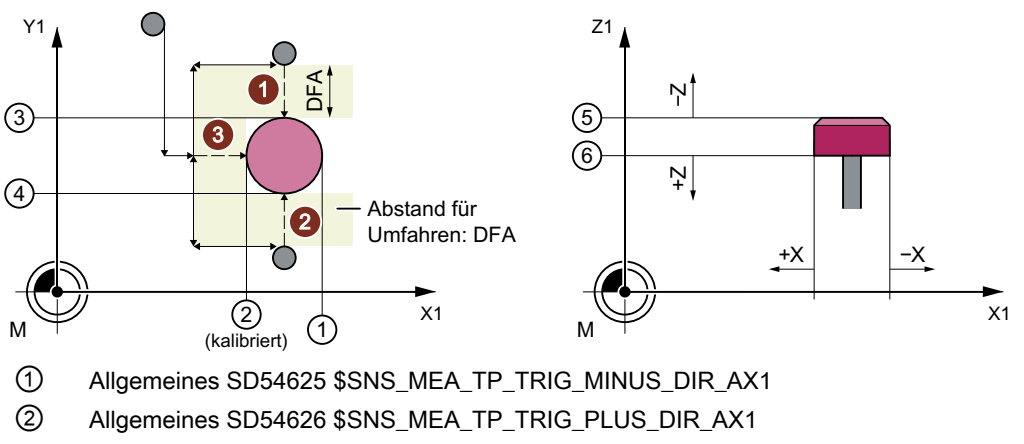

- ③ Allgemeines SD54627 \$SNS\_MEA\_TP\_TRIG\_MINUS\_DIR\_AX2
- ④ Allgemeines SD54628 \$SNS\_MEA\_TP\_TRIG\_PLUS\_DIR\_AX2
- ⑤ Allgemeines SD54629 \$SNS\_MEA\_TP\_TRIG\_MINUS\_DIR\_AX3
- ⑥ Allgemeines SD54630 \$SNS\_MEA\_TP\_TRIG\_PLUS\_DIR\_AX3

Bild 3-33 Bestimmung der Messtastermitte in der 2. Achse der Ebene, Kalibrieren +X

## Voraussetzungen

- Die genaue Länge und Radius des Kalibrierwerkzeugs müssen in einem Werkzeugkorrekturdatensatz hinterlegt sein. Diese Werkzeugkorrektur muss beim Aufruf des Messzyklus aktiv sein.
- Werkzeugtyp:
	- Kalibrierwerkzeug (Typ 725)
	- Fräswerkzeug (Typ 1xy)
- Die Bearbeitungsebene G17 oder G18 oder G19 muss vor Zyklusaufruf festgelegt sein.
- Die ungefähren Koordinaten des Werkzeugmesstasters sind vor Kalibrierbeginn in den allgemeinen Settingdaten einzutragen (weitere Informationen finden Sie im Inbetriebnahmehandbuch SINUMERIK Operate). Diese Werte dienen zum automatischen Anfahren an den Messtastern mit dem Kalibrierwerkzeug und dürfen im Betrag nicht mehr als der Parameterwert TSA vom Istwert abweichen.
- Der Messtaster muss innerhalb des Gesamtweges 2 · DFA erreicht werden.

## Ausgangsposition vor dem Messen

Beim Abgleich "achsweise" errechnet sich der Zyklus aus der Startposition den Anfahrweg zum Messtaster und erzeugt die entsprechenden Verfahrsätze. Es muss gewährleistet sein, dass ein kollisionsfreies Anfahren möglich ist.

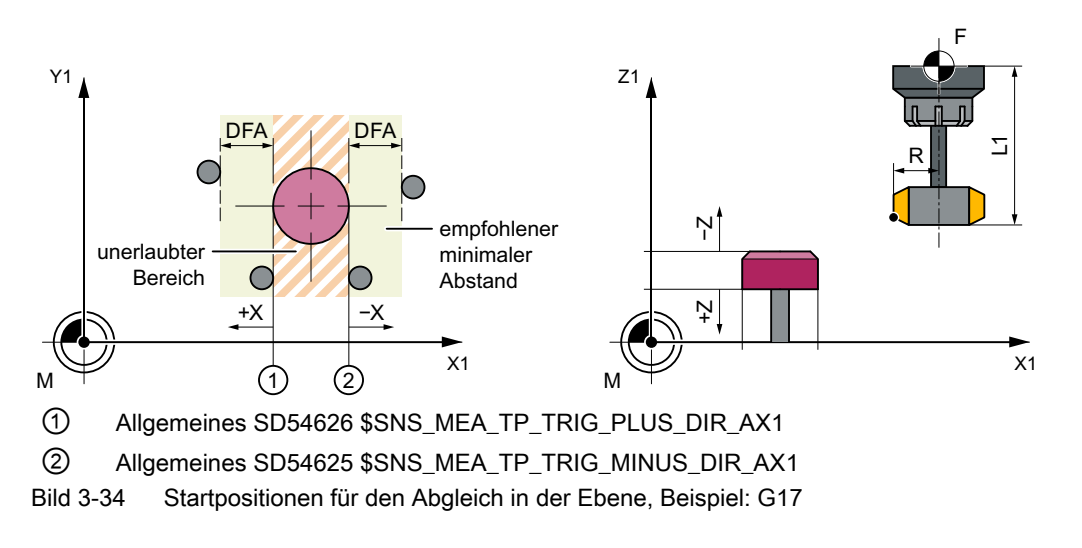

### Hinweis

#### Kalibrieren in der 3.Achse der Messebene

Ist der Werkzeugdurchmesser größer, so wird das Kalibrierwerkzeug um den Werkzeugradius versetzt zur Mitte auf den Messtaster positioniert. Abzüglich wirkt der Wert des Versatzes.

Beim Abgleich "komplett" sollte die Position vor Zyklenaufruf so gewählt werden, dass ein kollisionsfreies, mittiges Anfahren um den Messweg DFA über der Messtastermitte möglich ist.

Die Achsreihenfolge für die Anfahrbewegung ist erst die Werkzeugachse (3. Achse) und danach die Achsen der Ebene.

## Position nach Messzyklus-Ende

Beim Abgleich "achsweise" steht das Kalibrierwerkzeug im Abstand des Messweges DFA gegenüber der Messfläche.

Beim Abgleich "komplett" steht das Kalibrierwerkzeug im Abstand des Messweges DFA über der Mitte des Messtasters.

## Vorgehensweise

Das zu bearbeitende Teileprogramm bzw. ShopMill-Programm ist angelegt und Sie befinden sich im Editor.

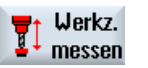

1. Drücken Sie den Softkey "Werkz. messen".

Abgleich Messtaster 2. Drücken Sie den Softkey "Abgleich Messtaster". Das Eingabefenster "Abgleich: Messtaster" wird geöffnet.

### Parameter

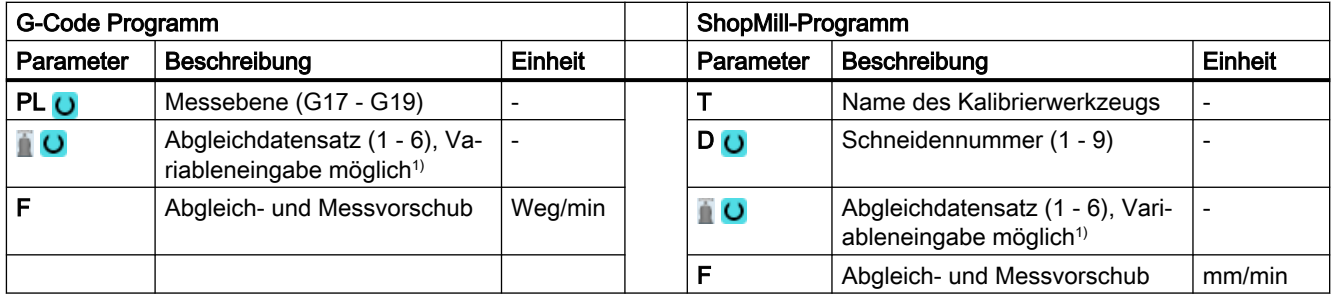

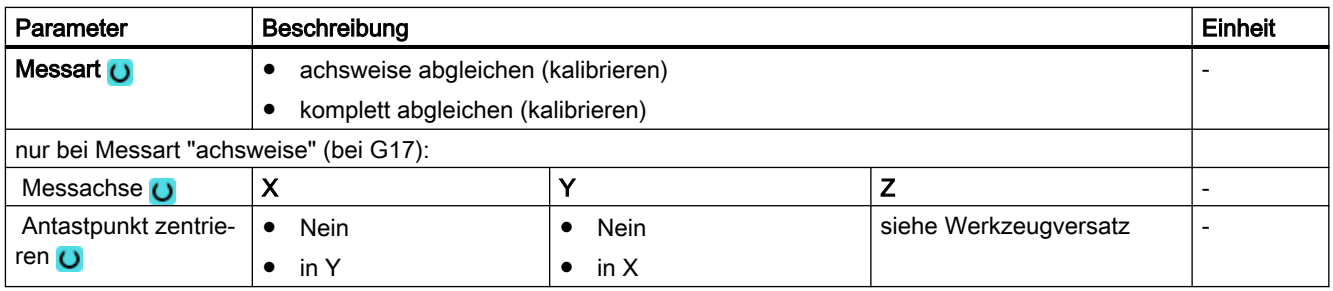
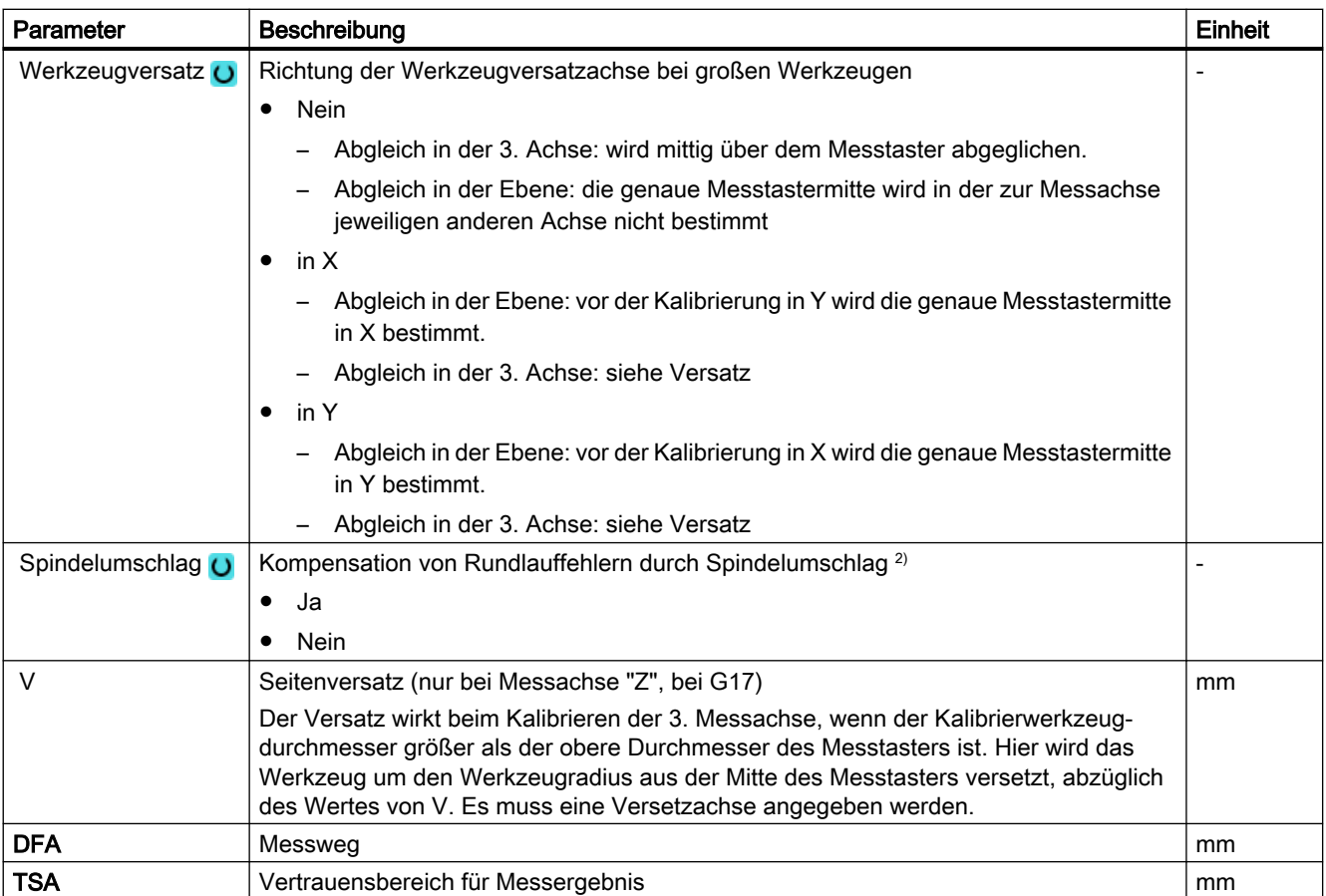

1) Der Variablenname darf nicht leer sein.

<sup>2)</sup> Die Funktion "Spindelumschlag" wird angezeigt, wenn im allgemeinen SD54762 \$SNS\_MEA\_FUNCTION\_MASK\_TOOL das Bit11 gesetzt ist.

# 3.6.2.1 Parameter - Mischtechnologie

### Messvariante Drehen auf Fräsmaschine

### Vorgehensweise

Das zu bearbeitende Teileprogramm bzw. ShopTurn-Programm ist angelegt und Sie befinden sich im Editor.

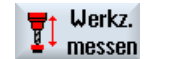

1. Drücken Sie den Softkey "Werkst messen".

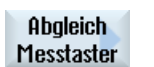

2. Drücken Sie den Softkey "Abgleich Messtaster".

### Parameter

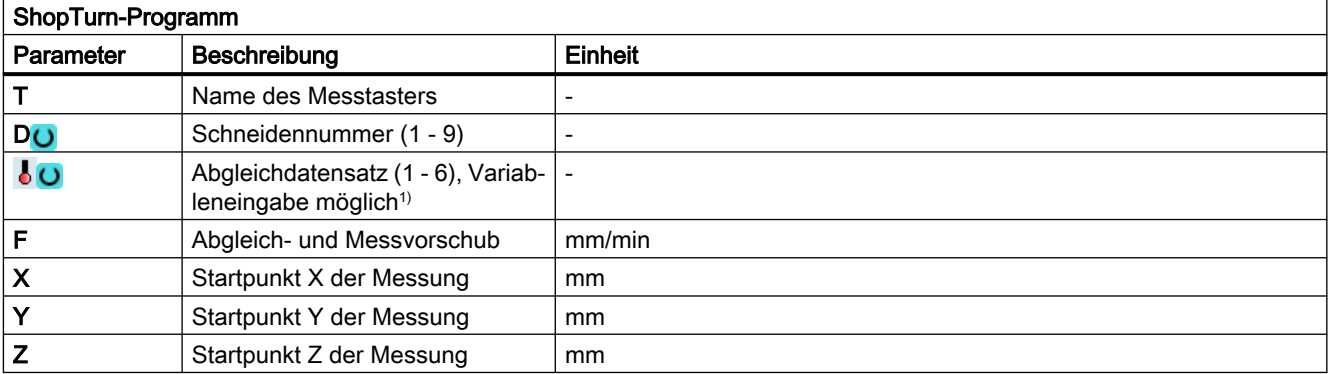

1) Der Variablenname darf nicht leer sein.

# Liste der Ergebnisparameter

Die Messvariante "Abgleich Messtaster" stellt folgende Ergebnisparameter zur Verfügung:

| Parameter | Beschreibung                                            | Einheit |
|-----------|---------------------------------------------------------|---------|
| _OVR [8]  | Triggerpunkt Minus-Richtung Istwert 1. Geometrieachse   | mm      |
| OVR [10]  | Triggerpunkt Plus-Richtung Istwert 1. Geometrieachse    | mm      |
| _OVR [12] | Triggerpunkt Minus-Richtung Istwert 2. Geometrieachse   | mm      |
| OVR [14]  | Triggerpunkt Plus-Richtung Istwert 2. Geometrieachse    | mm      |
| OVR [16]  | Triggerpunkt Minus-Richtung Istwert 3. Geometrieachse   | mm      |
| OVR [18]  | Triggerpunkt Plus-Richtung Istwert 3. Geometrieachse    | mm      |
| OVR[9]    | Triggerpunkt Minus-Richtung Differenz 1. Geometrieachse | mm      |
| _OVR [11] | Triggerpunkt Plus-Richtung Differenz 1. Geometrieachse  | mm      |
| OVR [13]  | Triggerpunkt Minus-Richtung Differenz 2. Geometrieachse | mm      |
| _OVR [15] | Triggerpunkt Plus-Richtung Differenz 2. Geometrieachse  | mm      |
| _OVR [17] | Triggerpunkt Minus-Richtung Differenz 3. Geometrieachse | mm      |
| _OVR [19] | Triggerpunkt Plus-Richtung Differenz 3. Geometrieachse  | mm      |
| OVR [27]  | <b>Nullkorrekturbereich</b>                             | mm      |
| _OVR [28] | Vertrauensbereich                                       | mm      |
| OVI [2]   | Messzyklusnummer                                        |         |
| _OVI [3]  | Messvariante                                            |         |
| _OVI [5]  | Messtasternummer                                        |         |
| _OVI [9]  | Alarmnummer                                             |         |

Tabelle 3-44 Ergebnisparameter "Abgleich Messtaster"

# 3.6.3 Fräser oder Bohrer (CYCLE971)

## Funktion

Mit dieser Messvariante kann die Werkzeuglänge oder der Werkzeugradius von Fräs- oder Bohrwerkzeugen gemessen werden. Optional kann bei Fräswerkzeugen die Schneidenlänge oder der Schneidenradius gemessen werden (z.B. zur Kontrolle, ob einzelne Schneiden des Fräswerkzeugs ausgebrochen sind), siehe Abschnitt "Zähne einzeln prüfen".

Es wird geprüft, ob die zu korrigierende Differenz zur eingetragenen Werkzeuglänge oder zum eingetragenen Werkzeugradius in der Werkzeugverwaltung innerhalb eines definierten Toleranzbereiches liegt:

- Obergrenze: Vertrauensbereich TSA und Maßdifferenzkontrolle DIF
- Untergrenze: Nullkorrekturbereich TZL

Bei Einhaltung dieses Bereichs wird die gemessene Werkzeuglänge bzw. der Werkzeugradius in die Werkzeugverwaltung eingetragen, anderenfalls eine Alarmmeldung ausgegeben. Bei Unterschreitung der Untergrenze wird nicht korrigiert.

Das Messen ist wahlweise möglich mit

- stehender Spindel (siehe Abschnitt [Werkzeugmessung mit stehender Spindel](#page-294-0) (Seite [295](#page-294-0)))
- drehender Spindel (siehe Abschnitt [Werkzeugmessung mit drehender Spindel](#page-294-0) (Seite [295](#page-294-0)))

### Hinweis

Die Funktion "Zähne einzeln prüfen" ist nur im Zusammenhang mit der Funktion "Werkzeugmessen mit drehender Spindel" möglich!

# **Messprinzip**

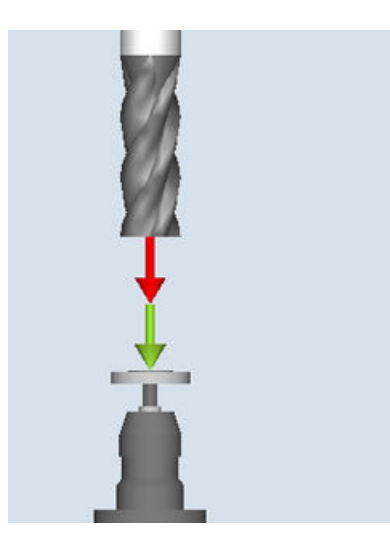

Messen: Fräser (CYCLE971), Beispiel Länge

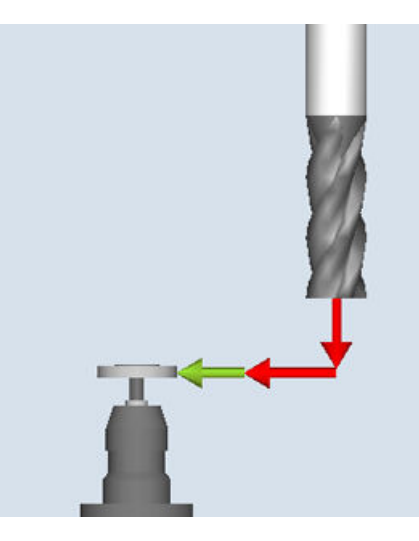

Messen: Fräser (CYCLE971), Beispiel Radius

Der Fräser oder Bohrer muss vor Aufruf des Messzyklus stets senkrecht zum Messtaster ausgerichtet sein. D. h. die Werkzeugachse liegt parallel zur Mittellinie des Messtasters.

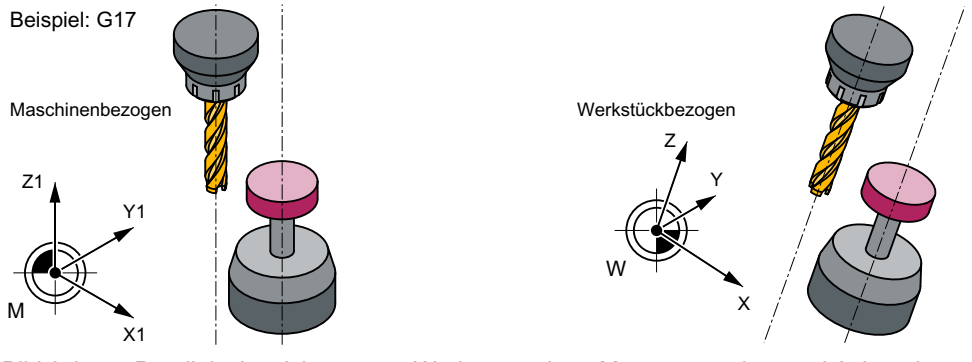

Bild 3-35 Parallele Ausrichtung von Werkzeugachse, Messtasterachse und Achse des Koordinatensystems

### Längenmessung

Beim Messen der Werkzeuglänge wird der Messtaster in Werkzeugrichtung angetastet.

Es kann mit und ohne Werkzeugversatz gemessen werden. Werkzeugversatz bedeutet eine seitliche Verschiebung des Werkzeuges aus der Mitte des Messtasters in einer Versetzachse um den Werkzeugradius und korrigiert um eine Versatzkorrektur.

Beim Messen der Länge mit Werkzeugversatz gibt es zwei Möglichkeiten:

1. Werkzeugversatz "auto":

Ein Versatz in der gewählten Versetzachse erfolgt nur, wenn der Werkzeugdurchmesser größer als der Durchmesser für die Längenmessung des Werkzeugmesstasters (\$SNS\_MEA\_TP\_EDGE\_DISK\_SIZE bzw. \$SNS\_MEA\_TPW\_EDGE\_DISK\_SIZE) ist. Die Richtung des Versatzes in der gewählten Versetzachse ergibt sich aus der Startposition des Werkzeuges vor dem Messen. Ist die Startposition in der Versetzachse größer zur Mitte des Messtasters, erfolgt der Versatz in "+"-Richtung der Versetzachse, sonst in "-"-Richtung. Der Betrag des Werkzeugversatzes ergibt sich aus dem Werkzeugradius abzüglich der Versatzkorrektur.

2. Werkzeugversatz "ja"

Der Versatz wird unabhängig von der Größe des Werkzeugdurchmessers zum Durchmesser des Messtasters in der gewählten Versetzachse verfahren und ist vom Anfahrverhalten identisch mit dem Werkzeugversatz "auto".

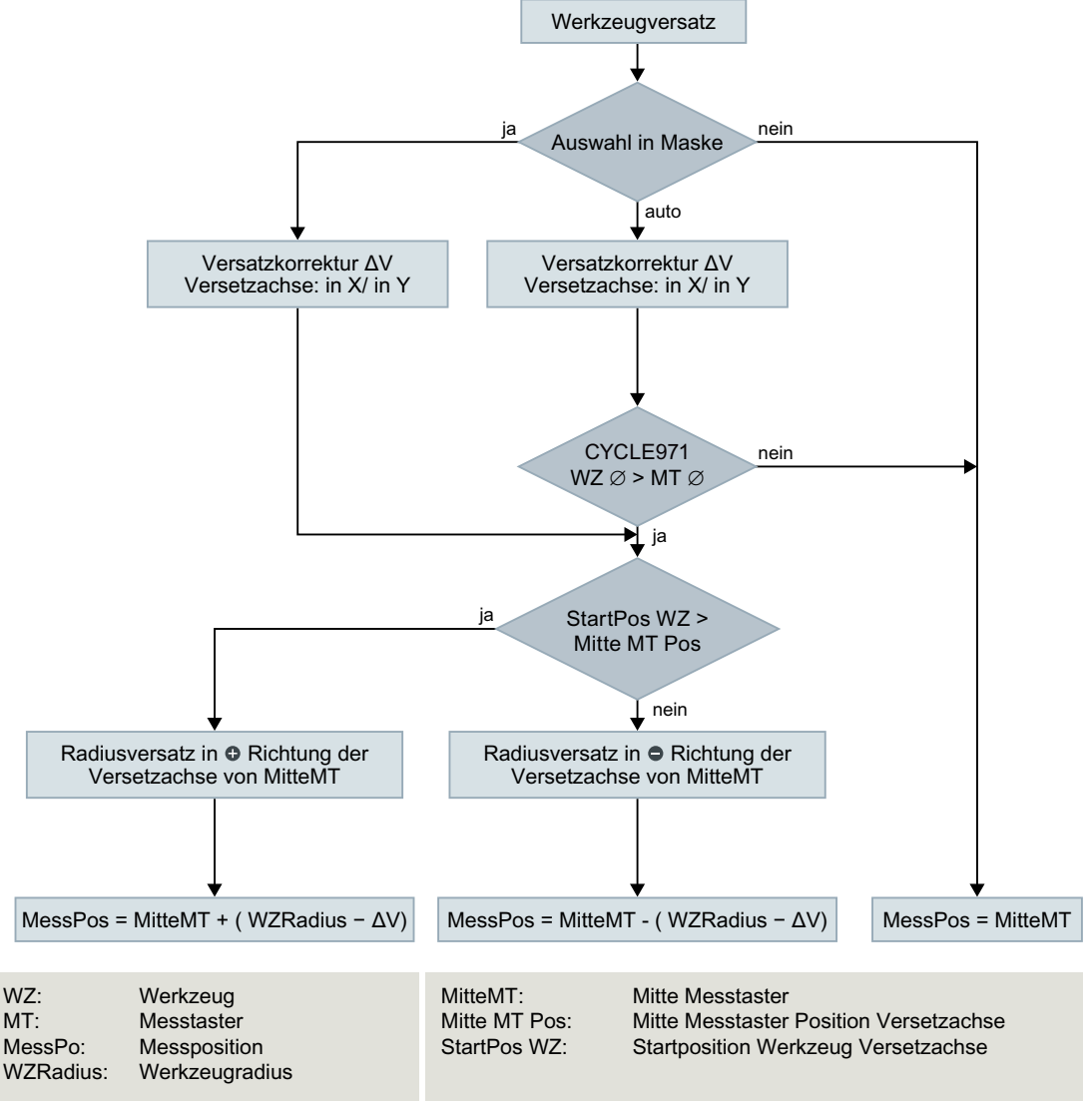

Bild 3-36 Wirkung Werkzeugversatz (Radius) und Versatzkorrektur bei Werkzeug messen Länge bzw. Kalibrieren in der 3. Achse mit CYCLE971 in der G17-Ebene

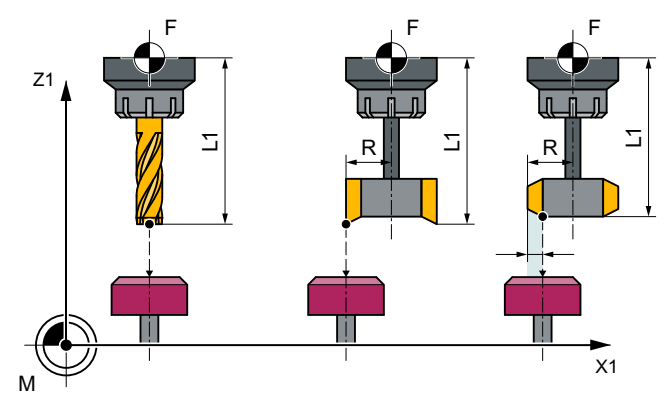

Bild 3-37 Längenmessung ohne und mit Versatz

### Radiusmessung

Der Werkzeugradius wird durch seitliches Antasten an den Messtaster in der parametrierten Messachse und Messrichtung gemessen (siehe folgendes Bild).

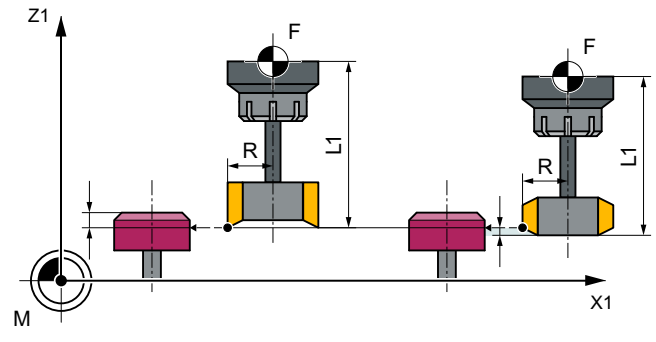

Bild 3-38 Radiusmessung ohne und mit Versatz

# Voraussetzungen

### Hinweis

Der Werkzeugmesstaster muss vor dem Werkzeugmessen kalibriert sein (siehe [Abgleich](#page-283-0)  [Messtaster \(CYCLE971\)](#page-283-0) (Seite [284](#page-283-0))).

- Die Werkzeuggeometriedaten (ungefähre Werte) müssen in einem Werkzeugkorrekturdatensatz eingetragen sein.
- Das Werkzeug muss aktiv sein.
- Es muss die Bearbeitungsebene programmiert sein, in der der Messtaster abgeglichen (kalibriert) wurde.
- Das Werkzeug muss so vorpositioniert sein, dass ein kollisionsfreies Anfahren durch den Messtaster im Messzyklus möglich ist.

### <span id="page-294-0"></span>Ausgangsposition vor dem Messen

Vor Zyklusaufruf muss eine Startposition eingenommen sein, aus der das Anfahren an den Messtaster kollisionsfrei möglich ist. Der Messzyklus errechnet sich den weiteren Anfahrweg und erzeugt die entsprechenden Verfahrsätze.

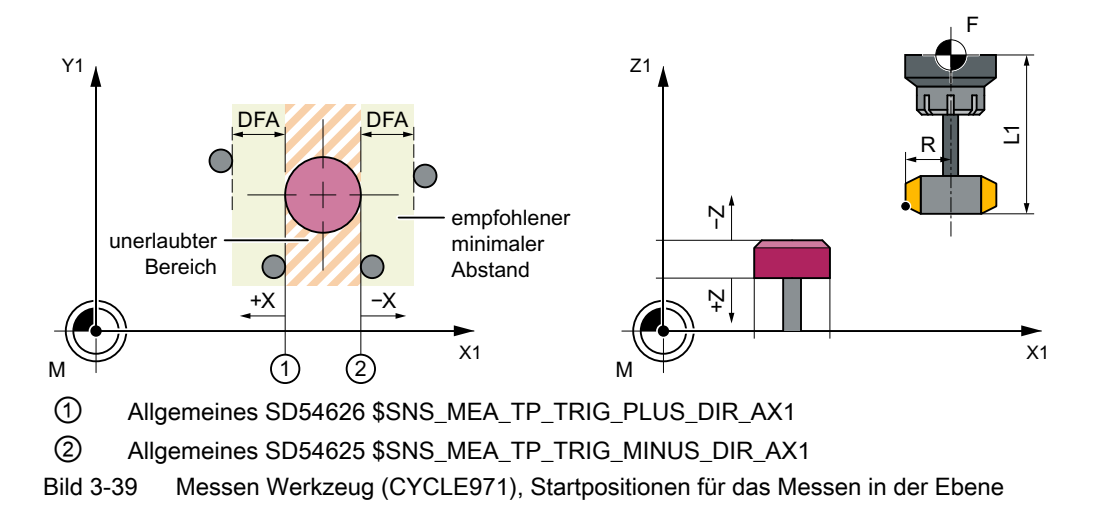

# Position nach Messzyklus-Ende

Das Werkzeug steht um den Messweg gegenüber der Messfläche.

# 3.6.3.1 Messen mit stehender Spindel

### Werkzeugmessung mit stehender Spindel

Vor Messzyklusaufruf muss beim Messen von Fräswerkzeugen das Werkzeug mit der Spindel so gedreht werden, dass die ausgewählte Schneide gemessen werden kann (Länge oder Radius).

### 3.6.3.2 Messen mit drehender Spindel

### Werkzeugmessung mit drehender Spindel

Typischerweise erfolgt die Radiusmessung von Fräswerkzeugen mit drehender Spindel, d. h. die größte Schneide bestimmt das Messergebnis.

Ebenso kann eine Längenvermessung von Fräswerkzeugen mit drehender Spindel sinnvoll sein.

Folgendes ist zu beachten:

- Ist der Werkzeugmesstaster für das Vermessen mit drehender Spindel bei der Längen- und/ oder Radiusermittlung zulässig? (Herstellerangaben)
- Zulässige Umfangsgeschwindigkeit für das zu vermessende Werkzeug

- Maximal zulässige Drehzahl
- Maximal zulässiger Vorschub beim Antasten
- Mindestvorschub beim Antasten
- Wahl der Drehrichtung in Abhängigkeit der Schneidengeometrie zur Vermeidung harter Schläge beim Antasten an den Messtaster
- Geforderte Messgenauigkeit

Bei der Messung mit drehendem Werkzeug ist das Verhältnis von Messvorschub und Drehzahl zu berücksichtigen. Dabei wird eine Schneide betrachtet. Bei Mehrschneidern ist entsprechend die längste Schneide für das Messergebnis verantwortlich.

Folgende Zusammenhänge sind zu berücksichtigen:

 $n = S / (2\pi \cdot r \cdot 0.001)$ 

 $F = n \cdot \Delta$ 

Es bedeuten: Grundsystem

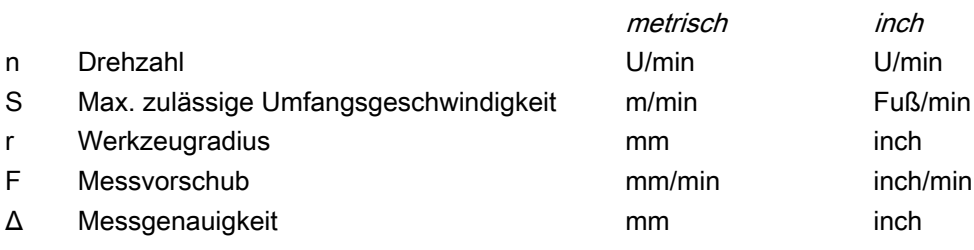

## Besonderheiten beim Messen mit drehender Spindel

- Standardmäßig erfolgt eine zyklusinterne Berechnung von Vorschub und Drehzahl mit den in den allgemeinen Settingdaten SD54670 - SD54677 festgelegten Grenzwerten für Umfangsgeschwindigkeit, Drehzahl, Mindestvorschub, Maximaler Vorschub und Messgenauigkeit sowie der beim Messen vorgesehenen Spindeldrehrichtung (weitere Informationen finden Sie im Inbetriebnahmehandbuch SINUMERIK Operate) Das Messen erfolgt durch zweimaliges Antasten, wobei beim 1. Antasten ein höherer Vorschub wirkt. Maximal ist ein Messen mit dreimaligem Antasten möglich. Beim mehrmaligen Antasten wird beim letzten Antasten die Drehzahl zusätzlich reduziert. Durch Setzen des allgemeinen SD54740 \$SNS\_MEA\_FUNCTION\_MASK[Bit19] kann diese Reduzierung der Drehzahl unterdrückt werden.
- Über das allgemeine SD54762 \$SNS\_MEA\_FUNCTION\_MASK\_TOOL[Bit5] kann der Anwender die zyklusinterne Berechnung ausblenden und die Werte für Vorschub und Drehzahl über die Eingabemaske des Zyklus vorgeben. Zur Vorgabe der Werte bei gesetztem Bit5 im allgemeinen SD54762 \$SNS\_MEA\_FUNCTION\_MASK\_TOOL dienen die Eingabefelder in der Maske F1 (Vorschub 1) und S1 (Drehzahl 1), F2 (Vorschub 2) und S2 (Drehzahl 2) bzw. F3 (Vorschub 3) und S3 (Drehzahl 3). Beim ersten Antasten werden die Werte von F1 und S1 und beim zweiten Antasten die Werte F2 und S2 wirksam. Ist S2=0, so wird nur einmal angetastet. Ist S3>0 und S2>0 erfolgt ein dreimaliges Antasten, wobei beim 3. Antasten die Werte aus F3 und S3 wirksam werden. Die Überwachungen der allgemeinen Settingdaten SD54670 - SD54677 wirken nicht!
- Wenn bei Aufruf des Messzyklus die Spindel steht, wird die Drehrichtung aus dem allgemeinen SD54674 \$SNS\_MEA\_CM\_SPIND\_ROT\_DIR ermittelt.

### Hinweis

Wenn bei Aufruf des Messzyklus die Spindel schon dreht, bleibt diese Drehrichtung unabhängig vom allgemeinen SD54674 \$SNS\_MEA\_CM\_SPIND\_ROT\_DIR erhalten!

### 3.6.3.3 Zähne einzeln prüfen

### Zähne einzeln prüfen

Die Funktion "Zähne einzeln prüfen" kann für das Nachmessen (Korrektur in den Verschleiß) und das erstmalige Vermessen (Korrektur in die Geometrie) verwendet werden. Es können Fräswerkzeuge mit bis zu 100 Schneiden vermessen werden.

Es wird geprüft, ob die Messwerte aller Schneiden innerhalb eines definierten Toleranz‐ bereiches liegen:

- Obergrenze: Vertrauensbereich TSA und Maßdifferenzkontrolle DIF
- Untergrenze: Nullkorrekturbereich TZL

Liegen die Messwerte außerhalb des Toleranzbereiches, wird ein Alarm ausgegeben.

Liegt der Messwert der längsten Schneide innerhalb des Toleranzbereiches, wird dieser in die Werkzeugverwaltung eingetragen. Bei Unterschreitung der Untergrenze wird nicht korrigiert.

#### Hinweis

Die Funktion "Zähne einzeln prüfen" ist nur möglich im Zusammenhang mit der Funktion [Werkzeugmessung mit drehender Spindel](#page-294-0) (Seite [295](#page-294-0)).

### Längenmessung

Das Werkzeug wird seitlich vom Messtaster und unterhalb der Messtasteroberkante in der Versetzachse positioniert. Für die Ermittlung der Spindelposition einer Schneide wird der Messtaster zweimal mit rotierendem Werkzeug angetastet.

Anschließend erfolgt die Längenmessung mit stehender Spindel. Dazu wird das Werkzeug über dem Messtaster und um den Werkzeugradius versetzt zur Messtastermitte positioniert.

Zuerst wird die Schneide vermessen, deren Spindelposition durch das seitliche Antasten ermittelt wurde. Die weiteren Schneiden werden durch Spindelorientierung vermessen.

Nach den Messungen wird der Messwert der längsten Schneide in die Werkzeugkorrektur eingetragen, vorausgesetzt dieser liegt im Toleranzbereich.

#### Radiusmessung

Für die Radiusmessung muss die Schneideneinteilung den gleichen Abstand haben (Beispiel: ein 3 Schneider hat jeweils im Abstand von 120 Grad eine Schneide).

Das Werkzeug wird seitlich vom Messtaster und unterhalb der Messtasteroberkante in der Versetzachse positioniert. Für die Ermittlung der Spindelposition der längsten Schneide wird der Messtaster zweimal mit rotierendem Werkzeug angetastet.

Anschließend erfolgt durch Mehrfachantastung mit stehender Spindel die Messung der genauen Spindelposition und des Schneidenradius am höchsten Punkt der Schneide.

Die anderen Schneiden werden durch Ändern der Spindelorientierung vermessen. Der gemessene Radius der längsten Schneide wird in die Werkzeugkorrektur eingetragen, vorausgesetzt der Wert liegt im Toleranzbereich.

### Besonderheiten bei der Funktion "Zähne einzeln prüfen"

Es gelten folgende zusätzliche Voraussetzungen:

- Die Schneidenanzahl des Fräswerkzeugs muss in der Werkzeugkorrektur eingetragen sein.
- Werkzeugspindel mit Lagemesssystem.
- Der Werkzeugmesstaster muss kalibriert sein, siehe [Abgleich Messtaster \(CYCLE971\)](#page-283-0)  (Seite [284](#page-283-0))

Vor Zyklusaufruf muss das Werkzeug seitlich neben dem Messtaster und oberhalb der Messtasterkante positioniert werden.

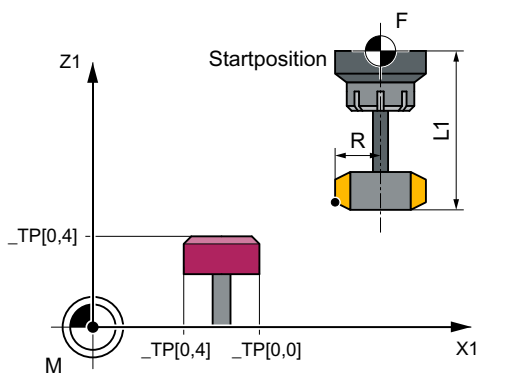

Bild 3-40 "Zähne einzeln prüfen" (CYCLE971), Startposition vor Messzyklenaufruf

# 3.6.3.4 Aufruf der Messvariante Fräser

### Vorgehensweise

Das zu bearbeitende Teileprogramm bzw. ShopMill-Programm ist angelegt und Sie befinden sich im Editor.

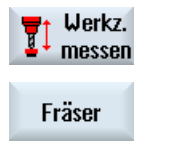

- 1. Drücken Sie den Softkey "Werkz. messen" in der vertikalen Softkey‐ leiste.
- 2. Drücken Sie den Softkey "Fräser" in der horizontalen Softkeyleiste. Das Eingabefenster "Messen: Werkzeug" wird geöffnet.

# 3.6.3.5 Aufruf der Messvariante Bohrer

### Vorgehensweise

Das zu bearbeitende Teileprogramm bzw. ShopMill-Programm ist angelegt und Sie befinden sich im Editor.

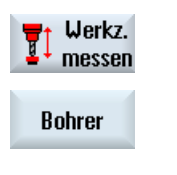

- 1. Drücken Sie den Softkey "Werkz. messen" in der vertikalen Softkey‐ leiste.
- 2. Drücken Sie den Softkey "Bohrer" in der horizontalen Softkeyleiste. Das Eingabefenster "Messen: Werkzeug" wird geöffnet.

# 3.6.3.6 Parameter

### Parameter

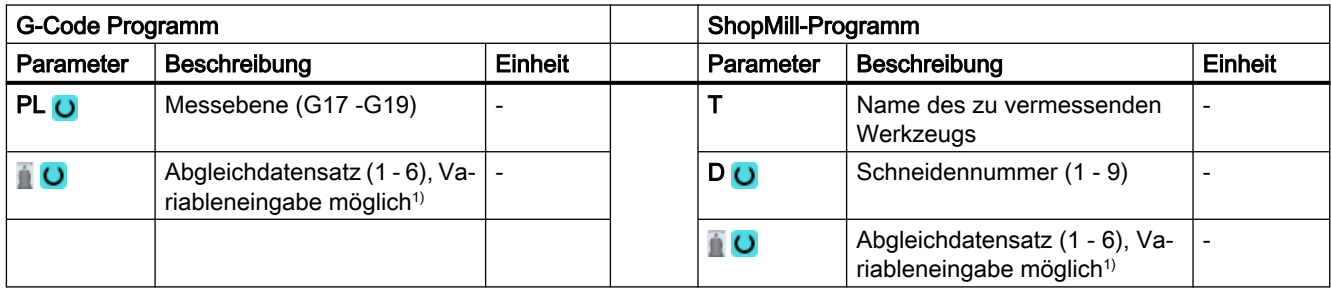

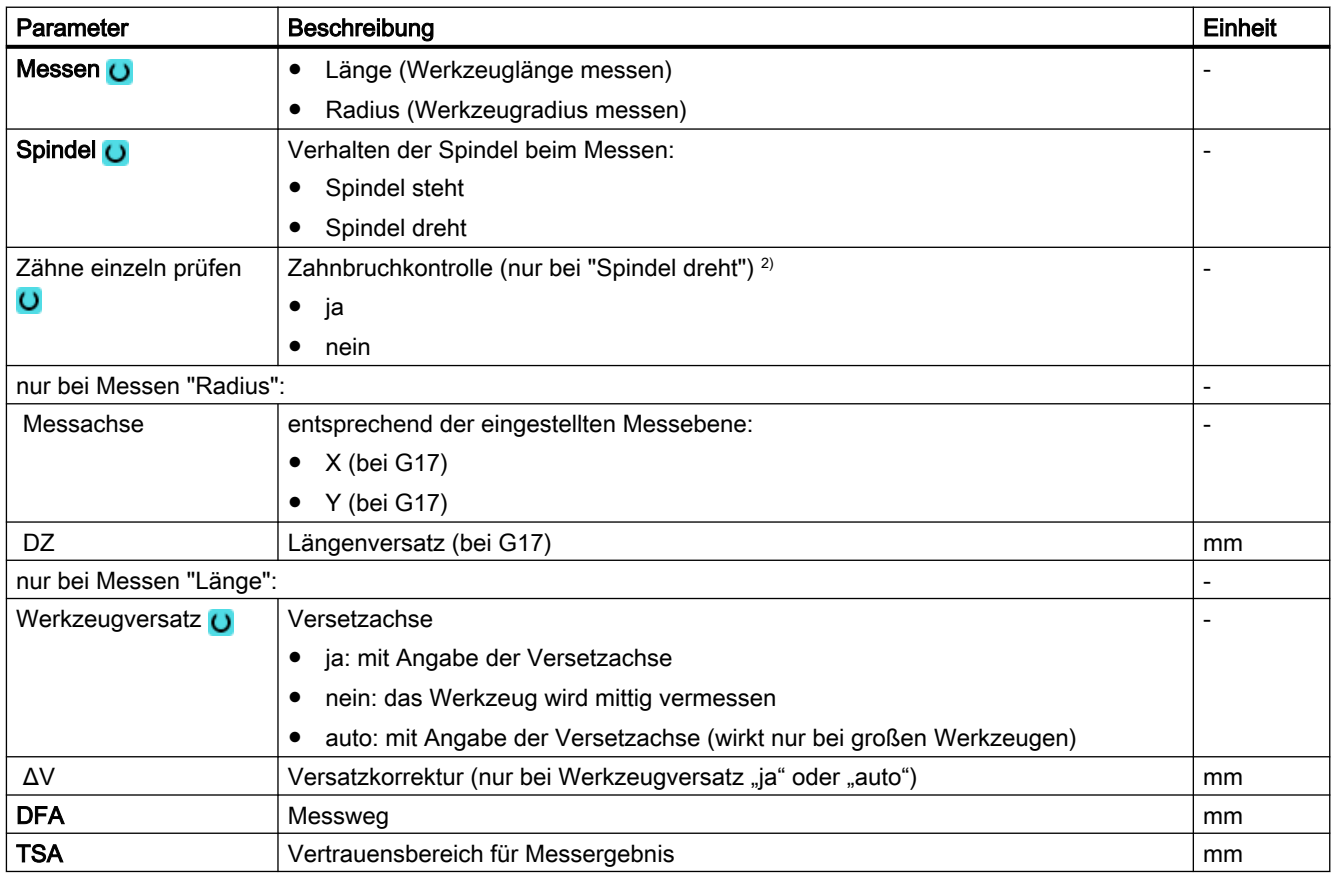

1) Der Variablenname darf nicht leer sein.

<sup>2)</sup> Die Funktion "Zähne einzeln prüfen" wird angezeigt, wenn im allgemeinen SD54762 \$SNS\_MEA\_FUNCTIONS\_MASK\_TOOL das Bit10 gesetzt ist.

# 3.6.3.7 Parameter Mischtechnologie

### Messvariante Drehen auf Fräsmaschine

### Vorgehensweise

Das zu bearbeitende Teileprogramm bzw. ShopTurn-Programm ist angelegt und Sie befinden sich im Editor.

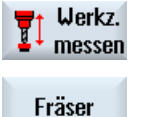

1. Drücken Sie den Softkey "Werkst messen".

2. Drücken Sie den Softkey "Fräser".

### Parameter

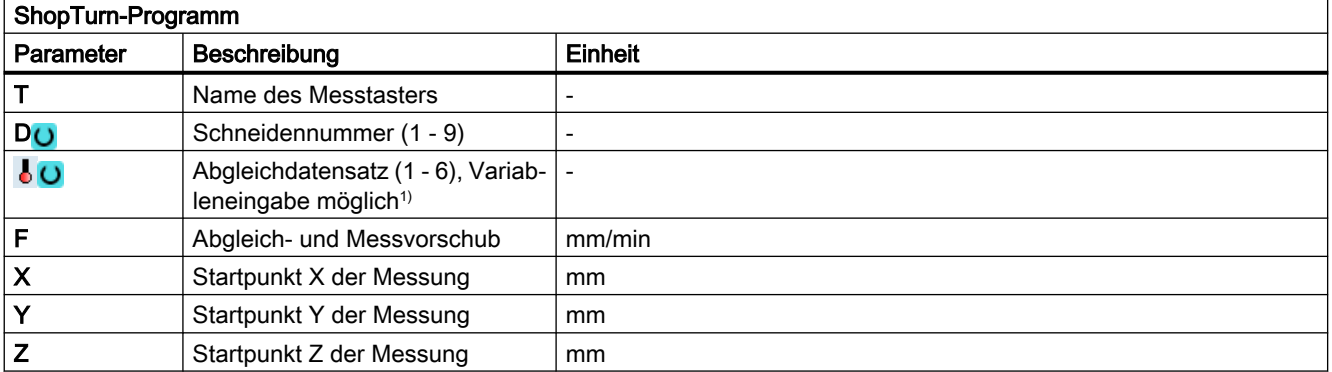

1) Der Variablenname darf nicht leer sein.

# 3.6.3.8 Ergebnisparameter

### Liste der Ergebnisparameter

Die Messvariante "Messen Fräser" oder "Messen Bohrer" stellt folgende Ergebnisparameter zur Verfügung:

| Parameter   | <b>Beschreibung</b>                                                                     |    |  |  |
|-------------|-----------------------------------------------------------------------------------------|----|--|--|
| LOVR[8]     | Istwert Länge L1 <sup>1</sup> /Länge der längsten Schneide <sup>3)</sup>                | mm |  |  |
| $LOVR$ [9]  | Differenz Länge L1 <sup>1)</sup> / Differenz Länge der längsten Schneide <sup>3)</sup>  | mm |  |  |
| $OVR$ [10]  | Istwert Radius R <sup>2),</sup> / Istwert Radius der längsten Schneide <sup>4)</sup>    | mm |  |  |
| $20VR$ [11] | Differenz Radius R <sup>2)</sup> / Differenz Radius der längsten Schneide <sup>4)</sup> | mm |  |  |
| $LOVR$ [12] | Istwert Länge der kürzesten Schneide 3)                                                 | mm |  |  |
| $LOVR$ [13] | Differenz Länge der kürzesten Schneide 3)                                               | mm |  |  |
| OVR [14]    | Istwert Radius der kürzesten Schneide <sup>4)</sup>                                     | mm |  |  |
| OVR [15]    | Differenz Radius der kürzesten Schneide <sup>4)</sup>                                   | mm |  |  |

Tabelle 3-45 Ergebnisparameter "Messen Werkzeug"

### Messvarianten

3.6 Werkzeug messen (Fräsen)

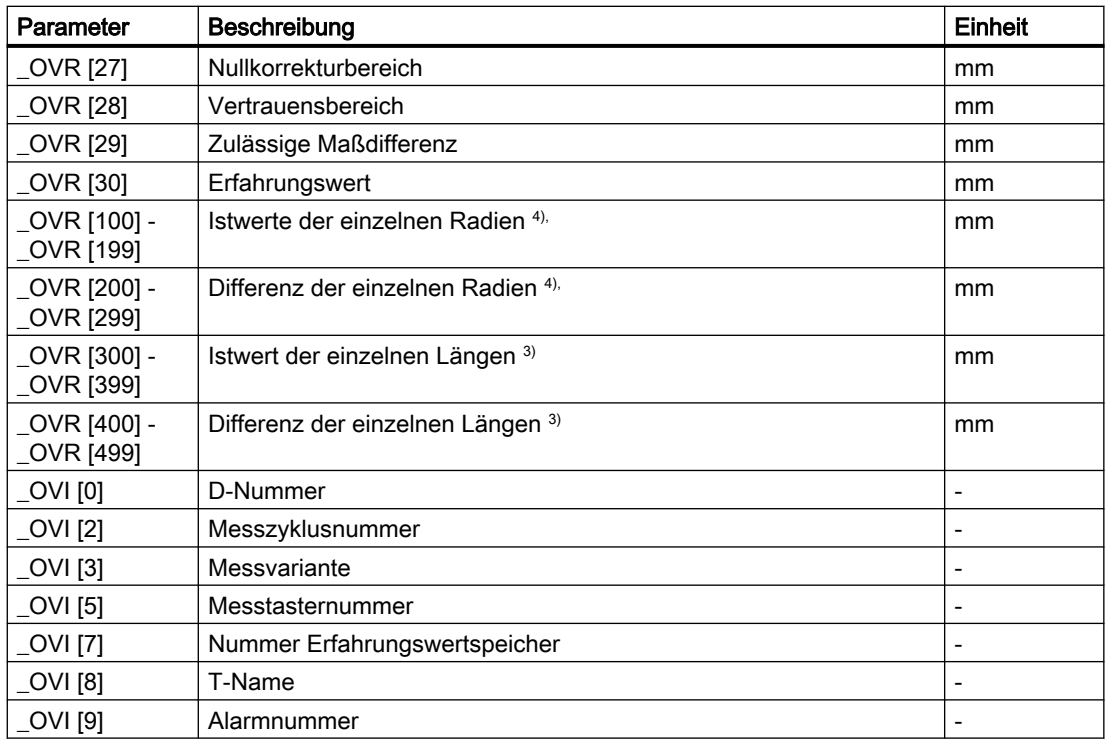

1) nur bei Messen "Länge"

- 2) nur bei Messen "Radius"
- 3) nur bei Funktion "Zähne einzeln prüfen", Schneidenlänge messen
- 4) nur bei Funktion "Zähne einzeln prüfen", Schneidenradius messen

# 3.6.3.9 Messen Werkzeug auf Maschinen mit kombinierter Technologie

### Allgemeines

Dieses Kapitel bezieht sich auf das Werkzeug messen auf Fräs-/Drehmaschinen. Dabei ist Fräsen als 1. Technologie und Drehen als 2. Technologie eingerichtet.

Voraussetzung:

- 1. Technologie Fräsen: MD 52200 \$MCS\_TECHNOLOGY = 2
- 2. Technologie Drehen: MD 52201 \$MCS\_TECHNOLOGY\_EXTENSION = 1

Weitere Informationen zur Fräs-/Drehtechnologie finden Sie im Inbetriebnahmehandbuch SINUMERIK Operate.

# Funktion

Auf Fräs-/Drehmaschinen kann mit den Messzyklen der Messtaster abgeglichen und Fräs-, Bohr- und Drehwerkzeuge vermessen werden.

- Abgleich Messtaster erfolgt mit dem Zyklus CYCLE971
- Messen von Fräs- und Bohrwerkzeugen erfolgt mit dem Zyklus CYCLE971
- Messen von Drehwerkzeugen erfolgt mit dem Zyklus CYCLE982

Für die Parametrierung der einzelnen Messvarianten sind die Beschreibungen zu den entsprechenden Zyklen in diesem Handbuch zu verwenden.

### Messvarianten

3.6 Werkzeug messen (Fräsen)

# Parameter-Listen 4

# 4.1 Übersicht Messzyklenparameter

# 4.1.1 Messzyklenparameter CYCLE973

PROC CYCLE973(INT S\_MVAR, INT S\_PRNUM, INT S\_CALNUM, REAL S\_SETV, INT S\_MA, INT S\_MD, REAL S\_FA,REAL S\_TSA,REAL S\_VMS,INT S\_NMSP,INT S\_MCBIT,INT \_DMODE, INT \_AMODE)

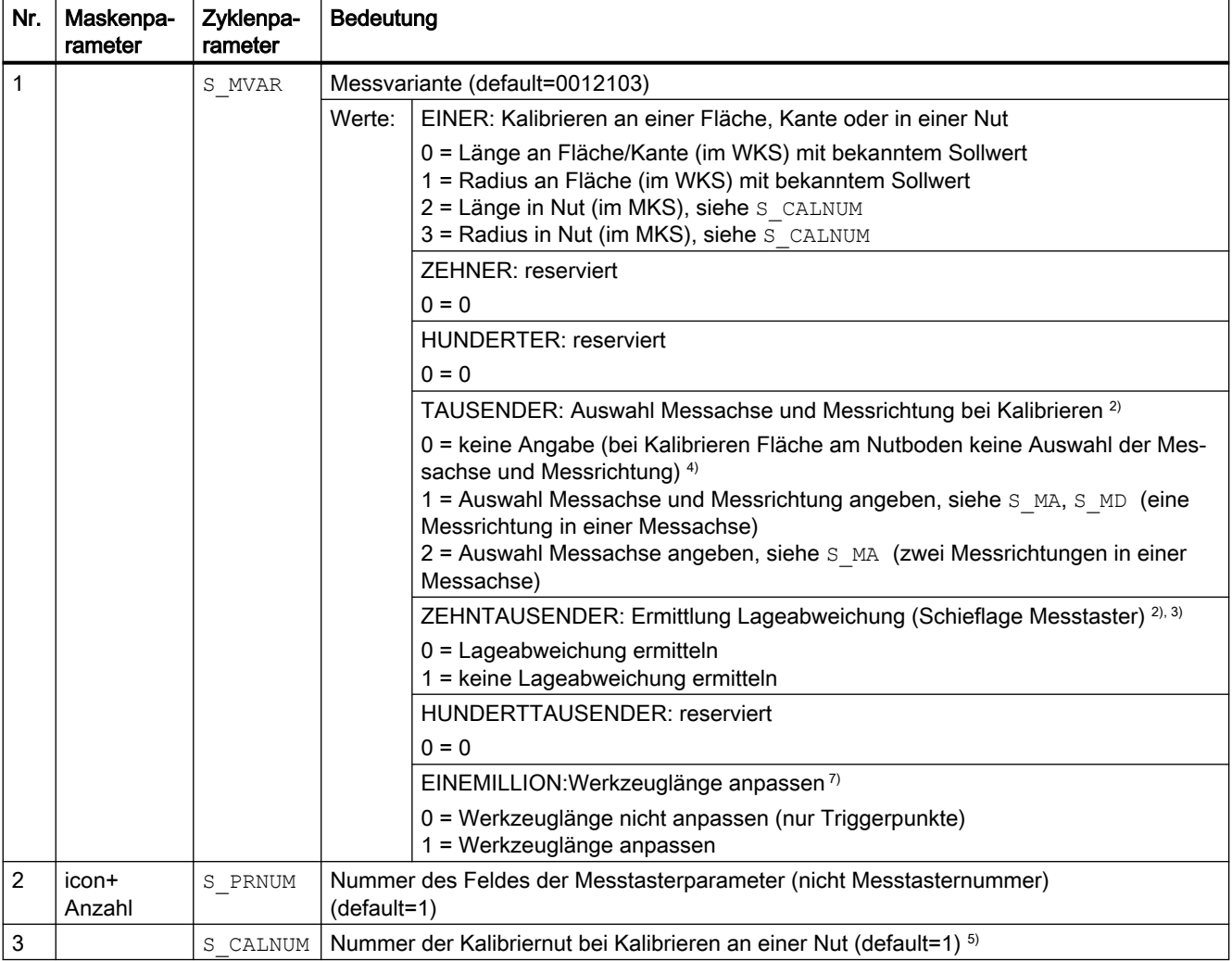

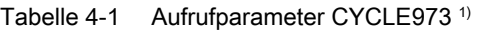

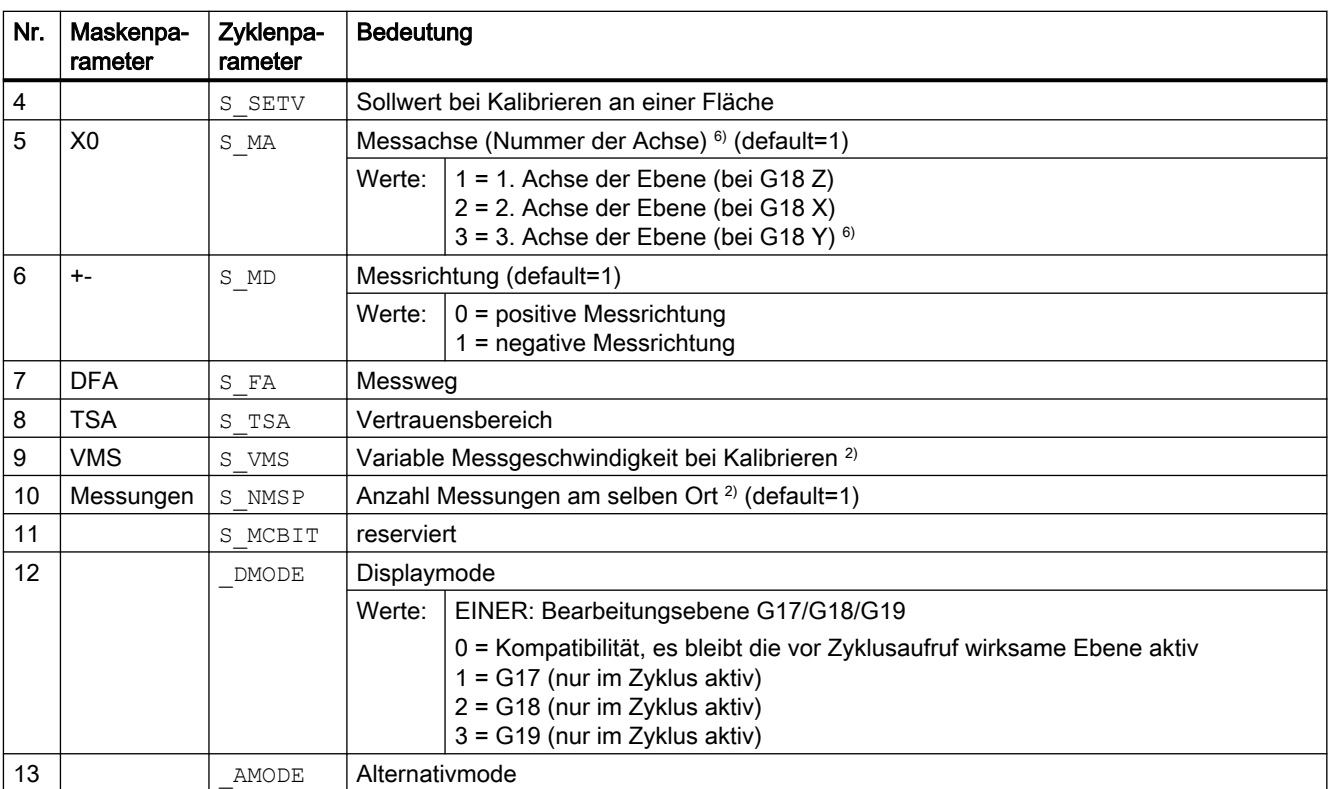

<sup>1)</sup> alle Defaultwerte = 0 oder als default=x gekennzeichnet

<sup>2)</sup> Anzeige abhängig vom allgemeinen SD54760 \$SNS\_MEA\_FUNCTION\_MASK\_PIECE

- 3) nur relevant bei Kalibrieren in zwei Achsrichtungen
- 4) nur Messachse und Messrichtung wird automatisch aus der Schneidenlage (SL) des Messtasters ermittelt. SL=8  $\rightarrow$  -X,  $SL=7 \rightarrow -Z$
- <sup>5)</sup> Die Nummer der Kalibriernut (n) verweist auf folgende allgemeine Settingdaten (alle Positionen in MKS): bei Schneidenlage SL=7:

SD54615 \$SNS\_MEA\_CAL\_EDGE\_BASE\_AX1[n] Position des Bodens der Nut in der 1. Achse der Ebene (bei G18 Z) SD54621 \$SNS\_MEA\_CAL\_EDGE\_PLUS\_DIR\_AX2[n] Position der Nutwand in Plusrichtung der 2. Achse der Ebene (bei G18 X)

SD54622 \$SNS\_MEA\_CAL\_EDGE\_MINUS\_DIR\_AX2[n] Position der Nutwand in Minusrichtung der 2. Achse der Ebene bei Schneidenlage SL=8:

SD54619 \$SNS\_MEA\_CAL\_EDGE\_BASE\_AX2[n] Position des Bodens der Nut in der 2. Achse der Ebene

SD54620 \$SNS\_MEA\_CAL\_EDGE\_UPPER\_AX2[n] Position der Oberkante der Nut in der 2. Achse der Ebene, (nur zum Vorpositionieren des Messtasters)

SD54617 \$SNS\_MEA\_CAL\_EDGE\_PLUS\_DIR\_AX1[n] Position der Nutwand in Plusrichtung der 1. Achse der Ebene SD54618 \$SNS\_MEA\_CAL\_EDGE\_MINUS\_DIR\_AX1[n] Position der Nutwand in Minusrichtung der 1. Achse der Ebene Hinweis:

Die Positionswerte für die Nutwand +- können grob bestimmt sein.

Die Nutbreite aus der Differenz der Positionswerte der Nutwand muss exakt (Feinmessuhr) bestimmt sein. Bei Kalibrieren in der Nut wird davon ausgegangen, dass die Werkzeuglänge des Messtasters der kalibrierten Achse = 0 ist.

Die Positionswerte für den Nutboden müssen ebenfalls exakt an der Maschine bestimmt werden (keine Zeichnungsmaße).

6) Messachse S MA=3 bei Kalibrieren an einer Fläche und an einer Drehmaschine mit realer 3. Achse der Ebene (bei G18 Y).

7) Werkzeuglänge anpassen bei Abgleich Länge in Nut oder bei Längen an Fläche. Werkstückmesstaster in Drehmaschinen kann mit 2 Längen (X Z) beschrieben sein. Messtaster Drehen Typ 580 Schneidenlage 7: Bei Abgleich Länge wird wahlweise die Z-Länge korrigiert.

Messtaster Drehen Typ 580 Schneidenlage 8: Bei Abgleich Länge wird wahlweise die X-Länge korrigiert Bei den Messvarianten Radius an Nut oder Radius an Fläche erfolgt keine Anpassung der Werkzeuglänge. Es werden immer nur die entsprechenden Triggerpunkte abgespeichert.

# 4.1.2 Messzyklenparameter CYCLE974

PROC CYCLE974(INT S\_MVAR, INT S\_KNUM, INT S\_KNUM1, INT S\_PRNUM, REAL S\_SETV, INT S\_MA, REAL S\_FA,REAL S\_TSA,REAL S\_STA1, INT S\_NMSP, STRING[32] S\_TNAME, INT S\_DLNUM, REAL S\_TZL, REAL S\_TDIF,REAL S\_TUL,REAL S\_TLL,REAL S\_TMV,INT S\_K,INT S\_EVNUM,INT S\_MCBIT,INT \_DMODE,INT \_AMODE,INT \_DP)

| Nr. | Maskenpa-<br>rameter | Zyklenpa-<br>rameter | Bedeutung    |                                                                             |  |
|-----|----------------------|----------------------|--------------|-----------------------------------------------------------------------------|--|
| 1   |                      | S MVAR               | Messvariante |                                                                             |  |
|     |                      |                      | Werte:       | EINER:                                                                      |  |
|     |                      |                      |              | $0 =$ Stirnfläche messen                                                    |  |
|     |                      |                      |              | $1 = Innenmessung$                                                          |  |
|     |                      |                      |              | $2 =$ Außenmessung                                                          |  |
|     |                      |                      |              | <b>ZEHNER:</b> reserviert                                                   |  |
|     |                      |                      |              | <b>HUNDERTER: Korrekturziel</b>                                             |  |
|     |                      |                      |              | 0 = nur Messen (keine Korrektur der NV bzw. keine Werkzeugkorrektur)        |  |
|     |                      |                      |              | 1 = Messen, Ermittlung und Korrektur der NV (siehe S $KNUM$ ) <sup>3)</sup> |  |
|     |                      |                      |              | 2 = Messen und Werkzeugkorrektur (siehe S KNUM1)                            |  |
|     |                      |                      |              | <b>TAUSENDER: reserviert</b>                                                |  |
|     |                      |                      |              | ZEHNTAUSENDER: Messen mit oder ohne Umschlag der Hauptspindel (Dreh-        |  |
|     |                      |                      |              | spindel)                                                                    |  |
|     |                      |                      |              | $0 =$ Messen ohne Umschlag                                                  |  |
|     |                      |                      |              | 1 = Messen mit Umschlag                                                     |  |

Tabelle 4-2 Aufrufparameter CYCLE974<sup>1)</sup>

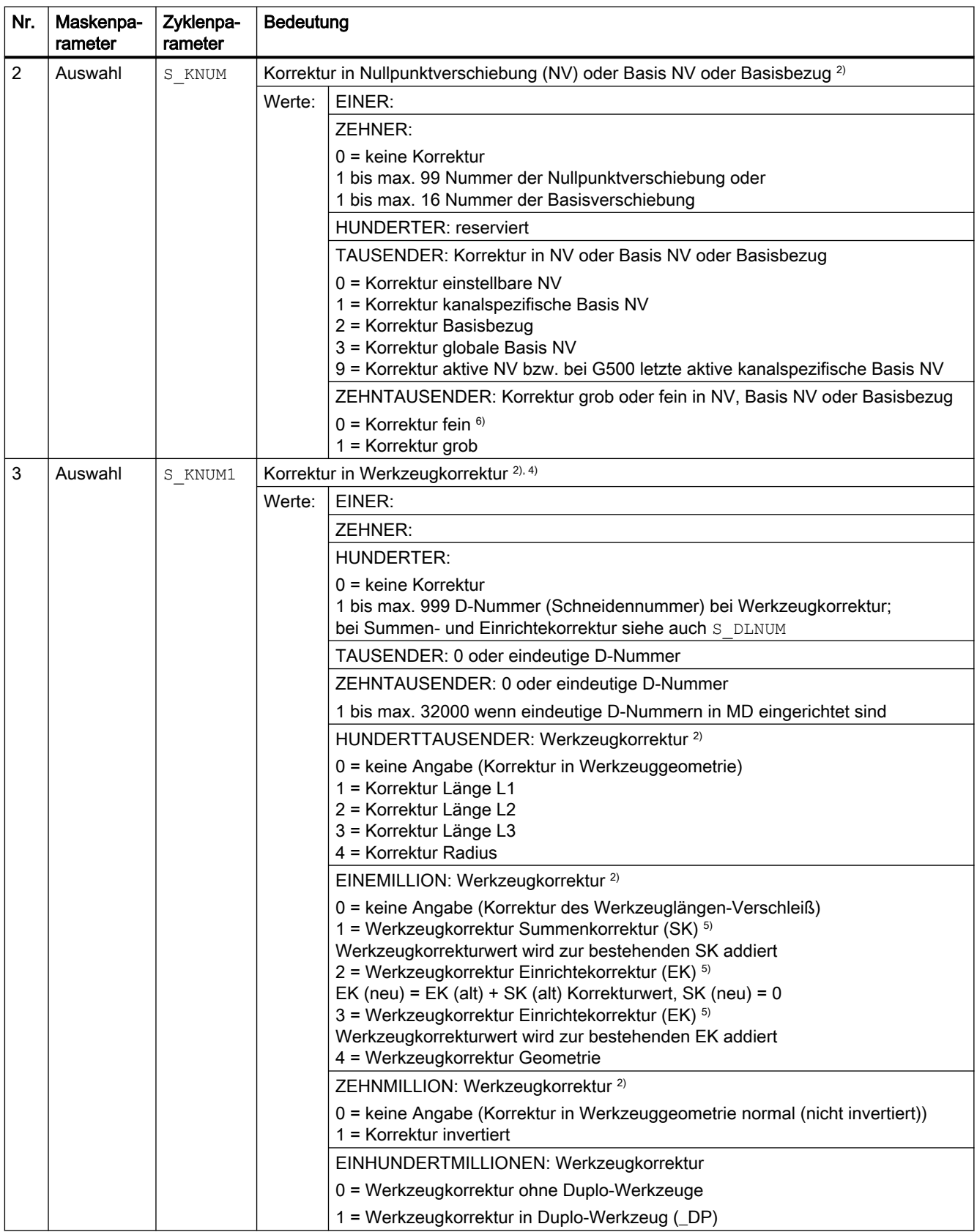

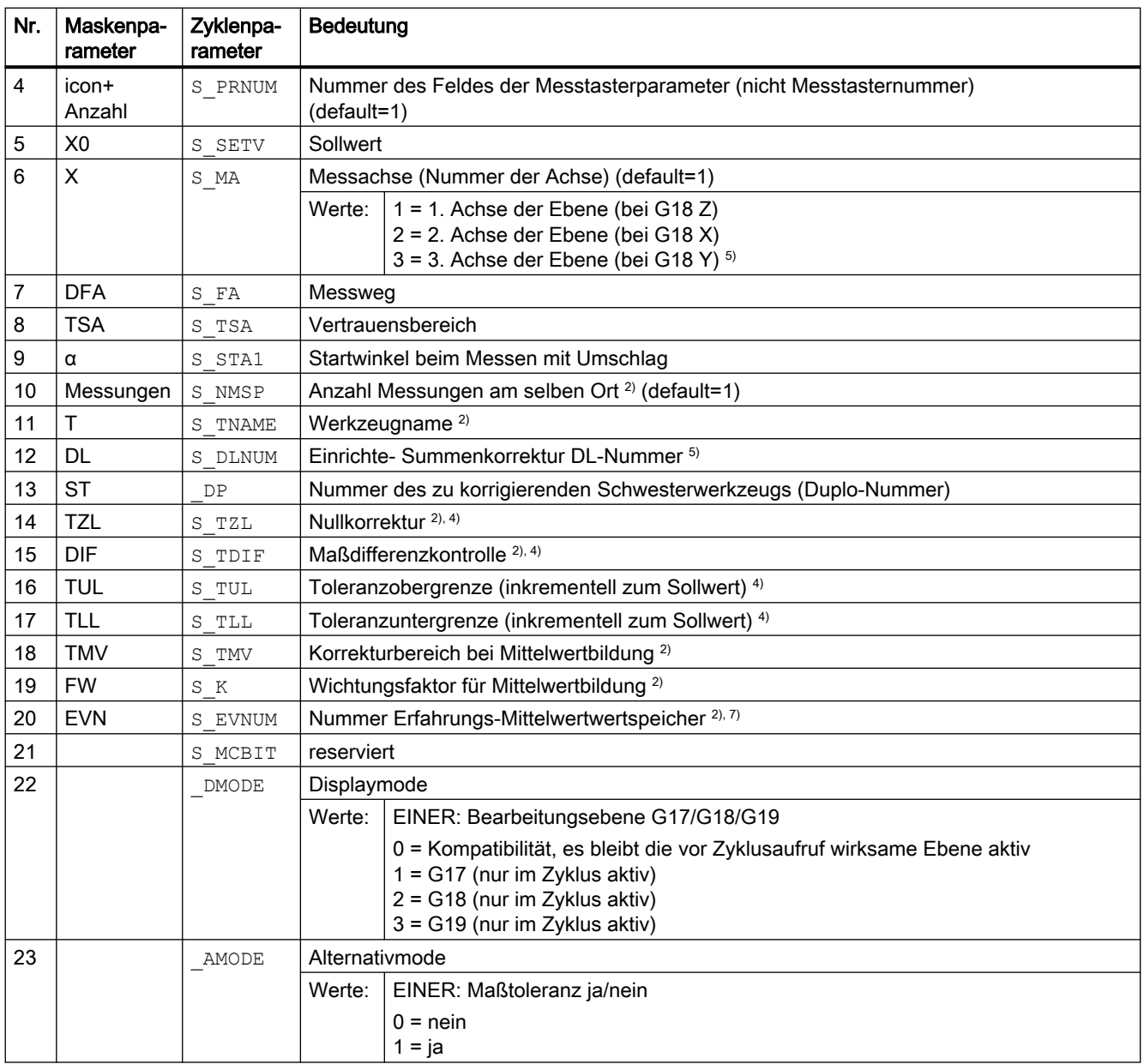

<sup>1)</sup> alle Defaultwerte = 0 oder als default=x gekennzeichnet

<sup>2)</sup> Anzeige abhängig vom allgemeinen SD54760 \$SNS\_MEA\_FUNCTION\_MASK\_PIECE

3) Korrektur in NV nur bei Messen ohne Umschlag möglich

4) bei Werkzeugkorrektur im kanalspezifischen MD 20360 TOOL\_PARAMETER\_DEF\_MASK Bit0 und Bit1 beachten

- 5) nur wenn Funktion "Einrichte-Summenkorrektur" im allgemeinen MD 18108 \$MN\_MM\_NUM\_SUMCORR eingerichtet ist. Zusätzlich muss im allgemeinen MD 18080 \$MN\_MM\_TOOL\_MANAGEMENT\_MASK Bit8=1 gesetzt sein.
- <sup>6)</sup> wenn NVP "fein" in MDs nicht eingerichtet ist, dann wird nach NV "grob" korrigiert
- 7) Erfahrungs-Mittelwertbildung nur bei Werkzeugkorrektur möglich
	- Wertbereich der Erfahrungs-Mittelwertspeicher:

1 bis 20 Nummer (n) des Erfahrungswertspeichers, siehe kanalspezifisches SD55623 \$SCS\_MEA\_EMPIRIC\_VALUE[n-1] 10000 bis 200000 Nummer (n) des Mittelwertspeichers, siehe kanalspezifisches SD55625 \$SCS\_MEA\_AVERAGE\_VALUE[n-1]

# 4.1.3 Messzyklenparameter CYCLE994

PROC CYCLE994(INT S\_MVAR,INT S\_KNUM,INT S\_KNUM1,INT S\_PRNUM,REAL S\_SETV,INT S\_MA,REAL S\_SZA,REAL S\_SZO,REAL S\_FA,REAL S\_TSA,INT S\_NMSP,STRING[32] S\_TNAME,INT S\_DLNUM,REAL S\_TZL,REAL S\_TDIF,REAL S\_TUL,REAL S\_TLL,REAL S\_TMV,INT S\_K,INT S\_EVNUM,INT S\_MCBIT,INT \_DMODE,INT \_AMODE,INT \_DP)

| Nr.            | Maskenpa-<br>rameter | Zyklenpa-<br>rameter | Bedeutung                                                                        |                                                                                                    |
|----------------|----------------------|----------------------|----------------------------------------------------------------------------------|----------------------------------------------------------------------------------------------------|
| $\mathbf{1}$   |                      | S MVAR               | Messvariante                                                                     |                                                                                                    |
|                |                      |                      | Werte:                                                                           | EINER: Innen- oder Außenmessung (default = 1)                                                                                                    |
|                |                      |                      |                                                                                  | $1 = Innenmessung$                                                                                                    |
|                |                      |                      |                                                                                  | $2 = \text{Au}\Omega$ enmessung                                                                                                    |
|                |                      |                      |                                                                                  | <b>ZEHNER: reserviert</b>                                                                                                    |
|                |                      |                      |                                                                                  | <b>HUNDERTER: Korrekturziel</b>                                                                                                    |
|                |                      |                      |                                                                                  | 0 = nur Messen (keine Korrektur der NV bzw. keine Werkzeugkorrektur)<br>1 = Messen und Ermittlung und Korrektur der NV (siehe S KNUM) <sup>3)</sup><br>2 = Messen und Werkzeugkorrektur (siehe S KNUM1) |
|                |                      |                      |                                                                                  | TAUSENDER: Umfahrbereich                                                                                                    |
|                |                      |                      |                                                                                  | $0 =$ kein Umfahrbereich                                                                                                    |
|                |                      |                      |                                                                                  | 1 = Umfahrachse 1. Achse der Ebene (bei G18 Z). Messachse siehe S MA.                                                                                                    |
|                |                      |                      |                                                                                  | 2 = Umfahrachse 2. Achse der Ebene (bei G18 X). Messachse siehe S MA.                                                                                                    |
|                |                      |                      |                                                                                  | 3 = Umfahrachse 3. Achse der Ebene (bei G18 Y). Messachse siehe S MA. 8)                                                                                                    |
| $\overline{2}$ | Auswahl              | S KNUM               | Korrektur Nullpunktverschiebung (NV) oder Basis NV oder Basisbezug <sup>2)</sup> |                                                                                                    |
|                |                      |                      | Werte:                                                                           | EINER:                                                                                                    |
|                |                      |                      |                                                                                  | ZEHNER:                                                                                                    |
|                |                      |                      |                                                                                  | $0 =$ keine Korrektur                                                                                                    |
|                |                      |                      |                                                                                  | 1 bis max. 99 Nummer der Nullpunktverschiebung oder                                                                                                    |
|                |                      |                      |                                                                                  | 1 bis max. 16 Nummer der Basisverschiebung                                                                                                    |
|                |                      |                      |                                                                                  | <b>HUNDERTER: reserviert</b>                                                                                                    |
|                |                      |                      |                                                                                  | TAUSENDER: Korrektur NV oder Basis oder Basisbezug                                                                                                    |
|                |                      |                      |                                                                                  | 0 = Korrektur einstellbare NV<br>1 = Korrektur kanalspezifische Basis NV                                                                                                    |
|                |                      |                      |                                                                                  | 2 = Korrektur Basisbezug                                                                                                    |
|                |                      |                      |                                                                                  | 3 = Korrektur globale Basis NV                                                                                                    |
|                |                      |                      |                                                                                  | 9 = Korrektur aktive NV bzw. bei G500 in letzte aktive kanalspezifische Basis NV                                                                                                    |
|                |                      |                      |                                                                                  | ZEHNTAUSENDER: Korrektur grob oder fein in NV, Basis NV oder Basisbezug                                                                                                    |
|                |                      |                      |                                                                                  | $0 =$ Korrektur fein $6$ )<br>$1 =$ Korrektur grob                                                                                                    |

Tabelle 4-3 Aufrufparameter CYCLE994<sup>1)</sup>

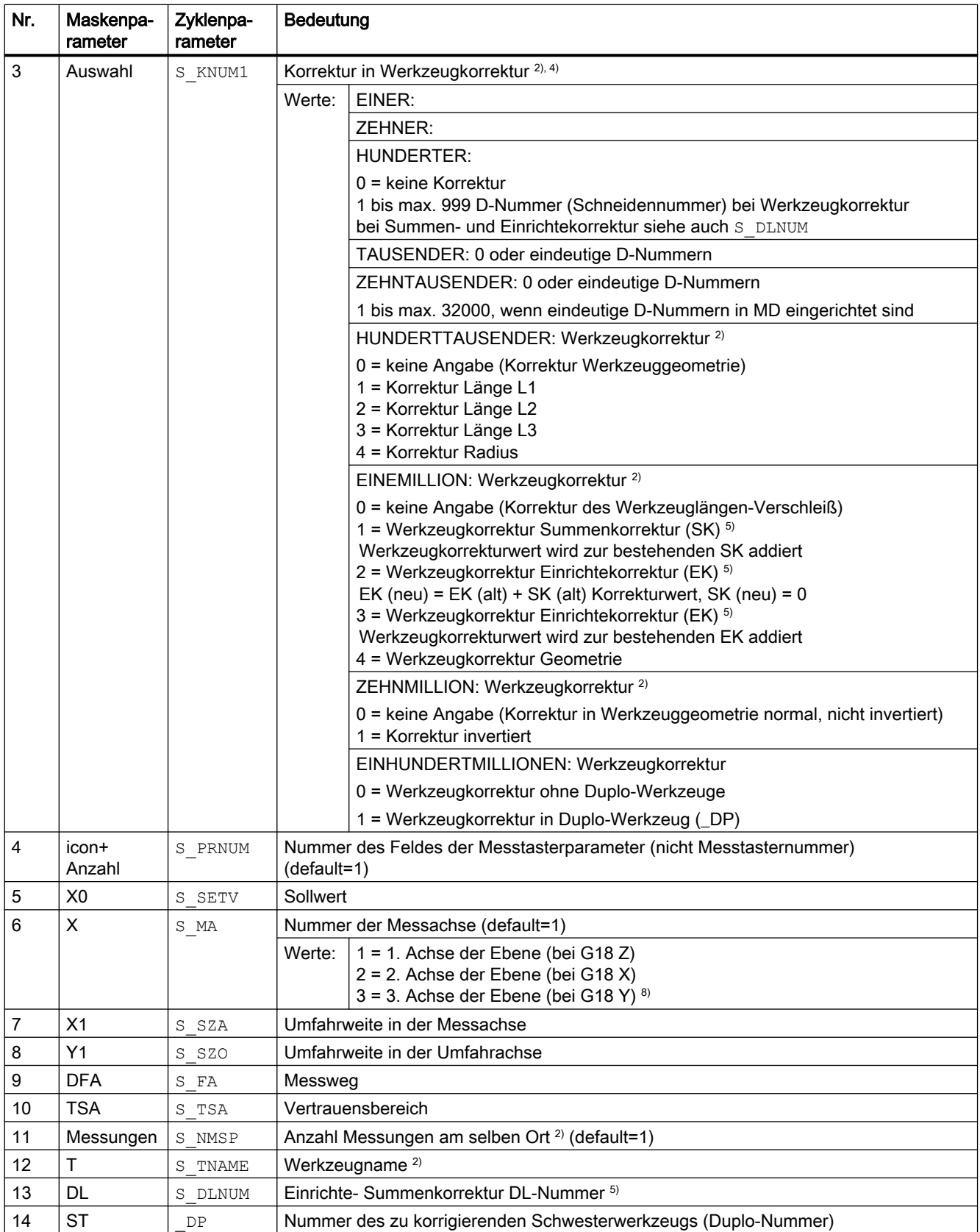

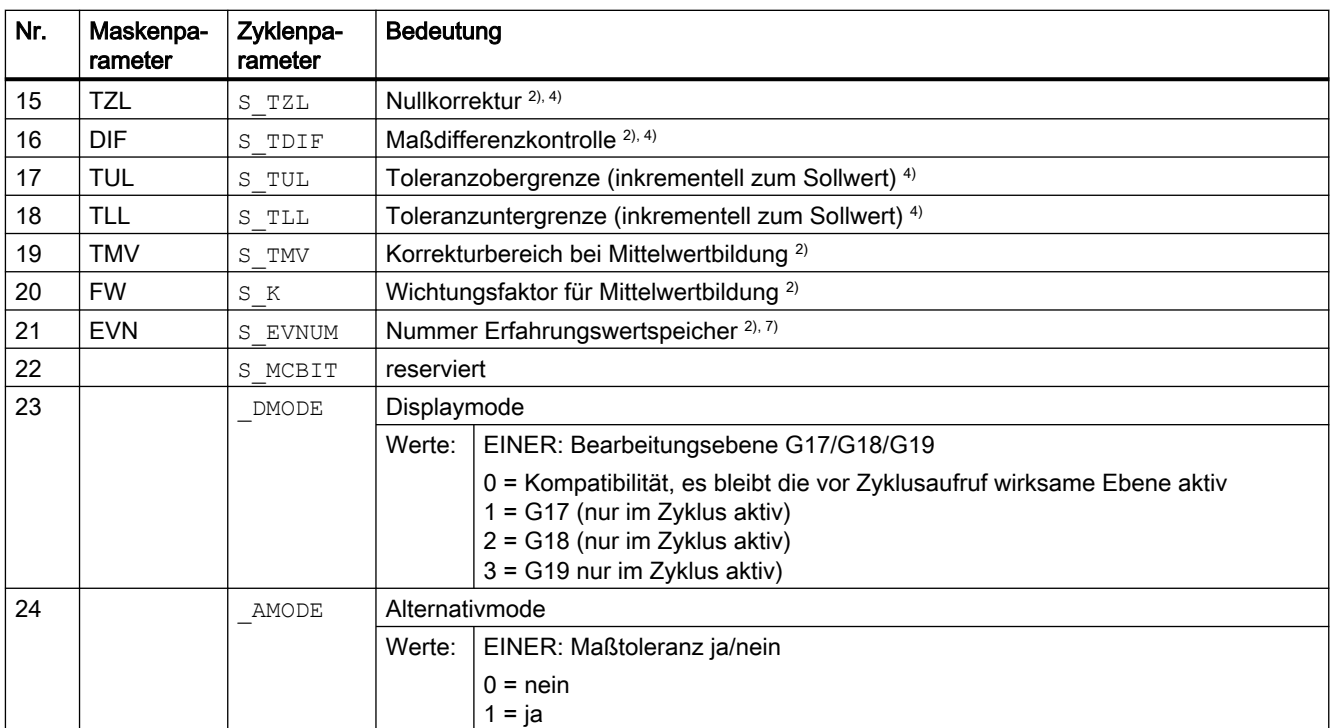

<sup>1)</sup> alle Defaultwerte = 0 oder als default=x gekennzeichnet

<sup>2)</sup> Anzeige abhängig vom allgemeinen SD54760 \$SNS\_MEA\_FUNCTION\_MASK\_PIECE

3) Korrektur in NV nur bei Messen ohne Umschlag möglich

<sup>4)</sup> bei Werkzeugkorrektur das Kanal-MD 20360 TOOL\_PARAMETER\_DEF\_MASK beachten

5) nur wenn Funktion "Einrichte-Summenkorrektur" im allgemeinen MD 18108 \$MN\_MM\_NUM\_SUMCORR eingerichtet ist. Zusätzlich muss das allgemeine MD 18080 \$MN\_MM\_TOOL\_MANAGEMENT\_MASK Bit8=1 gesetzt sein.

<sup>6)</sup> wenn NVP "fein" in MDs nicht eingerichtet ist, dann wird nach NV "grob" korrigiert

7) Erfahrungs-Mittelwertbildung nur bei Werkzeugkorrektur möglich Wertbereich der Erfahrungs-Mittelwertspeicher: 1 bis 20 Nummer (n) des Erfahrungswertspeichers, siehe kanalspezifisches SD55623 \$SCS\_MEA\_EMPIRIC\_VALUE[n-1] 10000 bis 200000 Nummer (n) des Mittelwertspeichers, siehe kanalspezifisches SD55625 \$SCS\_MEA\_AVERAGE\_VALUE[n-1]

8) wenn Y-Achse an Maschine vorhanden ist

# 4.1.4 Messzyklenparameter CYCLE976

PROC CYCLE976(INT S\_MVAR, INT S\_PRNUM, REAL S\_SETV, REAL S\_SETV0, INT S\_MA, INT S\_MD, REAL S\_FA,REAL S\_TSA,REAL S\_VMS,REAL S\_STA1,INT S\_NMSP,INT S\_SETV1,INT \_DMODE,INT \_AMODE)

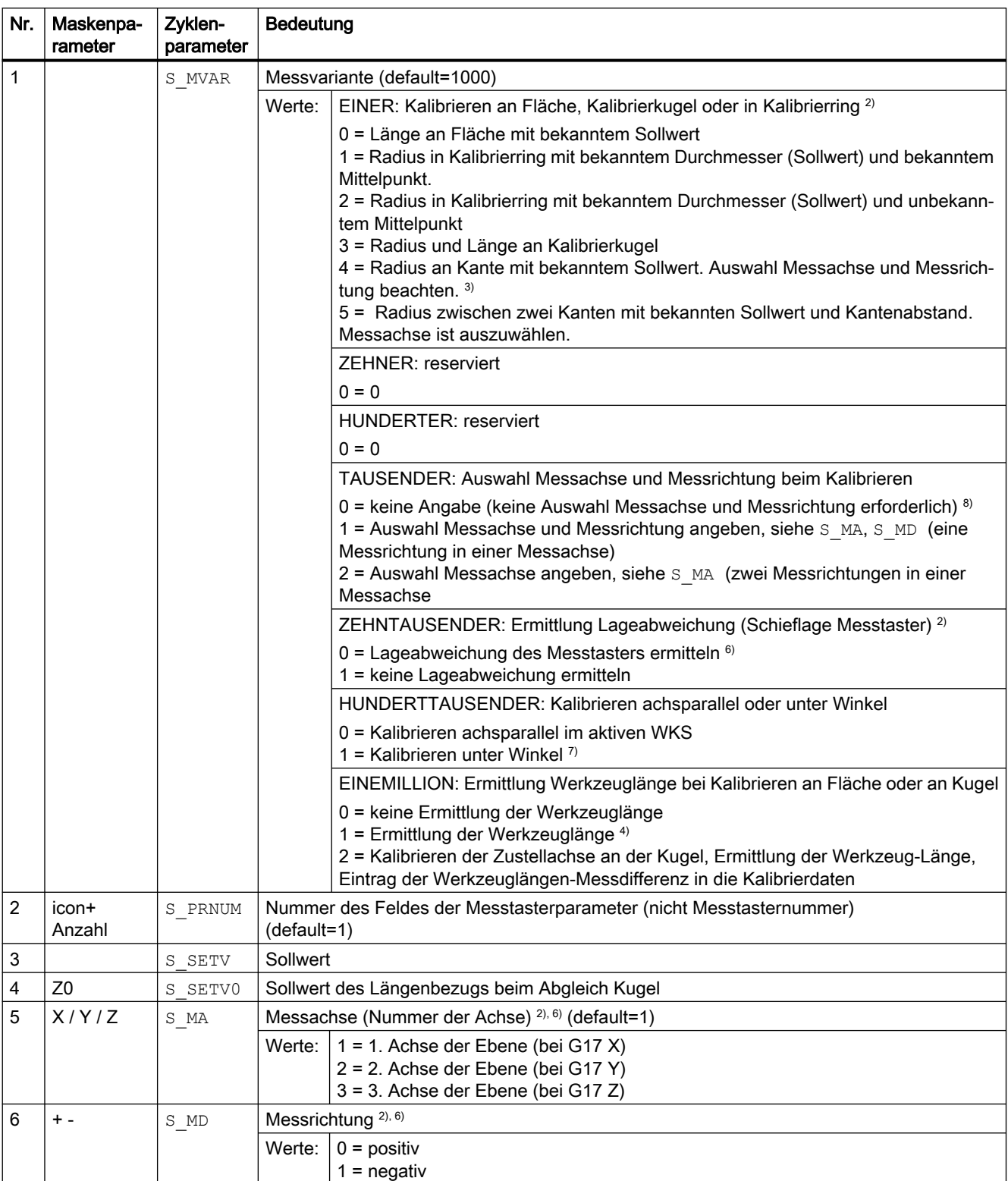

#### Tabelle 4-4 Aufrufparameter CYCLE976<sup>1)</sup>

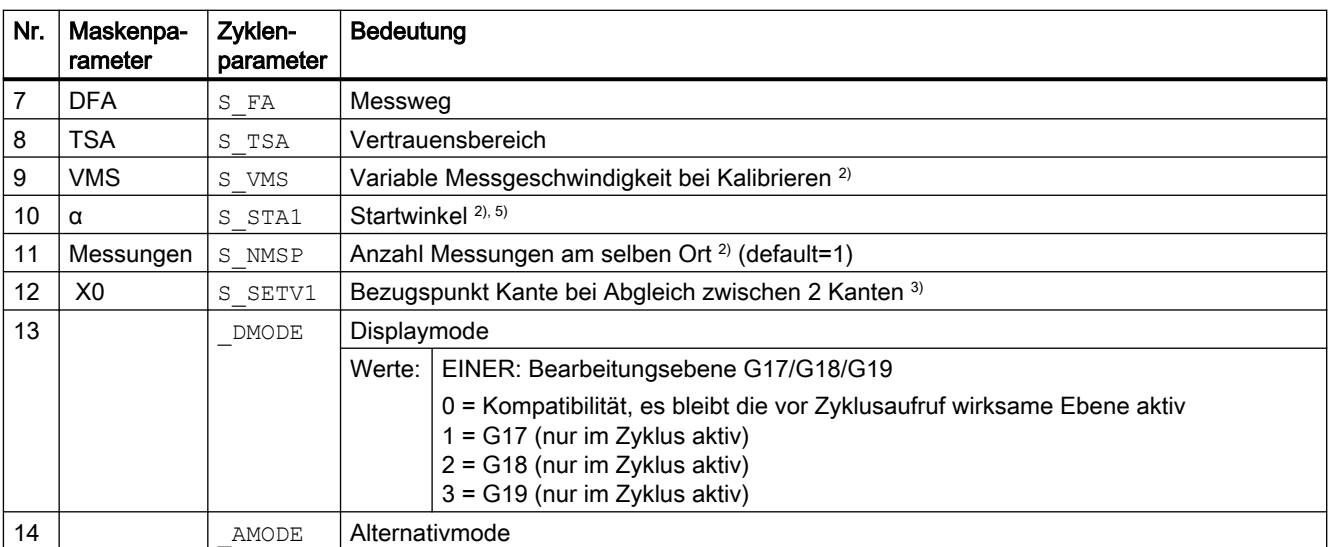

<sup>1)</sup> alle Defaultwerte = 0 oder als default=x gekennzeichnet

- <sup>2)</sup> Anzeige abhängig vom allgemeinen SD54760 \$SNS\_MEA\_FUNCTION\_MASK\_PIECE
- <sup>3)</sup> Beim Kalibrieren "Radius im Kalibrierring" müssen der Durchmesser und der Mittelpunkt des Ringes bekannt sein (4 Messrichtungen).

Beim Kalibrieren "Radius an zwei Kanten" muss nur der Abstand der Kanten in Richtung der Messachse bekannt sein (2 Messrichtungen).

Beim Kalibrieren "Radius an einer Kante" muss der Sollwert der Fläche bekannt sein.

- 4) Messvariante nur Kalibrieren an einer Fläche (Länge an Fläche) korrigierte Werkzeuglänge ergibt sich aus S\_MD und S\_MA.
- <sup>5)</sup> nur bei Messvariante "Kalibrierring, ... und bekanntem Mittelpunkt" (S\_MVAR=1xxx02).

6) Messachse nur bei Messvariante S\_MVAR=0 oder = $x \times 1 \times 01$  oder = $x \times 2 \times 01$  oder =20000 Messvariante: "Kalibrieren an einer Fläche" → Auswahl Messachse und Messrichtung oder am "Kalibrierring, ... und bekannten Mittelpunkt" → Auswahl eine Achsrichtung und Auswahl Messachse und Messrichtung oder am "Kalibrierring, ... und bekannten Mittelpunkt" → Auswahl zwei Achsrichtungen und Auswahl Messachse oder "Ermittlung der Messtasterlänge" → S\_MA=3 → 3. Achse der Ebene (bei G17 Z)

- 7) Messvariante nur Kalibrieren im Kalibrierring oder an Kalibrierkugel Beim "Kalibrieren an Kalibrierkugel" wird beim Messen unter Winkel die Kugel am Äquator umfahren.
- 8) Bei Kalibrieren "Radius in Kalibrierring" mit unbekannten Mittelpunkt vier Messrichtungen in der Ebene (bei G17 +-X +-Y). Bei Kalibrieren "Länge an Fläche" in Minusrichtung der Werkzeugachse (bei G17 -Z).

# 4.1.5 Messzyklenparameter CYCLE978

PROC CYCLE978(INT S\_MVAR, INT S\_KNUM, INT S\_KNUM1, INT S\_PRNUM, REAL S\_SETV, REAL S\_FA, REAL S\_TSA, INT S\_MA, INT S\_MD, INT S\_NMSP, STRING[32] S\_TNAME, INT S\_DLNUM, REAL S\_TZL, REAL S\_TDIF,REAL S\_TUL,REAL S\_TLL,REAL S\_TMV,INT S\_K,INT S\_EVNUM,INT S\_MCBIT,INT \_DMODE,INT \_AMODE,INT \_DP)

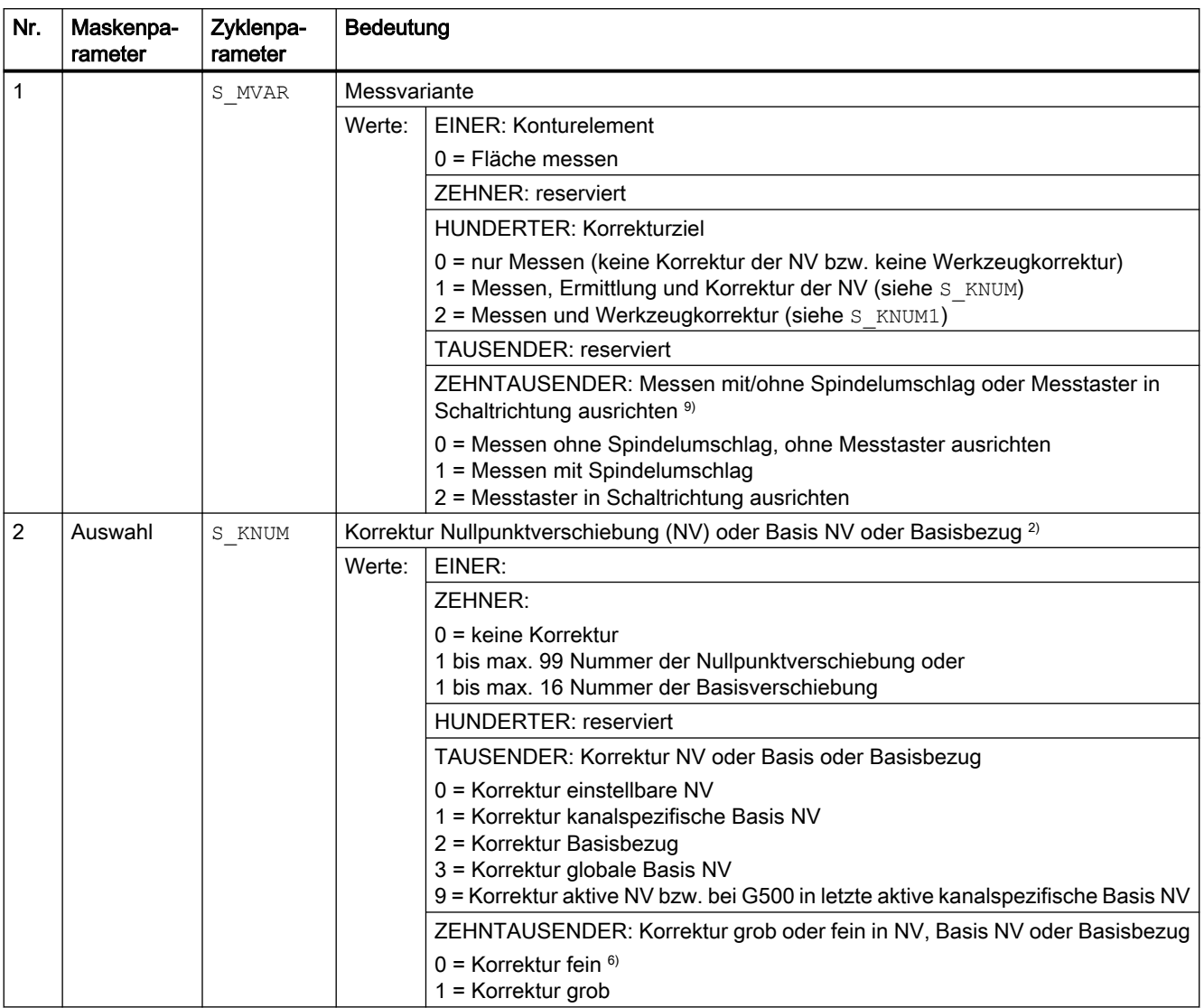

#### Tabelle 4-5 Aufrufparameter CYCLE978<sup>1)</sup>

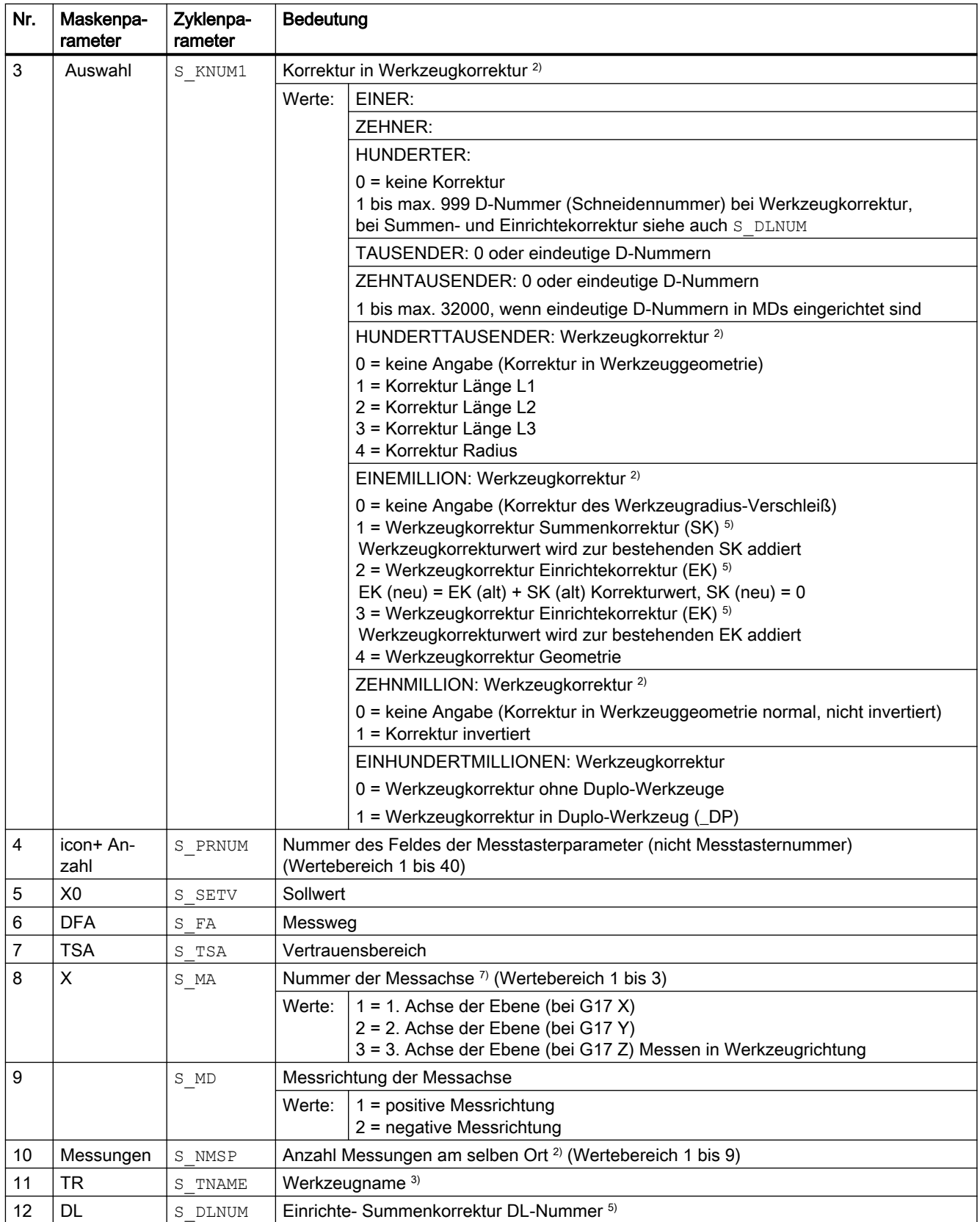

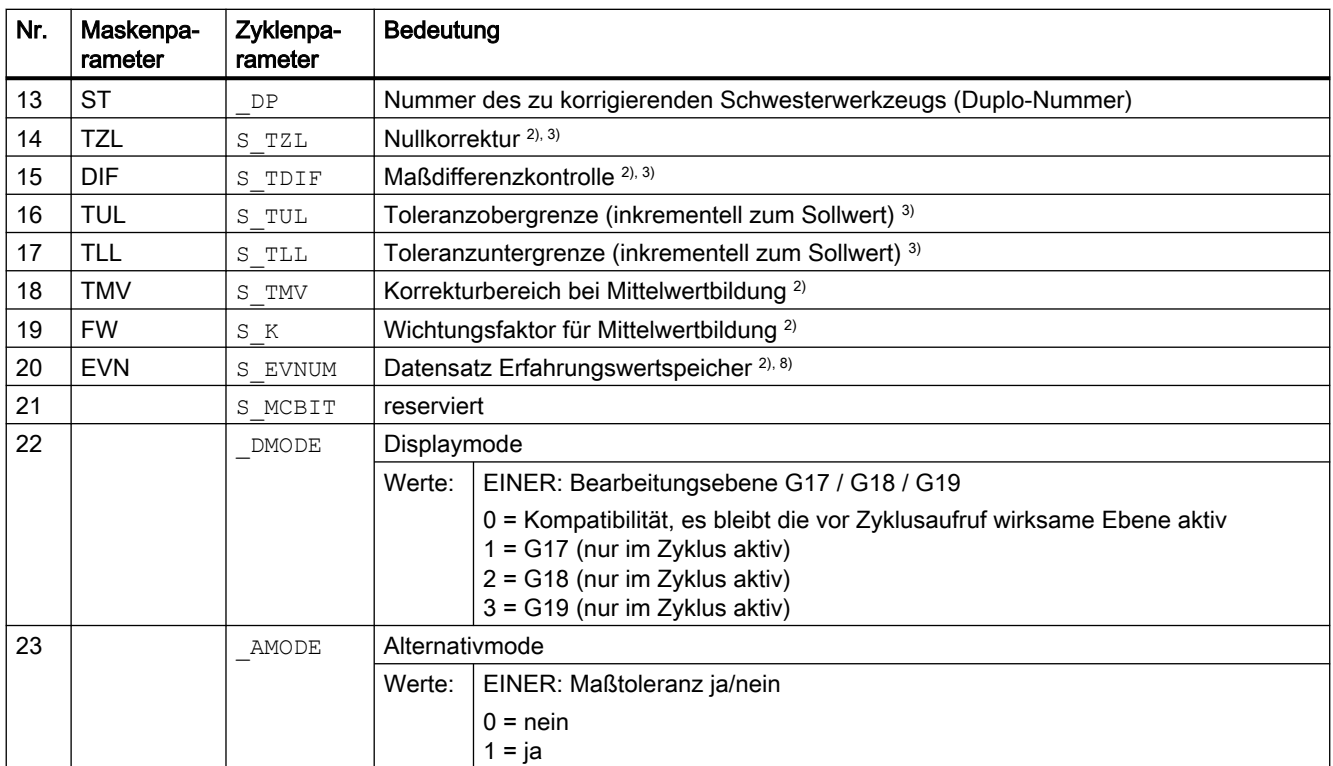

<sup>1)</sup> alle Defaultwerte = 0 oder als Wertebereich a bis b gekennzeichnet

<sup>2)</sup> Anzeige abhängig vom allgemeinen SD54760 \$SNS\_MEA\_FUNCTION\_MASK\_PIECE

<sup>3)</sup> nur bei Korrektur in Werkzeug, ansonsten Parameter = ""

4) nur bei Korrektur in Werkzeug und Maßtoleranz "ja", ansonsten Parameter = 0

- 5) nur wenn Funktion "Einrichte-Summenkorrektur" im allgemeinen MD 18108 \$MN\_MM\_NUM\_SUMCORR eingerichtet ist. Zusätzlich muss im allgemeinen MD 18080 \$MN\_MM\_TOOL\_MANAGEMENT\_MASK bit8=1 gesetzt sein.
- 6) wenn NVP "fein" in MDs nicht eingerichtet ist, dann wird nach NV "grob" korrigiert
- 7) Korrektur in Werkzeuggeometrie: - bei Messen in der Ebene (S\_MA=1 oder S\_MA=2) Korrektur in Werkzeugradius - bei Messen in Werkzeugrichtung (S\_MA=3) Korrektur in Werkzeuglänge L1
- 8) Erfahrungs-Mittelwertbildung bei Werkzeugkorrektur und Korrektur in NV möglich Wertbereich der Erfahrungs-Mittelwertspeicher: 1 bis 20 Nummer (n) des Erfahrungswertspeichers, siehe kanalspezifisches SD55623 \$SCS\_MEA\_EMPIRIC\_VALUE[n-1] 10000 bis 200000 Nummer (n) des Mittelwertspeichers, siehe kanalspezifisches SD55625 \$SCS\_MEA\_AVERAGE\_VALUE[n-1]
- 9) Beim Messen mit Spindelumschlag muss der Radius/Durchmesser des Messtasters exakt bestimmt sein. Dies sollte mit einer Kalibriervariante des CYCLE976 Radius an Ring oder an Kante oder an Kugel erfolgen. Ansonsten wird das Messergebnis verfälscht.

# 4.1.6 Messzyklenparameter CYCLE998

PROC CYCLE998(INT S\_MVAR,INT S\_KNUM,INT S\_RA,INT S\_PRNUM,REAL S\_SETV,REAL S\_STA1,REAL S\_INCA,REAL S\_FA,REAL S\_TSA, INT S\_MA, INT S\_MD,REAL S\_ID,REAL S\_SETV0,REAL S\_SETV1,REAL  $S$  SETV2, REAL S SETV3, INT S NMSP, INT S EVNUM, INT DMODE, INT AMODE)

Tabelle 4-6 Aufrufparameter CYCLE998<sup>1)</sup>

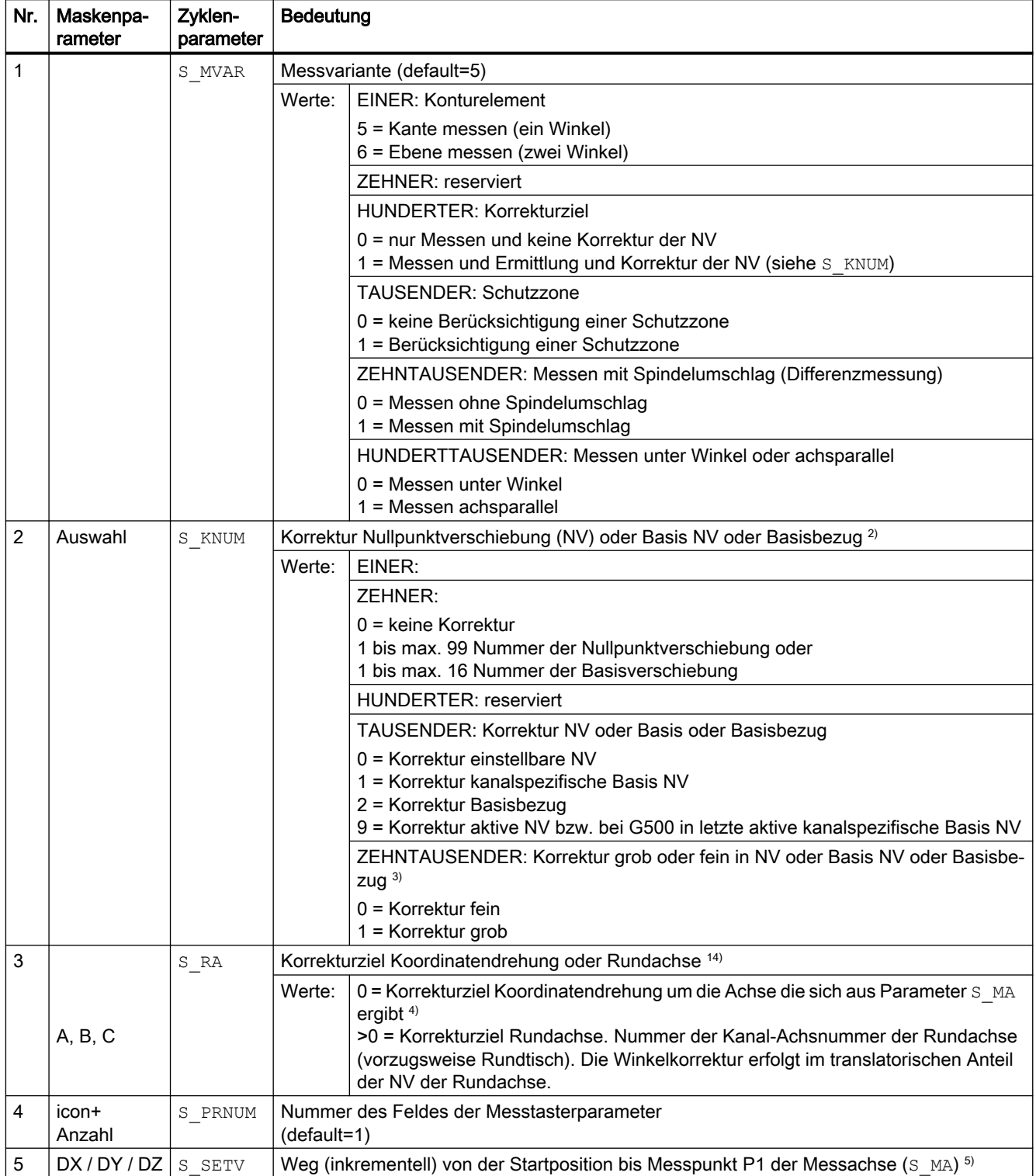

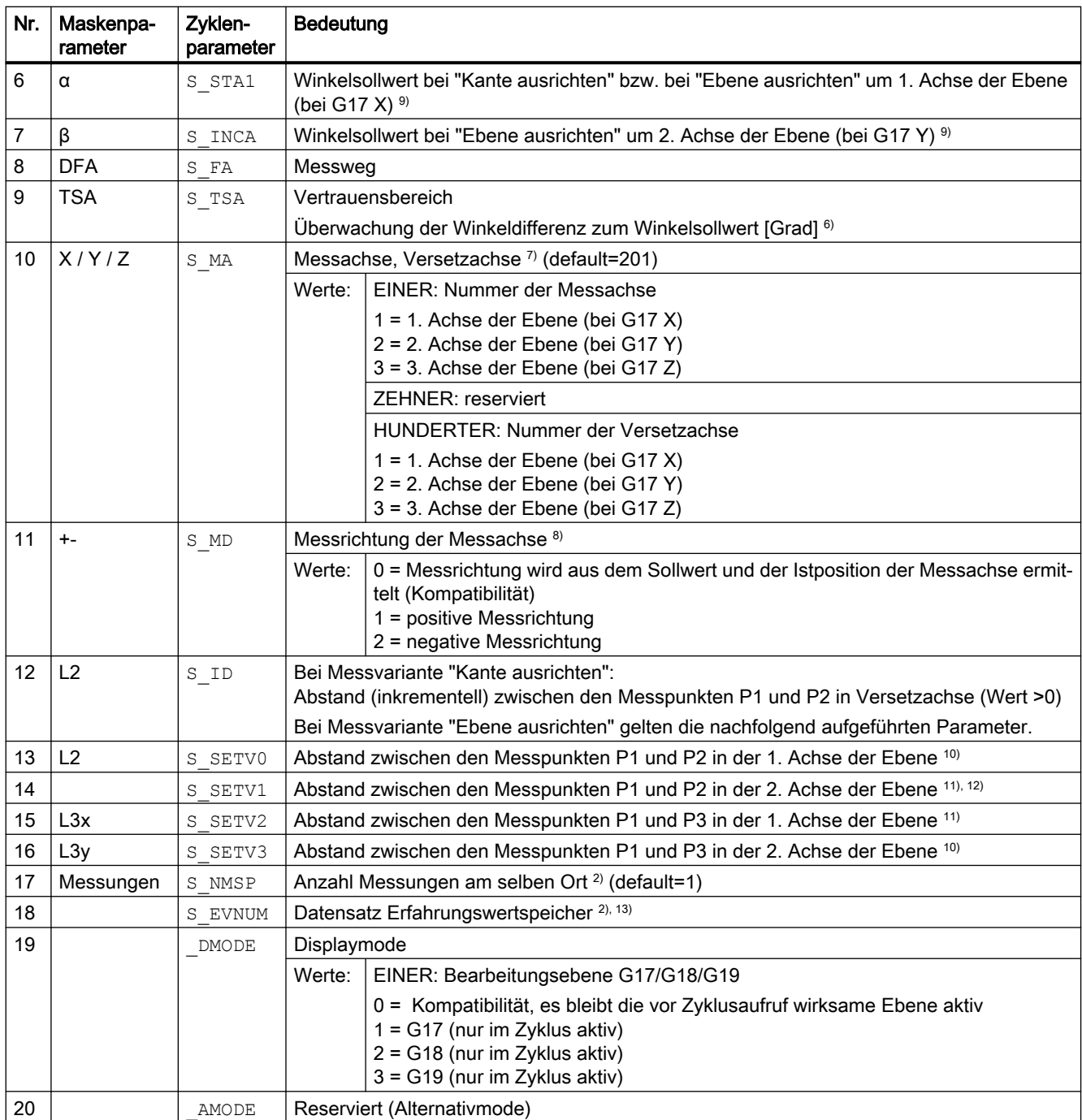

 $1)$  alle Defaultwerte = 0 oder als default=x gekennzeichnet

<sup>2)</sup> Anzeige abhängig vom allgemeinen SD54760 \$SNS\_MEA\_FUNCTION\_MASK\_PIECE

- 3) NVP "fein" nur, wenn Korrekturziel Rundachse und MD 52207 \$MCS\_AXIS\_USAGE\_ATTRIB[n] Bit6=1. Wenn NV in MDs nicht eingerichtet ist, dann wird nach NV "grob" korrigiert.
- 4) Beispiel für Korrektur in Koordinatendrehung: S\_MA=102 Messachse Y Versetzachse X ergibt Koordinatendrehung um Z (bei G17)

<sup>5)</sup> Wert nur relevant bei Schutzzone "ja" ( $S_MVAR$  TAUSENDER-Stelle = 1)

### Parameter-Listen

4.1 Übersicht Messzyklenparameter

- <sup>6)</sup> Beim Positionieren von Messpunkt P1 zum Messpunkt P2 in der Versetzachse werden die Winkel in den Parametern S\_STA1 und S\_TSA addiert.
- 7) Nummer der Messachse muss ungleich Nummer der Versetzachse sein (z. B. 101 nicht erlaubt)
- 8) Messrichtung nur "Kante ausrichten" und "Messen achsparallel" (S\_MVAR=10x105)
- 9) Winkelbereich S\_STA1 ±45 Grad bei "Kante ausrichten" Winkelbereich S\_STA1 0 bis +60 Grad und S\_INCA ±30 Grad bei "Ebene ausrichten"
- 10) Bei Messvariante "Ebene ausrichten" und "Kante ausrichten"
- 11) Bei Messvariante "Ebene messen" und "Messen achsparallel"
- 12) nicht für Messzyklenstand SW04.04.
- 13) Erfahrungswertbildung bei Korrektur in NV; Wertbereich der Erfahrungs- Mittelwertspeicher: 1 bis 20 Nummer (n) des Erfahrungswertspeichers siehe kanalspezifisches SD55623 \$SCS\_MEA\_EMPIRIC\_VALUE[n-1]
- 14) Der Parameter S\_RA ist nur für der Messvariante "Kante ausrichten" relevant (S\_MVAR xxxxx5).

# 4.1.7 Messzyklenparameter CYCLE977

PROC CYCLE977(INT S\_MVAR, INT S\_KNUM, INT S\_KNUM1, INT S\_PRNUM, REAL S\_SETV, REAL S\_SETV0, REAL S\_SETV1,REAL S\_FA,REAL S\_TSA,REAL S\_STA1,REAL S\_ID,REAL S\_SZA,REAL S\_SZO,INT S\_MA,INT S\_NMSP, STRING[32] S\_TNAME, INT S\_DLNUM, REAL S\_TZL, REAL S\_TDIF, REAL S\_TUL, REAL S\_TLL, REAL STMV, INT S K, INT S\_EVNUM, INT S\_MCBIT, INT  $\Box$ MODE, INT AMODE, REAL S XM, REAL S YM, INT  $\Box$ P)

| Nr.            | Maskenpa-<br>rameter | Zyklenpa-<br>rameter | Bedeutung    |                                                                                                    |
|----------------|----------------------|----------------------|--------------|----------------------------------------------------------------------------------------------------|
| 1              | S MVAR               |                      | Messvariante |                                                                                                    |
|                |                      |                      | Werte:       | EINER: Konturelement (Wertebereich 1 bis 6)                                                                                                    |
|                |                      |                      |              | $1 =$ Bohrung messen<br>2 = Zapfen (Welle) messen<br>$3 =$ Nut messen<br>$4 = Steq$ messen<br>5 = Rechteck messen, innen<br>$6$ = Rechteck messen, außen                                                                     |
|                |                      |                      |              | <b>ZEHNER: reserviert</b>                                                                                                    |
|                |                      |                      |              | <b>HUNDERTER: Korrekturziel</b>                                                                                                    |
|                |                      |                      |              | 0 = nur Messen (keine Korrektur der NV bzw. keine Werkzeugkorrektur)<br>1 = Messen und Ermittlung und Korrektur der NV (siehe S KNUM)<br>2 = Messen und Werkzeugkorrektur (siehe S KNUM1)                                    |
|                |                      |                      |              | <b>TAUSENDER: Schutzzone</b>                                                                                                    |
|                |                      |                      |              | 0 = keine Berücksichtigung einer Schutzzone<br>1 = Berücksichtigung einer Schutzzone                                                                                                    |
|                |                      |                      |              | ZEHNTAUSENDER: Messen mit/ohne Spindelumschlag (Differenzmessung)<br>oder Messtaster in Schaltrichtung ausrichten                                                                                                    |
|                |                      |                      |              | 0 = Messen ohne Spindelumschlag, Messtaster nicht ausrichten<br>1 = Messen mit Spindelumschlag<br>2 = Messtaster in Schaltrichtung ausrichten                                                                                |
| $\overline{2}$ | Auswahl              | S KNUM               |              | Korrektur Nullpunktverschiebung (NV) oder Basis NV oder Basisbezug <sup>2)</sup>                                                                                                    |
|                |                      |                      | Werte:       | EINER:                                                                                                    |
|                |                      |                      |              | ZEHNER:                                                                                                    |
|                |                      |                      |              | $0 =$ keine Korrektur<br>1 bis max. 99 Nummer der Nullpunktverschiebung oder<br>1 bis max. 16 Nummer der Basisverschiebung                                                                                                   |
|                |                      |                      |              | <b>HUNDERTER: reserviert</b>                                                                                                    |
|                |                      |                      |              | TAUSENDER: Korrektur NV oder Basis oder Basisbezug                                                                                                    |
|                |                      |                      |              | $0 =$ Korrektur einstellbare NV<br>1 = Korrektur kanalspezifische Basis NV<br>2 = Korrektur Basisbezug<br>3 = Korrektur globale Basis NV<br>9 = Korrektur aktive NV bzw. bei G500 in letzte aktive kanalspezifische Basis NV |
|                |                      |                      |              | ZEHNTAUSENDER: Korrektur grob oder fein in NV, Basis NV oder Basisbezug                                                                                                    |
|                |                      |                      |              | $0 =$ Korrektur fein $6$<br>$1 =$ Korrektur grob                                                                                                    |

Tabelle 4-7 Aufrufparameter CYCLE977<sup>1)</sup>

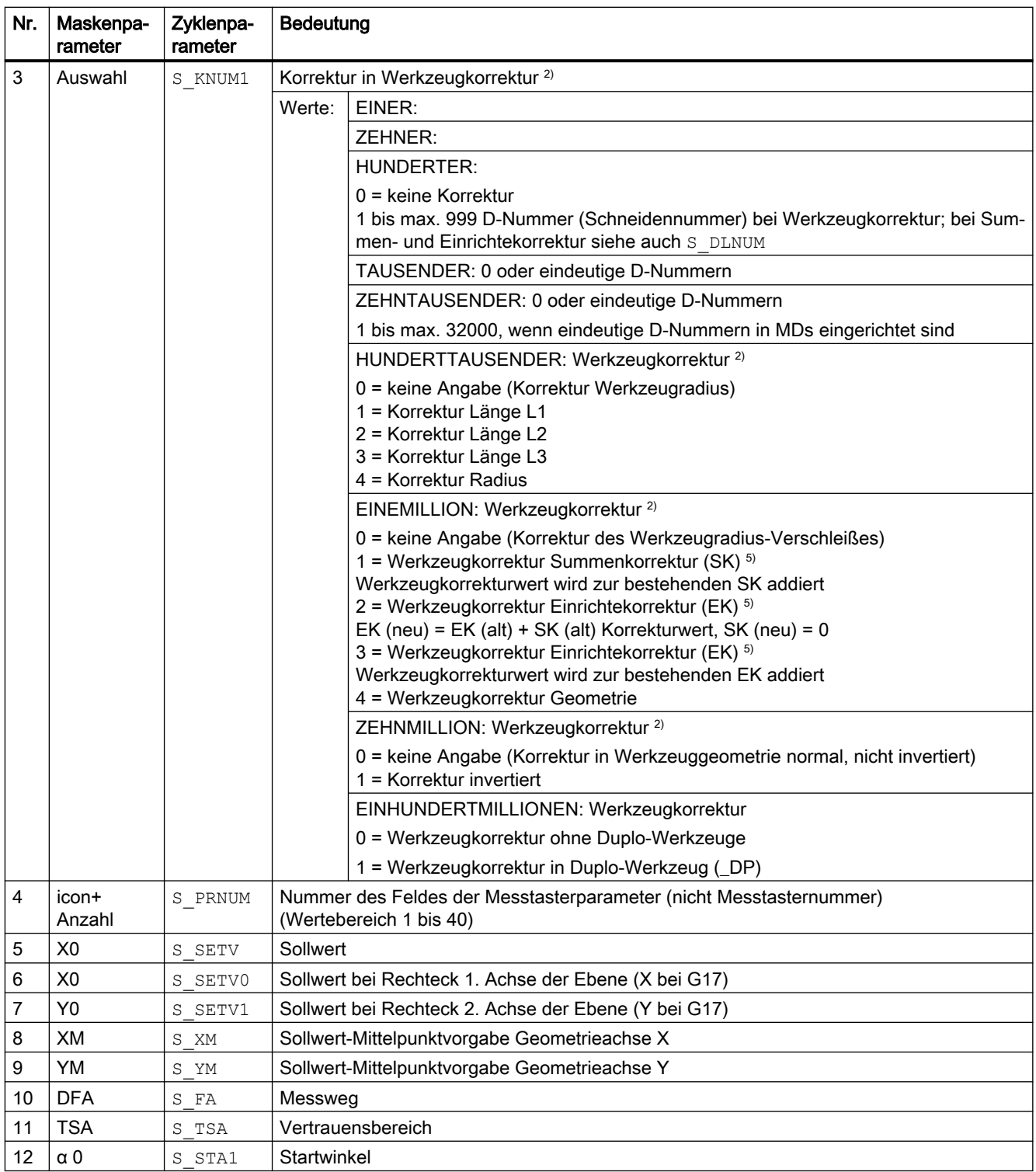

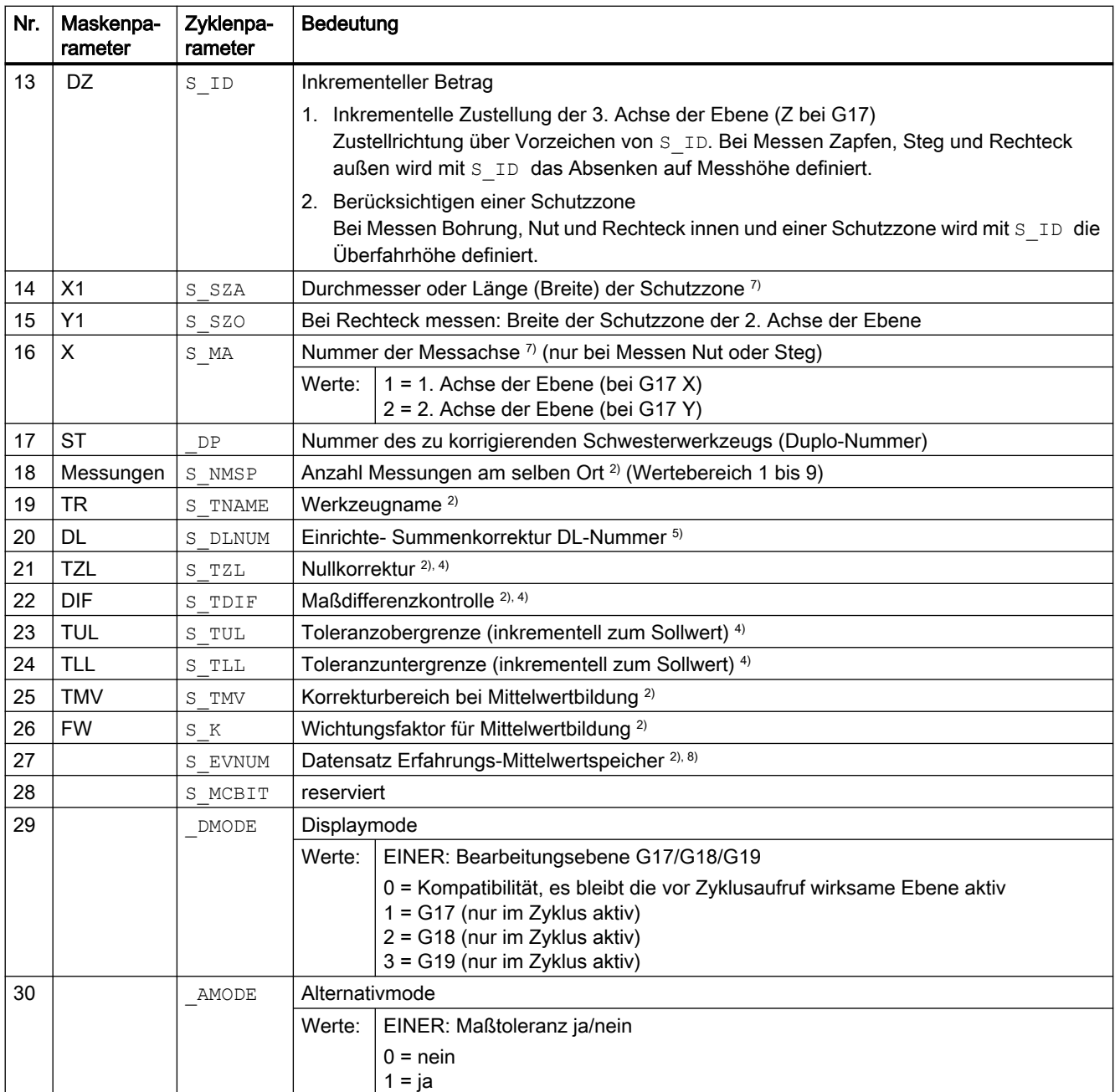

<sup>1)</sup> alle Defaultwerte = 0 oder als Wertebereich a bis b gekennzeichnet

<sup>2)</sup> Anzeige abhängig vom allgemeinen SD54760 \$SNS\_MEA\_FUNCTION\_MASK\_PIECE

- $3)$  nur bei Korrektur in Werkzeug, ansonsten Parameter = ""
- 4) nur bei Korrektur in Werkzeug und Maßtoleranz "ja", ansonsten Parameter = 0
- 5) nur wenn Funktion "Einrichte-Summenkorrektur" im allgemeinen MD 18108 \$MN\_MM\_NUM\_SUMCORR eingerichtet ist. Zusätzlich muss im allgemeinen MD 18080 \$MN\_MM\_TOOL\_MANAGEMENT\_MASK Bit8=1 gesetzt sein.
- <sup>6)</sup> wenn NVP "fein" in MDs nicht eingerichtet ist, dann wird nach NV "grob" korrigiert
- 7) Durchmesser bzw. Breite der Schutzzone innerhalb von Bohrung oder Nut. Durchmesser bzw. Breite der Schutzzone außerhalb von Zapfen oder Steg

8) Erfahrungs-Mittelwertbildung bei Werkzeugkorrektur möglich Wertbereich der Erfahrungs-Mittelwertspeicher: 1 bis 20 Nummer (n) des Erfahrungswertspeichers, siehe kanalspezifisches SD55623 \$SCS\_MEA\_EMPIRIC\_VALUE[n-1] 10000 bis 200000 Nummer (n) des Mittelwertspeichers, siehe kanalspezifisches SD55625 \$SCS\_MEA\_AVERAGE\_VALUE[n-1]

# 4.1.8 Messzyklenparameter CYCLE961

PROC CYCLE961 (INT S\_MVAR, INT S\_KNUM, INT S\_PRNUM, REAL S\_SETV0, REAL S\_SETV1, REAL S\_SETV2,REAL S\_SETV3,REAL S\_SETV4,REAL S\_SETV5,REAL S\_SETV6,REAL S\_SETV7,REAL S\_SETV8,REAL S\_SETV9,REAL S\_STA1,REAL S\_INCA,REAL S\_ID,REAL S\_FA,REAL S\_TSA,INT S\_NMSP,INT S\_MCBIT,INT DMODE, INT AMODE)

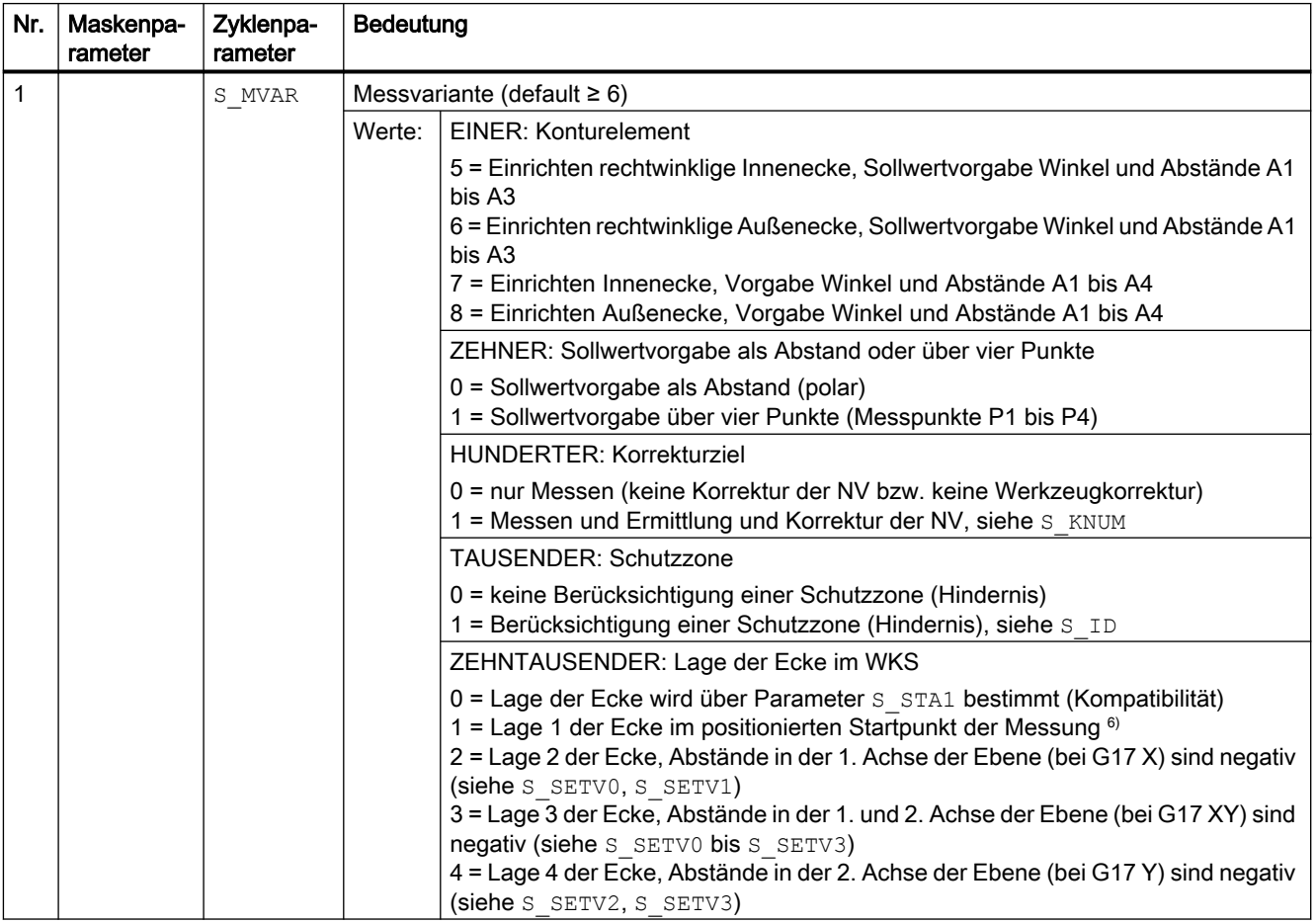

### Tabelle 4-8 Aufrufparameter CYCLE961<sup>1)</sup>
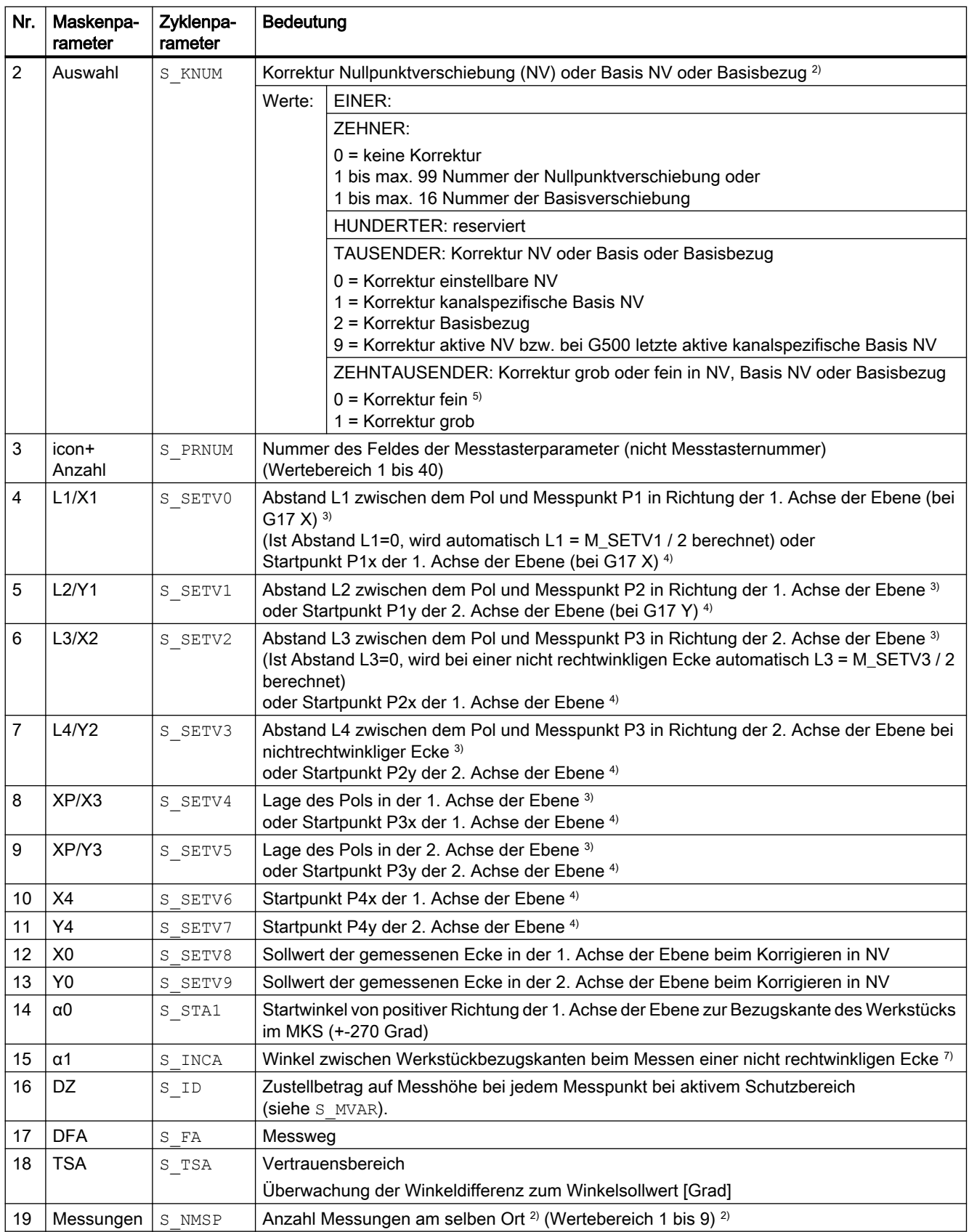

#### Parameter-Listen

#### 4.1 Übersicht Messzyklenparameter

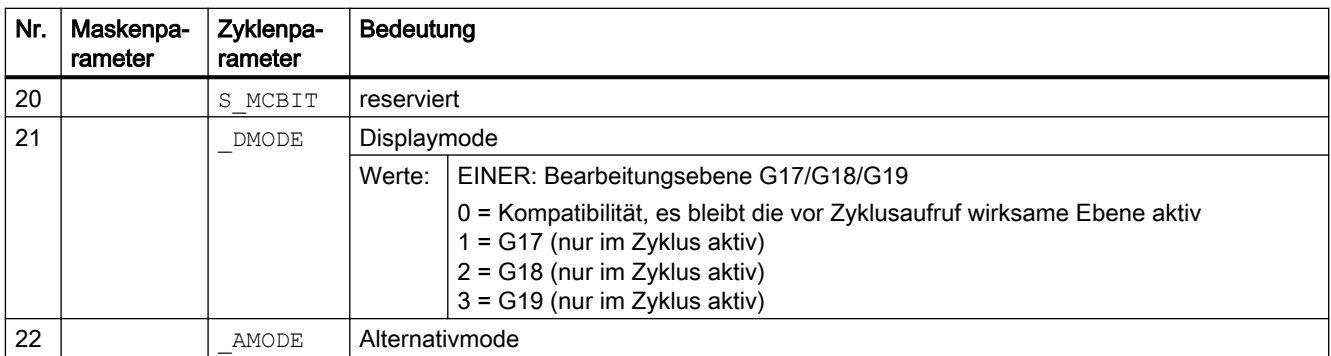

<sup>1)</sup> alle Defaultwerte = 0 oder als Wertebereich a bis b gekennzeichnet

- <sup>2)</sup> Anzeige abhängig vom allgemeinen SD54760 \$SNS\_MEA\_FUNCTION\_MASK\_PIECE
- 3) Vorgabe der Messpunkte in Polarkoordinaten unter Berücksichtigung des Startwinkels S\_STA1 bei Messpunkt 3 oder 4 des Fortschaltwinkels S\_INCA.
- 4) Vorgabe der Messpunkte im rechtwinkligen Koordinatensystem (Vorgabe über 4 Punkte)
- 5) Wenn NV "fein" in MDs nicht eingerichtet ist, dann wird nach NV "grob" korrigiert.
- <sup>6)</sup> Wertebereich Winkel S\_INCA: -180 bis +180 Grad
- <sup>7)</sup> Startwinkel S\_STA1, Wertebereich: rechtwinklige Ecke: +- 90 Grad, beliebige Ecke: +- 45 Grad

## 4.1.9 Messzyklenparameter CYCLE979

PROC CYCLE979(INT S\_MVAR, INT S\_KNUM, INT S\_KNUM1, INT S\_PRNUM, REAL S\_SETV, REAL S\_FA, REAL S\_TSA,REAL S\_CPA,REAL S\_CPO,REAL S\_STA1,REAL S\_INCA,INT S\_NMSP,STRING[32] S\_TNAME,REAL S\_DLNUM,REAL S\_TZL,REAL S\_TDIF,REAL S\_TUL,REAL S\_TLL,REAL S\_TMV,INT S\_K,INT S\_EVNUM,INT S\_MCBIT,INT \_DMODE,INT \_AMODE,REAL S\_XM,REAL S\_YM,INT \_DP)

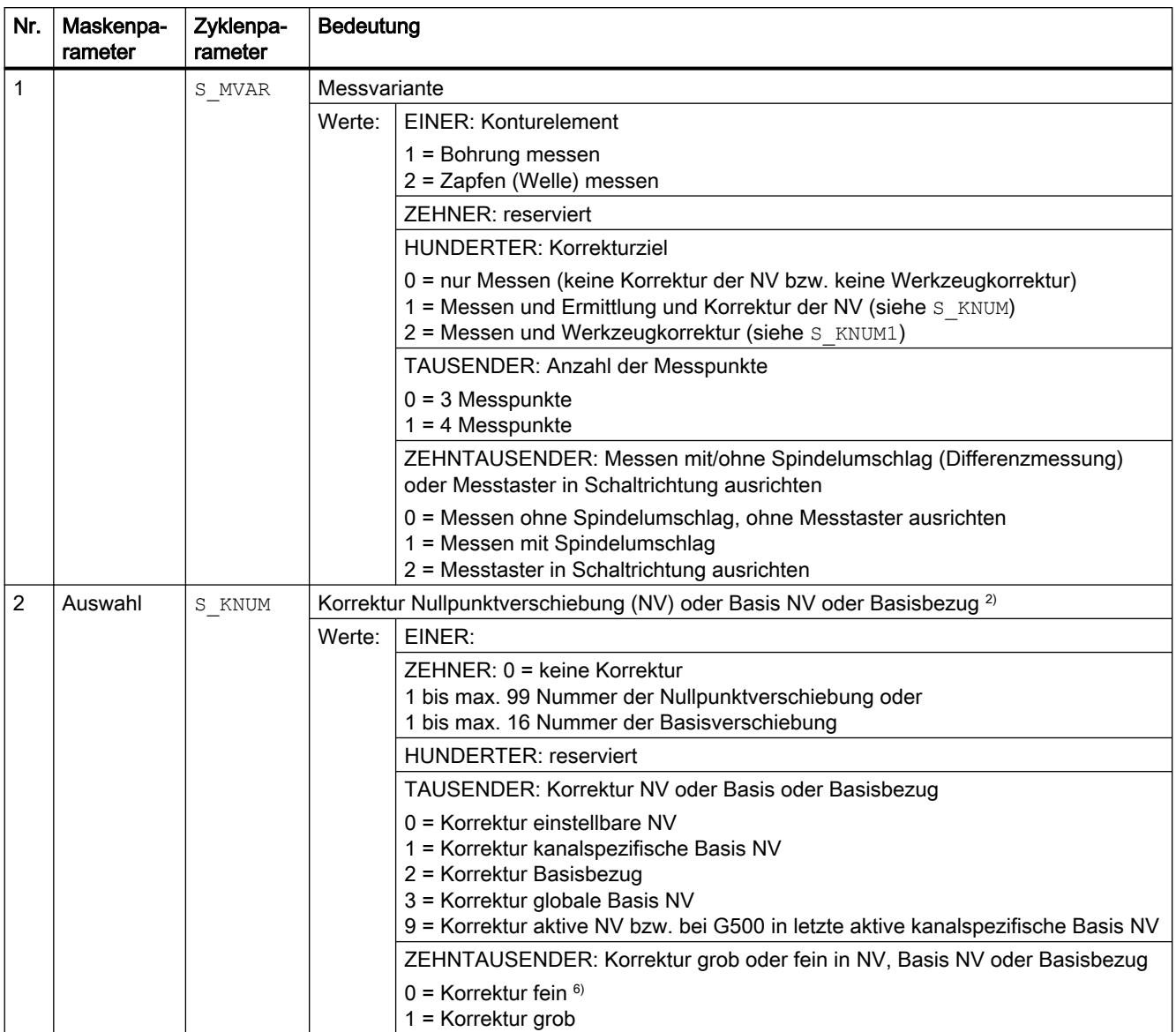

#### <span id="page-326-0"></span>Tabelle 4-9 Aufrufparameter CYCLE979<sup>0)</sup>

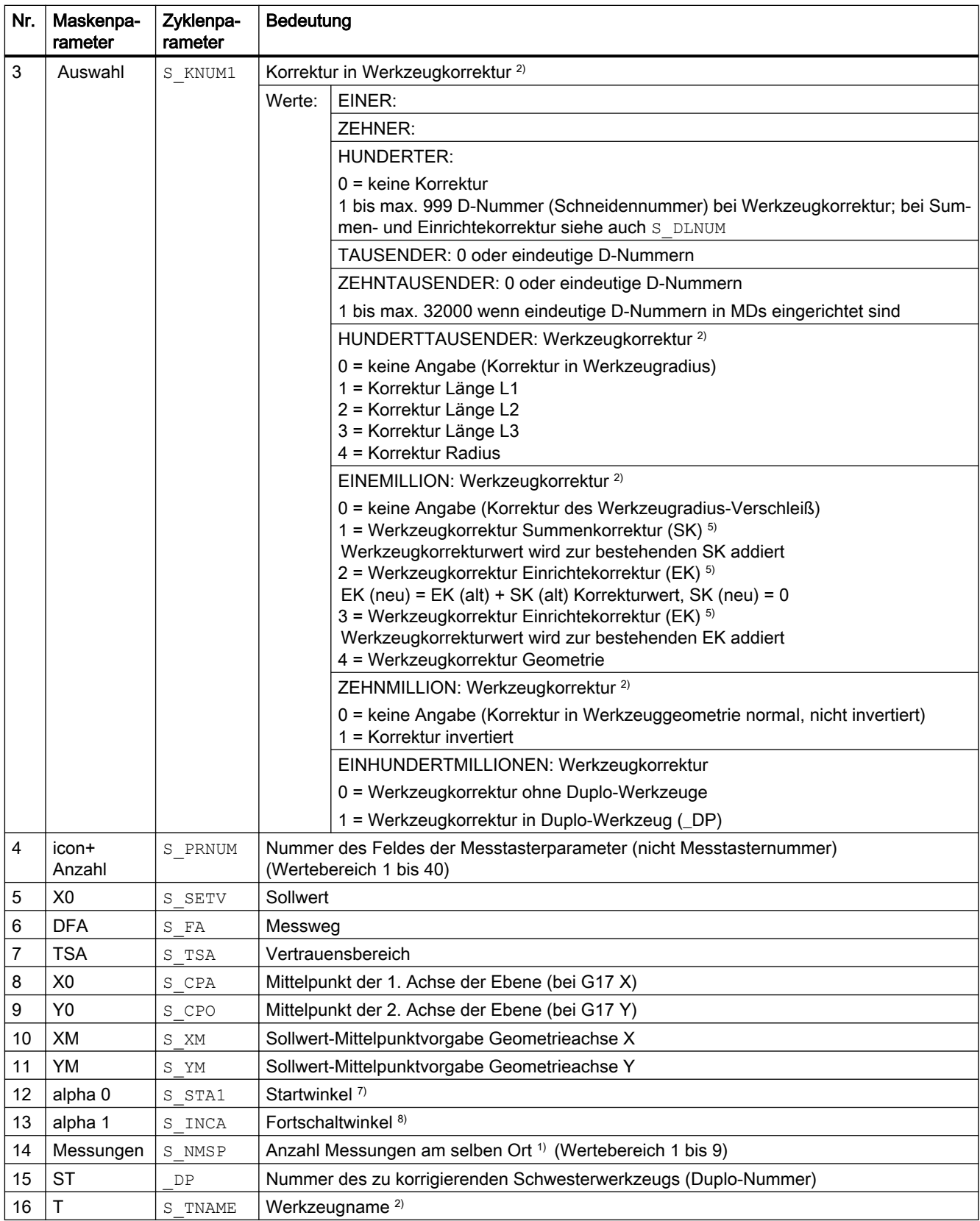

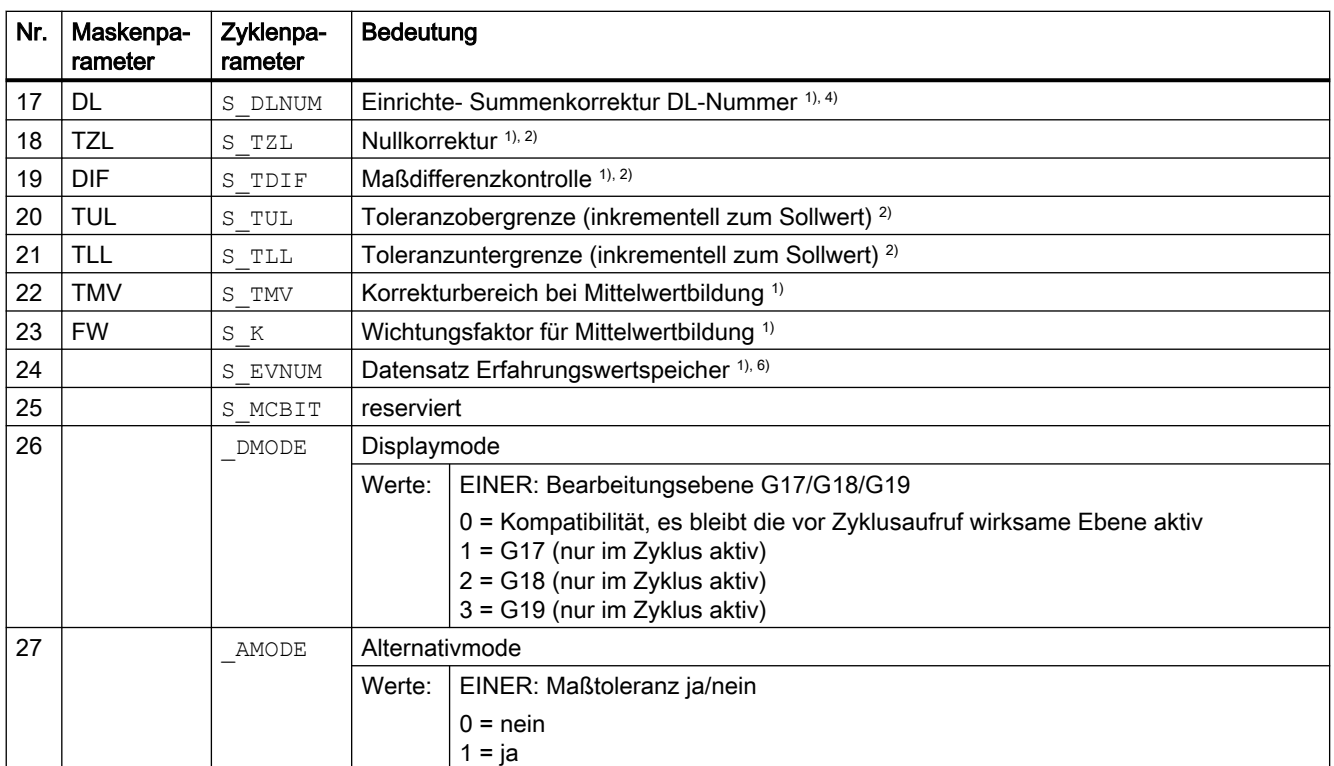

<sup>0)</sup> Alle Defaultwerte = 0 oder als Wertebereich a bis b gekennzeichnet.

<sup>1)</sup> Anzeige abhängig vom allgemeinen SD54760 \$SNS\_MEA\_FUNCTION\_MASK\_PIECE

<sup>2)</sup> nur bei Korrektur in Werkzeug, ansonsten Parameter = ""

- $3)$  nur bei Korrektur in Werkzeug und Maßtoleranz "ja", ansonsten Parameter = 0
- 4) nur wenn Funktion "Einrichte-Summenkorrektur" im allgemeinen MD 18108 \$MN\_MM\_NUM\_SUMCORR eingerichtet ist.
- <sup>5)</sup> wenn NV "fein" in MDs nicht eingerichtet ist, dann wird nach NV "grob" korrigiert
- 6) Erfahrungs-Mittelwertbildung nur bei Werkzeugkorrektur möglich

Wertbereich der Erfahrungs-Mittelwertspeicher: 1 bis 20 Nummer (n) des Erfahrungswertspeichers, siehe kanalspezifisches SD55623 \$SCS\_MEA\_EMPIRIC\_VALUE[n-1] 10000 bis 200000 Nummer (n) des Mittelwertspeichers, siehe kanalspezifisches SD55625 \$SCS\_MEA\_AVERAGE\_VALUE[n-1]

- 7) Wertebereich Startwinkel -360 bis +360 Grad
- 8) Wertebereich Fortschaltwinkel >0 bis ≤90 Grad bei 4 Messpunkten bzw. >0 bis ≤120 Grad bei 3 Messpunkten.

# 4.1.10 Messzyklenparameter CYCLE997

PROC CYCLE997 (INT S\_MVAR, INT S\_KNUM, INT S\_PRNUM, REAL S\_SETV, REAL S\_FA, REAL S\_TSA, REAL S\_STA1, REAL S\_INCA, REAL S\_SETV0, REAL S\_SETV1, REAL S\_SETV2, REAL S\_SETV4, REAL S\_SETV4, REAL S\_SETV5,REAL S\_SETV6,REAL S\_SETV7,REAL S\_SETV8,REAL S\_TNVL,INT S\_NMSP,INT S\_MCBIT,INT DMODE, INT AMODE)

<span id="page-329-0"></span>Tabelle 4-10 Aufrufparameter CYCLE997 1), 2)

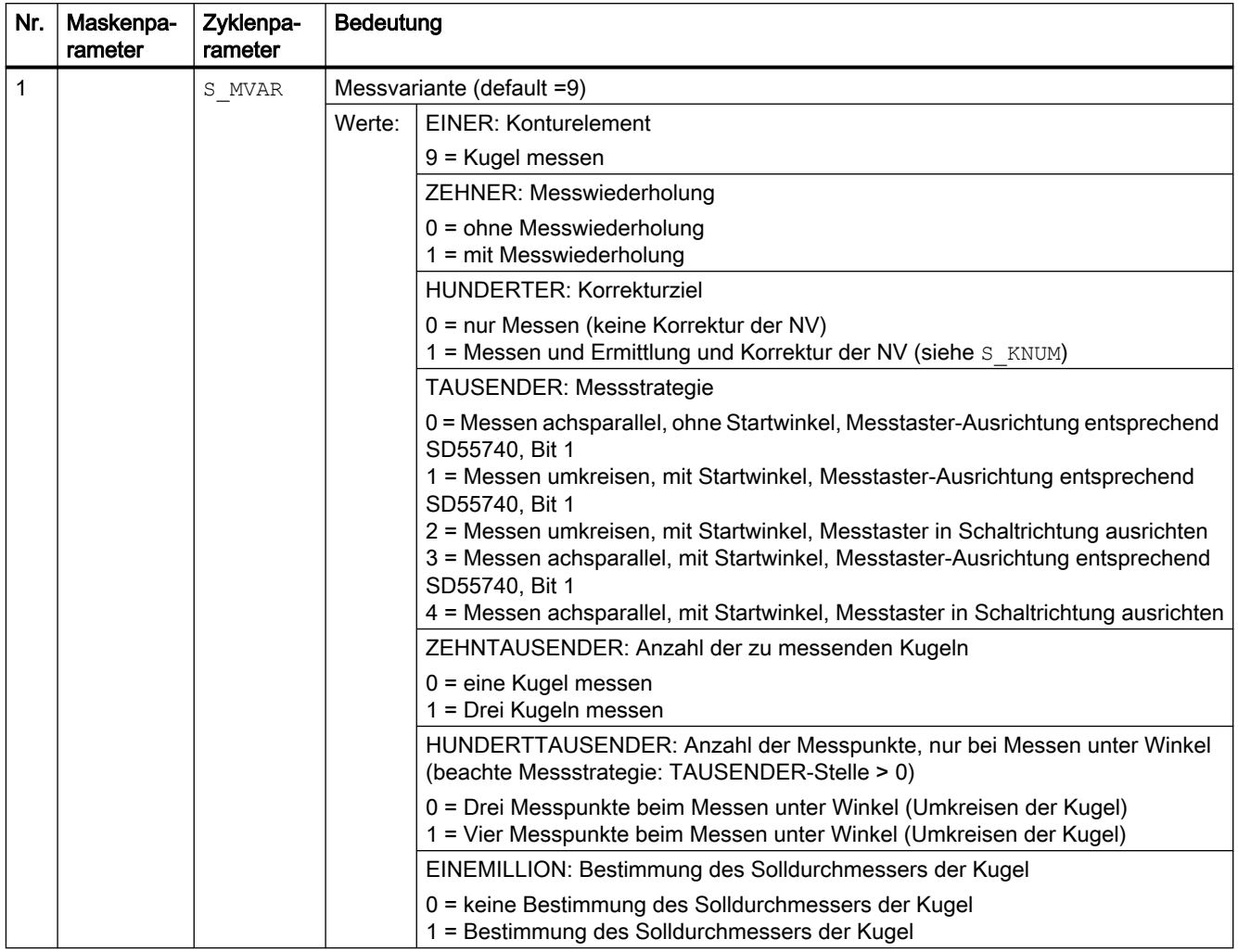

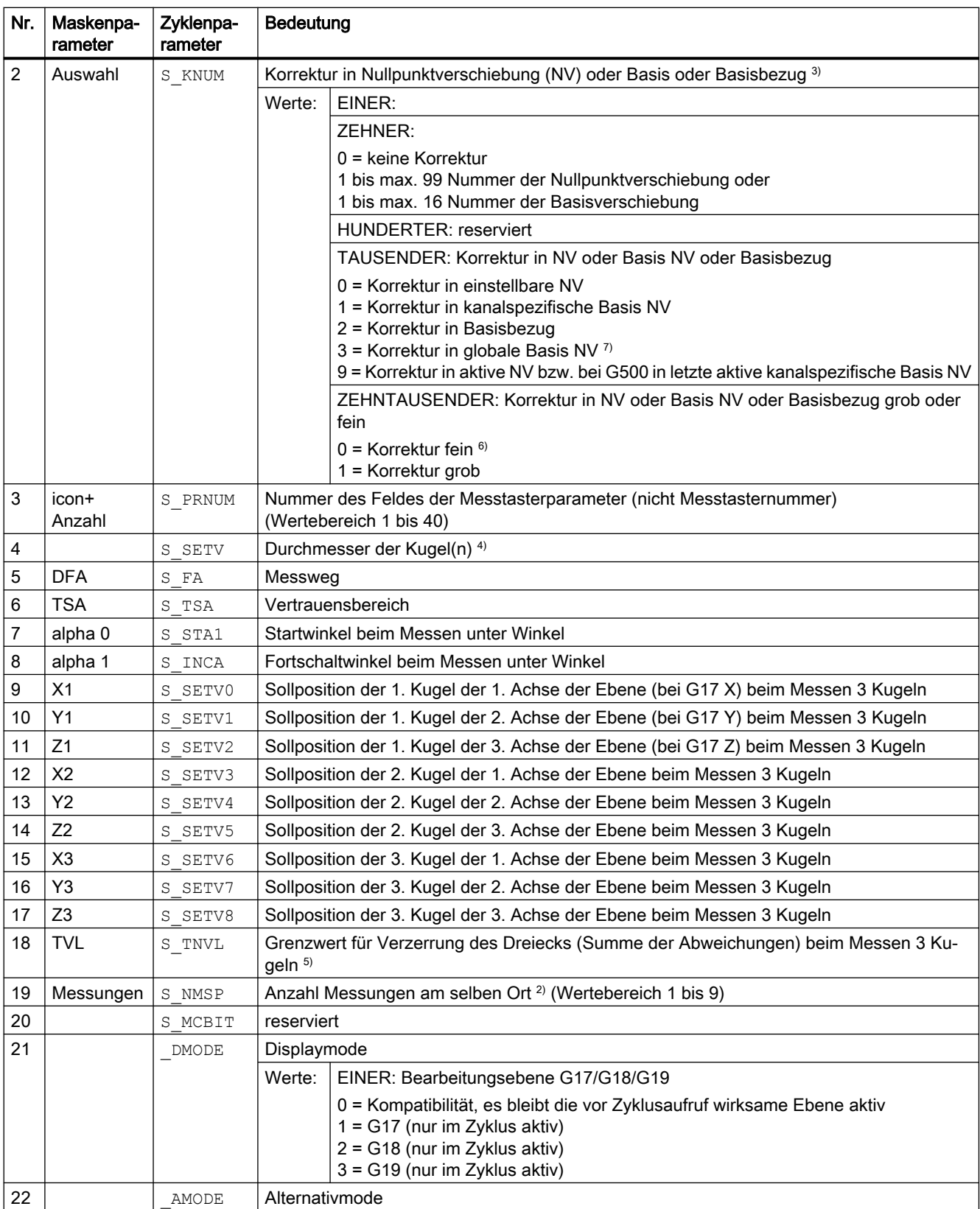

<sup>1)</sup> alle Defaultwerte = 0 oder als Wertebereich a bis b gekennzeichnet

- <span id="page-331-0"></span><sup>2)</sup> Anzeige abhängig vom allgemeinen SD54760 \$SNS\_MEA\_FUNCTION\_MASK\_PIECE
- 3) Zwischenpositionierung mit Umkreisen der Kugel am Äquator
- 4) Messen 3 Kugeln: Es gilt für alle Kugeln der gleiche Solldurchmesser (\_SETV)
- $5)$  Defaultwert für S\_TNVL=1.2 Korrektur in NV: Nur wenn die ermittelte Verzerrung unter dem Grenzwert S\_TNVL liegt, wird in die NV korrigiert.
- <sup>6)</sup> wenn NVP "fein" in MDs nicht eingerichtet ist, dann wird nach NV "grob" korrigiert
- 7) Bei der Messvariante "Drei Kugeln messen" ist eine Korrektur in ein globales Basisframe nicht möglich (S\_KNUM = 3001 bis 3016), da das Frame keine Rotationskomponente besitzt.

# 4.1.11 Messzyklenparameter CYCLE995

PROC CYCLE995 (INT S\_MVAR, INT S\_KNUM, INT S\_PRNUM, REAL S\_SETV, REAL S\_FA, REAL S\_TSA, REAL S\_STA1, REAL S\_INCA, REAL S\_DZ, REAL S\_SETV0, REAL S\_SETV1, REAL S\_SETV2, REAL S\_TUL, REAL S\_TZL,INT S\_NMSP,INT S\_MCBIT,INT \_DMODE,INT \_AMODE)

#### Tabelle 4-11 Aufrufparameter CYCLE995<sup>1)</sup>

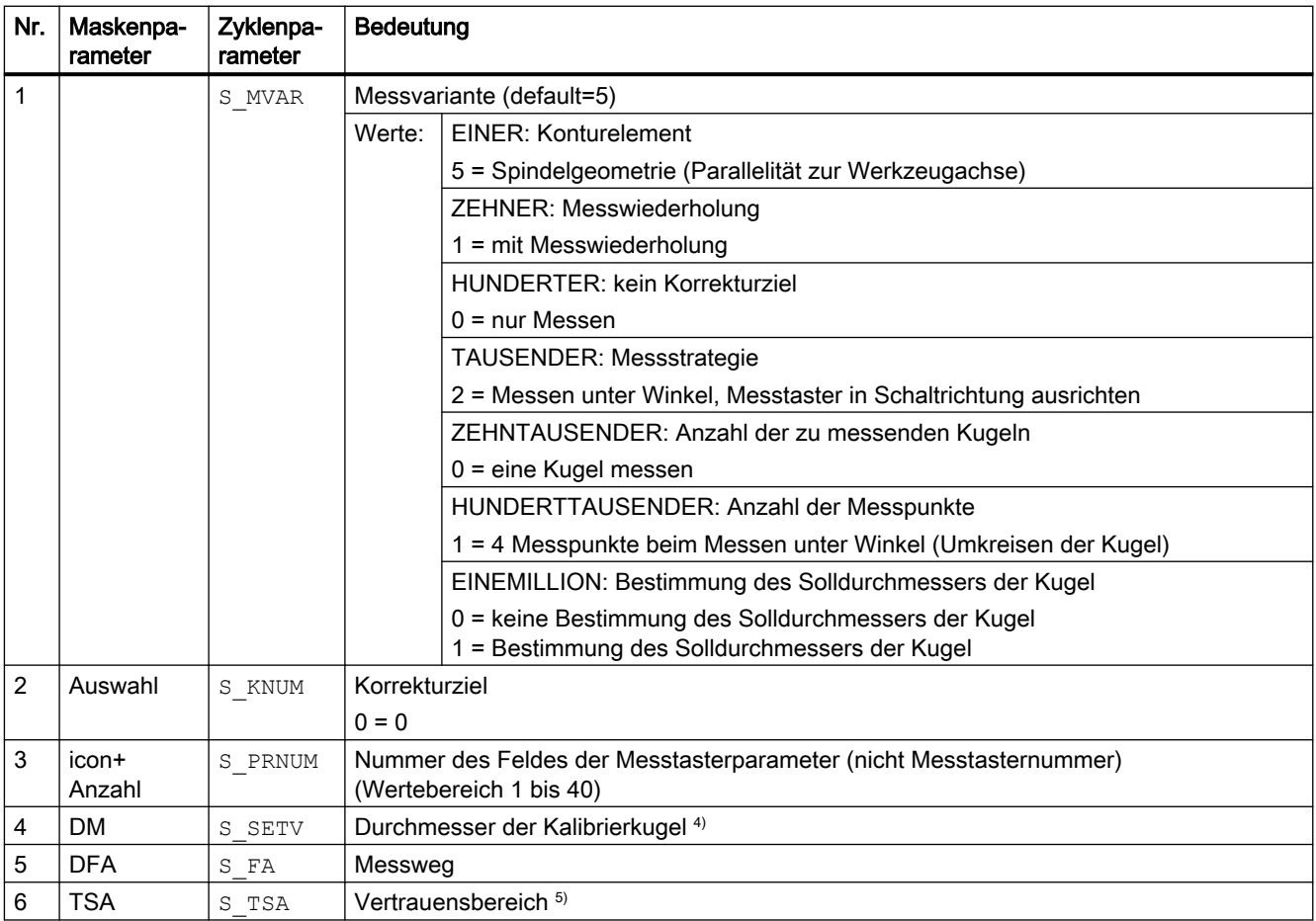

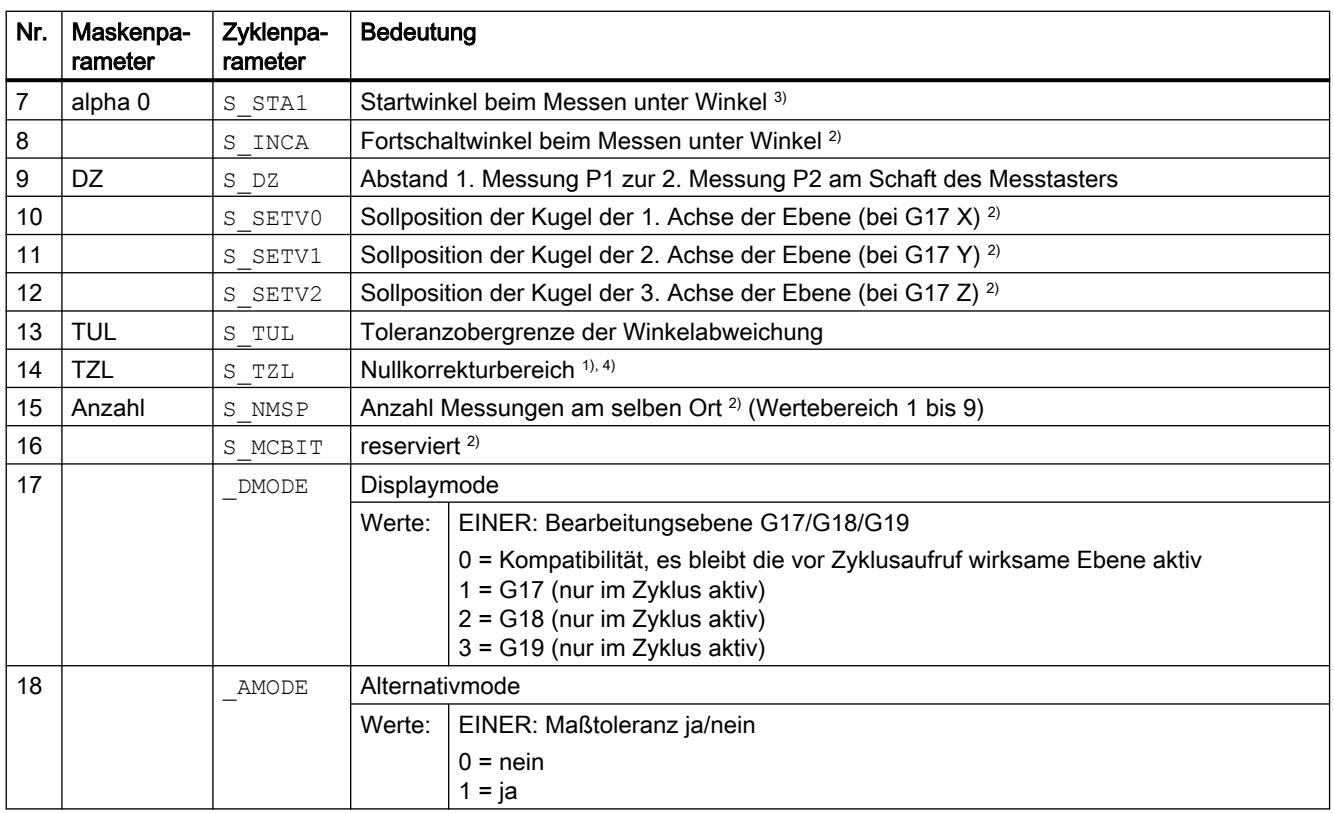

alle Defaultwerte = 0 oder als Wertebereich a bis b gekennzeichnet

- 1) Anzeige abhängig vom allgemeinen SD54760 \$SNS\_MEA\_FUNCTION\_MASK\_PIECE.
- <sup>2)</sup> Parameter werden z. Z. nicht genutzt und auch nicht in der Eingabemaske angezeigt. Der Parameter Fortschaltwinkel S\_INCA ist auf 90 Grad fest eingestellt.
- 3) Wertebereich Startwinkel -360 bis +360 Grad
- 4) bei Maßtoleranz ja:

Sind die gemessenen Winkel kleiner als der Wert des Nullkorrekturbereiches TZL, werden die Ergebnisparameter für die Winkel (\_OVR[2], \_OVR[3]) und die Abweichungen (\_OVR[7], \_OVR[8]) gleich Null gesetzt. Anzeige TZL erfolgt über das allgemeine SD54760 \$SNS\_MEA\_FUNCTION\_MASK\_PIECE Bit25=1. (Auswahl Nullkorrektur freigeben bei messen Winkligkeit Spindel)

<sup>5)</sup> Parameter TSA bezieht sich auf die 1. Messung der Kalibrierkugel.

## 4.1.12 Messzyklenparameter CYCLE996

PROC CYCLE996(INT S\_MVAR, INT S\_TC, INT S\_PRNUM, REAL S\_SETV, REAL S\_STA1, REAL S\_SETV0, REAL S\_SETV1,REAL S\_SETV2,REAL S\_SETV3,REAL S\_SETV4,REAL S\_SETV5,REAL S\_TNVL,REAL S\_FA,REAL S\_TSA, INT S\_NMSP, INT S\_MCBIT, INT \_DMODE, INT \_AMODE)

<span id="page-333-0"></span>Tabelle 4-12 Aufrufparameter CYCLE996<sup>1)</sup>

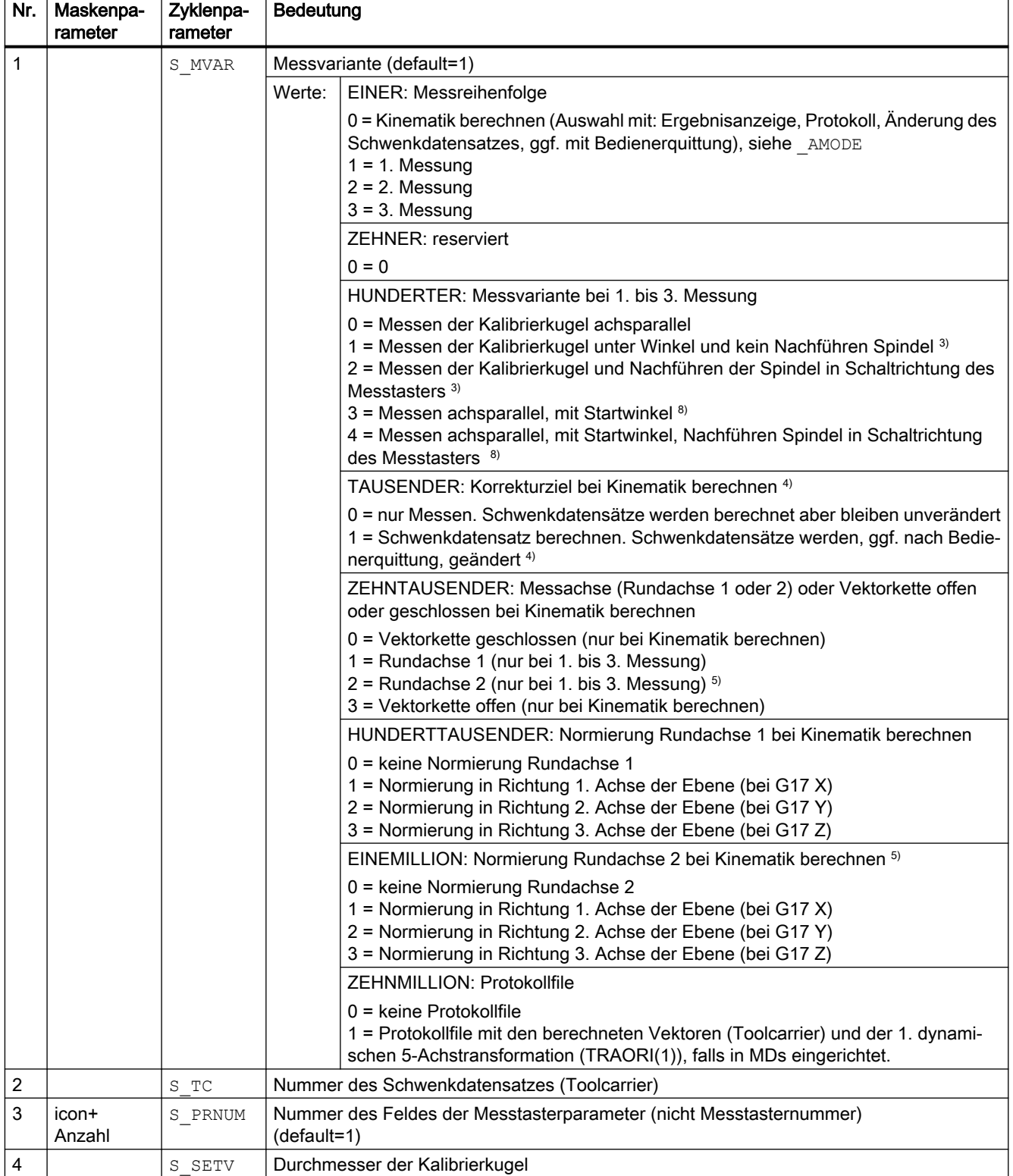

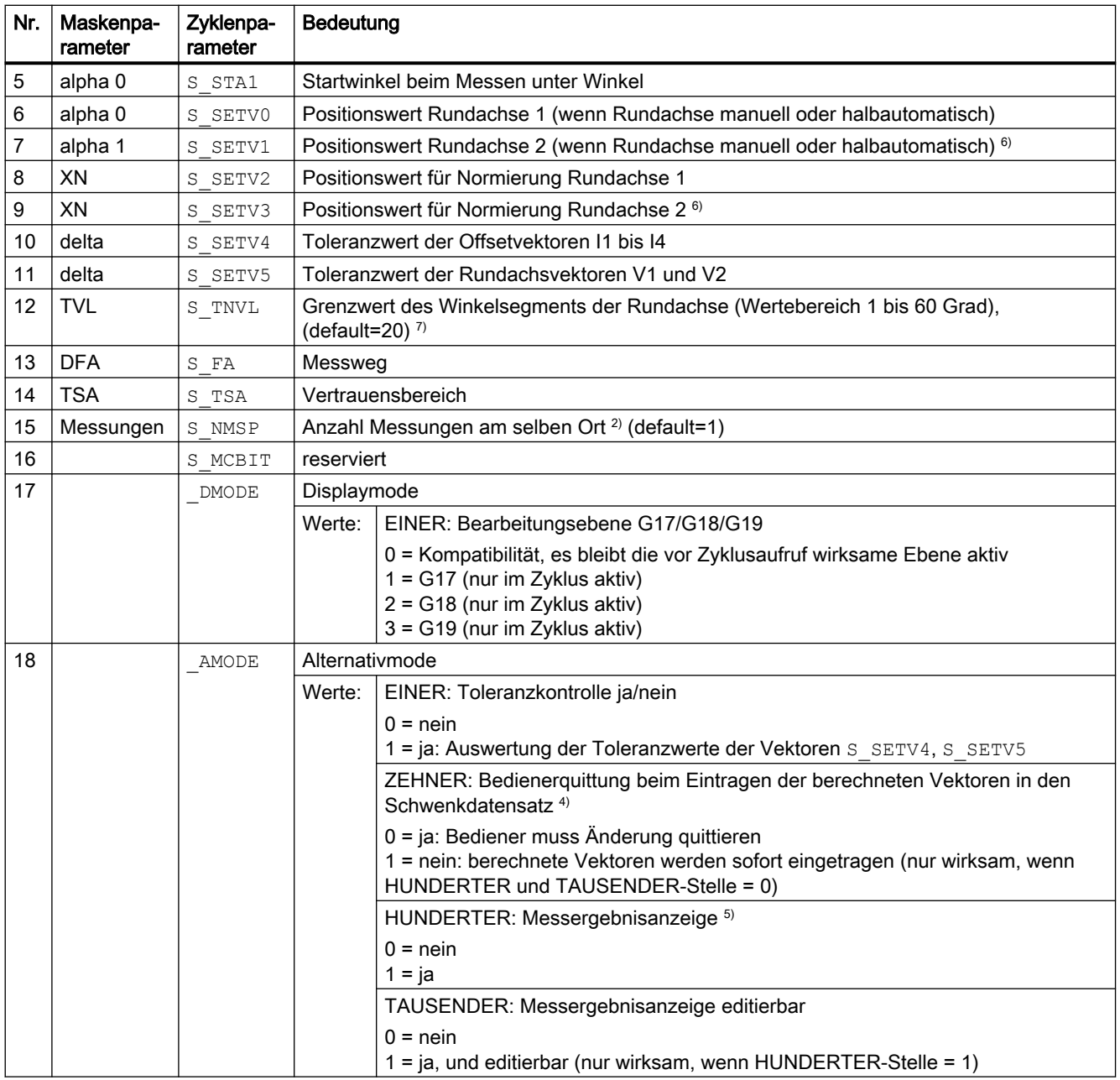

<sup>1)</sup> alle Defaultwerte = 0 oder als default=x gekennzeichnet

<sup>2)</sup> Anzeige abhängig vom allgemeinen SD54760 \$SNS\_MEA\_FUNCTION\_MASK\_PIECE.

<sup>3)</sup> Mit dieser Variante kann z. B. bei 90 Grad-Stellungen der Kinematik an der Kalibrierkugel gemessen werden, ohne mit dem Befestigungsschaft der Kalibrierkugel zu kollidieren. Ein Startwinkel S STA1 (0 bis 360 Grad) kann vorgegeben werden. Der Fortschaltwinkel beim Umkreisen der Kugel ist gleich 90 Grad. Als Vorschub auf der Kreisbahn wird das kanalspezifische SD55634 \$SCS\_MEA\_FEED\_PLANE\_VALUE verwendet

4) Vor dem Eintragen erfolgt eine Bedienerabfrage mit M0. Erst mit NC-Start werden die Vektoren eingetragen. Wird das Messprogramm mit RESET abgebrochen, so werden keine berechneten Vektoren eingetragen. Vektoren werden nur eingetragen, wenn die Toleranz der Offsetvektoren bei der Berechnung nicht überschritten ist.

<sup>5)</sup> Messergebnisanzeige nur bei der Messvariante Kinematik berechnen. Soll auch nach der 1. bis 3. Messung das Messergebnis angezeigt werden, erfolgt dies durch Setzen des kanalspezifischen SD55613 \$SCS\_MEA\_RESULT\_DISPLAY.

- <span id="page-335-0"></span>6) Rundachse 2 nur bei Kinematiken mit zwei Rundachsen
- 7) Grenzwert Winkelsegment der Rundachse. Wertebereich von S\_TNVL zwischen 20 bis 60 Grad. Bei Werten von S\_TNVL < 20 Grad ist mit Ungenauigkeiten, bedingt durch die Messungenauigkeiten im Mikrometerbereich des Messtasters, zu rechnen. Ist der Grenzwert überschritten, erfolgt die Fehlermeldung 61430 mit Anzeige des Minimalwertes für den Grenzwert.
- <sup>8)</sup> Nachführen Spindel in Schaltrichtung des Messtasters, wenn SD54760 Bit 17 = 1

## 4.1.13 Messzyklenparameter CYCLE9960

PROC CYCLE9960(INT S\_MVAR, STRING[40] S\_TNAME, INT S\_PRNUM, REAL S\_SETV, REAL S\_SETV1, REAL S\_START\_RA1,REAL S\_END\_RA1,INT S\_CMEA\_RA1,REAL S\_POS\_RA2,REAL S\_SETV2,REAL S\_START\_RA2,REAL S\_END\_RA2,INT S\_CMEA\_RA2,REAL S\_POS\_RA1,REAL S\_SETV4,REAL S\_FA,REAL S\_TSA, INT S\_NMSP, INT S\_DMODE, INT S\_AMODE, INT S\_KNUM)

#### Tabelle 4-13 Aufrufparameter CYCLE9960<sup>1)</sup>

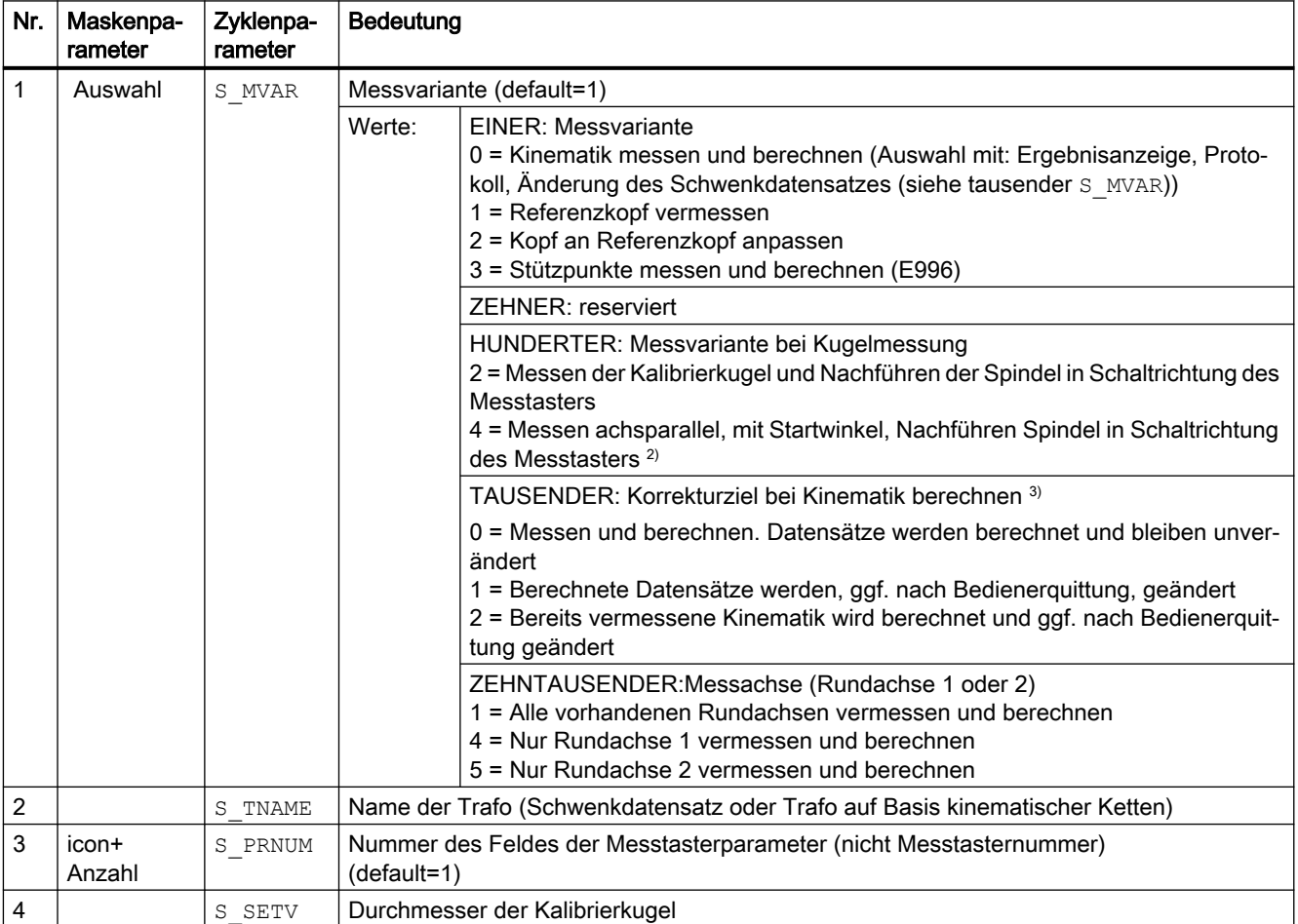

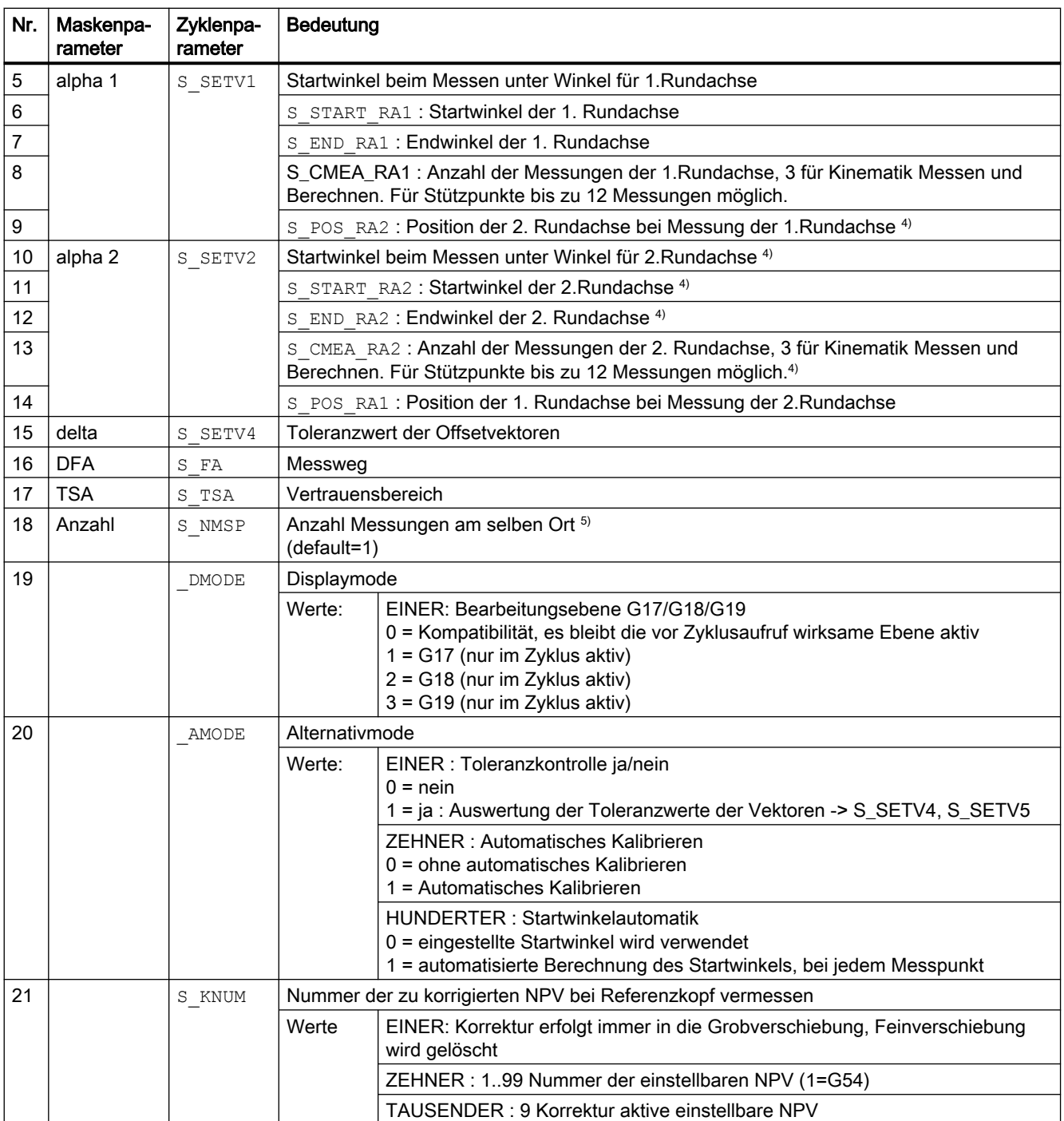

<sup>1)</sup> Alle Defaultwerte = 0 oder als default=xx gekennzeichnet

2) Nachführen Spindel in Schaltrichtung des Messtasters, wenn SD54760 bit17=1

<sup>3)</sup> Vor dem Eintragen erfolgt eine Bedienerabfrage mit M0. Erst mit NC-Start werden die Vektoren eingetragen. Wird das Messprogramm mit RESET abgebrochen, werden keine berechneten Vektoren eingetragen. Vektoren werden nur eingetragen, wenn Toleranz der Offsetvektoren bei der Berechnung nicht überschritten ist.

4) Rundachse 2 nur bei Kinematiken mit 2 Rundachsen

5) Anzeige abhängig vom allgemeinen SD54760 \$SNS\_MEA\_FUNCTION\_MASK\_PIECE.

# <span id="page-337-0"></span>4.1.14 Messzyklenparameter CYCLE982

PROC CYCLE982(INT S\_MVAR,INT S\_KNUM,INT S\_PRNUM,INT S\_MA,INT S\_MD,REAL S\_ID,REAL S\_FA,REAL S\_TSA,REAL S\_VMS,REAL S\_STA1,REAL S\_CORA,REAL S\_TZL,REAL S\_TDIF,INT S\_NMSP,INT S\_EVNUM,INT S MCBIT, INT DMODE, INT AMODE)

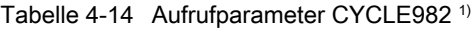

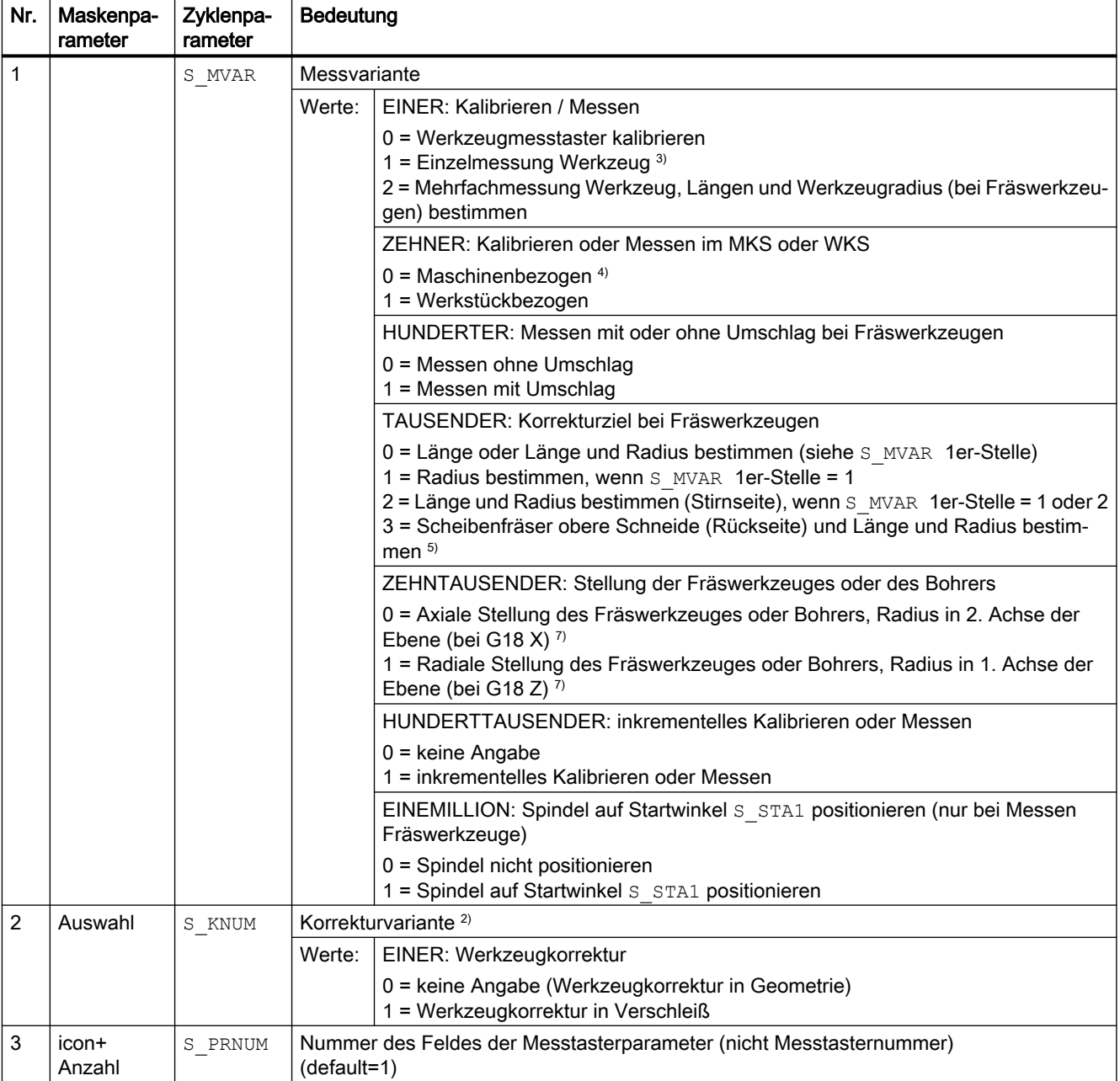

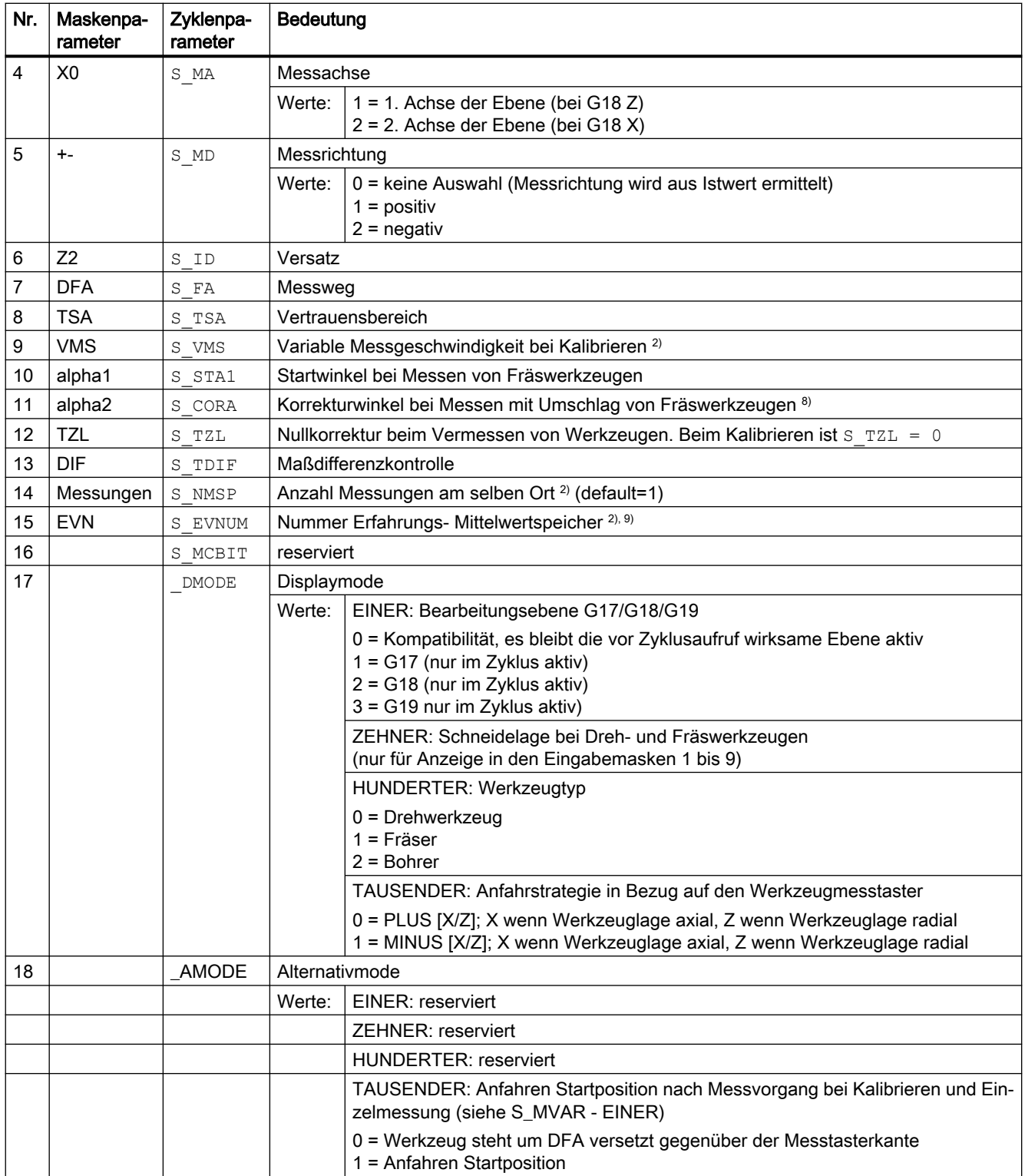

<sup>1)</sup> alle Defaultwerte = 0 oder als default=x gekennzeichnet

2) Anzeige abhängig vom allgemeinen SD54762 \_MEA\_FUNCTION\_MASK\_TOOL

- 3) Dreh- oder Fräswerkzeug oder Bohrer messen. Messachse in Parameter S\_MA Spezifizierung bei Drehwerkzeugen über Schneidenlage 1...8, bei Fräswerkzeugen über HUNDERTER bis TAUSENDER-Stelle im Parameter S\_MVAR.
- 4) Messen und Kalibrieren erfolgt im Basiskoordinatensystem (MKS bei ausgeschalteter kinematischer Transformation).
- 5) nicht für inkrementelles Messen
- <sup>6)</sup> nur für Mehrfachmessung S\_MVAR=x2x02 oder x3x02 (Beispiel Scheiben- oder Nutenfräser)
- 7) wenn das kanalspezifische SD42950 \$SC\_TOOL\_LENGTH\_TYPE = 2, dann erfolgt die Zuordnung der Werkzeuglängenkomponenten wie bei Drehwerkzeugen
- 8) nur bei Messen mit Umschlag S\_MVAR= $xx1x1$
- 9) Erfahrungswertbildung Wertebereich der Erfahrungswertspeicher: 1 bis 20 Nummer (n) des Erfahrungswertspeichers, siehe kanalspezifisches SD55623 \$SCS\_MEA\_EMPIRIC\_VALUE[n-1].

### 4.1.15 Messzyklenparameter CYCLE971

PROC CYCLE971(INT S\_MVAR, INT S\_KNUM, INT S\_PRNUM, INT S\_MA, INT S\_MD, REAL S\_ID, REAL S\_FA, REAL S\_TSA,REAL S\_VMS,REAL S\_TZL,REAL S\_TDIF,INT S\_NMSP,REAL S\_F1,REAL S\_S1,REAL S\_F2,REAL S\_S2,REAL S\_F3,REAL S\_S3,INT S\_EVNUM, INT S\_MCBIT, INT \_DMODE, INT \_AMODE)

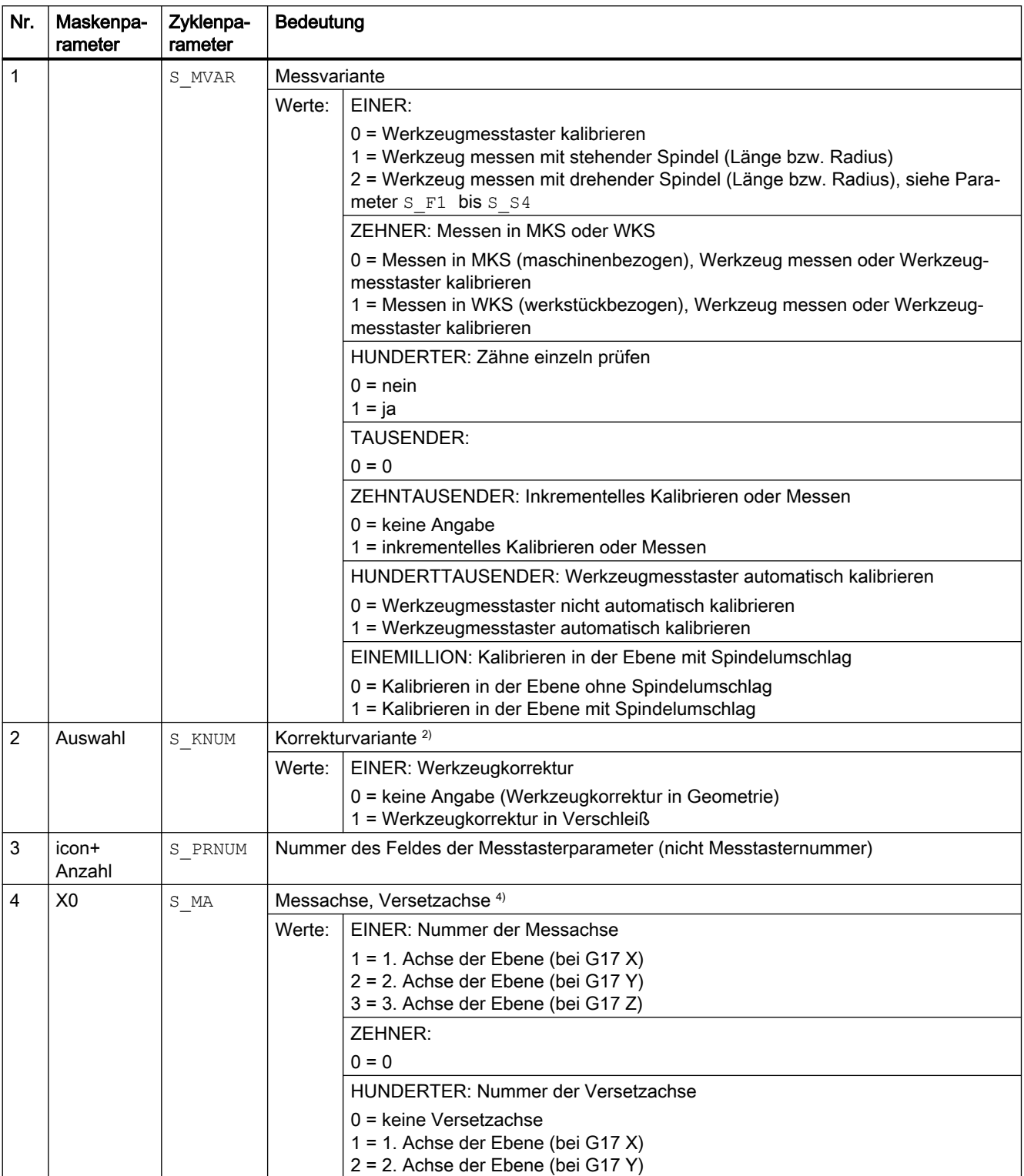

<span id="page-340-0"></span>Tabelle 4-15 Aufrufparameter CYCLE971<sup>1)</sup>

#### Parameter-Listen

4.1 Übersicht Messzyklenparameter

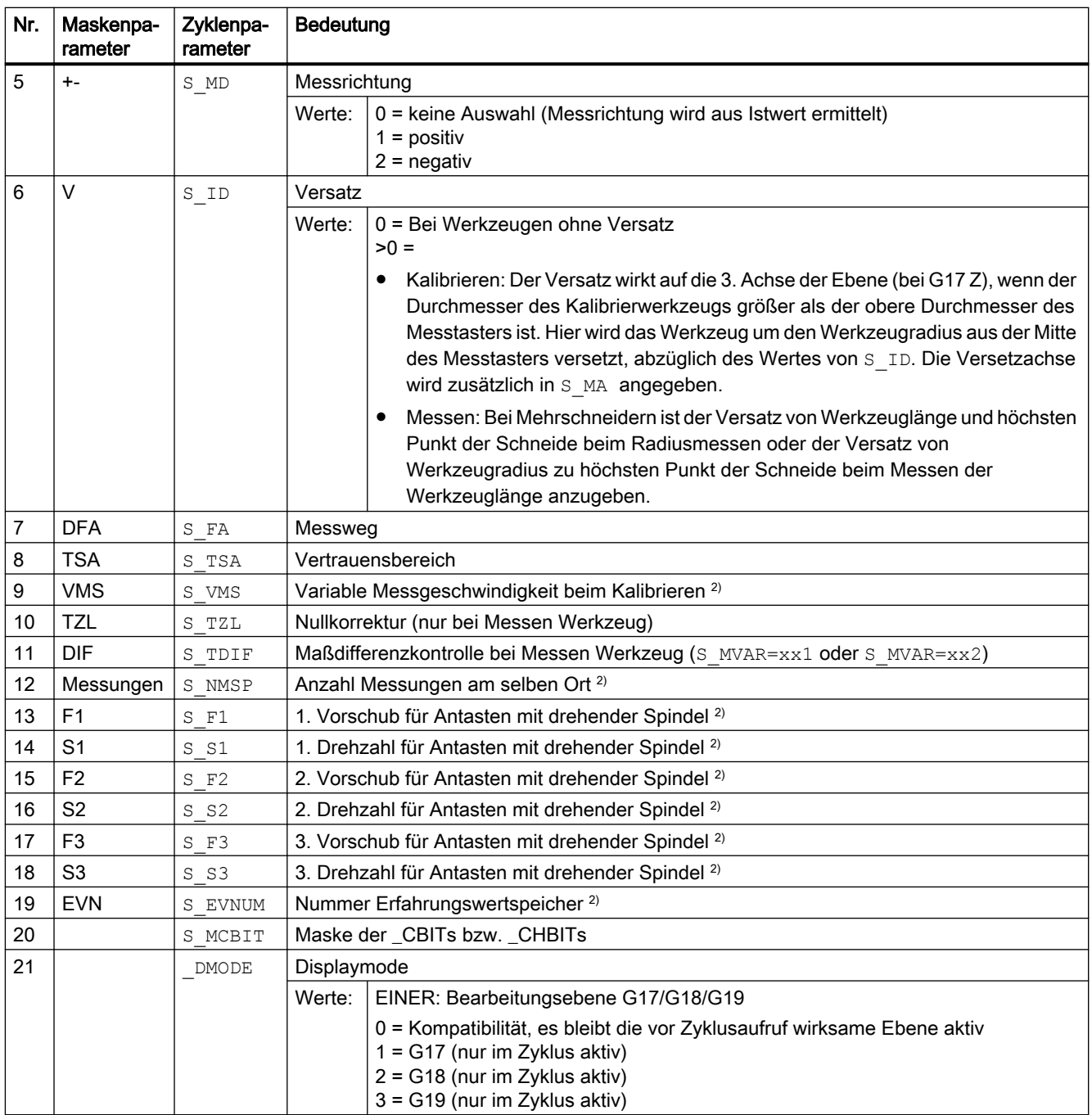

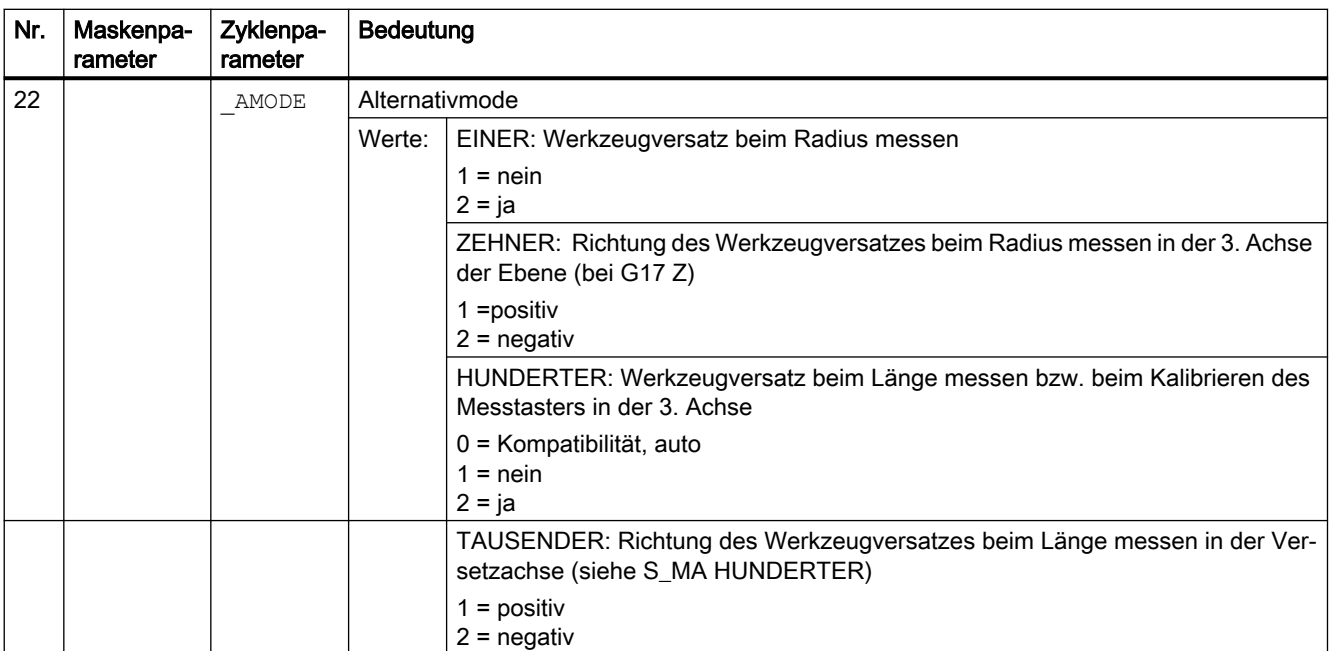

<sup>1)</sup> alle Defaultwerte = 0 oder als default=x gekennzeichnet

2) Anzeige abhängig vom allgemeinen SD54762 MEA\_FUNCTION\_MASK\_TOOL

 $3)$  nur bei Korrektur in Werkzeug und Maßtoleranz "ja", ansonsten Parameter = 0

4) beim automatischen Messen (S\_MVAR=1x00xx) keine Anzeige Messachse, Versetzachse ⇒ S\_MA=0.

# 4.1.16 Messzyklenparameter CYCLE150

PROC CYCLE150(INT S\_PICT, INT S\_PROT, STRING[160] S\_PATH) SAVE ACTBLOCNO DISPLOF

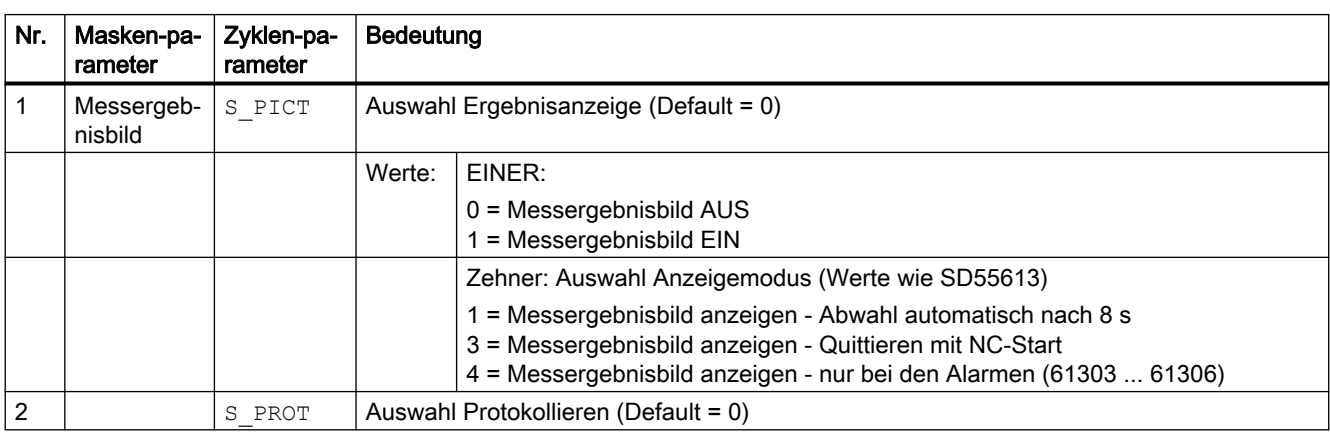

Tabelle 4-16 Aufrufparameter CYCLE150

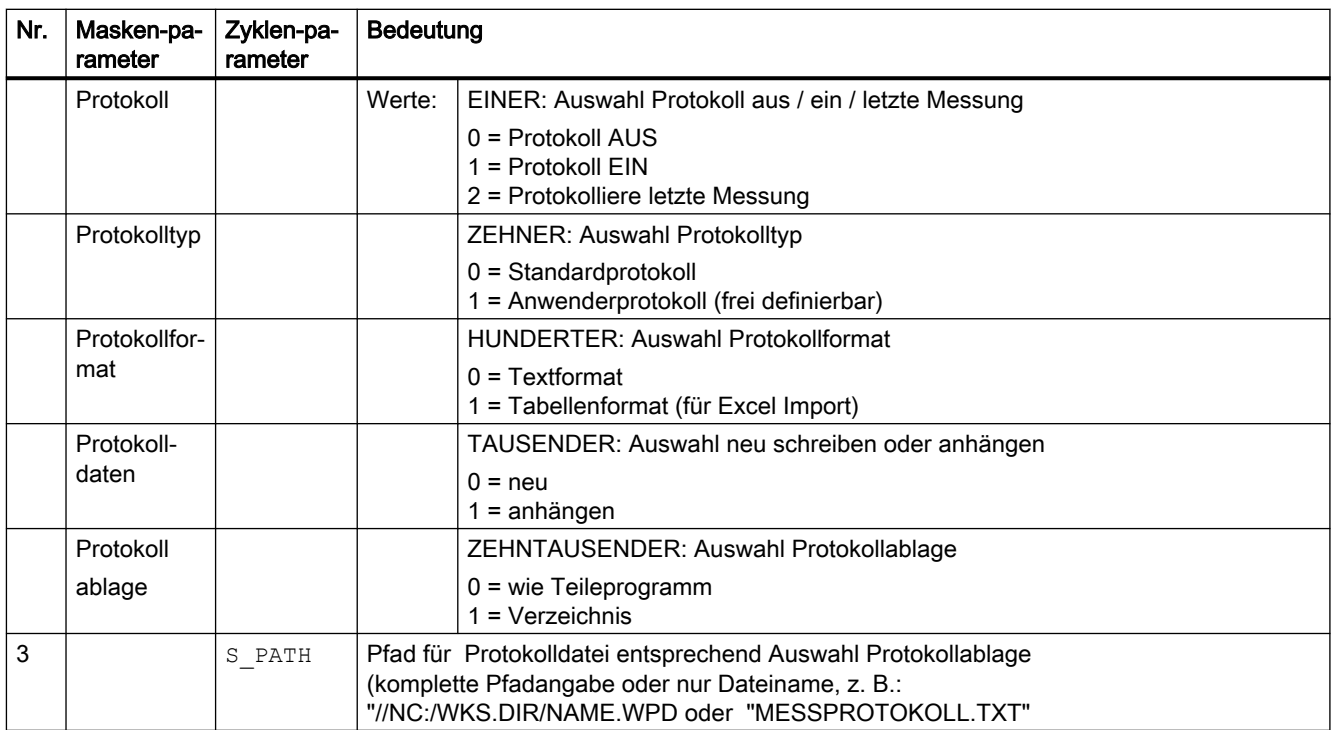

4.2 Zusatzparameter

# 4.2 Zusatzparameter

Die folgenden Zusatzparameter können durch Settingdaten in den Eingabemasken aus- oder eingeblendet werden. Weitere Informationen zu den Settingdaten SD54760 bis SD54764 finden Sie im Listenhandbuch Maschinendaten und Parameter.

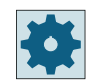

#### Maschinenhersteller

Beachten Sie bitte die Hinweise des Maschinenherstellers.

Die Zusatzparameter sind nicht bei allen Messzyklen vorhanden. Siehe auch Schnittstellenbeschreibung.

Tabelle 4-17 Zusatzparameter bei Messen Werkstück

| Maskenparameter                  | Übergabe-<br>parameter | Beschreibung                                                                                     | <b>Einheit</b>           |
|----------------------------------|------------------------|--------------------------------------------------------------------------------------------------|--------------------------|
| Abgleichdatensatz                | S PRNUM                | Nummer des Datensatzes mit den kalibrierten Werten des Messtasters                               |                          |
| F                                | S VMS                  | Messvorschub bei Abgleich des Messtasters                                                        | mm/min                   |
| Auswahl                          | S MVAR                 | Abgleich Messtaster: Auswahl auf bekannten oder unbekannten Mittelpunkt<br>des Kalibrierrings    |                          |
| Auswahl                          | S MVAR                 | Abgleich Messtaster: Auswahl Kalibrieren mit oder ohne Lageabweichung<br>(Schieflage Messtaster) |                          |
| Anzahl                           | S NMSP                 | Anzahl der Messungen am selben Ort                                                               |                          |
| TZL                              | S TZL                  | Nullkorrektur bei Korrektur in ein Werkzeug                                                      | mm                       |
| <b>DIF</b>                       | S TDIF                 | Maßdifferenzkontrolle bei Korrektur in ein Werkzeug                                              |                          |
| Datensatz Mittel-<br>wertbildung | S EVNUM                | Bildung von Mittelwerten bei Korrektur in ein Werkzeug                                           | $\overline{\phantom{a}}$ |
| Datensatz Erfah-<br>rungswerte   | S EVNUM                | Bildung von Erfahrungswerten bei Korrektur in ein Werkzeug                                       |                          |
| <b>FW</b>                        | S K                    | Wichtungsfaktor für Mittelwertbildung                                                            |                          |
| <b>TMV</b>                       | S TMV                  | Korrekturbereich für Mittelwertbildung                                                           |                          |
| Auswahl                          | S MVAR                 | Messen unter Drehen Durchmesser innen außen:                                                     |                          |
|                                  |                        | mit Umschlag<br>٠                                                                                |                          |
|                                  |                        | unter Drehmitte fahren                                                                           |                          |

4.2 Zusatzparameter

Zusätzliche Korrekturmöglichkeiten beim Messen Werkstück:

- 1. Nullpunktverschiebungen
	- Korrektur in Basisbezug
	- Korrektur in kanalspezifische Basis NV
	- Korrektur in globale Basis NV
	- Korrektur in grob oder fein
- 2. Werkzeugkorrekturen
	- Werkzeugkorrektur in Geometrie oder Verschleiß
	- Werkzeugkorrektur invertiert oder nicht invertiert
	- Werkzeugkorrektur in Radius oder Länge L1 oder L2 oder L3

Tabelle 4-18 Zusatzparameter bei Messen Werkzeug

| Maskenparameter                | Übergabe- | Beschreibung                                                                               | Einheit |
|--------------------------------|-----------|--------------------------------------------------------------------------------------------|---------|
|                                | parameter |                                                                                            |         |
| Abgleichdatensatz              | S PRNUM   | Nummer des Datensatzes mit den kalibrierten Werten des Messtasters                         |         |
|                                | S VMS     | Messvorschub bei Abgleich des Messtasters                                                  | mm/min  |
| <b>Auswahl Messstu-</b><br>fen | S MVAR    | Eingabe von max. 3 Vorschüben und 3 Spindeldrehzahlen beim Messen mit<br>drehender Spindel |         |
| Auswahl                        | S MVAR    | Werkzeugkorrektur in Geometrie oder Verschleiß                                             |         |
| Auswahl                        | S MVAR    | Messen in MKS oder WKS                                                                     |         |
| Anzahl                         | S NMSP    | Anzahl der Messungen am selben Ort                                                         |         |
| Datensatz Erfah-<br>rungswerte | S EVNUM   | Bildung von Erfahrungswerten bei Korrektur in ein Werkzeug                                 |         |

4.3 Zusätzliche Ergebnisparameter

# 4.3 Zusätzliche Ergebnisparameter

Die folgende Tabelle enthält die zusätzlichen Ergebnisparameter für die Messvarianten der Werkzeugkorrektur.

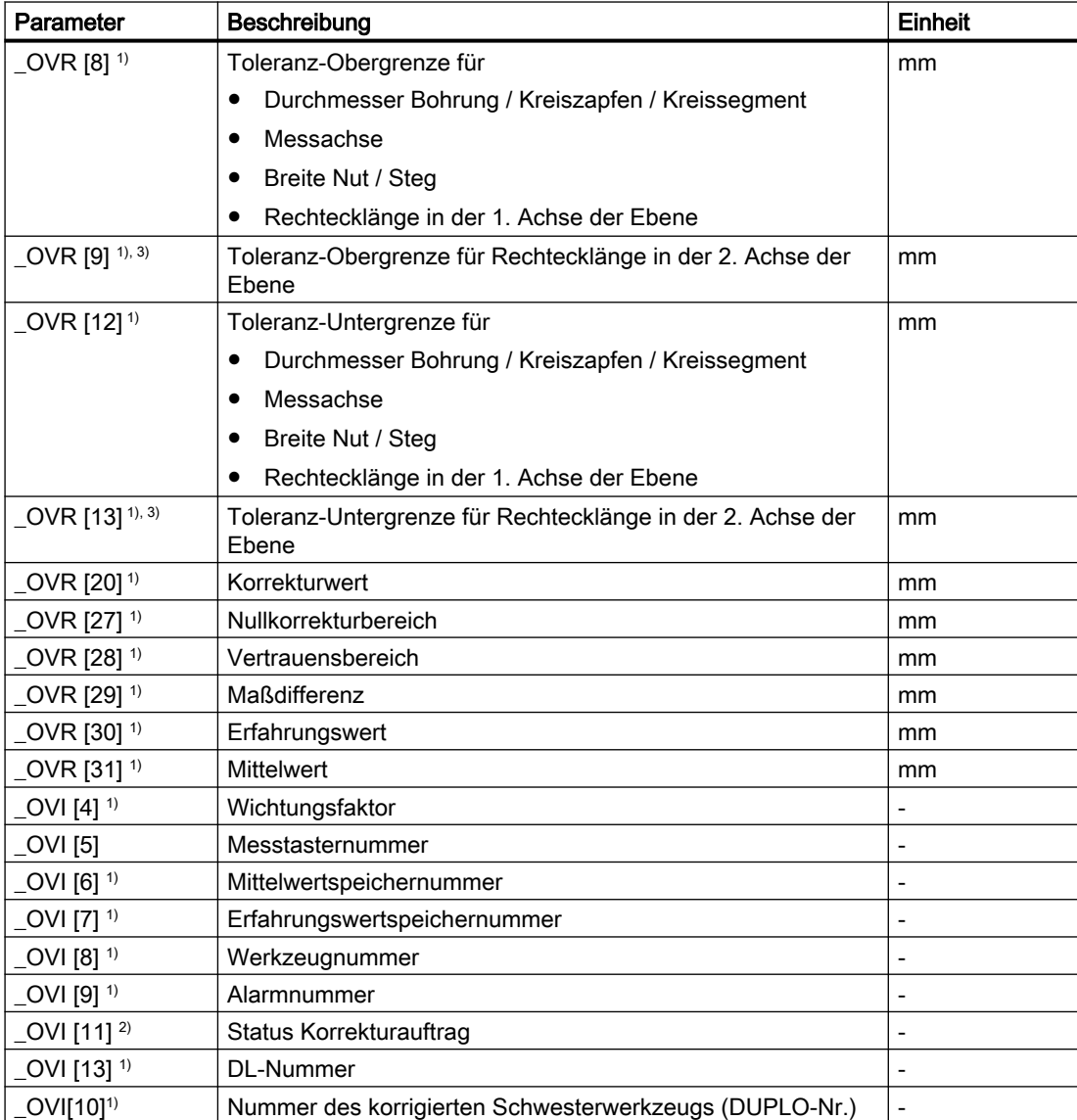

1) nur bei Werkstückmessung mit Werkzeugkorrektur

2) nur bei Korrektur in NV

3) gilt nur für die Messvarianten "Rechtecktasche" und "Rechteckzapfen"

4.4 Parameter

# 4.4 Parameter

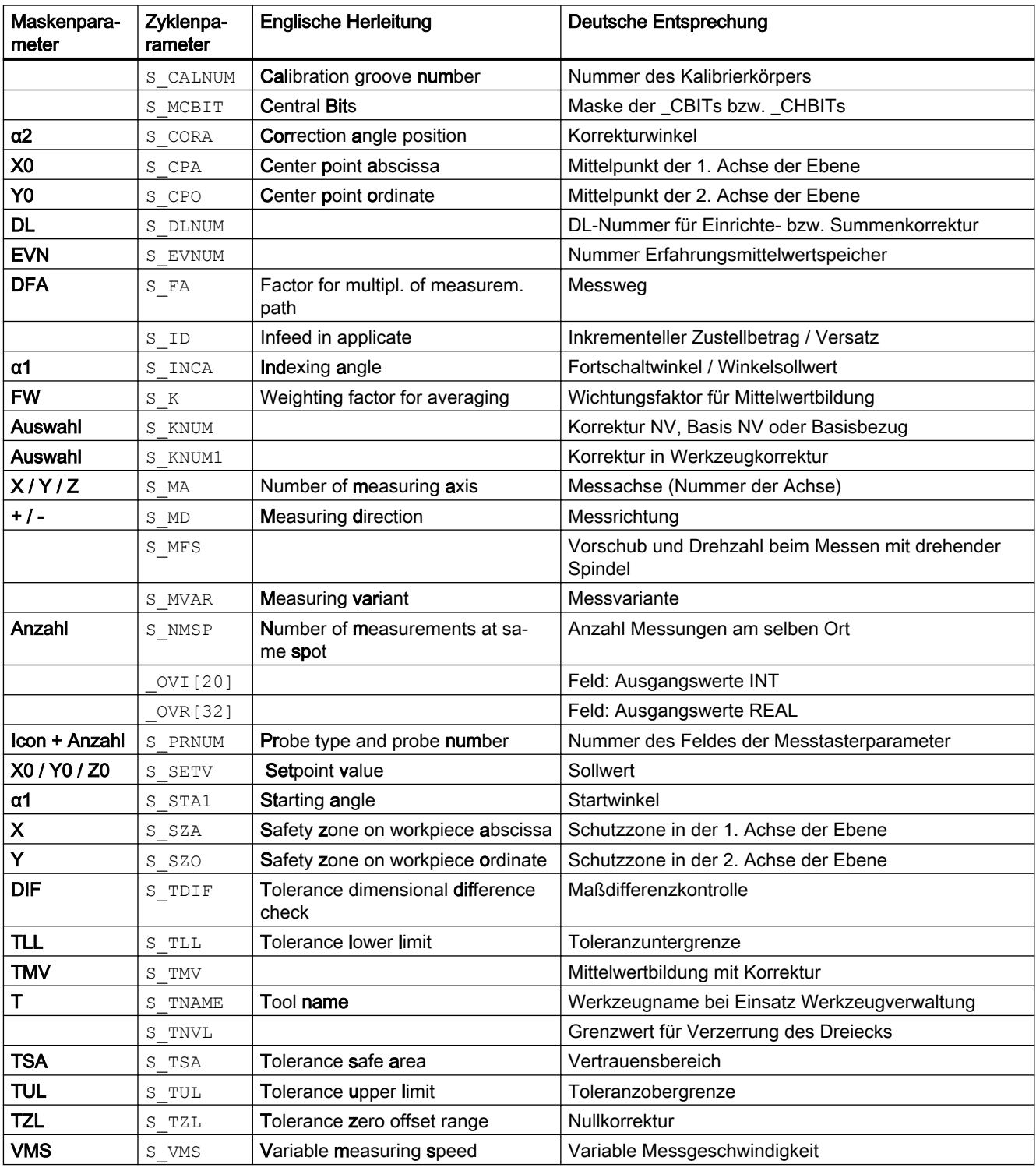

Tabelle 4-19 Liste der Ein-/Ausgangsvariablen der Messzyklen

# Anhang  $\qquad \qquad \mathsf{A}$

# A.1 Dokumentationsübersicht SINUMERIK ONE

Eine umfangreiche Dokumentation zu den Funktionen von SINUMERIK ONE ab der Version 6.13 finden Sie unter Dokumentationsübersicht SINUMERIK ONE ([https://](https://support.industry.siemens.com/cs/ww/de/view/109768483) [support.industry.siemens.com/cs/ww/de/view/109768483](https://support.industry.siemens.com/cs/ww/de/view/109768483)).

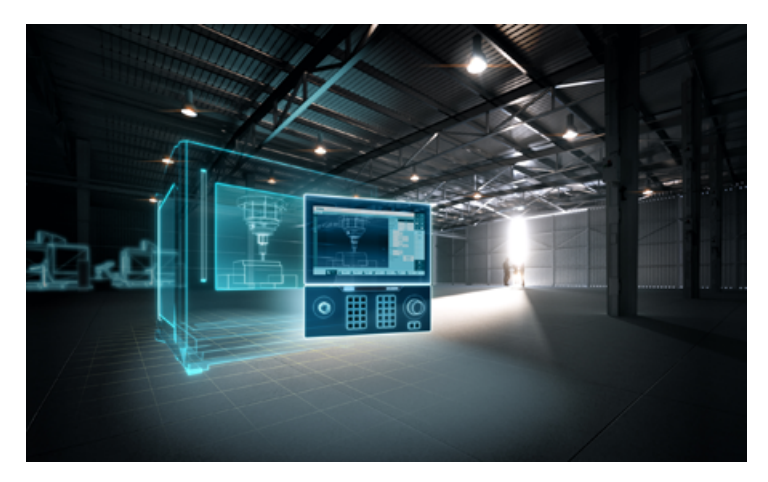

Sie haben die Möglichkeit, die Dokumente anzuzeigen oder im PDF- und HTML5-Format herunterzuladen.

Die Dokumentation ist in folgende Kategorien unterteilt:

- Anwender: Bedienen
- Anwender: Programmieren
- Hersteller/Service: Projektieren
- Hersteller/Service: Inbetriebnahme
- Hersteller/Service: Funktionen
- Safety Integrated
- SINUMERIK Integrate / MindApp
- Information und Training

# A.2 Abkürzungen

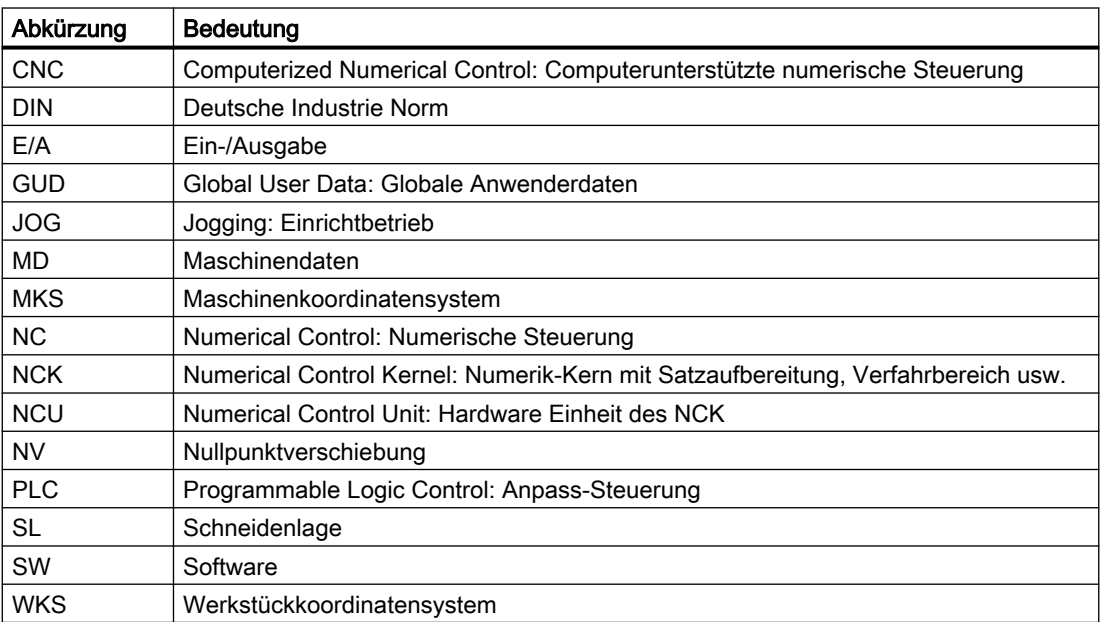

# Glossar

#### Asynchrones Unterprogramm

Teileprogramm, das asynchron (unabhängig) zum aktuellen Programmzustand durch ein Interruptsignal (z. B. Signal "schneller NC-Eingang") gestartet werden kann.

#### Differenzmessung

Differenzmessung bedeutet, dass der 1. Messpunkt zweimal gemessen wird, einmal mit 180 Grad Spindelumschlag (Drehung des Messtasters) gegenüber der Stellung bei Zyklusbeginn und ein zweites Mal mit der Spindelposition, die bei Zyklusbeginn vorlag. Dieser Vorgang ermöglicht den Einsatz unkalibrierter Messtaster bei geringen Anforderungen an die Genauigkeit!

#### **Erfahrungswert**

Die Erfahrungswerte dienen zur Unterdrückung von konstanten Maßabweichungen, die keinem Trend unterliegen.

#### Fliegendes Messen

Bei diesem Messverfahren erfolgt die Verarbeitung des Fühlersignals direkt in der NC.

#### Hirth-Verzahnung

Feste, aber lösbare Verbindung zwischen 2 Wellen, um z. B. die Drehposition einer Rundachse zu verriegeln. Sie wurde Anfang des 20. Jahrhunderts von Albert Hirth erfunden.

#### Ist-Soll-Differenz

Differenz zwischen gemessenen und tatsächlich erwarteten Wert.

#### Kalibrieren

Beim Kalibrieren werden die Triggerpunkte des Messtasters festgestellt und in den Zyklen Settingdaten ab SD 54600 abgespeichert.

#### Kalibrierwerkzeug

Ist ein spezielles Werkzeug (im Allgemeinen ein zylindrischer Stift), dessen Maße bekannt sind und das zur genauen Bestimmung der Abstandsmaße zwischen Maschinennullpunkt und Messtastertriggerpunkt (des Werkzeugmesstasters) dient.

#### Kinematische Kette

Die kinematische Kette ist die Beschreibung der kinematischen Struktur einer Maschine. Sie besteht aus einer beliebigen Anzahl miteinander verbundener Elemente. Von einer kinematischen Kette können parallele Teilketten abzweigen. In der Steuerung liegt immer nur eine aktive kinematische Kette vor. Die aktive kinematische Kette beginnt mit dem Root-Element. Eine kinematische Kette wird in den raumfesten Koordinaten des Weltkoordinatensystems definiert.

#### Kollisionsüberwachung

In den Messzyklen bedeutet, alle messzyklusintern erzeugten Zwischenpositionierungen werden auf Schaltsignal des Messtasters überwacht. Beim Schalten des Tasters wird sofortiger Bewegungsabbruch erzeugt und eine Alarmmeldung ausgegeben.

#### Korrekturwinkelstellung

Bei Verwendung eines → Monotasters kann aus maschinenspezifischen Gründen erforderlichenfalls die Stellung des Tasters mittels der Werkzeugdaten im Monotastertyp 712 korrigiert werden.

#### Lageabweichung

Die Lageabweichung (Schieflage) beschreibt die Differenz zwischen dem Spindelmittelpunkt und dem beim Kalibrieren ermittelten Tasterkugelmittelpunkt. Sie wird von den Messzyklen kompensiert.

#### Maßdifferenzkontrolle

Ist ein Toleranzparameter, bei dem bei Erreichen einer Grenze (S\_DIF) wahrscheinlich das Werkzeug verschlissen ist und ausgewechselt werden muss. Die Maßdifferenzkontrolle hat keinen Einfluss auf die Korrekturwertbildung.

#### Mehrfachmessung am selben Ort

Mit dem Parameter SUMSP kann die Anzahl der Messungen am selben Punkt festgelegt werden. Die Ist-Soll-Differenz wird arithmetisch gemittelt.

#### Messen achsparallel

Ist eine Messvariante, die zum achsparallelen Werkstück messen, z. B. einer Bohrung, eines Zapfens (Welle), eines Rechtecks usw. dient. Der Messweg wird achsparallel im WKS verfahren.

#### Messen im JOG

Beinhaltet folgende Funktionen:

- Halb automatische Ermittlung der Werkzeuggeometrie und Speichern im WZ-Korrekturspeicher
- Halb automatisches Ermitteln und Setzen von Bezugspunkten und Speichern im NV-Speicher

Die Handhabung der Funktion erfolgt über Softkeys und Eingabebilder.

#### Messen unter Winkel

Ist eine Messvariante, die zum Messen einer Bohrung, eines Zapfens (Welle), einer Nut oder eines Stegs unter beliebigem Winkel dient. Der Messweg wird dabei unter einem bestimmten vorgegebenen Winkel im WKS verfahren.

#### Messgenauigkeit

Die erzielbare Messgenauigkeit ist von folgenden Faktoren abhängig:

- Wiederholgenauigkeit der Maschine
- Wiederholgenauigkeit des Messtasters
- Auflösung des Messsystems

Die Wiederholgenauigkeit der Steuerungen beim "Fliegenden Messen" beträgt ±1 µm.

#### **Messtastertyp**

Zur Erfassung von Werkzeug und Werkstückabmessungen wird ein elektronisch schaltender Messtaster benötigt, der bei Auslenkung eine Signaländerung (Flanke) liefert.

Die Taster werden nach der Anzahl der Messrichtungen unterschieden:

- Multidirektional (3D, Multitaster)
- Monodirektional (Monotaster)

#### **Messvariante**

Über den Parameter S\_MVAR wird die Messvariante der einzelnen Messzyklen festgelegt. Der Parameter kann für jeden Messzyklus bestimmte ganzzahlige Werte annehmen, die zyklusintern auf Gültigkeit überprüft werden.

#### Messweg

Der Messweg DFA gibt den Abstand der Startposition zur erwarteten Schaltposition (Sollposition) des Messtasters an.

#### **Mittelwert**

Die Mittelwertberechnung berücksichtigt den Trend der Maßabweichungen einer Bearbeitungsserie, wobei der → Wichtungsfaktor k, auf dessen Basis der Mittelwert gebildet wird, wählbar ist.

Die Mittelwertbildung allein ist für die Sicherung der konstanten Bearbeitungsqualität noch nicht ausreichend. Die gemessene Maßabweichung kann für konstante Abweichungen ohne Trend durch einen → Erfahrungswert korrigiert werden.

#### **Monotaster**

Ein Monotaster ist ein Messtaster, der nur in einer Richtung auslenken kann. Er kann nur an Fräs- und Bearbeitungszentren zur Werkstückmessung mit geringen Einschränkungen benutzt werden.

#### **Multitaster**

Ein Multitaster ist ein Messtaster, der dreidimensional ausgelenkt werden kann.

#### Nullkorrekturbereich

Dieser Toleranzbereich (Untergrenze S\_TZL) entspricht dem Betrag der maximal zufallsbedingten Maßabweichung. Wenn die Ist-Soll-Differenz betragsmäßig kleiner als der Nullkorrekturbereich ist, wird nicht korrigiert.

#### Nullpunktverschiebung (NV)

Im Ergebnis einer Messung wird die Ist-Soll-Differenz in den Datensatz einer beliebigen einstellbaren Nullpunktverschiebung gespeichert.

#### Part-Kette

Die Part-Kette ist eine Teilkette der kinematischen Kette und verläuft parallel zur Tool-Kette. Die Part-Kette beginnt im Root-Element und endet bei der Werkstückaufspannung.

#### Referenznut

Ist eine im Arbeitsraum vorhanden Nut (fest an der Maschine), deren genaue Position bekannt ist und die zum Kalibrieren von Werkstückmesstastern dient.

#### Restweg löschen

Soll ein Messpunkt angefahren werden, so wird ein Fahrbefehl an den Lageregelkreis gegeben und der Messtaster in Richtung Messpunkt bewegt. Als Positionssollwert wird dabei ein Punkt hinter dem zu erwartenden Messpunkt definiert. Sobald eine Kontaktgabe vom Messtaster erfolgt, wird der Achs-Istwert zum Zeitpunkt der Schaltposition erfasst und der Antrieb angehalten, indem der noch anstehende "Restweg gelöscht" wird.

#### Rohteilerfassung

Bei der Rohteilerfassung wird im Ergebnis einer → Werkstückmessung die Lage, Abweichung und Nullpunktverschiebung des Werkstücks ermittelt.

#### **Sollwert**

Bei dem Messverfahren "fliegendes Messen" wird dem Zyklus eine Position als Sollwert vorgegeben, an der das Signal des schaltenden Messfühlers erwartet wird.

#### Tasterkugeldurchmesser

Ist der wirksame Durchmesser der Messtasterkugel. Er wird beim Kalibrieren bestimmt und in den Messzyklusdaten gespeichert.

#### Toleranz-Obergrenze

Wird eine Maßabweichung als Toleranz-Obergrenze (S\_TUL) gemessen, die im Bereich zwischen "2/3-Toleranz des Werkstückes" und "Maßdifferenzkontrolle" liegt, so wird diese zu 100% als Werkzeugkorrektur gewertet und der bisherige Mittelwert gelöscht.

#### Toleranz-Untergrenze

Wird eine Maßabweichung als Toleranz-Untergrenze (S\_TLL) gemessen, die im Bereich zwischen "2/3-Toleranz des Werkstückes" und "Maßdifferenzkontrolle" liegt, so wird diese zu 100 % als Werkzeugkorrektur gewertet und der bisherige Mittelwert gelöscht.

#### **Toolcarrier**

Der Toolcarrier kommt bei Maschinen zum Einsatz, bei denen die Orientierung zwischen Werkzeug und Werkstück verändert werden kann. Der Toolcarrier ist eine statische Transformation, d. h., die im Betrieb einmal eingestellte Orientierung ist fest und kann während des Verfahrens nicht verändert werden. Durch die Orientierungsänderung entstehen unter anderem Änderungen in den Werkzeuglängenkomponenten. Der Toolcarrier übernimmt die nötigen Berechnungen für die Änderung von Orientierung und Versatz.

#### Tool-Kette

Die Tool-Kette ist eine Teilkette der kinematischen Kette und verläuft parallel zur Part-Kette. Die Tool-Kette beginnt im Root-Element und endet bei der Werkzeugaufnahme.

#### **Triggerpunkt**

Die Triggerpunkte des Messtasters werden beim Kalibrieren bestimmt und in den kanalspezifischen Settingdaten ab SD 54600 für die entsprechende Achsrichtung abgespeichert.

#### Versetzachse

Bei bestimmten Messvarianten, z. B. Winkel messen im CYCLE998, kann zwischen den Messungen in der Messachse eine Positionierung in einer anderen anzugebenden Achse, der so genannten Versetzachse, erfolgen. Dies ist in Parameter S\_MA mit Versetzachse/ Messachse zu definieren.

#### Vertrauensbereich

Der Vertrauensbereich S\_TSA hat keinen Einfluss auf die Korrekturwertbildung, er dient der Diagnose. Wird diese Grenze erreicht, kann daraus auf einen Defekt im Messfühler oder auf falsche Sollpositionsvorgabe geschlossen werden.

#### Werkstück messen

Für die Werkstückmessung wird ein Messtaster wie ein Werkzeug an das eingespannte Werkstück herangefahren. Durch den flexiblen Aufbau der Messzyklen lassen sich nahezu alle in einer Fräs- oder Drehmaschine zu lösenden Messaufgaben bewältigen.

#### Werkzeug messen

Bei der Werkzeugmessung wird das eingewechselte Werkzeug an den Messtaster, der entweder ortsfest angebaut oder durch eine mechanische Vorrichtung in den Arbeitsraum geschwenkt wird, herangefahren. Die automatisch ermittelte Werkzeuggeometrie wird in den zugehörigen Werkzeugkorrekturdatensatz eingetragen.

#### Werkzeugname

Name des Werkzeugs in der Werkzeugliste.

#### Wichtungsfaktor für Mittelwertbildung

Mit dem Wichtungsfaktor k kann der Einfluss einer einzelnen Messung verschieden bewertet werden. Somit hat ein neues Messergebnis in Abhängigkeit von k nur zum Teil Auswirkung auf die neue Werkzeugkorrektur.

# Index

# A

Anwenderprogramm vor Ausführung der Messung, [60](#page-59-0)

# B

Berechnung von Mittelpunkt und Radius eines Kreises, [55](#page-54-0) Bezugspunkte an der Maschine und Werkstück, [20](#page-19-0) Bremswegberechnung, [41](#page-40-0)

# C

CYCLE116, [55](#page-54-0)

# E

Ergebnisparameter, [86](#page-85-0)

# K

Kalibrierwerkzeug, [37](#page-36-0) Korrekturwertermittlung, [44](#page-43-0)

# M

Maßabweichungen, [44](#page-43-0) Maßdifferenzkontrolle, [48](#page-47-0) Menübaum Technologie Fräsen, [84](#page-83-0) Messergebnisbild, [61](#page-60-0) Messgenauigkeit, [41](#page-40-0) Messgeschwindigkeit, [40](#page-39-0) Messstrategie, [44](#page-43-0) Messtaster, [26](#page-25-0) L-Taster, [29](#page-28-0) Monotaster, [28](#page-27-0) Multitaster, [28](#page-27-0) Sterntaster, [29](#page-28-0) Werkstückmesstaster, [27](#page-26-0) Werkzeugmesstaster, [26](#page-25-0) Messzyklenparameter CYCLE961, [324](#page-323-0) CYCLE971, [341](#page-340-0)

CYCLE973, [305](#page-304-0) CYCLE974, [307](#page-306-0) CYCLE976, [313](#page-312-0) CYCLE977, [321](#page-320-0) CYCLE978, [315](#page-314-0) CYCLE979, [327](#page-326-0) CYCLE982, [338](#page-337-0) CYCLE994, [310](#page-309-0) CYCLE995, [332](#page-331-0) CYCLE996, [334](#page-333-0) CYCLE9960, [336](#page-335-0) CYCLE997, [330](#page-329-0) CYCLE998, [318](#page-317-0) Messzyklenunterstützung im Programmeditor (ab SW 6.2), [61](#page-60-0) Mittelwert, [44](#page-43-0) Mittelwertbildung, [44](#page-43-0)

# N

Nullkorrekturbereich, [49](#page-48-0) Nullpunktverschiebung (NV), [20](#page-19-0)

# P

Parameter für Messergebniskontrolle und Korrektur, [47](#page-46-0)

# S

Startposition/Sollposition, [40](#page-39-0)

# T

Toleranz-Obergrenze, [48](#page-47-0) Toleranz-Untergrenze, [48](#page-47-0)

# V

Vertrauensbereich, [47](#page-46-0) Verwendbare Messtaster, [26](#page-25-0)

# W

Werkstück messen (Drehen) Abgleich - Länge (CYCLE973), [89](#page-88-0)

Abgleich - Radius an Fläche (CYCLE973), [92](#page-91-0) Abgleich - Taster in Nut (CYCLE973), [95](#page-94-0) Abgleich an Kugel (CYCLE976), [133](#page-132-0) Abgleich Länge (CYCLE976), [116](#page-115-0) Abgleich Radius an Kante (CYCLE976), [125](#page-124-0) Abgleich Radius in Ring (CYCLE976), [120](#page-119-0) Erweitertes Messen, [113](#page-112-0) Messen - 1 Bohrung (CYCLE977), [178](#page-177-0) Messen - 1 Kreiszapfen (CYCLE977), [195](#page-194-0) Messen - 3 Kugeln (CYCLE997), [218](#page-217-0) Messen - Beliebige Ecke (CYCLE961), [167](#page-166-0) Messen - Durchmesser außen (CYCLE974, CYCLE994), [107](#page-106-0) Messen - Durchmesser innen (CYCLE974, CYCLE994), [102](#page-101-0) Messen - Ebene ausrichten (CYCLE998), [207](#page-206-0) Messen - Kante ausrichten (CYCLE998), [143](#page-142-0) Messen - Kante setzen (CYCLE978), [137](#page-136-0) Messen - Kreissegment außen (CYCLE979), [201](#page-200-0) Messen - Kreissegment innen (CYCLE979), [184](#page-183-0) Messen - Kugel (CYCLE997), [212](#page-211-0) Messen - Nut (CYCLE977), [150](#page-149-0) Messen - Rechtecktasche (CYCLE977), [172](#page-171-0) Messen - Rechteckzapfen (CYCLE977), [190](#page-189-0) Messen - Rechtwinklige Ecke (CYCLE961), [162](#page-161-0) Messen - Steg (CYCLE977), [156](#page-155-0) Messen - Vorderkante (CYCLE974), [99](#page-98-0) Messen - Winkelabweichung Spindel (CYCLE995), [224](#page-223-0) Werkstück messen (Fräsen) Abgleich - Taster in Nut (CYCLE973), [95](#page-94-0) Abgleich an Kugel (CYCLE976), [133](#page-132-0) Abgleich Länge (CYCLE976), [116](#page-115-0) Abgleich Radius an Kante (CYCLE976), [125](#page-124-0) Abgleich Radius in Ring (CYCLE976), [120](#page-119-0) Abgleich Radius zwischen 2 Kanten (CYCLE976), [129](#page-128-0) Messen - 1 Kreiszapfen (CYCLE977), [195](#page-194-0) Messen - 1 Bohrung (CYCLE977), [178](#page-177-0) Messen - 3 Kugeln (CYCLE997), [218](#page-217-0) Messen - Beliebige Ecke (CYCLE961), [167](#page-166-0) Messen - Ebene ausrichten (CYCLE998), [207](#page-206-0) Messen - Kante ausrichten (CYCLE998), [143](#page-142-0) Messen - Kante setzen (CYCLE978), [137](#page-136-0) Messen - Kinematik komplett vermessen (CYCLE9960), [228](#page-227-0) Messen - Kreissegment außen (CYCLE979), [201](#page-200-0) Messen - Kreissegment innen (CYCLE979), [184](#page-183-0) Messen - Kugel (CYCLE997), [212](#page-211-0) Messen - Nut (CYCLE977), [150](#page-149-0) Messen - Rechtecktasche (CYCLE977), [172](#page-171-0) Messen - Rechteckzapfen (CYCLE977), [190](#page-189-0)

Messen - Rechtwinklige Ecke (CYCLE961), [162](#page-161-0) Messen - Steg (CYCLE977), [156](#page-155-0) Messen - Winkelabweichung Spindel (CYCLE995), [224](#page-223-0) Werkstückmesstaster, [30](#page-29-0) Werkstückmessung, [15](#page-14-0) Werkzeug messen (Drehen) Abgleich - Messtaster (CYCLE982), [257](#page-256-0) Messen - Bohrer (CYCLE982), [274](#page-273-0) Messen - Drehwerkzeug (CYCLE982), [263](#page-262-0) Messen - Fräser (CYCLE982), [267](#page-266-0) Werkzeug messen (Fräsen) Abgleich - Messtaster (CYCLE971), [284](#page-283-0) Messen - Drehwerkzeug (CYCLE982), [263](#page-262-0) Messen - Fräser (CYCLE971), [291](#page-290-0) Werkzeugmessung, [16](#page-15-0) Wirkung von Erfahrungs-, Mittelwert und Toleranzparameter, [52](#page-51-0)